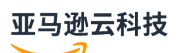

Amazon EMR on EKS Development Guide

# **Amazon EMR**

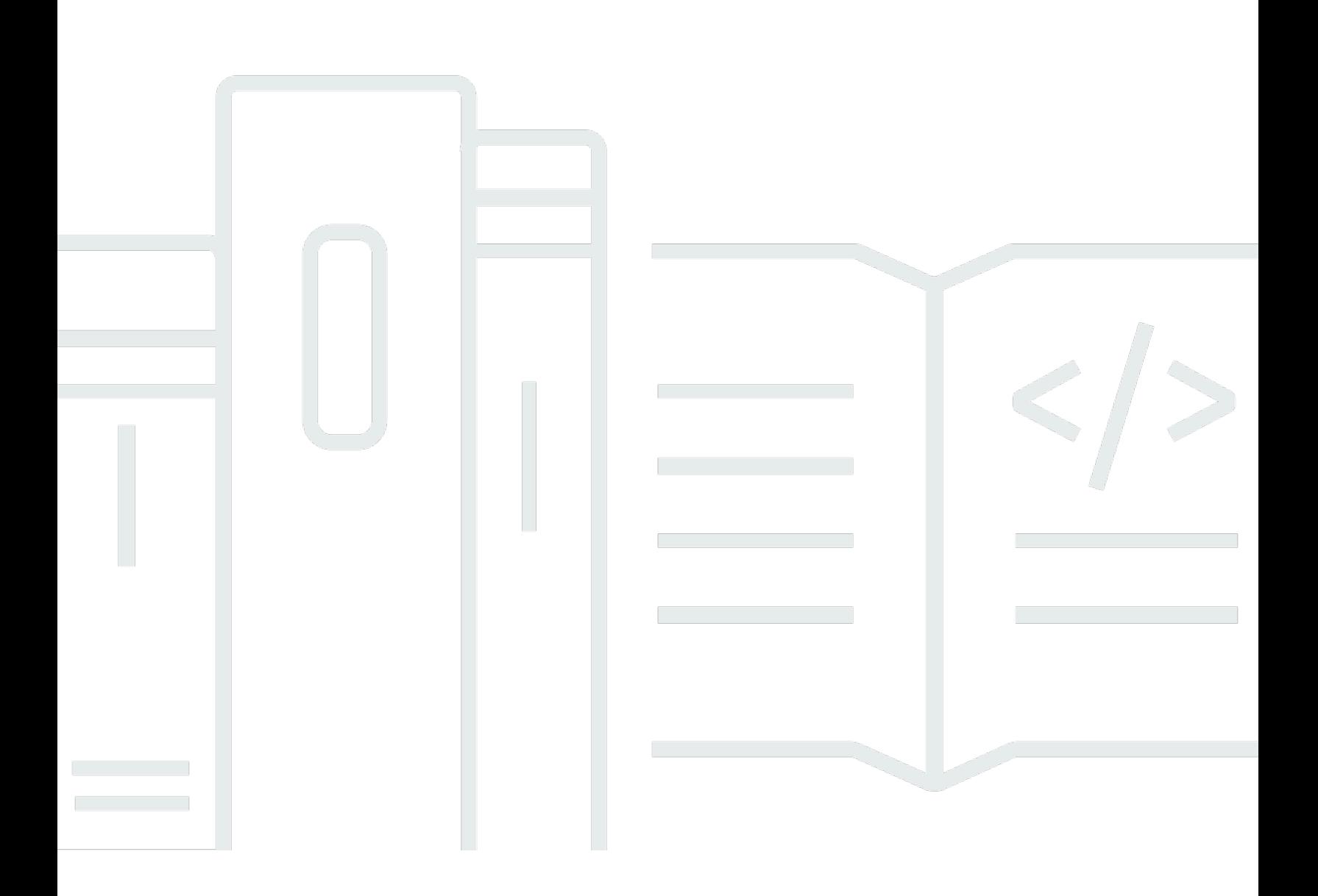

# **Amazon EMR: Amazon EMR on EKS Development Guide**

# **Table of Contents**

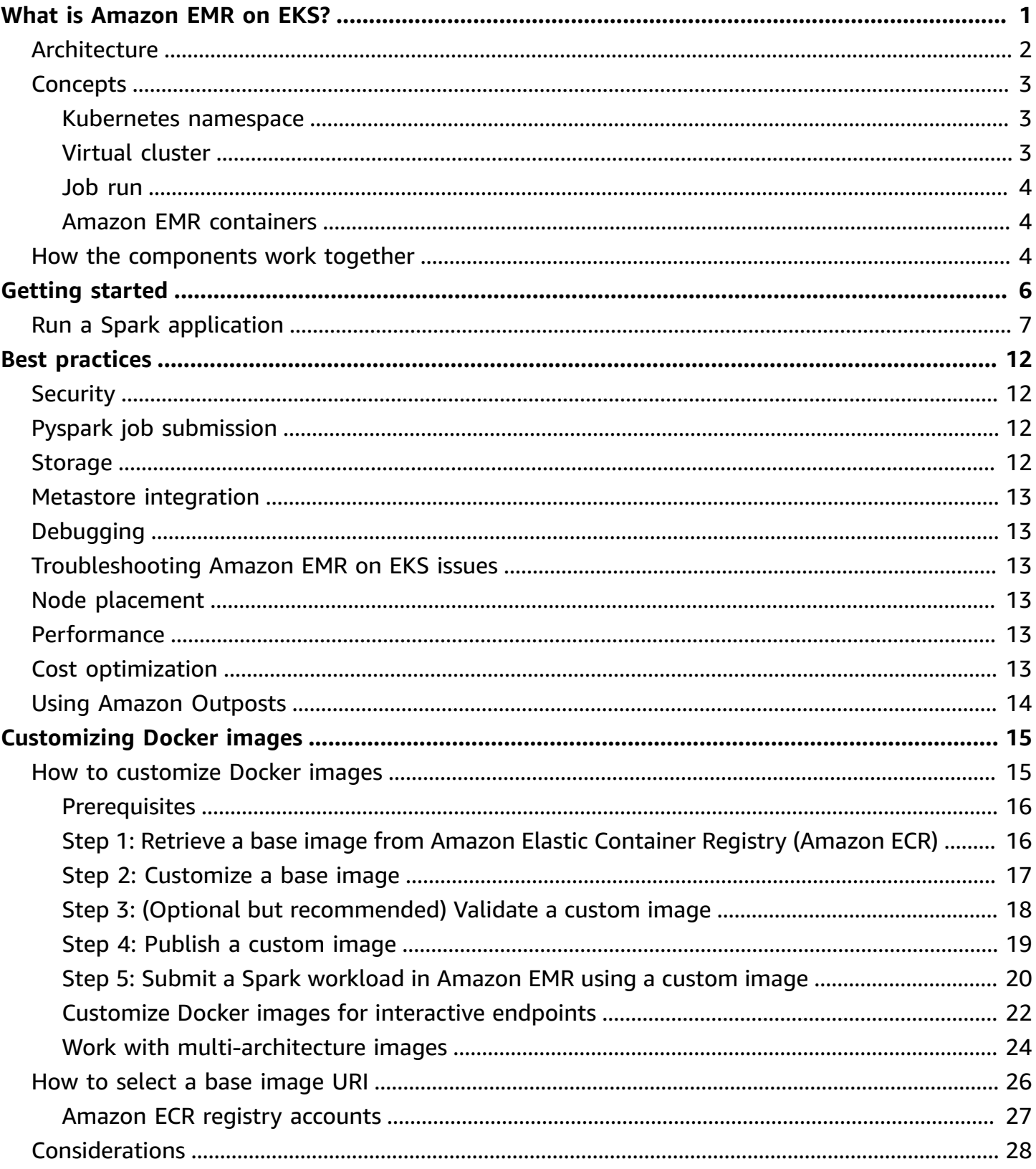

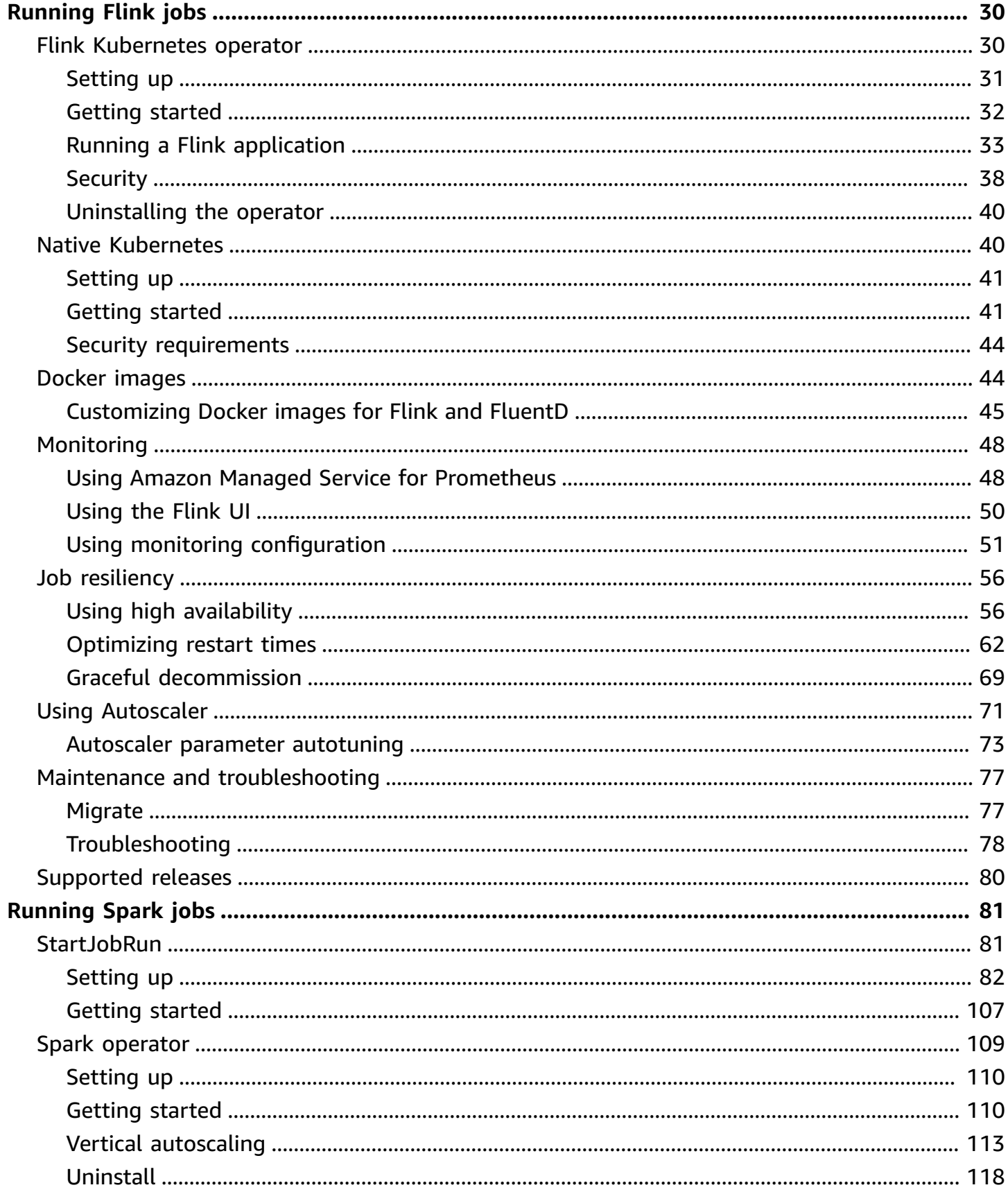

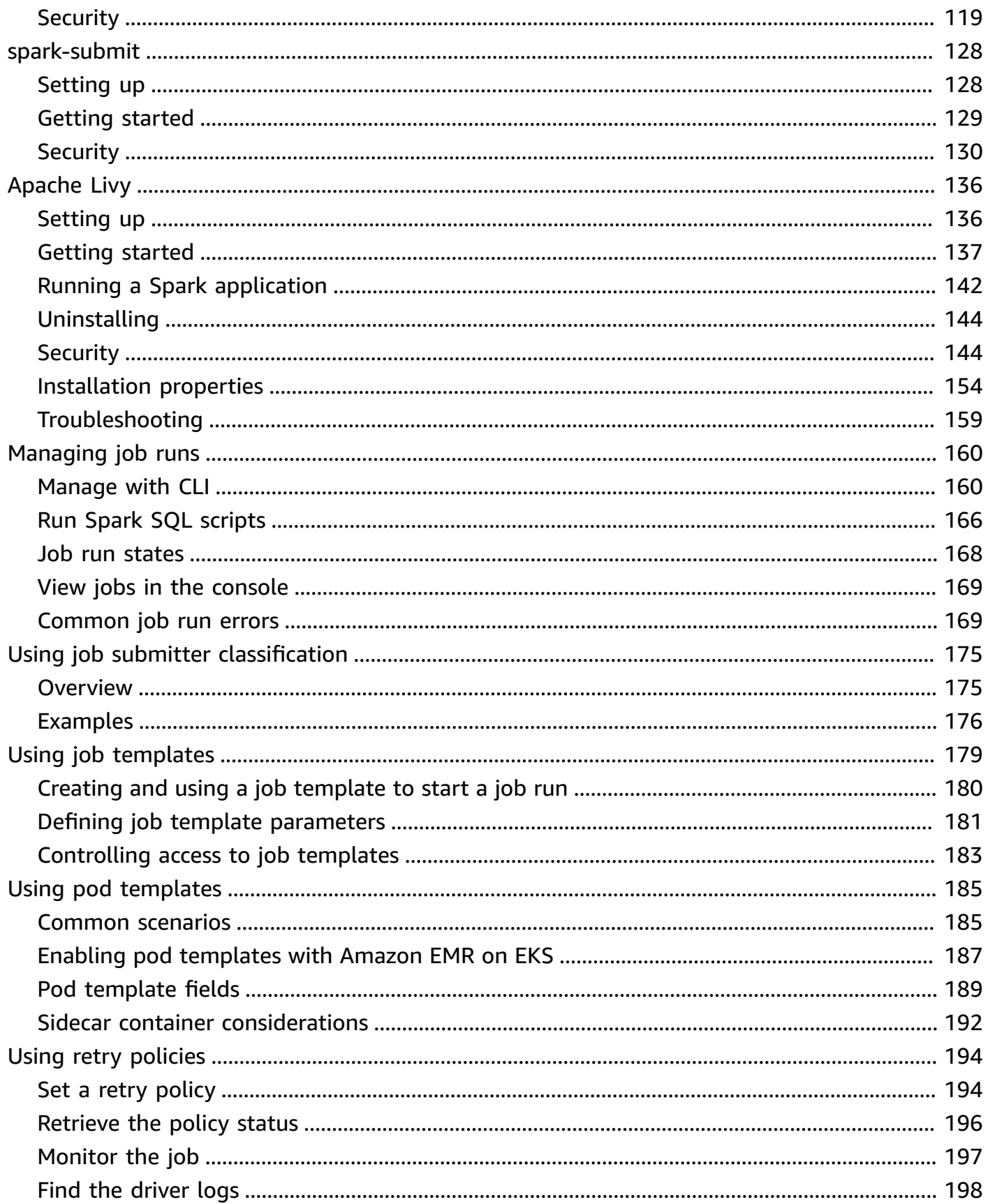

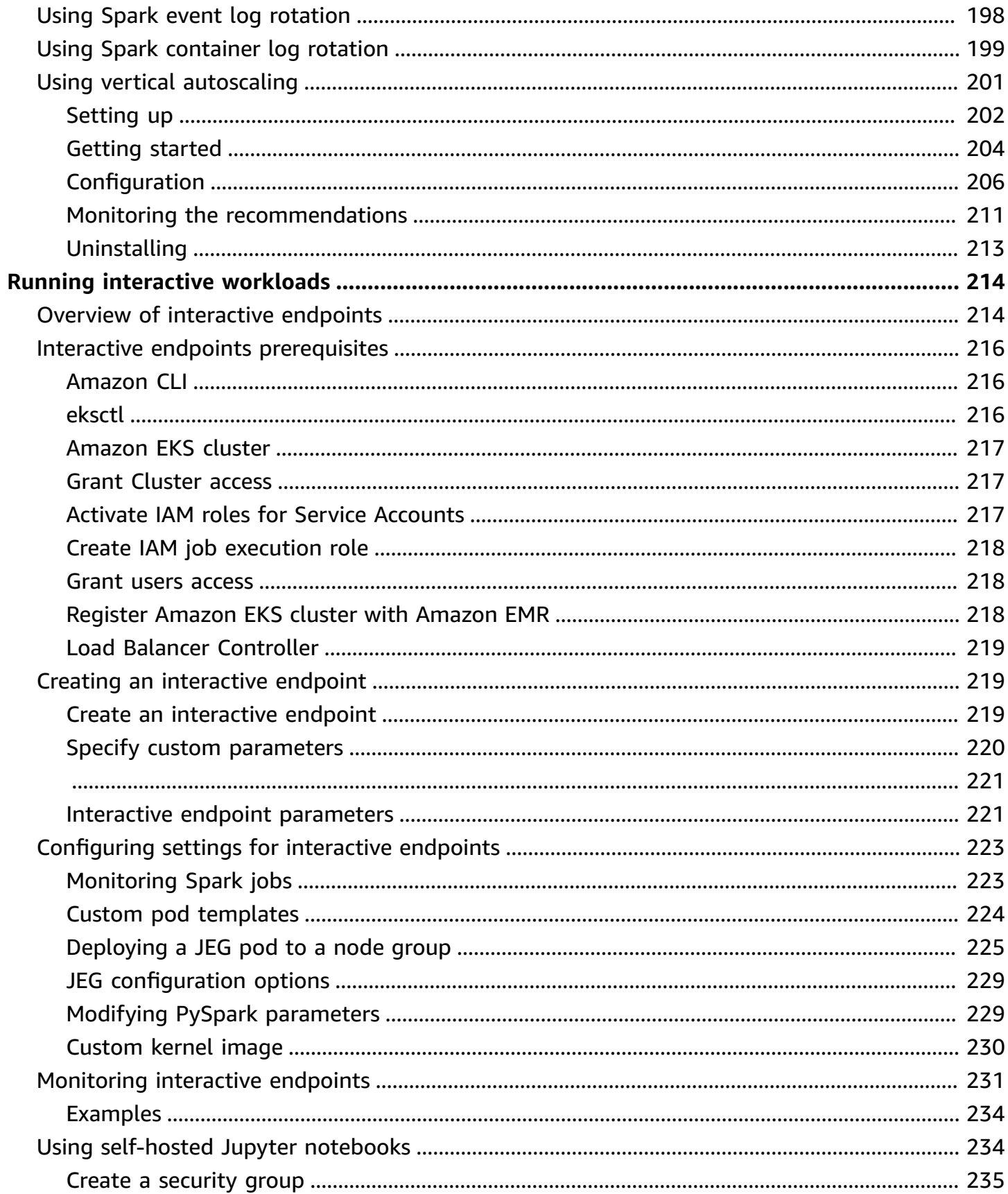

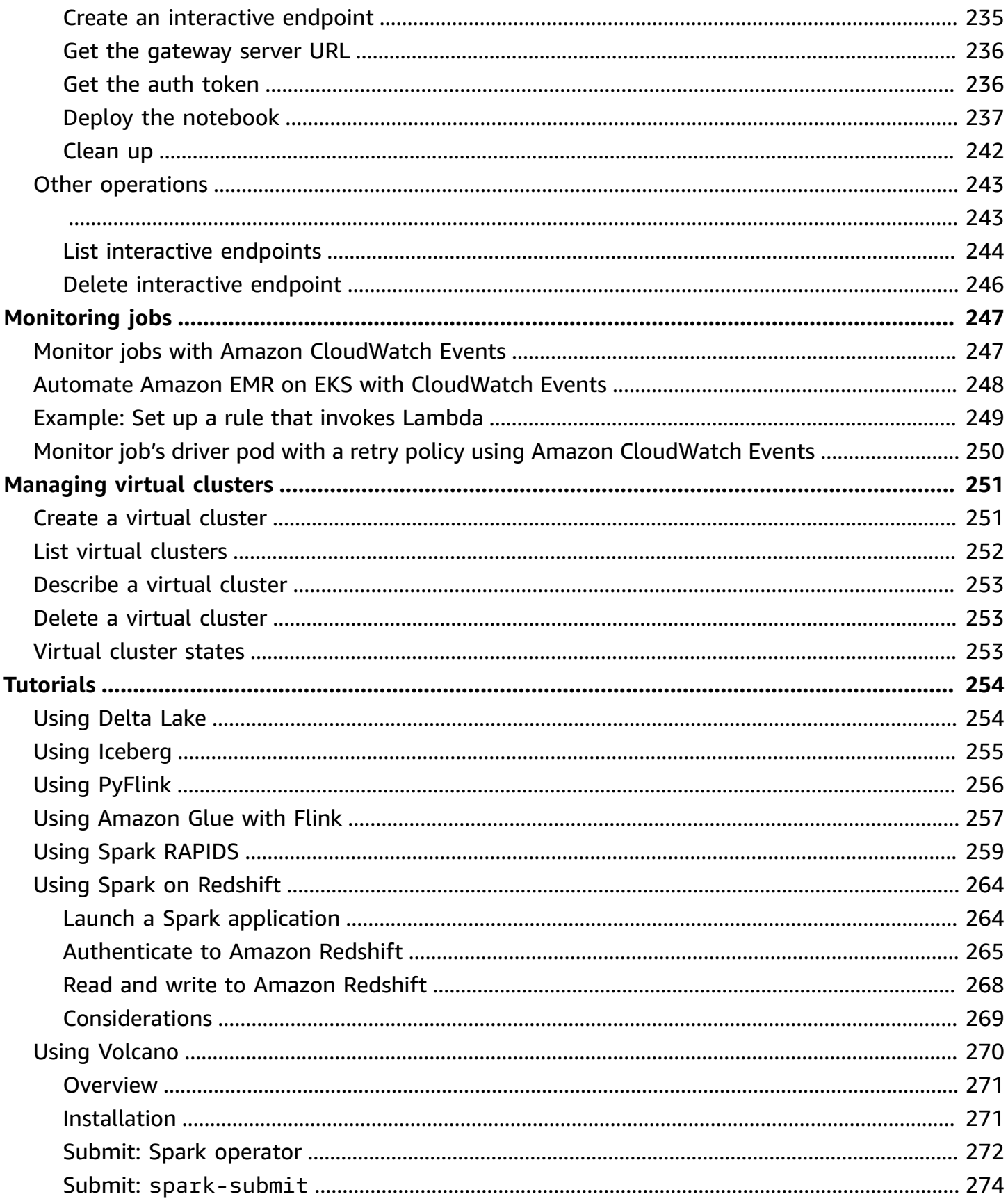

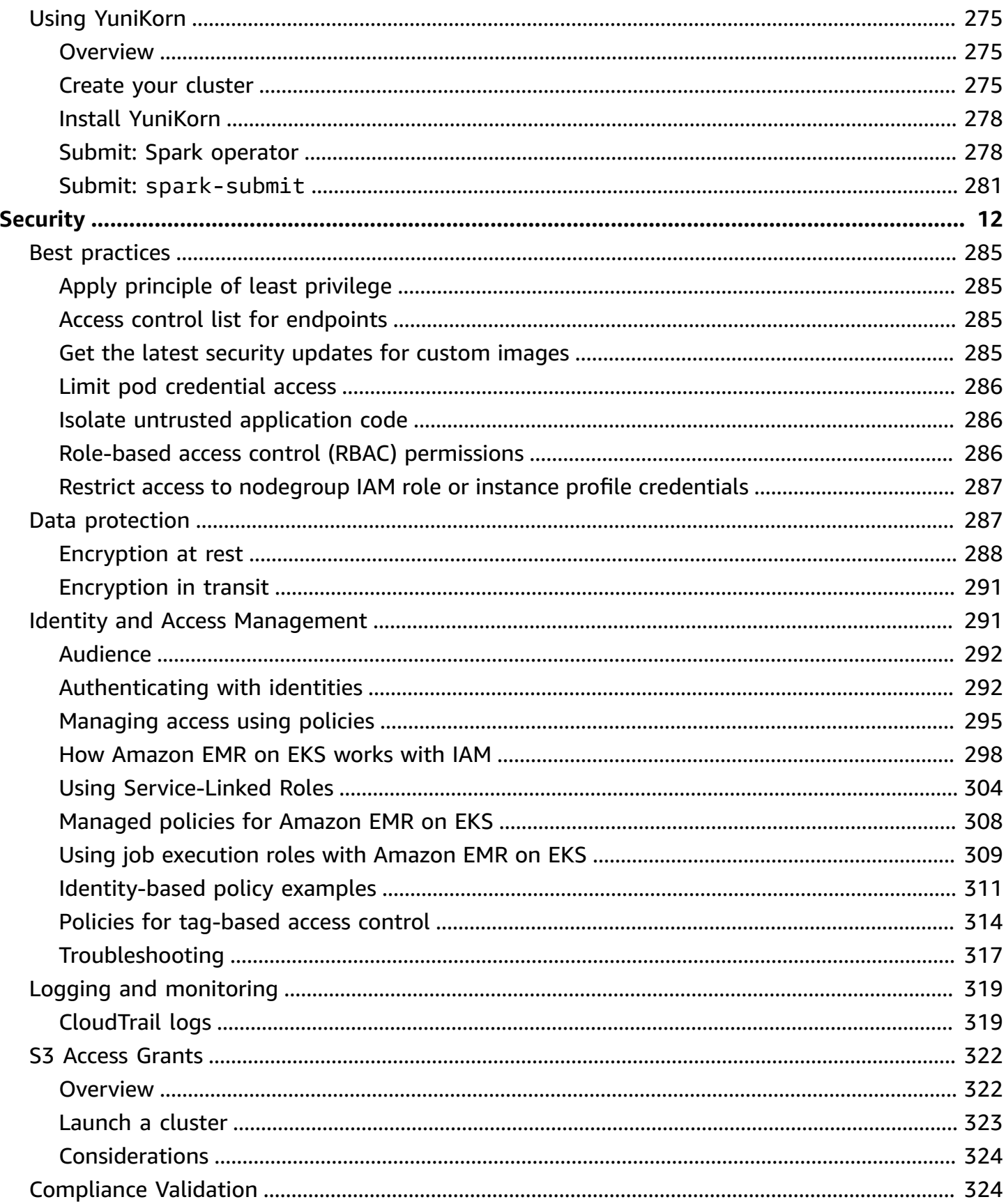

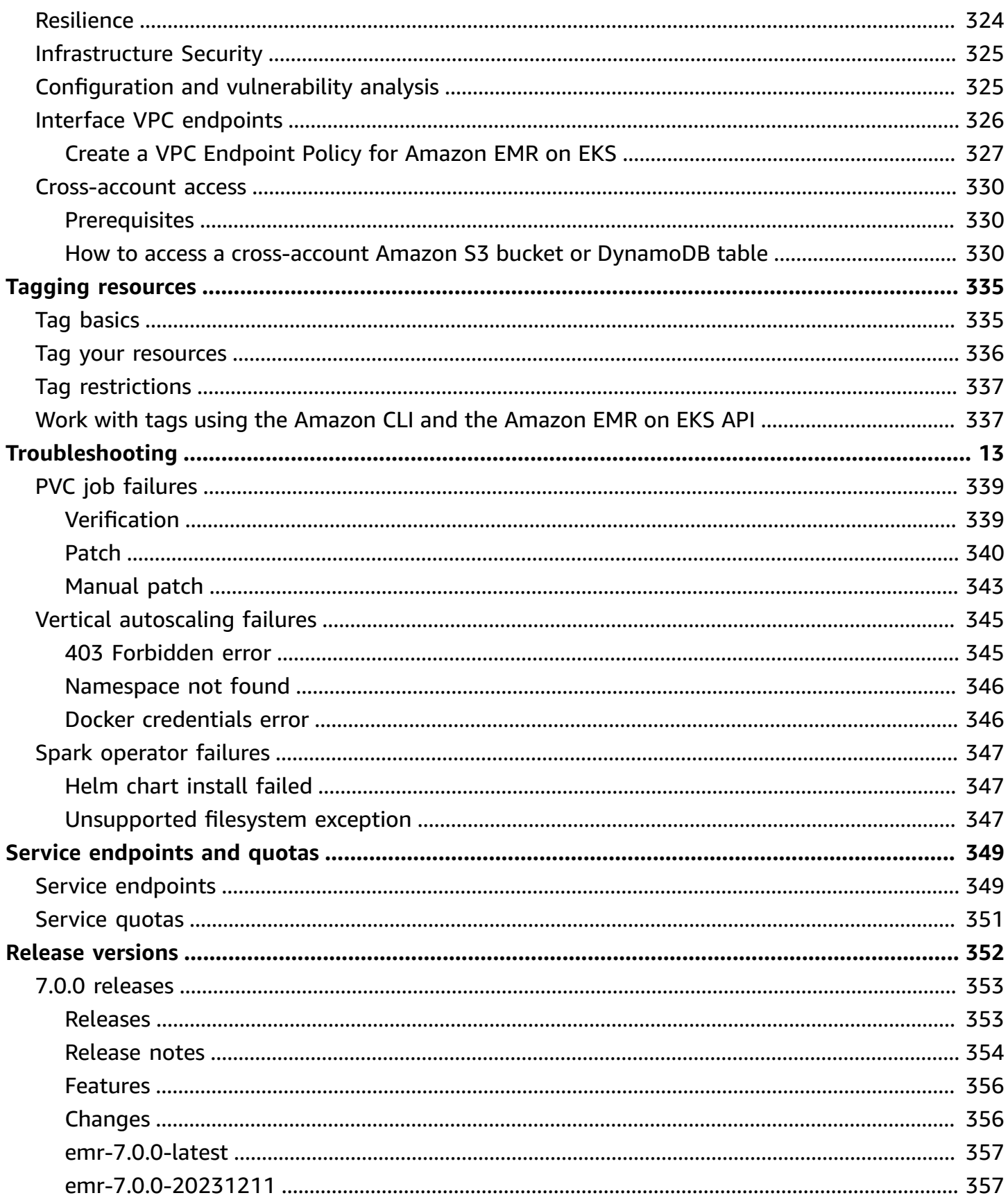

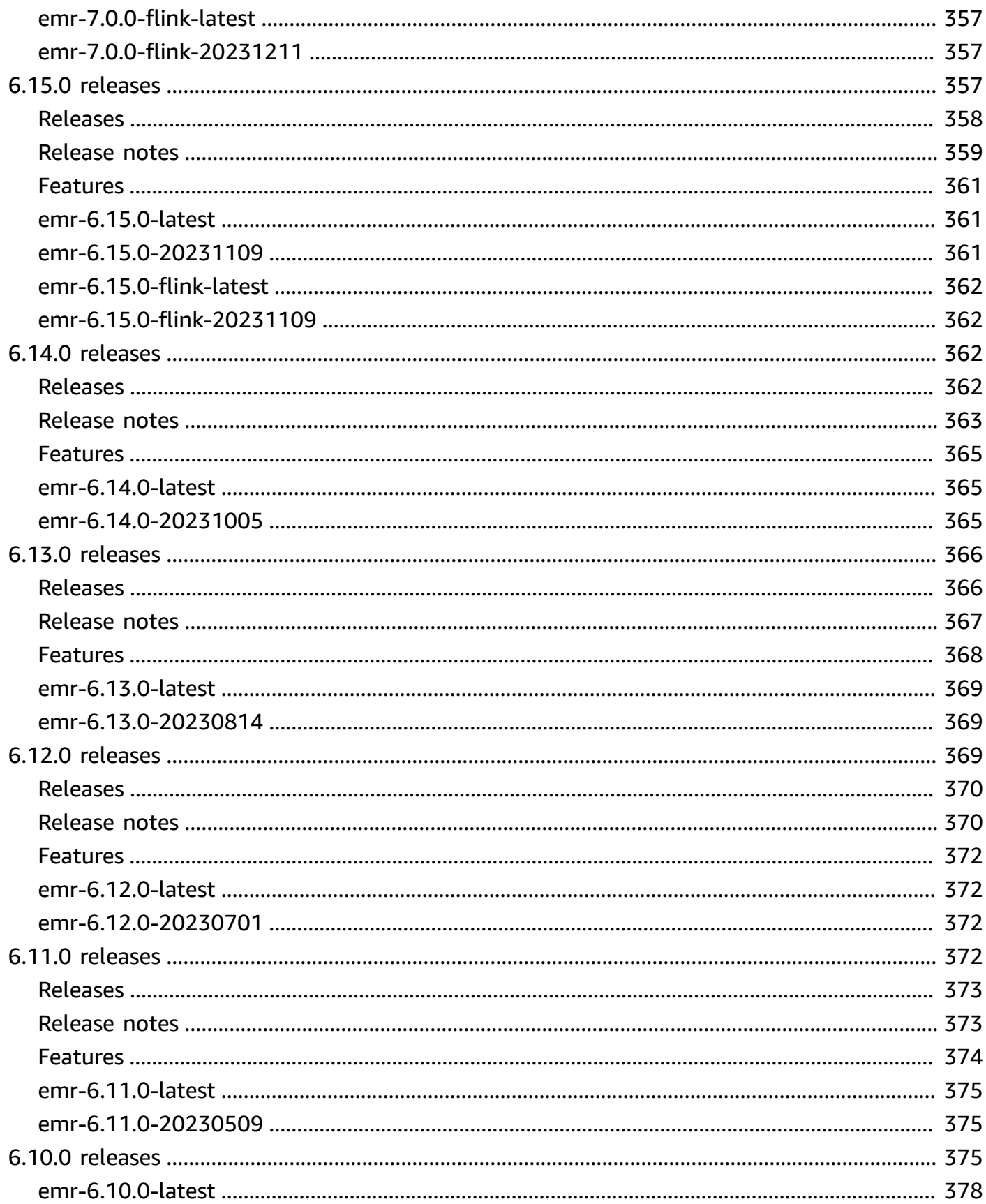

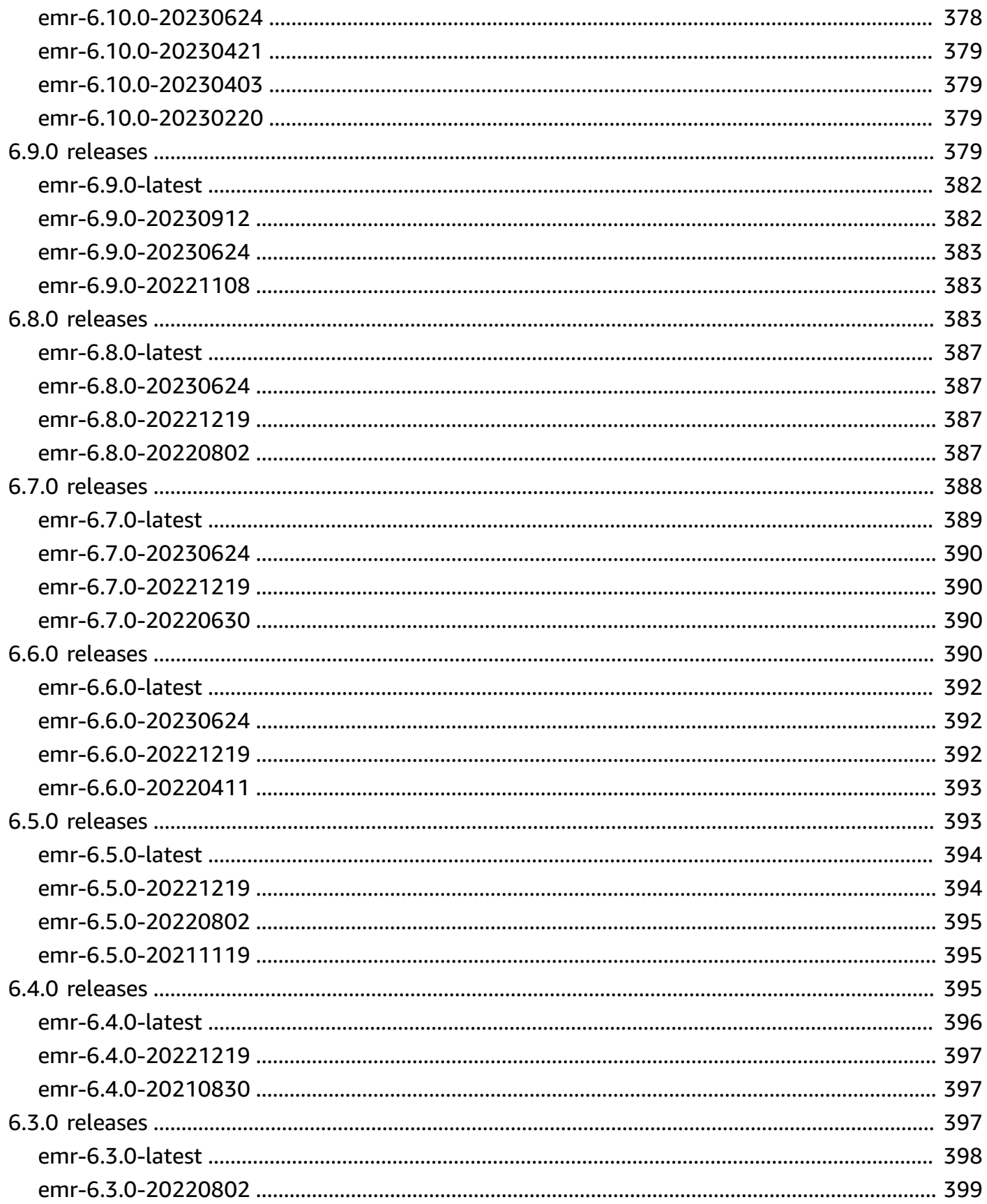

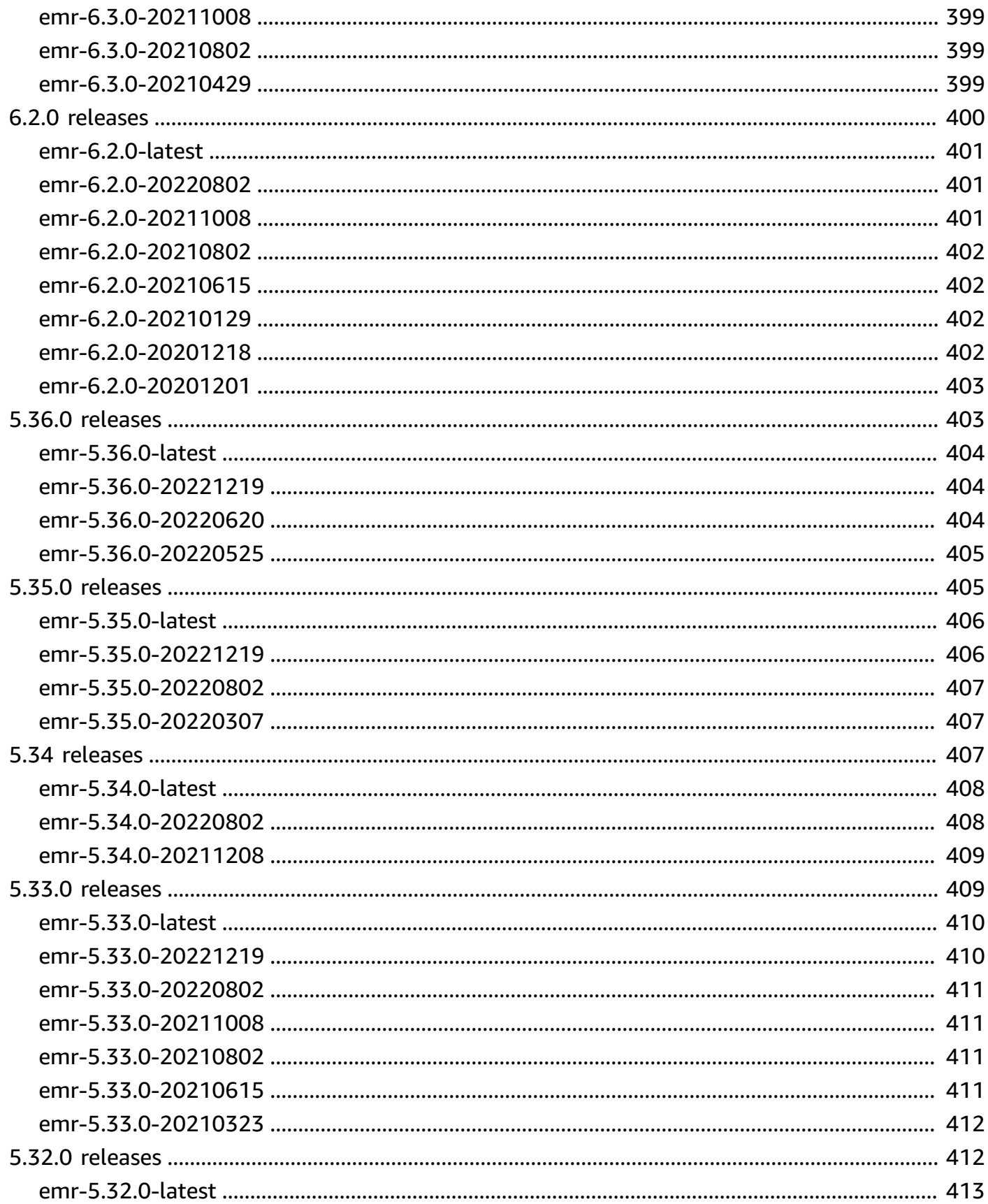

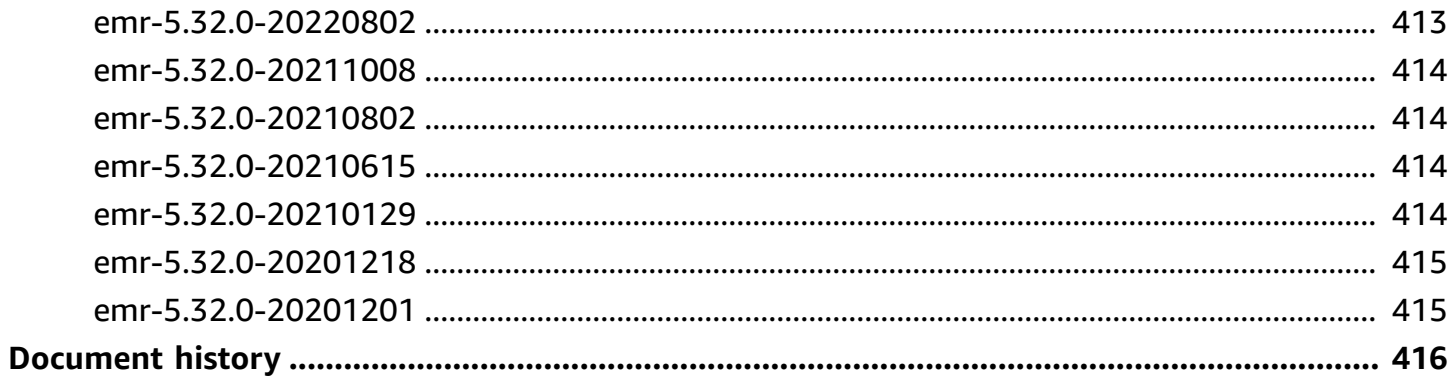

# <span id="page-13-0"></span>**What is Amazon EMR on EKS?**

Amazon EMR on EKS provides a deployment option for Amazon EMR that allows you to run open-source big data frameworks on Amazon Elastic Kubernetes Service (Amazon EKS). With this deployment option, you can focus on running analytics workloads while Amazon EMR on EKS builds, configures, and manages containers for open-source applications.

If you already use Amazon EMR, you can now run Amazon EMR based applications with other types of applications on the same Amazon EKS cluster. This deployment option also improves resource utilization and simplifies infrastructure management across multiple Availability Zones. If you already run big data frameworks on Amazon EKS, you can now use Amazon EMR to automate provisioning and management, and run Apache Spark more quickly.

Amazon EMR on EKS enables your team to collaborate more efficiently and process vast amounts of data more easily and cost-effectively:

- You can run applications on a common pool of resources without having to provision infrastructure. You can use [Amazon](https://docs.amazonaws.cn/emr/latest/ManagementGuide/emr-studio.html) EMR Studio and the Amazon SDK or Amazon CLI to develop, submit, and diagnose analytics applications running on EKS clusters. You can run scheduled jobs on Amazon EMR on EKS using self-managed Apache Airflow or Amazon Managed Workflows for Apache Airflow (MWAA).
- Infrastructure teams can centrally manage a common computing platform to consolidate Amazon EMR workloads with other container-based applications. You can simplify infrastructure management with common Amazon EKS tools and take advantage of a shared cluster for workloads that need different versions of open-source frameworks. You can also reduce operational overhead with automated Kubernetes cluster management and OS patching. With Amazon EC2 and Amazon Fargate, you can enable multiple compute resources to meet performance, operational, or financial requirements.

The following diagram shows the two different deployment models for Amazon EMR.

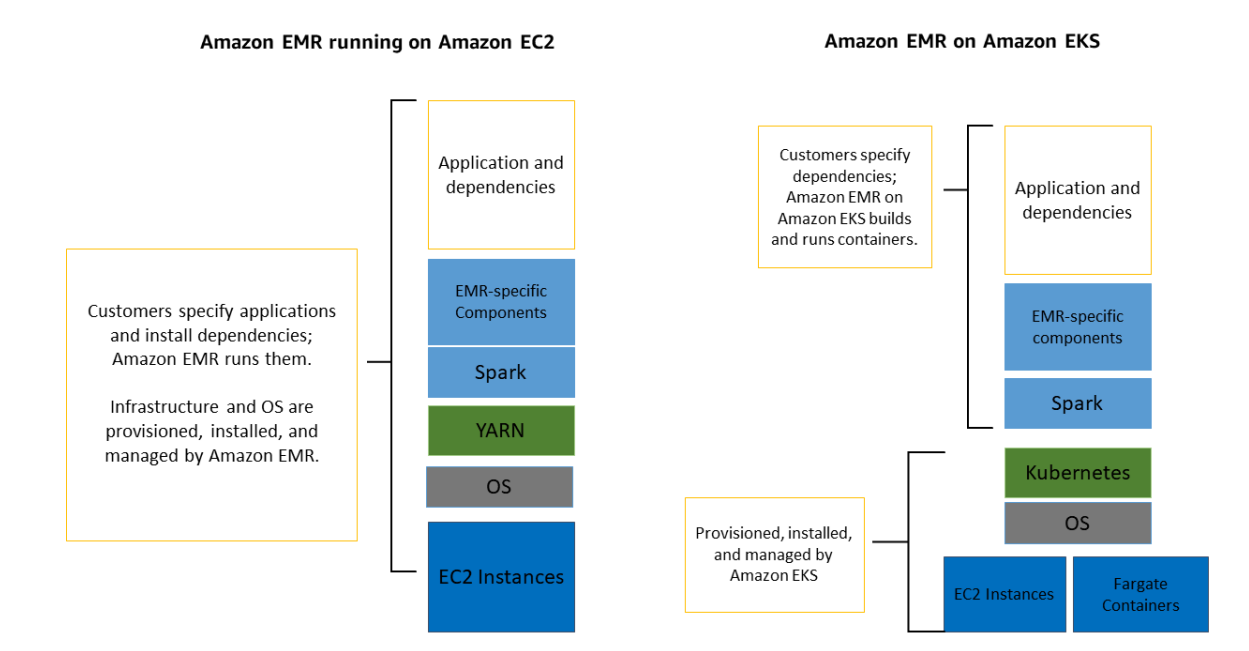

#### **Topics**

- **[Architecture](#page-14-0)**
- [Concepts](#page-15-0)
- How the [components](#page-16-2) work together

#### <span id="page-14-0"></span>**Architecture**

Amazon EMR on EKS loosely couples applications to the infrastructure that they run on. Each infrastructure layer provides orchestration for the subsequent layer. When you submit a job to Amazon EMR, your job definition contains all of its application-specific parameters. Amazon EMR uses these parameters to instruct Amazon EKS about which pods and containers to deploy. Amazon EKS then brings online the computing resources from Amazon EC2 and Amazon Fargate required to run the job.

With this loose coupling of services, you can run multiple, securely isolated jobs simultaneously. You can also benchmark the same job with different compute backends or spread your job across multiple Availability Zones to improve availability.

#### The following diagram illustrates how Amazon EMR on EKS works with other Amazon services.

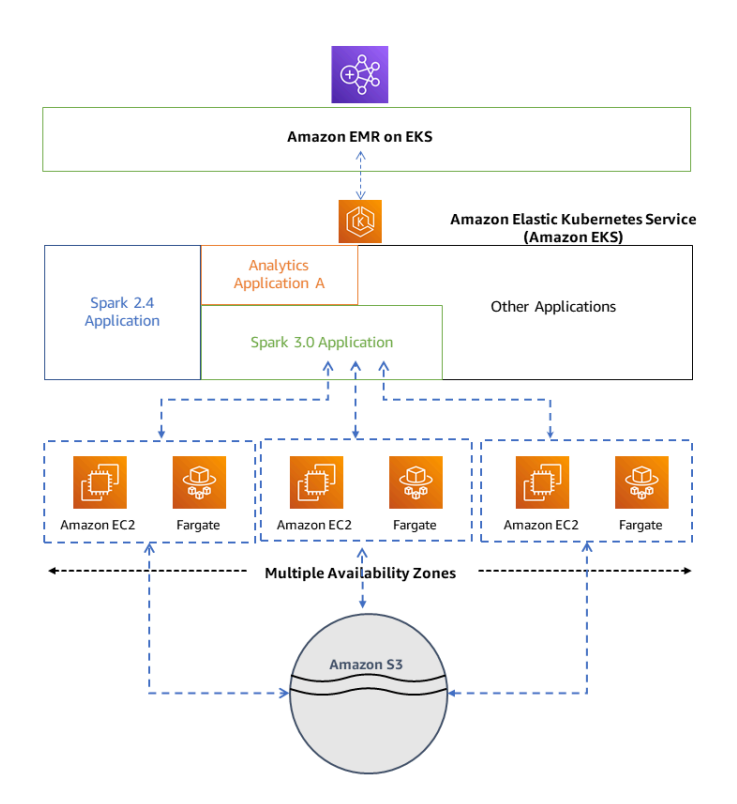

### <span id="page-15-0"></span>**Concepts**

#### <span id="page-15-1"></span>**Kubernetes namespace**

Amazon EKS uses Kubernetes namespaces to divide cluster resources between multiple users and applications. These namespaces are the foundation for multi-tenant environments. A Kubernetes namespace can have either Amazon EC2 or Amazon Fargate as the compute provider. This flexibility provides you with different performance and cost options for your jobs to run on.

#### <span id="page-15-2"></span>**Virtual cluster**

A virtual cluster is a Kubernetes namespace that Amazon EMR is registered with. Amazon EMR uses virtual clusters to run jobs and host endpoints. Multiple virtual clusters can be backed by the same physical cluster. However, each virtual cluster maps to one namespace on an EKS cluster. Virtual clusters do not create any active resources that contribute to your bill or that require lifecycle management outside the service.

#### <span id="page-16-0"></span>**Job run**

A job run is a unit of work, such as a Spark jar, PySpark script, or SparkSQL query, that you submit to Amazon EMR on EKS. One job can have multiple job runs. When you submit a job run, you include the following information:

- A virtual cluster where the job should run.
- A job name to identify the job.
- The execution role a scoped IAM role that runs the job and allows you to specify which resources can be accessed by the job.
- The Amazon EMR release label that specifies the version of open-source applications to use.
- The artifacts to use when submitting your job, such as spark-submit parameters.

By default, logs are uploaded to the Spark History server and are accessible from the Amazon Web Services Management Console. You can also push event logs, execution logs, and metrics to Amazon S3 and Amazon CloudWatch.

## <span id="page-16-1"></span>**Amazon EMR containers**

Amazon EMR containers is the API name for [Amazon](https://docs.amazonaws.cn/emr-on-eks/latest/APIReference/Welcome.html) EMR on EKS. The emr-containers prefix is used in the following scenarios:

- It is the prefix in the CLI commands for Amazon EMR on EKS. For example, aws emrcontainers start-job-run.
- It is the prefix before IAM policy actions for Amazon EMR on EKS. For example, "Action": [ "emr-containers:StartJobRun"]. For more information, see Policy actions for [Amazon](https://docs.amazonaws.cn/emr/latest/EMR-on-EKS-DevelopmentGuide/security_iam_service-with-iam.html#security_iam_service-with-iam-id-based-policies-actions) [EMR on EKS](https://docs.amazonaws.cn/emr/latest/EMR-on-EKS-DevelopmentGuide/security_iam_service-with-iam.html#security_iam_service-with-iam-id-based-policies-actions).
- It is the prefix used in Amazon EMR on EKS service endpoints. For example, emrcontainers.us-east-1.amazonaws.com. For more information, see [Amazon](https://docs.amazonaws.cn/emr/latest/EMR-on-EKS-DevelopmentGuide/service-quotas.html#service-endpoints) EMR on EKS Service [Endpoints.](https://docs.amazonaws.cn/emr/latest/EMR-on-EKS-DevelopmentGuide/service-quotas.html#service-endpoints)

# <span id="page-16-2"></span>**How the components work together**

The following steps and diagram illustrate the Amazon EMR on EKS workflow:

- Use an existing Amazon EKS cluster or create one by using the [eksctl](https://docs.aws.amazon.com/eks/latest/userguide/getting-started-eksctl.html) command line utility or Amazon EKS console.
- Create a virtual cluster by registering Amazon EMR with a namespace on an EKS cluster.
- Submit your job to the virtual cluster using the Amazon CLI or SDK.

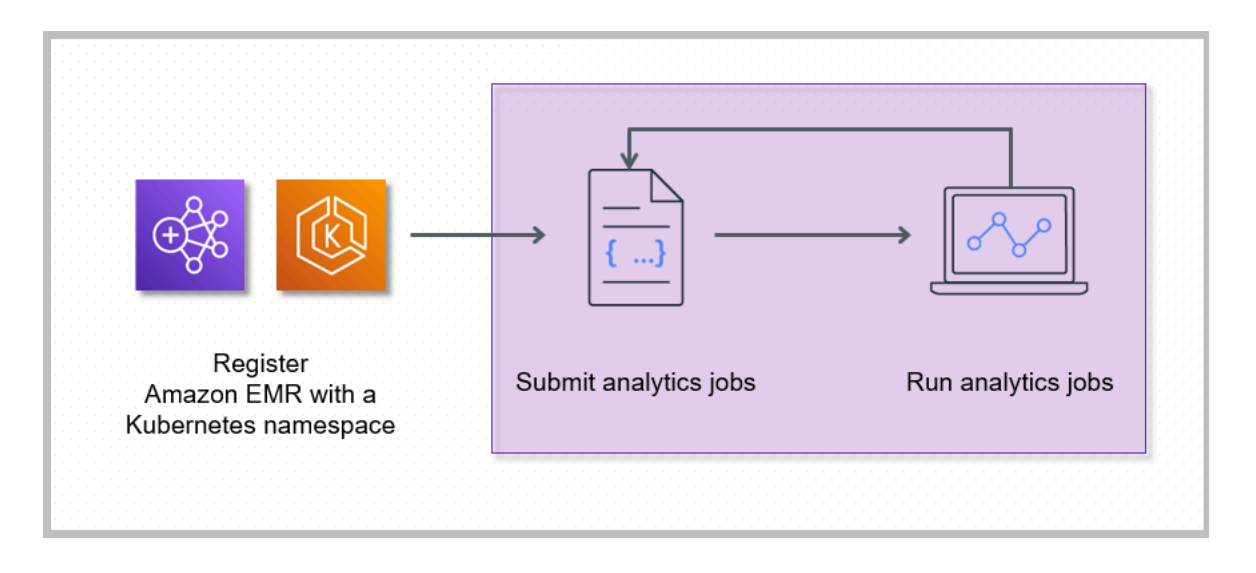

Registering Amazon EMR with a Kubernetes namespace on Amazon EKS creates a virtual cluster. Amazon EMR can then run analytics workloads on that namespace. When you use Amazon EMR on EKS to submit Spark jobs to the virtual cluster, Amazon EMR on EKS requests the Kubernetes scheduler on Amazon EKS to schedule pods.

For each job that you run, Amazon EMR on EKS creates a container with an Amazon Linux 2 base image, Apache Spark, and associated dependencies. Each job runs in a pod that downloads the container and starts to run it. The pod terminates after the job terminates. If the container's image has been previously deployed to the node, then a cached image is used and the download is bypassed. Sidecar containers, such as log or metric forwarders, can be deployed to the pod. After the job terminates, you can still debug it using Spark application UI in the Amazon EMR console.

# <span id="page-18-0"></span>**Getting started**

This topic helps you get started using Amazon EMR on EKS by deploying a Spark application on a virtual cluster. Before you begin, make sure that you've completed the steps in Setting up [Amazon](#page-94-0) [EMR on EKS](#page-94-0). For other templates that can help you get started, see our [EMR Containers Best](https://aws.github.io/aws-emr-containers-best-practices/) [Practices](https://aws.github.io/aws-emr-containers-best-practices/) Guide on GitHub.

You will need the following information from the setup steps:

• Virtual cluster ID for the Amazon EKS cluster and Kubernetes namespace registered with Amazon EMR

#### **Important**

When creating an EKS cluster, make sure to use m5.xlarge as the instance type, or any other instance type with a higher CPU and memory. Using an instance type with lower CPU or memory than m5.xlarge may lead to job failure due to insufficient resources available in the cluster.

- Name of the IAM role used for job execution
- Release label for the Amazon EMR release (for example, emr-6.4.0-latest)
- Destination targets for logging and monitoring:
	- Amazon CloudWatch log group name and log stream prefix
	- Amazon S3 location to store event and container logs

#### **Important**

Amazon EMR on EKS jobs use Amazon CloudWatch and Amazon S3 as destination targets for monitoring and logging. You can monitor job progress and troubleshoot failures by viewing the job logs sent to these destinations. To enable logging, the IAM policy associated with the IAM role for job execution must have the required permissions to access the target resources. If the IAM policy doesn't have the required permissions, you must follow the steps outlined in Update the trust policy of the job [execution](#page-113-0) role, [Configure](https://docs.amazonaws.cn/emr/latest/EMR-on-EKS-DevelopmentGuide/emr-eks-jobs-CLI.html#emr-eks-jobs-s3) a job run to use [Amazon](https://docs.amazonaws.cn/emr/latest/EMR-on-EKS-DevelopmentGuide/emr-eks-jobs-CLI.html#emr-eks-jobs-s3) S3 logs, and Configure a job run to use [CloudWatch](https://docs.amazonaws.cn/emr/latest/EMR-on-EKS-DevelopmentGuide/emr-eks-jobs-CLI.html#emr-eks-jobs-cloudwatch) Logs before running this sample job.

# <span id="page-19-0"></span>**Run a Spark application**

Take the following steps to run a simple Spark application on Amazon EMR on EKS. The application entryPoint file for a Spark Python application is located at s3://*REGION*.elasticmapreduce/emr-containers/samples/wordcount/scripts/ wordcount.py. The *REGION* is the Region in which your Amazon EMR on EKS virtual cluster resides, such as *us-east-1*.

1. Update the IAM policy for the job execution role with the required permissions, as the following policy statements demonstrate.

```
{ 
     "Version": "2012-10-17", 
     "Statement": [ 
         { 
              "Sid": "ReadFromLoggingAndInputScriptBuckets", 
              "Effect": "Allow", 
              "Action": [ 
                  "s3:GetObject", 
                  "s3:ListBucket" 
              ], 
              "Resource": [ 
                  "arn:aws:s3:::*.elasticmapreduce", 
                  "arn:aws:s3:::*.elasticmapreduce/*", 
                  "arn:aws:s3:::DOC-EXAMPLE-BUCKET-OUTPUT", 
                  "arn:aws:s3:::DOC-EXAMPLE-BUCKET-OUTPUT/*", 
                  "arn:aws:s3:::DOC-EXAMPLE-BUCKET-LOGGING", 
                  "arn:aws:s3:::DOC-EXAMPLE-BUCKET-LOGGING/*" 
 ] 
         }, 
         { 
              "Sid": "WriteToLoggingAndOutputDataBuckets", 
              "Effect": "Allow", 
              "Action": [ 
                  "s3:PutObject", 
                  "s3:DeleteObject" 
              ], 
              "Resource": [ 
                  "arn:aws:s3:::DOC-EXAMPLE-BUCKET-OUTPUT/*", 
                  "arn:aws:s3:::DOC-EXAMPLE-BUCKET-LOGGING/*" 
 ] 
         },
```

```
 { 
              "Sid": "DescribeAndCreateCloudwatchLogStream", 
              "Effect": "Allow", 
              "Action": [ 
                  "logs:CreateLogStream", 
                  "logs:DescribeLogGroups", 
                  "logs:DescribeLogStreams" 
              ], 
              "Resource": [ 
                  "arn:aws:logs:*:*:*" 
 ] 
         }, 
          { 
              "Sid": "WriteToCloudwatchLogs", 
              "Effect": "Allow", 
              "Action": [ 
                  "logs:PutLogEvents" 
              ], 
              "Resource": [ 
                  "arn:aws:logs:*:*:log-group:my_log_group_name:log-
stream:my_log_stream_prefix/*" 
 ] 
          } 
    \mathbf{I}}
```
- The first statement ReadFromLoggingAndInputScriptBuckets in this policy grants ListBucket and GetObjects access to the following Amazon S3 buckets:
	- *REGION*.elasticmapreduce the bucket where the application entryPoint file is located.
	- *DOC-EXAMPLE-BUCKET-OUTPUT* a bucket that you define for your output data.
	- *DOC-EXAMPLE-BUCKET-LOGGING* a bucket that you define for your logging data.
- The second statement WriteToLoggingAndOutputDataBuckets in this policy grants the job permissions to write data to your output and logging buckets respectively.
- The third statement DescribeAndCreateCloudwatchLogStream grants the job with permissions to describe and create Amazon CloudWatch Logs.
- The fourth statement WriteToCloudwatchLogs grants permissions to write logs to an Amazon CloudWatch log group named *my\_log\_group\_name* under a log stream named *my\_log\_stream\_prefix*.

2. To run a Spark Python application, use the following command. Replace all the replaceable *red italicized* values with appropriate values. The *REGION* is the Region in which your Amazon EMR on EKS virtual cluster resides, such as *us-east-1*.

```
aws emr-containers start-job-run \
--virtual-cluster-id cluster_id \
--name sample-job-name \
--execution-role-arn execution-role-arn \
--release-label emr-6.4.0-latest \
--job-driver '{ 
   "sparkSubmitJobDriver": { 
     "entryPoint": "s3://REGION.elasticmapreduce/emr-containers/samples/wordcount/
scripts/wordcount.py", 
     "entryPointArguments": ["s3://DOC-EXAMPLE-BUCKET-OUTPUT/wordcount_output"], 
     "sparkSubmitParameters": "--conf spark.executor.instances=2 --
conf spark.executor.memory=2G --conf spark.executor.cores=2 --conf 
  spark.driver.cores=1" 
   }
}' \
--configuration-overrides '{ 
   "monitoringConfiguration": { 
     "cloudWatchMonitoringConfiguration": { 
       "logGroupName": "my_log_group_name", 
       "logStreamNamePrefix": "my_log_stream_prefix" 
     }, 
     "s3MonitoringConfiguration": { 
        "logUri": "s3://DOC-EXAMPLE-BUCKET-LOGGING" 
     } 
   }
}'
```
The output data from this job will be available at s3://*DOC-EXAMPLE-BUCKET-OUTPUT*/ wordcount\_output.

You can also create a JSON file with specified parameters for your job run. Then run the start-job-run command with a path to the JSON file. For more information, see [Submit](#page-119-0) a job run with [StartJobRun](#page-119-0). For more details about configuring job run parameters, see Options for [configuring](#page-172-2) a job run.

3. To run a Spark SQL application, use the following command. Replace all the *red italicized* values with appropriate values. The *REGION* is the Region in which your Amazon EMR on EKS virtual cluster resides, such as *us-east-1*.

```
aws emr-containers start-job-run \
--virtual-cluster-id cluster_id \
--name sample-job-name \
--execution-role-arn execution-role-arn \
--release-label emr-6.7.0-latest \
--job-driver '{ 
   "sparkSqlJobDriver": { 
     "entryPoint": "s3://query-file.sql", 
     "sparkSqlParameters": "--conf spark.executor.instances=2 --
conf spark.executor.memory=2G --conf spark.executor.cores=2 --conf 
 spark.driver.cores=1" 
   }
3'--configuration-overrides '{ 
   "monitoringConfiguration": { 
     "cloudWatchMonitoringConfiguration": { 
       "logGroupName": "my_log_group_name", 
       "logStreamNamePrefix": "my_log_stream_prefix" 
     }, 
     "s3MonitoringConfiguration": { 
        "logUri": "s3://DOC-EXAMPLE-BUCKET-LOGGING" 
     } 
   }
}'
```
A sample SQL query file is shown below. You must have an external file store, such as S3, where the data for the tables is stored.

```
CREATE DATABASE demo;
CREATE EXTERNAL TABLE IF NOT EXISTS demo.amazonreview( marketplace string, 
 customer_id string, review_id string, product_id string, product_parent string, 
 product_title string, star_rating integer, helpful_votes integer, total_votes 
  integer, vine string, verified_purchase string, review_headline string, 
 review_body string, review_date date, year integer) STORED AS PARQUET LOCATION 
 's3://URI to parquet files';
SELECT count(*) FROM demo.amazonreview;
SELECT count(*) FROM demo.amazonreview WHERE star_rating = 3;
```
The output for this job will available in the driver's stdout logs in S3 or CloudWatch, depending on the monitoringConfiguration that is configured.

4. You can also create a JSON file with specified parameters for your job run. Then run the startjob-run command with a path to the JSON file. For more information, see Submit a job run. For more details about configuring job run parameters, see Options for configuring a job run.

To monitor the progress of the job or to debug failures, you can inspect logs uploaded to Amazon S3, CloudWatch Logs, or both. Refer to log path in Amazon S3 at [Configure](https://docs.aws.amazon.com/emr/latest/EMR-on-EKS-DevelopmentGuide/emr-eks-jobs-CLI.html#emr-eks-jobs-s3) a job run [to use S3 logs](https://docs.aws.amazon.com/emr/latest/EMR-on-EKS-DevelopmentGuide/emr-eks-jobs-CLI.html#emr-eks-jobs-s3) and for Cloudwatch logs at Configure a job run to use [CloudWatch](https://docs.aws.amazon.com/emr/latest/EMR-on-EKS-DevelopmentGuide/emr-eks-jobs-CLI.html#emr-eks-jobs-cloudwatch) Logs. To see logs in CloudWatch Logs, follow the instructions below.

- Open the CloudWatch console at <https://console.aws.amazon.com/cloudwatch/>.
- In the **Navigation** pane, choose **Logs**. Then choose **Log groups**.
- Choose the log group for Amazon EMR on EKS and then view the uploaded log events.

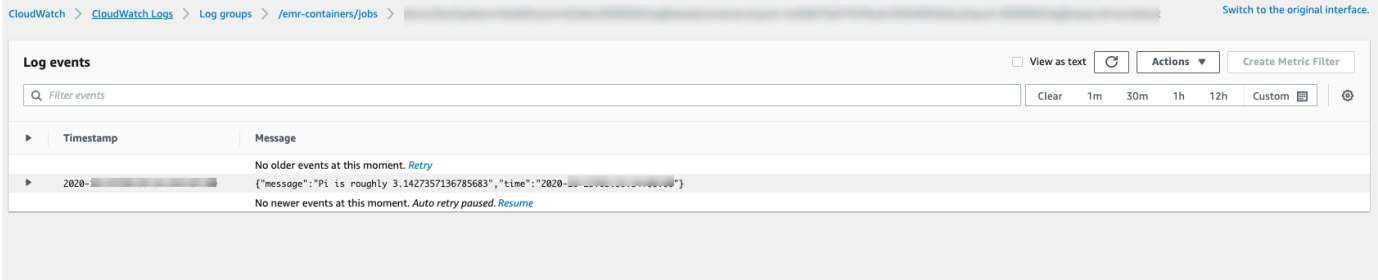

#### **Important**

Jobs have a default [configured](#page-208-1) retry policy. For information on how to modify or disable the configuration, refer to Using job retry [policies.](#page-206-0)

# <span id="page-24-0"></span>**Links to the Amazon EMR on EKS best practices guides on GitHub**

We've built the Amazon EMR on EKS Best [Practices](https://aws.github.io/aws-emr-containers-best-practices/) Guide using open source community collaboration so that we can iterate quickly and provide recommendations for a variety of use cases. We recommend that you use the Amazon EMR on EKS best [practices](https://aws.github.io/aws-emr-containers-best-practices/) guide for the sections. Choose the links in each section to go to the GitHub site.

## <span id="page-24-1"></span>**Security**

#### **A** Note

For more information on security with Amazon EMR on EKS, see [Amazon](#page-297-0) EMR on EKS security best [practices](#page-297-0).

[Encryption](https://aws.github.io/aws-emr-containers-best-practices/security/docs/spark/encryption/) best practices: how to use encryption for data at rest and in transit.

[Managing](https://aws.github.io/aws-emr-containers-best-practices/security/docs/spark/network-security/) network security describes how to configure security groups for pods for Amazon EMR on EKS while you connect to data sources that are hosted in Amazon Web Services like Amazon RDS and Amazon Redshift.

<span id="page-24-2"></span>Using Amazon secrets [manager](https://aws.github.io/aws-emr-containers-best-practices/security/docs/spark/encryption/) to store secrets.

# **Pyspark job submission**

[Pyspark job submission:](https://aws.github.io/aws-emr-containers-best-practices/submit-applications/docs/spark/pyspark/) specifies different types of packaging for pySpark applications using packaging formats like zip, egg, wheel, and pex.

#### <span id="page-24-3"></span>**Storage**

Using EBS [volumes:](https://aws.github.io/aws-emr-containers-best-practices/storage/docs/spark/ebs/): how to use static and dynamic provisioning for jobs that need EBS volumes.

Using Amazon FSx for Lustre [volumes:](https://aws.github.io/aws-emr-containers-best-practices/storage/docs/spark/fsx-lustre/) how to use static and dynamic provisioning for jobs that need Amazon FSx for Luster volumes.

<span id="page-25-0"></span>Using Instance store [volumes:](https://aws.github.io/aws-emr-containers-best-practices/storage/docs/spark/instance-store/) how to use instance store volumes for job processing.

### **Metastore integration**

Using Hive [metastore:](https://aws.github.io/aws-emr-containers-best-practices/metastore-integrations/docs/hive-metastore/) offers different ways to use Hive metastore.

<span id="page-25-1"></span>Using [Amazon](https://aws.github.io/aws-emr-containers-best-practices/metastore-integrations/docs/hive-metastore/) Glue: offers different ways to configure Amazon Glue catalog.

### **Debugging**

[Using Spark debugging:](https://aws.github.io/aws-emr-containers-best-practices/troubleshooting/docs/change-log-level/) how to change the log level.

[Connecting](https://aws.github.io/aws-emr-containers-best-practices/troubleshooting/docs/connect-spark-ui/) to Spark UI on the driver pod.

<span id="page-25-2"></span>How to use [self-hosted](https://aws.github.io/aws-emr-containers-best-practices/troubleshooting/docs/self-hosted-shs/) Spark history server with Amazon EMR on EKS.

#### **Troubleshooting Amazon EMR on EKS issues**

<span id="page-25-3"></span>[Troubleshooting](https://aws.github.io/aws-emr-containers-best-practices/troubleshooting/docs/where-to-look-for-spark-logs/).

#### **Node placement**

Using [Kubernetes](https://aws.github.io/aws-emr-containers-best-practices/node-placement/docs/eks-node-placement/) node selectors for single-az and other use cases.

<span id="page-25-4"></span>Using Fargate node [placement.](https://aws.github.io/aws-emr-containers-best-practices/node-placement/docs/fargate-node-placement/)

### **Performance**

Using Dynamic Resource [Allocation](https://aws.github.io/aws-emr-containers-best-practices/performance/docs/dra/) (DRA).

EKS best [practices](https://aws.github.io/aws-emr-containers-best-practices/best-practices-and-recommendations/eks-best-practices/) for the Amazon VPC Container Network Interface plugin (CNI), Cluster Autoscaler, and Core DNS.

# <span id="page-25-5"></span>**Cost optimization**

Using spot [instances:](https://aws.github.io/aws-emr-containers-best-practices/cost-optimization/docs/cost-optimization/) Amazon EC2 spot instance best practices and how to use the Spark node decommission feature.

# <span id="page-26-0"></span>**Using Amazon Outposts**

Running Amazon EMR on EKS using Amazon [Outposts](https://aws.github.io/aws-emr-containers-best-practices/outposts/emr-containers-on-outposts/)

# <span id="page-27-0"></span>**Customizing Docker images for Amazon EMR on EKS**

You can use customized Docker images with Amazon EMR on EKS. Customizing the Amazon EMR on EKS runtime image provides the following benefits:

- Package application dependencies and runtime environment into a single immutable container that promotes portability and simplifies dependency management for each workload.
- Install and configure packages that are optimized to your workloads. These packages may not be widely available in the public distribution of Amazon EMR runtimes.
- Integrate Amazon EMR on EKS with current established build, test, and deployment processes within your organization, including local development and testing.
- Apply established security processes, such as image scanning, that meet compliance and governance requirements within your organization.

#### **Topics**

- How to [customize](#page-27-1) Docker images
- How to select a base [image](#page-38-0) URI
- [Considerations](#page-40-0)

### <span id="page-27-1"></span>**How to customize Docker images**

Take the following steps to customize Docker images for Amazon EMR on EKS.

- [Prerequisites](#page-28-0)
- Step 1: Retrieve a base image from Amazon Elastic [Container](#page-28-1) Registry (Amazon ECR)
- Step 2: [Customize](#page-29-0) a base image
- Step 3: (Optional but [recommended\)](#page-30-0) Validate a custom image
- [Step 4: Publish a custom image](#page-31-0)
- Step 5: Submit a Spark [workload](#page-32-0) in Amazon EMR using a custom image

Here are other options you may want to consider when customizing Docker images:

• Customize Docker images for [interactive](#page-34-0) endpoints

• Work with [multi-architecture](#page-36-0) images

#### <span id="page-28-0"></span>**Prerequisites**

- Complete the Setting up [Amazon](#page-94-0) EMR on EKS steps for Amazon EMR on EKS.
- Install Docker in your environment. For more information, see Get [Docker.](https://docs.docker.com/get-docker/)

### <span id="page-28-1"></span>**Step 1: Retrieve a base image from Amazon Elastic Container Registry (Amazon ECR)**

The base image contains the Amazon EMR runtime and connectors that are used to access other Amazon services. For Amazon EMR 6.9.0 and higher, you can get the base images from the Amazon ECR Public Gallery. Browse the gallery to find the image link and pull the image to your local workspace. For example, for Amazon EMR 7.0.0 release, the following docker pull command gets you the lastest standard base image. You can replace emr-7.0.0:latest with emr-7.0.0 spark-rapids:latest to retrieve the image that has Nvidia RAPIDS accelerator. You can also replace emr-7.0.0:latest with emr-7.0.0-java11:latest to retrieve the image with Java 11 runtime.

docker pull public.ecr.aws/emr-on-eks/spark/*emr-7.0.0:latest*

If you would like to retrieve the base image for a Amazon EMR 6.9.0 or ealier releases, or if you prefer to retrieve from Amazon ECR registry accounts in each Region, use the following steps:

1. Choose a base image URI. The image URI follows this format, *ECR-registryaccount*.dkr.ecr.*Region*.amazonaws.com/spark/*container-image-tag*, as the following example demonstrates.

*895885662937*.dkr.ecr.*us-west-2*.amazonaws.com/spark/*emr-6.6.0:latest*

To choose a base image in your Region, see How to select a base [image](#page-38-0) URI.

2. Log in to the Amazon ECR repository where the base image is stored. Replace *895885662937* and *us-west-2* with the Amazon ECR registry account and the Amazon Region you have selected.

```
aws ecr get-login-password --region us-west-2 | docker login --username AWS --
password-stdin 895885662937.dkr.ecr.us-west-2.amazonaws.com
```
3. Pull the base image into your local Workspace. Replace *emr-6.6.0:latest* with the container image tag you have selected.

docker pull *895885662937*.dkr.ecr.*us-west-2*.amazonaws.com/spark/*emr-6.6.0:latest*

#### <span id="page-29-0"></span>**Step 2: Customize a base image**

Take the following steps to customize the base image you have pulled from Amazon ECR.

- 1. Create a new Dockerfile on your local Workspace.
- 2. Edit the Dockerfile you just created and add the following content. This Dockerfile uses the container image you have pulled from 895885662937.dkr.ecr.uswest-2.amazonaws.com/spark/emr-6.6.0:latest.

```
FROM 895885662937.dkr.ecr.us-west-2.amazonaws.com/spark/emr-6.6.0:latest
USER root
### Add customization commands here ####
USER hadoop:hadoop
```
3. Add commands in the Dockerfile to customize the base image. For example, add a command to install Python libraries, as the following Dockerfile demonstrates.

```
FROM 895885662937.dkr.ecr.us-west-2.amazonaws.com/spark/emr-6.6.0:latest
USER root
RUN pip3 install --upgrade boto3 pandas numpy // For python 3
USER hadoop:hadoop
```
4. From the same directory where the Dockerfile is created, run the following command to build the Docker image. Provide a name for the Docker image, for example, *emr6.6\_custom*.

docker build -t *emr6.6\_custom* .

#### <span id="page-30-0"></span>**Step 3: (Optional but recommended) Validate a custom image**

We recommend that you test the compatibility of your custom image before publishing it. You can use the [Amazon](https://github.com/awslabs/amazon-emr-on-eks-custom-image-cli) EMR on EKS custom image CLI to check if your image has the required file structures and correct configurations for running on Amazon EMR on EKS.

#### **A** Note

The Amazon EMR on EKS custom image CLI cannot confirm that your image is free of error. Use caution when removing dependencies from the base images.

Take the following steps to validate your custom image.

- 1. Download and install Amazon EMR on EKS custom image CLI. For more information, see Amazon EMR on EKS custom image CLI [Installation](https://github.com/awslabs/amazon-emr-on-eks-custom-image-cli/blob/main/installer/assets/INSTALLATION_GUIDE.md) Guide.
- 2. Run the following command to test the installation.

emr-on-eks-custom-image --version

The following shows an example of the output.

```
Amazon EMR on EKS Custom Image CLI
Version: x.xx
```
3. Run the following command to validate your custom image.

```
emr-on-eks-custom-image validate-image -i image_name -r release_version [-
t image_type]
```
- -i specifies the local image URI that needs to be validated. This can be the image URI, any name or tag that you defined for your image.
- -r specifies the exact release version for the base image, for example, emr-6.6.0-latest.
- -t specifies the image type. If this is a Spark image, input spark. The default value is spark. The current Amazon EMR on EKS custom image CLI version only supports Spark runtime images.

If you run the command successfully and the custom image meets all the required configurations and file structures, the returned output displays the results of all of the tests, as the following example demonstrates.

```
Amazon EMR on EKS Custom Image Test
Version: x.xx
... Checking if docker cli is installed
... Checking Image Manifest
[INFO] Image ID: xxx
[INFO] Created On: 2021-05-17T20:50:07.986662904Z
[INFO] Default User Set to hadoop:hadoop : PASS
[INFO] Working Directory Set to /home/hadoop : PASS
[INFO] Entrypoint Set to /usr/bin/entrypoint.sh : PASS
[INFO] SPARK_HOME is set with value: /usr/lib/spark : PASS
[INFO] JAVA_HOME is set with value: /etc/alternatives/jre : PASS
[INFO] File Structure Test for spark-jars in /usr/lib/spark/jars: PASS
[INFO] File Structure Test for hadoop-files in /usr/lib/hadoop: PASS
[INFO] File Structure Test for hadoop-jars in /usr/lib/hadoop/lib: PASS
[INFO] File Structure Test for bin-files in /usr/bin: PASS
... Start Running Sample Spark Job
[INFO] Sample Spark Job Test with local:///usr/lib/spark/examples/jars/spark-
examples.jar : PASS
  -----------------------------------------------------------------
Overall Custom Image Validation Succeeded.
-----------------------------------------------------------------
```
If the custom image doesn't meet the required configurations or file structures, error messages occur. The returned output provides information about the incorrect configurations or file structures.

#### <span id="page-31-0"></span>**Step 4: Publish a custom image**

Publish the new Docker image to your Amazon ECR registry.

1. Run the following command to create an Amazon ECR repository for storing your Docker image. Provide a name for your repository, for example, *emr6.6\_custom\_repo*. Replace *uswest-2* with your Region.

```
aws ecr create-repository \
```

```
 --repository-name emr6.6_custom_repo \ 
 --image-scanning-configuration scanOnPush=true \ 
 --region us-west-2
```
For more information, see Create a [repository](https://docs.amazonaws.cn/AmazonECR/latest/userguide/getting-started-cli.html#cli-create-repository) in the *Amazon ECR User Guide*.

2. Run the following command to authenticate to your default registry.

```
aws ecr get-login-password --region us-west-2 | docker login --username AWS --
password-stdin aws_account_id.dkr.ecr.us-west-2.amazonaws.com
```
For more information, see [Authenticate](https://docs.amazonaws.cn/AmazonECR/latest/userguide/getting-started-cli.html#cli-authenticate-registry) to your default registry in the *Amazon ECR User Guide*.

3. Tag and publish an image to the Amazon ECR repository you created.

Tag the image.

docker tag *emr6.6\_custom aws\_account\_id*.dkr.ecr.*uswest-2*.amazonaws.com/*emr6.6\_custom\_repo*

Push the image.

docker push *aws\_account\_id*.dkr.ecr.us-west-2.amazonaws.com/*emr6.6\_custom\_repo*

For more information, see Push an image to [Amazon](https://docs.amazonaws.cn/AmazonECR/latest/userguide/getting-started-cli.html#cli-push-image) ECR in the *Amazon ECR User Guide*.

#### <span id="page-32-0"></span>**Step 5: Submit a Spark workload in Amazon EMR using a custom image**

After a custom image is built and published, you can submit an Amazon EMR on EKS job using a custom image.

First, create a start-job-run-request.json file and specify the spark.kubernetes.container.image parameter to reference the custom image, as the following example JSON file demonstrates.

#### **A** Note

You can use local:// scheme to refer to files available in the custom image as shown with entryPoint argument in the JSON snippet below. You can also use the local:// scheme to refer to application dependencies. All files and dependencies that are referred using local:// scheme must already be present at the specified path in the custom image.

```
{ 
     "name": "spark-custom-image", 
     "virtualClusterId": "virtual-cluster-id", 
     "executionRoleArn": "execution-role-arn", 
     "releaseLabel": "emr-6.6.0-latest", 
     "jobDriver": { 
       "sparkSubmitJobDriver": { 
         "entryPoint": "local:///usr/lib/spark/examples/jars/spark-examples.jar", 
         "entryPointArguments": [ 
                    "10" 
                ], 
          "sparkSubmitParameters": "--class org.apache.spark.examples.SparkPi --conf 
  spark.kubernetes.container.image=123456789012.dkr.ecr.us-west-2.amazonaws.com/
emr6.6_custom_repo" 
        } 
     }
}
```
You can also reference the custom image with applicationConfiguration properties as the following example demonstrates.

```
{ 
     "name": "spark-custom-image", 
     "virtualClusterId": "virtual-cluster-id", 
     "executionRoleArn": "execution-role-arn", 
     "releaseLabel": "emr-6.6.0-latest", 
     "jobDriver": { 
       "sparkSubmitJobDriver": { 
         "entryPoint": "local:///usr/lib/spark/examples/jars/spark-examples.jar", 
         "entryPointArguments": [ 
                    "10" 
                ], 
           "sparkSubmitParameters": "--class org.apache.spark.examples.SparkPi" 
        } 
     },
```

```
 "configurationOverrides": { 
         "applicationConfiguration": [ 
\{\hspace{.1cm} \} "classification": "spark-defaults", 
                 "properties": { 
                     "spark.kubernetes.container.image": "123456789012.dkr.ecr.us-
west-2.amazonaws.com/emr6.6_custom_repo" 
 } 
 } 
         ] 
     }
}
```
Then run the start-job-run command to submit the job.

aws emr-containers start-job-run --cli-input-json file://./start-job-run-request.json

In the JSON examples above, replace *emr-6.6.0-latest* with your Amazon EMR release version. We strongly recommend that you use the -latest release version to ensure that the selected version contains the latest security updates. For more information about Amazon EMR release versions and their image tags, see How to select a base [image](#page-38-0) URI.

#### *(i)* Note

You can use spark.kubernetes.driver.container.image and spark.kubernetes.executor.container.image to specify a different image for driver and executor pods.

#### <span id="page-34-0"></span>**Customize Docker images for interactive endpoints**

You can also customize Docker images for interactive endpoints so that you can run customized base kernel images. This helps you ensure that you have the dependencies you need when you run interactive workloads from EMR Studio.

1. Follow the [Steps 1-4](https://docs.amazonaws.cn/emr/latest/EMR-on-EKS-DevelopmentGuide/docker-custom-images-steps.html#docker-custom-images-retrieve) outlined above to customize a Docker image. For Amazon EMR 6.9.0 releases and later, you can get the base image URI from Amazon ECR Public Gallery. For releases before Amazon EMR 6.9.0, you can get the image in Amazon ECR Registry accounts in each Amazon Web Services Region, and the only difference is the base image URI in your Dockerfile. The base image URI follows the format:

```
ECR-registry-account.dkr.ecr.Region.amazonaws.com/notebook-spark/container-image-
tag
```
You need to use notebook-spark in the base image URI, instead of spark. The base image contains the Spark runtime and the notebook kernels that run with it. For more information about selecting Regions and container image tags, see How to select a base [image](#page-38-0) URI.

#### *(i)* Note

Currently only overrides of base images are supported and introducing completely new kernels of other types than the base images Amazon provides is not supported.

2. Create an interactive endpoint that can be used with the custom image.

First, create a JSON file called custom-image-managed-endpoint.json with the following contents.

```
{ 
      "name": "endpoint-name", 
      "virtualClusterId": "virtual-cluster-id", 
      "type": "JUPYTER_ENTERPRISE_GATEWAY", 
      "releaseLabel": "emr-6.6.0-latest", 
      "executionRoleArn": "execution-role-arn", 
      "certificateArn": "certificate-arn", 
      "configurationOverrides": { 
            "applicationConfiguration": [ 
\{\hspace{.1cm} \} "classification": "jupyter-kernel-overrides", 
                      "configurations": [ 
\{ \} "classification": "python3", 
                                  "properties": { 
                                       "container-image": "123456789012.dkr.ecr.us-
west-2.amazonaws.com/custom-notebook-python:latest" 
 } 
\mathbb{R}, \mathbb{R}, \mathbb{R}, \mathbb{R}, \mathbb{R}, \mathbb{R}, \mathbb{R}, \mathbb{R}, \mathbb{R}, \mathbb{R}, \mathbb{R}, \mathbb{R}, \mathbb{R}, \mathbb{R}, \mathbb{R}, \mathbb{R}, \mathbb{R}, \mathbb{R}, \mathbb{R}, \mathbb{R}, \mathbb{R}, \mathbb{R}, \{ \} "classification": "spark-python-kubernetes",
```
```
 "properties": { 
                       "container-image": "123456789012.dkr.ecr.us-
west-2.amazonaws.com/custom-notebook-spark:latest" 
 } 
1 1 1 1 1 1 1
 ] 
 } 
       ] 
    }
}
```
Next, create an interactive endpoint using the configurations specified in the JSON file, as the following example demonstrates.

```
aws emr-containers create-managed-endpoint --cli-input-json custom-image-managed-
endpoint.json
```
For more information, see Create an [interactive](https://docs.amazonaws.cn/emr/latest/ManagementGuide/emr-studio-create-eks-cluster.html#emr-studio-create-managed-endpoint) endpoint for your virtual cluster.

3. Connect to the interactive endpoint via EMR Studio. For more information, see [Connecting](https://emr-on-eks.workshop.aws/advanced/emr-studio/connecting-from-studio.html) from [Studio](https://emr-on-eks.workshop.aws/advanced/emr-studio/connecting-from-studio.html).

## **Work with multi-architecture images**

Amazon EMR on EKS supports multi-architecture container images for Amazon Elastic Container Registry (Amazon ECR). For more information, see Introducing [multi-architecture](https://amazonaws-china.com/blogs/containers/introducing-multi-architecture-container-images-for-amazon-ecr/) container images for [Amazon](https://amazonaws-china.com/blogs/containers/introducing-multi-architecture-container-images-for-amazon-ecr/) ECR.

Amazon EMR on EKS custom images support both Amazon Graviton-based EC2 instances and non-Graviton-based EC2 instances. The Graviton-based images are stored in the same image repositories in Amazon ECR as non-Graviton-based images.

For example, to inspect the Docker manifest list for 6.6.0 images, run the following command.

```
docker manifest inspect 895885662937.dkr.ecr.us-west-2.amazonaws.com/spark/
emr-6.6.0:latest
```
Here is the output. The arm64 architecture is for Graviton instance. The amd64 is for non-Graviton instance.

```
{ 
    "schemaVersion": 2, 
    "mediaType": "application/vnd.docker.distribution.manifest.list.v2+json", 
    "manifests": [ 
       { 
           "mediaType": "application/vnd.docker.distribution.manifest.v2+json", 
           "size": 1805, 
           "digest": 
  "xxx123:6b971cb47d11011ab3d45fff925e9442914b4977ae0f9fbcdcf5cfa99a7593f0", 
           "platform": { 
              "architecture": "arm64", 
              "os": "linux" 
           } 
       }, 
      \mathcal{L} "mediaType": "application/vnd.docker.distribution.manifest.v2+json", 
           "size": 1805, 
           "digest": 
  "xxx123:6f2375582c9c57fa9838c1d3a626f1b4fc281e287d2963a72dfe0bd81117e52f", 
           "platform": { 
              "architecture": "amd64", 
              "os": "linux" 
           } 
       } 
    ]
}
```
Take the following steps to create multi-architecture images:

1. Create a Dockerfile with the following contents so that you can pull the arm64 image.

```
FROM --platform=arm64 895885662937.dkr.ecr.us-west-2.amazonaws.com/spark/
emr-6.6.0:latest
USER root 
RUN pip3 install boto3 // install customizations here
USER hadoop:hadoop
```
2. Follow the instructions at Introducing [multi-architecture](https://amazonaws-china.com/blogs/containers/introducing-multi-architecture-container-images-for-amazon-ecr/) container images for Amazon ECR to build a multi-architecture image.

#### *(i)* Note

You must create arm64 images on arm64 instances. Similarly, you must build amd64 images on amd64 instances.

You can also build multi-architecture images without building on each specific instance type with the Docker buildx command. For more information, see Leverage [multi-CPU](https://docs.docker.com/desktop/multi-arch/) [architecture](https://docs.docker.com/desktop/multi-arch/) support.

3. After you build the multi-architecture image, you can submit a job with the same spark.kubernetes.container.image parameter and point it to the image. In a heterogeneous cluster with both Amazon Graviton-based and non-Graviton-based EC2 instances, the instance determines the correct architecture image based on the instance architecture that pulls the image.

# <span id="page-38-0"></span>**How to select a base image URI**

#### **A** Note

For Amazon EMR 6.9.0 releases and later, you can retrieve the base image from Amazon ECR Public Gallery, so you don't need to construct the base image URI as the instructions on this page direct. To find the container image tag for your base image, refer to the [release](#page-364-0) notes page for the corresponding release of Amazon EMR on EKS.

The base Docker images that you can select are stored in Amazon Elastic Container Registry (Amazon ECR). The image URI follows this format: *ECR-registryaccount*.dkr.ecr.*Region*.amazonaws.com.cn/spark/*container-image-tag*

The following example demonstrates this format:

*895885662937*.dkr.ecr.*us-west-2*.amazonaws.com.cn/spark/*emr-7.0.0:latest*

The image URI for interactive endpoints follows this format: *ECR-registryaccount*.dkr.ecr.*Region*.amazonaws.com.cn/notebook-spark/*container-image-tag*, as the following example demonstrates. You need to use notebook-spark in the base image URI, instead of spark.

```
895885662937.dkr.ecr.us-west-2.amazonaws.com.cn/notebook-spark/emr-7.0.0:latest
```
Similarly, for non-Spark python3 images for interactive endpoints, the image URI is *ECRregistry-account*.dkr.ecr.*Region*.amazonaws.com.cn/notebook-python/*containerimage-tag*. The following example URI is formatted correctly:

```
895885662937.dkr.ecr.us-west-2.amazonaws.com.cn/notebook-python/emr-7.0.0:latest
```
To find the container image tag for your base image, refer to the [release](#page-364-0) notes page for the corresponding release of Amazon EMR on EKS.

## **Amazon ECR registry accounts by Region**

To avoid high network latency, pull a base image from your closest Amazon Web Services Region. Select the Amazon ECR registry account that corresponds with the Region that you pull the image from based on the following table.

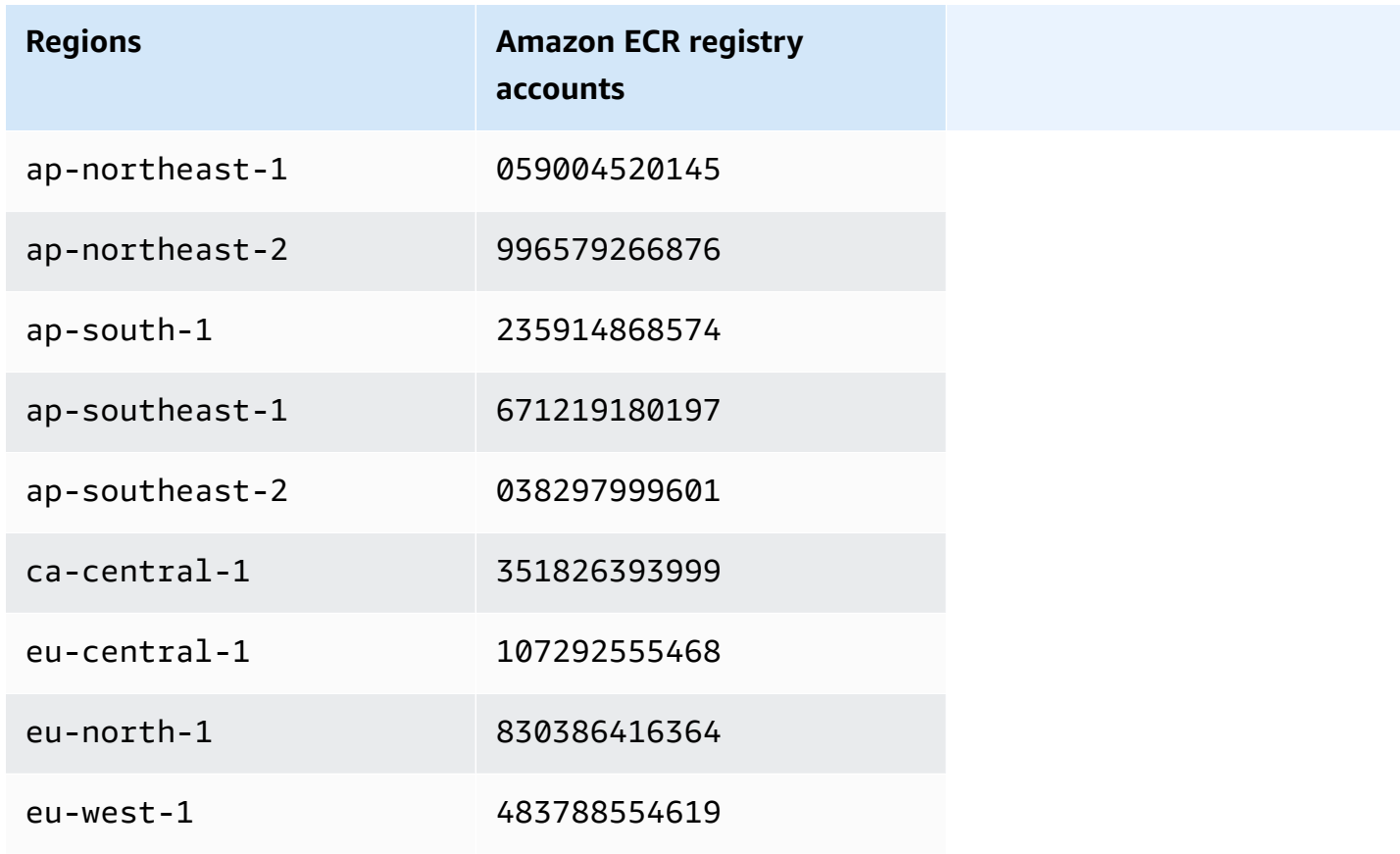

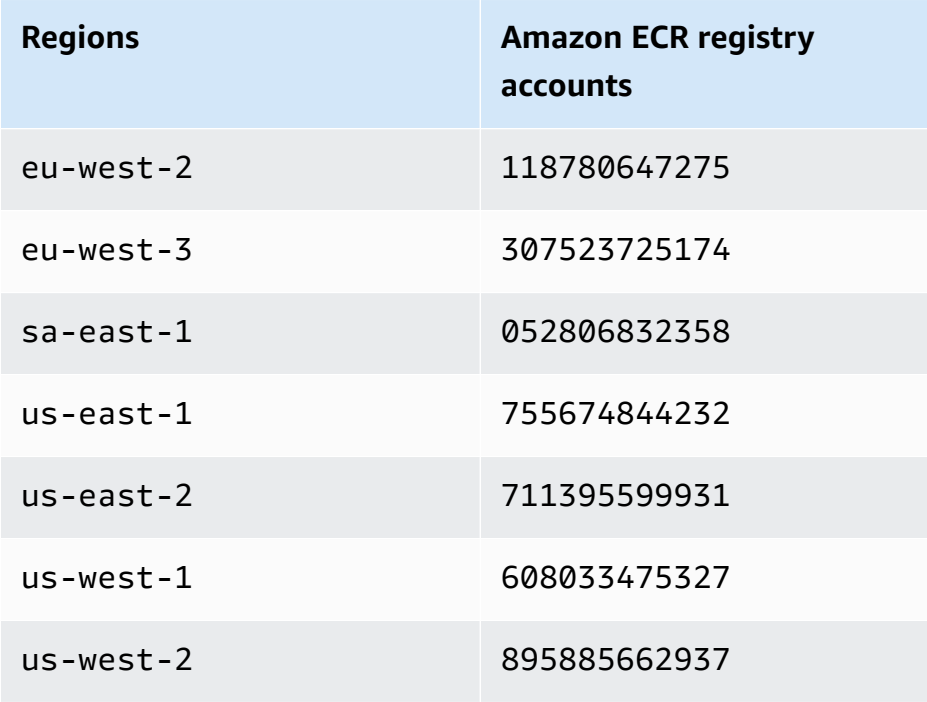

# **Considerations**

When you customize Docker images, you can choose the exact runtime for your job at a granular level. Follow these best practices when you use this feature:

- Security is a shared responsibility between Amazon and you. You're responsible for security patching the binaries that you add to the image. Follow the [Amazon](#page-297-0) EMR on EKS security best [practices](#page-297-0), especially Get the latest security [updates](#page-297-1) for custom images and [Apply principle of](#page-297-2) [least privilege.](#page-297-2)
- When you customize a base image, you must change the Docker user to hadoop:hadoop so that the jobs do not run with the root user.
- Amazon EMR on EKS mounts files on top of the configurations for the image, such as the spark-defaults.conf, at run time. To override these configuration files, we recommend that you use the applicationOverrides parameter during the job submission and not directly modify the files in the custom image.
- Amazon EMR on EKS mounts certain folders at run time. Any modifications that you make to these folders aren't available in the container. If you want to add an application or its dependencies for custom images, we recommend that you choose a directory that isn't part of the following predefined paths:
	- /var/log/fluentd
- /var/log/spark/user
- /var/log/spark/apps
- /mnt
- /tmp
- /home/hadoop
- You can upload your customized image to any Docker-compatible repository, such as Amazon ECR, Docker Hub, or a private enterprise repository. For more information on how to configure the Amazon EKS cluster authentication with the selected Docker repository, see [Pull an Image](https://kubernetes.io/docs/tasks/configure-pod-container/pull-image-private-registry/) from a Private [Registry.](https://kubernetes.io/docs/tasks/configure-pod-container/pull-image-private-registry/)

# **Running Flink jobs with Amazon EMR on EKS**

Amazon EMR releases 6.13.0 and higher support Amazon EMR on EKS with Apache Flink, or the Flink Kubernetes operator, as a job submission model for Amazon EMR on EKS. With Amazon EMR on EKS with Apache Flink, you can deploy and manage Flink applications with the Amazon EMR release runtime on your own Amazon EKS clusters. Once you deploy the Flink Kubernetes operator in your Amazon EKS cluster, you can directly submit Flink applications with the operator. The operator manages the lifecycle of Flink applications.

### **Topics**

- [Flink Kubernetes operator](#page-42-0)
- Native [Kubernetes](#page-52-0)
- [Customizing](#page-56-0) Docker images for Amazon EMR on EKS with Apache Flink
- [Monitoring Flink Kubernetes operator and Flink jobs](#page-60-0)
- Job [resiliency](#page-68-0)
- [Using Autoscaler for Flink applications](#page-83-0)
- Maintenance and [troubleshooting](#page-89-0)
- [Supported](#page-92-0) releases for Amazon EMR on EKS with Apache Flink

# <span id="page-42-0"></span>**Flink Kubernetes operator**

The following pages describe how to set up and use the Flink Kubernetes operator to run Flink jobs with Amazon EMR on EKS.

## **Topics**

- Setting up the Flink [Kubernetes](#page-43-0) operator for Amazon EMR on EKS
- Getting started with the Flink [Kubernetes](#page-44-0) operator for Amazon EMR on EKS
- [Running a Flink application](#page-45-0)
- [Security](#page-50-0)
- [Uninstalling](#page-52-1) the Flink Kubernetes operator for Amazon EMR on EKS

# <span id="page-43-0"></span>**Setting up the Flink Kubernetes operator for Amazon EMR on EKS**

Complete the following tasks to get set up before you install the Flink Kubernetes operator on Amazon EKS. If you've already signed up for Amazon Web Services (Amazon) and have used Amazon EKS, you are almost ready to use Amazon EMR on EKS. Complete the following tasks to get set up for the Flink operator on Amazon EKS. If you've already completed any of the prerequisites, you can skip those and move on to the next one.

- **Install the [Amazon](#page-94-0) CLI** If you've already installed the Amazon CLI, confirm that you have the latest version.
- **[Install](#page-97-0) eksctl** eksctl is a command line tool that you use to communicate with Amazon EKS.
- **[Install Helm](https://docs.amazonaws.cn/eks/latest/userguide/helm.html)** The Helm package manager for Kubernetes helps you install and manage applications on your Kubernetes cluster.
- **Set up an [Amazon](#page-99-0) EKS cluster** Follow the steps to create a new Kubernetes cluster with nodes in Amazon EKS.
- **Select an [Amazon](#page-38-0) EMR release label (release 6.13.0 or higher)** the Flink Kubernetes operator is supported with Amazon EMR releases 6.13.0 and higher.
- **Enable IAM Roles for Service [Accounts](#page-110-0) (IRSA) on the Amazon EKS cluster**.
- **Create a job [execution](#page-112-0) role**.
- **Update the trust policy of the job [execution](#page-113-0) role** .
- Create an operator execution role. This step is optional. You can use the same role for Flink jobs and operator. If you want to have a different IAM role for your operator, you can create a separate role.
- Update the trust policy of the operator execution role. You must explicitly add one trust policy entry for the roles you want to use for the Amazon EMR Flink Kubernetes operator service account. You can follow this example format:

```
{ 
    "Version": "2012-10-17", 
    "Statement": [ 
       \{ "Effect": "Allow", 
             "Principal": { 
                 "Federated": "arn:aws:iam::ACCOUNT_ID:oidc-provider/OIDC_PROVIDER" 
             }, 
             "Action": "sts:AssumeRoleWithWebIdentity",
```

```
 "Condition": { 
               "StringLike": { 
                   "OIDC_PROVIDER:sub": "system:serviceaccount:NAMESPACE:emr-
containers-sa-flink-operator" 
 } 
 } 
       } 
   ]
}
```
# <span id="page-44-0"></span>**Getting started with the Flink Kubernetes operator for Amazon EMR on EKS**

This topic helps you start to use the Flink Kubernetes operator on Amazon EKS by deploying a Flink deployment.

## <span id="page-44-1"></span>**Installing the operator**

Use the following steps to install the Kubernetes operator for Apache Flink.

- 1. If you haven't already, complete the steps in the section called ["Setting](#page-43-0) up".
- 2. Install the *cert-manager* (once per Amazon EKS cluster) to enable adding the webhook component.

```
kubectl apply -f https://github.com/cert-manager/cert-manager/releases/download/
v1.12.0/cert-manager.yaml
```
3. Install the Helm chart.

```
export VERSION=7.0.0 # The Amazon EMR release version
export NAMESPACE=The Kubernetes namespace to deploy the operator
helm install flink-kubernetes-operator-demo \
oci://public.ecr.aws/emr-on-eks/flink-kubernetes-operator \
--version $VERSION \
--namespace $NAMESPACE
```
#### Example output:

NAME: flink-kubernetes-operator-demo

```
LAST DEPLOYED: Tue May 31 17:38:56 2022
NAMESPACE: $NAMESPACE
STATUS: deployed
REVISION: 1
TEST SUITE: None
```
4. Wait for the deployment to be complete and verify the chart installation.

```
kubectl wait deployment flink-kubernetes-operator-demo --namespace $NAMESPACE --for 
  condition=Available=True --timeout=30s
```
5. You should see the following message when deployment is complete.

deployment.apps/flink-kubernetes-operator-demo condition met

6. Use the following command to see the deployed operator.

helm list --namespace \$NAMESPACE

The following shows example output, where the app version  $x \cdot y \cdot z$ -amzn-n would correspond with the Flink operator version for your Amazon EMR on EKS release. For more information, see [Supported](#page-92-0) releases for Amazon EMR on EKS with Apache Flink.

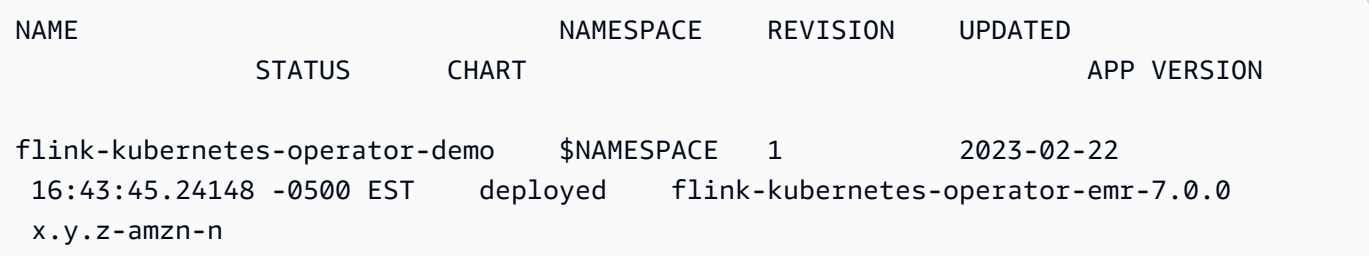

## <span id="page-45-0"></span>**Running a Flink application**

With Amazon EMR 6.13.0 and higher, you can run a Flink application with the Flink Kubernetes operator in Application mode on Amazon EMR on EKS. With Amazon EMR 6.15.0 and higher, you can also run a Flink application in Session mode. This page describes both methods that you can use to run a Flink application with Amazon EMR on EKS.

### **A** Note

You must have an Amazon S3 bucket created to store the high-availability metadata when you submit your Flink job. If you don't want to use this feature, you can disable it. It's enabled by default.

**Prerequisite** – Before you can run a Flink application with the Flink Kubernetes operator, complete the steps in the section called ["Setting](#page-43-0) up" and the section called ["Installing](#page-44-1) the operator".

### Application mode

With Amazon EMR 6.13.0 and higher, you can run a Flink application with the Flink Kubernetes operator in Application mode on Amazon EMR on EKS.

1. Create a FlinkDeployment file definition file basic-example-app-cluster.yaml with the following example content:

```
apiVersion: flink.apache.org/v1beta1
kind: FlinkDeployment
metadata: 
   name: basic-example-app-cluster
spec: 
   flinkConfiguration: 
     taskmanager.numberOfTaskSlots: "2" 
     state.checkpoints.dir: CHECKPOINT_S3_STORAGE_PATH
     state.savepoints.dir: SAVEPOINT_S3_STORAGE_PATH
   flinkVersion: v1_17 
   executionRoleArn: JOB_EXECUTION_ROLE_ARN
   emrReleaseLabel: "emr-6.13.0-flink-latest" // 6.13 or higher 
   jobManager: 
     storageDir: HIGH_AVAILABILITY_STORAGE_PATH
     resource: 
       memory: "2048m" 
       cpu: 1 
   taskManager: 
     resource: 
       memory: "2048m" 
       cpu: 1 
   job: 
     # if you have your job jar in S3 bucket you can use that path as well 
     jarURI: local:///opt/flink/examples/streaming/StateMachineExample.jar
```
 parallelism: 2 upgradeMode: savepoint savepointTriggerNonce: 0 monitoringConfiguration: cloudWatchMonitoringConfiguration: logGroupName: *LOG\_GROUP\_NAME*

2. Submit the Flink deployment with the following command. This will also create a FlinkDeployment object named basic-example-app-cluster.

kubectl create -f example.yaml -n <NAMESPACE>

3. Access the Flink UI.

kubectl port-forward deployments/basic-example-app-cluster 8081 -n *NAMESPACE*

- 4. Open localhost:8081 to view your Flink jobs locally.
- 5. Clean up the job. Remember to clean up the S3 artifacts that were created for this job, such as checkpointing, high-availability, savepointing metadata, and CloudWatch logs.

For more information on submitting applications to Flink through the Flink Kubernetes operator, see [Flink Kubernetes operator examples i](https://github.com/apache/flink-kubernetes-operator/tree/main/examples)n the apache/flink-kubernetesoperator folder on GitHub.

#### Session mode

With Amazon EMR 6.15.0 and higher, you can run a Flink application with the Flink Kubernetes operator in Session mode on Amazon EMR on EKS.

1. Create a FlinkDeployment file definition file basic-example-sessioncluster.yaml with the following example content:

```
apiVersion: flink.apache.org/v1beta1
kind: FlinkDeployment
metadata: 
   name: basic-example-session-cluster
spec: 
   flinkConfiguration: 
     taskmanager.numberOfTaskSlots: "2" 
     state.checkpoints.dir: CHECKPOINT_S3_STORAGE_PATH
```

```
 state.savepoints.dir: SAVEPOINT_S3_STORAGE_PATH
 flinkVersion: v1_17 
 executionRoleArn: JOB_EXECUTION_ROLE_ARN
 emrReleaseLabel: "emr-6.15.0-flink-latest" 
 jobManager: 
   storageDir: HIGH_AVAILABILITY_S3_STORAGE_PATH
   resource: 
     memory: "2048m" 
     cpu: 1 
 taskManager: 
   resource: 
     memory: "2048m" 
     cpu: 1 
 monitoringConfiguration: 
   s3MonitoringConfiguration: 
      logUri: 
   cloudWatchMonitoringConfiguration: 
      logGroupName: LOG_GROUP_NAME
```
2. Submit the Flink deployment with the following command. This will also create a FlinkDeployment object named basic-example-session-cluster.

kubectl create -f example.yaml -n *NAMESPACE*

3. Use the following command to confirm that the session cluster LIFECYCLE is STABLE:

```
kubectl get flinkdeployments.flink.apache.org basic-example-session-cluster -
n NAMESPACE
```
The output should be similar to the following example:

NAME JOB STATUS LIFECYCLE STATE basic-example-session-cluster STABLE

4. Create a FlinkSessionJob custom definition resource file basic-session-job.yaml with the following example content:

```
apiVersion: flink.apache.org/v1beta1
kind: FlinkSessionJob
metadata: 
   name: basic-session-job
spec:
```

```
 deploymentName: basic-session-deployment 
   job: 
     # If you have your job jar in an S3 bucket you can use that path. 
     # To use jar in S3 bucket, set 
     # OPERATOR_EXECUTION_ROLE_ARN (--set emrContainers.operatorExecutionRoleArn=
$OPERATOR_EXECUTION_ROLE_ARN) 
     # when you install Spark operator 
     jarURI: https://repo1.maven.org/maven2/org/apache/flink/flink-examples-
streaming_2.12/1.16.1/flink-examples-streaming_2.12-1.16.1-TopSpeedWindowing.jar 
     parallelism: 2 
     upgradeMode: stateless
```
5. Submit the Flink session job with the following command. This will create a FlinkSessionJob object basic-session-job.

```
kubectl apply -f basic-session-job.yaml -n $NAMESPACE
```
6. Use the following command to confirm that the session cluster LIFECYCLE is STABLE, and the JOB STATUS is RUNNING:

```
kubectl get flinkdeployments.flink.apache.org basic-example-session-cluster -
n NAMESPACE
```
The output should be similar to the following example:

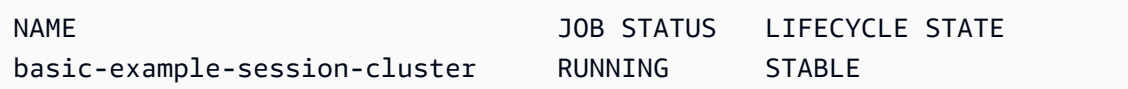

7. Access the Flink UI.

```
kubectl port-forward deployments/basic-example-session-cluster 8081 -n NAMESPACE
```
- 8. Open localhost:8081 to view your Flink jobs locally.
- 9. Clean up the job. Remember to clean up the S3 artifacts that were created for this job, such as checkpointing, high-availability, savepointing metadata, and CloudWatch logs.

# <span id="page-50-0"></span>**Security**

## **RBAC**

To deploy the operator and run Flink jobs, we must create two Kubernetes roles: one operator and one job role. Amazon EMR creates the two roles by default when you install the operator.

## **Operator role**

We use the operator role to manage flinkdeployments to create and manage the JobManager for each Flink job and other resources, like services.

The operator role's default name is emr-containers-sa-flink-operator and requires the following permissions.

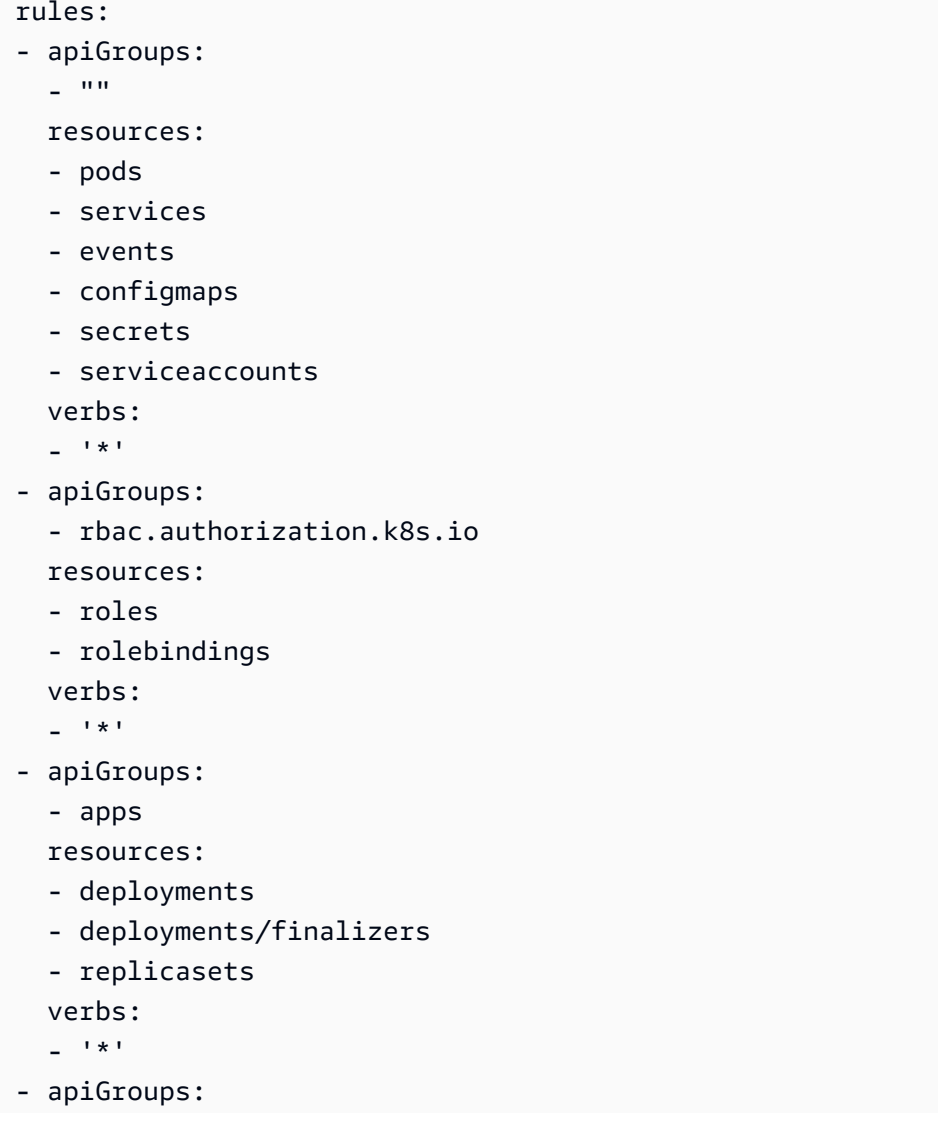

- extensions
- resources:
- deployments
- ingresses
- verbs:
- $-$  '\*'
- apiGroups:
	- flink.apache.org

resources:

- flinkdeployments
- flinkdeployments/status
- flinksessionjobs
- flinksessionjobs/status

verbs:

- $-$ '\*'
- apiGroups:
	- networking.k8s.io
	- resources:
	- ingresses
	- verbs:
	- $-$ '\*\*'
- apiGroups:

```
 - coordination.k8s.io 
 resources: 
 - leases 
 verbs:
```

```
- '*'
```
## **Job role**

The JobManager uses the job role to create and manage TaskManagers and ConfigMaps for each job.

```
rules:
- apiGroups: 
  \perp """
   resources: 
   - pods 
   - configmaps 
   verbs: 
  -'*'
- apiGroups: 
   - apps
```

```
 resources: 
 - deployments 
 - deployments/finalizers 
 verbs: 
- '*'
```
## <span id="page-52-1"></span>**Uninstalling the Flink Kubernetes operator for Amazon EMR on EKS**

Follow these steps to uninstall the Flink Kubernetes operator.

1. Delete the operator.

helm uninstall flink-kubernetes-operator-demo -n <NAMESPACE>

2. Delete Kubernetes resources that Helm doesn't uninstall.

```
kubectl delete serviceaccounts, roles, rolebindings -l emr-
containers.amazonaws.com/component=flink.operator --namespace <namespace>
kubectl delete crd flinkdeployments.flink.apache.org 
 flinksessionjobs.flink.apache.org
```
3. (Optional) Delete the cert-manager.

```
kubectl delete -f https://github.com/jetstack/cert-manager/releases/download/
v1.12.0/cert-manager.yaml
```
# <span id="page-52-0"></span>**Native Kubernetes**

Amazon EMR releases 6.13.0 and higher support Flink Native Kubernetes as a command-line tool that you can use to submit and execute Flink applications to an Amazon EMR on EKS cluster.

#### **Topics**

- Setting up Flink Native [Kubernetes](#page-53-0) for Amazon EMR on EKS
- Getting started with Flink native [Kubernetes](#page-53-1) for Amazon EMR on EKS
- Flink JobManager service account security [requirements](#page-56-1) for Native Kubernetes

# <span id="page-53-0"></span>**Setting up Flink Native Kubernetes for Amazon EMR on EKS**

Complete the following tasks to get set up before you can run an application with the Flink CLI on Amazon EMR on EKS. If you've already signed up for Amazon Web Services (Amazon) and have used Amazon EKS, you are almost ready to use Amazon EMR on EKS. If you've already completed any of the prerequisites, you can skip those and move on to the next one.

- **Install the [Amazon](#page-94-0) CLI** If you've already installed the Amazon CLI, confirm that you have the latest version.
- **Set up an [Amazon](#page-99-0) EKS cluster** Follow the steps to create a new Kubernetes cluster with nodes in Amazon EKS.
- **Select an [Amazon](#page-38-0) EMR base image URI (release 6.13.0 or higher)** the Flink Kubernetes command is supported with Amazon EMR releases 6.13.0 and higher.
- Confirm that the JobManager service account has appropriate permissions to create and watch TaskManager pods. For more information, see Flink [JobManager](https://docs.amazonaws.cn/emr/latest/EMR-on-EKS-DevelopmentGuide/jobruns-flink-native-kubernetes-security-requirements.html) service account security [requirements](https://docs.amazonaws.cn/emr/latest/EMR-on-EKS-DevelopmentGuide/jobruns-flink-native-kubernetes-security-requirements.html) for Native Kubernetes.
- Set up your local Amazon [credentials](https://docs.amazonaws.cn/cli/latest/userguide/cli-configure-files.html) profile.
- Create or updating a [kubeconfig](https://docs.amazonaws.cn/eks/latest/userguide/create-kubeconfig.html) file for an Amazon EKS cluster on which you want to run the Flink applications.

# <span id="page-53-1"></span>**Getting started with Flink native Kubernetes for Amazon EMR on EKS**

# **Run a Flink application**

Amazon EMR 6.13.0 and higher supports Flink Native Kubernetes for running Flink applications on an Amazon EKS cluster. To run a Flink application, follow these steps:

- 1. Before you can run a Flink application with the Flink Native Kubernetes command, complete the steps in the section called ["Setting](#page-53-0) up".
- 2. [Download](https://nightlies.apache.org/flink/flink-docs-release-1.18/docs/try-flink/local_installation) and install Flink.
- 3. Set the values for the following environment variables.

```
#Export the FLINK_HOME environment variable to your local installation of Flink
export FLINK_HOME=/usr/local/bin/flink #Will vary depending on your installation
export NAMESPACE=flink
export CLUSTER_ID=flink-application-cluster
```

```
export IMAGE=<123456789012.dkr.ecr.sample-Amazon Web Services 
  Region-.amazonaws.com/flink/emr-6.13.0-flink:latest>
export FLINK_SERVICE_ACCOUNT=emr-containers-sa-flink
export FLINK_CLUSTER_ROLE_BINDING=emr-containers-crb-flink
```
4. Create a service account to manage Kubernetes resources.

```
kubectl create serviceaccount $FLINK_SERVICE_ACCOUNT -n $NAMESPACE
kubectl create clusterrolebinding $FLINK_CLUSTER_ROLE_BINDING --clusterrole=edit --
serviceaccount=$NAMESPACE:$FLINK_SERVICE_ACCOUNT
```
5. Run the run-application CLI command.

```
$FLINK_HOME/bin/flink run-application \ 
     --target kubernetes-application \ 
     -Dkubernetes.namespace=$NAMESPACE \ 
     -Dkubernetes.cluster-id=$CLUSTER_ID \ 
     -Dkubernetes.container.image.ref=$IMAGE \ 
     -Dkubernetes.service-account=$FLINK_SERVICE_ACCOUNT \ 
     local:///opt/flink/examples/streaming/Iteration.jar
2022-12-29 21:13:06,947 INFO org.apache.flink.kubernetes.utils.KubernetesUtils 
             [] - Kubernetes deployment requires a fixed port. Configuration 
 blob.server.port will be set to 6124
2022-12-29 21:13:06,948 INFO org.apache.flink.kubernetes.utils.KubernetesUtils 
             [] - Kubernetes deployment requires a fixed port. Configuration 
 taskmanager.rpc.port will be set to 6122
2022-12-29 21:13:07,861 WARN 
  org.apache.flink.kubernetes.KubernetesClusterDescriptor [] - Please note that 
 Flink client operations(e.g. cancel, list, stop, savepoint, etc.) won't work from 
 outside the Kubernetes cluster since 'kubernetes.rest-service.exposed.type' has 
 been set to ClusterIP.
2022-12-29 21:13:07,868 INFO 
 org.apache.flink.kubernetes.KubernetesClusterDescriptor [] - Create flink 
  application cluster flink-application-cluster successfully, JobManager Web 
  Interface: http://flink-application-cluster-rest.flink:8081
```
6. Examine the created Kubernetes resources.

```
kubectl get all -n <namespace>
NAME READY STATUS RESTARTS AGE
pod/flink-application-cluster-546687cb47-w2p2z 1/1 Running 0 3m37s
pod/flink-application-cluster-taskmanager-1-1 1/1 Running 0 3m24s
```

```
NAME TYPE CLUSTER-IP EXTERNAL-IP PORT(S) AGE
service/flink-application-cluster ClusterIP None <none> 6123/TCP,6124/TCP 3m38s
service/flink-application-cluster-rest ClusterIP 10.100.132.158 <none> 8081/TCP 
  3m38s
NAME READY UP-TO-DATE AVAILABLE AGE
deployment.apps/flink-application-cluster 1/1 1 1 3m38s
NAME DESIRED CURRENT READY AGE
replicaset.apps/flink-application-cluster-546687cb47 1 1 1 3m38s
```
7. Port forward to 8081.

```
kubectl port-forward service/flink-application-cluster-rest 8081 -n <namespace>
Forwarding from 127.0.0.1:8081 -> 8081
```
8. Locally access the Flink UI.

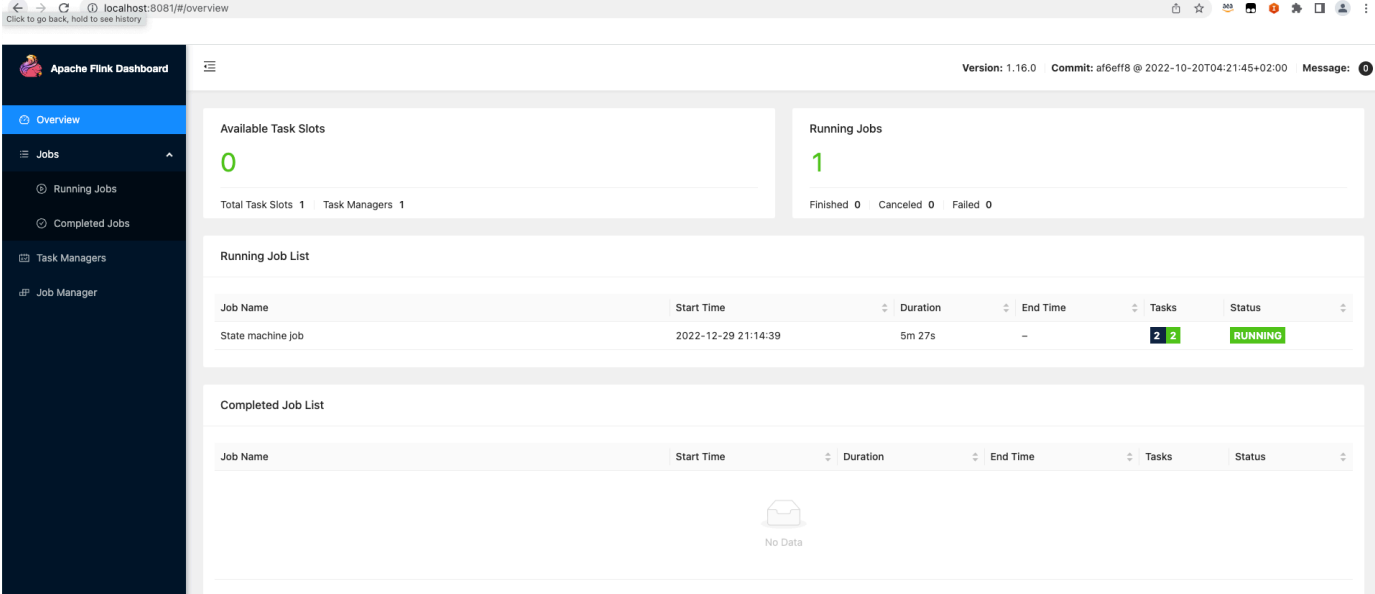

9. Delete the Flink application.

```
kubectl delete deployment.apps/flink-application-cluster -n <namespace>
deployment.apps "flink-application-cluster" deleted
```
For more information about submitting applications to Flink, see Native [Kubernetes](https://nightlies.apache.org/flink/flink-docs-master/docs/deployment/resource-providers/native_kubernetes/) in the Apache Flink documentation.

# <span id="page-56-1"></span>**Flink JobManager service account security requirements for Native Kubernetes**

The Flink JobManager pod uses a Kubernetes service account to access the Kubernetes API server to create and watch TaskManager pods. JobManager service account must have appropriate permissions to create/delete TaskManager pods and allow the TaskManager to watch leader ConfigMaps to retrieve the address of JobManager and ResourceManager in your cluster.

The following rules apply to this service account.

```
rules:
- apiGroups: 
   - "" 
   resources: 
   - pods 
   verbs: 
  - "*"
- apiGroups: 
  - """
   resources: 
   - services 
   verbs: 
  - "*"
- apiGroups: 
   - "" 
   resources: 
   - configmaps 
   verbs: 
  - "*"
- apiGroups: 
   - "apps" 
   resources: 
   - deployments 
   verbs: 
  - "*"
```
# <span id="page-56-0"></span>**Customizing Docker images for Amazon EMR on EKS with Apache Flink**

The following sections describe how to customize Docker images for Amazon EMR on EKS.

### **Topics**

• [Customizing](#page-57-0) Docker images for Flink and FluentD

# <span id="page-57-0"></span>**Customizing Docker images for Flink and FluentD**

Take the following steps to customize Docker images for Amazon EMR on EKS with Apache Flink or FluentD images.

### **Topics**

- [Prerequisites](#page-57-1)
- Step 1: Retrieve a base image from Amazon Elastic [Container](#page-57-2) Registry
- Step 2: [Customize](#page-58-0) a base image
- Step 3: [Publish](#page-59-0) your custom image
- Step 4: Submit a Flink [workload](#page-59-1) in Amazon EMR using a custom image

## <span id="page-57-1"></span>**Prerequisites**

Before you customize your Docker image, make sure that you have completed the following prerequisites:

- Completed the Setting up the Flink [Kubernetes](https://docs.amazonaws.cn/emr/latest/EMR-on-EKS-DevelopmentGuide/jobruns-flink-kubernetes-operator-setup.html) operator for Amazon EMR on EKS steps.
- Installed Docker in your environment. For more information, see Get [Docker](https://docs.docker.com/get-docker/).

## <span id="page-57-2"></span>**Step 1: Retrieve a base image from Amazon Elastic Container Registry**

The base image contains the Amazon EMR runtime and connectors that you need to access other Amazon Web Services. If you're using Amazon EMR on EKS with Flink version 6.14.0 or higher, you can get the base images from the Amazon ECR Public Gallery. Browse the gallery to find the image link and pull the image to your local workspace. For example, for the Amazon EMR 6.14.0 release, the following docker pull command returns the latest standard base image. Replace emr-6.14.0:latest with the release version you want.

docker pull public.ecr.aws/emr-on-eks/flink/emr-6.14.0-flink:latest

The following are links to the Flink gallery image and Fluentd gallery image:

- [emr-on-eks/flink/emr-6.14.0-flink](https://gallery.ecr.aws/emr-on-eks/flink/emr-6.14.0-flink)
- [emr-on-eks/fluentd/emr-6.14.0\(](https://gallery.ecr.aws/emr-on-eks/fluentd/emr-6.14.0)

### <span id="page-58-0"></span>**Step 2: Customize a base image**

The following steps describe how to customize the base image you pulled from Amazon ECR.

- 1. Create a new Dockerfile on your local Workspace.
- 2. Edit the Dockerfile and add the following content. This Dockerfile uses the container image you pulled from public.ecr.aws/emr-on-eks/flink/emr-7.0.0 flink:latest.

```
FROM public.ecr.aws/emr-on-eks/flink/emr-7.0.0-flink:latest
USER root
### Add customization commands here ####
USER flink:flink
```
Use the following configuration if you're using Fluentd.

```
FROM public.ecr.aws/emr-on-eks/fluentd/emr-7.0.0:latest
USER root
### Add customization commands here ####
USER hadoop:hadoop
```
3. Add commands in the Dockerfile to customize the base image. The following command demonstrates how to install Python libraries.

```
FROM public.ecr.aws/emr-on-eks/flink/emr-7.0.0-flink:latest
USER root
RUN pip3 install --upgrade boto3 pandas numpy // For python 3
USER hadoop:hadoop
```
4. In the same directory of where you created DockerFile, run the following command to build the Docker image. The field you supply following the -t flag is your custom name for the image.

```
docker build -t <YOUR_ACCOUNT_ID>.dkr.ecr.<YOUR_ECR_REGION>.amazonaws.com/
<ECR_REPO>:<ECR_TAG>
```
## <span id="page-59-0"></span>**Step 3: Publish your custom image**

You can now publish the new Docker image to your Amazon ECR registry.

1. Run the following command to create an Amazon ECR repository to store your Docker image. Provide a name for your repository, such as emr\_custom\_repo. For more information, see Create a [repository](https://docs.amazonaws.cn/AmazonECR/latest/userguide/getting-started-cli.html#cli-create-repository) in the Amazon Elastic Container Registry User Guide.

```
aws ecr create-repository \ 
        --repository-name emr_custom_repo \ 
        --image-scanning-configuration scanOnPush=true \ 
        --region <AWS_REGION>
```
2. Run the following command to authenticate to your default registry. For more information, see [Authenticate](https://docs.amazonaws.cn/AmazonECR/latest/userguide/getting-started-cli.html#cli-authenticate-registry) to your default registry in the Amazon Elastic Container Registry User Guide.

```
aws ecr get-login-password --region <AWS_REGION> | docker login --username Amazon 
  --password-stdin <AWS_ACCOUNT_ID>.dkr.ecr.<YOUR_ECR_REGION>.amazonaws.com
```
3. Push the image. For more information, see Push an image to [Amazon](https://docs.amazonaws.cn/AmazonECR/latest/userguide/getting-started-cli.html#cli-push-image) ECR in the Amazon Elastic Container Registry User Guide.

```
docker push <YOUR_ACCOUNT_ID>.dkr.ecr.<YOUR_ECR_REGION>.amazonaws.com/
<ECR_REPO>:<ECR_TAG>
```
## <span id="page-59-1"></span>**Step 4: Submit a Flink workload in Amazon EMR using a custom image**

Make the following changes to your FlinkDeployment spec to use a custom image. To do so, enter your own image in the spec. image line of your deployment spec.

```
apiVersion: flink.apache.org/v1beta1 
    kind: FlinkDeployment 
    metadata: 
      name: basic-example 
    spec: 
      flinkVersion: v1_18 
      image: <YOUR_ACCOUNT_ID>.dkr.ecr.<YOUR_ECR_REGION>.amazonaws.com/
<ECR_REPO>:<ECR_TAG> 
      imagePullPolicy: Always 
      flinkConfiguration:
```

```
 taskmanager.numberOfTaskSlots: "1"
```
To use a custom image for your Fluentd job, enter your own image in the monitoringConfiguration.image line of your deployment spec.

```
 monitoringConfiguration: 
        image: <YOUR_ACCOUNT_ID>.dkr.ecr.<YOUR_ECR_REGION>.amazonaws.com/
<ECR_REPO>:<ECR_TAG> 
        cloudWatchMonitoringConfiguration: 
          logGroupName: flink-log-group 
          logStreamNamePrefix: custom-fluentd
```
# <span id="page-60-0"></span>**Monitoring Flink Kubernetes operator and Flink jobs**

This section describes several ways that you can monitor your Flink jobs with Amazon EMR on EKS.

#### **Topics**

- Using Amazon Managed Service for [Prometheus](#page-60-1) to monitor Flink jobs
- [Using the Flink UI to monitor Flink jobs](#page-62-0)
- Using monitoring [configuration](#page-63-0) to monitor Flink Kubernetes operator and Flink jobs

## <span id="page-60-1"></span>**Using Amazon Managed Service for Prometheus to monitor Flink jobs**

You can integrate Apache Flink with Amazon Managed Service for Prometheus (management portal). Amazon Managed Service for Prometheus supports ingesting metrics from Amazon Managed Service for Prometheus servers in clusters running on Amazon EKS. Amazon Managed Service for Prometheus works together with a Prometheus server already running on your Amazon EKS cluster. Running Amazon Managed Service for Prometheus integration with Amazon EMR Flink operator will automatically deploy and configure a Prometheus server to integrate with Amazon Managed Service for Prometheus.

- 1. Create an Amazon Managed Service for [Prometheus](https://docs.amazonaws.cn/prometheus/latest/userguide/AMP-onboard-create-workspace.html) Workspace. This workspace serves as an ingestion endpoint. You will need the remote write URL later.
- 2. Set up IAM roles for service accounts.

For this method of onboarding, use IAM roles for the service accounts in the Amazon EKS cluster where the Prometheus server is running. These roles are also called *service roles*.

If you don't already have the roles, set up service roles for the [ingestion](https://docs.amazonaws.cn/prometheus/latest/userguide/set-up-irsa.html) of metrics from Amazon EKS [clusters.](https://docs.amazonaws.cn/prometheus/latest/userguide/set-up-irsa.html)

Before you continue, create an IAM role called amp-iamproxy-ingest-role.

3. Install the Amazon EMR Flink Operator with Amazon Managed Service for Prometheus.

Now that you have an Amazon Managed Service for Prometheus workspace, a dedicated IAM role for Amazon Managed Service for Prometheus, and the necessary permissions, you can install the Amazon EMR Flink operator.

Create an enable-amp.yaml file. This file lets you use a custom configuration to override Amazon Managed Service for Prometheus settings. Make sure to use your own roles.

```
kube-prometheus-stack: 
     prometheus: 
     serviceAccount: 
         create: true 
         name: "amp-iamproxy-ingest-service-account" 
         annotations: 
              eks.amazonaws.com/role-arn: "arn:aws:iam::<AWS_ACCOUNT_ID>:role/amp-
iamproxy-ingest-role" 
     remoteWrite: 
         - url: <AMAZON_MANAGED_PROMETHEUS_REMOTE_WRITE_URL>
         sigv4: 
              region: <AWS_REGION>
         queueConfig: 
              maxSamplesPerSend: 1000 
             maxShards: 200 
              capacity: 2500
```
Use the [Helm Install --set](https://helm.sh/docs/helm/helm_install/) command to pass overrides to the flink-kubernetesoperator chart.

```
helm upgrade -n <namespace> flink-kubernetes-operator \
    oci://public.ecr.aws/emr-on-eks/flink-kubernetes-operator \ 
    --set prometheus.enabled=true 
    -f enable-amp.yaml
```
This command automatically installs a Prometheus reporter in the operator on port 9999. Any future FlinkDeployment also exposes a metrics port on 9249.

- Flink operator metrics appear in Prometheus under the label flink k8soperator.
- Flink Task Manager metrics appear in Prometheus under the label flink\_taskmanager\_.
- Flink Job Manager metrics appear in Prometheus under the label flink jobmanager.

# <span id="page-62-0"></span>**Using the Flink UI to monitor Flink jobs**

To monitor the health and performance of a running Flink application, use the *Flink Web Dashboard*. This dashboard provides information about the status of the job, the number of TaskManagers, and the metrics and logs for the job. It also lets you view and modify the configuration of the Flink job, and to interact with the Flink cluster to submit or cancel jobs.

To access the Flink Web Dashboard for a running Flink application on Kubernetes:

1. Use the kubectl port-forward command to forward a local port to the port on which the Flink Web Dashboard is running in the Flink application's TaskManager pods. By default, this port is 8081. Replace *deployment-name* with the name of the Flink application deployment from above.

kubectl get deployments -n *namespace*

Example output:

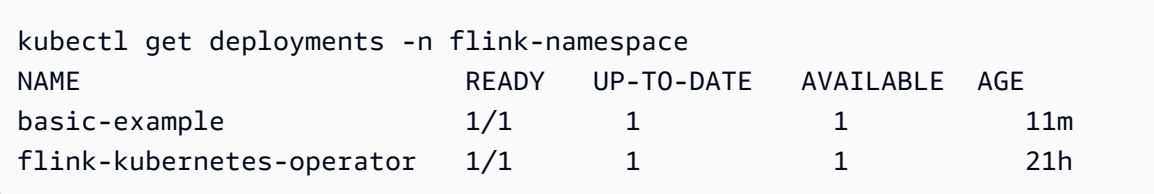

kubectl port-forward deployments/*deployment-name* 8081 -n *namespace*

2. If you want to use a different port locally, use the *local-port*:8081 parameter.

kubectl port-forward -n flink deployments/basic-example *8080*:8081

3. In a web browser, navigate to http://localhost:8081 (or http://localhost:*localport* if you used a custom local port) to access the Flink Web Dashboard. This dashboard shows information about the running Flink application, such as the status of the job, the number of TaskManagers, and the metrics and logs for the job.

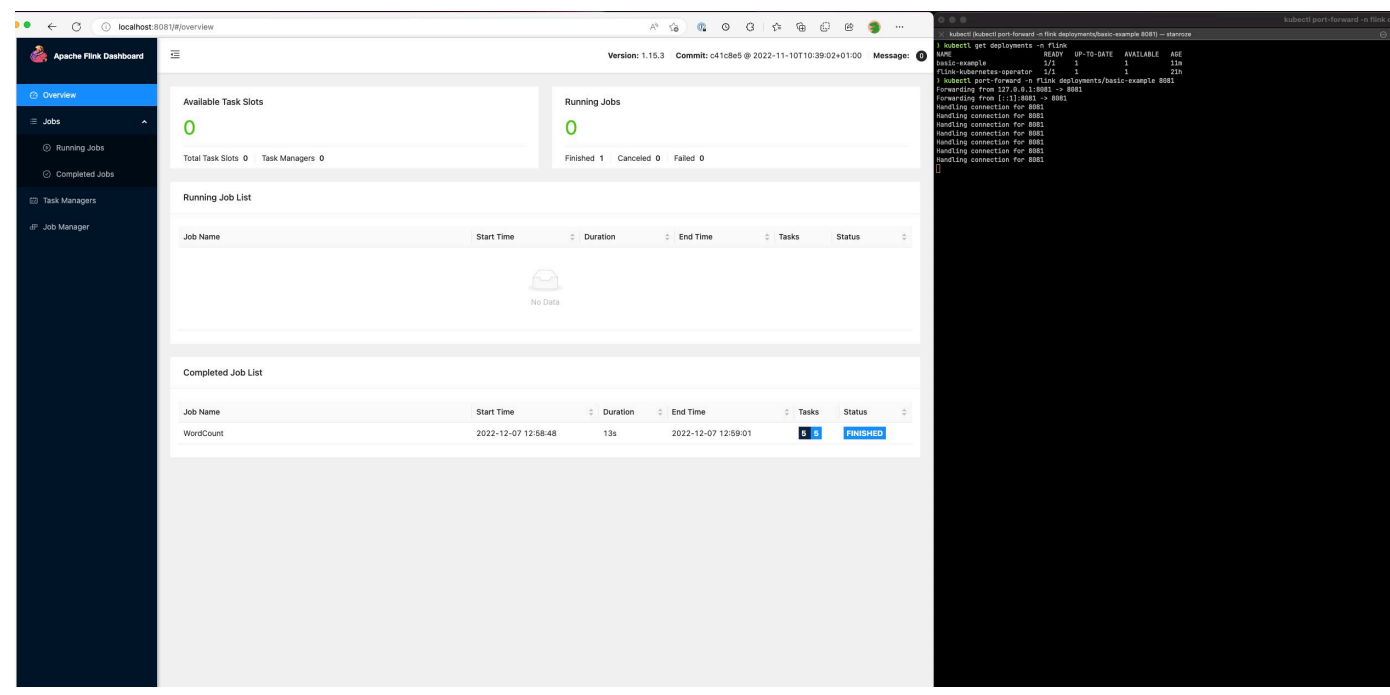

# <span id="page-63-0"></span>**Using monitoring configuration to monitor Flink Kubernetes operator and Flink jobs**

Monitoring configuration lets you easily set up log archiving of your Flink application and operator logs to S3 and/or CloudWatch (you can choose either one or both). Doing so adds a FluentD sidecar to your JobManager and TaskManager pods and subsequently forwards these components' logs to your configured sinks.

#### *(i)* Note

You must set up IAM Roles for the service account for your Flink operator and your Flink job (Service Accounts) to be able to use this feature, as it requires interacting with other Amazon Web Services. You must set this up using IRSA in Setting up the Flink [Kubernetes](#page-43-0) [operator](#page-43-0) for Amazon EMR on EKS.

### **Flink application logs**

You can define this configuration in the following way.

```
apiVersion: flink.apache.org/v1beta1
kind: FlinkDeployment
```

```
metadata: 
   name: basic-example
spec: 
   image: FLINK IMAGE TAG
   imagePullPolicy: Always 
   flinkVersion: v1_17 
   flinkConfiguration: 
     taskmanager.numberOfTaskSlots: "2" 
   executionRoleArn: JOB EXECUTION ROLE
   jobManager: 
     resource: 
       memory: "2048m" 
       cpu: 1 
   taskManager: 
     resource: 
       memory: "2048m" 
       cpu: 1 
   job: 
     jarURI: local:///opt/flink/examples/streaming/StateMachineExample.jar 
   monitoringConfiguration: 
     s3MonitoringConfiguration: 
       logUri: S3 BUCKET
     cloudWatchMonitoringConfiguration: 
       logGroupName: LOG GROUP NAME
       logStreamNamePrefix: LOG GROUP STREAM PREFIX
     sideCarResources: 
       limits: 
          cpuLimit: 500m 
         memoryLimit: 250Mi 
     containerLogRotationConfiguration: 
          rotationSize: 2GB 
         maxFilesToKeep: 10
```
The following are configuration options.

- s3MonitoringConfiguration configuration key to set up forwarding to S3
	- logUri (required) the S3 bucket path of where you want to store your logs.
	- The path on S3 once the logs are uploaded will look like the following.
		- No log rotation enabled:

s3://\${*logUri*}/\${*POD NAME*}/*STDOUT or STDERR*.gz

• Log rotation is enabled. You can use both a rotated file and a current file (one without the date stamp).

```
s3://${logUri}/${POD NAME}/STDOUT or STDERR.gz
```
The following format is an incrementing number.

```
s3://${logUri}/${POD NAME}/stdout_YYYYMMDD_index.gz
```
• The following IAM permissions are required to use this forwarder.

```
{ 
     "Effect": "Allow", 
     "Action": [ 
           "s3:PutObject" 
     ], 
     "Resource": [ 
         "S3_BUCKET_URI/*", 
         "S3_BUCKET_URI" 
     ]
}
```
- cloudWatchMonitoringConfiguration configuration key to set up forwarding to CloudWatch.
	- logGroupName (required) nameof the CloudWatch log group that you want to send logs to (automatically creates the group if it doesn't exist).
	- logStreamNamePrefix (optional) name of the log stream that you want to send logs into. Default value is an empty string. The format is as follows:

\${logStreamNamePrefix}/\${*POD NAME*}/*STDOUT or STDERR*

• The following IAM permissions are required to use this forwarder.

```
{ 
     "Effect": "Allow", 
     "Action": [ 
          "logs:CreateLogStream", 
          "logs:CreateLogGroup", 
          "logs:PutLogEvents" 
     ],
```

```
 "Resource": [ 
          "arn:aws:logs:REGION:ACCOUNT-ID:log-group:{YOUR_LOG_GROUP_NAME}:*", 
         "arn:aws:logs:REGION:ACCOUNT-ID:log-group:{YOUR_LOG_GROUP_NAME}" 
    \mathbf{I}}
```
- sideCarResources (optional) the configuration key to set resource limits on the launched Fluentbit sidecar container.
	- memoryLimit (optional) the default value is 512Mi. Adjust according to your needs.
	- cpuLimit (optional) this option doesn't have a default. Adjust according to your needs.
- containerLogRotationConfiguration (optional) controls the container log rotation behavior. It is enabled by default.
	- rotationSize (required) specifies the file size for the log rotation. The range of possible values is from 2KB to 2GB. The numeric unit portion of the rotationSize parameter is passed as an integer. Since decimal values aren't supported, you can specify a rotation size of 1.5GB, for example, with the value 1500MB. The default is 2GB.
	- maxFilesToKeep (required) specifies the maximum number of files to retain in container after rotation has taken place. The minimum value is 1, and the maximum value is 50. The default is 10.

## **Flink operator logs**

We can also enable log archiving for the operator by using the following options in the values.yaml file in your helm chart installation. You can enable S3, CloudWatch, or both.

```
monitoringConfiguration: 
   s3MonitoringConfiguration: 
     logUri: "S3-BUCKET" 
     totalFileSize: "1G" 
     uploadTimeout: "1m" 
   cloudWatchMonitoringConfiguration: 
     logGroupName: "flink-log-group" 
     logStreamNamePrefix: "example-job-prefix-test-2" 
   sideCarResources: 
     limits: 
       cpuLimit: 1 
       memoryLimit: 800Mi 
   memoryBufferLimit: 700M
```
The following are the available configuration options under monitoringConfiguration.

- s3MonitoringConfiguration set this option to archive to S3.
- logUri (required) The S3 bucket path where you want to store your logs.
- The following are formats of what the S3 bucket paths might look like once the logs are uploaded.
	- No log rotation enabled.

s3://\${*logUri*}/\${*POD NAME*}/*OPERATOR or WEBHOOK*/*STDOUT or STDERR*.gz

• Log rotation is enabled. You can use both a rotated file and a current file (one without the date stamp).

s3://\${*logUri*}/\${*POD NAME*}/*OPERATOR or WEBHOOK*/*STDOUT or STDERR*.gz

The following format index is an incrementing number.

s3://\${*logUri*}/\${*POD NAME*}/*OPERATOR or WEBHOOK*/stdout\_*YYYYMMDD*\_index.gz

- cloudWatchMonitoringConfiguration the configuration key to set up forwarding to CloudWatch.
	- logGroupName (required) name of the CloudWatch log group that you want to send logs to. The group automatically gets created if it doesn't exist.
	- logStreamNamePrefix (optional) name of the log stream that you want to send logs into. The default value is an empty string. The format in CloudWatch is as follows:

\${logStreamNamePrefix}/\${*POD NAME*}/*STDOUT or STDERR*

- sideCarResources (optional) the configuration key to set resource limits on the launched Fluentbit sidecar container.
	- memoryLimit (optional) the memory limit. Adjust according to your needs. The default is 512Mi.
	- cpuLimit the CPU limit. Adjust according to your needs. No default value.
- containerLogRotationConfiguration (optional): controls the container log rotation behavior. It is enabled by default.
- rotationSize (required) specifies file size for the log rotation. The range of possible values is from 2KB to 2GB. The numeric unit portion of the rotationSize parameter is passed as an integer. Since decimal values aren't supported, you can specify a rotation size of 1.5GB, for example, with the value 1500MB. The default is 2GB.
- maxFilesToKeep (required) specifies the maximum number of files to retain in container after rotation has taken place. The minimum value is 1, and the maximum value is 50. The default is 10.

# <span id="page-68-0"></span>**Job resiliency**

The following sections outline how to make your Flink jobs more reliable and highly available.

## **Topics**

- Using high availability (HA) for Flink Operators and Flink [Applications](#page-68-1)
- [Optimizing](#page-74-0) Flink job restart times for task recovery and scaling operations with Amazon EMR on [EKS](#page-74-0)
- Graceful [decommission](#page-81-0) of Spot Instances with Flink on Amazon EMR on EKS

# <span id="page-68-1"></span>**Using high availability (HA) for Flink Operators and Flink Applications**

## **Flink operator high-availability**

We enable *high availability* for the Flink Operator so that we can fail-over to a standby Flink Operator to minimize downtime in the operator control loop if failures occur. High availability is enabled by default and the default number of starting operator replicas is 2. You can configure the replicas field in your values.yaml file for the helm chart.

The following fields are customizable:

- replicas (optional, default is 2): Setting this number to greater than 1 creates other standby Operators and allows for faster recovery of your job.
- highAvailabilityEnabled (optional, default is true): Controls whether you want to enable HA. Specifying this parameter as true enables multi AZ deployment support, as well as sets the correct flink-conf.yaml parameters.

You can disable HA for your operator by setting the following configuration in your values. yaml file.

```
...
imagePullSecrets: []
replicas: 1
# set this to false if you don't want HA
highAvailabilityEnabled: false
...
```
#### **Multi AZ deployment**

We create the operator pods in multiple Availability Zones. This is a soft constraint, and your operator pods will be scheduled in the same AZ if you don't have enough resources in a different AZ.

#### **Determining the leader replica**

If HA is enabled, the replicas use a lease to determine which of the JMs is the leader and uses a K8s Lease for leader election. You can describe the Lease and look at the .Spec.Holder Identity field to determine the current leader

```
kubectl describe lease <Helm Install Release Name>-<NAMESPACE>-lease -n <NAMESPACE> | 
  grep "Holder Identity"
```
#### **Flink-S3 Interaction**

#### **Configuring access credentials**

Please make sure that you have configured IRSA with appropriate IAM permissions to access the S3 bucket.

#### **Fetching job jars from S3 Application mode**

The Flink operator also supports fetching applications jars from S3. You just provide the S3 location for the jarURI in your FlinkDeployment specification.

You can also use this feature to download other artifacts like PyFlink scripts. The resulting Python script is dropped under the path /opt/flink/usrlib/.

The following example demonstrates how to use this feature for a PyFlink job. Note the jarURI and args fields.

```
apiVersion: flink.apache.org/v1beta1
kind: FlinkDeployment
metadata: 
   name: python-example
spec: 
   image: <YOUR CUSTOM PYFLINK IMAGE> 
   emrReleaseLabel: "emr-6.12.0-flink-latest" 
   flinkVersion: v1_16 
   flinkConfiguration: 
     taskmanager.numberOfTaskSlots: "1" 
   serviceAccount: flink 
   jobManager: 
     highAvailabilityEnabled: false 
     replicas: 1 
     resource: 
       memory: "2048m" 
       cpu: 1 
   taskManager: 
     resource: 
       memory: "2048m" 
       cpu: 1 
   job: 
     jarURI: "s3://<S3-BUCKET>/scripts/pyflink.py" # Note, this will trigger the 
  artifact download process 
     entryClass: "org.apache.flink.client.python.PythonDriver" 
     args: ["-pyclientexec", "/usr/local/bin/python3", "-py", "/opt/flink/usrlib/
pyflink.py"] 
     parallelism: 1 
     upgradeMode: stateless
```
#### **Flink S3 Connectors**

Flink comes packaged with two S3 connectors (listed below). The following sections discuss when to use which connector.

#### **Checkpointing: Presto S3 connector**

- Set S3 scheme to s3p://
- The recommended connector to use to checkpoint to s3.

#### Example FlinkDeployment specification:

```
apiVersion: flink.apache.org/v1beta1
kind: FlinkDeployment
metadata: 
   name: basic-example
spec: 
   flinkConfiguration: 
     taskmanager.numberOfTaskSlots: "2" 
     state.checkpoints.dir: s3p://<UCKET-NAME>/flink-checkpoint/
```
- Set S3 scheme to  $s3$ :// or  $(s3a://)$
- The recommended connector for reading and writing files from S3 (only S3 connector that implements the Flinks [Filesystem](https://nightlies.apache.org/flink/flink-docs-master/docs/connectors/datastream/filesystem/) interface).
- By default, we set the fs.s3a.aws.credentials.provider in the flink-conf.yaml file, which is com.amazonaws.auth.WebIdentityTokenCredentialsProvider. If you override the d efault flink-conf completely and you are interacting with S3, make sure to use this provider.

Example FlinkDeployment spec

```
apiVersion: flink.apache.org/v1beta1
kind: FlinkDeployment
metadata: 
   name: basic-example
spec: 
   job: 
     jarURI: local:///opt/flink/examples/streaming/WordCount.jar 
     args: [ "--input", "s3a://<INPUT BUCKET>/PATH", "--output", "s3a://<OUTPUT BUCKET>/
PATH" ] 
     parallelism: 2 
     upgradeMode: stateless
```
#### **Flink Job Manager**

High Availability (HA) for Flink Deployments allow jobs to continue making progress even if a transient error is encountered and your JobManager crashes. The jobs will restart but from the last successful checkpoint with HA enabled. Without HA enabled, Kubernetes will restart your JobManager, but your job will start as a fresh job and will lose its progress. After configuring HA,
we can tell Kubernetes to store the HA metadata in a persistent storage to reference in case of a transient failure in the JobManager and then resume our jobs from the last successful checkpoint.

HA is enabled by default for your Flink jobs (the replica count is set to 2, which will require you to provide an S3 storage location for HA metadata to persist).

### **HA configs**

```
apiVersion: flink.apache.org/v1beta1
kind: FlinkDeployment
metadata: 
   name: basic-example
spec: 
   flinkConfiguration: 
     taskmanager.numberOfTaskSlots: "2" 
   executionRoleArn: "<JOB EXECUTION ROLE ARN>" 
   emrReleaseLabel: "emr-6.13.0-flink-latest" 
   jobManager: 
     resource: 
       memory: "2048m" 
       cpu: 1 
     replicas: 2 
     highAvailabilityEnabled: true 
     storageDir: "s3://<S3 PERSISTENT STORAGE DIR>" 
   taskManager: 
     resource: 
       memory: "2048m" 
       cpu: 1
```
The following are descriptions for the above HA configs in Job Manager (defined under .spec.jobManager):

- highAvailabilityEnabled (optional, default is true): Set this to false if you don't want HA enabled and don't want to use the provided HA configurations. You can still manipulate the "replicas" field to manually configure HA.
- replicas (optional, default is 2): Setting this number to greater than 1 creates other standby JobManagers and allows for faster recovery of your job. If you disable HA, you must set replica count to 1, or you will keep getting validation errors (only 1 replica is supported if HA is not enabled).
- storageDir (required): Because we use replica count as 2 by default, we have to provide a persistent storageDir. Currently this field only accepts S3 paths as the storage location.

#### **Pod locality**

If you enable HA, we also try to collocate pods in the same AZ, which leads to improved performance (reduced network latency by having pods in same AZs). This is a best-effort process, meaning if you don't have enough resources in the AZ where the majority of your Pods are scheduled, the remaining Pods will still be scheduled but might end up on a node outside of this AZ.

#### **Determining the leader replica**

If HA is enabled, the replicas use a lease to determine which of the JMs is the leader and uses a K8s Configmap as the datastore to store this metadata. If you want to determine the leader, you can look at the content of the Configmap and look at the key org.apache.flink.k8s.leader.restserver under data to find the K8s pod with the IP address. You can also use the following bash commands.

```
ip=$(kubectl get configmap -n <NAMESPACE> <JOB-NAME>-cluster-config-map -o json | jq -
r ".data[\"org.apache.flink.k8s.leader.restserver\"]" | awk -F: '{print $2}' | awk -F 
  '/' '{print $3}')
kubectl get pods -n NAMESPACE -o json | jq -r ".items[] | select(.status.podIP == 
  \"$ip\") | .metadata.name"
```
## **Flink job - native Kubernetes**

Amazon EMR 6.13.0 and higher supports Flink native Kubernetes for running Flink applications in high-availability mode on an Amazon EKS cluster.

#### **(i)** Note

You must have an Amazon S3 bucket created to store the high-availability metadata when you submit your Flink job. If you don't want to use this feature, you can disable it. It's enabled by default.

To turn on the Flink high-availability feature, provide the following Flink parameters when you [run](#page-53-0)  the [run-application](#page-53-0) CLI command. The parameters are defined below the example.

```
-Dhigh-availability.type=kubernetes \
-Dhigh-availability.storageDir=S3://DOC-EXAMPLE-STORAGE-BUCKET \
```
-

```
Dfs.s3a.aws.credentials.provider="com.amazonaws.auth.WebIdentityTokenCredentialsProvider" 
 \setminus-Dkubernetes.jobmanager.replicas=3 \
-Dkubernetes.cluster-id=example-cluster
```
• **Dhigh-availability.storageDir** – The Amazon S3 bucket where you want to store the high-availability metadata for your job.

**Dkubernetes.jobmanager.replicas** – The number of Job Manager pods to create as an integer greater than 1.

**Dkubernetes.cluster-id** – A unique ID that identifies the Flink cluster.

# **Optimizing Flink job restart times for task recovery and scaling operations with Amazon EMR on EKS**

When a task fails or when a scaling operation occurs, Flink attempts to re-execute the task from the last completed checkpoint. The restart process could take a minute or longer to execute, depending on the size of the checkpoint state and the number of parallel tasks. During the restart period, backlog tasks can accumulate for the job. There are some ways though, that Flink optimizes the speed of recovery and restart of execution graphs to improve job stability.

This page describes some of the ways that Amazon EMR Flink can improve the job restart time during task recovery or scaling operations.

#### **Topics**

- [Task-local](#page-75-0) recovery
- [Task-local](#page-76-0) recovery by Amazon EBS volume mount
- Generic log-based [incremental](#page-78-0) checkpoint
- [Fine-grained](#page-79-0) recovery
- Combined restart [mechanism](#page-80-0) in adaptive scheduler

# <span id="page-75-0"></span>**Task-local recovery**

### **Note**

Task-local recovery is supported with Flink on Amazon EMR on EKS 6.14.0 and higher.

With Flink checkpoints, each task produces a snapshot of its state that Flink writes to distributed storage like Amazon S3. In cases of recovery, the tasks restore their state from the distributed storage. Distributed storage provides fault tolerance and can redistribute the state during rescaling because it's accessible to all nodes.

However, a remote distributed store also has a disadvantage: all tasks must read their state from a remote location over the network. This can result in long recovery times for large states during task recovery or scaling operations.

This problem of long recovery time is solved by *task-local recovery*. Tasks write their state on checkpoint into a secondary storage that is local to the task, such as on a local disk. They also store their state in the primary storage, or Amazon S3 in our case. During recovery, the scheduler schedules the tasks on the same Task Manager where the tasks ran earlier so that they can recover from the local state store instead of reading from the remote state store. For more information, see [Task-Local](https://nightlies.apache.org/flink/flink-docs-master/docs/ops/state/large_state_tuning/#task-local-recovery) Recovery in the *Apache Flink Documentation*.

Our benchmark tests with sample jobs have shown that the recovery time has been reduced from minutes to a few seconds with task-local recovery enabled.

To enable task-local recovery, set the following configurations in your flink-conf.yaml file. Specify the checkpointing interval value in milliseconds.

```
 state.backend.local-recovery: true 
 state.backend: hasmap or rocksdb
 state.checkpoints.dir: s3://STORAGE-BUCKET-PATH/checkpoint 
 execution.checkpointing.interval: 15000
```
# <span id="page-76-0"></span>**Task-local recovery by Amazon EBS volume mount**

#### **A** Note

Task-local recovery by Amazon EBS is supported with Flink on Amazon EMR on EKS 6.15.0 and higher.

With Flink on Amazon EMR on EKS, you can automatically provision Amazon EBS volumes to the TaskManager pods for task local recovery. The default overlay mount comes with 10 GB volume, which is sufficient for jobs with a lower state. Jobs with large states can enable the *automatic EBS volume mount* option. The TaskManager pods are automatically created and mounted during pod creation and removed during pod deletion.

Use the following steps to enable automatic EBS volume mount for Flink in Amazon EMR on EKS:

1. Export the values for the following variables that you'll use in upcoming steps.

```
export AWS_REGION=aa-example-1
export FLINK_EKS_CLUSTER_NAME=my-cluster
export AWS_ACCOUNT_ID=111122223333
```
2. Create or update a kubeconfig YAML file for your cluster.

aws eks update-kubeconfig --name \$FLINK\_EKS\_CLUSTER\_NAME --region \$AWS\_REGION

3. Create an IAM service account for the Amazon EBS Container Storage Interface (CSI) driver on your Amazon EKS cluster.

```
eksctl create iamserviceaccount \ 
    --name ebs-csi-controller-sa \ 
    --namespace kube-system \ 
    --region $AWS_REGION \ 
    --cluster $FLINK_EKS_CLUSTER_NAME\ 
   --role-name TLR_${AWS_REGION}_${FLINK_EKS_CLUSTER_NAME} \
    --role-only \ 
    --attach-policy-arn arn:aws:iam::aws:policy/service-role/
AmazonEBSCSIDriverPolicy \ 
    --approve
```
4. Create the Amazon EBS CSI driver with the following command:

```
eksctl create addon \ 
    --name aws-ebs-csi-driver \ 
    --region $AWS_REGION \ 
   --cluster $FLINK EKS CLUSTER NAME \
    --service-account-role-arn arn:aws:iam::${AWS_ACCOUNT_ID}:role/TLR_
${AWS_REGION}_${FLINK_EKS_CLUSTER_NAME}
```
5. Create the Amazon EBS storage class with the following command:

```
cat # EOF # storage-class.yaml
apiVersion: storage.k8s.io/v1
kind: StorageClass
metadata: 
   name: ebs-sc
provisioner: ebs.csi.aws.com
volumeBindingMode: WaitForFirstConsumer
EOF
```
And then apply the class:

kubectl apply -f storage-class.yaml

6. Helm install the Amazon EMR Flink Kubernetes operator with options to create a service account. This creates the emr-containers-sa-flink to use in the Flink deployment.

```
helm install flink-kubernetes-operator flink-kubernetes-operator/ \ 
    --set jobServiceAccount.create=true \ 
    --set rbac.jobRole.create=true \ 
    --set rbac.jobRoleBinding.create=true
```
7. To submit the Flink job and enable the automatic provision of EBS volumes for task-local recovery, set the following configurations in your flink-conf.yaml file. Adjust the size limit for the state size of the job. Set serviceAccount to emr-containers-sa-flink. Specify the checkpointing interval value in milliseconds. And omit the executionRoleArn.

```
flinkConfiguration: 
     task.local-recovery.ebs.enable: true 
     kubernetes.taskmanager.local-recovery.persistentVolumeClaim.sizeLimit: 10Gi 
     state.checkpoints.dir: s3://BUCKET-PATH/checkpoint 
     state.backend.local-recovery: true
```

```
 state.backend: hasmap or rocksdb
   state.backend.incremental: "true" 
   execution.checkpointing.interval: 15000
 serviceAccount: emr-containers-sa-flink
```
When you're ready to delete the Amazon EBS CSI driver plugin, use the following commands:

```
 # Detach Attached Policy 
   aws iam detach-role-policy --role-name TLR_${$AWS_REGION}_${FLINK_EKS_CLUSTER_NAME} 
  --policy-arn arn:aws:iam::aws:policy/service-role/AmazonEBSCSIDriverPolicy 
   # Delete the created Role 
   aws iam delete-role --role-name TLR_${$AWS_REGION}_${FLINK_EKS_CLUSTER_NAME} 
   # Delete the created service account 
   eksctl delete iamserviceaccount --name ebs-csi-controller-sa --namespace kube-system 
  --cluster $FLINK_EKS_CLUSTER_NAME --region $AWS_REGION 
   # Delete Addon 
   eksctl delete addon --name aws-ebs-csi-driver --cluster $FLINK_EKS_CLUSTER_NAME --
region $AWS_REGION 
   # Delete the EBS storage class 
   kubectl delete -f storage-class.yaml
```
# <span id="page-78-0"></span>**Generic log-based incremental checkpoint**

#### **A** Note

Generic log-based incremental checkpointing is supported with Flink on Amazon EMR on EKS 6.14.0 and higher.

Generic log-based incremental checkpointing was added in Flink 1.16 to improve the speed of checkpoints. A faster checkpoint interval often results in a reduction of recovery work because fewer events need to be reprocessed after recovery. For more information, see [Improving](https://flink.apache.org/2022/05/30/improving-speed-and-stability-of-checkpointing-with-generic-log-based-incremental-checkpoints/) speed and stability of [checkpointing](https://flink.apache.org/2022/05/30/improving-speed-and-stability-of-checkpointing-with-generic-log-based-incremental-checkpoints/) with generic log-based incremental checkpoints on the *Apache Flink Blog*.

With sample jobs, our benchmark tests have shown that the checkpoint time reduced from minutes to a few seconds with the generic log-based incremental checkpoint.

To enable generic log-based incremental checkpoints, set the following configurations in your flink-conf.yaml file. Specify the checkpointing interval value in milliseconds.

 state.backend.changelog.enabled: true state.backend.changelog.storage: filesystem dstl.dfs.base-path: s3://*bucket-path*/changelog state.backend.local-recovery: true state.backend: rocksdb state.checkpoints.dir: s3://*bucket-path*/checkpoint execution.checkpointing.interval: *15000*

## <span id="page-79-0"></span>**Fine-grained recovery**

#### **A** Note

Fine-grained recovery support for the default scheduler is supported with Flink on Amazon EMR on EKS 6.14.0 and higher. Fine-grained recovery support in the adaptive scheduler is available with Flink on Amazon EMR on EKS 6.15.0 and higher.

When a task fails during execution, Flink resets the entire execution graph and triggers complete re-execution from the last completed checkpoint. This is more expensive than just re-executing the failed tasks. Fine-grained recovery restarts only the pipeline-connected component of the failed task. In the following example, the job graph has 5 vertices (A to E). All connections between the vertices are pipelined with pointwise distribution, and the parallelism.default for the job is set to 2.

A # B # C # D # E

For this example, there are a total of 10 tasks running. The first pipeline (a1 to e1) runs on a TaskManager (TM1), and the second pipeline (a2 to e2) runs on another TaskManager (TM2).

a1 # b1 # c1 # d1 # e1 a2 # b2 # c2 # d2 # e2

There are two pipelined connected components:  $a1 \# e1$ , and  $a2 \# e2$ . If either TM1 or TM2 fails, the failure impacts only the 5 tasks in the pipeline where the TaskManager was running. The restart strategy only starts the affected pipelined component.

Fine-grained recovery works only with perfectly parallel Flink jobs. It's not supported with keyBy() or redistribute() operations. For more information, see FLIP-1: Fine [Grained](https://cwiki.apache.org/confluence/display/FLINK/FLIP-1%3A+Fine+Grained+Recovery+from+Task+Failures) [Recovery](https://cwiki.apache.org/confluence/display/FLINK/FLIP-1%3A+Fine+Grained+Recovery+from+Task+Failures) from Task Failures in the *Flink Improvement Proposal* Jira project.

To enable fine-grained recovery, set the following configurations in your flink-conf.yaml file.

```
jobmanager.execution.failover-strategy: region 
restart-strategy: exponential-delay or fixed-delay
```
### <span id="page-80-0"></span>**Combined restart mechanism in adaptive scheduler**

#### *(b)* Note

The combined restart mechanism in adaptive scheduler is supported with Flink on Amazon EMR on EKS 6.15.0 and higher.

Adaptive scheduler can adjust the parallelism of the job based on available slots. It automatically reduces the parallelism if not enough slots are available to fit the configured job parallelism. If new slots become available, the job is scaled up again to the configured job parallelism. An adaptive scheduler avoids downtime on the job when there are not enough resources available. This is the supported scheduler for Flink Autoscaler. We recommend adaptive scheduler with Amazon EMR Flink for these reasons. However, adaptive schedulers might do multiple restarts within a short period of time, one restart for every new resource added. This could lead to a performance drop in the job.

With Amazon EMR 6.15.0 and higher, Flink has a combined restart mechanism in adaptive scheduler that opens a restart window when the first resource is added, and then waits until the configured window interval of the default 1 minute. It performs a single restart when there are sufficient resources available to run the job with configured parallelism or when the interval times out.

With sample jobs, our benchmark tests have shown that this feature processes 10% of records more than the default behavior when you use adaptive scheduler and Flink autoscaler.

To enable the combined restart mechanism, set the following configurations in your flinkconf.yaml file.

```
jobmanager.adaptive-scheduler.combined-restart.enabled: true 
jobmanager.adaptive-scheduler.combined-restart.window-interval: 1m
```
# **Graceful decommission of Spot Instances with Flink on Amazon EMR on EKS**

Flink with Amazon EMR on EKS can improve the job restart time during task recovery or scaling operations.

# **Overview**

Amazon EMR on EKS releases 6.15.0 and higher support graceful decommission of Task Managers on Spot Instances in Amazon EMR on EKS with Apache Flink. As part of this feature, Amazon EMR on EKS with Flink provides the following capabilities:

- **Just-in-time checkpointing** Flink streaming jobs can respond to Spot Instance interruption, perform just-in-time (JIT) checkpoint of the running jobs, and prevent scheduling of additional tasks on these Spot Instances. JIT checkpoint is supported with default and adaptive scheduler.
- **Combined restart mechanism** A combined restart mechanism makes a best-effort attempt to restart the job after it reaches target resource parallelism or the end of the current configured window. This also prevents consecutive job restarts that might be caused by multiple Spot Instance terminations. Combined restart mechanism is available with adaptive scheduler only.

These capabilities provide the following benefits:

- You can leverage Spot Instances to run Task Managers and reduce cluster expenditure.
- Improved liveness for Spot Instance Task Manager results in higher resilience and more efficient job scheduling.
- Your Flink jobs will have more uptime because there will be less restarts from Spot Instance termination.

# **How it works**

Consider the following example: you provision an Amazon EMR on EKS cluster running Apache Flink, and you specify On-Demand nodes for Job Manager, and Spot Instance nodes for Task Manager. Two minutes before termination, Task Manager receives an interruption notice.

In this scenario, the Job Manager would handle the Spot Instance interruption signal, block scheduling of additional tasks on the Spot Instance, and initiate JIT checkpointing for the streaming job.

Then, the Job Manager would restart the job graph only after there is sufficient availability of new resources to satisfy current job parallelism in the current restart interval window. The restart window interval is decided on the basis of Spot Instance replacement duration, creation of new Task Manager pods, and registration with Job Manager.

## **Prerequisites**

To use graceful decommisioning, create and run a streaming job on an Amazon EMR on EKS cluster running Apache Flink. Enable Adaptive Scheduler and Task Managers scheduled on at least one Spot Instance, as shown in the following example. You should use On-Demand nodes for Job Manager, and you can use On-Demand nodes for Task Managers as long as there's at least one Spot Instance, too.

```
apiVersion: flink.apache.org/v1beta1
kind: FlinkDeployment
metadata: 
   name: deployment_name
spec: 
   flinkVersion: v1_17 
   flinkConfiguration: 
     taskmanager.numberOfTaskSlots: "2" 
     cluster.taskmanager.graceful-decommission.enabled: "true" 
     execution.checkpointing.interval: "240s" 
     jobmanager.adaptive-scheduler.combined-restart.enabled: "true" 
     jobmanager.adaptive-scheduler.combined-restart.window-interval : "1m" 
   serviceAccount: flink 
   jobManager: 
     resource: 
       memory: "2048m" 
       cpu: 1 
     nodeSelector: 
        'eks.amazonaws.com/capacityType': 'ON_DEMAND' 
   taskManager: 
     resource: 
       memory: "2048m" 
       cpu: 1 
     nodeSelector: 
       'eks.amazonaws.com/capacityType': 'SPOT' 
   job: 
     jarURI: flink_job_jar_path
```
# **Configuration**

This section covers most of the configurations that you can specify for your decommissioning needs.

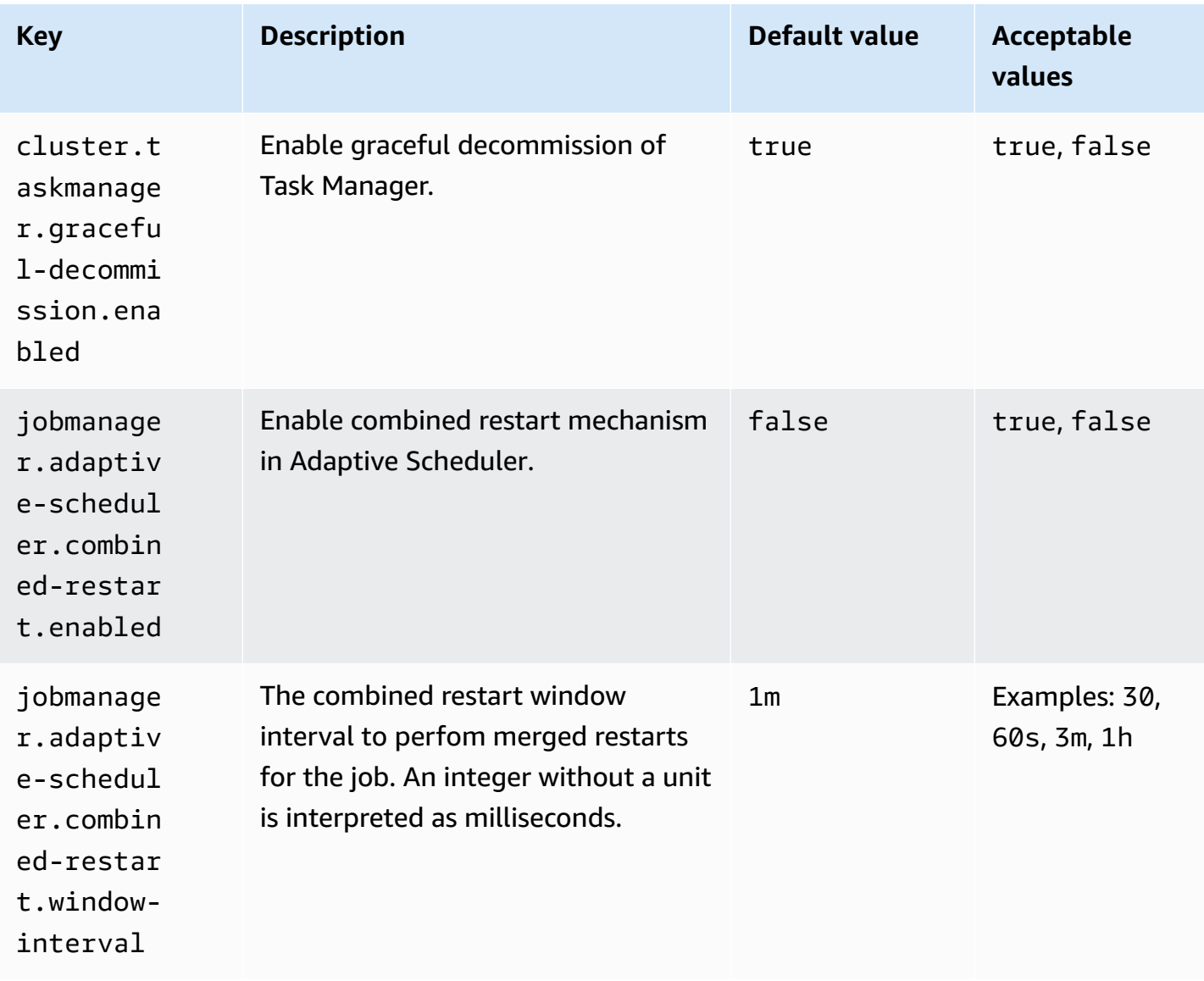

# **Using Autoscaler for Flink applications**

The operator autoscaler can help ease backpressure by collecting metrics from Flink jobs and automatically adjusting parallelism on a job vertex level. The following is an example of what your configuration might look like:

```
apiVersion: flink.apache.org/v1beta1
```

```
kind: FlinkDeployment
metadata: 
   ...
spec: 
   ... 
   flinkVersion: v1_17 
   flinkConfiguration: 
     kubernetes.operator.job.autoscaler.enabled: "true" 
     kubernetes.operator.job.autoscaler.stabilization.interval: 1m 
     kubernetes.operator.job.autoscaler.metrics.window: 5m 
     kubernetes.operator.job.autoscaler.target.utilization: "0.6" 
     kubernetes.operator.job.autoscaler.target.utilization.boundary: "0.2" 
     kubernetes.operator.job.autoscaler.restart.time: 2m 
     kubernetes.operator.job.autoscaler.catch-up.duration: 5m 
     pipeline.max-parallelism: "720" 
   ...
```
The following are configuration options for the autoscaler.

- kubernetes.operator.job.autoscaler.scaling.enabled specifies whether to enable autoscaler action. Defaults to false to support a passive/metrics-only mode where the autoscaler only collects and evaluates scaling related performance metrics but does not trigger any job upgrades. This can be used to gain confidence in the module without any impact on the running applications.
- kubernetes.operator.job.autoscaler.stabilization.interval the stabilization period in which no new scaling will be executed. Default is 5 minutes.
- kubernetes.operator.job.autoscaler.metrics.window the scaling metrics aggregation window size. The larger the window, the more smooth and stability, but the autoscaler might be slower to react to sudden load changes. Default is 10 minutes. We recommend you experiment by using a value between 3 to 60 minutes.
- kubernetes.operator.job.autoscaler.target.utilization the target vertex utilization to provide stable job performance and some buffer for load fluctuations. The default is 0.7 targeting 70% utilization/load for the job vertexes.
- kubernetes.operator.job.autoscaler.target.utilization.boundary the target vertex utilization boundary that serves as extra buffer to avoid immediate scaling on load fluctuations. Default is 0.4, which means 40% deviation from the target utilization is allowed before triggering a scaling action.
- kubernetes.operator.job.autoscaler.restart.time the expected time to restart the application. Default is 3 minutes.
- kubernetes.operator.job.autoscaler.catch-up.duration the expected time to catch up, meaning fully processing any backlog after a scaling operation completes. Default is 5 minutes. By lowering the catch-up duration, the autoscaler haves to reserve more extra capacity for the scaling actions.
- pipeline.max-parallelism the maximum parallelism the autoscaler can use. The autoscaler ignores this limit if it is higher than the max parallelism configured in the Flink config or directly on each operator. Default is 200. Note that the autoscaler computes the parallelism as a divisor of the max parallelism number therefore it is recommended to choose max parallelism settings that have a lot of divisors instead of relying on the Flink provided defaults. We recommend using multiples of 60 for this configuration, such as 120, 180, 240, 360, 720 etc.

For a more detailed configuration reference page, see Autoscaler [configuration](https://nightlies.apache.org/flink/flink-kubernetes-operator-docs-main/docs/operations/configuration/#autoscaler-configuration).

# **Autoscaler parameter autotuning**

The open source built-in Flink Autoscaler uses numerous metrics to make the best scaling decisions. However, the default values it uses for its calculations are meant to be applicable to most workloads and might not optimal for a given job. The autotuning feature added into the Amazon EMR on EKS version of the Flink Operator looks at historical trends observed over specific captured metrics and then accordingly tries to calculate the most optimal value tailored for the given job.

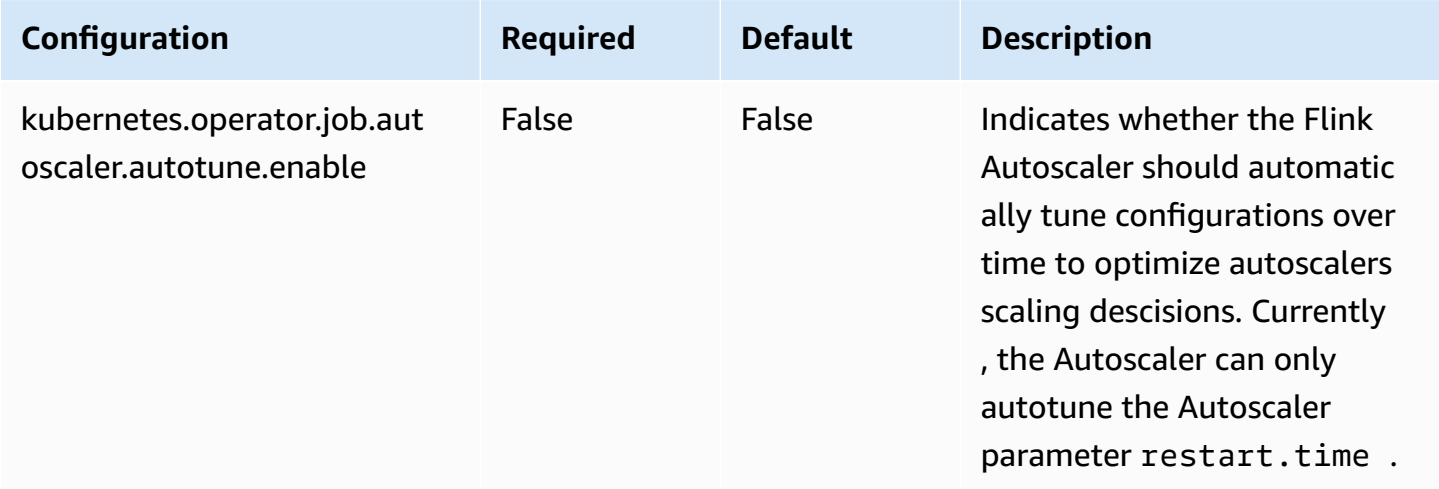

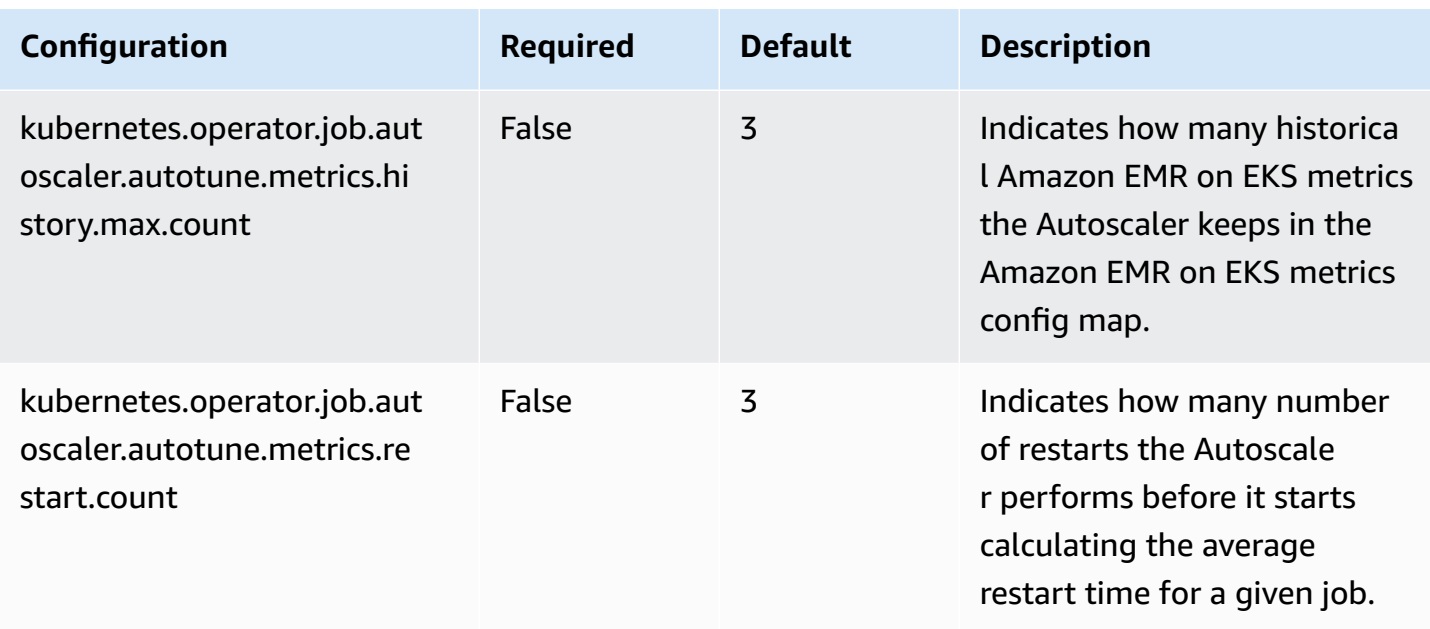

To enable autotuning, you must have completed the following:

- Set kubernetes.operator.job.autoscaler.autotune.enable: to true
- Set metrics.job.status.enable: to TOTAL\_TIME
- Followed the setup of [Using Autoscaler for Flink applications](https://docs.amazonaws.cn/emr/latest/EMR-on-EKS-DevelopmentGuide/jobruns-flink-autoscaler.html) to enable autotuning

The following is an example deployment spec you can use to try out autotuning.

```
apiVersion: flink.apache.org/v1beta1
kind: FlinkDeployment
metadata: 
   name: autoscaling-example
spec: 
   flinkVersion: v1_18 
   flinkConfiguration: 
     # Autotuning parameters 
     kubernetes.operator.job.autoscaler.autotune.enable: "true" 
     kubernetes.operator.job.autoscaler.autotune.metrics.history.max.count: "2" 
     kubernetes.operator.job.autoscaler.autotune.metrics.restart.count: "1" 
     metrics.job.status.enable: TOTAL_TIME 
     # Autoscaler parameters 
     kubernetes.operator.job.autoscaler.enabled: "true" 
     kubernetes.operator.job.autoscaler.scaling.enabled: "true"
```

```
 kubernetes.operator.job.autoscaler.stabilization.interval: "5s" 
   kubernetes.operator.job.autoscaler.metrics.window: "1m" 
   jobmanager.scheduler: adaptive 
   taskmanager.numberOfTaskSlots: "1" 
   state.savepoints.dir: s3://<S3_bucket>/autoscaling/savepoint/ 
   state.checkpoints.dir: s3://<S3_bucket>/flink/autoscaling/checkpoint/ 
   pipeline.max-parallelism: "4" 
 executionRoleArn: <JOB ARN> 
 emrReleaseLabel: emr-6.14.0-flink-latest 
 jobManager: 
   highAvailabilityEnabled: true 
   storageDir: s3://<S3_bucket>/flink/autoscaling/ha/ 
   replicas: 1 
   resource: 
     memory: "1024m" 
     cpu: 0.5 
 taskManager: 
   resource: 
     memory: "1024m" 
     cpu: 0.5 
 job: 
   jarURI: s3://<S3_bucket>/some-job-with-back-pressure 
   parallelism: 1 
   upgradeMode: last-state
```
To simulate backpressure, use the following deployment spec.

```
 job: 
   jarURI: s3://<S3_bucket>/pyflink-script.py 
   entryClass: "org.apache.flink.client.python.PythonDriver" 
   args: ["-py", "/opt/flink/usrlib/pyflink-autotuning-script.py"] 
   parallelism: 1 
   upgradeMode: last-state
```
#### Upload the following Python script to your S3 bucket.

import logging import sys import time import random

```
from pyflink.datastream import StreamExecutionEnvironment
from pyflink.table import StreamTableEnvironment
TABLE_NAME="orders"
QUERY=f"""
CREATE TABLE {TABLE_NAME} ( 
   id INT, 
   order_time AS CURRENT_TIMESTAMP, 
   WATERMARK FOR order_time AS order_time - INTERVAL '5' SECONDS
)
WITH ( 
   'connector' = 'datagen', 
   'rows-per-second'='10', 
   'fields.id.kind'='random', 
   'fields.id.min'='1', 
   'fields.id.max'='100'
);
"''"def create_backpressure(i): 
     time.sleep(2) 
     return i
def autoscaling demo():
     env = StreamExecutionEnvironment.get_execution_environment() 
     t_env = StreamTableEnvironment.create(env) 
    t env.execute sql(QUERY)
     res_table = t_env.from_path(TABLE_NAME) 
     stream = t_env.to_data_stream(res_table) \ 
       .shuffle().map(lambda x: create_backpressure(x))\ 
       .print() 
     env.execute("Autoscaling demo")
if name == ' main ':
     logging.basicConfig(stream=sys.stdout, level=logging.INFO, format="%(message)s") 
     autoscaling_demo()
```
To verify that your autotuner is working, use the following commands. Note that you must use your own leader pod information for the Flink Operator.

First the name of your leader pod.

```
ip=$(kubectl get configmap -n $NAMESPACE <job-name>-cluster-config-map -o json | jq -
r ".data[\"org.apache.flink.k8s.leader.restserver\"]" | awk -F: '{print $2}' | awk -F 
  '/' '{print $3}')
kubectl get pods -n $NAMESPACE -o json | jq -r ".items[] | select(.status.podIP ==
  \"$ip\") | .metadata.name"
```
Once you have the name of your leader pod, you can run the following command.

kubectl logs -n \$NAMESPACE -c flink-kubernetes-operator --follow <*YOUR-FLINK-OPERATOR-POD-NAME*> | grep -E 'EmrEks|autotun|calculating|restart|autoscaler'

You should see logs similar to the following.

```
[m[33m2023-09-13 20:10:35,941[m [36mc.a.c.f.k.o.a.EmrEksMetricsAutotuner[m 
 [36m[DEBUG][flink/autoscaling-example] Using the latest 
 Emr Eks Metric for calculating restart.time for autotuning: 
 EmrEksMetrics(restartMetric=RestartMetric(restartingTime=65, numRestarts=1))
```
[m[33m2023-09-13 20:10:35,941[m [36mc.a.c.f.k.o.a.EmrEksMetricsAutotuner[m [32m[INFO ] [flink/autoscaling-example] Calculated average restart.time metric via autotuning to be: PT0.065S

# **Maintenance and troubleshooting**

The following sections will outline how to maintain your long-running Flink jobs, and provide guidance on how to troubleshoot some common issues.

# **Migrating Flink applications**

Flink applications are typically designed to run for long periods of time such as weeks, months, or even years. As with all long-running services, Flink streaming applications need to be maintained. This includes bug fixes, improvements, and migration to a Flink cluster of a later version.

When the spec changes for FlinkDeployment and FlinkSessionJob resources, you need to upgrade the running application. To do this, the operator stops the running job (unless already suspended) and redeploys it with the latest spec and, for stateful applications, the state from the previous run.

Users control how to manage the state when stateful applications stop and restore with the upgradeMode setting of the JobSpec.

# **Upgrade modes**

Optional introduction

### **Stateless**

Stateless application upgrades from empty state.

### **Last state**

Quick upgrades in any application state (even for failing jobs), does not require a healthy job as it always uses the latest successful checkpoint. Manual recovery may be necessary if HA metadata is lost. To limit the time the job may fall back when picking up the latest checkpoint you can configure kubernetes.operator.job.upgrade.laststate.max.allowed.checkpoint.age. If the checkpoint is older than the configured value, a savepoint will be taken instead for healthy jobs. This is not supported in Session mode.

## **Savepoint**

Use savepoint for upgrade, providing maximal safety and possibility to serve as backup/fork point. The savepoint will be created during the upgrade process. Note that the Flink job needs to be running to allow the savepoint to get created. If the job is in an unhealthy state, the last checkpoint will be used (unless kubernetes.operator.job.upgrade.last-state-fallback.enabled is set to false). If the last checkpoint is not available, the job upgrade will fail.

# **Troubleshooting**

This section describes how to troubleshoot problems with Amazon EMR on EKS. For information on how to troubleshoot general problems with Amazon EMR, see [Troubleshoot](https://docs.amazonaws.cn/emr/latest/ManagementGuide/emr-troubleshoot.html) a cluster in the *Amazon EMR Management Guide*.

- Troubleshooting jobs that use [PersistentVolumeClaims](#page-351-0) (PVC)
- [Troubleshooting](#page-357-0) Amazon EMR on EKS vertical autoscaling
- [Troubleshooting](#page-359-0) Amazon EMR on EKS Spark operator

## **Troubleshooting Apache Flink on Amazon EMR on EKS**

#### **Resource mapping not found when installing the Helm chart**

You might encounter the following error message when you install the Helm chart.

Error: INSTALLATION FAILED: pulling from host 1234567890.dkr.ecr.uswest-2.amazonaws.com failed with status code [manifests 6.13.0]: 403 Forbidden Error: INSTALLATION FAILED: unable to build kubernetes objects from release manifest: [resource mapping not found for name: "flink-operator-serving-cert" namespace: "<the namespace to install your operator>" from "": no matches for kind "Certificate" in version "cert-manager.io/v1"

ensure CRDs are installed first, resource mapping not found for name: "flink-operatorselfsigned-issuer" namespace: "<the namespace to install your operator>" " from "": no matches for kind "Issuer" in version "cert-manager.io/v1"

ensure CRDs are installed first].

To resolve this error, install cert-manager to enable adding the webhook component. You must install cert-manager to each Amazon EKS cluster that you use.

kubectl apply -f https://github.com/cert-manager/cert-manager/releases/download/v1.12.0

#### **Amazon Web Service access denied error**

If you see an *access denied* error, confirm that the IAM role for operatorExecutionRoleArn in the Helm chart values.yaml file has the correct permissions. Also ensure the IAM role under executionRoleArn in your FlinkDeployment specification has the correct permissions.

#### **FlinkDeployment is stuck**

If your FlinkDeployment stalls in an arrested state, use the following steps to force delete the deployment:

1. Edit the deployment run.

kubectl edit -n *Flink Namespace* flinkdeployments/*App Name*

2. Remove this finalizer.

finalizers:

- flinkdeployments.flink.apache.org/finalizer
- 3. Delete the deployment.

```
kubectl delete -n Flink Namespace flinkdeployments/App Name
```
# **Supported releases for Amazon EMR on EKS with Apache Flink**

Apache Flink is available with the following Amazon EMR on EKS releases. For information on all of the releases that are available, see [Amazon](#page-364-0) EMR on EKS releases.

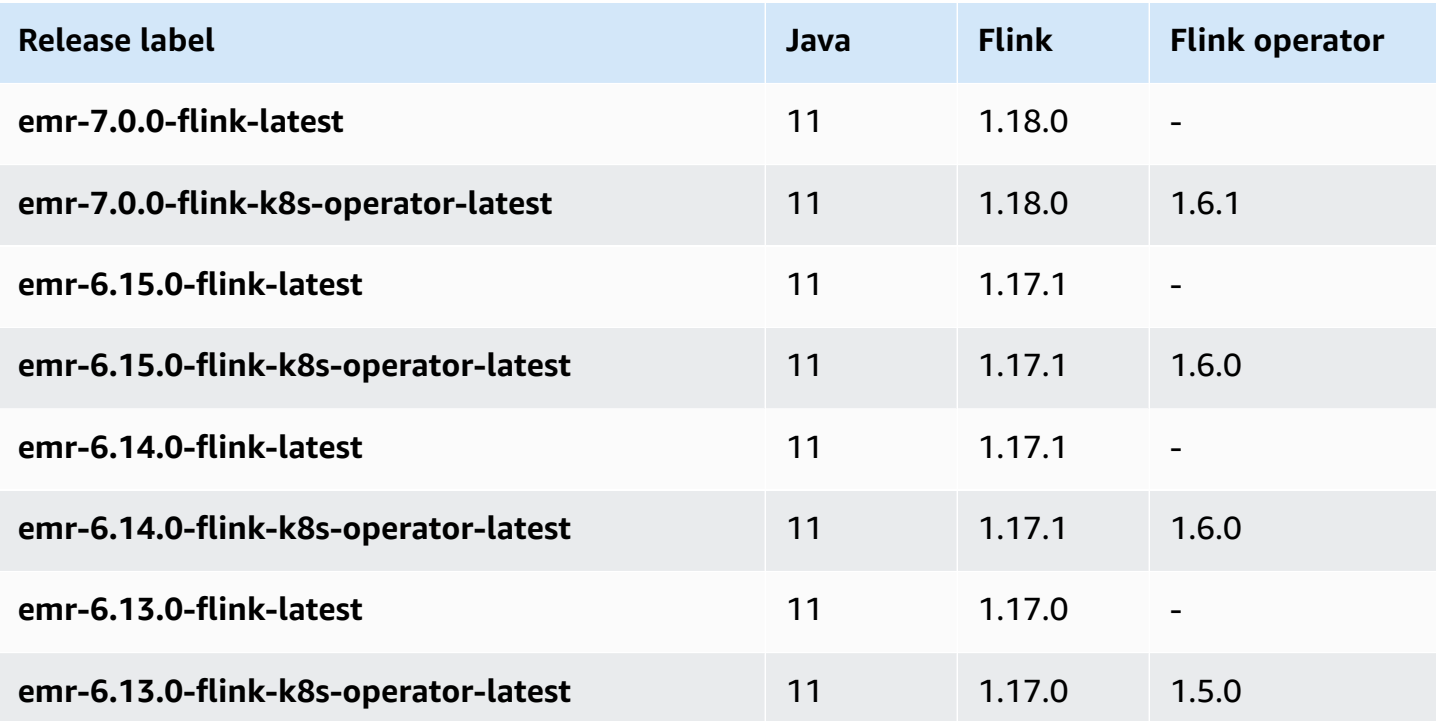

# **Running jobs with Amazon EMR on EKS**

A *job run* is a unit of work, such as a Spark jar, PySpark script, or SparkSQL query, that you submit to Amazon EMR on EKS. This topic provides an overview of managing job runs using the Amazon CLI, viewing job runs using the Amazon EMR console, and troubleshooting common job run errors.

#### **A** Note

Before you submit a job run with Amazon EMR on EKS, you must complete the steps in Setting up [Amazon](#page-94-0) EMR on EKS.

#### **Topics**

- Running Spark jobs with [StartJobRun](#page-93-0)
- [Running Spark jobs with the Spark operator](#page-121-0)
- Running Spark jobs with [spark-submit](#page-140-0)
- Using Apache Livy with [Amazon](#page-148-0) EMR on EKS
- [Managing](#page-172-0) Amazon EMR on EKS job runs
- Using job submitter [classification](#page-187-0)
- [Using job templates](#page-191-0)
- [Using pod templates](#page-197-0)
- Using job retry [policies](#page-206-0)
- Using Spark event log [rotation](#page-210-0)
- Using Spark [container](#page-211-0) log rotation
- Using vertical [autoscaling](#page-213-0) with Amazon EMR Spark jobs

# <span id="page-93-0"></span>**Running Spark jobs with StartJobRun**

#### **Topics**

- Setting up [Amazon](#page-94-0) EMR on EKS
- Submit a job run with [StartJobRun](#page-119-0)

# <span id="page-94-0"></span>**Setting up Amazon EMR on EKS**

Complete the following tasks to get set up for Amazon EMR on EKS. If you've already signed up for Amazon Web Services (Amazon) and have been using Amazon EKS, you are almost ready to use Amazon EMR on EKS. Skip any of the tasks that you've already completed.

#### **A** Note

You can also follow the Amazon EMR on EKS [Workshop](https://emr-on-eks.workshop.aws/amazon-emr-eks-workshop.html) to set up all the necessary resources to run Spark jobs on Amazon EMR on EKS. The workshop also provides automation by using CloudFormation templates to create the resources necessary for you to get started. For other templates and best practices, see our [EMR Containers Best](https://aws.github.io/aws-emr-containers-best-practices/)  [Practices](https://aws.github.io/aws-emr-containers-best-practices/) Guide on GitHub.

- 1. Install the [Amazon](#page-94-1) CLI
- 2. Install [eksctl](#page-97-0)
- 3. Set up an [Amazon](#page-99-0) EKS cluster
- 4. Enable cluster access for [Amazon](#page-104-0) EMR on EKS
- 5. Enable IAM Roles for Service [Accounts](#page-110-0) (IRSA) on the EKS cluster
- 6. Create a job [execution](#page-112-0) role
- 7. Update the trust policy of the job [execution](#page-113-0) role
- 8. Grant users access to [Amazon](#page-114-0) EMR on EKS
- 9. Register the [Amazon](#page-118-0) EKS cluster with Amazon EMR

# <span id="page-94-1"></span>**Install the Amazon CLI**

You can install the latest version of the Amazon CLI for macOS, Linux, or Windows.

## **Important**

To set up Amazon EMR on EKS, you must have the latest version of Amazon CLI installed.

#### **To install or update the Amazon CLI for macOS**

1. If you currently have the Amazon CLI installed, determine which version that you have installed.

```
aws --version
```
2. If you have an earlier version of Amazon CLI, then use the following command to install the latest Amazon CLI version 2. For other installation options, or to upgrade your currently installed version 2, see [Upgrading](https://docs.aws.amazon.com/cli/latest/userguide/install-cliv2-mac.html#cliv2-mac-upgrade) the Amazon CLI version 2 on macOS.

```
curl "https://awscli.amazonaws.com/AWSCLIV2.pkg" -o "AWSCLIV2.pkg"
sudo installer -pkg AWSCLIV2.pkg -target /
```
If you're unable to use the Amazon CLI version 2, then ensure that you have the latest version of the [Amazon](https://docs.aws.amazon.com/cli/latest/userguide/install-macos.html) CLI version 1 installed using the following command.

```
pip3 install awscli --upgrade --user
```
#### **To install or update the Amazon CLI for Linux**

1. If you currently have the Amazon CLI installed, determine which version that you have installed.

aws --version

2. If you have an earlier version of Amazon CLI, then use the following command to install the latest Amazon CLI version 2. For other installation options, or to upgrade your currently installed version 2, see [Upgrading](https://docs.aws.amazon.com/cli/latest/userguide/install-cliv2-linux.html#cliv2-linux-upgrade) the Amazon CLI version 2 on Linux.

```
curl "https://awscli.amazonaws.com/awscli-exe-linux-x86_64.zip" -o "awscliv2.zip"
unzip awscliv2.zip
sudo ./aws/install
```
If you're unable to use the Amazon CLI version 2, then ensure that you have the latest version of the [Amazon](https://docs.aws.amazon.com/cli/latest/userguide/install-linux.html) CLI version 1 installed using the following command.

```
pip3 install --upgrade --user awscli
```
#### **To install or update the Amazon CLI for Windows**

1. If you currently have the Amazon CLI installed, determine which version that you have installed.

```
aws --version
```
- 2. If you have an earlier version of Amazon CLI, then use the following command to install the latest Amazon CLI version 2. For other installation options, or to upgrade your currently installed version 2, see [Upgrading](https://docs.aws.amazon.com/cli/latest/userguide/install-cliv2-windows.html#cliv2-windows-upgrade) the Amazon CLI version 2 on Windows.
	- 1. Download the Amazon CLI MSI installer for Windows (64-bit) at [https://](https://awscli.amazonaws.com/AWSCLIV2.msi) [awscli.amazonaws.com/AWSCLIV2.msi](https://awscli.amazonaws.com/AWSCLIV2.msi)
	- 2. Run the downloaded MSI installer and follow the onscreen instructions. By default, the Amazon CLI installs to C:\Program Files\Amazon\AWSCLIV2.

If you're unable to use the Amazon CLI version 2, then ensure that you have the latest version of the [Amazon](https://docs.aws.amazon.com/cli/latest/userguide/install-windows.html) CLI version 1 installed using the following command.

```
pip3 install --user --upgrade awscli
```
#### **Configure your Amazon CLI credentials**

Both eksctl and the Amazon CLI require that you have Amazon credentials configured in your environment. The aws configure command is the fastest way to set up your Amazon CLI installation for general use.

```
$ aws configure
Amazon Access Key ID [None]: <AKIAIOSFODNN7EXAMPLE>
Amazon Secret Access Key [None]: <wJalrXUtnFEMI/K7MDENG/bPxRfiCYEXAMPLEKEY>
Default region name [None]: <region-code>
Default output format [None]: <json>
```
When you type this command, the Amazon CLI prompts you for four pieces of information: Access key, secret access key, Amazon Region, and output format. This information is stored in a profile (a collection of settings) named default. This profile is used when you run commands unless you specify another one. For more information, see [Configuring](https://docs.aws.amazon.com/cli/latest/userguide/cli-chap-configure.html) the Amazon CLI in the Amazon Command Line Interface User Guide.

# <span id="page-97-0"></span>**Install eksctl**

Install the latest version of eksctl command line utility on macOS, Linux, or Windows. For more information, see [https://eksctl.io/.](https://github.com/weaveworks/eksctl)

#### **Important**

We recommend that you download the latest eksctl, as some functionality in Amazon EMR on EKS requires later versions. For more information, see Install [eksctl](#page-97-0).

#### **To install or upgrade eksctl on macOS using Homebrew**

The easiest way to get started with Amazon EKS and macOS is by installing eksctl with [Homebrew](https://brew.sh/). The eksctl Homebrew recipe installs eksctl and any other dependencies that are required for Amazon EKS, such as kubectl. The recipe also installs the [aws-iam-authenticator](https://docs.aws.amazon.com/eks/latest/userguide/install-aws-iam-authenticator.html), which is required if you don't have the Amazon CLI version 1.16.156 or later installed.

1. If you do not already have Homebrew installed on macOS, install it with the following command.

/bin/bash -c "\$(curl -fsSL https://raw.githubusercontent.com/Homebrew/install/ master/install.sh)"

2. Install the Weaveworks Homebrew tap.

brew tap weaveworks/tap

- 3. 1. Install or upgrade eksctl.
	- Install eksctl with the following command.

brew install weaveworks/tap/eksctl

• If eksctl is already installed, run the following command to upgrade.

brew upgrade eksctl & brew link --overwrite eksctl

2. Test that your installation was successful with the following command. You must have eksctl 0.34.0 version or later.

eksctl version

#### **To install or upgrade eksctl on Linux using curl**

1. Download and extract the latest release of eksctl with the following command.

```
curl --silent --location "https://github.com/weaveworks/eksctl/releases/latest/
download/eksctl_$(uname -s)_amd64.tar.gz" | tar xz -C /tmp
```
2. Move the extracted binary to /usr/local/bin.

```
sudo mv /tmp/eksctl /usr/local/bin
```
3. Test that your installation was successful with the following command. You must have eksctl 0.34.0 version or later.

eksctl version

#### **To install or upgrade eksctl on Windows using Chocolatey**

- 1. If you do not already have Chocolatey installed on your Windows system, see Installing [Chocolatey](https://chocolatey.org/install).
- 2. Install or upgrade eksctl.
	- Install the binaries with the following command.

choco install -y eksctl

• If they are already installed, run the following command to upgrade:

choco upgrade -y eksctl

3. Test that your installation was successful with the following command. You must have eksctl 0.34.0 version or later.

eksctl version

# <span id="page-99-0"></span>**Set up an Amazon EKS cluster**

Amazon EKS is a managed service that makes it easy for you to run Kubernetes on Amazon without needing to install, operate, and maintain your own Kubernetes control plane or nodes. Follow the steps outlined below to create a new Kubernetes cluster with nodes in Amazon EKS.

#### **Prerequisites**

#### **Important**

Before you create an Amazon EKS cluster, complete the [Amazon](https://docs.amazonaws.cn/eks/latest/userguide/network_reqs.html) EKS VPC and subnet requirements and [considerations](https://docs.amazonaws.cn/eks/latest/userguide/network_reqs.html) in the Amazon EKS User Guide to ensure that your Amazon EKS clusters work and scale as expected.

You must install and configure the following tools and resources that you need to create and manage an Amazon EKS cluster:

- The latest version of Amazon CLI.
- kubectl version 1.20 or later.
- The latest version of eksctl .

For more information, see Install the [Amazon](#page-94-1) CLI, [Installing](https://docs.amazonaws.cn/eks/latest/userguide/install-kubectl.html) kubect1, and Install eksct1.

#### **Create an Amazon EKS cluster using eksctl**

Take the following steps to create an Amazon EKS cluster using eksctl.

#### **Important**

To get started quickly, you can create an EKS cluster and the nodes with default settings. But for production use, we recommend that you customize the settings for the cluster and nodes to meet your specific requirements. For a list of all settings and options, run the command eksctl create cluster -h. For more information, see [Creating](https://eksctl.io/usage/creating-and-managing-clusters/) and [Managing Clusters](https://eksctl.io/usage/creating-and-managing-clusters/) in the eksctl documentation.

#### 1. **Create an Amazon EC2 key pair.**

If you don't have an existing key pair, you can run the following command to create a new key pair. Replace us-west-2 with the Region where you want to create your cluster.

aws ec2 create-key-pair --region *us-west-2* --key-name *myKeyPair*

Save the returned output in a file on your local computer. For more information, see [Creating](https://docs.amazonaws.cn/AWSEC2/latest/UserGuide/ec2-key-pairs.html#prepare-key-pair) or [importing](https://docs.amazonaws.cn/AWSEC2/latest/UserGuide/ec2-key-pairs.html#prepare-key-pair) a key pair in the Amazon EC2 User Guide for Linux Instances.

#### **A** Note

A key pair is not required for creating an EKS cluster. But specifying the key pair allows you to SSH to nodes once they're created. You can specify a key pair only when you create the node group.

#### 2. **Create an EKS cluster.**

Run the following command to create an EKS cluster and nodes. Replace *my-cluster* and *myKeyPair* with your own cluster name and key pair name. Replace *us-west-2* with the Region where you want to create your cluster. For more information about Amazon EKS supported Regions, see Amazon Elastic [Kubernetes](https://docs.amazonaws.cn/general/latest/gr/eks.html) Service endpoints and quotas.

```
eksctl create cluster \
--name my-cluster \
--region us-west-2 \
--with\text{-}oidc \setminus--ssh-access \
--ssh-public-key myKeyPair \
--instance-types=m5.xlarge \
--managed
```
#### **Important**

When creating an EKS cluster, use m5.xlarge as the instance type, or any other instance type with a higher CPU and memory. Using an instance type with lower CPU or memory compared to m5.xlarge may lead to job failure due to insufficient resources available in the cluster. To see all resources created, view the stack named eksctl-*my-cluster*-cluster in the Amazon Cloud [Formation](https://console.aws.amazon.com/cloudformation) console.

The cluster and node creation process takes several minutes. You'll see several lines of output when the cluster and nodes are created. The following example demonstrates the last line of output.

```
...
[#] EKS cluster "my-cluster" in "us-west-2" region is ready
```
eksctl created a kubectl config file in  $\gamma$ . kube or added the new cluster's configuration within an existing config file in  $\sim$ /. kube.

#### 3. **View and validate resources**

Run the following command to view your cluster nodes.

kubectl get nodes -o wide

The following shows an example output.

```
Amazon EC2 node output
NAME STATUS ROLES AGE VERSION 
         INTERNAL-IP EXTERNAL-IP OS-IMAGE KERNEL-VERSION 
        CONTAINER-RUNTIME
ip-192-168-12-49.us-west-2.compute.internal Ready none 6m7s 
 v1.18.9-eks-d1db3c 192.168.12.49 52.35.116.65 Amazon Linux 2 
 4.14.209-160.335.amzn2.x86_64 docker://19.3.6
ip-192-168-72-129.us-west-2.compute.internal Ready none 6m4s 
 v1.18.9-eks-d1db3c 192.168.72.129 44.242.140.21 Amazon Linux 2 
 4.14.209-160.335.amzn2.x86_64 docker://19.3.6
```
For more information, see [View nodes](https://docs.amazonaws.cn/eks/latest/userguide/view-nodes.html).

Use the following command to view the workloads running on your cluster.

```
kubectl get pods --all-namespaces -o wide
```
The following shows an example output.

 $Amazon$   $FC2$   $outnu<sup>+</sup>$ 

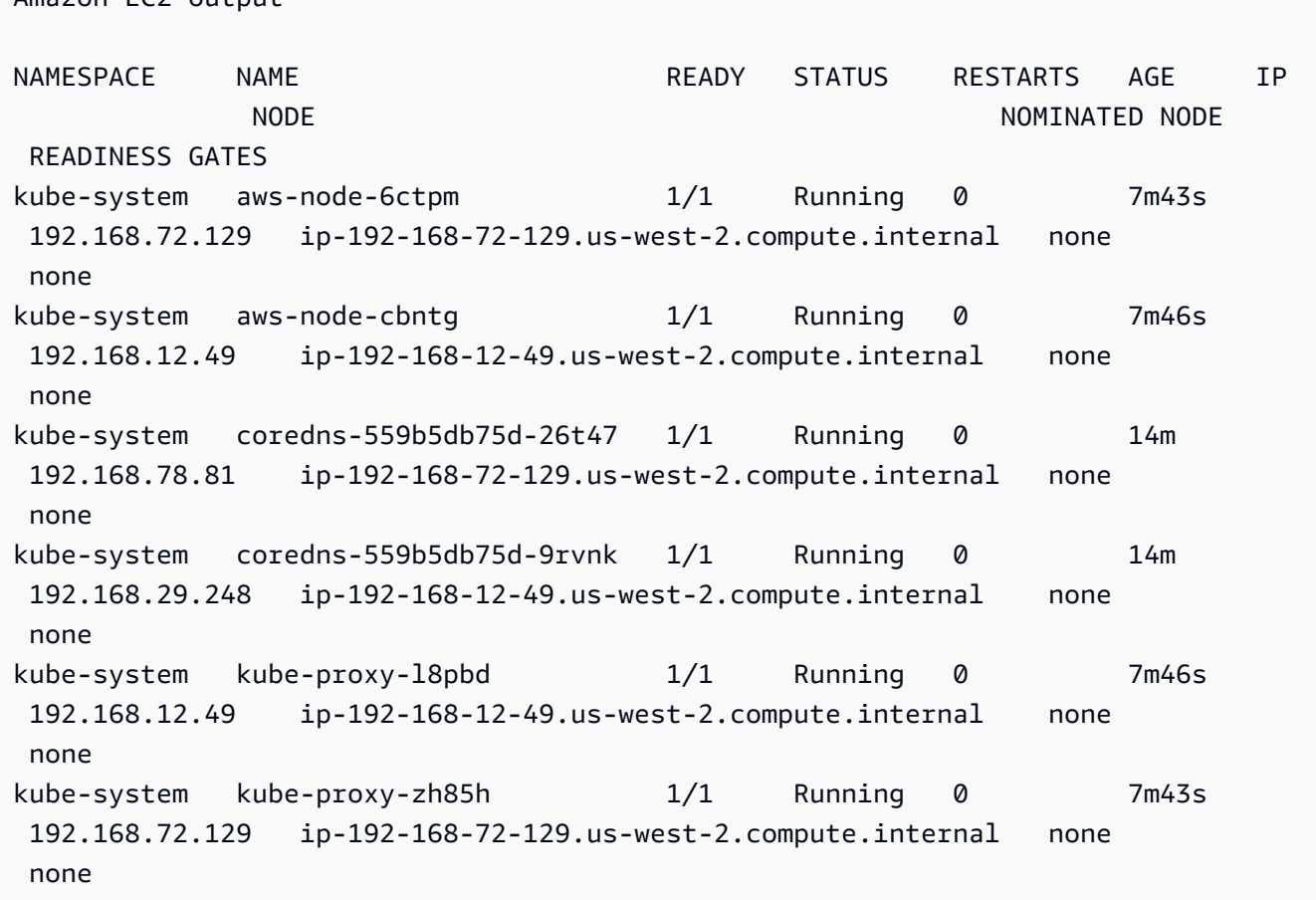

For more information about what you see here, see View [workloads](https://docs.amazonaws.cn/eks/latest/userguide/view-workloads.html).

#### **Create an EKS cluster using Amazon Web Services Management Console and Amazon CLI**

You can also use Amazon Web Services Management Console and Amazon CLI to create an EKS cluster. Follow the steps at Getting started with Amazon EKS – Amazon Web Services [Management](https://docs.amazonaws.cn/eks/latest/userguide/getting-started-console.html) Console and [Amazon](https://docs.amazonaws.cn/eks/latest/userguide/getting-started-console.html) CLI. This way gives you visibility into how each resource is created for the EKS cluster and how the resources interact with each other.

#### **Important**

When creating nodes for an EKS cluster, use m5.xlarge as the instance type, or any other instance type with a higher CPU and memory.

#### **Create an EKS cluster with Amazon Fargate**

You can also create an EKS cluster with pods running on Amazon Fargate.

1. To create an EKS cluster with pods running on Fargate, follow the steps outlined at [Getting](https://docs.amazonaws.cn/eks/latest/userguide/fargate-getting-started.html) Started with [Amazon](https://docs.amazonaws.cn/eks/latest/userguide/fargate-getting-started.html) Fargate using Amazon EKS.

#### *(b)* Note

Amazon EMR on EKS needs CoreDNS for running jobs on EKS cluster. If you want to run your pods only on Fargate, you must follow the steps at [Updating](https://docs.amazonaws.cn/eks/latest/userguide/fargate-getting-started.html#fargate-gs-coredns) CoreDNS.

2. Run the following command to view your cluster nodes.

kubectl get nodes -o wide

The following shows an example Fargate output.

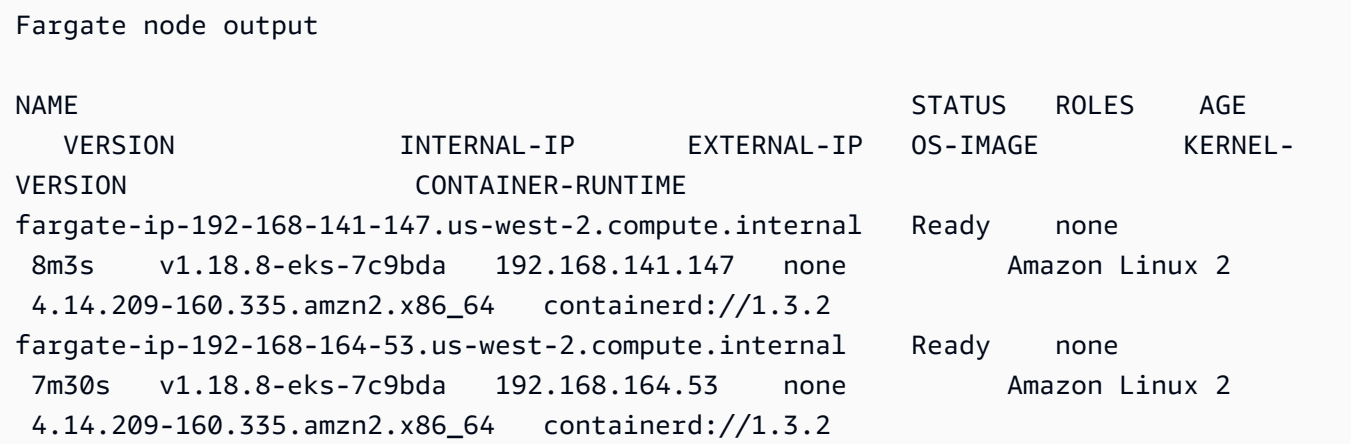

For more information, see [View nodes](https://docs.amazonaws.cn/eks/latest/userguide/view-nodes.html).

3. Run the following command to view the workloads running on your cluster.

kubectl get pods --all-namespaces -o wide

The following shows an example Fargate output.

Fargate output

```
NAMESPACE NAME READY STATUS RESTARTS AGE IP 
         NODE NOMINATED NODE 
 READINESS GATES
kube-system coredns-69dfb8f894-9z95l 1/1 Running 0 18m 
 192.168.164.53 fargate-ip-192-168-164-53.us-west-2.compute.internal none 
       none
kube-system coredns-69dfb8f894-c8v66 1/1 Running 0 18m
 192.168.141.147 fargate-ip-192-168-141-147.us-west-2.compute.internal none 
       none
```
For more information, see View [workloads](https://docs.amazonaws.cn/eks/latest/userguide/view-workloads.html).

#### <span id="page-104-0"></span>**Enable cluster access for Amazon EMR on EKS**

You must allow Amazon EMR on EKS access to a specific namespace in your cluster by taking the following actions: creating a Kubernetes role, binding the role to a Kubernetes user, and mapping the Kubernetes user with the service linked role [AWSServiceRoleForAmazonEMRContainers](https://docs.amazonaws.cn/emr/latest/EMR-on-EKS-DevelopmentGuide/using-service-linked-roles.html). These actions are automated in eksctl when the IAM identity mapping command is used with emr-containers as the service name. You can perform these operations easily by using the following command.

```
eksctl create iamidentitymapping \ 
     --cluster my_eks_cluster \ 
     --namespace kubernetes_namespace \ 
     --service-name "emr-containers"
```
Replace *my\_eks\_cluster* with the name of your Amazon EKS cluster and replace *kubernetes\_namespace* with the Kubernetes namespace created to run Amazon EMR workloads.

#### **Important**

You must download the latest [eksctl](#page-97-0) using the previous step Install eksctl to use this functionality.

#### **Manual steps to enable cluster access for Amazon EMR on EKS**

You can also use the following manual steps to enable cluster access for Amazon EMR on EKS.

1. **Create a Kubernetes role in a specific namespace**

#### Amazon EKS 1.22 - 1.29

With Amazon EKS 1.22 - 1.29, run the following command to create a Kubernetes role in a specific namespace. This role grants the necessary RBAC permissions to Amazon EMR on EKS.

```
namespace=my-namespace
cat - >>EOF | kubectl apply -f - >>namespace "${namespace}"
apiVersion: rbac.authorization.k8s.io/v1
kind: Role
metadata: 
   name: emr-containers 
   namespace: ${namespace}
rules: 
   - apiGroups: [""] 
     resources: ["namespaces"] 
     verbs: ["get"] 
   - apiGroups: [""] 
     resources: ["serviceaccounts", "services", "configmaps", "events", "pods", 
  "pods/log"] 
     verbs: ["get", "list", "watch", "describe", "create", "edit", "delete", 
  "deletecollection", "annotate", "patch", "label"] 
   - apiGroups: [""] 
     resources: ["secrets"] 
     verbs: ["create", "patch", "delete", "watch"] 
   - apiGroups: ["apps"] 
     resources: ["statefulsets", "deployments"] 
     verbs: ["get", "list", "watch", "describe", "create", "edit", "delete", 
  "annotate", "patch", "label"] 
   - apiGroups: ["batch"] 
     resources: ["jobs"] 
     verbs: ["get", "list", "watch", "describe", "create", "edit", "delete", 
  "annotate", "patch", "label"] 
   - apiGroups: ["extensions", "networking.k8s.io"] 
     resources: ["ingresses"] 
     verbs: ["get", "list", "watch", "describe", "create", "edit", "delete", 
  "annotate", "patch", "label"] 
   - apiGroups: ["rbac.authorization.k8s.io"] 
     resources: ["roles", "rolebindings"] 
     verbs: ["get", "list", "watch", "describe", "create", "edit", "delete", 
  "deletecollection", "annotate", "patch", "label"] 
   - apiGroups: [""]
```

```
 resources: ["persistentvolumeclaims"] 
     verbs: ["get", "list", "watch", "describe", "create", "edit", "delete", 
  "deletecollection", "annotate", "patch", "label"]
EOF
```
Amazon EKS 1.21 and below

With Amazon EKS 1.21 and below, run the following command to create a Kubernetes role in a specific namespace. This role grants the necessary RBAC permissions to Amazon EMR on EKS.

```
namespace=my-namespace
cat - >>EOF | kubectl apply -f - >>namespace "${namespace}"
apiVersion: rbac.authorization.k8s.io/v1
kind: Role
metadata: 
   name: emr-containers 
   namespace: ${namespace}
rules: 
   - apiGroups: [""] 
     resources: ["namespaces"] 
     verbs: ["get"] 
   - apiGroups: [""] 
     resources: ["serviceaccounts", "services", "configmaps", "events", "pods", 
  "pods/log"] 
     verbs: ["get", "list", "watch", "describe", "create", "edit", "delete", 
  "deletecollection", "annotate", "patch", "label"] 
   - apiGroups: [""] 
     resources: ["secrets"] 
     verbs: ["create", "patch", "delete", "watch"] 
   - apiGroups: ["apps"] 
     resources: ["statefulsets", "deployments"] 
     verbs: ["get", "list", "watch", "describe", "create", "edit", "delete", 
  "annotate", "patch", "label"] 
   - apiGroups: ["batch"] 
     resources: ["jobs"] 
     verbs: ["get", "list", "watch", "describe", "create", "edit", "delete", 
  "annotate", "patch", "label"] 
   - apiGroups: ["extensions"] 
     resources: ["ingresses"] 
     verbs: ["get", "list", "watch", "describe", "create", "edit", "delete", 
  "annotate", "patch", "label"]
```

```
 - apiGroups: ["rbac.authorization.k8s.io"] 
     resources: ["roles", "rolebindings"] 
     verbs: ["get", "list", "watch", "describe", "create", "edit", "delete", 
  "deletecollection", "annotate", "patch", "label"] 
   - apiGroups: [""] 
     resources: ["persistentvolumeclaims"] 
     verbs: ["get", "list", "watch", "describe", "create", "edit", "delete", 
  "deletecollection", "annotate", "patch", "label"]
EOF
```
#### 2. **Create a Kubernetes role binding scoped to the namespace**

Run the following command to create a Kubernetes role binding in the given namespace. This role binding grants the permissions defined in the role created in the previous step to a user named emr-containers. This user identifies [service-linked](https://docs.amazonaws.cn/emr/latest/EMR-on-EKS-DevelopmentGuide/using-service-linked-roles.html) roles for Amazon EMR on EKS and thus allows Amazon EMR on EKS to perform actions as defined by the role you created.

```
namespace=my-namespace
cat - <<EOF | kubectl apply -f - --namespace "${namespace}"
apiVersion: rbac.authorization.k8s.io/v1
kind: RoleBinding
metadata: 
   name: emr-containers 
   namespace: ${namespace}
subjects:
- kind: User 
   name: emr-containers 
   apiGroup: rbac.authorization.k8s.io
roleRef: 
   kind: Role 
   name: emr-containers 
   apiGroup: rbac.authorization.k8s.io
EOF
```
## 3. **Update Kubernetes aws-auth configuration map**

You can use one of the following options to map the Amazon EMR on EKS service-linked role with the emr-containers user that was bound with the Kubernetes role in the previous step.

# **Option 1: Using eksctl**
Run the following eksctl command to map the Amazon EMR on EKS service-linked role with the emr-containers user.

```
eksctl create iamidentitymapping \ 
     --cluster my-cluster-name \ 
     --arn "arn:aws:iam::my-account-id:role/AWSServiceRoleForAmazonEMRContainers" \ 
     --username emr-containers
```
#### **Option 2: Without using eksctl**

1. Run the following command to open the aws-auth configuration map in text editor.

kubectl edit -n kube-system configmap/aws-auth

### **A** Note

If you receive an error stating Error from server (NotFound): configmaps "aws-auth" not found, see the steps in Add user [roles](https://docs.amazonaws.cn/eks/latest/userguide/add-user-role.html) in the Amazon EKS User Guide to apply the stock ConfigMap.

2. Add Amazon EMR on EKS service-linked role details to the mapRoles section of the ConfigMap, under data. Add this section if it does not already exist in the file. The updated mapRoles section under data looks like the following example.

```
apiVersion: v1
data: 
  mapRoles: | 
     - rolearn: arn:aws:iam::<your-account-id>:role/
AWSServiceRoleForAmazonEMRContainers 
       username: emr-containers 
     - ... <other previously existing role entries, if there's any>.
```
3. Save the file and exit your text editor.

### **Automate enabling cluster access for Amazon EMR on EKS**

Amazon EMR is integrated with Amazon EKS cluster access [management](https://docs.amazonaws.cn/eks/latest/userguide/access-entries.html) (CAM), so you can automate configuration of the necessary AuthN and AuthZ policies to run Amazon EMR Spark jobs in namespaces of Amazon EKS clusters. When you create a virtual cluster from an Amazon EKS cluster namespace, Amazon EMR automatically configures all of the necessary permissions, so you don't need to add any extra steps into your current workflows.

### **A** Note

[Amazon](https://docs.amazonaws.cn/eks/latest/APIReference/API_AccessEntry.html) EKS access entry supports a maximum of only 100 namespaces. If you have more than 100 virtual clusters Amazon EMR won't use the access entry APIs when you create any new virtual clusters. You can see which clusters have the access entry integration enabled by setting the eksAccessEntryIntegrated parameter to true when running the ListVirtualClustersAPI operation or the list-virtual-clusters CLI command. The command returns the unique identifiers of all applicable virtual clusters.

### **Prerequisites**

- Make sure that you are running version 2.15.3 or higher of the Amazon CLI
- Your Amazon EKS cluster must be on version 1.23 or higher.

### **Setup**

To set up the integration between Amazon EMR and the AccessEntry API operations from Amazon EKS, make sure that you have completed the follow items:

• Make sure that authenticationMode of your Amazon EKS cluster is set to API\_AND\_CONFIG\_MAP.

aws eks describe-cluster --name *<eks-cluster-name>*

If it isn't already, set authenticationMode to API\_AND\_CONFIG\_MAP.

```
aws eks update-cluster-config 
     --name <eks-cluster-name>
     --access-config authenticationMode=API_AND_CONFIG_MAP
```
For more information about authentication modes, see [Cluster authentication modes.](https://docs.amazonaws.cn/eks/latest/userguide/access-entries.html#authentication-modes)

• Make sure that the IAM [role](https://docs.amazonaws.cn/emr/latest/EMR-on-EKS-DevelopmentGuide/setting-up-iam.html) that you're using to run the CreateVirtualCluster and DeleteVirtualCluster API operations also has the following permissions:

```
{ 
          "Effect": "Allow", 
          "Action": [ 
              "eks:DescribeAccessEntry", 
              "eks:CreateAccessEntry", 
              "eks:DeleteAccessEntry", 
              "eks:ListAssociatedAccessPolicies", 
              "eks:AssociateAccessPolicy", 
              "eks:DisassociateAccessPolicy" 
          ], 
          "Resource": "*"
}
```
### **Concepts and terminology**

The following is a list of terminologies and concepts related to Amazon EKS CAM.

- Virtual cluster (VC) logical representation of the namespace created in Amazon EKS. It's a 1:1 link to an Amazon EKS cluster namespace. You can use it to run Amazon EMR workloads on a a Amazon EKS cluster within the specified namespace.
- Namespace mechanism to isolate groups of resources within a single EKS cluster.
- Access policy permissions that grant access and actions to an IAM role within an EKS cluster.
- Access entry an entry created with a role arn. You can link the access entry to an access policy to assign specific permissions in the Amazon EKS cluster.
- EKS access entry integrated virtual cluster the virtual cluster created using [access](https://docs.amazonaws.cn/eks/latest/APIReference/API_Operations_Amazon_Elastic_Kubernetes_Service.html) entry API [operations](https://docs.amazonaws.cn/eks/latest/APIReference/API_Operations_Amazon_Elastic_Kubernetes_Service.html) from Amazon EKS.

# **Enable IAM Roles for Service Accounts (IRSA) on the EKS cluster**

The IAM roles for service accounts feature is available on Amazon EKS versions 1.14 and later and for EKS clusters that are updated to versions 1.13 or later on or after September 3rd, 2019. To use this feature, you can update existing EKS clusters to version 1.14 or later. For more information, see Updating an Amazon EKS cluster [Kubernetes](https://docs.amazonaws.cn/eks/latest/userguide/update-cluster.html) version.

If your cluster supports IAM roles for service accounts, it has an OpenID [Connect](https://openid.net/connect/) issuer URL associated with it. You can view this URL in the Amazon EKS console, or you can use the following Amazon CLI command to retrieve it.

### **A** Important

You must use the latest version of the Amazon CLI to receive the proper output from this command.

```
aws eks describe-cluster --name cluster_name --query "cluster.identity.oidc.issuer" --
output text
```
The expected output is as follows.

```
https://oidc.eks.<region-code>.amazonaws.com/id/EXAMPLED539D4633E53DE1B716D3041E
```
To use IAM roles for service accounts in your cluster, you must create an OIDC identity provider using either [eksctl](https://docs.amazonaws.cn/eks/latest/userguide/enable-iam-roles-for-service-accounts.html#create-oidc-eksctl) or the Amazon Web Services [Management](https://docs.amazonaws.cn/eks/latest/userguide/enable-iam-roles-for-service-accounts.html#create-oidc-console) Console.

### **To create an IAM OIDC identity provider for your cluster with eksctl**

Check your eksctl version with the following command. This procedure assumes that you have installed eksctl and that your eksctl version is 0.32.0 or later.

eksctl version

For more information about installing or upgrading eksctl, see Installing or [upgrading](https://docs.amazonaws.cn/eks/latest/userguide/eksctl.html#installing-eksctl) eksctl.

Create your OIDC identity provider for your cluster with the following command. Replace *cluster\_name* with your own value.

```
eksctl utils associate-iam-oidc-provider --cluster cluster_name --approve
```
## **To create an IAM OIDC identity provider for your cluster with the Amazon Web Services Management Console**

Retrieve the OIDC issuer URL from the Amazon EKS console description of your cluster, or use the following Amazon CLI command.

Use the following command to retrieve the OIDC issuer URL from the Amazon CLI.

```
aws eks describe-cluster --name <cluster name> --query "cluster.identity.oidc.issuer"
  --output text
```
Use the following steps to retrieve the OIDC issuer URL from the Amazon EKS console.

- 1. Open the IAM console at <https://console.aws.amazon.com/iam/>.
- 2. In the navigation panel, choose **Identity Providers**, and then choose **Create Provider**.
	- 1. For **Provider Type**, choose **Choose a provider type**, and then choose **OpenID Connect**.
	- 2. For **Provider URL**, paste the OIDC issuer URL for your cluster.
	- 3. For Audience, type sts.amazonaws.com and choose **Next Step**.
- 3. Verify that the provider information is correct, and then choose **Create** to create your identity provider.

### **Create a job execution role**

To run workloads on Amazon EMR on EKS, you need to create an IAM role. We refer to this role as the *job execution role* in this documentation. For more information about how to create IAM roles, see [Creating](https://docs.amazonaws.cn/IAM/latest/UserGuide/id_roles_create.html) IAM roles in the IAM user Guide.

You must also create an IAM policy that specifies the permissions for the job execution role and then attach the IAM policy to the job execution role.

The following policy for the job execution role allows access to resource targets, Amazon S3, and CloudWatch. These permissions are necessary to monitor jobs and access logs. To follow the same process using the Amazon CLI, you can also set up your role using the steps in the [Create](https://www.eksworkshop.com/advanced/430_emr_on_eks/prereqs/#create-iam-role-for-job-execution) IAM Role for job [execution](https://www.eksworkshop.com/advanced/430_emr_on_eks/prereqs/#create-iam-role-for-job-execution) section of the Amazon EMR on EKS Workshop.

### **A** Note

Access should be appropriately scoped, not granted to all S3 objects in the job execution role.

```
 "Version": "2012-10-17", 
 "Statement": [
```
{

```
 { 
               "Effect": "Allow", 
               "Action": [ 
                   "s3:PutObject", 
                   "s3:GetObject", 
                   "s3:ListBucket" 
              ], 
               "Resource": "arn:aws:s3:::example-bucket" 
          }, 
          { 
               "Effect": "Allow", 
               "Action": [ 
                   "logs:PutLogEvents", 
                   "logs:CreateLogStream", 
                   "logs:DescribeLogGroups", 
                   "logs:DescribeLogStreams" 
              ], 
               "Resource": [ 
                   "arn:aws:logs:*:*:*" 
 ] 
          } 
     ]
}
```
For more information, see Using job [execution](https://docs.aws.amazon.com/emr/latest/EMR-on-EKS-DevelopmentGuide/iam-execution-role.html) roles, [Configure](https://docs.aws.amazon.com/emr/latest/EMR-on-EKS-DevelopmentGuide/emr-eks-jobs-CLI.html#emr-eks-jobs-s3) a job run to use S3 logs, and Configure a job run to use [CloudWatch](https://docs.aws.amazon.com/emr/latest/EMR-on-EKS-DevelopmentGuide/emr-eks-jobs-CLI.html#emr-eks-jobs-cloudwatch) Logs.

# **Update the trust policy of the job execution role**

When you use IAM Roles for Service Accounts (IRSA) to run jobs on a Kubernetes namespace, an administrator must create a trust relationship between the job execution role and the identity of the EMR managed service account. The trust relationship can be created by updating the trust policy of the job execution role. Note that the EMR managed service account is automatically created at job submission, scoped to the namespace where the job is submitted.

Run the following command to update the trust policy.

```
 aws emr-containers update-role-trust-policy \ 
       --cluster-name cluster \ 
       --namespace namespace \ 
       --role-name iam_role_name_for_job_execution
```
#### For more information, see Using job [execution](#page-321-0) roles with Amazon EMR on EKS.

### **Important**

The operator running the above command must have these permissions: eks:DescribeCluster, iam:GetRole, iam:UpdateAssumeRolePolicy.

### **Grant users access to Amazon EMR on EKS**

For any actions that you perform on Amazon EMR on EKS, you need a corresponding IAM permission for that action. You must create an IAM policy that allows you to perform the Amazon EMR on EKS actions and attach the policy to the IAM user or role that you use.

This topic provides steps for creating a new policy and attaching it to a user. It also covers the basic permissions that you need to set up your Amazon EMR on EKS environment. We recommend that you refine the permissions to specific resources whenever possible based on your business needs.

### **Creating a new IAM policy and attaching it to a user in the IAM console**

#### **Create a new IAM policy**

- 1. Sign in to the Amazon Web Services Management Console and open the IAM console at <https://console.aws.amazon.com/iam/>.
- 2. In the left navigation pane of the IAM console, choose **Policies**.
- 3. On the **Policies** page, choose **Create Policy**.
- 4. In the **Create Policy** window, navigate to the **Edit JSON** tab. Create a policy document with one or more JSON statements as shown in the examples following this procedure. Next, choose **Review policy**.
- 5. On the **Review Policy** screen, enter your **Policy Name**, for example AmazonEMROnEKSPolicy. Enter an optional description, and then choose **Create policy**.

#### **Attach the policy to a user or role**

- 1. Sign in to the Amazon Web Services Management Console and open the IAM console at <https://console.aws.amazon.com/iam/>
- 2. In the navigation pane, choose **Policies**.
- 3. In the list of policies, select the check box next to the policy created in the previous section. You can use the **Filter** menu and the search box to filter the list of policies.
- 4. Choose **Policy actions**, and then choose **Attach**.
- 5. Choose the user or role to attach the policy to. You can use the **Filter** menu and the search box to filter the list of principal entities. After choosing the user or role to attach the policy to, choose **Attach policy**.

### **Permissions for managing virtual clusters**

To manage virtual clusters in your Amazon account, create an IAM policy with the following permissions. These permissions allow you to create, list, describe, and delete virtual clusters in your Amazon account.

```
{ 
     "Version": "2012-10-17", 
     "Statement": [ 
         { 
              "Effect": "Allow", 
              "Action": [ 
                  "iam:CreateServiceLinkedRole" 
              ], 
              "Resource": "*", 
              "Condition": { 
                  "StringLike": { 
                      "iam:AWSServiceName": "emr-containers.amazonaws.com" 
 } 
 } 
         }, 
         { 
              "Effect": "Allow", 
              "Action": [ 
                  "emr-containers:CreateVirtualCluster", 
                  "emr-containers:ListVirtualClusters", 
                  "emr-containers:DescribeVirtualCluster", 
                  "emr-containers:DeleteVirtualCluster" 
             ], 
              "Resource": "*" 
         } 
     ]
}
```
Amazon EMR is integrated with Amazon EKS cluster access management (CAM), so you can automate configuration of the necessary AuthN and AuthZ policies to run Amazon EMR Spark jobs in namespaces of Amazon EKS clusters. To do so, you must have the following permissions:

```
{ 
          "Effect": "Allow", 
          "Action": [ 
              "eks:DescribeAccessEntry", 
              "eks:CreateAccessEntry", 
              "eks:DeleteAccessEntry", 
              "eks:ListAssociatedAccessPolicies", 
              "eks:AssociateAccessPolicy", 
              "eks:DisassociateAccessPolicy" 
          ], 
          "Resource": "*"
}
```
For more information, see [Automate](https://docs.amazonaws.cn/emr/latest/EMR-on-EKS-DevelopmentGuide/setting-up-cluster-access.html#setting-up-cluster-access-cam-integration) enabling cluster access for Amazon EMR on EKS.

When the CreateVirtualCluster operation is invoked for the first time from an Amazon account, you also need the CreateServiceLinkedRole permissions to create the service-linked role for Amazon EMR on EKS. For more information, see Using [service-linked](#page-316-0) roles for Amazon EMR [on EKS](#page-316-0).

## **Permissions for submitting jobs**

To submit jobs on the virtual clusters in your Amazon account, create an IAM policy with the following permissions. These permissions allow you to start, list, describe, and cancel job runs for the all virtual clusters in your account. You should consider adding permissions to list or describe virtual clusters, which allow you to check the state of the virtual cluster before submitting jobs.

```
{ 
     "Version": "2012-10-17", 
     "Statement": [ 
          { 
              "Effect": "Allow", 
              "Action": [ 
                   "emr-containers:StartJobRun", 
                   "emr-containers:ListJobRuns", 
                   "emr-containers:DescribeJobRun", 
                   "emr-containers:CancelJobRun"
```

```
 ], 
                        "Resource": "*" 
                } 
       \overline{1}}
```
#### **Permissions for debugging and monitoring**

To get access to logs pushed to Amazon S3 and CloudWatch, or to view application event logs in the Amazon EMR console, create an IAM policy with the following permissions. We recommend that you refine the permissions to specific resources whenever possible based on your business needs.

#### **Important**

If you haven't created an Amazon S3 bucket, you need to add s3:CreateBucket permission to the policy statement. If you haven't created a log group, you need to add logs:CreateLogGroup to the policy statement.

```
{ 
     "Version": "2012-10-17", 
     "Statement": [ 
          { 
               "Effect": "Allow", 
               "Action": [ 
                   "emr-containers:DescribeJobRun", 
                   "elasticmapreduce:CreatePersistentAppUI", 
                   "elasticmapreduce:DescribePersistentAppUI", 
                   "elasticmapreduce:GetPersistentAppUIPresignedURL" 
              ], 
               "Resource": "*" 
          }, 
          { 
               "Effect": "Allow", 
               "Action": [ 
                   "s3:GetObject", 
                   "s3:ListBucket" 
              ], 
               "Resource": "*" 
          },
```

```
 { 
                "Effect": "Allow", 
                "Action": [ 
                    "logs:Get*", 
                    "logs:DescribeLogGroups", 
                    "logs:DescribeLogStreams" 
               ], 
                "Resource": "*" 
           } 
     ]
}
```
For more information about how to configure a job run to push logs to Amazon S3 and CloudWatch, see [Configure](https://docs.aws.amazon.com/emr/latest/EMR-on-EKS-DevelopmentGuide/emr-eks-jobs-CLI.html#emr-eks-jobs-s3) a job run to use S3 logs and Configure a job run to use [CloudWatch](https://docs.aws.amazon.com/emr/latest/EMR-on-EKS-DevelopmentGuide/emr-eks-jobs-CLI.html#emr-eks-jobs-cloudwatch) [Logs](https://docs.aws.amazon.com/emr/latest/EMR-on-EKS-DevelopmentGuide/emr-eks-jobs-CLI.html#emr-eks-jobs-cloudwatch).

## **Register the Amazon EKS cluster with Amazon EMR**

Registering your cluster is the final required step to set up Amazon EMR on EKS to run workloads.

Use the following command to create a virtual cluster with a name of your choice for the Amazon EKS cluster and namespace that you set up in previous steps.

### **(i)** Note

Each virtual cluster must have a unique name across all the EKS clusters. If two virtual clusters have the same name, the deployment process will fail even if the two virtual clusters belong to different EKS clusters.

```
aws emr-containers create-virtual-cluster \
--name virtual_cluster_name \
--container-provider '{ 
     "id": "cluster_name", 
     "type": "EKS", 
     "info": { 
          "eksInfo": { 
              "namespace": "namespace_name" 
          } 
     }
}'
```
Alternatively, you can create a JSON file that includes the required parameters for the virtual cluster and then run the create-virtual-cluster command with the path to the JSON file. For more information, see [Managing](#page-263-0) virtual clusters.

## **A** Note

To validate the successful creation of a virtual cluster, view the status of virtual clusters using the list-virtual-clusters operation or by going to the **Virtual Clusters** page in the Amazon EMR console.

# **Submit a job run with StartJobRun**

## **To submit a job run with a JSON file with specified parameters**

1. Create a start-job-run-request.json file and specify the required parameters for your job run, as the following example JSON file demonstrates. For more information about the parameters, see Options for [configuring](#page-172-0) a job run.

```
{ 
   "name": "myjob", 
   "virtualClusterId": "123456", 
   "executionRoleArn": "iam_role_name_for_job_execution", 
   "releaseLabel": "emr-6.2.0-latest", 
   "jobDriver": { 
     "sparkSubmitJobDriver": { 
       "entryPoint": "entryPoint_location", 
       "entryPointArguments": ["argument1", "argument2", ...], 
        "sparkSubmitParameters": "--class <main_class> --conf 
  spark.executor.instances=2 --conf spark.executor.memory=2G --conf 
  spark.executor.cores=2 --conf spark.driver.cores=1" 
     } 
   }, 
   "configurationOverrides": { 
     "applicationConfiguration": [ 
       { 
         "classification": "spark-defaults", 
         "properties": { 
           "spark.driver.memory":"2G" 
 } 
       }
```
}

```
 ], 
   "monitoringConfiguration": { 
     "persistentAppUI": "ENABLED", 
     "cloudWatchMonitoringConfiguration": { 
        "logGroupName": "my_log_group", 
       "logStreamNamePrefix": "log_stream_prefix" 
     }, 
     "s3MonitoringConfiguration": { 
       "logUri": "s3://my_s3_log_location" 
     } 
   } 
 }
```
2. Use the start-job-run command with a path to the start-job-run-request.json file stored locally.

```
aws emr-containers start-job-run \
--cli-input-json file://./start-job-run-request.json
```
### **To start a job run using the start-job-run command**

1. Supply all the specified parameters in the StartJobRun command, as the following example demonstrates.

```
aws emr-containers start-job-run \
--virtual-cluster-id 123456 \
--name myjob \
--execution-role-arn execution-role-arn \
--release-label emr-6.2.0-latest \
--job-driver '{"sparkSubmitJobDriver": {"entryPoint": "entryPoint_location", 
 "entryPointArguments": ["argument1", "argument2", ...], "sparkSubmitParameters": 
  "--class <main_class> --conf spark.executor.instances=2 --conf 
 spark.executor.memory=2G --conf spark.executor.cores=2 --conf 
 spark.driver.cores=1"}}' \
--configuration-overrides '{"applicationConfiguration": [{"classification": 
  "spark-defaults", "properties": {"spark.driver.memory": "2G"}}], 
  "monitoringConfiguration": {"cloudWatchMonitoringConfiguration": 
 {"logGroupName": "log_group_name", "logStreamNamePrefix": "log_stream_prefix"}, 
  "persistentAppUI":"ENABLED", "s3MonitoringConfiguration": {"logUri": 
  "s3://my_s3_log_location" }}}'
```
2. For Spark SQL, supply all the specified parameters in the StartJobRun command, as the following example demonstrates.

```
aws emr-containers start-job-run \
--virtual-cluster-id 123456 \
--name myjob \
--execution-role-arn execution-role-arn \
--release-label emr-6.7.0-latest \
--job-driver '{"sparkSqlJobDriver": {"entryPoint": "entryPoint_location", 
 "sparkSqlParameters": "--conf spark.executor.instances=2 --conf 
 spark.executor.memory=2G --conf spark.executor.cores=2 --conf 
 spark.driver.cores=1"}}' \
--configuration-overrides '{"applicationConfiguration": [{"classification": 
  "spark-defaults", "properties": {"spark.driver.memory": "2G"}}], 
  "monitoringConfiguration": {"cloudWatchMonitoringConfiguration": 
 {"logGroupName": "log_group_name", "logStreamNamePrefix": "log_stream_prefix"}, 
  "persistentAppUI":"ENABLED", "s3MonitoringConfiguration": {"logUri": 
  "s3://my_s3_log_location" }}}'
```
# **Running Spark jobs with the Spark operator**

Amazon EMR releases 6.10.0 and higher support the Kubernetes operator for Apache Spark, or *the Spark operator*, as a job submission model for Amazon EMR on EKS. With the Spark operator, you can deploy and manage Spark applications with the Amazon EMR release runtime on your own Amazon EKS clusters. Once you deploy the Spark operator in your Amazon EKS cluster, you can directly submit Spark applications with the operator. The operator manages the lifecycle of Spark applications.

#### **A** Note

Amazon EMR calculates pricing on Amazon EKS based on vCPU and memory consumption. This calculation applies to driver and executor pods. This calculation starts from when you download your Amazon EMR application image until the Amazon EKS pod terminates and is rounded to the nearest second.

### **Topics**

• Setting up the Spark [operator](#page-122-0) for Amazon EMR on EKS

- Getting started with the Spark [operator](#page-122-1) for Amazon EMR on EKS
- Using vertical [autoscaling](#page-125-0) with the Spark operator for Amazon EMR on EKS
- [Uninstalling](#page-130-0) the Spark operator for Amazon EMR on EKS
- Security and the Spark [operator](#page-131-0) with Amazon EMR on EKS

# <span id="page-122-0"></span>**Setting up the Spark operator for Amazon EMR on EKS**

Complete the following tasks to get set up before you install the Spark operator on Amazon EKS. If you've already signed up for Amazon Web Services (Amazon) and have used Amazon EKS, you are almost ready to use Amazon EMR on EKS. Complete the following tasks to get set up for the Spark operator on Amazon EKS. If you've already completed any of the prerequisites, you can skip those and move on to the next one.

- **Install the [Amazon](#page-94-0) CLI** If you've already installed the Amazon CLI, confirm that you have the latest version.
- **[Install](#page-97-0) eksctl** eksctl is a command line tool that you use to communicate with Amazon EKS.
- **[Install Helm](https://docs.amazonaws.cn/eks/latest/userguide/helm.html)** The Helm package manager for Kubernetes helps you install and manage applications on your Kubernetes cluster.
- **Set up an [Amazon](#page-99-0) EKS cluster** Follow the steps to create a new Kubernetes cluster with nodes in Amazon EKS.
- **Select an [Amazon](#page-38-0) EMR base image URI (release 6.10.0 or higher)** the Spark operator is supported with Amazon EMR releases 6.10.0 and higher.

# <span id="page-122-1"></span>**Getting started with the Spark operator for Amazon EMR on EKS**

This topic helps you start to use the Spark operator on Amazon EKS by deploying a Spark application and a Schedule Spark application.

# <span id="page-122-2"></span>**Install the Spark operator**

Use the following steps to install the Kubernetes operator for Apache Spark.

- 1. If you haven't already, complete the steps in Setting up the Spark [operator](#page-122-0) for Amazon EMR on [EKS.](#page-122-0)
- 2. Authenticate your Helm client to the Amazon ECR registry. In the following command, replace the *region-id* values with your preferred Amazon Web Services Region, and the

corresponding *ECR-registry-account* value for the Region from the [Amazon](#page-39-0) ECR registry [accounts](#page-39-0) by Region page.

```
aws ecr get-login-password \
--region region-id | helm registry login \
--username AWS \
--password-stdin ECR-registry-account.dkr.ecr.region-id.amazonaws.com
```
3. Install the Spark operator with the following command.

For the Helm chart --version parameter, use your Amazon EMR release label with the emrprefix and date suffix removed. For example, with the emr-6.12.0-java17-latest release, specify 6.12.0-java17. The example in the following command uses the emr-7.0.0 latest release, so it specifies 7.0.0 for the Helm chart --version.

```
helm install spark-operator-demo \ 
   oci://895885662937.dkr.ecr.region-id.amazonaws.com/spark-operator \ 
   --set emrContainers.awsRegion=region-id \ 
   --version 7.0.0 \ 
   --namespace spark-operator \ 
   --create-namespace
```
By default, the command creates service account emr-containers-sa-sparkoperator for the Spark operator. To use a different service account, provide the argument serviceAccounts.sparkoperator.name. For example:

--set serviceAccounts.sparkoperator.name *my-service-account-for-spark-operator*

If you want to use vertical autoscaling with the Spark operator, add the following line to the installation command to allow webhooks for the operator:

--set webhook.enable=true

4. Verify that you installed the Helm chart with the helm list command:

helm list --namespace spark-operator -o yaml

The helm list command should return your newly-deployed Helm chart release information:

```
app version: v1beta2-1.3.8-3.1.1
chart: spark-operator-7.0.0
name: spark-operator-demo
namespace: spark-operator
revision: "1"
status: deployed
updated: 2023-03-14 18:20:02.721638196 +0000 UTC
```
5. Complete installation with any additional options that you require. For more informtation, see the [spark-on-k8s-operator](https://github.com/GoogleCloudPlatform/spark-on-k8s-operator/blob/master/charts/spark-operator-chart/README.md) documentation on GitHub.

### **Run a Spark application**

The Spark operator is supported with Amazon EMR 6.10.0 or higher. When you install the Spark operator, it creates the service account emr-containers-sa-spark to run Spark applications by default. Use the following steps to run a Spark application with the Spark operator on Amazon EMR on EKS 6.10.0 or higher.

- 1. Before you can run a Spark application with the Spark operator, complete the steps in [Setting](#page-122-0) up the Spark [operator](#page-122-0) for Amazon EMR on EKS and [Install the Spark operator.](#page-122-2)
- 2. Create a SparkApplication definition file spark-pi.yaml with the following example contents:

```
apiVersion: "sparkoperator.k8s.io/v1beta2"
kind: SparkApplication
metadata: 
   name: spark-pi 
   namespace: spark-operator
spec: 
   type: Scala 
   mode: cluster 
   image: "895885662937.dkr.ecr.us-west-2.amazonaws.com/spark/emr-6.10.0:latest" 
   imagePullPolicy: Always 
   mainClass: org.apache.spark.examples.SparkPi 
   mainApplicationFile: "local:///usr/lib/spark/examples/jars/spark-examples.jar" 
   sparkVersion: "3.3.1" 
   restartPolicy: 
     type: Never 
   volumes: 
     - name: "test-volume"
```

```
 hostPath: 
        path: "/tmp" 
        type: Directory 
 driver: 
   cores: 1 
   coreLimit: "1200m" 
   memory: "512m" 
   labels: 
     version: 3.3.1 
   serviceAccount: emr-containers-sa-spark 
   volumeMounts: 
     - name: "test-volume" 
       mountPath: "/tmp" 
 executor: 
   cores: 1 
   instances: 1 
   memory: "512m" 
   labels: 
     version: 3.3.1 
   volumeMounts: 
      - name: "test-volume" 
       mountPath: "/tmp"
```
3. Now, submit the Spark application with the following command. This will also create a SparkApplication object named spark-pi:

```
kubectl apply -f spark-pi.yaml
```
4. Check events for the SparkApplication object with the following command:

```
kubectl describe sparkapplication spark-pi --namespace spark-operator
```
For more information on submitting applications to Spark through the Spark operator, see [Using a](https://github.com/GoogleCloudPlatform/spark-on-k8s-operator/blob/master/docs/user-guide.md#using-a-sparkapplication) [SparkApplication](https://github.com/GoogleCloudPlatform/spark-on-k8s-operator/blob/master/docs/user-guide.md#using-a-sparkapplication) in the spark-on-k8s-operator documentation on GitHub.

# <span id="page-125-0"></span>**Using vertical autoscaling with the Spark operator for Amazon EMR on EKS**

Starting with Amazon EMR 7.0, you can use Amazon EMR on EKS vertical autoscaling to simplify resource management. It automatically tunes memory and CPU resources to adapt to the needs

of the workload that you provide for Amazon EMR Spark applications. For more information, see Using vertical [autoscaling](#page-213-0) with Amazon EMR Spark jobs.

This section describes how to configure the Spark operator to use vertical autoscaling.

## <span id="page-126-0"></span>**Prerequisites**

Before you continue, be sure to complete the following setup:

- Complete the steps in Setting up the Spark [operator](#page-122-0) for Amazon EMR on EKS.
- (Optional) If you previous installed an older version of the Spark operator, delete the SparkApplication/ScheduledSparkApplication CRD.

```
kubectl delete crd sparkApplication
kubectl delete crd scheduledSparkApplication
```
• Complete the steps in [Install the Spark operator.](#page-122-2) In step 3, add the following line to the installation command to allow webhooks for the operator:

--set webhook.enable=true

- Complete the steps in Setting up vertical [autoscaling](#page-214-0) for Amazon EMR on EKS.
- Give access to the files in your Amazon S3 location:
	- 1. Annotate your driver and operator service account with the JobExecutionRole that has S3 permissions.

```
kubectl annotate serviceaccount -n spark-operator emr-containers-sa-spark 
 eks.amazonaws.com/role-arn=JobExecutionRole
kubectl annotate serviceaccount -n spark-operator emr-containers-sa-spark-
operator eks.amazonaws.com/role-arn=JobExecutionRole
```
2. Update the trust policy of your job execution role in that namespace.

```
aws emr-containers update-role-trust-policy \
--cluster-name cluster \
--namespace ${Namespace}\
--role-name iam_role_name_for_job_execution
```
3. Edit the IAM role trust policy of your job execution role and update the serviceaccount from emr-containers-sa-spark-\*-\*-xxxx to emr-containers-sa-\*.

```
{ 
     "Effect": "Allow", 
     "Principal": { 
          "Federated": "OIDC-provider" 
     }, 
     "Action": "sts:AssumeRoleWithWebIdentity", 
     "Condition": { 
          "StringLike": { 
              "OIDC": "system:serviceaccount:${Namespace}:emr-containers-sa-*" 
         } 
     }
}
```
4. If you're using Amazon S3 as your file storage, add the following defaults to your yaml file.

```
hadoopConf:
# EMRFS filesystem 
   fs.s3.customAWSCredentialsProvider: 
  com.amazonaws.auth.WebIdentityTokenCredentialsProvider 
   fs.s3.impl: com.amazon.ws.emr.hadoop.fs.EmrFileSystem 
   fs.AbstractFileSystem.s3.impl: org.apache.hadoop.fs.s3.EMRFSDelegate 
  fs.s3.buffer.dir: /mnt/s3 
  fs.s3.getObject.initialSocketTimeoutMilliseconds: "2000" 
  mapreduce.fileoutputcommitter.algorithm.version.emr_internal_use_only.EmrFileSystem: 
 "2"
   mapreduce.fileoutputcommitter.cleanup-
failures.ignored.emr_internal_use_only.EmrFileSystem: "true"
sparkConf: 
  # Required for EMR Runtime 
  spark.driver.extraClassPath: /usr/lib/hadoop-lzo/lib/*:/usr/lib/hadoop/hadoop-
aws.jar:/usr/share/aws/aws-java-sdk/*:/usr/share/aws/emr/emrfs/conf:/usr/share/
aws/emr/emrfs/lib/*:/usr/share/aws/emr/emrfs/auxlib/*:/usr/share/aws/emr/
security/conf:/usr/share/aws/emr/security/lib/*:/usr/share/aws/hmclient/lib/aws-
glue-datacatalog-spark-client.jar:/usr/share/java/Hive-JSON-Serde/hive-openx-
serde.jar:/usr/share/aws/sagemaker-spark-sdk/lib/sagemaker-spark-sdk.jar:/home/
hadoop/extrajars/* 
  spark.driver.extraLibraryPath: /usr/lib/hadoop/lib/native:/usr/lib/hadoop-lzo/
lib/native:/docker/usr/lib/hadoop/lib/native:/docker/usr/lib/hadoop-lzo/lib/
native 
  spark.executor.extraClassPath: /usr/lib/hadoop-lzo/lib/*:/usr/lib/hadoop/
hadoop-aws.jar:/usr/share/aws/aws-java-sdk/*:/usr/share/aws/emr/emrfs/conf:/usr/
```
share/aws/emr/emrfs/lib/\*:/usr/share/aws/emr/emrfs/auxlib/\*:/usr/share/aws/emr/ security/conf:/usr/share/aws/emr/security/lib/\*:/usr/share/aws/hmclient/lib/awsglue-datacatalog-spark-client.jar:/usr/share/java/Hive-JSON-Serde/hive-openxserde.jar:/usr/share/aws/sagemaker-spark-sdk/lib/sagemaker-spark-sdk.jar:/home/ hadoop/extrajars/\* spark.executor.extraLibraryPath: /usr/lib/hadoop/lib/native:/usr/lib/hadooplzo/lib/native:/docker/usr/lib/hadoop/lib/native:/docker/usr/lib/hadoop-lzo/lib/ native

# **Run a job with vertical autoscaling on the Spark operator**

Before you can run a Spark application with the Spark operator, you must complete the steps in [Prerequisites](#page-126-0).

To use vertical autoscaling with the Spark operator, add the following configuration to the driver for your Spark Application spec to turn on vertical autoscaling:

```
dynamicSizing: 
   mode: Off 
   signature: "my-signature"
```
This configuration enables vertical autoscaling and is a required signature configuration that lets you choose a signature for your job.

For more information on the configurations and parameter values, see [Configuring](https://docs.amazonaws.cn/emr/latest/EMR-on-EKS-DevelopmentGuide/jobruns-vas-configure.html) vertical [autoscaling](https://docs.amazonaws.cn/emr/latest/EMR-on-EKS-DevelopmentGuide/jobruns-vas-configure.html) for Amazon EMR on EKS. By default, your job submits in the monitoring-only **Off** mode of vertical autoscaling. This monitoring state lets you compute and view resource recommendations without performing autoscaling. For more information, see Vertical [autoscaling](https://docs.amazonaws.cn/emr/latest/EMR-on-EKS-DevelopmentGuide/jobruns-vas-configure.html#jobruns-vas-parameters-opt-mode) [modes](https://docs.amazonaws.cn/emr/latest/EMR-on-EKS-DevelopmentGuide/jobruns-vas-configure.html#jobruns-vas-parameters-opt-mode).

The following is a sample SparkApplication definition file named spark-pi.yaml with the required configurations to use vertical autoscaling.

```
apiVersion: "sparkoperator.k8s.io/v1beta2"
kind: SparkApplication
metadata: 
   name: spark-pi 
   namespace: spark-operator
spec: 
   type: Scala
```

```
 mode: cluster 
 image: "895885662937.dkr.ecr.us-west-2.amazonaws.com/spark/emr-7.0.0:latest" 
 imagePullPolicy: Always 
 mainClass: org.apache.spark.examples.SparkPi 
 mainApplicationFile: "local:///usr/lib/spark/examples/jars/spark-examples.jar" 
 sparkVersion: "3.4.1" 
 dynamicSizing: 
   mode: Off 
   signature: "my-signature" 
 restartPolicy: 
   type: Never 
 volumes: 
   - name: "test-volume" 
     hostPath: 
       path: "/tmp" 
       type: Directory 
 driver: 
   cores: 1 
   coreLimit: "1200m" 
   memory: "512m" 
   labels: 
     version: 3.4.1 
   serviceAccount: emr-containers-sa-spark 
   volumeMounts: 
     - name: "test-volume" 
       mountPath: "/tmp" 
 executor: 
   cores: 1 
   instances: 1 
   memory: "512m" 
   labels: 
     version: 3.4.1 
   volumeMounts: 
     - name: "test-volume" 
       mountPath: "/tmp"
```
Now, submit the Spark application with the following command. This will also create a SparkApplication object named spark-pi:

```
kubectl apply -f spark-pi.yaml
```
For more information on submitting applications to Spark through the Spark operator, see [Using a](https://github.com/GoogleCloudPlatform/spark-on-k8s-operator/blob/master/docs/user-guide.md#using-a-sparkapplication) [SparkApplication](https://github.com/GoogleCloudPlatform/spark-on-k8s-operator/blob/master/docs/user-guide.md#using-a-sparkapplication) in the spark-on-k8s-operator documentation on GitHub.

# **Verifying the vertical autoscaling functionality**

To verify that vertical autoscaling works correctly for the submitted job, use kubectl to get the verticalpodautoscaler custom resource and view your scaling recommendations.

```
kubectl get verticalpodautoscalers --all-namespaces \ 
-l=emr-containers.amazonaws.com/dynamic.sizing.signature=my-signature
```
The output from this query should resemble the following:

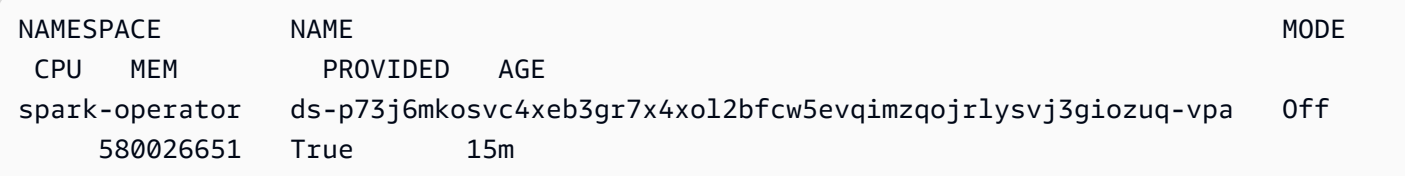

If your output doesn't look similar or contains an error code, see [Troubleshooting](#page-357-0) Amazon EMR on EKS vertical [autoscaling](#page-357-0) for steps to help resolve the issue.

To remove the pods and applications, run the following command:

```
kubectl delete sparkapplication spark-pi
```
# <span id="page-130-0"></span>**Uninstalling the Spark operator for Amazon EMR on EKS**

Use the following steps to uninstall the Spark operator.

1. Delete the Spark operator using the correct namespace. For this example, the namespace is spark-operator-demo.

helm uninstall spark-operator-demo -n spark-operator

2. Delete the Spark operator service account:

kubectl delete sa emr-containers-sa-spark-operator -n spark-operator

3. Delete the Spark operator CustomResourceDefinitions (CRDs):

kubectl delete crd sparkapplications.sparkoperator.k8s.io kubectl delete crd scheduledsparkapplications.sparkoperator.k8s.io

# <span id="page-131-0"></span>**Security and the Spark operator with Amazon EMR on EKS**

## **Topics**

- Setting up cluster access [permissions](#page-131-1) with role-based access control (RBAC)
- Setting up cluster access [permissions](#page-134-0) with IAM roles for service accounts (IRSA)

# <span id="page-131-1"></span>**Setting up cluster access permissions with role-based access control (RBAC)**

To deploy the Spark operator, Amazon EMR on EKS creates two roles and service accounts for the Spark operator and the Spark apps.

# **Topics**

- [Operator](#page-131-2) service account and role
- Spark service [account](#page-133-0) and role

# <span id="page-131-2"></span>**Operator service account and role**

Amazon EMR on EKS creates the **operator service account and role** to manage SparkApplications for Spark jobs and for other resources such as services.

The default name for this service account is emr-containers-sa-spark-operator.

The following rules apply to this service role:

```
 rules:
- apiGroups: 
  - """
   resources: 
   - pods 
   verbs: 
  - "*"
- apiGroups: 
  - ""
   resources: 
   - services 
   - configmaps 
   - secrets 
   verbs: 
   - create 
   - get
```
- delete
- update
- apiGroups:
	- extensions
	- networking.k8s.io
	- resources:
	- ingresses
	- verbs:
	- create
	- get
	- delete
- apiGroups:
	- $-$  ""

resources:

- nodes
- verbs:
- get
- apiGroups:
	- $-$  ""

resources:

- events

verbs:

- create
- update
- patch
- apiGroups:
	- $-$  """

```
 resources:
```
- resourcequotas

verbs:

- get
- list
- watch
- apiGroups:
	- apiextensions.k8s.io

resources:

- customresourcedefinitions
- verbs:
- create
- get
- update
- delete
- apiGroups:
	- admissionregistration.k8s.io

```
 resources: 
   - mutatingwebhookconfigurations 
   - validatingwebhookconfigurations 
   verbs: 
   - create 
   - get 
   - update 
   - delete
- apiGroups: 
   - sparkoperator.k8s.io 
   resources: 
   - sparkapplications 
   - sparkapplications/status 
   - scheduledsparkapplications 
   - scheduledsparkapplications/status 
   verbs: 
  - "*"
   {{- if .Values.batchScheduler.enable }} 
   # required for the `volcano` batch scheduler
- apiGroups: 
   - scheduling.incubator.k8s.io 
   - scheduling.sigs.dev 
   - scheduling.volcano.sh 
   resources: 
   - podgroups 
   verbs: 
  - "*"
   {{- end }} 
   {{ if .Values.webhook.enable }}
- apiGroups: 
   - batch 
   resources: 
   - jobs 
   verbs: 
   - delete 
   {{- end }}
```
### <span id="page-133-0"></span>**Spark service account and role**

A Spark driver pod needs a Kubernetes service account in the same namespace as the pod. This service account needs permissions to create, get, list, patch and delete executor pods, and to create a Kubernetes headless service for the driver. The driver fails and exits without the service account unless the default service account in the pod's namespace has the required permissions.

The default name for this service account is emr-containers-sa-spark.

The following rules apply to this service role:

```
 rules:
- apiGroups: 
  - """
   resources: 
   - pods 
   verbs: 
  - "*"
- apiGroups: 
  - """
   resources: 
   - services 
   verbs: 
  - "*"
- apiGroups: 
  - """
   resources: 
   - configmaps 
   verbs: 
  - "*"
- apiGroups: 
  - """
   resources: 
   - persistentvolumeclaims 
   verbs: 
  - "*"
```
## <span id="page-134-0"></span>**Setting up cluster access permissions with IAM roles for service accounts (IRSA)**

This section uses an example to demonstrate how to configure a Kubernetes service account to assume an Amazon Identity and Access Management role. Pods that use the service account can then access any Amazon service that the role has permissions to access.

The following example runs a Spark application to count the words from a file in Amazon S3. To do this, you can set up IAM roles for service accounts (IRSA) to authenticate and authorize Kubernetes service accounts.

### **A** Note

This example uses the "spark-operator" namespace for the Spark operator and for the namespace where you submit the Spark application.

### <span id="page-135-0"></span>**Prerequisites**

Before you try the example on this page, complete the following prerequisites:

- Get set up for the Spark operator.
- [Install the Spark operator](#page-122-2).
- Create an [Amazon](https://docs.amazonaws.cn/AmazonS3/latest/userguide/creating-bucket.html) S3 bucket.
- Save your favorite poem in a text file named poem. txt, and upload the file to your S3 bucket. The Spark application that you create on this page will read the contents of the text file. For more information on uploading files to S3, see [Upload](https://docs.amazonaws.cn/AmazonS3/latest/userguide/uploading-an-object-bucket.html) an object to your bucket in the *Amazon Simple Storage Service User Guide*.

### **Configure a Kubernetes service account to assume an IAM role**

Use the following steps to configure a Kubernetes service account to assume an IAM role that pods can use to access Amazon services that the role has permissions to access.

1. After completing the [Prerequisites,](#page-135-0) use the Amazon Command Line Interface to create an example-policy.json file that allows read-only access to the file that you uploaded to Amazon S3:

```
cat >example-policy.json <<EOF
{ 
     "Version": "2012-10-17", 
     "Statement": [ 
          { 
              "Effect": "Allow", 
              "Action": [ 
                   "s3:GetObject", 
                   "s3:ListBucket" 
              ], 
              "Resource": [ 
                   "arn:aws:s3:::my-pod-bucket",
```

```
 "arn:aws:s3:::my-pod-bucket/*" 
 ] 
        } 
    ]
}
EOF
```
2. Then, create an IAM policy example-policy:

```
aws iam create-policy --policy-name example-policy --policy-document file://
example-policy.json
```
3. Next, create an IAM role example-role and associate it with a Kubernetes service account for the Spark driver:

```
eksctl create iamserviceaccount --name driver-account-sa --namespace spark-operator 
\setminus--cluster my-cluster --role-name "example-role" \
--attach-policy-arn arn:aws:iam::111122223333:policy/example-policy --approve
```
4. Create a yaml file with the cluster role bindings that are required for the Spark driver service account:

```
cat >spark-rbac.yaml <<EOF
apiVersion: v1
kind: ServiceAccount
metadata: 
   name: driver-account-sa
---
apiVersion: rbac.authorization.k8s.io/v1
kind: ClusterRoleBinding
metadata: 
   name: spark-role
roleRef: 
   apiGroup: rbac.authorization.k8s.io 
   kind: ClusterRole 
   name: edit
subjects: 
   - kind: ServiceAccount 
     name: driver-account-sa 
     namespace: spark-operator
EOF
```
5. Apply the cluster role binding configurations:

```
kubectl apply -f spark-rbac.yaml
```
The kubectl command should confirm successful creation of the account:

```
serviceaccount/driver-account-sa created
clusterrolebinding.rbac.authorization.k8s.io/spark-role configured
```
#### **Running an application from the Spark operator**

After you configure the Kubernetes service account, you can run a Spark application that counts the number of words in the text file that you uploaded as part of the [Prerequisites](#page-135-0).

1. Create a new file word-count.yaml, with a SparkApplication definition for your wordcount application.

```
cat >word-count.yaml <<EOF
apiVersion: "sparkoperator.k8s.io/v1beta2"
kind: SparkApplication
metadata: 
   name: word-count 
   namespace: spark-operator
spec: 
   type: Java 
   mode: cluster 
   image: "895885662937.dkr.ecr.us-west-2.amazonaws.com/spark/emr-6.10.0:latest" 
   imagePullPolicy: Always 
   mainClass: org.apache.spark.examples.JavaWordCount 
   mainApplicationFile: local:///usr/lib/spark/examples/jars/spark-examples.jar 
   arguments: 
     - s3://my-pod-bucket/poem.txt 
   hadoopConf: 
    # EMRFS filesystem 
     fs.s3.customAWSCredentialsProvider: 
  com.amazonaws.auth.WebIdentityTokenCredentialsProvider 
     fs.s3.impl: com.amazon.ws.emr.hadoop.fs.EmrFileSystem 
     fs.AbstractFileSystem.s3.impl: org.apache.hadoop.fs.s3.EMRFSDelegate 
     fs.s3.buffer.dir: /mnt/s3 
     fs.s3.getObject.initialSocketTimeoutMilliseconds: "2000"
```

```
 mapreduce.fileoutputcommitter.algorithm.version.emr_internal_use_only.EmrFileSystem: 
 "2"
     mapreduce.fileoutputcommitter.cleanup-
failures.ignored.emr_internal_use_only.EmrFileSystem: "true" 
   sparkConf: 
     # Required for EMR Runtime 
     spark.driver.extraClassPath: /usr/lib/hadoop-lzo/lib/*:/usr/lib/hadoop/
hadoop-aws.jar:/usr/share/aws/aws-java-sdk/*:/usr/share/aws/emr/emrfs/conf:/usr/
share/aws/emr/emrfs/lib/*:/usr/share/aws/emr/emrfs/auxlib/*:/usr/share/aws/emr/
security/conf:/usr/share/aws/emr/security/lib/*:/usr/share/aws/hmclient/lib/aws-
glue-datacatalog-spark-client.jar:/usr/share/java/Hive-JSON-Serde/hive-openx-
serde.jar:/usr/share/aws/sagemaker-spark-sdk/lib/sagemaker-spark-sdk.jar:/home/
hadoop/extrajars/* 
     spark.driver.extraLibraryPath: /usr/lib/hadoop/lib/native:/usr/lib/hadoop-lzo/
lib/native:/docker/usr/lib/hadoop/lib/native:/docker/usr/lib/hadoop-lzo/lib/native 
     spark.executor.extraClassPath: /usr/lib/hadoop-lzo/lib/*:/usr/lib/hadoop/
hadoop-aws.jar:/usr/share/aws/aws-java-sdk/*:/usr/share/aws/emr/emrfs/conf:/usr/
share/aws/emr/emrfs/lib/*:/usr/share/aws/emr/emrfs/auxlib/*:/usr/share/aws/emr/
security/conf:/usr/share/aws/emr/security/lib/*:/usr/share/aws/hmclient/lib/aws-
glue-datacatalog-spark-client.jar:/usr/share/java/Hive-JSON-Serde/hive-openx-
```

```
serde.jar:/usr/share/aws/sagemaker-spark-sdk/lib/sagemaker-spark-sdk.jar:/home/
hadoop/extrajars/*
```

```
 spark.executor.extraLibraryPath: /usr/lib/hadoop/lib/native:/usr/lib/hadoop-
lzo/lib/native:/docker/usr/lib/hadoop/lib/native:/docker/usr/lib/hadoop-lzo/lib/
native
```

```
 sparkVersion: "3.3.1" 
   restartPolicy: 
     type: Never 
   driver: 
     cores: 1 
     coreLimit: "1200m" 
     memory: "512m" 
     labels: 
       version: 3.3.1 
     serviceAccount: my-spark-driver-sa 
   executor: 
     cores: 1 
     instances: 1 
     memory: "512m" 
     labels: 
       version: 3.3.1
EOF
```
2. Submit the Spark application.

```
kubectl apply -f word-count.yaml
```
The kubectl command should return confirmation that you successfully created a SparkApplication object called word-count.

sparkapplication.sparkoperator.k8s.io/word-count configured

3. To check events for the SparkApplication object, run the following command:

kubectl describe sparkapplication word-count -n spark-operator

The kubectl command should return the description of the SparkApplication with the events:

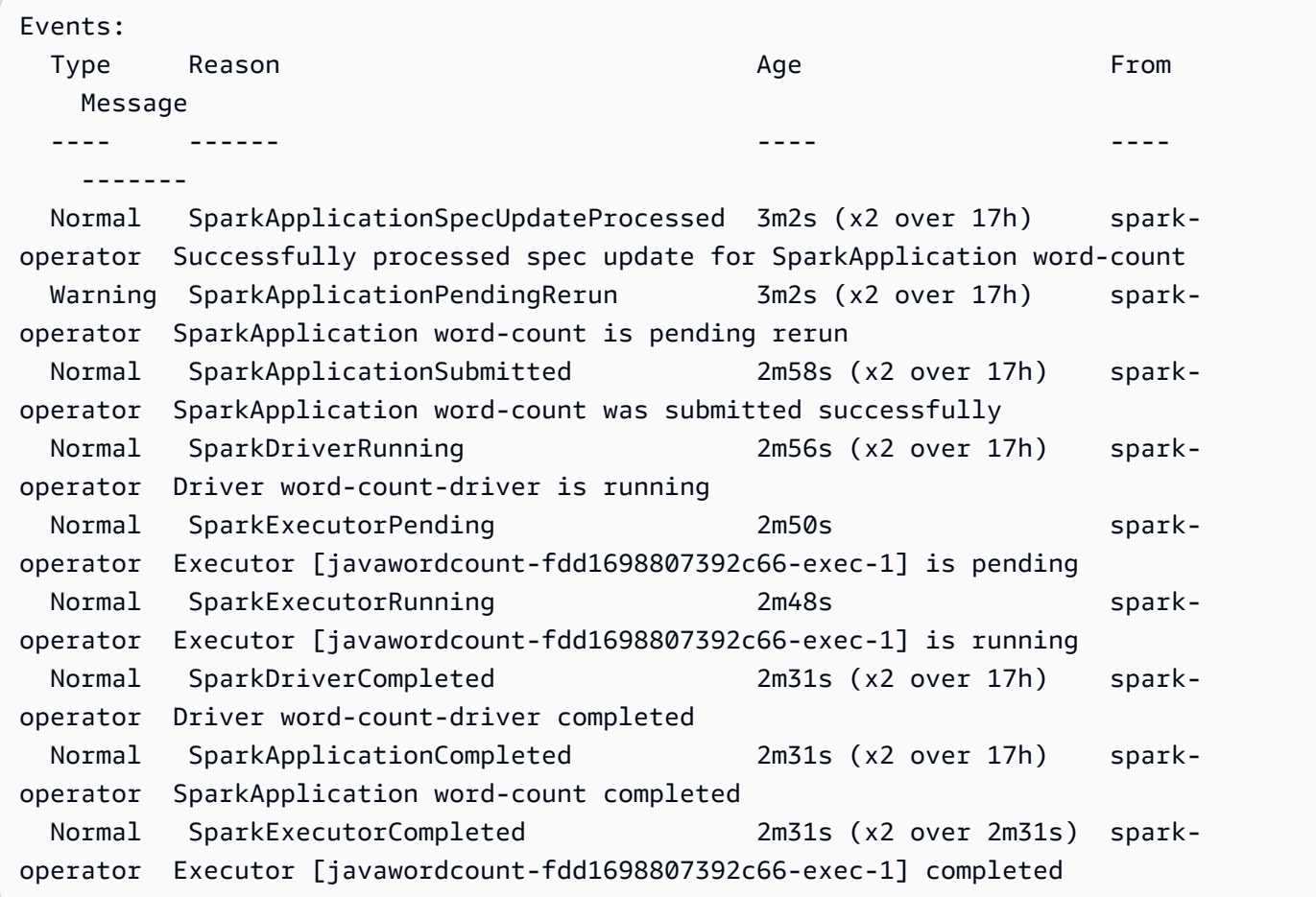

The application is now counting the words in your S3 file. To find the count of words, refer to the log files for your driver:

```
kubectl logs pod/word-count-driver -n spark-operator
```
The kubectl command should return the contents of the log file with the results of your wordcount application.

```
INFO DAGScheduler: Job 0 finished: collect at JavaWordCount.java:53, took 5.146519 s 
                 Software: 1
```
For more information on how to submit applications to Spark through the Spark operator, see [Using a SparkApplication](https://github.com/GoogleCloudPlatform/spark-on-k8s-operator/blob/master/docs/user-guide.md#using-a-sparkapplication) in the *Kubernetes Operator for Apache Spark (spark-on-k8s-operator)* documentation on GitHub.

# **Running Spark jobs with spark-submit**

Amazon EMR releases 6.10.0 and higher support spark-submit as a command-line tool that you can use to submit and execute Spark applications to an Amazon EMR on EKS cluster.

### **A** Note

Amazon EMR calculates pricing on Amazon EKS based on vCPU and memory consumption. This calculation applies to driver and executor pods. This calculation starts from when you download your Amazon EMR application image until the Amazon EKS pod terminates and is rounded to the nearest second.

### **Topics**

- Setting up [spark-submit](#page-140-0) for Amazon EMR on EKS
- Getting started with [spark-submit](#page-141-0) for Amazon EMR on EKS
- Spark driver service account security [requirements](#page-142-0) for spark-submit

# <span id="page-140-0"></span>**Setting up spark-submit for Amazon EMR on EKS**

Complete the following tasks to get set up before you can run an application with spark-submit on Amazon EMR on EKS. If you've already signed up for Amazon Web Services (Amazon) and have used Amazon EKS, you are almost ready to use Amazon EMR on EKS. If you've already completed any of the prerequisites, you can skip those and move on to the next one.

- **Install the [Amazon](#page-94-0) CLI** If you've already installed the Amazon CLI, confirm that you have the latest version.
- **[Install](#page-97-0) eksctl** eksctl is a command line tool that you use to communicate with Amazon EKS.
- **Set up an [Amazon](#page-99-0) EKS cluster** Follow the steps to create a new Kubernetes cluster with nodes in Amazon EKS.
- **Select an [Amazon](#page-38-0) EMR base image URI (release 6.10.0 or higher)** the spark-submit command is supported with Amazon EMR releases 6.10.0 and higher.
- Confirm that the driver service account has appropriate permissions to create and watch executor pods. For more information, see Spark driver service account security [requirements](#page-142-0) for [spark-submit](#page-142-0).
- Set up your local Amazon [credentials](https://docs.amazonaws.cn/cli/latest/userguide/cli-configure-files.html) profile.
- From the Amazon EKS console, choose your EKS cluster, then find the EKS cluster endpoint, located under **Overview**, **Details**, then **API server endpoint**.

# <span id="page-141-0"></span>**Getting started with spark-submit for Amazon EMR on EKS**

## **Run a Spark application**

Amazon EMR 6.10.0 and higher supports spark-submit for running Spark applications on an Amazon EKS cluster. To run the Spark application, follow these steps:

- 1. Before you can run a Spark application with the spark-submit command, complete the steps in Setting up [spark-submit](#page-140-0) for Amazon EMR on EKS.
- 2. Run a container with an Amazon EMR on EKS base [image](https://docs.amazonaws.cn/emr/latest/EMR-on-EKS-DevelopmentGuide/docker-custom-images-tag.html). See How to select a base image URI for more information.

```
kubectl run -it containerName --image=EMRonEKSImage --command -n namespace /bin/
bash
```
3. Set the values for the following environment variables:

```
export SPARK_HOME=spark-home
export MASTER_URL=k8s://Amazon EKS-cluster-endpoint
```
#### 4. Now, submit the Spark application with the following command:

```
$SPARK_HOME/bin/spark-submit \ 
  --class org.apache.spark.examples.SparkPi \ 
 --master $MASTER_URL \ 
  --conf spark.kubernetes.container.image=895885662937.dkr.ecr.us-
west-2.amazonaws.com/spark/emr-6.10.0:latest \ 
 --conf spark.kubernetes.authenticate.driver.serviceAccountName=spark \
  --deploy-mode cluster \ 
 --conf spark.kubernetes.namespace=spark-operator \ 
 local:///usr/lib/spark/examples/jars/spark-examples.jar 20
```
For more information about submitting applications to Spark, see Submitting [applications](https://spark.apache.org/docs/latest/submitting-applications.html) in the Apache Spark documentation.

#### **Important**

spark-submit only supports cluster mode as the submission mechanism.

# <span id="page-142-0"></span>**Spark driver service account security requirements for spark-submit**

The Spark driver pod uses a Kubernetes service account to access the Kubernetes API server to create and watch executor pods. Driver service account must have appropriate permissions to list, create, edit, patch and delete pods in your cluster. You can verify that you can list these resources by running the following command:

kubectl auth can-i *list|create|edit|delete|patch* pods

Verify that you have the necessary permissions by running each command.

kubectl auth can-i list pods kubectl auth can-i create pods kubectl auth can-i edit pods kubectl auth can-i delete pods kubectl auth can-i patch pods

The following rules apply to this service role:

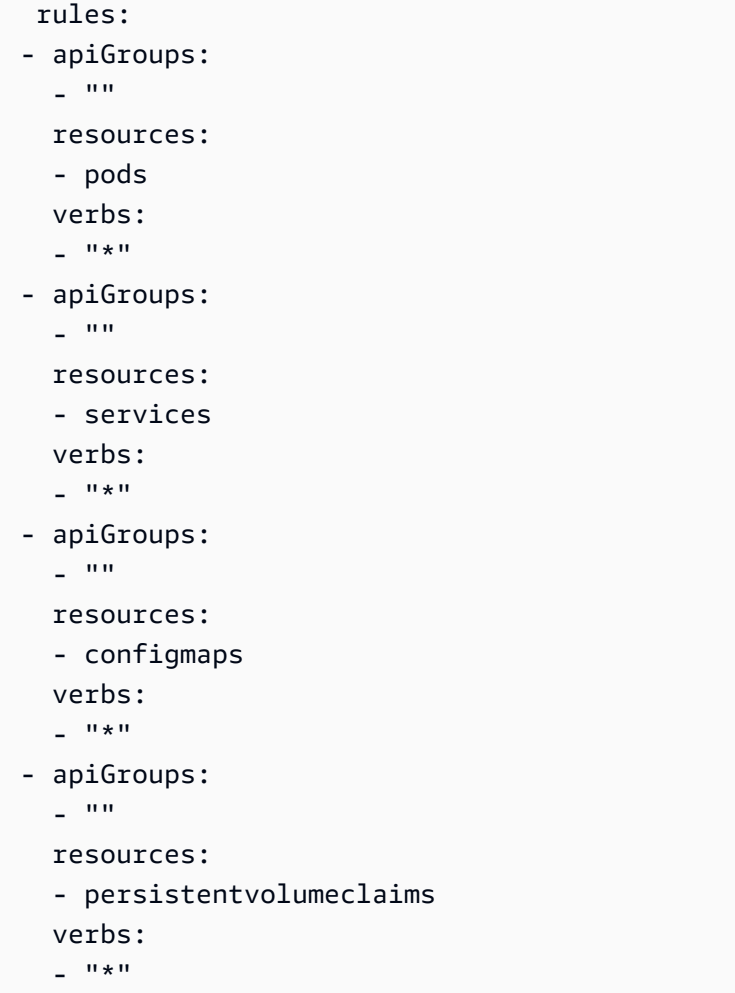

# **Setting up IAM roles for service accounts (IRSA) for spark-submit**

The following sections explain how to set up IAM roles for service accounts (IRSA) to authenticate and authorize Kubernetes service accounts so you can run Spark applications stored in Amazon S3.

### **Prerequisites**

Before trying any of the examples in this documentation, make sure that you have completed the following prerequisites:

- Finished setting up [spark-submit](https://docs.amazonaws.cn/emr/latest/EMR-on-EKS-DevelopmentGuide/spark-submit-setup.html)
- [Created](https://docs.amazonaws.cn/AmazonS3/latest/userguide/creating-bucket.html) an S3 bucket and [uploaded](https://docs.amazonaws.cn/AmazonS3/latest/userguide/uploading-an-object-bucket.html) the spark application jar
#### **Configuring a Kubernetes service account to assume an IAM role**

The following steps cover how to configure a Kubernetes service account to assume an Amazon Identity and Access Management (IAM) role. After you configure the pods to use the service account, they can then access any Amazon Web Service that the role has permissions to access.

1. Create a policy file to allow read-only access to the Amazon S3 object you [uploaded:](https://docs.amazonaws.cn/AmazonS3/latest/userguide/uploading-an-object-bucket.html)

```
cat >my-policy.json <<EOF
{ 
     "Version": "2012-10-17", 
     "Statement": [ 
        \{ "Effect": "Allow", 
              "Action": [ 
                  "s3:GetObject", 
                  "s3:ListBucket" 
              ], 
              "Resource": [ 
                  "arn:aws:s3:::<my-spark-jar-bucket>", 
                  "arn:aws:s3:::<my-spark-jar-bucket>/*" 
 ] 
         } 
     ]
}
EOF
```
2. Create the IAM policy.

```
aws iam create-policy --policy-name my-policy --policy-document file://my-
policy.json
```
3. Create an IAM role and associate it with a Kubernetes service account for the Spark driver

```
eksctl create iamserviceaccount --name my-spark-driver-sa --namespace spark-
operator \
--cluster my-cluster --role-name "my-role" \
--attach-policy-arn arn:aws:iam::111122223333:policy/my-policy --approve
```
4. Create a YAML file with the required [permissions](https://docs.amazonaws.cn/emr/latest/EMR-on-EKS-DevelopmentGuide/spark-submit-security.html) for the Spark driver service account:

```
cat >spark-rbac.yaml <<EOF
apiVersion: rbac.authorization.k8s.io/v1
```

```
kind: Role
metadata: 
   namespace: default 
   name: emr-containers-role-spark
rules:
- apiGroups: 
  - """
   resources: 
   - pods 
   verbs: 
  - "*"
- apiGroups: 
  - """
   resources: 
   - services 
   verbs: 
  - "*"
- apiGroups: 
  - """
  resources: 
   - configmaps 
   verbs: 
  - "*"
- apiGroups: 
  - ""
   resources: 
   - persistentvolumeclaims 
   verbs: 
  - "*"
---
apiVersion: rbac.authorization.k8s.io/v1
kind: RoleBinding
metadata: 
   name: spark-role-binding 
   namespace: default
roleRef: 
   apiGroup: rbac.authorization.k8s.io 
   kind: Role 
   name: emr-containers-role-spark
subjects:
- kind: ServiceAccount 
   name: emr-containers-sa-spark 
   namespace: default
```
EOF

5. Apply the cluster role binding configurations.

kubectl apply -f spark-rbac.yaml

6. The kubectl command should return confirmation of the created account.

```
serviceaccount/emr-containers-sa-spark created
clusterrolebinding.rbac.authorization.k8s.io/emr-containers-role-spark configured
```
#### **Running the Spark application**

Amazon EMR 6.10.0 and higher supports spark-submit for running Spark applications on an Amazon EKS cluster. To run the Spark application, follow these steps:

- 1. Make sure that you have completed the steps in Setting up [spark-submit](https://docs.amazonaws.cn/emr/latest/EMR-on-EKS-DevelopmentGuide/spark-submit-setup.html) for Amazon EMR on [EKS.](https://docs.amazonaws.cn/emr/latest/EMR-on-EKS-DevelopmentGuide/spark-submit-setup.html)
- 2. Set the values for the following environment variables:

```
export SPARK_HOME=spark-home
export MASTER_URL=k8s://Amazon EKS-cluster-endpoint
```
3. Now, submit the Spark application with the following command:

```
$SPARK_HOME/bin/spark-submit \ 
  --class org.apache.spark.examples.SparkPi \ 
 --master $MASTER_URL \ 
  --conf spark.kubernetes.container.image=895885662937.dkr.ecr.us-
west-2.amazonaws.com/spark/emr-6.15.0:latest \ 
  --conf spark.kubernetes.authenticate.driver.serviceAccountName=emr-containers-sa-
spark \ 
 --deploy-mode cluster \ 
  --conf spark.kubernetes.namespace=default \ 
  --conf "spark.driver.extraClassPath=/usr/lib/hadoop-lzo/lib/*:/usr/lib/hadoop/
hadoop-aws.jar:/usr/share/aws/aws-java-sdk/*:/usr/share/aws/emr/emrfs/conf:/usr/
share/aws/emr/emrfs/lib/*:/usr/share/aws/emr/emrfs/auxlib/*:/usr/share/aws/emr/
security/conf:/usr/share/aws/emr/security/lib/*:/usr/share/aws/hmclient/lib/aws-
glue-datacatalog-spark-client.jar:/usr/share/java/Hive-JSON-Serde/hive-openx-
serde.jar:/usr/share/aws/sagemaker-spark-sdk/lib/sagemaker-spark-sdk.jar:/home/
hadoop/extrajars/*" \
```

```
 --conf "spark.driver.extraLibraryPath=/usr/lib/hadoop/lib/native:/usr/lib/hadoop-
lzo/lib/native:/docker/usr/lib/hadoop/lib/native:/docker/usr/lib/hadoop-lzo/lib/
native" \ 
  --conf "spark.executor.extraClassPath=/usr/lib/hadoop-lzo/lib/*:/usr/lib/hadoop/
hadoop-aws.jar:/usr/share/aws/aws-java-sdk/*:/usr/share/aws/emr/emrfs/conf:/usr/
share/aws/emr/emrfs/lib/*:/usr/share/aws/emr/emrfs/auxlib/*:/usr/share/aws/emr/
security/conf:/usr/share/aws/emr/security/lib/*:/usr/share/aws/hmclient/lib/aws-
glue-datacatalog-spark-client.jar:/usr/share/java/Hive-JSON-Serde/hive-openx-
serde.jar:/usr/share/aws/sagemaker-spark-sdk/lib/sagemaker-spark-sdk.jar:/home/
hadoop/extrajars/*" \ 
  --conf "spark.executor.extraLibraryPath=/usr/lib/hadoop/lib/native:/usr/lib/
hadoop-lzo/lib/native:/docker/usr/lib/hadoop/lib/native:/docker/usr/lib/hadoop-lzo/
lib/native" \ 
  --conf 
  spark.hadoop.fs.s3.customAWSCredentialsProvider=com.amazonaws.auth.WebIdentityTokenCredentialsProvider 
 \setminus--conf spark.hadoop.fs.s3.impl=com.amazon.ws.emr.hadoop.fs.EmrFileSystem \
  --conf 
 spark.hadoop.fs.AbstractFileSystem.s3.impl=org.apache.hadoop.fs.s3.EMRFSDelegate \
  --conf spark.hadoop.fs.s3.buffer.dir=/mnt/s3 \ 
  --conf spark.hadoop.fs.s3.getObject.initialSocketTimeoutMilliseconds="2000" \ 
  --conf 
 spark.hadoop.mapreduce.fileoutputcommitter.algorithm.version.emr_internal_use_only.EmrFile
 \setminus --conf spark.hadoop.mapreduce.fileoutputcommitter.cleanup-
failures.ignored.emr_internal_use_only.EmrFileSystem="true" \ 
  s3://my-pod-bucket/spark-examples.jar 20
```
4. After the spark driver finishes the Spark job, you should see a log line at the end of the submission indicating that the Spark job has finished.

23/11/24 17:02:14 INFO LoggingPodStatusWatcherImpl: Application org.apache.spark.examples.SparkPi with submission ID default:org-apache-sparkexamples-sparkpi-4980808c03ff3115-driver finished 23/11/24 17:02:14 INFO ShutdownHookManager: Shutdown hook called

### **Cleanup**

When you're done running your applications, you can perform cleanup with the following command.

#### kubectl delete -f spark-rbac.yaml

# **Using Apache Livy with Amazon EMR on EKS**

With Amazon EMR releases 7.1.0 and higher, you can use Apache Livy to submit jobs on Amazon EMR on EKS. Using Apache Livy, you can set up your own Apache Livy REST endpoint and use it to deploy and manage Spark applications on your Amazon EKS clusters. After you install Livy in your Amazon EKS cluster, you can use the Livy endpoint to submit Spark applications to your Livy server. The server manages the lifecycle of the Spark applications.

#### *(i)* Note

Amazon EMR calculates pricing on Amazon EKS based on vCPU and memory consumption. This calculation applies to driver and executor pods. This calculation starts from when you download your Amazon EMR application image until the Amazon EKS pod terminates and is rounded to the nearest second.

#### **Topics**

- Setting up Apache Livy for [Amazon](#page-148-0) EMR on EKS
- Getting started with Apache Livy on [Amazon](#page-149-0) EMR on EKS
- Running a Spark [application](#page-154-0) with Apache Livy for Amazon EMR on EKS
- [Uninstalling](#page-156-0) Apache Livy with Amazon EMR on EKS
- Security for Apache Livy with [Amazon](#page-156-1) EMR on EKS
- [Installation](#page-166-0) properties for Apache Livy on Amazon EMR on EKS releases
- **[Troubleshooting](#page-171-0)**

# <span id="page-148-0"></span>**Setting up Apache Livy for Amazon EMR on EKS**

Before you can install Apache Livy on your Amazon EKS cluster, you must complete the following tasks.

• **Install the [Amazon](#page-94-0) CLI** – If you've already installed the Amazon CLI, confirm that you have the latest version.

- **[Install](#page-97-0) eksctl** eksctl is a command line tool that you use to communicate with Amazon EKS.
- **[Install Helm](https://docs.amazonaws.cn/eks/latest/userguide/helm.html)** The Helm package manager for Kubernetes helps you install and manage applications on your Kubernetes cluster.
- **Set up an [Amazon](#page-99-0) EKS cluster** Follow the steps to create a new Kubernetes cluster with nodes in Amazon EKS.
- **Select an [Amazon](#page-38-0) EMR release label** the Apache Livy is supported with Amazon EMR releases 7.1.0 and higher.
- **Install the ALB [controller](https://docs.amazonaws.cn/eks/latest/userguide/aws-load-balancer-controller.html)** the ALB controller manages Amazon Elastic Load Balancing for Kubernetes clusters. It creates an Amazon Network Load Balancer (NLB) when you create a Kubernetes Ingress while setting up Apache Livy.

# <span id="page-149-0"></span>**Getting started with Apache Livy on Amazon EMR on EKS**

Complete the following steps to install Apache Livy.

- 1. If you haven't already, set up Apache Livy for [Amazon](https://docs.amazonaws.cn/emr/latest/EMR-on-EKS-DevelopmentGuide/job-runs-apache-livy-setup.html) EMR on EKS.
- 2. Authenticate your Helm client to the Amazon ECR registry. You can find the corresponding ECR-registry-account value for your Amazon Web Services Region from [Amazon](https://docs.amazonaws.cn/emr/latest/EMR-on-EKS-DevelopmentGuide/docker-custom-images-tag.html#docker-custom-images-ECR) ECR registry [accounts](https://docs.amazonaws.cn/emr/latest/EMR-on-EKS-DevelopmentGuide/docker-custom-images-tag.html#docker-custom-images-ECR) by Region.

```
aws ecr get-login-password \--region <AWS_REGION> | helm registry login \
--username Amazon \
--password-stdin <ECR-registry-account>.dkr.ecr.<region-id>.amazonaws.com
```
- 3. Setting up Livy creates a service account for the Livy server and another account for the Spark application. To set up IRSA for the service accounts, see Setting up access [permissions](https://docs.amazonaws.cn/emr/latest/EMR-on-EKS-DevelopmentGuide/job-runs-apache-livy-irsa.html) with IAM roles for service [accounts](https://docs.amazonaws.cn/emr/latest/EMR-on-EKS-DevelopmentGuide/job-runs-apache-livy-irsa.html) (IRSA).
- 4. Create a namespace to run your Spark workloads.

kubectl create ns *<spark-ns>*

5. Use the following command to install Livy.

This Livy endpoint is only internally available to the VPC in the EKS cluster. To enable access beyond the VPC, set —-set loadbalancer.internal=false in your Helm installation command.

### **A** Note

By default, SSL is not enabled within this Livy endpoint and the endpoint is only visible inside the VPC of the EKS cluster. If you set loadbalancer.internal=false and ssl.enabled=false, you are exposing an insecure endpointto outside of your VPC. To set up a secure Livy endpoint, see [Configuring](https://docs.amazonaws.cn/emr/latest/EMR-on-EKS-DevelopmentGuide/job-runs-apache-livy-secure-endpoint.html) a secure Apache Livy endpoint with [TLS/SSL.](https://docs.amazonaws.cn/emr/latest/EMR-on-EKS-DevelopmentGuide/job-runs-apache-livy-secure-endpoint.html)

```
helm install livy-demo \ 
   oci://895885662937.dkr.ecr.region-id.amazonaws.com/livy \ 
  --version 7.1.0 \
   --namespace livy-ns \ 
   --set image=ECR-registry-account.dkr.ecr.region-id.amazonaws.com/livy/
emr-7.1.0:latest \setminus --set sparkNamespace=<spark-ns> \ 
   --create-namespace
```
You should see the following output.

```
NAME: livy-demo
LAST DEPLOYED: Mon Mar 18 09:23:23 2024
NAMESPACE: livy-ns
STATUS: deployed
REVISION: 1
TEST SUITE: None
NOTES:
The Livy server has been installed.
Check installation status:
1. Check Livy Server pod is running 
   kubectl --namespace livy-ns get pods -l "app.kubernetes.io/instance=livy-demo"
2. Verify created NLB is in Active state and it's target groups are healthy (if 
  loadbalancer.enabled is true)
Access LIVY APIs: 
     # Ensure your NLB is active and healthy 
     # Get the Livy endpoint using command: 
     LIVY_ENDPOINT=$(kubectl get svc -n livy-ns -l app.kubernetes.io/
instance=livy-demo,emr-containers.amazonaws.com/type=loadbalancer -o
```

```
 jsonpath='{.items[0].status.loadBalancer.ingress[0].hostname}' | awk '{printf 
 "%s:8998\n", $0}') 
    # Access Livy APIs using http://$LIVY_ENDPOINT or https://$LIVY_ENDPOINT (if 
 SSL is enabled) 
    # Note: While uninstalling Livy, makes sure the ingress and NLB are deleted 
 after running the helm command to avoid dangling resources
```
The default service account names for the Livy server and the Spark session are emrcontainers-sa-livy and emr-containers-sa-spark-livy. To use custom names, use the serviceAccounts.name and sparkServiceAccount.name parameters.

```
--set serviceAccounts.name=my-service-account-for-livy
--set sparkServiceAccount.name=my-service-account-for-spark
```
6. Verify that you installed the Helm chart.

```
helm list -n livy-ns -o yaml
```
The helm list command should return information about your new Helm chart.

```
app_version: 0.7.1-incubating
chart: livy-emr-7.0.0
name: livy-demo
namespace: livy-ns
revision: "1"
status: deployed
updated: 2024-02-08 22:39:53.539243 -0800 PST
```
7. Verify that the Network Load Balancer is active.

```
LIVY_NAMESPACE=<livy-ns>
LIVY_APP_NAME=<livy-app-name>
AWS_REGION=<AWS_REGION>
# Get the NLB Endpoint URL
NLB_ENDPOINT=$(kubectl --namespace $LIVY_NAMESPACE get svc -l "app.kubernetes.io/
instance=$LIVY_APP_NAME,emr-containers.amazonaws.com/type=loadbalancer" -o 
 jsonpath='{.items[0].status.loadBalancer.ingress[0].hostname}') 
# Get all the load balancers in the account's region
ELB_LIST=$(aws elbv2 describe-load-balancers --region $AWS_REGION)
```

```
# Get the status of the NLB that matching the endpoint from the Kubernetes service
NLB_STATUS=$(echo $ELB_LIST | grep -A 8 "\"DNSName\": \"$NLB_ENDPOINT\"" | awk '/
Code/{print $2}/ / | tr -d '"}, \n')
echo $NLB_STATUS
```
8. Now verify that the target group in the Network Load Balancer is healthy.

```
LIVY_NAMESPACE=<livy-ns>
LIVY_APP_NAME=<livy-app-name>
AWS_REGION=<AWS_REGION>
# Get the NLB endpoint
NLB_ENDPOINT=$(kubectl --namespace $LIVY_NAMESPACE get svc -l "app.kubernetes.io/
instance=$LIVY_APP_NAME,emr-containers.amazonaws.com/type=loadbalancer" -o 
 jsonpath='{.items[0].status.loadBalancer.ingress[0].hostname}') 
# Get all the load balancers in the account's region
ELB_LIST=$(aws elbv2 describe-load-balancers --region $AWS_REGION)
# Get the NLB ARN from the NLB endpoint
NLB_ARN=$(echo $ELB_LIST | grep -B 1 "\"DNSName\": \"$NLB_ENDPOINT\"" | awk 
'/"LoadBalancerArn":/,/"/'| awk '/:/{print $2}' | tr -d \",)
# Get the target group from the NLB. Livy setup only deploys 1 target group
TARGET_GROUP_ARN=$(aws elbv2 describe-target-groups --load-balancer-arn $NLB_ARN 
 --region $AWS_REGION | awk '/"TargetGroupArn":/,/"/'| awk '/:/{print $2}' | tr -d 
\langle", )
# Get health of target group
aws elbv2 describe-target-health --target-group-arn $TARGET_GROUP_ARN
```
The following is sample output that shows the status of the target group:

```
{ 
     "TargetHealthDescriptions": [ 
         \{ "Target": { 
                   "Id": "<target IP>", 
                   "Port": 8998, 
                   "AvailabilityZone": "us-west-2d" 
              }, 
               "HealthCheckPort": "8998",
```

```
 "TargetHealth": { 
                 "State": "healthy" 
 } 
         } 
    ]
}
```
Once the status of your NLB becomes active and your target group is healthy, you can continue. It might take a few minutes.

9. Retrieve the Livy endpoint from the Helm installation. Whether or not your Livy endpoint is secure depends on whether you enabled SSL.

```
LIVY_NAMESPACE=<livy-ns>
 LIVY_APP_NAME=livy-app-name
 LIVY_ENDPOINT=$(kubectl get svc -n livy-ns -l app.kubernetes.io/
instance=livy-app-name,emr-containers.amazonaws.com/type=loadbalancer -o 
  jsonpath='{.items[0].status.loadBalancer.ingress[0].hostname}' | awk '{printf 
  "%s:8998\n", $0}') 
 echo "$LIVY_ENDPOINT"
```
10. Retrieve the Spark service account from the Helm installation

```
SPARK_NAMESPACE=spark-ns
LIVY_APP_NAME=<livy-app-name>
SPARK_SERVICE_ACCOUNT=$(kubectl --namespace $SPARK_NAMESPACE 
 get sa -l "app.kubernetes.io/instance=$LIVY_APP_NAME" -o 
 jsonpath='{.items[0].metadata.name}')
echo "$SPARK_SERVICE_ACCOUNT"
```
You should see something similar to the following output:

emr-containers-sa-spark-livy

11. If you set internalALB=true to enable access from outside of your VPC, create an Amazon EC2 instance and make sure the Network Load Balancer allows network traffic coming from the EC2 instance. You must do so for the instance to have access to your Livy endpoint. For more information about securely exposing your endpoint outside of your VPC, see [Setting](https://docs.amazonaws.cn/emr/latest/EMR-on-EKS-DevelopmentGuide/job-runs-apache-livy-secure-endpoint.html) up with a secure Apache Livy [endpoint](https://docs.amazonaws.cn/emr/latest/EMR-on-EKS-DevelopmentGuide/job-runs-apache-livy-secure-endpoint.html) with TLS/SSL.

12. Installing Livy creates the service account emr-containers-sa-spark to run Spark applications. If your Spark application uses any Amazon resources like S3 or calls Amazon API or CLI operations, you must link an IAM role with the necessary permissions to your spark service account. For more information, see Setting up access [permissions](https://docs.amazonaws.cn/emr/latest/EMR-on-EKS-DevelopmentGuide/job-runs-apache-livy-irsa.html) with IAM roles for service [accounts](https://docs.amazonaws.cn/emr/latest/EMR-on-EKS-DevelopmentGuide/job-runs-apache-livy-irsa.html) (IRSA).

Apache Livy supports additional configurations that you can use while installing Livy. For more information, see Installation properties for Apache Livy on Amazon EMR on EKS releases.

# <span id="page-154-0"></span>**Running a Spark application with Apache Livy for Amazon EMR on EKS**

Before you can run a Spark application with Apache Livy, make sure that you have completed the steps in Setting up Apache Livy for [Amazon](https://docs.amazonaws.cn/emr/latest/EMR-on-EKS-DevelopmentGuide/job-runs-apache-livy-setup.html) EMR on EKS and [Getting](https://docs.amazonaws.cn/emr/latest/EMR-on-EKS-DevelopmentGuide/job-runs-apache-livy-install.html) started with Apache Livy for [Amazon](https://docs.amazonaws.cn/emr/latest/EMR-on-EKS-DevelopmentGuide/job-runs-apache-livy-install.html) EMR on EKS.

You can use Apache Livy to run two types of applications:

- Batch sessions a type of Livy workload to submit Spark batch jobs.
- Interactive sessions a type of Livy workload that provides a programmatic and visual interface to run Spark queries.

#### **A** Note

Driver and executor pods from different sessions can communicate with each other. Namespaces don't guarantee any security between pods. Kubernetes doesn't allow selective permissions on a subset of pods inside a given namespace.

## **Running batch sessions**

To submit a batch job, use the following command.

```
curl -s -k -H 'Content-Type: application/json' -X POST \ 
       -d '{ 
              "name": "my-session", 
              "file": "entryPoint_location (S3 or local)", 
              "args": ["argument1", "argument2", ...], 
              "conf": {
```

```
 "spark.kubernetes.namespace": "<spark-namespace>", 
                 "spark.kubernetes.container.image": "public.ecr.aws/emr-on-eks/spark/
emr-7.1.0:latest", 
                 "spark.kubernetes.authenticate.driver.serviceAccountName": "<spark-
service-account>" 
 } 
           }' <livy-endpoint>/batches
```
To monitor your batch job, use the following command.

```
curl -s -k -H 'Content-Type: application/json' -X GET <livy-endpoint>/batches/my-
session
```
## **Running interactive sessions**

To run interactive sessions with Apache Livy, see the following steps.

- 1. Make sure you have access to either a self-hosted or a managed Jupyter notebook, such as a SageMaker Jupyter notebook. Your jupyter notebook must have [sparkmagic](https://github.com/jupyter-incubator/sparkmagic/blob/master/README.md) installed.
- 2. Create a bucket for Spark configuration spark.kubernetes.file.upload.path. Make sure the Spark service account has read and write access to the bucket. For more details on how to configure your spark service account, see Setting up access permissions with IAM roles for service accounts (IRSA)
- 3. Load sparkmagic in the Jupyter notebook with the command %load\_ext sparkmagic.magics.
- 4. Run the command %manage\_spark to set up your Livy endpoint with the Jupyter notebook. Choose the **Add Endpoints** tab, choose the configured auth type, add the Livy endpoint to the notebook, and then choose **Add endpoint**.
- 5. Run %manage\_spark again to create the Spark context and then go to the **Create session**. Choose the Livy endpoint, specify a unique session name choose a language, and then add the following properties.

```
{ 
   "conf": { 
     "spark.kubernetes.namespace": "livy-namespace", 
     "spark.kubernetes.container.image": "public.ecr.aws/emr-on-eks/spark/
emr-7.1.0:latest", 
     "spark.kubernetes.authenticate.driver.serviceAccountName": "<spark-service-
account>",
```
}

```
 "spark.kubernetes.file.upload.path": "<URI_TO_S3_LOCATION_>" 
 }
```
- 6. Submit the application and wait for it to create the Spark context.
- 7. To monitor the status of the interactive session, run the following command.

```
curl -s -k -H 'Content-Type: application/json' -X GET livy-endpoint/sessions/my-
interactive-session
```
## **Monitoring Spark applications**

To monitor the progress of your Spark applications with the Livy UI, use the link http://<livyendpoint>/ui.

# <span id="page-156-0"></span>**Uninstalling Apache Livy with Amazon EMR on EKS**

Follow these steps to uninstall Apache Livy.

1. Delete the Livy setup using the names of your namespace and application name. In this example, the application name is livy-demo and the namespace is livy-ns.

helm uninstall *livy-demo* -n *livy-ns*

- 2. When uninstalling, Amazon EMR on EKS deletes the Kubernetes service in Livy, the Amazon load balancers, and the target groups that you created during installation. Deleting resources can take a few minutes. Make sure that the resources are deleted before installing Livy on the namespace again.
- 3. Delete the Spark namespace.

kubectl delete namespace spark-ns

# <span id="page-156-1"></span>**Security for Apache Livy with Amazon EMR on EKS**

See the following pages to learn more about configuring security for Apache Livy with Amazon EMR on EKS

#### **Topics**

- Setting up a secure Apache Livy [endpoint](#page-157-0) with TLS/SSL
- Setting up the Apache Livy and Spark application [permissions](#page-160-0) with role-based access control [\(RBAC\)](#page-160-0)
- Setting up access [permissions](#page-162-0) with IAM roles for service accounts (IRSA)

## <span id="page-157-0"></span>**Setting up a secure Apache Livy endpoint with TLS/SSL**

See the following sections to learn more about setting up Apache Livy for Amazon EMR on EKS with end-to-end TLS and SSL encryption.

## **Setting up TLS and SSL encryption**

To set up SSL encryption on your Apache Livy endpoint, follow these steps.

- Install the Secrets Store CSI Driver and Amazon Secrets and [Configuration](https://docs.amazonaws.cn/secretsmanager/latest/userguide/integrating_csi_driver.html) Provider (ASCP) the Secrets Store CSI Driver and ASCP securely store Livy's JKS certificates and passwords that the Livy server pod needs to enable SSL. You can also install just the Secrets Store CSI Driver and use any other supported secrets provider.
- Create an ACM [certificate](https://docs.amazonaws.cn/acm/latest/userguide/gs-acm-request-public.html) this certificate is required to secure the connection between the client and the ALB endpoint.
- Create a JKS [certificate,](https://docs.amazonaws.cn/job-runs-apache-livy-jks-certificate.html) key password, and keystore password required to secure the connection between the ALB endpoint and the Livy server.
- Add permissions to the Livy service account to retrieve secrets from Amazon Secrets Manager – the Livy server needs these permissions to retrieve secrets from ASCP and add the Livy configurations to secure the Livy server. To add IAM permissions to a service account, see Setting up access permissions with IAM roles for service accounts (IRSA).

## **Setting up a JKS certificate with a key and a keystore password for Amazon Secrets Manager**

Follow these steps to set up a JKS certificate with a key and a keystore password.

1. Generate a keystore file for the Livy server.

```
keytool -genkey -alias <host> -keyalg RSA -keysize 2048 –dname 
 CN=<host>,OU=hw,O=hw,L=<your_location>,ST=<state>,C=<country> –
keypass <keyPassword> -keystore <keystore_file> -storepass <storePassword> --
validity 3650
```
2. Create a certificate.

```
keytool -export -alias <host> -keystore mykeystore.jks -rfc -
file mycertificate.cert -storepass <storePassword>
```
3. Create a truststore file.

```
keytool -import -noprompt -alias <host>-file <cert_file> -
keystore <truststore_file> -storepass <truststorePassword>
```
4. Save the JKS certificate in Amazon Secrets Manager. Replace livy-jks-secret with your secret and fileb://mykeystore.jks with the path to your keystore JKS certificate.

```
aws secretsmanager create-secret \ 
--name livy-jks-secret \
--description "My Livy keystore JKS secret" \
--secret-binary fileb://mykeystore.jks
```
5. Save the keystore and key password in Secrets Manager. Make sure to use your own parameters.

```
aws secretsmanager create-secret \
--name livy-jks-secret \
--description "My Livy key and keystore password secret" \
--secret-string "{\"keyPassword\":\"<test-key-password>\",\"keyStorePassword\":
\"<test-key-store-password>\"}"
```
6. Create a Livy server namespace with the following command.

kubectl create ns *<livy-ns>*

7. Create the ServiceProviderClass object for the Livy server that has the JKS certificate and the passwords.

```
cat >livy-secret-provider-class.yaml << EOF
apiVersion: secrets-store.csi.x-k8s.io/v1
kind: SecretProviderClass
metadata: 
   name: aws-secrets
spec: 
   provider: aws 
   parameters:
```

```
 objects: | 
         - objectName: "livy-jks-secret" 
           objectType: "secretsmanager" 
         - objectName: "livy-passwords" 
           objectType: "secretsmanager" 
EOF
kubectl apply -f livy-secret-provider-class.yaml -n <livy-ns>
```
### **Getting started with SSL-enabled Apache Livy**

After enabling SSL on your Livy server, you must set up the serviceAccount to have access to the keyStore and keyPasswords secrets on Amazon Secrets Manager.

1. Create the Livy server namespace.

```
kubectl create namespace <livy-ns>
```
2. Set up the Livy service account to have access to the secrets in Secrets Manager. For more information about setting up IRSA, see Setting up IRSA while [installing](https://docs.amazonaws.cn/emr/latest/EMR-on-EKS-DevelopmentGuide/job-runs-apache-livy-irsa.html#job-runs-apache-livy-irsa) Apache Livy.

```
aws ecr get-login-password \--region region-id | helm registry login \
--username AWS \
--password-stdin ECR-registry-account.dkr.ecr.region-id.amazonaws.com
```
3. Install Livy. For the Helm chart --version parameter, use your Amazon EMR release label, such as 7.1.0. You must also replace the Amazon ECR registry account ID and Region ID with your own IDs. You can find the corresponding ECR-registry-account value for your Amazon Web Services Region from Amazon ECR registry [accounts](https://docs.amazonaws.cn/emr/latest/EMR-on-EKS-DevelopmentGuide/docker-custom-images-tag.html#docker-custom-images-ECR) by Region.

```
helm install <livy-app-name> \ 
   oci://895885662937.dkr.ecr.region-id.amazonaws.com/livy \ 
  --version 7.1.0 \setminus --namespace livy-namespace-name \ 
   --set image=<ECR-registry-account.dkr.ecr>.<region>.amazonaws.com/livy/
emr-7.1.0:latest \setminus --set sparkNamespace=spark-namespace \ 
   --set ssl.enabled=true 
   --set ssl.CertificateArn=livy-acm-certificate-arn 
   --set ssl.secretProviderClassName=aws-secrets 
   --set ssl.keyStoreObjectName=livy-jks-secret
```

```
 --set ssl.keyPasswordsObjectName=livy-passwords 
 --create-namespace
```
4. Continue from step 5 of the [Installing](https://docs.amazonaws.cn/emr/latest/EMR-on-EKS-DevelopmentGuide/job-runs-apache-livy-setup.html#job-runs-apache-livy-install) Apache Livy on Amazon EMR on EKS.

# <span id="page-160-0"></span>**Setting up the Apache Livy and Spark application permissions with role-based access control (RBAC)**

To deploy Livy, Amazon EMR on EKS creates a server service account and role and a Spark service account and role. These roles must have the necessary RBAC permissions to finish setup and run Spark applications.

### **RBAC permissions for the server service account and role**

Amazon EMR on EKS creates the Livy server service account and role to manage Livy sessions for Spark jobs and routing traffic to and from the ingress and other resources.

The default name for this service account is emr-containers-sa-livy. It must have the following permissions.

```
rules:
- apiGroups: 
  - ""
   resources: 
   - "namespaces" 
   verbs: 
   - "get"
- apiGroups: 
  - ""
   resources: 
   - "serviceaccounts" 
      "services" 
      "configmaps" 
      "events" 
      "pods" 
      "pods/log" 
   verbs: 
   - "get" 
      "list" 
      "watch" 
      "describe" 
      "create"
```
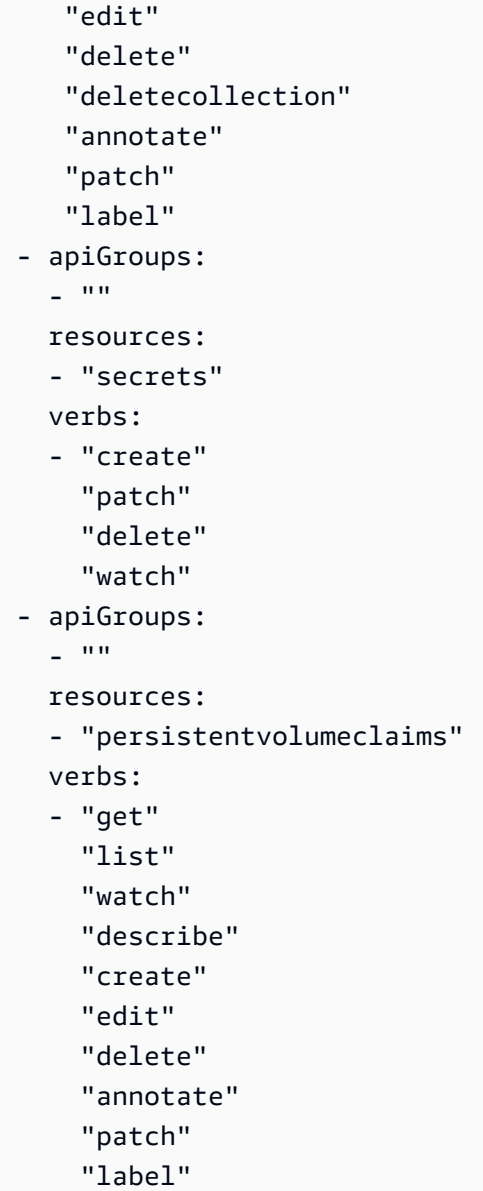

## **RBAC permissions for the spark service account and role**

A Spark driver pod needs a Kubernetes service account in the same namespace as the pod. This service account needs permissions to manage executor pods and any resources required by the driver pod. Unless the default service account in the namespace has the required permissions, the driver fails and exits. The following RBAC permissions are required.

```
rules:
- apiGroups: 
  - ""
      "batch" 
     "extensions"
```

```
 "apps" 
 resources: 
 - "configmaps" 
   "serviceaccounts" 
   "events" 
   "pods" 
   "pods/exec" 
   "pods/log" 
   "pods/portforward" 
   "secrets" 
   "services" 
   "persistentvolumeclaims" 
   "statefulsets" 
 verbs: 
 - "create" 
   "delete" 
   "get" 
   "list" 
   "patch" 
   "update" 
   "watch" 
   "describe" 
   "edit" 
   "deletecollection" 
   "patch" 
   "label"
```
## <span id="page-162-0"></span>**Setting up access permissions with IAM roles for service accounts (IRSA)**

By default, the Livy server and Spark application's driver and executors don't have access to Amazon resources. The server service account and spark service account controls access to Amazon resources for the Livy server and spark application's pods. To grant access, you need to map the service accounts with an IAM role that has the necessary Amazon permissions.

You can set up IRSA mapping before you install Apache Livy, during the installation, or after you finish the installation.

## **Setting up IRSA while installing Apache Livy (for server service account)**

### **A** Note

This mapping is supported only for the server service account.

- 1. Make sure that you have finished setting up Apache Livy for [Amazon](https://docs.amazonaws.cn/emr/latest/EMR-on-EKS-DevelopmentGuide/job-runs-apache-livy-setup.html) EMR on EKS and are in the middle of [installing](https://docs.amazonaws.cn/emr/latest/EMR-on-EKS-DevelopmentGuide/job-runs-apache-livy-install.html) Apache Livy with Amazon EMR on EKS.
- 2. Create a Kubernetes namespace for the Livy server. In this example, the name of the namespace is livy-ns.
- 3. Create an IAM policy that includes the permissions for the Amazon Web Services for which you want your pods to access. The following example creates an IAM policy of getting Amazon S3 resources for the Spark entry point.

```
cat >my-policy.json <<EOF{
"Version": "2012-10-17", 
     "Statement": [ 
\overline{\mathcal{L}}"Effect": "Allow", 
              "Action": "s3:GetObject", 
              "Resource": "arn:aws:s3:::my-spark-entrypoint-bucket" 
         } 
     ]
}
EOF
aws iam create-policy --policy-name my-policy --policy-document file://my-
policy.json
```
4. Use the following command to set your Amazon Web Services account ID to a variable.

```
account_id=$(aws sts get-caller-identity --query "Account" --output text)
```
5. Set the OpenID Connect (OIDC) identity provider of your cluster to an environment variable.

```
oidc_provider=$(aws eks describe-cluster --name my-cluster --region $AWS_REGION --
query "cluster.identity.oidc.issuer" --output text | sed -e "s/^https:\/\///")
```
6. Set variables for the namespace and name of the service account. Be sure to use your own values.

```
export namespace=default
export service_account=my-service-account
```
7. Create a trust policy file with the following command. If you want to grant access of the role to all service accounts within a namespace, copy the following command, and replace StringEquals with StringLike and replace \$service\_account with \*.

```
cat >trust-relationship.json <<EOF
{ 
   "Version": "2012-10-17", 
   "Statement": [ 
     { 
       "Effect": "Allow", 
       "Principal": { 
         "Federated": "arn:aws:iam::$account_id:oidc-provider/$oidc_provider" 
       }, 
       "Action": "sts:AssumeRoleWithWebIdentity", 
       "Condition": { 
         "StringEquals": { 
            "$oidc_provider:aud": "sts.amazonaws.com", 
            "$oidc_provider:sub": "system:serviceaccount:$namespace:$service_account" 
         } 
       } 
     } 
   ]
}
EOF
```
8. Create the role.

```
aws iam create-role --role-name my-role --assume-role-policy-document file://trust-
relationship.json --description "my-role-description"
```
9. Use the following Helm install command to set the serviceAccount.executionRoleArn to map IRSA. The following is an example of the Helm install command. You can find the corresponding ECR-registry-account value for your Amazon Web Services Region from Amazon ECR registry [accounts](https://docs.amazonaws.cn/emr/latest/EMR-on-EKS-DevelopmentGuide/docker-custom-images-tag.html#docker-custom-images-ECR) by Region.

```
helm install livy-demo \ 
   oci://895885662937.dkr.ecr.us-west-2.amazonaws.com/livy \ 
  --version 7.1.0 \setminus --namespace livy-ns \ 
   --set image=ECR-registry-account.dkr.ecr.region-id.amazonaws.com/livy/
emr-7.1.0:latest \setminus --set sparkNamespace=spark-ns \ 
   --set serviceAccount.executionRoleArn=arn:aws:iam::123456789012:role/my-role
```
#### **Mapping IRSA to a Spark service account**

Before you map IRSA to a Spark service account, make sure that you have completed the following items:

- Make sure that you have finished setting up Apache Livy for [Amazon](https://docs.amazonaws.cn/emr/latest/EMR-on-EKS-DevelopmentGuide/job-runs-apache-livy-setup.html) EMR on EKS and are in the middle of [installing](https://docs.amazonaws.cn/emr/latest/EMR-on-EKS-DevelopmentGuide/job-runs-apache-livy-install.html) Apache Livy with Amazon EMR on EKS.
- You must have an existing IAM OpenID Connect (OIDC) provdider for your cluster. To see if you already have one or how to create one, see Create an IAM OIDC [provider](https://docs.amazonaws.cn/eks/latest/userguide/enable-iam-roles-for-service-accounts.html) for your cluster.
- Make sure that you have installed version 0.171.0 or later of the eksctl CLI installed or Amazon CloudShell. To install or update eksctl, see [Installation](https://eksctl.io/installation/) of the eksctl documentation.

Follow these steps to map IRSA to your Spark service account:

1. Use the following command to get the Spark service account.

```
SPARK_NAMESPACE=<spark-ns>
LIVY_APP_NAME=<livy-app-name>
kubectl --namespace $SPARK_NAMESPACE describe sa -l "app.kubernetes.io/instance=
$LIVY_APP_NAME" | awk '/^Name:/ {print $2}'
```
2. Set your variables for the namespace and name of the service account.

```
export namespace=default
export service_account=my-service-account
```
3. Use the following command to create a trust policy file for the IAM role. The following example gives permission to all service accounts within the namespace to use the role. To do so, replace StringEquals with StringLike and replace \$service\_account with \*.

```
cat >trust-relationship.json <<EOF
{ 
   "Version": "2012-10-17", 
   "Statement": [ 
     { 
       "Effect": "Allow", 
       "Principal": { 
          "Federated": "arn:aws:iam::$account_id:oidc-provider/$oidc_provider" 
       }, 
       "Action": "sts:AssumeRoleWithWebIdentity",
```

```
 "Condition": { 
          "StringEquals": { 
            "$oidc_provider:aud": "sts.amazonaws.com", 
            "$oidc_provider:sub": "system:serviceaccount:$namespace:$service_account" 
          } 
       } 
     } 
   ]
}
EOF
```
4. Create the role.

```
aws iam create-role --role-name my-role --assume-role-policy-document file://trust-
relationship.json --description "my-role-description"
```
5. Map the server or spark service account with the following eksctl command. Make sure to use your own values.

```
 eksctl create iamserviceaccount --name spark-sa \ 
 --namespace spark-namespace --cluster livy-eks-cluster \ 
 --attach-role-arn arn:aws:iam::0123456789012:role/my-role \ 
 --approve --override-existing-serviceaccounts
```
## <span id="page-166-0"></span>**Installation properties for Apache Livy on Amazon EMR on EKS releases**

Apache Livy installation allows you to select a version of the Livy Helm chart. The Helm chart offers a variety of properties to customize your installation and setup experience. These properties are supported for Amazon EMR on EKS releases 7.1.0 and higher.

#### **Topics**

• Amazon EMR 7.1.0 [installation](#page-166-1) properties

## <span id="page-166-1"></span>**Amazon EMR 7.1.0 installation properties**

The following table describes all of the supported Livy properties. When installing Apache Livy, you can choose the Livy Helm chart version. To set a property during the installation, use the command --set <property>=<value>.

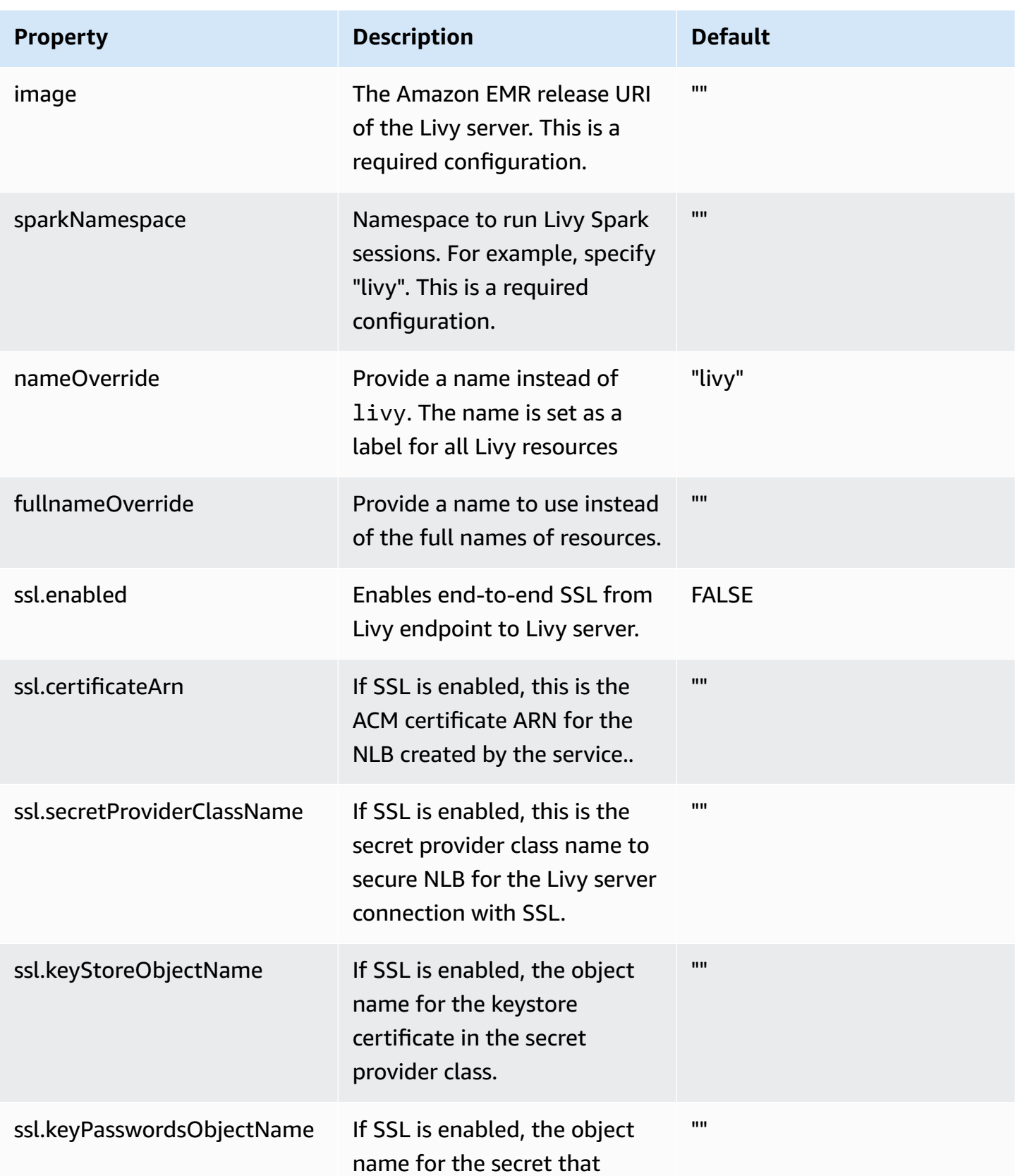

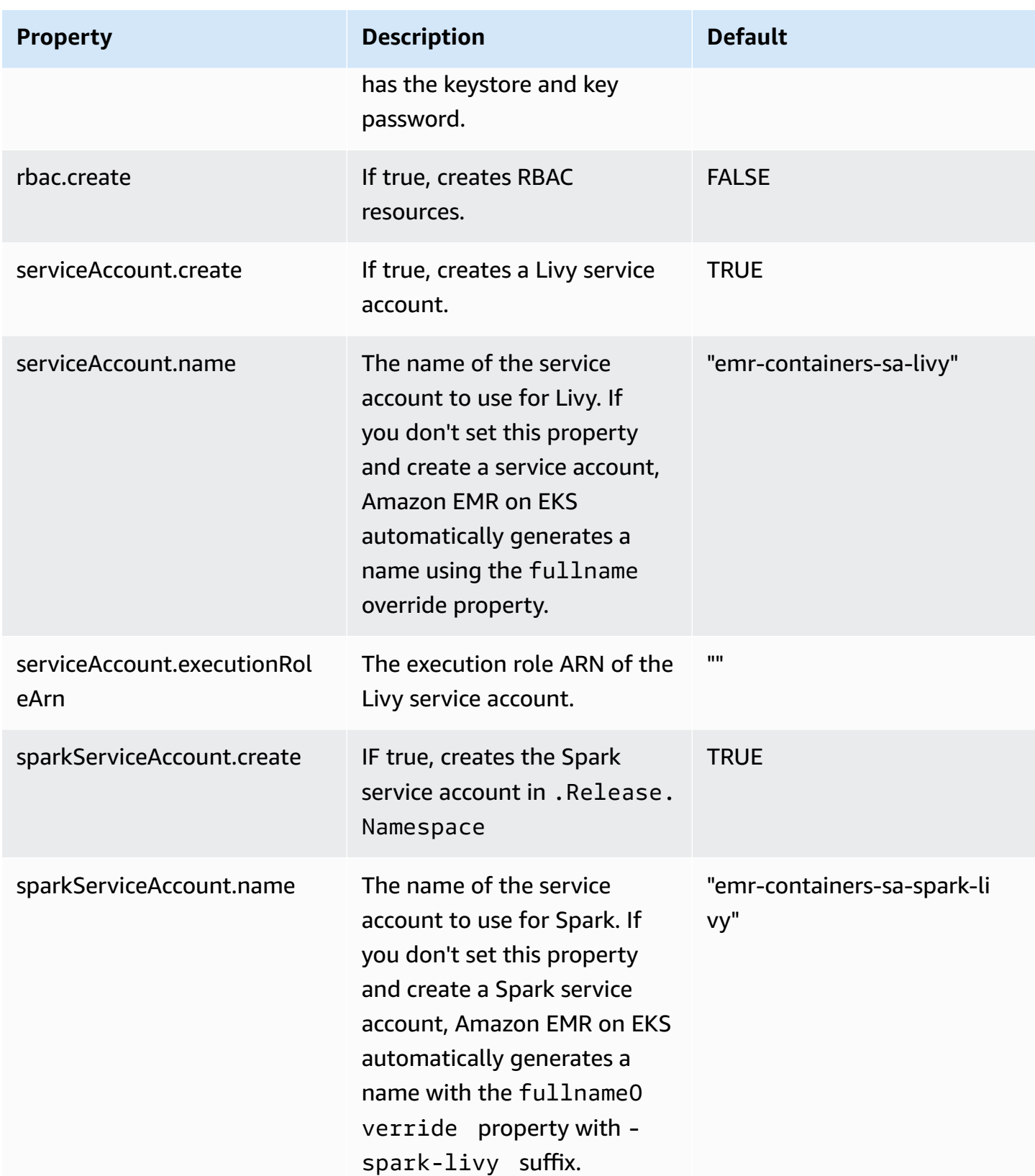

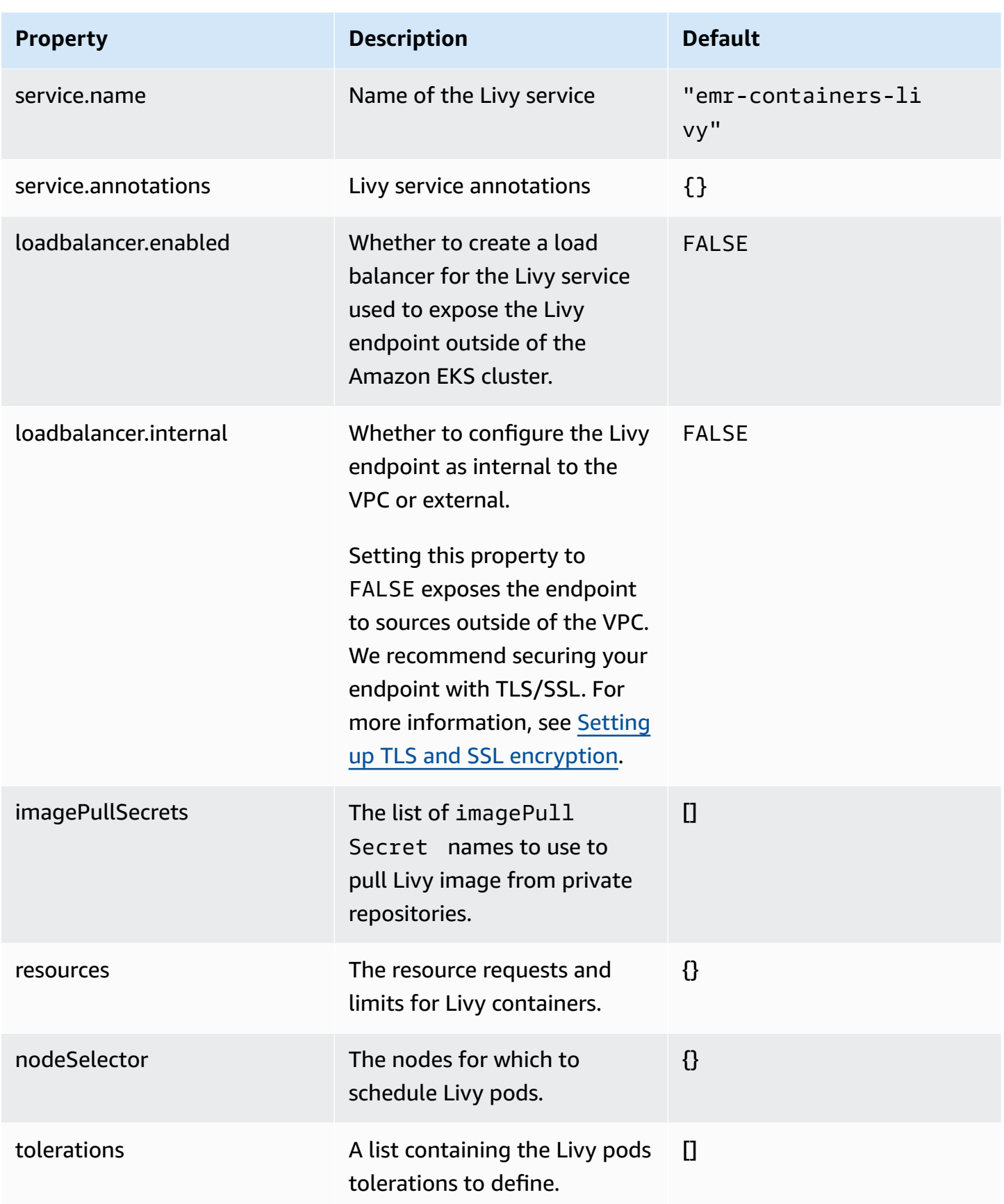

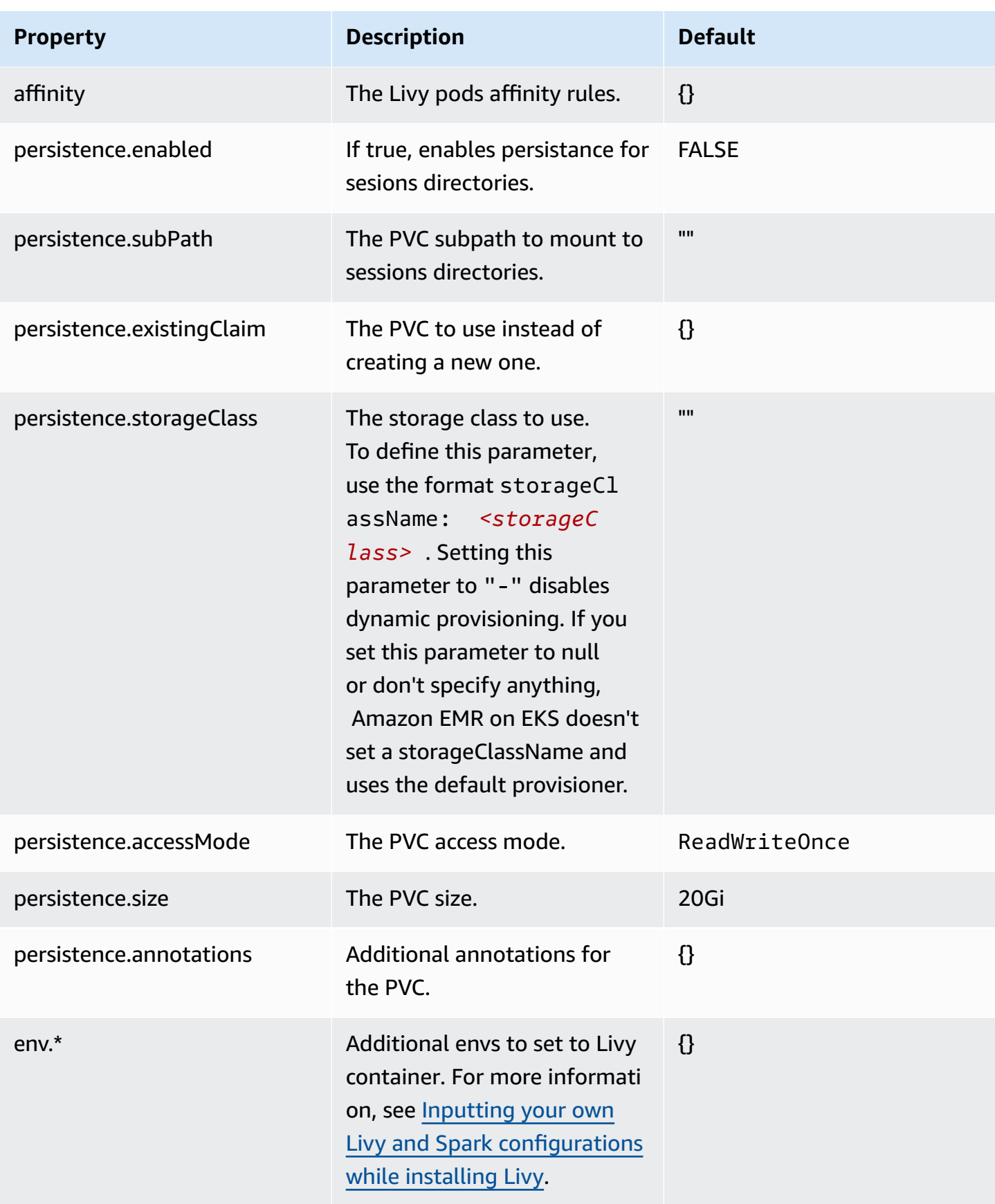

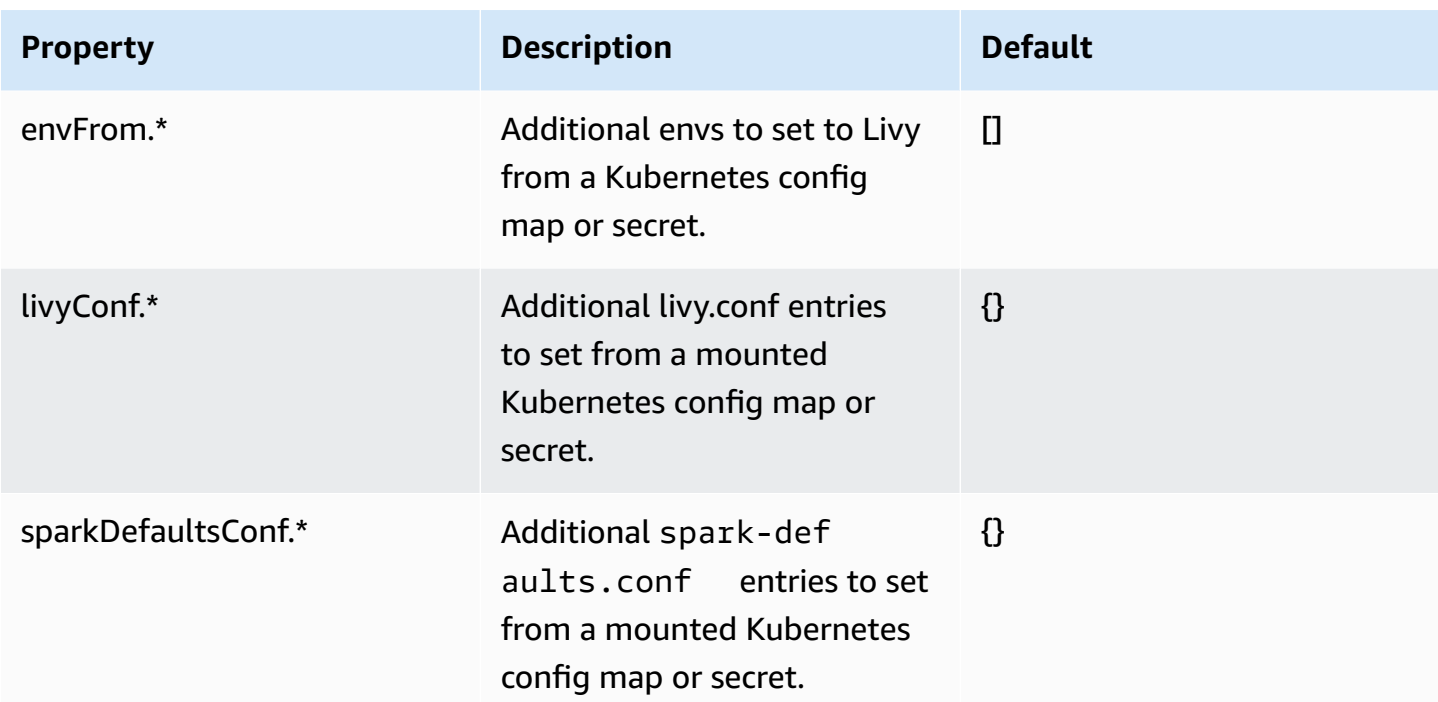

# <span id="page-171-0"></span>**Troubleshooting**

## **Inputting your own Livy and Spark configurations while installing Livy**

You can configure any Apache Livy or Apache Spark environment variable with the env.\* Helm property. Follow the steps below to convert the example configuration example.config.withdash.withUppercase to a supported environment variable format.

- 1. Replace uppercase letters with a 1 and a lowercase of the letter. For example, example.config.with-dash.withUppercase becomes example.config.withdash.with1uppercase.
- 2. Replace dashes (-) with 0. For example, example.config.with-dash.with1uppercase becomes example.config.with0dash.with1uppercase
- 3. Replace dots (.) with underscores (\_). For example, example.config.with0dash.with1uppercase becomes example\_config\_with0dash\_with1uppercase.
- 4. Replace all lowercase letters with uppercase letters.
- 5. Add the prefix LIVY\_ to the variable name.
- 6. Use the variable while installing Livy through the helm chart using the format --set env.*YOUR\_VARIABLE\_NAME*.value=*yourvalue*

For example, to set the Livy and Spark configurations livy.server.recovery.state-store = filesystem and spark.kubernetes.executor.podNamePrefix = my-prefix, use these Helm properties:

```
—set env.LIVY_LIVY_SERVER_RECOVERY_STATE0STORE.value=filesystem
—set env.LIVY_SPARK_KUBERNETES_EXECUTOR_POD0NAME0PREFIX.value=myprefix
```
# **Managing Amazon EMR on EKS job runs**

The following sections cover topics that help you manage your Amazon EMR on EKS job runs.

### **Topics**

- [Managing](#page-172-0) job runs with the Amazon CLI
- Running Spark SQL scripts through the [StartJobRun](#page-178-0) API
- [Job run states](#page-180-0)
- Viewing jobs in the [Amazon](#page-181-0) EMR console
- [Common](#page-181-1) errors when running jobs

# <span id="page-172-0"></span>**Managing job runs with the Amazon CLI**

This page covers how to manage job runs with the Amazon Command Line Interface (Amazon CLI).

## **Options for configuring a job run**

Use the following options to configure job run parameters:

- --execution-role-arn: You must provide an IAM role that is used for running jobs. For more information, see Using job [execution](#page-321-0) roles with Amazon EMR on EKS.
- --release-label: You can deploy Amazon EMR on EKS with Amazon EMR versions 5.32.0 and 6.2.0 and later. Amazon EMR on EKS is not supported in previous Amazon EMR release versions. For more information, see [Amazon](#page-364-0) EMR on EKS releases.
- --job-driver: Job driver is used to provide input on the main job. This is a union type field where you can only pass one of the values for the job type that you want to run. Supported job types include:
- Spark submit jobs Used to run a command through Spark submit. You can use this job type to run Scala, PySpark, SparkR, SparkSQL and any other supported jobs through Spark Submit. This job type has the following parameters:
	- Entrypoint This is the HCFS (Hadoop compatible file system) reference to the main jar/py file you want to run.
	- EntryPointArguments This is an array of arguments you want to pass to your main jar/py file. You should handle reading these parameters using your entrypoint code. Each argument in the array should be separated by a comma. EntryPointArguments cannot contain brackets or parentheses, such as  $($ ),  $\{$ }, or  $[$ ].
	- SparkSubmitParameters These are the additional spark parameters you want to send to the job. Use this parameter to override default Spark properties such as driver memory or number of executors like —conf or —class. For additional information, see [Launching](https://spark.apache.org/docs/latest/submitting-applications.html#launching-applications-with-spark-submit) Applications with [spark-submit.](https://spark.apache.org/docs/latest/submitting-applications.html#launching-applications-with-spark-submit)
- Spark SQL jobs Used to run a SQL query file through Spark SQL. You can use this job type to run SparkSQL jobs. This job type has the following parameters:
	- Entrypoint This is the HCFS (Hadoop compatible file system) reference to the SQL query file you want to run.

For a list of additional Spark parameters you can use for a Spark SQL job, see [Running Spark](#page-178-0) SQL scripts through the [StartJobRun](#page-178-0) API.

• --configuration-overrides: You can override the default configurations for applications by supplying a configuration object. You can use a shorthand syntax to provide the configuration or you can reference the configuration object in a JSON file. Configuration objects consist of a classification, properties, and optional nested configurations. Properties consist of the settings you want to override in that file. You can specify multiple classifications for multiple applications in a single JSON object. The configuration classifications that are available vary by Amazon EMR release version. For a list of configuration classifications that are available for each release version of Amazon EMR, see [Amazon](#page-364-0) EMR on EKS releases.

If you pass the same configuration in an application override and in Spark submit parameters, the Spark submit parameters take precedence. The complete configuration priority list follows, in order of highest priority to lowest priority.

- Configuration supplied when creating SparkSession.
- Configuration supplied as part of sparkSubmitParameters using —conf.
- Configuration provided as part of application overrides.
- Optimized configurations chosen by Amazon EMR for the release.
- Default open source configurations for the application.

To monitor job runs using Amazon CloudWatch or Amazon S3, you must provide the configuration details for CloudWatch. For more information, see [Configure](#page-174-0) a job run to use [Amazon](#page-174-0) S3 logs and Configure a job run to use Amazon [CloudWatch](#page-176-0) Logs. If the S3 bucket or CloudWatch log group does not exist, then Amazon EMR creates it before uploading logs to the bucket.

• For an additional list of Kubernetes configuration options, see Spark Properties on [Kubernetes.](https://spark.apache.org/docs/latest/running-on-kubernetes.html#configuration)

The following Spark configurations are not supported.

- spark.kubernetes.authenticate.driver.serviceAccountName
- spark.kubernetes.authenticate.executor.serviceAccountName
- spark.kubernetes.namespace
- spark.kubernetes.driver.pod.name
- spark.kubernetes.container.image.pullPolicy
- spark.kubernetes.container.image

#### **A** Note

You can use spark.kubernetes.container.image for customized Docker images. For more information, see [Customizing](#page-27-0) Docker images for Amazon EMR on EKS.

## <span id="page-174-0"></span>**Configure a job run to use Amazon S3 logs**

To be able to monitor the job progress and to troubleshoot failures, you must configure your jobs to send log information to Amazon S3, Amazon CloudWatch Logs, or both. This topic helps you get started publishing application logs to Amazon S3 on your jobs that are launched with Amazon EMR on EKS.

#### **S3 logs IAM policy**

Before your jobs can send log data to Amazon S3, the following permissions must be included in the permissions policy for the job execution role. Replace *DOC-EXAMPLE-BUCKET-LOGGING* with the name of your logging bucket.

```
{ 
      "Version": "2012-10-17", 
      "Statement": [ 
          { 
               "Effect": "Allow", 
               "Action": [ 
                    "s3:PutObject", 
                    "s3:GetObject", 
                    "s3:ListBucket" 
               ], 
               "Resource": [ 
                    "arn:aws:s3:::DOC-EXAMPLE-BUCKET-LOGGING", 
                    "arn:aws:s3:::DOC-EXAMPLE-BUCKET-LOGGING/*", 
              \mathbf{I} } 
     ]
}
```
### **A** Note

Amazon EMR on EKS can also create an Amazon S3 bucket. If an Amazon S3 bucket is not available, include the "s3:CreateBucket" permission in the IAM policy.

After you've given your execution role the proper permissions to send logs to Amazon S3, your log data are sent to the following Amazon S3 locations when s3MonitoringConfiguration is passed in the monitoringConfiguration section of a start-job-run request, as shown in [Managing](#page-172-0) job runs with the Amazon CLI.

- Controller Logs /*logUri*/*virtual-cluster-id*/jobs/*job-id*/containers/*pod-name*/ (stderr.gz/stdout.gz)
- Driver Logs /*logUri*/*virtual-cluster-id*/jobs/*job-id*/containers/*sparkapplication-id*/spark-*job-id*-driver/(stderr.gz/stdout.gz)
- Executor Logs /*logUri*/*virtual-cluster-id*/jobs/*job-id*/containers/*sparkapplication-id*/*executor-pod-name*/(stderr.gz/stdout.gz)

## <span id="page-176-0"></span>**Configure a job run to use Amazon CloudWatch Logs**

To monitor job progress and to troubleshoot failures, you must configure your jobs to send log information to Amazon S3, Amazon CloudWatch Logs, or both. This topic helps you get started using CloudWatch Logs on your jobs that are launched with Amazon EMR on EKS. For more information about CloudWatch Logs, see [Monitoring Log Files](https://docs.amazonaws.cn/AmazonCloudWatch/latest/DeveloperGuide/WhatIsCloudWatchLogs.html) in the Amazon CloudWatch User Guide.

## **CloudWatch Logs IAM policy**

For your jobs to send log data to CloudWatch Logs, the following permissions must be included in the permissions policy for the job execution role. Replace *my\_log\_group\_name* and *my\_log\_stream\_prefix* with names of your CloudWatch log group and log stream names, respectively. Amazon EMR on EKS creates the log group and log stream if they do not exist as long as the execution role ARN has appropriate permissions.

```
{ 
      "Version": "2012-10-17", 
     "Statement": [ 
          { 
              "Effect": "Allow", 
              "Action": [ 
                  "logs:CreateLogStream", 
                  "logs:DescribeLogGroups", 
                  "logs:DescribeLogStreams" 
              ], 
              "Resource": [ 
                  "arn:aws:logs:*:*:*" 
 ] 
          }, 
          { 
              "Effect": "Allow", 
              "Action": [ 
                  "logs:PutLogEvents" 
              ], 
              "Resource": [ 
                  "arn:aws:logs:*:*:log-group:my_log_group_name:log-
stream:my_log_stream_prefix/*" 
 ] 
          } 
     ]
}
```
### *(i)* Note

Amazon EMR on EKS can also create a log stream. If a log stream does not exist, the IAM policy should include the"logs:CreateLogGroup" permission.

After you've given your execution role the proper permissions, your application sends its log data to CloudWatch Logs when cloudWatchMonitoringConfiguration is passed in the monitoringConfiguration section of a start-job-run request, as shown in [Managing job](#page-172-0)  runs with the [Amazon](#page-172-0) CLI.

In the StartJobRun API, *log\_group\_name* is the log group name for CloudWatch, and *log\_stream\_prefix* is the log stream name prefix for CloudWatch. You can view and search these logs in the Amazon Web Services Management Console.

- Controller logs *logGroup*/*logStreamPrefix*/*virtual-cluster-id*/jobs/*job-id*/ containers/*pod-name*/(stderr/stdout)
- Driver logs *logGroup*/*logStreamPrefix*/*virtual-cluster-id*/jobs/*job-id*/ containers/*spark-application-id*/spark-*job-id*-driver/(stderrstdout)
- Executor logs *logGroup*/*logStreamPrefix*/*virtual-cluster-id*/jobs/*job-id*/ containers/*spark-application-id*/*executor-pod-name*/(stderr/stdout)

## **List job runs**

You can run list-job-run to show the states of job runs, as the following example demonstrates.

aws emr-containers list-job-runs --virtual-cluster-id <cluster-id>

## **Describe a job run**

You can run describe-job-run to get more details about the job, such as job state, state details, and job name, as the following example demonstrates.

aws emr-containers describe-job-run --virtual-cluster-id *cluster-id* --id *job-run-id*

## **Cancel a job run**

You can run cancel-job-run to cancel running jobs, as the following example demonstrates.

```
aws emr-containers cancel-job-run --virtual-cluster-id cluster-id --id job-run-id
```
# <span id="page-178-0"></span>**Running Spark SQL scripts through the StartJobRun API**

Amazon EMR on EKS releases 6.7.0 and higher include a Spark SQL job driver so that you can run Spark SQL scripts through the StartJobRun API. You can supply SQL entry-point files to directly run Spark SQL queries on Amazon EMR on EKS with the StartJobRun API, without any modifications to existing Spark SQL scripts. The following table lists Spark parameters that are supported for the Spark SQL jobs through the StartJobRun API.

You can choose from the following Spark parameters to send to a Spark SQL job. Use these parameters to override default Spark properties.

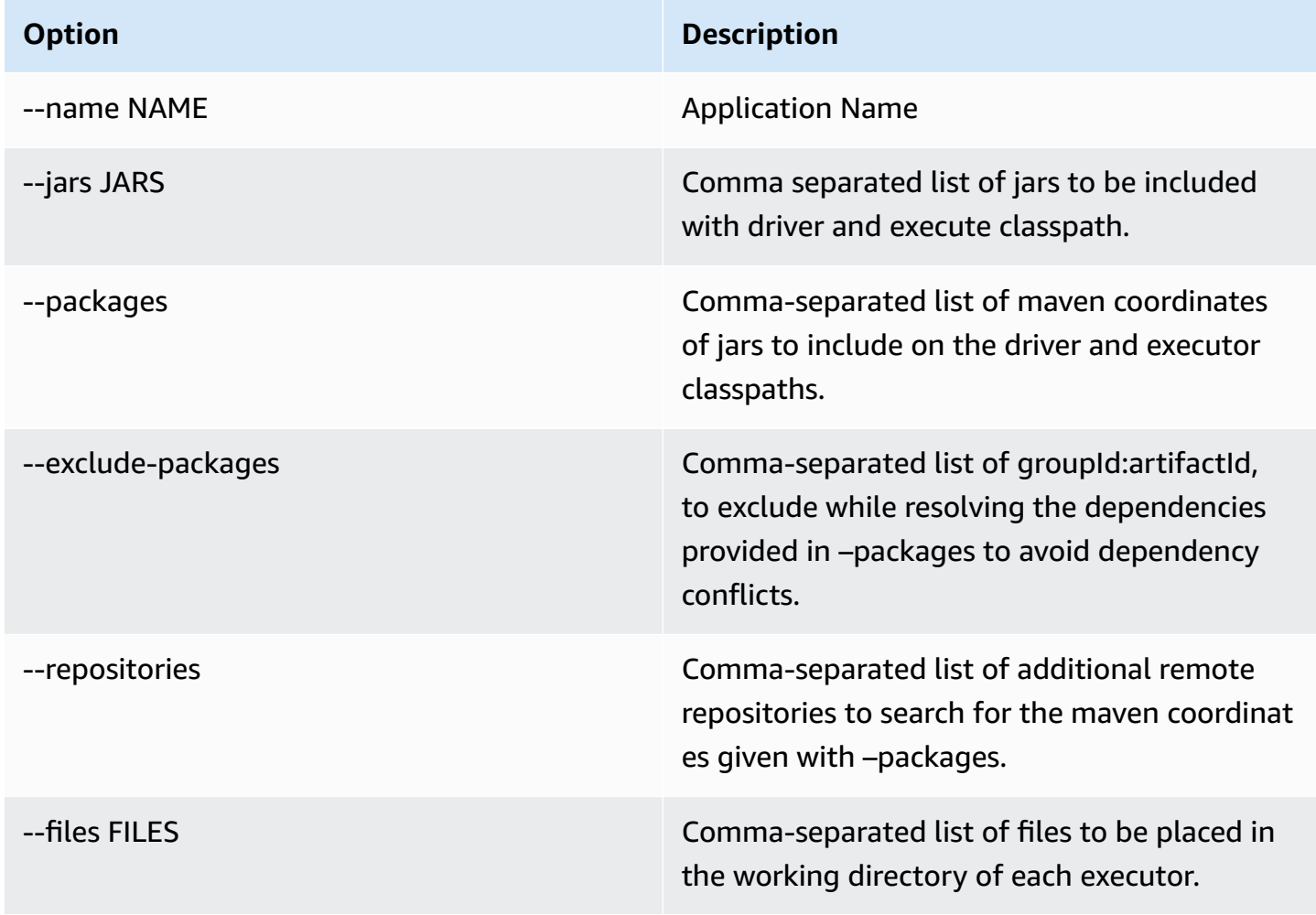

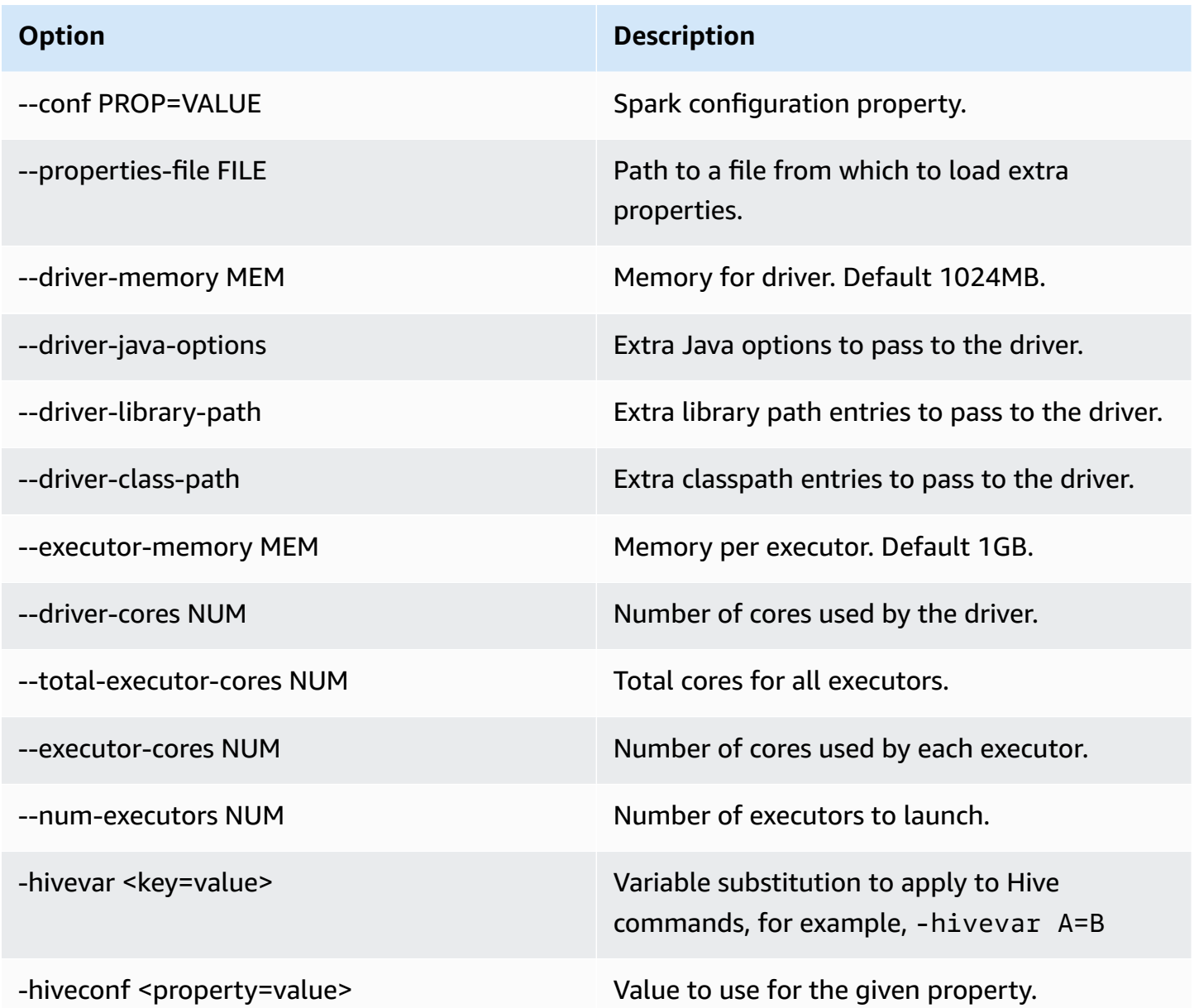

For a Spark SQL job, create a start-job-run-request.json file and specify the required parameters for your job run, as in the following example:

```
{ 
   "name": "myjob", 
   "virtualClusterId": "123456", 
   "executionRoleArn": "iam_role_name_for_job_execution", 
   "releaseLabel": "emr-6.7.0-latest", 
   "jobDriver": { 
     "sparkSqlJobDriver": { 
       "entryPoint": "entryPoint_location",
```
```
 "sparkSqlParameters": "--conf spark.executor.instances=2 --conf 
  spark.executor.memory=2G --conf spark.executor.cores=2 --conf spark.driver.cores=1" 
     } 
   }, 
   "configurationOverrides": { 
     "applicationConfiguration": [ 
      \mathcal{L} "classification": "spark-defaults", 
          "properties": { 
            "spark.driver.memory":"2G" 
 } 
       } 
     ], 
     "monitoringConfiguration": { 
       "persistentAppUI": "ENABLED", 
       "cloudWatchMonitoringConfiguration": { 
          "logGroupName": "my_log_group", 
          "logStreamNamePrefix": "log_stream_prefix" 
       }, 
       "s3MonitoringConfiguration": { 
          "logUri": "s3://my_s3_log_location" 
       } 
     } 
   }
}
```
# **Job run states**

When you submit a job run to an Amazon EMR on EKS job queue, the job run enters the PENDING state. It then passes through the following states until it succeeds (exits with code 0) or fails (exits with a non-zero code).

Job runs can have the following states:

- PENDING The initial job state when the job run is submitted to Amazon EMR on EKS. The job is waiting to be submitted to the virtual cluster, and Amazon EMR on EKS is working on submitting this job.
- SUBMITTED A job run that has been successfully submitted to the virtual cluster. The cluster scheduler then tries to run this job on the cluster.
- RUNNING ‐ A job run that is running in the virtual cluster. In Spark applications, this means that the Spark driver process is in the running state.
- FAILED A job run that failed to be submitted to the virtual cluster or that completed unsuccessfully. Look at StateDetails and FailureReason to find additional information about this job failure.
- COMPLETED ‐ A job run that has completed successfully.
- CANCEL PENDING A job run has been requested for cancellation. Amazon EMR on EKS is trying to cancel the job on the virtual cluster.
- CANCELLED ‐ A job run that was cancelled successfully.

# **Viewing jobs in the Amazon EMR console**

To view jobs in the Amazon EMR console, perform the following steps.

- 1. In the Amazon EMR console lefthand menu, under Amazon EMR on EKS, choose **Virtual clusters**.
- 2. From the list of virtual clusters, select the virtual cluster for which you want to view jobs.
- 3. On the **Job runs** table, select **View logs** to view the details of a job run.
	- **A** Note

Support for the one-click experience is enabled by default. It can be turned off by setting persistentAppUI to DISABLED in monitoringConfiguration during job submission. For more information, see View Persistent [Application](https://docs.amazonaws.cn/emr/latest/ManagementGuide/app-history-spark-UI.html) User Interfaces.

# **Common errors when running jobs**

The following errors may occur when you run StartJobRun API.

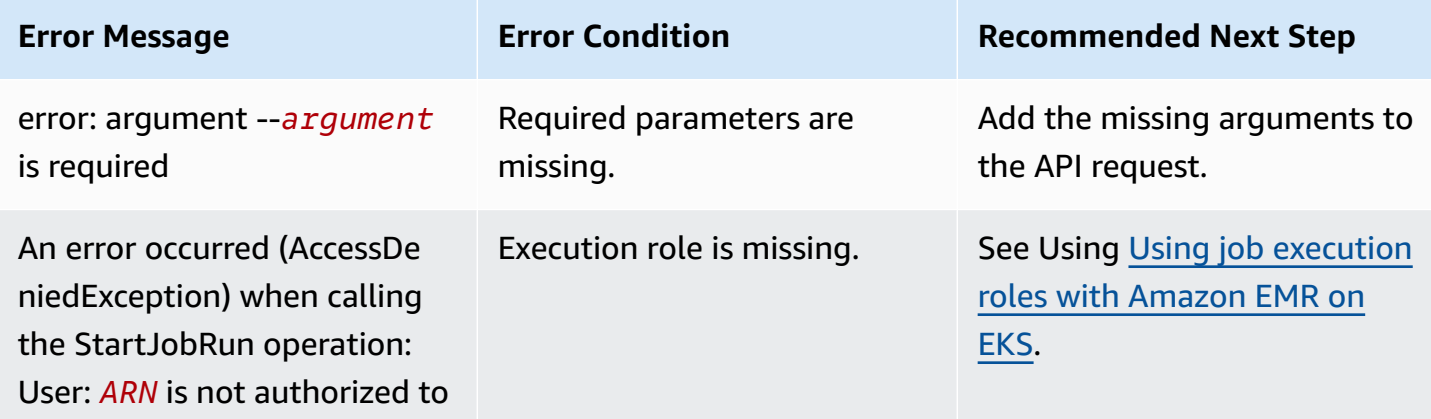

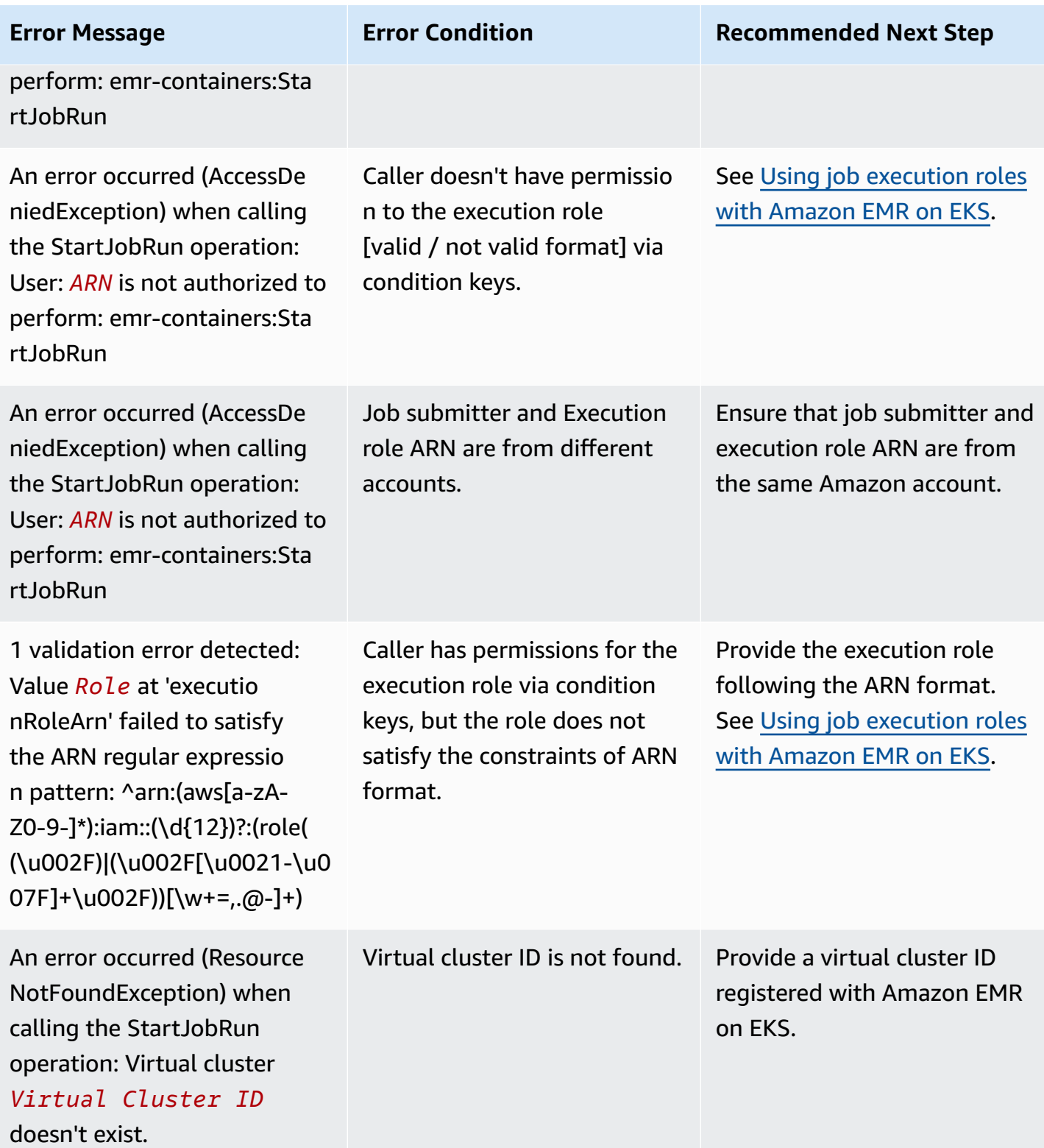

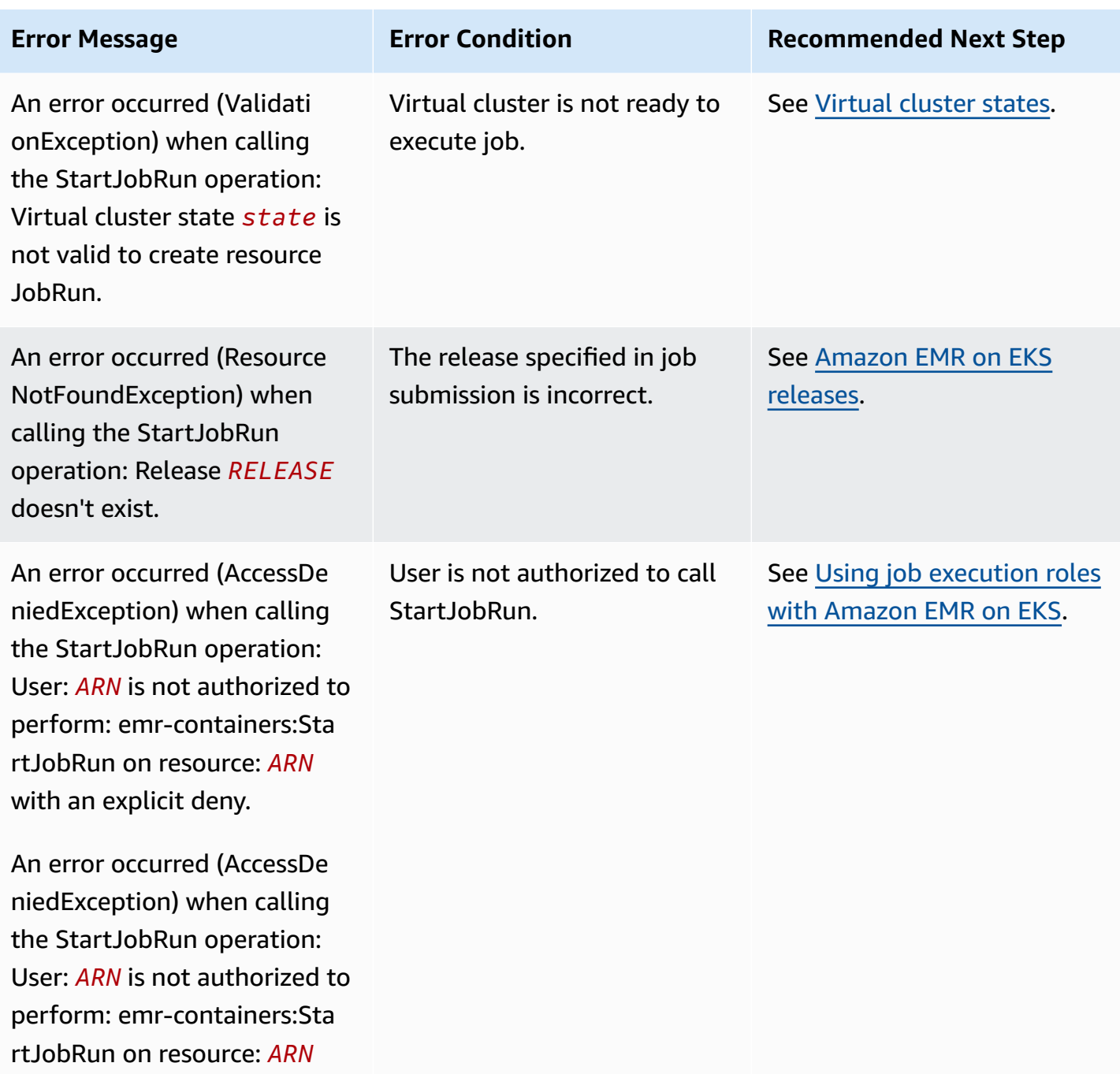

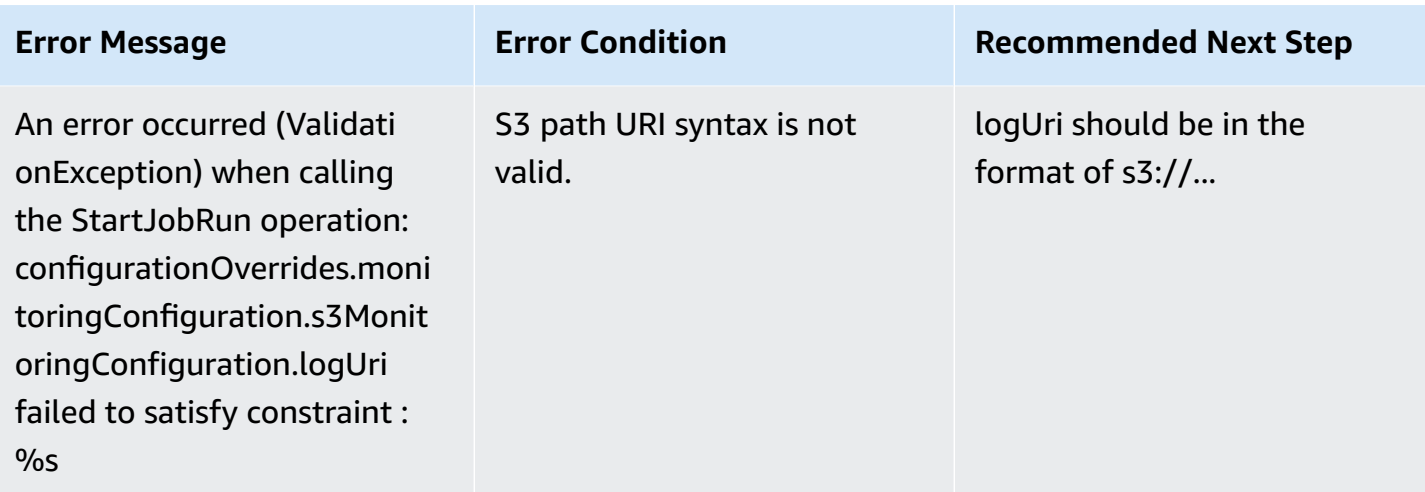

The following errors may occur when you run DescribeJobRun API before the job runs.

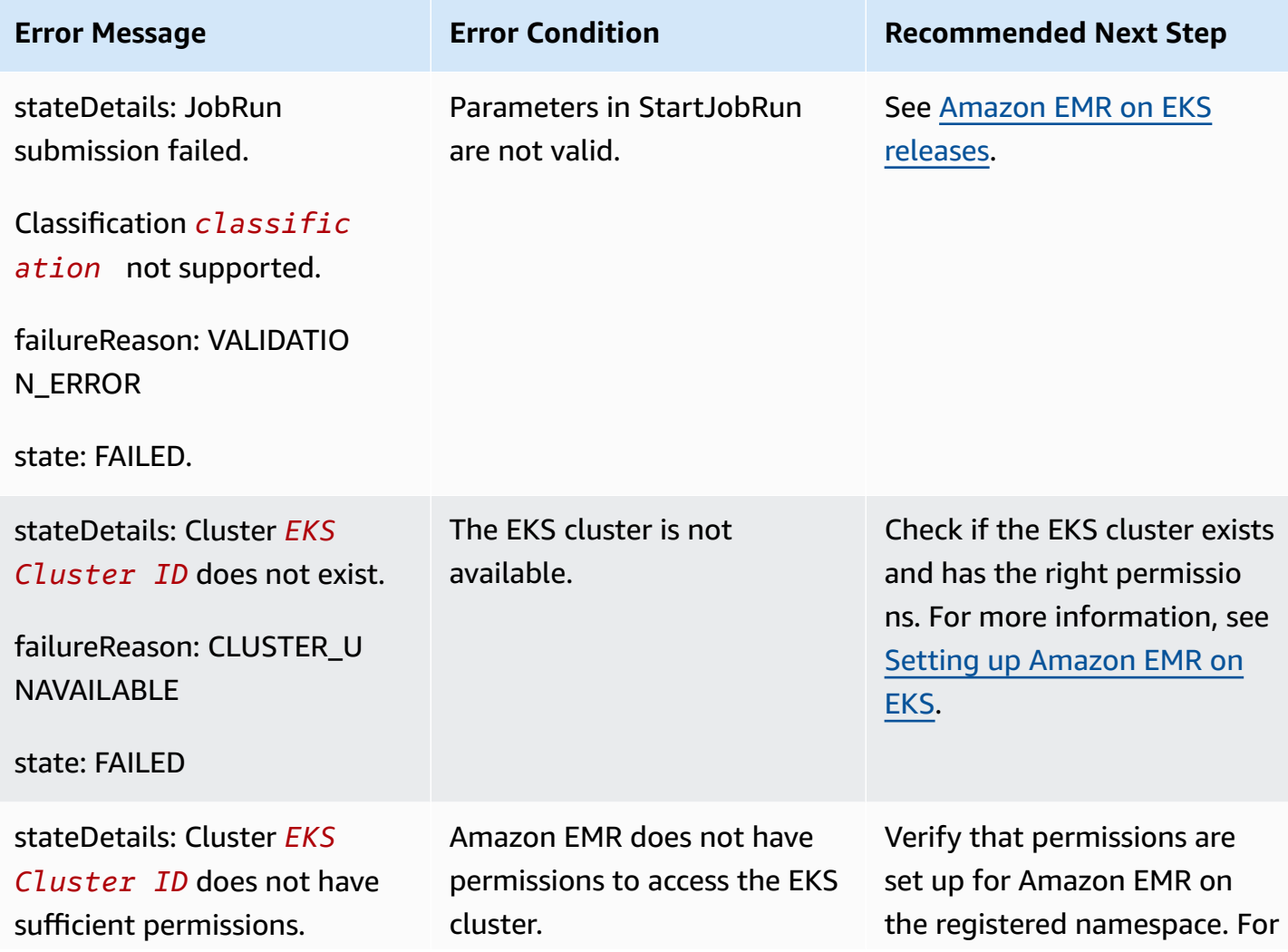

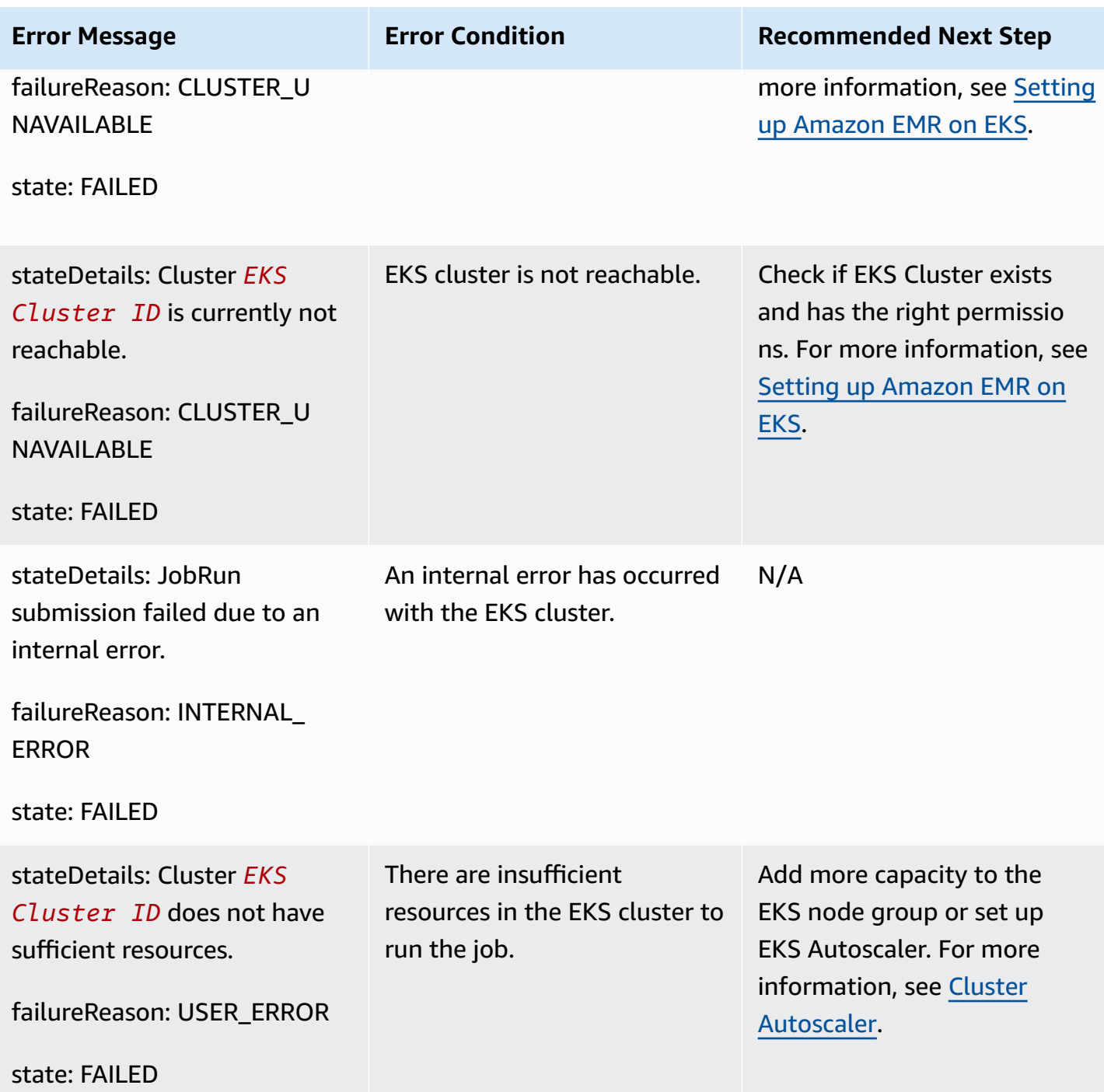

The following errors may occur when you run DescribeJobRun API after the job runs.

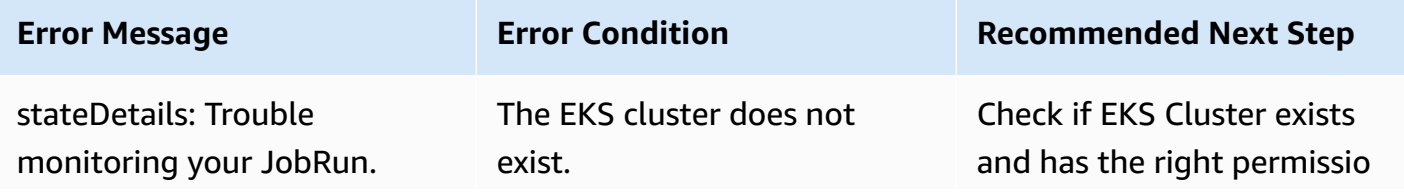

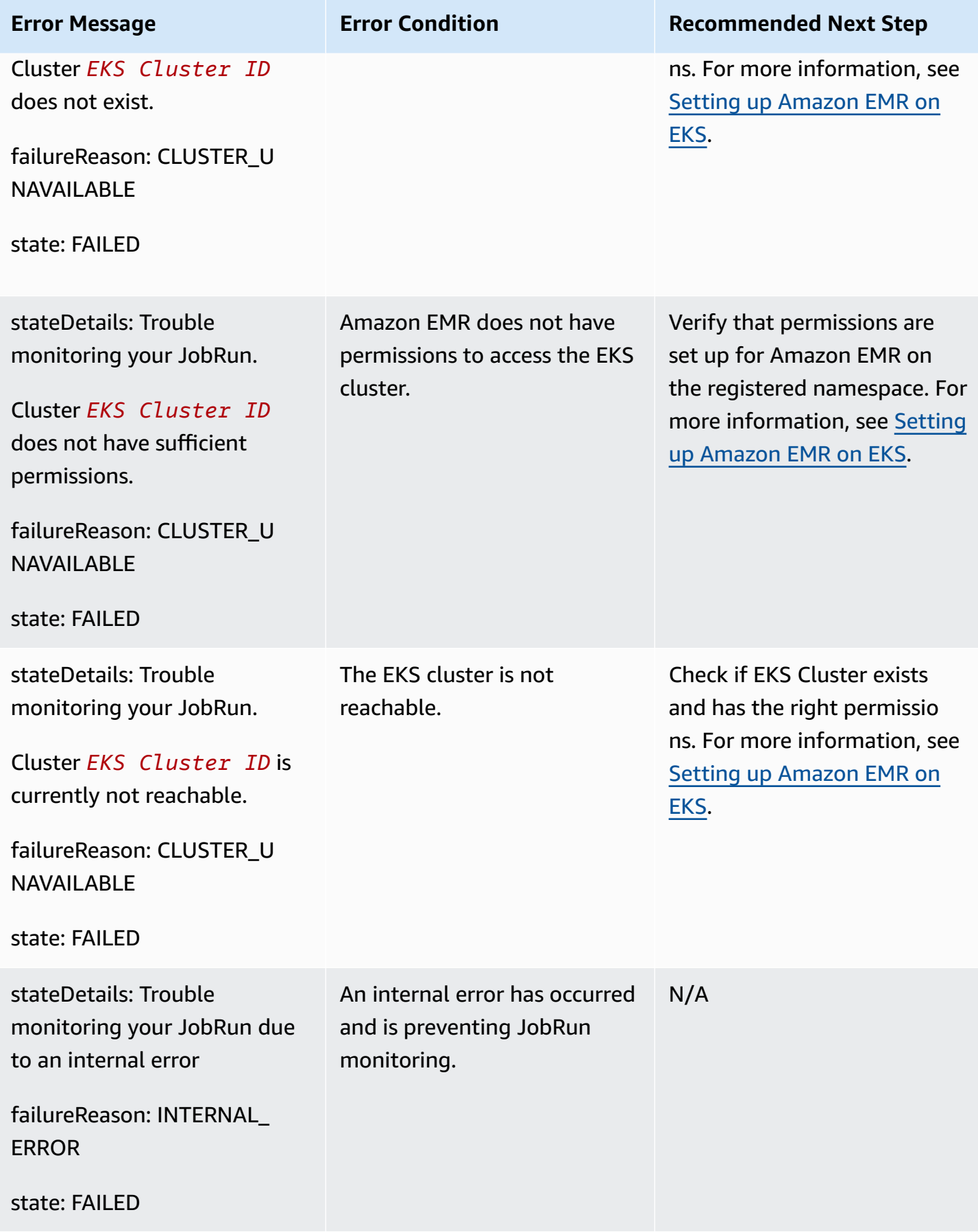

The following error may occur when a job cannot start and the job waits in the SUBMITTED state for 15 minutes. This can be caused by a lack of cluster resources.

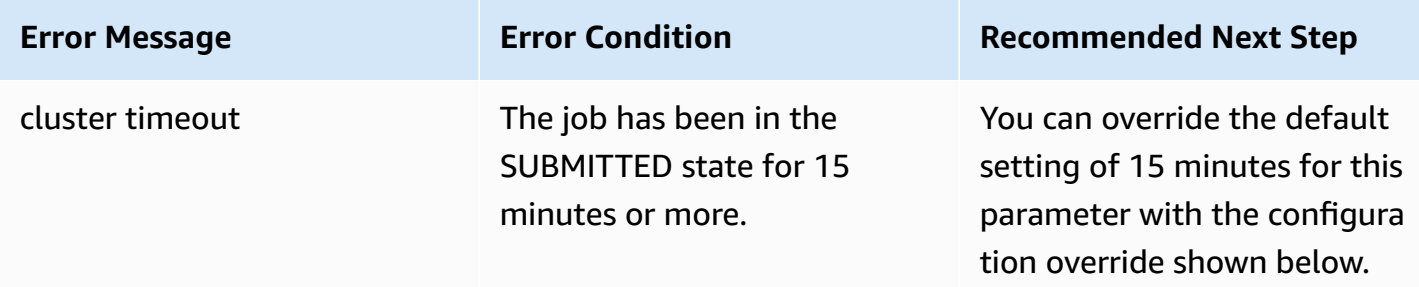

Use the following configuration to change the cluster timeout setting to 30 minutes. Notice that you provide the new job-start-timeout value in seconds:

```
{
"configurationOverrides": { 
   "applicationConfiguration": [{ 
        "classification": "emr-containers-defaults", 
        "properties": { 
            "job-start-timeout":"1800" 
       } 
   }]
}
```
# **Using job submitter classification**

# **Overview**

The Amazon EMR on EKS StartJobRun request creates a *job submitter* pod (also known as the *job-runner* pod) to spawn the Spark driver. You can configure node selectors for your job submitter pod with the emr-job-submitter classification.

The following setting is available under the emr-job-submitter classification:

## **jobsubmitter.node.selector.[***labelKey***]**

Adds to the node selector of the job submitter pod, with key *labelKey* and the value as the configuration value for the configuration. For example, you can set jobsubmitter.node.selector.identifier to myIdentifier and the job submitter pod will have a node selector with a key identifier value of myIdentifier. To add multiple node selector keys, set multiple configurations with this prefix.

As a best practice, we recommend that job submitter pods have node [placement](#page-188-0) on On Demand [Instances](#page-188-0) and not on Spot Instances. This is because a job will fail if the job submitter pod is subjected to Spot Instance interruptions. You can also place the job [submitter](#page-189-0) pod in a single [Availability](#page-189-0) Zone, or use any [Kubernetes](#page-190-0) labels that are applied to the nodes.

## **Job submitter classification examples**

#### **In this section**

- [StartJobRun](#page-188-0) request with On-Demand node placement for the job submitter pod
- [StartJobRun](#page-189-0) request with single-AZ node placement for the job submitter pod
- [StartJobRun](#page-190-0) request with single-AZ and Amazon EC2 instance type placement for the job [submitter](#page-190-0) pod

## <span id="page-188-0"></span>**StartJobRun request with On-Demand node placement for the job submitter pod**

```
cat >spark-python-in-s3-nodeselector-job-submitter.json << EOF
\{ "name": "spark-python-in-s3-nodeselector", 
   "virtualClusterId": "virtual-cluster-id", 
   "executionRoleArn": "execution-role-arn", 
   "releaseLabel": "emr-6.11.0-latest", 
   "jobDriver": { 
     "sparkSubmitJobDriver": { 
       "entryPoint": "s3://S3-prefix/trip-count.py", 
        "sparkSubmitParameters": "--conf spark.driver.cores=5 --conf 
  spark.executor.memory=20G --conf spark.driver.memory=15G --conf 
  spark.executor.cores=6" 
     } 
   }, 
   "configurationOverrides": { 
     "applicationConfiguration": [ 
       { 
         "classification": "spark-defaults", 
         "properties": { 
            "spark.dynamicAllocation.enabled":"false"
```

```
 } 
       }, 
       { 
          "classification": "emr-job-submitter", 
          "properties": { 
              "jobsubmitter.node.selector.eks.amazonaws.com/capacityType": "ON_DEMAND" 
         } 
       } 
     ], 
     "monitoringConfiguration": { 
       "cloudWatchMonitoringConfiguration": { 
          "logGroupName": "/emr-containers/jobs", 
          "logStreamNamePrefix": "demo" 
       }, 
       "s3MonitoringConfiguration": { 
          "logUri": "s3://joblogs" 
       } 
     } 
   }
}
EOF
aws emr-containers start-job-run --cli-input-json file:///spark-python-in-s3-
nodeselector-job-submitter.json
```
## <span id="page-189-0"></span>**StartJobRun request with single-AZ node placement for the job submitter pod**

```
cat >spark-python-in-s3-nodeselector-job-submitter-az.json << EOF
\{ "name": "spark-python-in-s3-nodeselector", 
   "virtualClusterId": "virtual-cluster-id", 
   "executionRoleArn": "execution-role-arn", 
   "releaseLabel": "emr-6.11.0-latest", 
   "jobDriver": { 
     "sparkSubmitJobDriver": { 
       "entryPoint": "s3://S3-prefix/trip-count.py", 
        "sparkSubmitParameters": "--conf spark.driver.cores=5 --conf 
  spark.executor.memory=20G --conf spark.driver.memory=15G --conf 
  spark.executor.cores=6" 
     } 
   }, 
   "configurationOverrides": { 
     "applicationConfiguration": [ 
       {
```

```
 "classification": "spark-defaults", 
         "properties": { 
            "spark.dynamicAllocation.enabled":"false" 
 } 
       }, 
       { 
         "classification": "emr-job-submitter", 
         "properties": { 
              "jobsubmitter.node.selector.topology.kubernetes.io/zone": "Availability 
  Zone" 
         } 
       } 
     ], 
     "monitoringConfiguration": { 
       "cloudWatchMonitoringConfiguration": { 
         "logGroupName": "/emr-containers/jobs", 
         "logStreamNamePrefix": "demo" 
       }, 
       "s3MonitoringConfiguration": { 
         "logUri": "s3://joblogs" 
       } 
     } 
   }
}
EOF
aws emr-containers start-job-run --cli-input-json file:///spark-python-in-s3-
nodeselector-job-submitter-az.json
```
# <span id="page-190-0"></span>**StartJobRun request with single-AZ and Amazon EC2 instance type placement for the job submitter pod**

```
{ 
   "name": "spark-python-in-s3-nodeselector", 
   "virtualClusterId": "virtual-cluster-id", 
   "executionRoleArn": "execution-role-arn", 
   "releaseLabel": "emr-6.11.0-latest", 
   "jobDriver": { 
     "sparkSubmitJobDriver": { 
       "entryPoint": "s3://S3-prefix/trip-count.py", 
        "sparkSubmitParameters": "--conf spark.driver.cores=5 --conf 
  spark.kubernetes.pyspark.pythonVersion=3 --conf spark.executor.memory=20G 
  --conf spark.driver.memory=15G --conf spark.executor.cores=6 --conf 
  spark.sql.shuffle.partitions=1000"
```

```
 } 
   }, 
   "configurationOverrides": { 
     "applicationConfiguration": [ 
       { 
          "classification": "spark-defaults", 
          "properties": { 
            "spark.dynamicAllocation.enabled":"false", 
 } 
       }, 
       { 
          "classification": "emr-job-submitter", 
          "properties": { 
              "jobsubmitter.node.selector.topology.kubernetes.io/zone": "Availability 
  Zone", 
              "jobsubmitter.node.selector.node.kubernetes.io/instance-type":"m5.4xlarge" 
          } 
       } 
     ], 
     "monitoringConfiguration": { 
       "cloudWatchMonitoringConfiguration": { 
          "logGroupName": "/emr-containers/jobs", 
          "logStreamNamePrefix": "demo" 
       }, 
       "s3MonitoringConfiguration": { 
          "logUri": "s3://joblogs" 
       } 
     } 
   }
}
```
# **Using job templates**

A job template stores values that can be shared across StartJobRun API invocations when starting a job run. It supports two use cases:

- To prevent repetitive recurring StartJobRun API request values.
- To enforce a rule that certain values must be provided via StartJobRun API requests.

Job templates enable you to define a reusable template for job runs to apply additional customization, for example:

- Configuring executor and driver compute capacity
- Setting security and governance properties such as IAM roles
- Customizing a docker image to use across multiple applications and data pipelines

# **Creating and using a job template to start a job run**

This section describes creating a job template and using the template to start a job run with the Amazon Command Line Interface (Amazon CLI).

## **To create a job template**

1. Create a create-job-template-request.json file and specify the required parameters for your job template, as shown in the following example JSON file. For information about all available parameters, see the [CreateJobTemplate](https://docs.amazonaws.cn/emr-on-eks/latest/APIReference/Welcome.html) API.

Most values that are required for the StartJobRun API are also required for jobTemplateData. If you want to use placeholders for any parameters and provide values when invoking StartJobRun using a job template, please see the next section on job template parameters.

```
{ 
    "name": "mytemplate", 
    "jobTemplateData": { 
         "executionRoleArn": "iam_role_arn_for_job_execution", 
         "releaseLabel": "emr-6.7.0-latest", 
         "jobDriver": { 
             "sparkSubmitJobDriver": { 
                  "entryPoint": "entryPoint_location", 
                  "entryPointArguments": [ "argument1","argument2",...], 
                  "sparkSubmitParameters": "--class <main_class> --conf 
  spark.executor.instances=2 --conf spark.executor.memory=2G --conf 
  spark.executor.cores=2 --conf spark.driver.cores=1" 
 } 
         }, 
         "configurationOverrides": { 
             "applicationConfiguration": [ 
\overline{a} "classification": "spark-defaults", 
                      "properties": { 
                           "spark.driver.memory":"2G"
```

```
 } 
 } 
            ], 
            "monitoringConfiguration": { 
               "persistentAppUI": "ENABLED", 
               "cloudWatchMonitoringConfiguration": { 
                   "logGroupName": "my_log_group", 
                   "logStreamNamePrefix": "log_stream_prefix" 
               }, 
               "s3MonitoringConfiguration": { 
                   "logUri": "s3://my_s3_log_location/" 
 } 
 } 
        } 
     }
}
```
2. Use the create-job-template command with a path to the create-job-templaterequest.json file stored locally.

```
aws emr-containers create-job-template \ 
--cli-input-json file://./create-job-template-request.json
```
### **To start a job run using a job template**

Supply the virtual cluster id, job template id, and job name in the StartJobRun command, as shown in the following example.

```
aws emr-containers start-job-run \
--virtual-cluster-id 123456 \
--name myjob \setminus--job-template-id 1234abcd
```
# **Defining job template parameters**

Job template parameters allow you to specify variables in the job template. Values for these parameter variables will need to be specified when starting a job run using that job template. Job template parameters are specified in \${parameterName} format. You can choose to specify any value in a jobTemplateData field as a job template parameter. For each of the job template parameter variables, specify its data type (STRING or NUMBER) and optionally a default value. The

example below shows how you can specify job template parameters for entry point location, main class, and S3 log location values.

## **To specify entry point location, main class, and Amazon S3 log location as job template parameters**

1. Create a create-job-template-request.json file and specify the required parameters for your job template, as shown in the following example JSON file. For more information about the parameters, see the [CreateJobTemplate](https://docs.amazonaws.cn/emr-on-eks/latest/APIReference/Welcome.html) API.

```
{ 
    "name": "mytemplate", 
    "jobTemplateData": { 
         "executionRoleArn": "iam_role_arn_for_job_execution", 
         "releaseLabel": "emr-6.7.0-latest", 
         "jobDriver": { 
             "sparkSubmitJobDriver": { 
                 "entryPoint": "${EntryPointLocation}", 
                 "entryPointArguments": [ "argument1","argument2",...], 
                 "sparkSubmitParameters": "--class ${MainClass} --conf 
 spark.executor.instances=2 --conf spark.executor.memory=2G --conf 
  spark.executor.cores=2 --conf spark.driver.cores=1" 
 } 
         }, 
         "configurationOverrides": { 
             "applicationConfiguration": [ 
\overline{a} "classification": "spark-defaults", 
                     "properties": { 
                          "spark.driver.memory":"2G" 
}<br>}<br>}
 } 
             ], 
             "monitoringConfiguration": { 
                 "persistentAppUI": "ENABLED", 
                 "cloudWatchMonitoringConfiguration": { 
                     "logGroupName": "my_log_group", 
                     "logStreamNamePrefix": "log_stream_prefix" 
                 }, 
                 "s3MonitoringConfiguration": { 
                     "logUri": "${LogS3BucketUri}" 
 } 
 }
```

```
 }, 
          "parameterConfiguration": { 
               "EntryPointLocation": { 
                    "type": "STRING" 
               }, 
               "MainClass": { 
                    "type": "STRING", 
                    "defaultValue":"Main" 
               }, 
               "LogS3BucketUri": { 
                    "type": "STRING", 
                    "defaultValue":"s3://my_s3_log_location/" 
               } 
          } 
     }
}
```
2. Use the create-job-template command with a path to the create-job-templaterequest.json file stored locally or in Amazon S3.

```
aws emr-containers create-job-template \ 
--cli-input-json file://./create-job-template-request.json
```
## **To start a job run using job template with job template parameters**

To start a job run with a job template containing job template parameters, specify the job template id as well as values for job template parameters in the StartJobRun API request as shown below.

```
aws emr-containers start-job-run \
--virtual-cluster-id 123456 \
--name myjob \
--job-template-id 1234abcd \
--job-template-parameters '{"EntryPointLocation": "entry_point_location","MainClass": 
  "ExampleMainClass","LogS3BucketUri": "s3://example_s3_bucket/"}'
```
# **Controlling access to job templates**

StartJobRun policy lets you enforce that a user or a role can only run jobs using job templates that you specify and cannot run StartJobRun operations without using the specified job templates. To achieve this, first ensure that you give the user or role a read permission to the specified job templates as shown below.

```
{ 
     "Version": "2012-10-17", 
     "Statement": [ 
          { 
              "Effect": "Allow", 
              "Action": "emr-containers:DescribeJobTemplate", 
              "Resource": [ 
                   "job_template_1_arn", 
                  "job_template_2_arn", 
                   ... 
 ] 
         } 
     ]
}
```
To enforce that a user or role is able to invoke StartJobRun operation only when using specified job templates, you can assign the following StartJobRun policy permission to a given user or role.

```
{ 
       "Version": "2012-10-17", 
       "Statement": [ 
             { 
                   "Effect": "Allow", 
                   "Action": "emr-containers:StartJobRun", 
                   "Resource": [ 
                         "virtual_cluster_arn", 
                   ], 
                   "Condition": [ 
                         "StringEquals": { 
                               "emr-containers:JobTemplateArn": [ 
                                      "job_template_1_arn", 
                                     "job_template_2_arn", 
 ... 
\sim 100 \sim 100 \sim 100 \sim 100 \sim 100 \sim 100 \sim 100 \sim 100 \sim 100 \sim 100 \sim 100 \sim 100 \sim 100 \sim 100 \sim 100 \sim 100 \sim 100 \sim 100 \sim 100 \sim 100 \sim 100 \sim 100 \sim 100 \sim 100 \sim 
 } 
 ] 
 } 
             } 
      \mathbf{I}}
```
If the job template specifies a job template parameter inside the execution role ARN field, then the user will be able to provide a value for this parameter and thus be able to invoke StartJobRun using an arbitrary execution role. To restrict the execution roles the user can provide, see **Controlling access to the execution role** in Using job [execution](#page-321-0) roles with Amazon EMR on EKS.

If no condition is specified in the above StartJobRun action policy for a given user or a role, the user or the role will be allowed to invoke StartJobRun action on the specified virtual cluster using an arbitrary job template that they have read access to or using an arbitrary execution role.

# **Using pod templates**

Beginning with Amazon EMR versions 5.33.0 or 6.3.0, Amazon EMR on EKS supports Spark's pod template feature. A pod is a group of one or more containers, with shared storage and network resources, and a specification for how to run the containers. Pod templates are specifications that determine how to run each pod. You can use pod template files to define the driver or executor pod's configurations that Spark configurations do not support. For more information about the Spark's pod template feature, see Pod [Template.](https://spark.apache.org/docs/latest/running-on-kubernetes.html#pod-template)

## **A** Note

The pod template feature only works with driver and executor pods. You cannot configure job controller pods using the pod template.

# **Common scenarios**

You can define how to run Spark jobs on shared EKS clusters by using pod templates with Amazon EMR on EKS and save costs and improve resource utilization and performance.

- To reduce costs, you can schedule Spark driver tasks to run on Amazon EC2 On-Demand Instances while scheduling Spark executor tasks to run on Amazon EC2 Spot Instances.
- To increase resource utilization, you can support multiple teams running their workloads on the same EKS cluster. Each team will get a designated Amazon EC2 node group to run their workloads on. You can use pod templates to apply a corresponding toleration to their workload.
- To improve monitoring, you can run a separate logging container to forward logs to your existing monitoring application.

### For example, the following pod template file demonstrates a common usage scenario.

```
apiVersion: v1
kind: Pod
spec: 
   volumes: 
     - name: source-data-volume 
       emptyDir: {} 
     - name: metrics-files-volume 
       emptyDir: {} 
   nodeSelector: 
     eks.amazonaws.com/nodegroup: emr-containers-nodegroup 
   containers: 
   - name: spark-kubernetes-driver # This will be interpreted as driver Spark main 
  container 
     env: 
       - name: RANDOM 
         value: "random" 
     volumeMounts: 
       - name: shared-volume 
         mountPath: /var/data 
       - name: metrics-files-volume 
         mountPath: /var/metrics/data 
   - name: custom-side-car-container # Sidecar container 
     image: <side_car_container_image> 
     env: 
       - name: RANDOM_SIDECAR 
         value: random 
     volumeMounts: 
       - name: metrics-files-volume 
         mountPath: /var/metrics/data 
     command: 
       - /bin/sh 
       - '-c' 
       - <command-to-upload-metrics-files> 
   initContainers: 
   - name: spark-init-container-driver # Init container 
     image: <spark-pre-step-image> 
     volumeMounts: 
       - name: source-data-volume # Use EMR predefined volumes 
         mountPath: /var/data 
     command: 
       - /bin/sh 
       - '-c'
```
- <command-to-download-dependency-jars>

The pod template completes the following tasks:

- Add a new init [container](https://kubernetes.io/docs/concepts/workloads/pods/init-containers/) that is executed before the Spark main container starts. The init container shares the [EmptyDir](https://kubernetes.io/docs/concepts/storage/volumes/#emptydir) volume called source-data-volume with the Spark main container. You can have your init container run initialization steps, such as downloading dependencies or generating input data. Then the Spark main container consumes the data.
- Add another sidecar [container](https://kubernetes.io/docs/concepts/workloads/pods/#how-pods-manage-multiple-containers) that is executed along with the Spark main container. The two containers are sharing another EmptyDir volume called metrics-files-volume. Your Spark job can generate metrics, such as Prometheus metrics. Then the Spark job can put the metrics into a file and have the sidecar container upload the files to your own BI system for future analysis.
- Add a new environment variable to the Spark main container. You can have your job consume the environment variable.
- Define a node [selector,](https://kubernetes.io/docs/concepts/scheduling-eviction/assign-pod-node/) so that the pod is only scheduled on the emr-containers-nodegroup node group. This helps to isolate compute resources across jobs and teams.

# **Enabling pod templates with Amazon EMR on EKS**

To enable the pod template feature with Amazon EMR on EKS, configure the Spark properties spark.kubernetes.driver.podTemplateFile and spark.kubernetes.executor.podTemplateFile to point to the pod template files in Amazon S3. Spark then downloads the pod template file and uses it to construct driver and executor pods.

### **A** Note

Spark uses the job execution role to load the pod template, so the job execution role must have permissions to access Amazon S3 to load the pod templates. For more information, see Create a job [execution](#page-112-0) role.

You can use the SparkSubmitParameters to specify the Amazon S3 path to the pod template, as the following job run JSON file demonstrates.

```
{ 
   "name": "myjob", 
   "virtualClusterId": "123456", 
   "executionRoleArn": "iam_role_name_for_job_execution", 
   "releaseLabel": "release_label", 
   "jobDriver": { 
     "sparkSubmitJobDriver": { 
       "entryPoint": "entryPoint_location", 
       "entryPointArguments": ["argument1", "argument2", ...], 
        "sparkSubmitParameters": "--class <main_class> \ 
          --conf 
  spark.kubernetes.driver.podTemplateFile=s3://path_to_driver_pod_template \ 
          --conf 
  spark.kubernetes.executor.podTemplateFile=s3://path_to_executor_pod_template \ 
          --conf spark.executor.instances=2 \ 
          --conf spark.executor.memory=2G \ 
          --conf spark.executor.cores=2 \ 
          --conf spark.driver.cores=1" 
     } 
   }
}
```
Alternatively, you can use the configurationOverrides to specify the Amazon S3 path to the pod template, as the following job run JSON file demonstrates.

```
{ 
   "name": "myjob", 
   "virtualClusterId": "123456", 
   "executionRoleArn": "iam_role_name_for_job_execution", 
   "releaseLabel": "release_label", 
   "jobDriver": { 
     "sparkSubmitJobDriver": { 
       "entryPoint": "entryPoint_location", 
       "entryPointArguments": ["argument1", "argument2", ...], 
        "sparkSubmitParameters": "--class <main_class> \ 
           --conf spark.executor.instances=2 \ 
           --conf spark.executor.memory=2G \ 
           --conf spark.executor.cores=2 \ 
           --conf spark.driver.cores=1" 
     } 
   }, 
   "configurationOverrides": { 
     "applicationConfiguration": [
```

```
 { 
         "classification": "spark-defaults", 
         "properties": { 
           "spark.driver.memory":"2G", 
           "spark.kubernetes.driver.podTemplateFile":"s3://path_to_driver_pod_template", 
  "spark.kubernetes.executor.podTemplateFile":"s3://path_to_executor_pod_template" 
 } 
       } 
     ] 
   }
}
```
## *A* Note

- 1. You need to follow the security guidelines when using the pod template feature with Amazon EMR on EKS, such as isolating untrusted application code. For more information, see Amazon EMR on EKS security best [practices.](#page-297-0)
- 2. You cannot change the Spark main container names by using spark.kubernetes.driver.podTemplateContainerName and spark.kubernetes.executor.podTemplateContainerName, because these names are hardcoded as spark-kubernetes-driver and spark-kubernetes-executors. If you want to customize the Spark main container, you must specify the container in a pod template with these hardcoded names.

# **Pod template fields**

Consider the following field restrictions when configuring a pod template with Amazon EMR on EKS.

• Amazon EMR on EKS allows only the following fields in a pod template to enable proper job scheduling.

These are the allowed pod level fields:

- apiVersion
- kind
- metadata
- spec.activeDeadlineSeconds
- spec.affinity
- spec.containers
- spec.enableServiceLinks
- spec.ephemeralContainers
- spec.hostAliases
- spec.hostname
- spec.imagePullSecrets
- spec.initContainers
- spec.nodeName
- spec.nodeSelector
- spec.overhead
- spec.preemptionPolicy
- spec.priority
- spec.priorityClassName
- spec.readinessGates
- spec.runtimeClassName
- spec.schedulerName
- spec.subdomain
- spec.terminationGracePeriodSeconds
- spec.tolerations
- spec.topologySpreadConstraints
- spec.volumes

These are the allowed Spark main container level fields:

- env
- envFrom
- name
- lifecycle
- livenessProbe Pod template fields 190
	- readinessProbe
- resources
- startupProbe
- stdin
- stdinOnce
- terminationMessagePath
- terminationMessagePolicy
- tty
- volumeDevices
- volumeMounts
- workingDir

When you use any disallowed fields in the pod template, Spark throws an exception and the job fails. The following example shows an error message in the Spark controller log due to disallowed fields.

Executor pod template validation failed. Field container.command in Spark main container not allowed but specified.

• Amazon EMR on EKS predefines the following parameters in a pod template. The fields that you specify in a pod template must not overlap with these fields.

These are the predefined volume names:

- emr-container-communicate
- config-volume
- emr-container-application-log-dir
- emr-container-event-log-dir
- temp-data-dir
- mnt-dir
- home-dir
- emr-container-s3

These are the predefined volume mounts that only apply to the Spark main container:

• Name: emr-container-communicate; MountPath: /var/log/fluentd

Pod template fields 191

• Name: emr-container-application-log-dir; MountPath: /var/log/spark/user

- Name: emr-container-event-log-dir; MountPath: /var/log/spark/apps
- Name: mnt-dir; MountPath: /mnt
- Name: temp-data-dir; MountPath: /tmp
- Name: home-dir; MountPath: /home/hadoop

These are the predefined environment variables that only apply to the Spark main container:

- SPARK\_CONTAINER\_ID
- K8S\_SPARK\_LOG\_URL\_STDERR
- K8S\_SPARK\_LOG\_URL\_STDOUT
- SIDECAR\_SIGNAL\_FILE

#### **Note**

You can still use these predefined volumes and mount them into your additional sidecar containers. For example, you can use emr-container-application-log-dir and mount it to your own sidecar container defined in the pod template.

If the fields you specify conflict with any of the predefined fields in the pod template, Spark throws an exception and the job fails. The following example shows an error message in the Spark application log due to conflicts with the predefined fields.

```
Defined volume mount path on main container must not overlap with reserved mount 
 paths: [<reserved-paths>]
```
## **Sidecar container considerations**

Amazon EMR controls the lifecycle of the pods provisioned by Amazon EMR on EKS. The sidecar containers should follow the same lifecycle of the Spark main container. If you inject additional sidecar containers into your pods, we recommend that you integrate with the pod lifecycle management that Amazon EMR defines so that the sidecar container can stop itself when the Spark main container exits.

To reduce costs, we recommend that you implement a process that prevents driver pods with sidecar containers from continuing to run after your job completes. The Spark driver deletes executor pods when the executor is done. However, when a driver program completes, the

additional sidecar containers continue to run. The pod is billed until Amazon EMR on EKS cleans up the driver pod, usually less than one minute after the driver Spark main container completes. To reduce costs, you can integrate your additional sidecar containers with the lifecycle management mechanism that Amazon EMR on EKS defines for both driver and executor pods, as described in the following section.

Spark main container in driver and executor pods sends heartbeat to a file /var/log/fluentd/ main-container-terminated every two seconds. By adding the Amazon EMR predefined emrcontainer-communicate volume mount to your sidecar container, you can define a sub-process of your sidecar container to periodically track the last modified time for this file. The sub-process then stops itself if it discovers that the Spark main container stops the heartbeat for a longer duration.

The following example demonstrates a sub-process that tracks the heartbeat file and stops itself. Replace *your\_volume\_mount* with the path where you mount the predefined volume. The script is bundled inside the image used by sidecar container. In a pod template file, you can specify a sidecar container with the following commands sub\_process\_script.sh and main\_command.

```
MOUNT_PATH="your_volume_mount"
FILE_TO_WATCH="$MOUNT_PATH/main-container-terminated"
INITIAL_HEARTBEAT_TIMEOUT_THRESHOLD=60
HEARTBEAT_TIMEOUT_THRESHOLD=15
SLEEP_DURATION=10
function terminate_main_process() { 
   # Stop main process
}
# Waiting for the first heartbeat sent by Spark main container
echo "Waiting for file $FILE_TO_WATCH to appear..."
start wait=$(date +%s)
while ! [[ -f "$FILE_TO_WATCH" ]]; do 
     elapsed_wait=$(expr $(date +%s) - $start_wait) 
     if [ "$elapsed_wait" -gt "$INITIAL_HEARTBEAT_TIMEOUT_THRESHOLD" ]; then 
         echo "File $FILE_TO_WATCH not found after $INITIAL_HEARTBEAT_TIMEOUT_THRESHOLD 
  seconds; aborting" 
         terminate_main_process 
         exit 1 
     fi 
     sleep $SLEEP_DURATION;
done;
```

```
echo "Found file $FILE_TO_WATCH; watching for heartbeats..."
while \lceil \cdot \rceil "$FILE TO WATCH" ]]; do
     LAST_HEARTBEAT=$(stat -c %Y $FILE_TO_WATCH) 
     ELAPSED_TIME_SINCE_AFTER_HEARTBEAT=$(expr $(date +%s) - $LAST_HEARTBEAT) 
     if [ "$ELAPSED_TIME_SINCE_AFTER_HEARTBEAT" -gt "$HEARTBEAT_TIMEOUT_THRESHOLD" ]; 
  then 
         echo "Last heartbeat to file $FILE_TO_WATCH was more than 
  $HEARTBEAT_TIMEOUT_THRESHOLD seconds ago at $LAST_HEARTBEAT; terminating" 
         terminate_main_process 
         exit 0 
     fi 
     sleep $SLEEP_DURATION;
done;
echo "Outside of loop, main-container-terminated file no longer exists" 
# The file will be deleted once the fluentd container is terminated
echo "The file $FILE_TO_WATCH doesn't exist any more;"
terminate_main_process
exit 0
```
# **Using job retry policies**

In Amazon EMR on EKS versions 6.9.0 and later, you can set a retry policy for your job runs. Retry policies cause a job driver pod to be restarted automatically if it fails or is deleted. This makes longrunning Spark streaming jobs more resilient to failures.

# **Setting a retry policy for a job**

To configure a retry policy, you provide a RetryPolicyConfiguration field using the [StartJobRun](https://docs.amazonaws.cn/emr-on-eks/latest/APIReference/API_StartJobRun.html) API. An example retryPolicyConfiguration is shown here:

```
aws emr-containers start-job-run \
--virtual-cluster-id cluster_id \
--name sample-job-name \
--execution-role-arn execution-role-arn \
--release-label emr-6.9.0-latest \
--job-driver '{ 
   "sparkSubmitJobDriver": { 
     "entryPoint": "local:///usr/lib/spark/examples/src/main/python/pi.py",
```

```
 "entryPointArguments": [ "2" ], 
     "sparkSubmitParameters": "--conf spark.executor.instances=2 --conf 
  spark.executor.memory=2G --conf spark.executor.cores=2 --conf spark.driver.cores=1" 
   }
\}' \
--retry-policy-configuration '{ 
     "maxAttempts": 5 
  \mathcal{V} \setminus--configuration-overrides '{ 
   "monitoringConfiguration": { 
     "cloudWatchMonitoringConfiguration": { 
       "logGroupName": "my_log_group_name", 
       "logStreamNamePrefix": "my_log_stream_prefix" 
     }, 
     "s3MonitoringConfiguration": { 
         "logUri": "s3://DOC-EXAMPLE-BUCKET-LOGGING" 
     } 
   }
}'
```
## **A** Note

retryPolicyConfiguration is only available from Amazon CLI 1.27.68 version onwards. To update the Amazon CLI to the latest version, see [Installing or updating the](https://docs.aws.amazon.com/cli/latest/userguide/getting-started-install.html)  latest version of the [Amazon](https://docs.aws.amazon.com/cli/latest/userguide/getting-started-install.html) CLI

Configure the maxAttempts field with the maximum number of times you want the job driver pod to be restarted if it fails or is deleted. The execution interval between two job driver retry attempts is an exponential retry interval of (10 seconds, 20 seconds, 40 seconds ...) which is capped at 6 minutes, as described in the [Kubernetes documentation](https://kubernetes.io/docs/concepts/workloads/controllers/job/#pod-backoff-failure-policy).

### **A** Note

Every additional job driver execution will be billed as another job run, and will be subject to [Amazon](https://www.amazonaws.cn/emr/pricing/#Amazon_EMR_on_Amazon_EKS) EMR on EKS pricing.

## <span id="page-208-0"></span>**Retry policy configuration values**

• **Default retry policy for a job:** StartJobRun includes a retry policy set to 1 maximum attempt by default. You can configure the retry policy as desired.

#### *(i)* Note

If maxAttempts of the retryPolicyConfiguration is set to 1, it means that no retries will be done to bring up the driver pod on failure.

• **Disabling retry policy for a job:** To disable a retry policy, set the max attempts value in retryPolicyConfiguration to 1.

```
"retryPolicyConfiguration": { 
     "maxAttempts": 1
}
```
• **Set maxAttempts for a job within the valid range:** StartJobRun call will fail if the maxAttempts value is outside the valid range. The valid maxAttempts range is from 1 to 2,147,483,647 (32-bit integer), the range supported for Kubernetes' backOffLimit configuration setting. For more information, see Pod [backoff](https://kubernetes.io/docs/concepts/workloads/controllers/job/#pod-backoff-failure-policy) failure policy in the Kubernetes documentation. If the maxAttempts value is invalid, the following error message is returned:

```
{ 
  "message": "Retry policy configuration's parameter value of maxAttempts is invalid"
}
```
## **Retrieving a retry policy status for a job**

You can view the status of the retry attempts for a job with the [ListJobRuns](https://docs.amazonaws.cn/emr-on-eks/latest/APIReference/API_ListJobRuns.html) and [DescribeJobRun](https://docs.amazonaws.cn/emr-on-eks/latest/APIReference/API_DescribeJobRun.html) APIs. Once you request a job with an enabled retry policy configuration, the ListJobRun and DescribeJobRun responses will contain the status of the retry policy in the RetryPolicyExecution field. In addition, the DescribeJobRun response will contain the RetryPolicyConfiguration that was input in the StartJobRun request for the job.

#### **Sample responses**

#### ListJobRuns response

```
{ 
   "jobRuns": [ 
      ... 
      ... 
      "retryPolicyExecution" : { 
         "currentAttemptCount": 2 
      } 
      ... 
      ... 
   ]
}
```
#### DescribeJobRun response

```
{ 
   ... 
   ... 
   "retryPolicyConfiguration": { 
      "maxAttempts": 5 
    }, 
    "retryPolicyExecution" : { 
      "currentAttemptCount": 2 
   }, 
   ... 
   ...
}
```
These fields will not be visible when retry policy is disabled in the job, as described below in [Retry](#page-208-0) policy [configuration](#page-208-0) values.

# **Monitoring a job with a retry policy**

When you enable a retry policy, a CloudWatch event is generated for every job driver that is created. To subscribe to these events, set up a CloudWatch event rule using the following command:

```
aws events put-rule \
--name cwe-test \
```
--event-pattern '{"detail-type": ["EMR Job Run New Driver Attempt"]}'

The event will return information on the newDriverPodName, newDriverCreatedAt timestamp, previousDriverFailureMessage, and currentAttemptCount of the job drivers. These events will not be created if the retry policy is disabled.

For more information on how to monitor your job with CloudWatch events, see [Monitor jobs with](#page-259-0)  Amazon [CloudWatch](#page-259-0) Events.

## **Finding logs for drivers and executors**

Driver pod names follow the format spark-<job id>-driver-<random-suffix>. The same random-suffix is added to the executor pod names that the driver spawns. When you use this random-suffix, you can find logs for a driver and its associated executors. The random-suffix is only present if the retry policy is [enabled](#page-208-0) for the job; otherwise, the random-suffix is absent.

For more information on how to configure jobs with monitoring configuration for logging, see [Run](#page-19-0)  [a Spark application](#page-19-0).

# **Using Spark event log rotation**

With Amazon EMR 6.3.0 and later, you can turn on the Spark event log rotation feature for Amazon EMR on EKS. Instead of generating a single event log file, this feature rotates the file based on your configured time interval and removes the oldest event log files.

Rotating Spark event logs can help you avoid potential issues with a large Spark event log file generated for long running or streaming jobs. For example, you start a long running Spark job with an event log enabled with the persistentAppUI parameter. The Spark driver generates an event log file. If the job runs for hours or days and there is a limited disk space on the Kubernetes node, the event log file can consume all available disk space. Turning on the Spark event log rotation feature solves the problem by splitting the log file into multiple files and removing the oldest files.

#### *(i)* Note

This feature only works with Amazon EMR on EKS. Amazon EMR running on Amazon EC2 doesn't support Spark event log rotation.

To turn on the Spark event log rotation feature, configure the following Spark parameters:

- spark.eventLog.rotation.enabled ‐ turns on log rotation. It is disabled by default in the Spark configuration file. Set it to true to turn on this feature.
- spark.eventLog.rotation.interval specifies time interval for the log rotation. The minimum value is 60 seconds. The default value is 300 seconds.
- spark.eventLog.rotation.minFileSize specifies a minimum file size to rotate the log file. The minimum and default value is 1 MB.
- spark.eventLog.rotation.maxFilesToRetain ‐ specifies how many rotated log files to keep during cleanup. The valid range is 1 to 10. The default value is 2.

You can specify these parameters in the sparkSubmitParameters section of the [StartJobRun](#page-119-0) API, as the following example shows.

```
"sparkSubmitParameters": "--class org.apache.spark.examples.SparkPi --conf 
  spark.eventLog.rotation.enabled=true --conf spark.eventLog.rotation.interval=300 --
conf spark.eventLog.rotation.minFileSize=1m --conf 
  spark.eventLog.rotation.maxFilesToRetain=2"
```
# **Using Spark container log rotation**

With Amazon EMR 6.11.0 and later, you can turn on the Spark container log rotation feature for Amazon EMR on EKS. Instead of generating a single stdout or stderr log file, this feature rotates the file based on your configured rotation size and removes the oldest log files from the container.

Rotating Spark container logs can help you avoid potential issues with a large Spark log files generated for long-running or streaming jobs. For example, you might start a long-running Spark job, and the Spark driver generates a container log file. If the job runs for hours or days and there is limited disk space on the Kubernetes node, the container log file can consume all available disk space. When you turn on Spark container log rotation, you split the log file into multiple files, and remove the oldest files.

To turn on the Spark container log rotation feature, configure the following Spark parameters:

## **containerLogRotationConfiguration**

Include this parameter in monitoringConfiguration to turn on log rotation. It is disabled by default. You must use containerLogRotationConfiguration in addition to s3MonitoringConfiguration.

## **rotationSize**

The rotationSize parameter specifies file size for the log rotation. The range of possible values is from 2KB to 2GB. The numeric unit portion of the rotationSize parameter is passed as an integer. Since decimal values aren't supported, you can specify a rotation size of 1.5GB, for example, with the value 1500MB.

### **maxFilesToKeep**

The maxFilesToKeep parameter specifies the maximum number of files to retain in container after rotation has taken place. The minimum value is 1, and the maximum value is 50.

You can specify these parameters in the monitoringConfiguration section of the StartJobRun API, as the following example shows. In this example, with rotationSize = "10 MB" and maxFilesToKeep = 3, Amazon EMR on EKS rotates your logs at 10 MB, generates a new log file, and then purges the oldest log file once the number of log files reaches 3.

```
{ 
   "name": "my-long-running-job", 
   "virtualClusterId": "123456", 
   "executionRoleArn": "iam_role_name_for_job_execution", 
   "releaseLabel": "emr-6.11.0-latest", 
   "jobDriver": { 
     "sparkSubmitJobDriver": { 
       "entryPoint": "entryPoint_location", 
       "entryPointArguments": ["argument1", "argument2", ...], 
        "sparkSubmitParameters": "--class main_class --conf spark.executor.instances=2 
  --conf spark.executor.memory=2G --conf spark.executor.cores=2 --conf 
  spark.driver.cores=1" 
     } 
   }, 
   "configurationOverrides": { 
     "applicationConfiguration": [ 
      \mathfrak{t} "classification": "spark-defaults", 
         "properties": { 
            "spark.driver.memory":"2G" 
 } 
       } 
     ], 
     "monitoringConfiguration": { 
       "persistentAppUI": "ENABLED",
```

```
 "cloudWatchMonitoringConfiguration": { 
          "logGroupName": "my_log_group", 
          "logStreamNamePrefix": "log_stream_prefix" 
       }, 
       "s3MonitoringConfiguration": { 
          "logUri": "s3://my_s3_log_location" 
       }, 
       "containerLogRotationConfiguration": { 
          "rotationSize":"10MB", 
          "maxFilesToKeep":"3" 
       } 
     } 
   }
}
```
To start a job run with Spark container log rotation, include a path to the json file that you configured with these parameters in the [StartJobRun](#page-119-0) command.

```
aws emr-containers start-job-run \
--cli-input-json file://path-to-json-request-file
```
# **Using vertical autoscaling with Amazon EMR Spark jobs**

Amazon EMR on EKS vertical autoscaling automatically tunes memory and CPU resources to adapt to the needs of the workload that you provide for Amazon EMR Spark applications. This simplifies resource management.

To track the real-time and historic resource utilization of your Amazon EMR Spark applications, vertical autoscaling leverages the Kubernetes Vertical Pod [Autoscaler](https://github.com/kubernetes/autoscaler/tree/master/vertical-pod-autoscaler) (VPA). The vertical autoscaling capability uses the data that VPA collects to automatically tune the memory and CPU resources assigned to your Spark applications. This simplified process enhances reliability and optimizes cost.

### **Topics**

- Setting up vertical [autoscaling](#page-214-0) for Amazon EMR on EKS
- Getting started with vertical [autoscaling](#page-216-0) for Amazon EMR on EKS
- [Configuring](#page-218-0) vertical autoscaling for Amazon EMR on EKS
- Monitoring vertical [autoscaling](#page-223-0) for Amazon EMR on EKS

• Uninstall the Amazon EMR on EKS vertical [autoscaling](#page-225-0) operator

# <span id="page-214-0"></span>**Setting up vertical autoscaling for Amazon EMR on EKS**

This topic helps you get your Amazon EKS cluster ready to submit Amazon EMR Spark jobs with vertical autoscaling. The setup process requires you to confirm or complete the tasks in the following sections:

### **Topics**

- [Prerequisites](#page-214-1)
- Install the [Operator](#page-215-0) Lifecycle Manager (OLM) on your Amazon EKS cluster
- Install the Amazon EMR on EKS vertical [autoscaling](#page-215-1) operator

## <span id="page-214-1"></span>**Prerequisites**

Complete the following tasks before you install the vertical autoscaling Kubernetes operator on your cluster. If you've already completed any of the prerequisites, you can skip those and move on to the next one.

- **Install the [Amazon](#page-94-1) CLI** If you've already installed the Amazon CLI, confirm that you have the latest version.
- **Install [kubectl](https://docs.aws.amazon.com/eks/latest/userguide/install-kubectl.html)** kubectl is a command line tool that you use to communicate with the Kubernetes API server. You need kubectl to install and monitor vertical autoscaling-related artifacts on your Amazon EKS cluster.
- **[Install the Operator SDK](https://sdk.operatorframework.io/docs/installation/)** Amazon EMR on EKS uses the Operator SDK as a package manager for the life of the vertical autoscaling operator that you install on your cluster.
- **Install [Docker](https://docs.docker.com/get-docker/)** You need access to the Docker CLI to authenticate and fetch the vertical autoscaling-related Docker images to install on your Amazon EKS cluster.
- **Install the [Kubernetes](https://docs.amazonaws.cn/eks/latest/userguide/metrics-server.html) Metrics server** You must first install metrics server so the vertical pod autoscaler can fetch metrics from the Kubernetes API server.
- **Set up an [Amazon](#page-99-0) EKS cluster (version 1.24 or higher)** Vertical autoscaling is supported with Amazon EKS versions 1.24 and higher. Once you create the cluster, [register](#page-118-0) it for use with [Amazon](#page-118-0) EMR.
- **Select an [Amazon](#page-38-0) EMR base image URI (release 6.10.0 or higher)** Vertical autoscaling is supported with Amazon EMR releases 6.10.0 and higher.

## <span id="page-215-0"></span>**Install the Operator Lifecycle Manager (OLM) on your Amazon EKS cluster**

Use the Operator SDK CLI to install the Operator Lifecycle Manager (OLM) on the Amazon EMR on EKS cluster where you want to set up vertical autoscaling, as shown in the following example. Once you set it up, you can use OLM to install and manage the lifecycle of the [Amazon](#page-215-1) EMR vertical [autoscaling operator.](#page-215-1)

operator-sdk olm install

To validate installation, run the olm status command:

operator-sdk olm status

Verify that the command returns a successful result, similar to the following example output:

INFO[0007] Successfully got OLM status for version *X.XX*

<span id="page-215-1"></span>If your installation doesn't succeed, see [Troubleshooting](#page-357-0) Amazon EMR on EKS vertical autoscaling.

### **Install the Amazon EMR on EKS vertical autoscaling operator**

Use the following steps to install the vertical autoscaling operator on your Amazon EKS cluster:

- 1. Set up the following environment variables that you will use to complete the installation:
	- **\$REGION** points to the Amazon Web Services Region for your cluster. For example, uswest-2.
	- **\$ACCOUNT\_ID** points to the Amazon ECR account ID for your Region. For more information, see Amazon ECR registry [accounts](#page-39-0) by Region.
	- **\$RELEASE** points to the Amazon EMR release that you want to use for your cluster. With vertical autoscaling, you must use Amazon EMR release 6.10.0 or higher.
- 2. Next, get authentication tokens to the [Amazon](#page-39-0) ECR registry for the operator.

```
aws ecr get-login-password \ 
  --region region-id | docker login \ 
  --username AWS \ 
  --password-stdin $ACCOUNT_ID.dkr.ecr.region-id.amazonaws.com
```
#### 3. Install the Amazon EMR on EKS vertical autoscaling operator with the following command:

```
ECR_URL=$ACCOUNT_ID.dkr.ecr.$REGION.amazonaws.com && \
REPO DEST=dynamic-sizing-k8s-operator-olm-bundle && \
BUNDLE_IMG=emr-$RELEASE-dynamic-sizing-k8s-operator && \
operator-sdk run bundle \
$ECR_URL/$REPO_DEST/$BUNDLE_IMG\:latest
```
This will create a release of the vertical autoscaling operator in the default namespace of your Amazon EKS cluster. Use this command to install in a different namespace:

```
operator-sdk run bundle \
$ACCOUNT_ID.dkr.ecr.$REGION.amazonaws.com/dynamic-sizing-k8s-operator-olm-bundle/
emr-$RELEASE-dynamic-sizing-k8s-operator:latest \
-n operator-namespace
```
### **(i)** Note

If the namespace that you specify doesn't exist, OLM won't install the operator. For more information, see [Kubernetes](#page-357-0) namespace not found.

4. Verify that you successfully installed the operator with the kubectl Kubernetes command-line tool.

kubectl get csv -n *operator-namespace*

The kubectl command should return your newly-deployed vertical autoscaler operator with a **Phase** status of **Succeeded**. If you've trouble with installation or setup, see [Troubleshooting](#page-357-0) Amazon EMR on EKS vertical [autoscaling.](#page-357-0)

## **Getting started with vertical autoscaling for Amazon EMR on EKS**

## <span id="page-216-0"></span>**Submitting a Spark job with vertical autoscaling**

When you submit a job through the [StartJobRun](https://docs.amazonaws.cn/emr-on-eks/latest/APIReference/API_StartJobRun.html) API, add the following two configurations to the driver for your Spark job to turn on vertical autoscaling:

<sup>&</sup>quot;spark.kubernetes.driver.label.emr-containers.amazonaws.com/dynamic.sizing":"true",

```
"spark.kubernetes.driver.annotation.emr-containers.amazonaws.com/
dynamic.sizing.signature":"YOUR_JOB_SIGNATURE"
```
In the code above, the first line enables the vertical autoscaling capability. The next line is a required signature configuration that lets you choose a signature for your job.

For more information on these configurations and acceptable parameter values, see [Configuring](#page-218-0)  vertical [autoscaling](#page-218-0) for Amazon EMR on EKS. By default, your job submits in the monitoringonly **Off** mode of vertical autoscaling. This monitoring state lets you compute and view resource recommendations without performing autoscaling. For more information, see Vertical [autoscaling](#page-223-0) [modes](#page-223-0).

The following example shows how to complete a sample start-job-run command with vertical autoscaling:

```
aws emr-containers start-job-run \
--virtual-cluster-id $VIRTUAL_CLUSTER_ID \
--name $JOB_NAME \
--execution-role-arn $EMR_ROLE_ARN \
--release-label emr-6.10.0-latest \
--job-driver '{ 
   "sparkSubmitJobDriver": { 
      "entryPoint": "local:///usr/lib/spark/examples/src/main/python/pi.py" 
    } 
  }' \
--configuration-overrides '{ 
     "applicationConfiguration": [{ 
         "classification": "spark-defaults", 
         "properties": { 
           "spark.kubernetes.driver.label.emr-containers.amazonaws.com/dynamic.sizing": 
  "true", 
           "spark.kubernetes.driver.annotation.emr-containers.amazonaws.com/
dynamic.sizing.signature": "test-signature" 
 } 
     }] 
   }'
```
## **Verifying the vertical autoscaling functionality**

To verify that vertical autoscaling works correctly for the submitted job, use kubectl to get the verticalpodautoscaler custom resource and view your scaling recommendations. For example, the following command queries for recommendations on the example job from the [Submitting](#page-216-0) a Spark job with vertical [autoscaling](#page-216-0) section:

```
kubectl get verticalpodautoscalers --all-namespaces \
-l=emr-containers.amazonaws.com/dynamic.sizing.signature=test-signature
```
The output from this query should resemble the following:

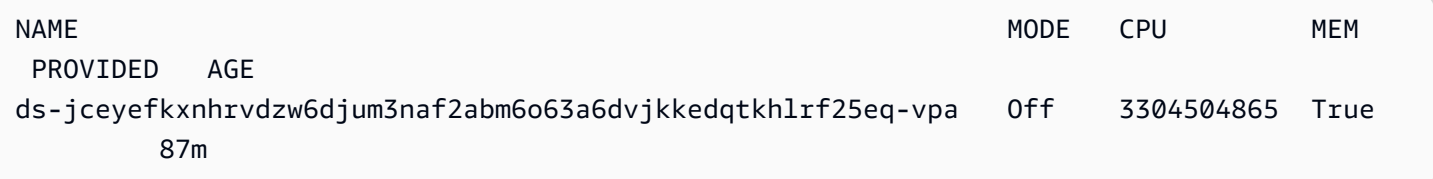

If your output doesn't look similar or contains an error code, see [Troubleshooting](#page-357-0) Amazon EMR on EKS vertical [autoscaling](#page-357-0) for steps to help resolve the issue.

## <span id="page-218-0"></span>**Configuring vertical autoscaling for Amazon EMR on EKS**

You can configure vertical autoscaling when you submit Amazon EMR Spark jobs through the [StartJobRun](https://docs.amazonaws.cn/emr-on-eks/latest/APIReference/API_StartJobRun.html) API. Set the autoscaling-related configuration parameters on the Spark driver pod as shown in the example in Submitting a Spark job with vertical [autoscaling](#page-216-0).

The Amazon EMR on EKS vertical autoscaling operator listens to driver pods that have autoscaling, then sets up integration with the Kubernetes Vertical Pod Autoscaler (VPA) with the settings on the driver pod. This facilitates resource tracking and autoscaling of Spark executor pods.

The following sections describe the parameters that you can use when you configure vertical autoscaling for your Amazon EKS cluster.

### **A** Note

Configure the feature toggle parameter as a label, and configure the remaining parameters as annotations on the Spark driver pod. The autoscaling parameters belong to the emrcontainers.amazonaws.com/ domain and have the dynamic.sizing prefix.

## **Required parameters**

You must include the following two parameters on the Spark job driver when you submit your job:

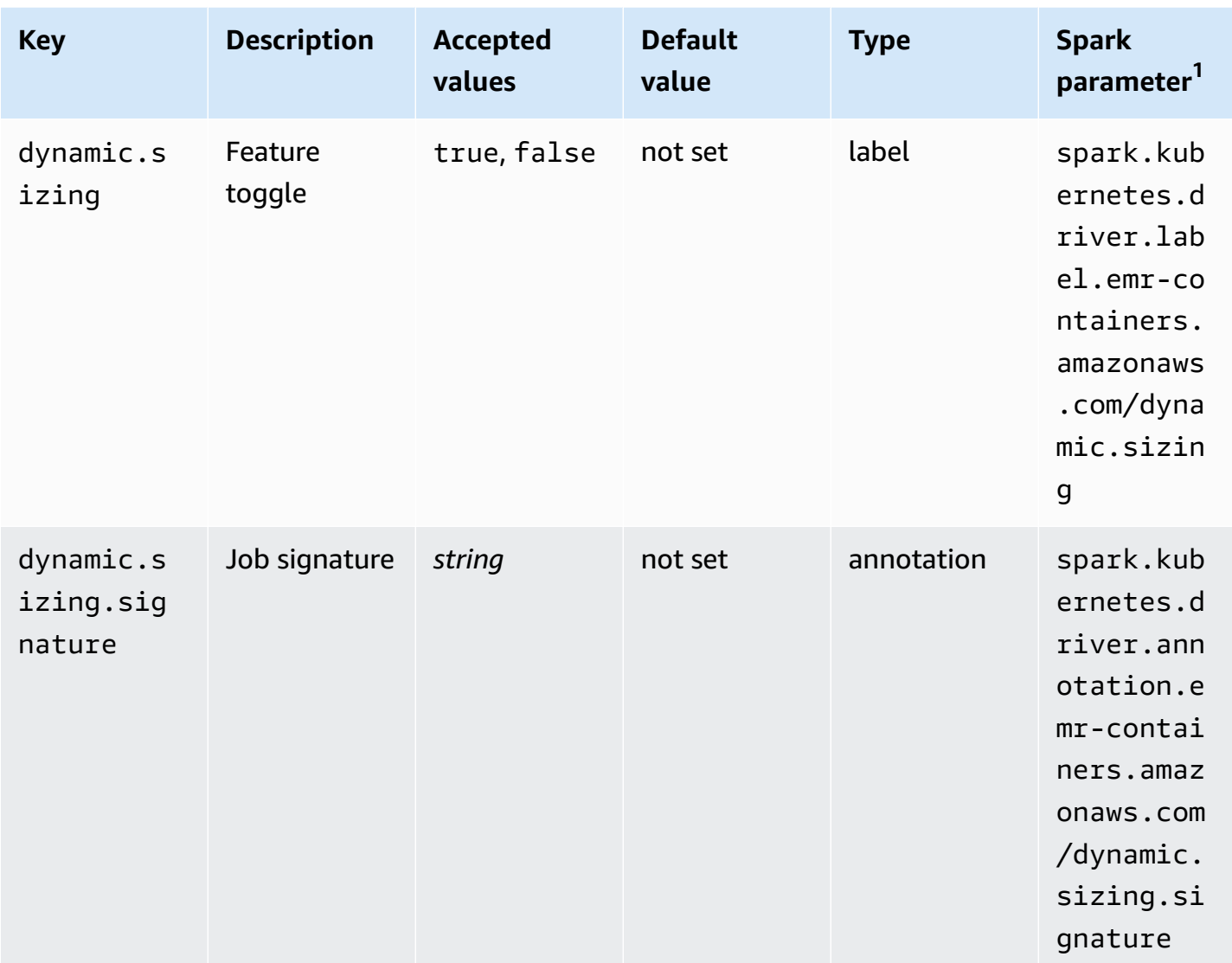

 $^{\text{1}}$  Use this parameter as a <code>SparkSubmitParameter</code> or <code>ConfigurationOverride</code> in the StartJobRun API.

- **dynamic.sizing** You can turn vertical autoscaling on and off with the dynamic.sizing label. To turn on vertical autoscaling, set dynamic. sizing to true on the Spark driver pod. If you omit this label or set it to any value other than true, vertical autoscaling is off.
- **dynamic.sizing.signature** Set the job signature with the dynamic.sizing.signature annotation on the driver pod. Vertical autoscaling aggregates your resource usage data across different runs of Amazon EMR Spark jobs to derive resource recommendations. You provide the unique identifier to tie the jobs together.

## **A** Note

If your job recurs at a fixed interval such as daily or weekly, then your job signature should remain the same for each new instance of the job. This ensures that vertical autoscaling can compute and aggregate recommendations across different runs of the job.

 $^{\text{1}}$  Use this parameter as a <code>SparkSubmitParameter</code> or <code>ConfigurationOverride</code> in the StartJobRun API.

## **Optional parameters**

Vertical autoscaling also supports the following optional parameters. Set them as annotations on the driver pod.

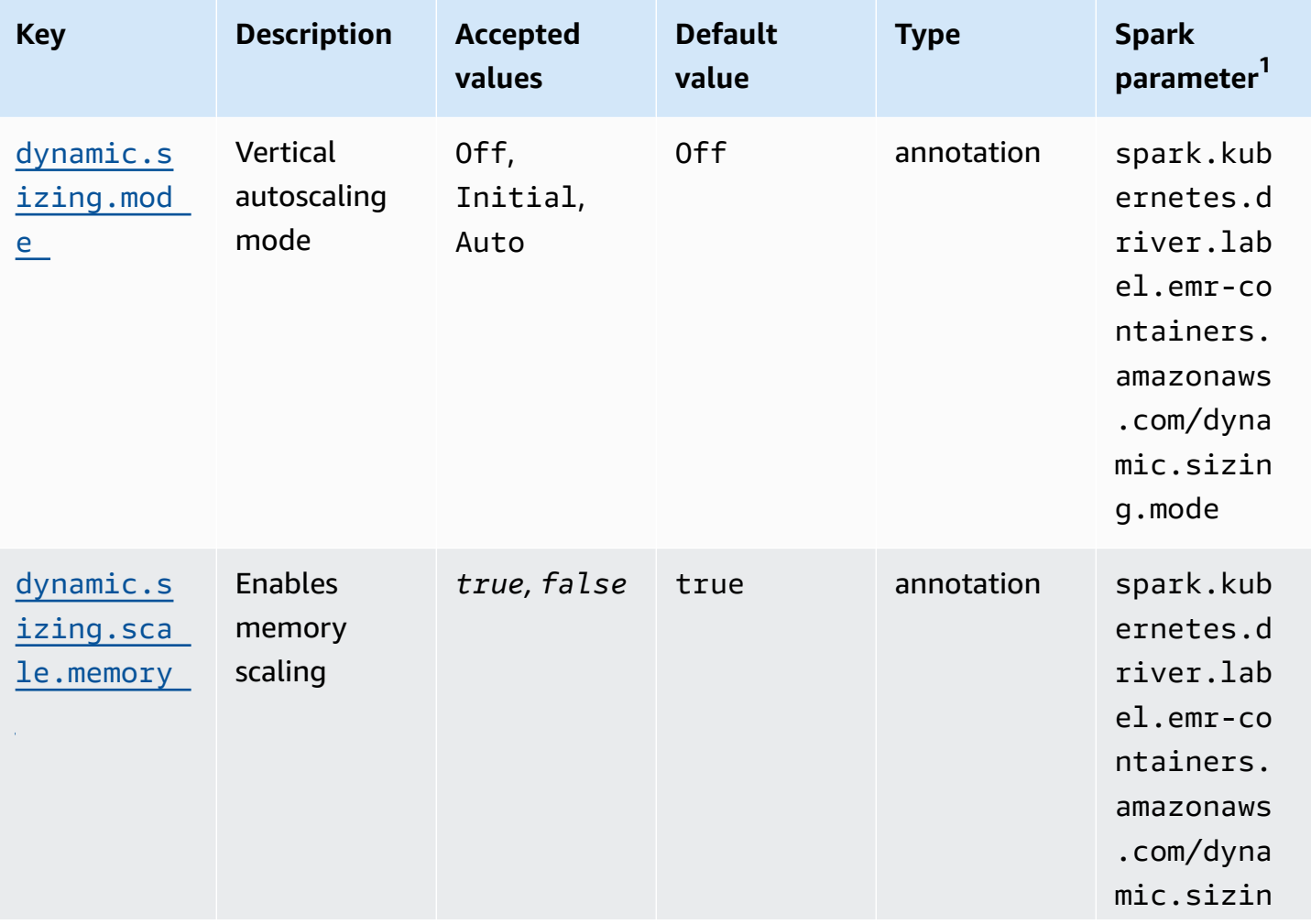

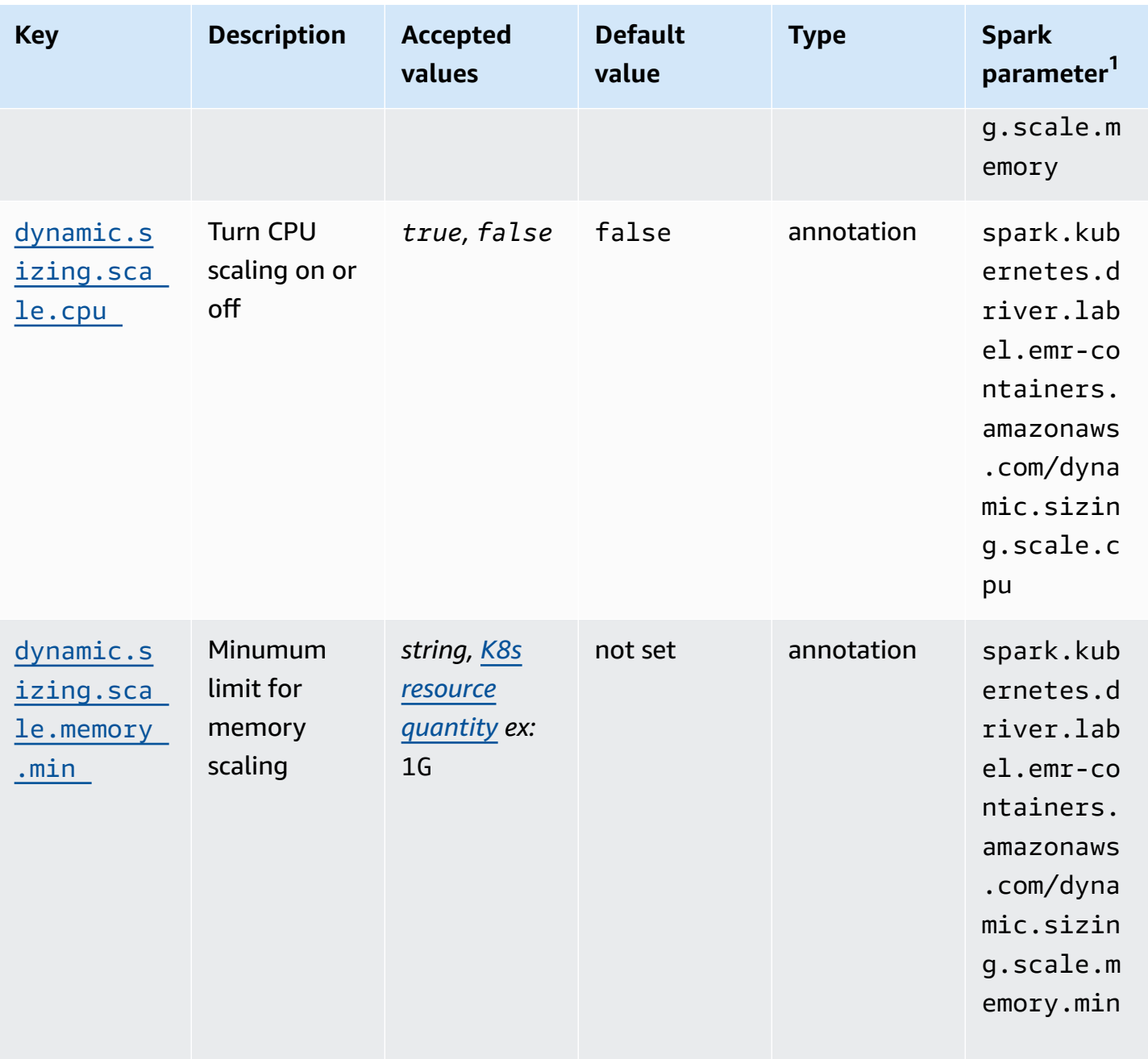

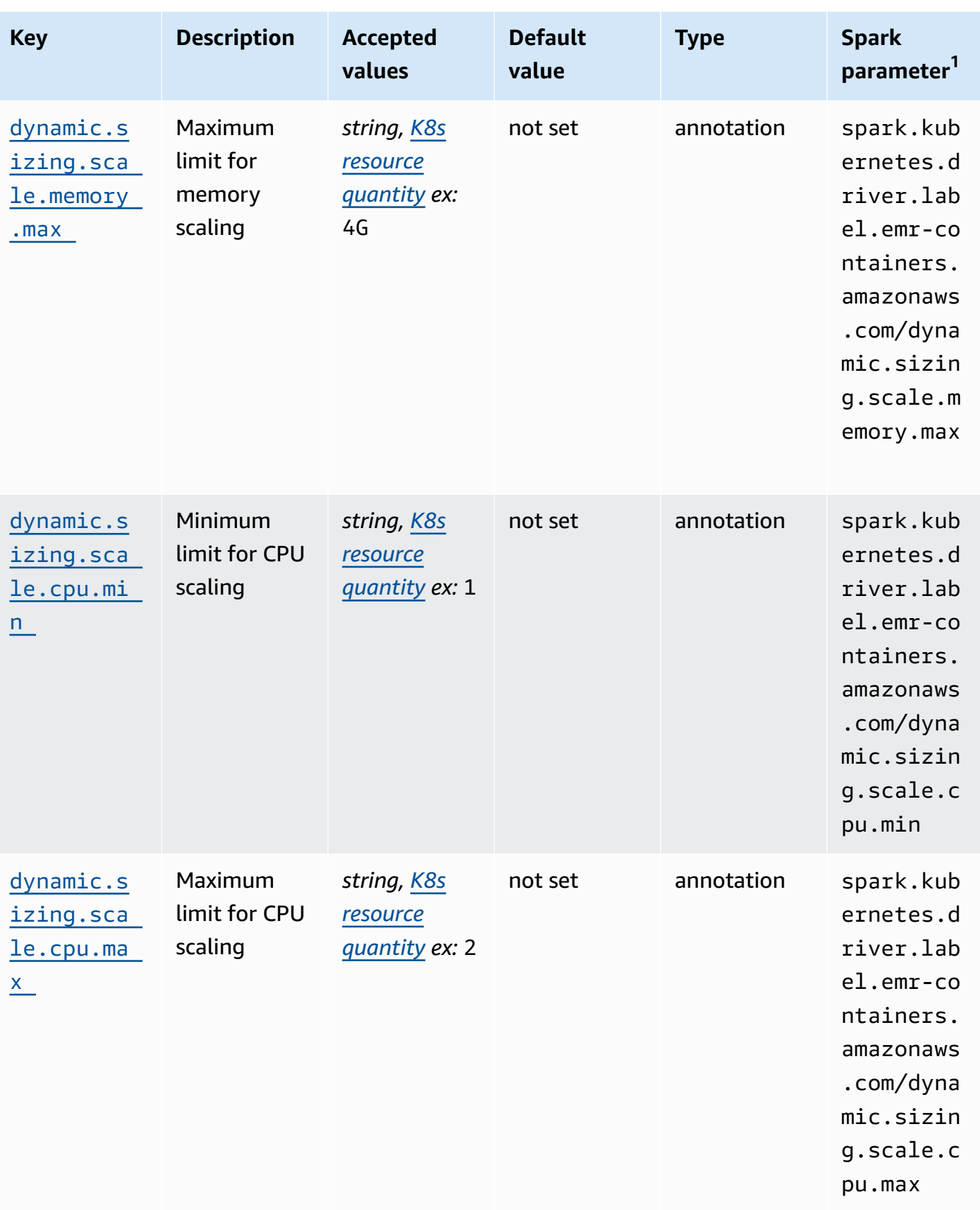

### <span id="page-223-0"></span>**Vertical autoscaling modes**

The mode parameter maps to the different autoscaling modes that the VPA supports. Use the dynamic.sizing.mode annotation on the driver pod to set the mode. The following values are supported for this parameter:

- **Off** A dry-run mode where you can monitor recommendations, but autoscaling is not performed. This is the default mode for vertical autoscaling. In this mode, the associated vertical pod autoscaler resource computes recommendations, and you can monitor the recommendations through tools like kubectl, Prometheus, and Grafana.
- **Initial** In this mode, VPA autoscales resources when the job starts if recommendations are available based on historic runs of the job, such as in the case of a recurring job.
- **Auto** In this mode, VPA evicts Spark executor pods, and autoscales them with the recommended resource settings when the Spark driver pod restarts them. Sometimes, the VPA evicts running Spark executor pods, so it might result in additional latency when it retries the interrupted executor.

### <span id="page-223-1"></span>**Resource scaling**

When you set up vertical autoscaling, you can choose whether to scale CPU and memory resources. Set the dynamic.sizing.scale.cpu and dynamic.sizing.scale.memory annotations to true or false. By default, CPU scaling is set to false, and memory scaling is set to true.

### **Resource minimums and maximums (Bounds)**

Optionally, you can also set boundaries on the CPU and memory resources. Choose a minimum and maximum value for these resources with the dynamic.sizing.[memory/cpu].[min/ max] annotations when you enable autoscaling. By default, the resources have no limitations. Set the annotations as string values that represent a Kubernetes resource quantity. For example, set dynamic.sizing.memory.max to 4G to represent 4 GB.

# **Monitoring vertical autoscaling for Amazon EMR on EKS**

You can use the kubectl Kubernetes command line tool to list the active, vertical autoscalingrelated recommendations on your cluster. You can also view your tracked job signatures, and purge any unneeded resources that are associated with the signatures.

## **List the vertical autoscaling recommendations for your cluster**

Use kubectl to get the verticalpodautoscaler resource, and view the current status and recommendations. The following example query returns all active resources on your Amazon EKS cluster.

```
kubectl get verticalpodautoscalers \
-o custom-columns="NAME:.metadata.name,"\
"SIGNATURE:.metadata.labels.emr-containers\.amazonaws\.com/dynamic\.sizing
\.signature,"\
"MODE:.spec.updatePolicy.updateMode,"\
"MEM: status.recommandation.containerRecommandation[0].target().urumendation.containerRecommendations[0].target.memory" \setminus--all-namespaces
```
The output from this query resembles the following:

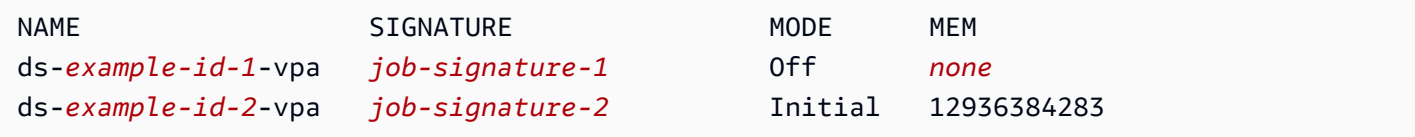

## **Query and delete the vertical autoscaling recommendations for your cluster**

When you delete an Amazon EMR vertical autoscaling job-run resource, it automatically deletes the associated VPA object that tracks and stores recommendations.

The following example uses kubectl to purge recommendations for a job that is identified by a signature:

```
kubectl delete jobrun -n emr -l=emr-containers\.amazonaws\.com/dynamic\.sizing
\.signature=integ-test
jobrun.dynamicsizing.emr.services.k8s.aws "ds-job-signature" deleted
```
If you don't know the specific job signature, or want to purge all of the resources on the cluster, you can use --all or --all-namespaces in your command instead of the unique job ID, as shown in the following example:

```
kubectl delete jobruns --all --all-namespaces
jobrun.dynamicsizing.emr.services.k8s.aws "ds-example-id" deleted
```
## **Uninstall the Amazon EMR on EKS vertical autoscaling operator**

If you want to remove the vertical autoscaling operator from your Amazon EKS cluster, use the cleanup command with the Operator SDK CLI as shown in the following example. This also deletes upstream dependencies that installed with the operator, such as the Vertical Pod Autoscaler.

```
operator-sdk cleanup emr-dynamic-sizing
```
If there are any running jobs on the cluster when you delete the operator, those jobs continue to run without vertical autoscaling. If you submit jobs on the cluster after you delete the operator, Amazon EMR on EKS will ignore any vertical autoscaling-related parameters that you may have defined during [configuration](#page-218-0).

# **Running interactive workloads on Amazon EMR on EKS**

An *interactive endpoint* is a gateway that connects Amazon EMR Studio to Amazon EMR on EKS so that you can run interactive workloads. You can use interactive endpoints with EMR Studio to run interactive analytics with datasets in data stores like [Amazon](https://docs.amazonaws.cn/AmazonS3/latest/user-guide/) S3 and Amazon [DynamoDB.](https://docs.amazonaws.cn/amazondynamodb/latest/gettingstartedguide/)

### **Use cases**

- Create an ETL script with the EMR Studio IDE experience. The IDE ingests on-premises data and stores it in Amazon S3 after transformations for subsequent analysis.
- Use notebooks to explore datasets and train a machine-learning model to detect anomalies in the datasets.
- Create scripts that generate daily reports for analytic applications like business dashboards.

## **Topics**

- Overview of [interactive](#page-226-0) endpoints
- [Prerequisites](#page-228-0) to create an interactive endpoint on Amazon EMR on EKS
- Creating an [interactive](#page-231-0) endpoint for your virtual cluster
- [Configuring](#page-235-0) settings for interactive endpoints
- [Monitoring](#page-243-0) interactive endpoints
- Using [self-hosted](#page-246-0) Jupyter notebooks
- Other [operations](#page-255-0) on an interactive endpoint

# <span id="page-226-0"></span>**Overview of interactive endpoints**

An *interactive endpoint* provides the capability for interactive clients like Amazon EMR Studio to connect to Amazon EMR on EKS clusters to run interactive workloads. The interactive endpoint is backed by a Jupyter Enterprise Gateway that provides the remote kernel lifecycle management capability that interactive clients need. *Kernels* are language-specific processes that interact with the Jupyter-based Amazon EMR Studio client to run interactive workloads.

Interactive endpoints support the following kernels:

- Python 3
- PySpark on Kubernetes

### • Apache Spark with Scala

### **A** Note

Amazon EMR on EKS pricing applies for the interactive endpoints and kernels. For more information, see the [Amazon](https://www.amazonaws.cn/emr/pricing/#Amazon_EMR_on_Amazon_EKS) EMR on EKS pricing page.

The following entities are required for EMR Studio to connect with Amazon EMR on EKS.

- **Amazon EMR on EKS virtual cluster** A *virtual cluster* is a Kubernetes namespace that you register Amazon EMR with. Amazon EMR uses virtual clusters to run jobs and host endpoints. You can back multiple virtual clusters with the same physical cluster. However, each virtual cluster maps to one namespace on an Amazon EKS cluster. Virtual clusters don't create any active resources that contribute to your bill or that require lifecycle management outside the service.
- **Amazon EMR on EKS interactive endpoint** An *interactive endpoint* is an HTTPS endpoint to which EMR Studio users can connect a workspace. You can only access the HTTPS endpoints from your EMR Studio, and you create them in a private subnet of the Amazon Virtual Private Cloud (Amazon VPC) for your Amazon EKS cluster.

The Python, PySpark, and Spark Scala kernels use the permissions defined in your Amazon EMR on EKS job execution role to invoke other Amazon Web Services. All kernels and users that connect to the interactive endpoint utilize the role that you specified when you created the endpoint. We recommend that you create separate endpoints for different users, and that the users have different Amazon Identity and Access Management (IAM) roles.

• **Amazon Application Load Balancer controller** – The *Amazon Application Load Balancer controller* manages Elastic Load Balancing for an Amazon EKS Kubernetes cluster. The controller provisions an Application Load Balancer (ALB) when you create a Kubernetes Ingress resource. An ALB exposes a Kubernetes service, such as an interactive endpoint, outside of the Amazon EKS cluster but within the same Amazon VPC. When you create an interactive endpoint, an Ingress resource is also deployed that exposes the interactive endpoint by means of the ALB for interactive clients to connect to. You only need to install one Amazon Application Load Balancer controller for each Amazon EKS cluster.

The following diagram depicts the interactive endpoints architecture in Amazon EMR on EKS. An Amazon EKS cluster comprises the *compute* to run the analytic workloads, and the *interactive* 

*endpoint*. The Application Load Balancer controller runs in the kube-system namespace; the workloads and interactive endpoints run in the namespace that you specify when you create the virtual cluster. When you create an interactive endpoint, the Amazon EMR on EKS control plane creates the interactive endpoint deployment in the Amazon EKS cluster. Additionally, an instance of the application load balancer ingress is created by the Amazon load balancer controller. The application load balancer provides the external interface for clients like EMR Studio to connect to the Amazon EMR cluster and run interactive workloads.

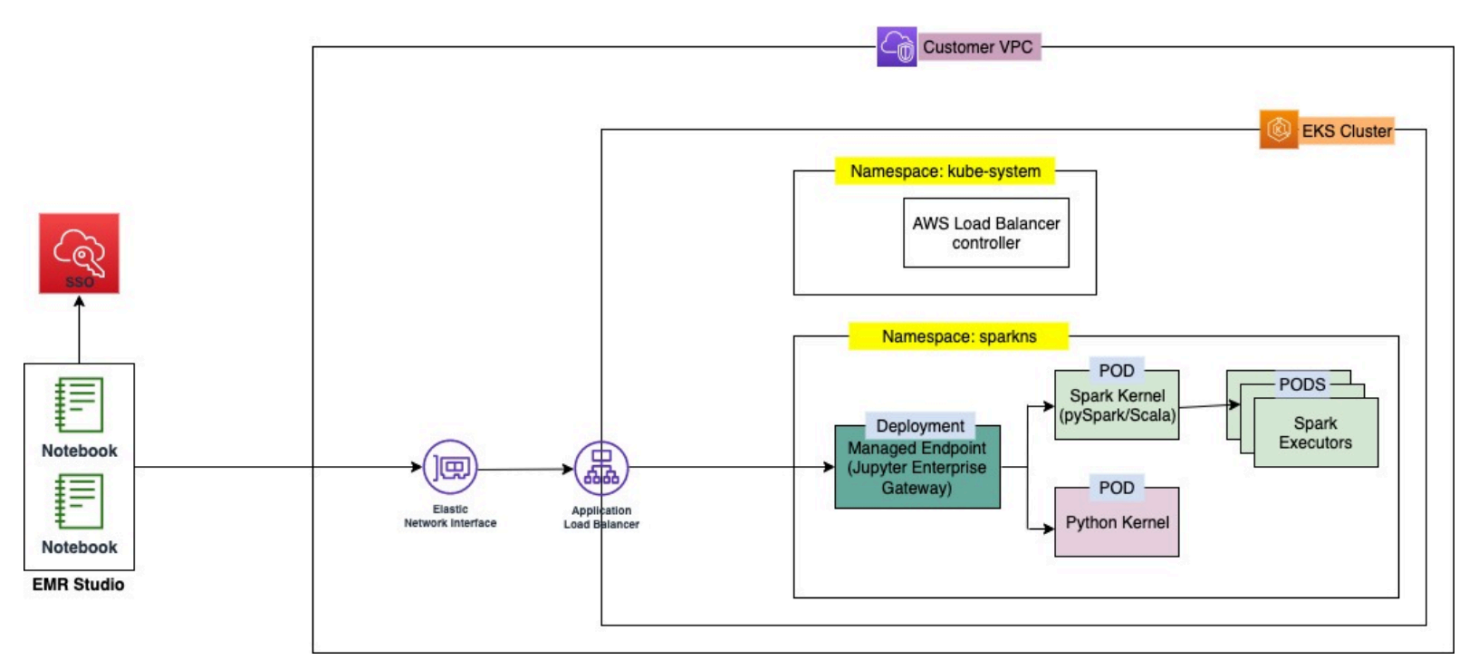

# <span id="page-228-0"></span>**Prerequisites to create an interactive endpoint on Amazon EMR on EKS**

This section describes prerequisites to set up an interactive endpoint that EMR Studio can use to connect to an Amazon EMR on EKS cluster and run interactive workloads.

# **Amazon CLI**

Follow the steps in Install the [Amazon](#page-94-0) CLI to install the latest version of the Amazon Command Line Interface (Amazon CLI).

# **Installing eksctl**

Follow the steps in Install eksct1 to install the latest version of [eksctl](#page-97-0). If you are using Kubernetes version 1.22 or later for your Amazon EKS cluster, use an eksctl version greater than 0.117.0.

## **Amazon EKS cluster**

Create an Amazon EKS cluster. Register the cluster as a virtual cluster with Amazon EMR on EKS. The following are requirements and considerations for this cluster:

- The cluster must be in the same Amazon Virtual Private Cloud (VPC) as your EMR Studio.
- The cluster must have at least one private subnet to activate interactive endpoints, to link Gitbased repositories, and to launch the Application Load Balancer in private mode.
- There must be at least one private subnet in common between your EMR Studio and the Amazon EKS cluster that you use to register your virtual cluster. This ensures that your interactive endpoint appears as an option in your Studio workspaces, and activates connectivity from Studio to the Application Load Balancer.

There are two methods that you can choose from to connect your Studio and your Amazon EKS cluster:

- Create an Amazon EKS cluster and associate it with the subnets that belong to your EMR Studio.
- Alternatively, create an EMR Studio and specify the private subnets for your Amazon EKS cluster.
- Amazon EKS optimized ARM Amazon Linux AMIs are not supported for Amazon EMR on EKS interactive endpoints.
- Interactive endpoints work with Amazon EKS clusters that use Kubernetes versions up to 1.28.
- Only Amazon EKS [managed](https://docs.amazonaws.cn/eks/latest/userguide/managed-node-groups.html) node groups are supported.

# **Grant Cluster access for Amazon EMR on EKS**

Use the the steps in Grant Cluster Access for [Amazon](https://docs.amazonaws.cn/emr/latest/EMR-on-EKS-DevelopmentGuide/setting-up-cluster-access.html) EMR on EKS to grant Amazon EMR on EKS access to a specific namespace in your cluster.

# **Activate IRSA on the Amazon EKS cluster**

To activate IAM roles for Service Accounts (IRSA) on the Amazon EKS cluster, follow the steps in Enable IAM Roles for Service [Accounts](https://docs.amazonaws.cn/emr/latest/EMR-on-EKS-DevelopmentGuide/setting-up-enable-IAM.html) (IRSA).

# **Create IAM job execution role**

You must create an IAM role to run workloads on Amazon EMR on EKS interactive endpoints. We refer to this IAM role as the *job execution role* in this documentation. This IAM role gets assigned to both the interactive endpoint container and the actual execution containers that are created when you submit jobs with EMR Studio. You'll need the Amazon Resource Name (ARN) of your job execution role for Amazon EMR on EKS. There are two steps required for this:

- Create a IAM role for job [execution.](https://docs.amazonaws.cn/emr/latest/EMR-on-EKS-DevelopmentGuide/creating-job-execution-role.html)
- Update the trust policy of the job [execution](https://docs.amazonaws.cn/emr/latest/EMR-on-EKS-DevelopmentGuide/setting-up-trust-policy.html) role.

# **Grant users access to Amazon EMR on EKS**

The IAM entity (user or role) that makes the request to create an interactive endpoint must also have the following Amazon EC2 and emr-containers permissions. Follow the steps described in Grant users access to [Amazon](#page-114-0) EMR on EKS to grant these permissions that allow Amazon EMR on EKS to create, manage, and delete the security groups that limit inbound traffic to the load balancer of your interactive endpoint.

The following emr-containers permissions allow the user to perform basic interactive endpoint operations:

```
"ec2:CreateSecurityGroup",
"ec2:DeleteSecurityGroup",
"ec2:AuthorizeSecurityGroupEgress",
"ec2:AuthorizeSecurityGroupIngress",
"ec2:RevokeSecurityGroupEgress",
"ec2:RevokeSecurityGroupIngress"
"emr-containers:CreateManagedEndpoint",
"emr-containers:ListManagedEndpoints",
"emr-containers:DescribeManagedEndpoint",
"emr-containers:DeleteManagedEndpoint"
```
# **Register the Amazon EKS cluster with Amazon EMR**

Set up a virtual cluster and map it to the namespace in the Amazon EKS cluster where you want to run your jobs. For Amazon Fargate-only clusters, use the same namespace for both the Amazon EMR on EKS virtual cluster and Fargate profile.

For information on setting up an Amazon EMR on EKS virtual cluster, see Register the [Amazon](#page-118-0) EKS cluster with [Amazon](#page-118-0) EMR.

## **Deploy Amazon Load Balancer Controller to Amazon EKS cluster**

An Amazon Application Load Balancer is required for your Amazon EKS cluster. You only need to set up one Application Load Balancer controller per Amazon EKS cluster. For information on setting up the Amazon Application Load Balancer controller, see [Installing](https://docs.amazonaws.cn/eks/latest/userguide/aws-load-balancer-controller.html) the Amazon Load Balancer [Controller](https://docs.amazonaws.cn/eks/latest/userguide/aws-load-balancer-controller.html) add-on in the *Amazon EKS User Guide*.

# <span id="page-231-0"></span>**Creating an interactive endpoint for your virtual cluster**

This page describes how to create an interactive endpoint using the Amazon Command Line Interface (Amazon CLI).

# <span id="page-231-1"></span>**Create an interactive endpoint with the create-managed-endpoint command**

Specify the parameters in the create-managed-endpoint command as follows. Amazon EMR on EKS supports creating interactive endpoints with Amazon EMR releases 6.7.0 and higher.

```
aws emr-containers create-managed-endpoint \
‐‐type JUPYTER_ENTERPRISE_GATEWAY \
‐‐virtual‐cluster‐id 1234567890abcdef0xxxxxxxx \
‐‐name example-endpoint-name \
‐‐execution-role-arn arn:aws:iam::444455556666:role/JobExecutionRole \
‐‐release-label emr-6.9.0-latest \
‐‐configuration-overrides '{ 
     "applicationConfiguration": [{ 
         "classification": "spark-defaults", 
         "properties": { 
              "spark.driver.memory": "2G" 
         } 
     }], 
     "monitoringConfiguration": { 
         "cloudWatchMonitoringConfiguration": { 
              "logGroupName": "log_group_name", 
             "logStreamNamePrefix": "log_stream_prefix" 
         }, 
         "persistentAppUI": "ENABLED",
```

```
 "s3MonitoringConfiguration": { 
               "logUri": "s3://my_s3_log_location" 
          } 
     }
}'
```
For more information, see [Parameters](#page-233-0) for creating an interactive endpoint.

# **Create an interactive endpoint with specified parameters in a JSON file**

1. Create a create-managed-endpoint-request.json file and specify the required parameters for your endpoint, as shown in the following JSON file:

```
{ 
     "name": "MY_TEST_ENDPOINT", 
     "virtualClusterId": "MY_CLUSTER_ID", 
     "type": "JUPYTER_ENTERPRISE_GATEWAY", 
     "releaseLabel": "emr-6.9.0-latest", 
     "executionRoleArn": "arn:aws:iam::444455556666:role/JobExecutionRole", 
     "configurationOverrides": 
     { 
         "applicationConfiguration": 
        \Gamma\overline{\mathcal{L}} "classification": "spark-defaults", 
                 "properties": 
\{ "spark.driver.memory": "8G" 
 } 
 } 
         ], 
         "monitoringConfiguration": 
         { 
             "persistentAppUI": "ENABLED", 
             "cloudWatchMonitoringConfiguration": 
\overline{\mathcal{L}} "logGroupName": "my_log_group", 
                 "logStreamNamePrefix": "log_stream_prefix" 
             }, 
             "s3MonitoringConfiguration": 
\overline{\mathcal{L}} "logUri": "s3://my_s3_log_location" 
 }
```

```
 }
}
```
}

2. Use the create-managed-endpoint command with a path to the create-managedendpoint-request. json file that is stored locally or in Amazon S3.

```
aws emr-containers create-managed-endpoint \
‐‐cli-input-json file://./create-managed-endpoint-request.json ‐‐region AWS-Region
```
# **Output of create interactive endpoint**

You should see the following output in the terminal. The output includes the name and identifier of your new interactive endpoint:

```
{ 
     "id": "1234567890abcdef0", 
     "name": "example-endpoint-name", 
     "arn": "arn:aws:emr-containers:us-west-2:111122223333:/
virtualclusters/444455556666/endpoints/444455556666", 
     "virtualClusterId": "111122223333xxxxxxxx"
}
```
Running aws emr-containers create-managed-endpoint creates a self-signed certificate that allows HTTPS communication between EMR Studio and the interactive endpoint server.

If you run create-managed-endpoint and haven't completed the prerequisites, Amazon EMR returns an error message with the actions that you must take to continue.

# <span id="page-233-0"></span>**Parameters for creating an interactive endpoint**

## **Topics**

- Required [parameters](#page-233-1) for interactive endpoints
- Optional [parameters](#page-234-0) for interactive endpoints

## <span id="page-233-1"></span>**Required parameters for interactive endpoints**

You must specify the following parameters when you create an interactive endpoint:

#### **‐‐type**

Use JUPYTER\_ENTERPRISE\_GATEWAY. This is the only supported type.

## **‐‐virtual-cluster-id**

The identifier of the virtual cluster that you registered with Amazon EMR on EKS.

**‐‐name**

A descriptive name for the interactive endpoint that helps EMR Studio users select it from the dropdown list.

## **‐‐execution-role-arn**

The Amazon Resource Name (ARN) of your IAM job execution role for Amazon EMR on EKS that was created as part of the prerequisites.

## **‐‐release-label**

The release label of the Amazon EMR release to use for the endpoint. For example, emr-6.9.0-latest. Amazon EMR on EKS supports interactive endpoints with Amazon EMR releases 6.7.0 and higher.

## <span id="page-234-0"></span>**Optional parameters for interactive endpoints**

Optionally, you can also specify the following parameters when you create an interactive endpoint:

## **‐‐configuration-overrides**

To override the default configurations for applications, supply a coonfiguration object. You can use a shorthand syntax to provide the configuration, or you can reference the configuration object in a JSON file.

Configuration objects consist of a classification, properties, and optional nested configurations. Properties consist of the settings that you want to override in that file. You can specify multiple classifications for multiple applications in a single JSON object. The configuration classifications that are available vary by Amazon EMR on EKS release. For a list of configuration classifications that are available for each release of Amazon EMR on EKS, see [Amazon](#page-364-0) EMR on EKS releases. In addition to the configuration classifications listed for each release, interactive endpoints bring in the additional classification jeg-config. For more information, see Jupyter [Enterprise](#page-241-0) Gateway (JEG) [configuration](#page-241-0) options.

# <span id="page-235-0"></span>**Configuring settings for interactive endpoints**

# **Monitoring Spark jobs**

So that you can monitor and troubleshoot failures, configure your interactive endpoints so that the jobs initiated with the endpoint can send log information to Amazon S3, Amazon CloudWatch Logs, or both. The following sections describe how to send Spark application logs to Amazon S3 for the Spark jobs that you launch with Amazon EMR on EKS interactive endpoints.

## **Configure IAM policy for Amazon S3 logs**

Before your kernels can send log data to Amazon S3, the permissions policy for the job execution role must include the following permissions. Replace *DOC-EXAMPLE-BUCKET-LOGGING* with the name of your logging bucket.

```
{ 
     "Version": "2012-10-17", 
     "Statement": [ 
          { 
              "Effect": "Allow", 
              "Action": [ 
                   "s3:PutObject", 
                   "s3:GetObject", 
                   "s3:ListBucket" 
              ], 
              "Resource": [ 
                   "arn:aws:s3:::DOC-EXAMPLE-BUCKET-LOGGING", 
                   "arn:aws:s3:::DOC-EXAMPLE-BUCKET-LOGGING/*", 
 ] 
          } 
     ]
}
```
## **A** Note

Amazon EMR on EKS can also create an S3 bucket. If an S3 bucket is not available, include the s3:CreateBucket permission in the IAM policy.

After you've given your execution role the permissions it needs to send logs to the S3 bucket, your log data is sent to the following Amazon S3 locations. This happens when

Configuring settings for interactive endpoints 223

s3MonitoringConfiguration is passed in the monitoringConfiguration section of a create-managed-endpoint request.

- **Driver logs** logUri/virtual-cluster-id/endpoints/endpoint-id/containers/ spark-application-id/spark-application-id-driver/(stderr.gz/stdout.gz)
- **Executor logs** logUri/virtual-cluster-id/endpoints/endpoint-id/containers/ spark-application-id/executor-pod-name-exec-<Number>/(stderr.gz/ stdout.gz)

### **A** Note

Amazon EMR on EKS doesn't upload the endpoint logs to your S3 bucket.

# **Specifying custom pod templates with interactive endpoints**

You can create interactive endpoints where you specify custom pod templates for drivers and executors. *Pod templates* are specifications that determine how to run each pod. You can use pod template files to define the configurations of driver or executor pods that Spark configurations don't support. Pod templates are currently supported in Amazon EMR releases 6.3.0 and greater.

For more information about pod templates, see [Using pod templates](https://docs.amazonaws.cn/emr/latest/EMR-on-EKS-DevelopmentGuide/pod-templates.html) in the *Amazon EMR on EKS Development Guide*.

The following example shows how to create an interactive endpoint with pod templates:

```
aws emr-containers create-managed-endpoint \ 
     --type JUPYTER_ENTERPRISE_GATEWAY \ 
     --virtual-cluster-id virtual-cluster-id \ 
     --name example-endpoint-name \ 
     --execution-role-arn arn:aws:iam::aws-account-id:role/EKSClusterRole \ 
     --release-label emr-6.9.0-latest \ 
     --configuration-overrides '{ 
         "applicationConfiguration": [ 
         { 
             "classification": "spark-defaults", 
             "properties": { 
                 "spark.kubernetes.driver.podTemplateFile": "path/to/driver/
template.yaml",
```

```
 "spark.kubernetes.executor.podTemplateFile": "path/to/executor/
template.yaml" 
 } 
        }] 
    }'
```
# **Deploying a JEG pod to a node group**

JEG (Jupyter Enterprise Gateway) pod placement is a feature that allows you to deploy an interactive endpoint on a specific node group. With this feature, you can configure settings such as instance type for the interactive endpoint.

## **Associating a JEG pod to a managed node group**

The following configuration property allows you to specify the name of a managed node group on your Amazon EKS cluster where the JEG pod will be deployed.

```
//payload 
--configuration-overrides '{ 
       "applicationConfiguration": [ 
\{\hspace{.1cm} \} "classification": "endpoint-configuration", 
                 "properties": { 
                     "managed-nodegroup-name": NodeGroupName
 } 
 } 
        \mathbf{I} }'
```
A node group must have the Kubernetes label for-use-with-emr-containers-managedendpoint-ng=*NodeGroupName* attached to all nodes that are part of the node group. To list all nodes of a node group that have this tag, use the following command:

```
kubectl get nodes --show-labels | grep for-use-with-emr-containers-managed-endpoint-
ng=NodeGroupName
```
If the output of the command above doesn't return nodes that are part of your managed node group, then there are no nodes in the node group that have the for-use-with-emrcontainers-managed-endpoint-ng=*NodeGroupName* Kubernetes label attached. In this case, follow the steps below to attach that label to the nodes in your node group.

1. Use the following command to add the for-use-with-emr-containers-managedendpoint-ng=*NodeGroupName* Kubernetes label to all nodes in a managed node group *NodeGroupName*:

kubectl label nodes --selector eks:nodegroup-name=*NodeGroupName* for-use-with-emrcontainers-managed-endpoint-ng=*NodeGroupName*

2. Verify that the nodes were labeled correctly using the following command:

kubectl get nodes --show-labels | grep for-use-with-emr-containers-managed-endpointng=*NodeGroupName*

A managed node group must be associated with an Amazon EKS cluster's security group, which is usually the case if you created your cluster and managed node group using eksctl. You can verify this in the Amazon console using the following steps.

- 1. Go to your cluster in the Amazon EKS console.
- 2. Go to the networking tab of your cluster and note down the cluster security group.
- 3. Go to the compute tab of your cluster and click on the managed node group name.
- 4. Under the **Details** tab of the managed node group, verify that the cluster security group that you noted previously is listed under **Security groups**.

If the managed node group is not attached to the Amazon EKS cluster security group, you need to attach the for-use-with-emr-containers-managed-endpointsg=*ClusterName*/*NodeGroupName* tag to the node group security group. Use the steps below to attach this tag.

- 1. Go to the Amazon EC2 console and click on security groups on the left navigation pane.
- 2. Select your managed node group's security group by clicking the checkbox.
- 3. Under the **Tags** tab, add the tag for-use-with-emr-containers-managed-endpointsg=*ClusterName*/*NodeGroupName* using the **Manage tags** button.

## **Associating a JEG pod to a self-managed node group**

The following configuration property allows you to specify the name of a self-managed or unmanaged node group on the Amazon EKS cluster where the JEG pod will be deployed.

```
//payload 
--configuration-overrides '{ 
       "applicationConfiguration": [ 
\{\hspace{.1cm} \} "classification": "endpoint-configuration", 
                "properties": { 
                    "self-managed-nodegroup-name": NodeGroupName
 } 
 } 
        ] 
    }'
```
The node group must have for-use-with-emr-containers-managed-endpointng=*NodeGroupName* Kubernetes label attached to all nodes that are part of the node group. To list all the nodes of a node group that have this tag, use the following command:

kubectl get nodes --show-labels | grep for-use-with-emr-containers-managed-endpointng=*NodeGroupName*

If the output of the command above doesn't return nodes that are part of your self-managed node group, then there are no nodes in the node group that have the for-use-with-emrcontainers-managed-endpoint-ng=*NodeGroupName* Kubernetes label attached. In this case, follow the steps below to attach that label to the nodes in your node group.

1. If you created the self-managed node group using eksctl, then use the following command to add the for-use-with-emr-containers-managed-endpoint-ng=*NodeGroupName* Kubernetes label to all nodes in the self-managed node group *NodeGroupName* at once.

kubectl label nodes --selector alpha.eksctl.io/nodegroup-name=*NodeGroupName* for-usewith-emr-containers-managed-endpoint-ng=*NodeGroupName*

If you didn't use eksctl to create the self-managed node group, then you will need to replace the selector in the above command to a different Kubernetes label that is attached to all the nodes of the node group.

2. Use the following command to verify that the nodes were labeled correctly:

kubectl get nodes --show-labels | grep for-use-with-emr-containers-managed-endpointng=*NodeGroupName*

The security group for the self-managed node group must have the for-use-with-emrcontainers-managed-endpoint-sg=*ClusterName*/*NodeGroupName* tag attached. Use the following steps to attach the tag to the security group from the Amazon Web Services Management Console.

- 1. Navigate to the Amazon EC2 console. Select **Security groups** on the left navigation pane.
- 2. Select the checkbox next to the security group for your self-managed node group.
- 3. Under the **Tags** tab, use the **Manage tags** button to add the tag for-use-with-emrcontainers-managed-endpoint-sg=*ClusterName*/*NodeGroupName*. Replace *ClusterName* and *NodeGroupName* with appropriate values.

## **Associating a JEG pod to a managed node group with On-Demand instances**

You can also define additional labels, known as *Kubernetes label selectors*, to specify additional constraints or restrictions to run an interactive endpoint on a given node or node group. The following example shows how to use On-Demand Amazon EC2 instances for a JEG pod.

```
--configuration-overrides '{ 
       "applicationConfiguration": [ 
\{\hspace{.1cm} \} "classification": "endpoint-configuration", 
                "properties": { 
                    "managed-nodegroup-name": NodeGroupName, 
                    "node-labels": "eks.amazonaws.com/capacityType:ON_DEMAND" 
 } 
 } 
        ] 
    }'
```
### **A** Note

You can only use the node-labels property with either with a managed-nodegroupname or self-managed-nodegroup-name property.

# <span id="page-241-0"></span>**Jupyter Enterprise Gateway (JEG) configuration options**

Amazon EMR on EKS uses Jupyter Enterprise Gateway (JEG) to turn on interactive endpoints. You can set the following values for the allow-listed JEG configurations when you create the endpoint.

- **RemoteMappingKernelManager.cull\_idle\_timeout** Timeout in seconds (integer), after which a kernel is considered idle and ready to be culled. Values of  $\emptyset$  or lower deactivate culling. Short timeouts might result in kernels being culled for users with poor network connections.
- **RemoteMappingKernelManager.cull\_interval** The interval in seconds (integer) on which to check for idle kernels that exceed the cull timeout value.

# **Modifying PySpark session parameters**

Starting with Amazon EMR on EKS release 6.9.0, in Amazon EMR Studio you can adjust the Spark configuration associated with a PySpark session by executing the %%configure magic command in the EMR notebook cell.

The following example shows a sample payload that you can use to modify memory, cores, and other properties for the Spark driver and executor. For the conf settings, you can configure any Spark configuration mentioned in the Apache Spark configuration [documentation](https://spark.apache.org/docs/latest/configuration.html).

```
%%configure -f
{ 
   "driverMemory": "16G", 
   "driverCores" 4, 
   "executorMemory" : "32G" 
   "executorCores": 2, 
   "conf": { 
      "spark.dynamicAllocation.maxExecutors" : 10, 
      "spark.dynamicAllocation.minExecutors": 1 
   }
}
```
The following example shows a sample payload that you can use to add files, pyFiles, and jar dependencies to a Spark runtime.

```
%%configure -f
{ 
   "files": "s3://test-bucket-emr-eks/sample_file.txt", 
   "pyFiles": : "path-to-python-files",
```

```
 "jars" : "path-to-jars
}
```
# **Custom kernel image with interactive endpoint**

To ensure that you have the correct dependencies for your application when you run interactive workloads from Amazon EMR Studio, you can customize Docker images for interactive endpoints and run customized base kernel images. To create an interactive endpoint and connect it with a custom Docker image, perform the following steps.

### **A** Note

You can only override base images. You can't add new kernel image types.

1. **Create and publish a customized Docker image.** The base image contains the Spark runtime and the notebook kernels that run with it. To create the image, you can follow steps 1 through 4 in How to [customize](#page-27-0) Docker images. In step 1, the base image URI in your Docker file must use notebook-spark in place of spark.

*ECR-registry-account*.dkr.ecr.*Region*.amazonaws.com/notebook-spark/*container-imagetag*

For more information on how to select Amazon Web Services Regions and container image tags, see How to select a base [image](#page-38-0) URI.

- 2. **Create an interactive endpoint that can be used with the custom image.**
	- a. Create a JSON file custom-image-managed-endpoint.json with the following contents. This example uses Amazon EMR release 6.9.0.

#### **Example**

```
{ 
     "name": "endpoint-name", 
     "virtualClusterId": "virtual-cluster-id", 
     "type": "JUPYTER_ENTERPRISE_GATEWAY", 
     "releaseLabel": "emr-6.9.0-latest", 
     "executionRoleArn": "execution-role-arn", 
     "configurationOverrides": {
```

```
 "applicationConfiguration": [ 
\{\hspace{.1cm} \} "classification": "jupyter-kernel-overrides", 
              "configurations": [ 
\{ "classification": "python3", 
                    "properties": { 
                        "container-image": "123456789012.dkr.ecr.us-
west-2.amazonaws.com/custom-notebook-python:latest" 
 } 
\}, \{\{ "classification": "spark-python-kubernetes", 
                     "properties": { 
                        "container-image": "123456789012.dkr.ecr.us-
west-2.amazonaws.com/custom-notebook-spark:latest" 
 } 
1 1 1 1 1 1 1
 ] 
 } 
       ] 
    }
}
```
b. Create an interactive endpoint with the configurations specified in the JSON file as shown in the following example. For more information, see Create an [interactive](#page-231-1) endpoint with the [create-managed-endpoint](#page-231-1) command.

```
aws emr-containers create-managed-endpoint --cli-input-json custom-image-
managed-endpoint.json
```
3. **Connect to the interactive endpoint via EMR Studio.** For more information and steps to complete, see [Connecting](https://emr-on-eks.workshop.aws/advanced/emr-studio/connecting-from-studio.html) from Studio in the Amazon EMR on EKS section of the Amazon Workshop Studio docs.

# <span id="page-243-0"></span>**Monitoring interactive endpoints**

With Amazon EMR on EKS version 6.10 and later, interactive endpoints emit Amazon CloudWatch metrics for monitoring and troubleshooting kernel lifecycle operations. Metrics are triggered by interactive clients, such as EMR Studio or self-hosted Jupyter notebooks. Each of the operations supported by interactive endpoints have metrics associated with them. The operations are

modeled as dimensions to each metric, as shown in the table below. Metrics emitted by interactive endpoints are visible under a custom namespace, EMRContainers, in your account.

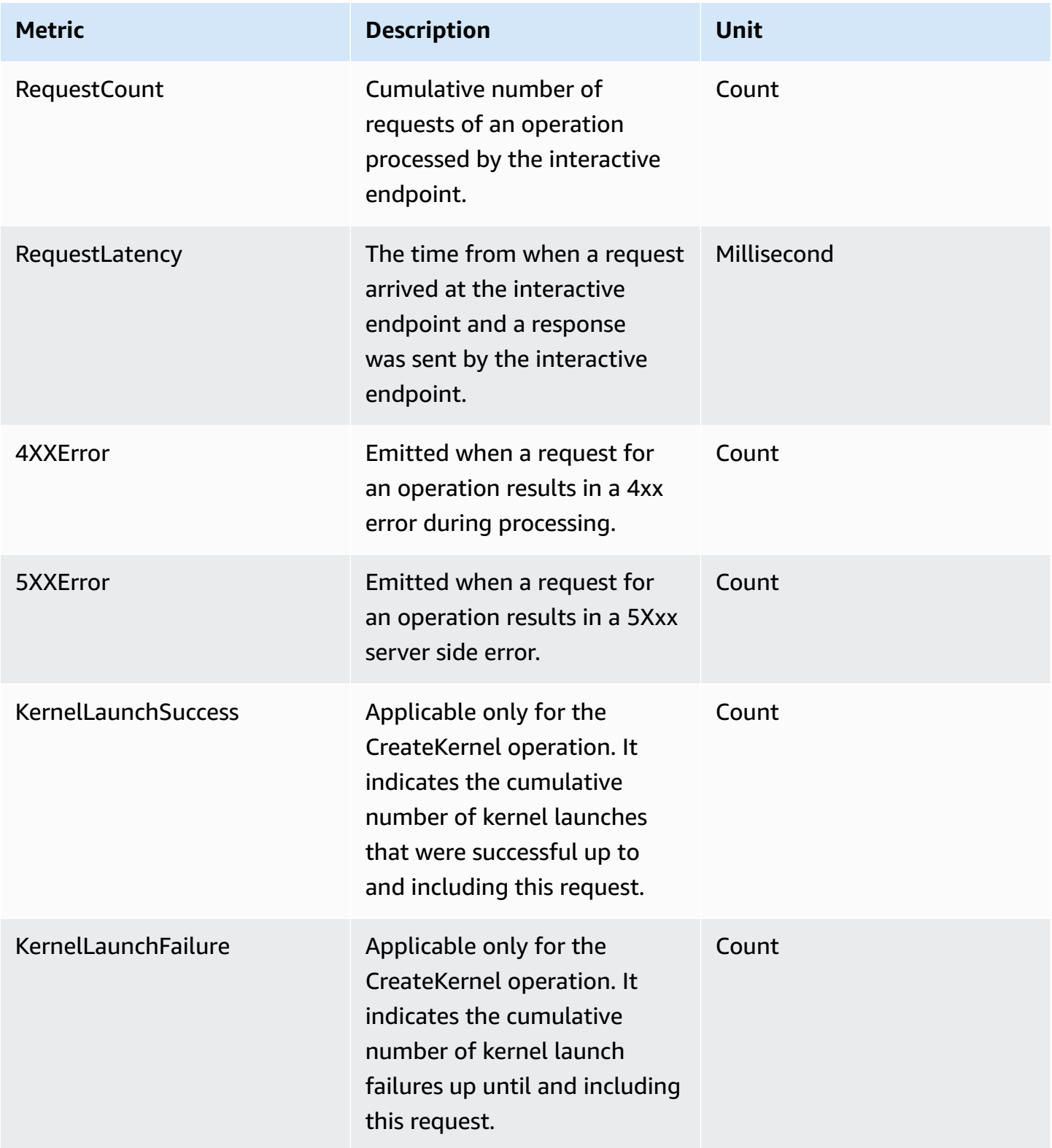

Each interactive endpoint metric has the following dimensions attached to it:

- **ManagedEndpointId** Identifier for the interactive endpoint
- **OperationName** The operation triggered by the interactive client

Possible values for the **OperationName** dimension are shown in the following table:

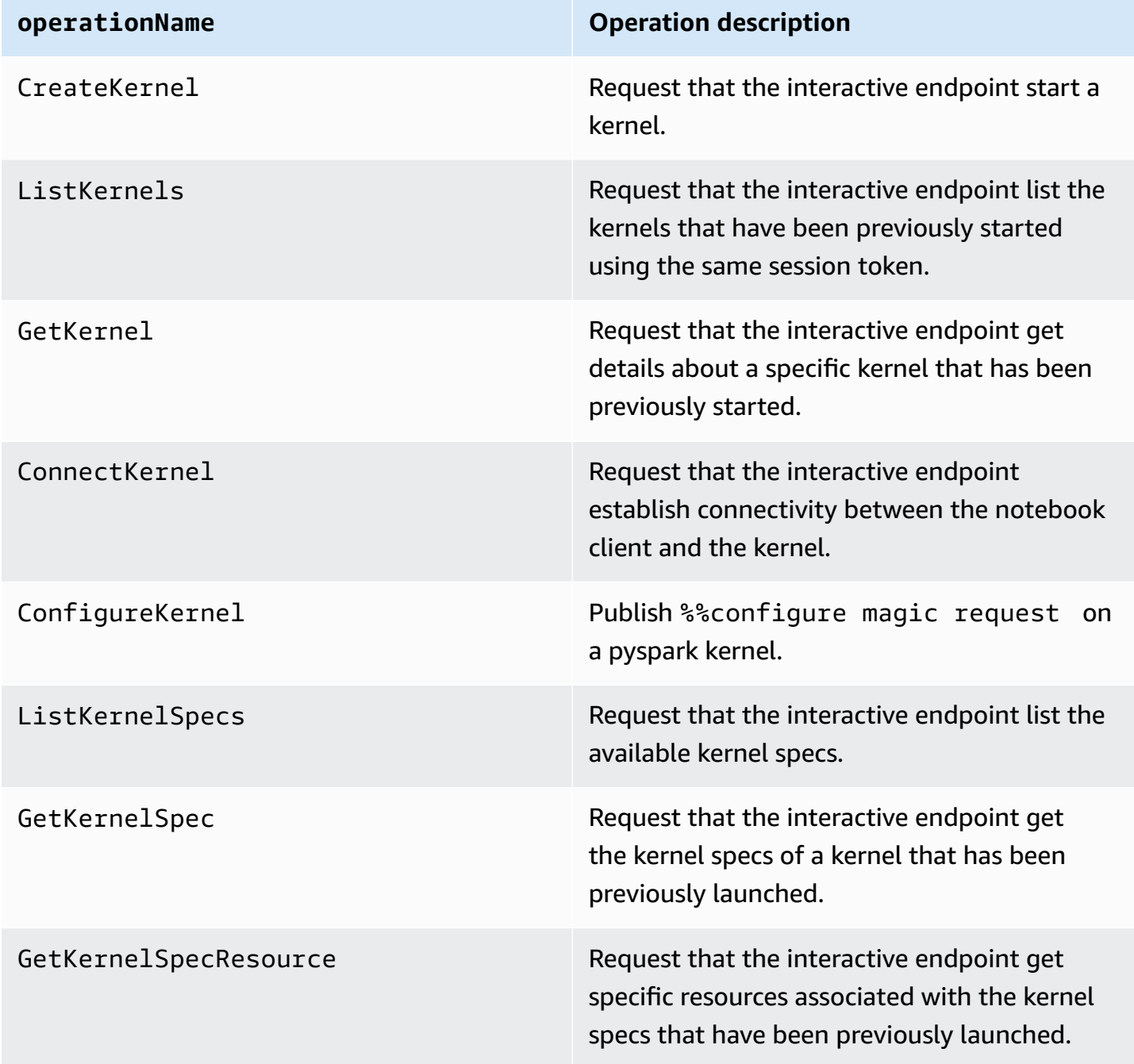

# **Examples**

# **To access the total number of kernels launched for an interactive endpoint on a given day:**

- 1. Select the custom namespace: EMRContainers
- 2. Select your ManagedEndpointId, OperationName CreateKernel
- 3. RequestCount metric with the statistic SUM and period 1 day will provide all the kernel launch requests made in the last 24 hours.
- 4. KernelLaunchSuccess metric with statistic SUM and period 1 day will provide all the successful kernel launch requests made in the last 24 hours.

# **To access the number of kernel failures for an interactive endpoint on a given day:**

- 1. Select the custom namespace: EMRContainers
- 2. Select your ManagedEndpointId, OperationName CreateKernel
- 3. KernelLaunchFailure metric with statistic SUM and period 1 day will provide all the failed kernel launch requests made in the last 24 hours. You can also select the 4XXError and 5XXError metric to know what kind of kernel launch failure happened.

# <span id="page-246-0"></span>**Using self-hosted Jupyter notebooks**

You can host and manage Jupyter or JupyterLab notebooks on an Amazon EC2 instance or on your own Amazon EKS cluster as a *self-hosted Jupyter notebook*. You can then run interactive workloads with your self-hosted Jupyter notebooks. The following sections walk through the process to set up and deploy a self-hosted Jupyter notebook on an Amazon EKS cluster.

## **Creating a self-hosted Jupyter notebook on an EKS cluster**

- Create a [security](#page-247-0) group
- Create an Amazon EMR on EKS [interactive](#page-247-1) endpoint
- Retrieve the gateway server URL of your [interactive](#page-248-0) endpoint
- Retrieve an auth token to connect to the [interactive](#page-248-1) endpoint
- Example: Deploy a [JupyterLab](#page-249-0) notebook

### • Delete a [self-hosted](#page-254-0) Jupyter notebook

## <span id="page-247-0"></span>**Create a security group**

Before you can create an interactive endpoint and run a self-hosted Jupyter or JupyterLab notebook, you must create a security group to control the traffic between your notebook and the interactive endpoint. To use the Amazon EC2 console or Amazon EC2 SDK to create the security group, refer to the steps in Create a [security](https://docs.amazonaws.cn/AWSEC2/latest/UserGuide/working-with-security-groups.html#creating-security-group) group in the *Amazon EC2 User Guide for Linux Instances*. You should create the security group in the VPC where you want to deploy your notebook server.

To follow the example in this guide, use the same VPC as your Amazon EKS cluster. If you want to host your notebook in a VPC that is different from the VPC for your Amazon EKS cluster, you might need to create a peering connection between those two VPCs. For steps to create a peering connection between two VPCs, see Create a VPC peering [connection](https://docs.amazonaws.cn/vpc/latest/peering/create-vpc-peering-connection.html) in the Amazon VPC Getting Started Guide.

You need the ID for the security group to create an Amazon EMR on EKS interactive endpoint in the next step.

## <span id="page-247-1"></span>**Create an Amazon EMR on EKS interactive endpoint**

After you create security group for your notebook, use the steps provided in Creating an [interactive](#page-231-0) [endpoint](#page-231-0) for your virtual cluster to create an interactive endpoint. You must provide the security group ID that you created for your notebook in Create a [security](#page-247-0) group.

Insert the security ID in place of *your-notebook-security-group-id* in the following configuration override settings:

```
--configuration-overrides '{ 
     "applicationConfiguration": [ 
         { 
             "classification": "endpoint-configuration", 
             "properties": { 
                  "notebook-security-group-id": "your-notebook-security-group-id" 
 } 
         } 
     ], 
     "monitoringConfiguration": { 
     ...'
```
## <span id="page-248-0"></span>**Retrieve the gateway server URL of your interactive endpoint**

After you create an interactive endpoint, retrieve the gateway server URL with the describemanaged-endpoint command in the Amazon CLI. You need this URL to connect your notebook to the endpoint. The gateway server URL is a private endpoint.

```
aws emr-containers describe-managed-endpoint \
--region region \
--virtual-cluster-id virtualClusterId \
--id endpointId
```
Initially, your endpoint is in the **CREATING** state. After a few minutes, it transitions to the **ACTIVE** state. When the endpoint is **ACTIVE**, it's ready to use.

Take note of the serverUrl attribute that the aws emr-containers describe-managedendpoint command returns from the active endpoint. You need this URL to connect your notebook to the endpoint when you deploy your self-hosted Jupyter or JupyterLab notebook.

## <span id="page-248-1"></span>**Retrieve an auth token to connect to the interactive endpoint**

To connect to an interactive endpoint from a Jupyter or JupyterLab notebook, you must generate a session token with the GetManagedEndpointSessionCredentials API. The token acts as proof of authentication to connect to the interactive endpoint server.

The following command is explained in more detail with an output example below.

```
aws emr-containers get-managed-endpoint-session-credentials \
--endpoint-identifier endpointArn \
--virtual-cluster-identifier virtualClusterArn \
--execution-role-arn executionRoleArn \
--credential-type "TOKEN" \
--duration-in-seconds durationInSeconds \
--region region
```
#### *endpointArn*

The ARN of your endpoint. You can find the ARN in the result of a describe-managedendpoint call.

#### *virtualClusterArn*

The ARN of the virtual cluster.

### *executionRoleArn*

### *durationInSeconds*

The duration in seconds for which the token is valid. The default duration is 15 minutes (900), and the maximum is 12 hours (43200).

### *region*

The same region as your endpoint.

Your output should resemble the following example. Take note of the *session-token* value that you will use when you deploy your self-hosted Jupyter or JupyterLab notebook.

```
{ 
     "id": "credentialsId", 
     "credentials": { 
          "token": "session-token" 
     }, 
     "expiresAt": "2022-07-05T17:49:38Z"
}
```
## <span id="page-249-0"></span>**Example: Deploy a JupyterLab notebook**

Once you've completed the steps above, you can try this example procedure to deploy a JupyterLab notebook into the Amazon EKS cluster with your interactive endpoint.

- 1. Create a namespace to run the notebook server.
- 2. Create a file locally, notebook.yaml, with the following contents. The file contents are described below.

```
apiVersion: v1
kind: Pod
metadata: 
   name: jupyter-notebook 
   namespace: namespace
spec: 
   containers: 
   - name: minimal-notebook 
     image: jupyter/all-spark-notebook:lab-3.1.4 # open source image
```

```
 ports: 
 - containerPort: 8888 
 command: ["start-notebook.sh"] 
 args: ["--LabApp.token=''"] 
 env: 
 - name: JUPYTER_ENABLE_LAB 
   value: "yes" 
 - name: KERNEL_LAUNCH_TIMEOUT 
   value: "400" 
- name: JUPYTER GATEWAY URL
   value: "serverUrl" 
 - name: JUPYTER_GATEWAY_VALIDATE_CERT 
   value: "false" 
 - name: JUPYTER_GATEWAY_AUTH_TOKEN 
   value: "session-token"
```
If you are deploying Jupyter notebook to a Fargate-only cluster, label the Jupyter pod with a role label as shown in the following example:

```
...
metadata: 
   name: jupyter-notebook 
   namespace: default 
   labels: 
     role: example-role-name-label
spec: 
               ...
```
#### *namespace*

The Kubernetes namespace that the notebook deploys into.

#### *serverUrl*

The serverUrl attribute that the describe-managed-endpoint command returned in Retrieve the gateway server URL of your [interactive](#page-248-0) endpoint .

#### *session-token*

The session-token attribute that the get-managed-endpoint-sessioncredentials command returned in Retrieve an auth token to connect to the [interactive](#page-248-1) [endpoint](#page-248-1).

### **KERNEL\_LAUNCH\_TIMEOUT**

The amount of time in seconds that the interactive endpoint waits for the kernel to come to **RUNNING** state. Ensure sufficient time for kernel launch to complete by setting the kernel launch timeout to an appropriate value (maximum 400 seconds).

#### **KERNEL\_EXTRA\_SPARK\_OPTS**

Optionally, you can pass additional Spark configurations for the Spark kernels. Set this environment variable with the values as the Spark configuration property as shown in the following example:

```
- name: KERNEL_EXTRA_SPARK_OPTS 
  value: "--conf spark.driver.cores=2 
           --conf spark.driver.memory=2G 
           --conf spark.executor.instances=2 
           --conf spark.executor.cores=2 
           --conf spark.executor.memory=2G 
           --conf spark.dynamicAllocation.enabled=true 
           --conf spark.dynamicAllocation.shuffleTracking.enabled=true 
           --conf spark.dynamicAllocation.minExecutors=1 
           --conf spark.dynamicAllocation.maxExecutors=5 
           --conf spark.dynamicAllocation.initialExecutors=1 
 "
```
3. Deploy the pod spec to your Amazon EKS cluster:

kubectl apply -f notebook.yaml -n *namespace*

This will start up a minimal JupyterLab notebook connected to your Amazon EMR on EKS interactive endpoint. Wait until the pod is **RUNNING**. You can check its status with the following command:

```
kubectl get pod jupyter-notebook -n namespace
```
When the pod is ready, the get pod command returns output similar to this:

NAME READY STATUS RESTARTS AGE jupyter-notebook 1/1 Running 0 46s

4. Attach the notebook security group to the node where the notebook is scheduled.
a. First, identify the node where jupyter-notebook pod is scheduled with the describe pod command.

```
kubectl describe pod jupyter-notebook -n namespace
```
- b. Open the Amazon EKS console at <https://console.amazonaws.cn/eks/home#/clusters>.
- c. Navigate to the **Compute** tab for your Amazon EKS cluster and select the node identified by the describe pod command. Select the instance ID for the node.
- d. From the **Actions** menu, select **Security** > **Change security groups** to attach the security group that you created in Create a [security](#page-247-0) group.
- e. If you are deploying Jupyter notebook pod on Amazon Fargate, create a SecurityGroupPolicy to apply to the Jupyter notebook pod with the role label:

```
cat >my-security-group-policy.yaml <<EOF
apiVersion: vpcresources.k8s.aws/v1beta1
kind: SecurityGroupPolicy
metadata: 
   name: example-security-group-policy-name
   namespace: default
spec: 
   podSelector: 
     matchLabels: 
       role: example-role-name-label
   securityGroups: 
     groupIds: 
       - your-notebook-security-group-id
EOF
```
5. Now, port-forward so that you can locally access the JupyterLab interface:

kubectl port-forward jupyter-notebook 8888:8888 -n *namespace*

Once that is running, navigate to your local browser and visit localhost:8888 to see the JupyterLab interface:

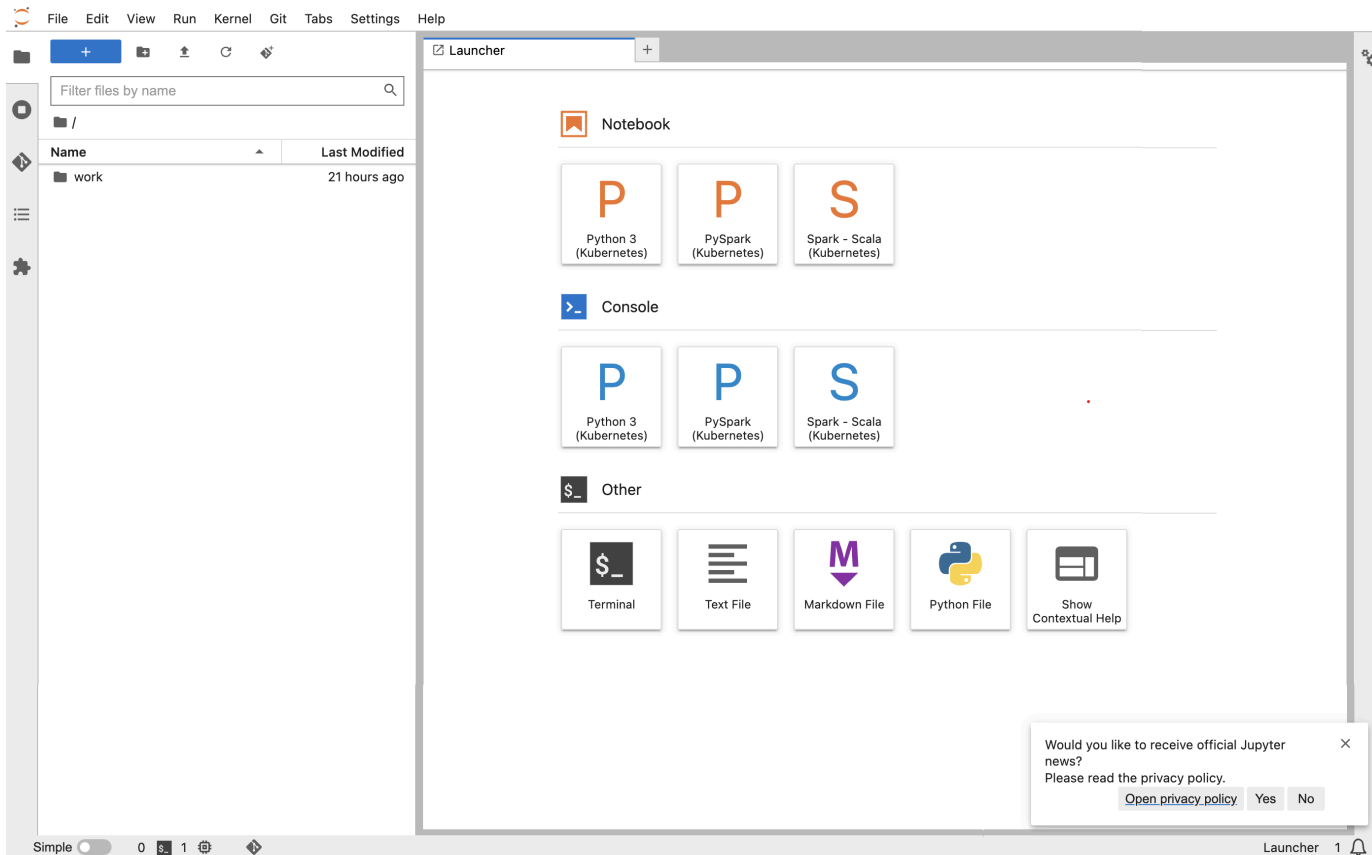

6. From JupyterLab, create a new Scala notebook. Here is a sample code snippet that you can run to approximate the value of Pi:

```
import scala.math.random
import org.apache.spark.sql.SparkSession
/** Computes an approximation to pi */
val session = SparkSession 
   .builder 
   .appName("Spark Pi") 
   .getOrCreate()
val slices = 2
// avoid overflow
val n = math.min(100000L * slices, Int.MaxValue).toInt 
val count = session.sparkContext
.parallelize(1 until n, slices)
.map { i => 
  val x = random * 2 - 1
  val y = random * 2 - 1
```
Mode: Command <sup>8</sup> Ln 1, Col 1 Untitled.ipynb 0 Q

٩,

```
if (x*x + y*y \le 1) 1 else 0
  }.reduce( + )println(s"Pi is roughly \{(4.0 * count / (n - 1)\})")
  session.stop()
   File Edit View Run Kernel Git Tabs Settings Help
\subset\begin{array}{ccccccccc} \text{Id} & & \underline{\pm} & & \mathbb{C} & & \phi^* \end{array}Untitled.ipynb
                                                                                         \bullet +
                                                                                                                 \vee 0 gif
                                                               \blacksquare + \mathbb{X} \Box \Box \blacktriangleright\Box \Box \rightarrow Code
                                                                                                                                                                       E Spark - Scala (Kubernetes) ○
                                                       \alphaFilter files by name
\Box[3]: import scala.math.random
     \blacksquareimport org.apache.spark.sql.SparkSession
     Name
                                             Last Modified
∾
                                                                           /** Computes an approximation to pi */
                                              21 hours ago
     \blacksquare work
                                                                           val session = SparkSession
    • 图 Untitled.ipynb
                                              4 minutes ago
                                                                             .builder
\equiv.burtuc.<br>.appName("Spark Pi")
                                                                             .getOrCreate()
埆
                                                                           val slices = 2avoid overflow
                                                                           val n = math.min(100000L * slices, Int.MaxValue).toIntval count = session.sparkContext<br>.parallelize(1 until n, slices)
                                                                           map { i =><br>val x = random * 2 - 1
                                                                             val y = random * 2if (x*x + y*y \le 1) 1 else 0<br>}.reduce(_ + _)
                                                                           \text{println}(s^n\text{Pi} \text{ is roughly } \frac{4}{3} (4.0 * count / (n - 1) }")
                                                                           session.stop()
                                                                           Pi is roughly 3,140955704778524
                                                                           session = org.apache.spark.sql.SparkSession@722cd3ee<br>slices = 2
                                                                           n = 200000count = 157047[3]: 157047L
                                                                    [1,1;1]图 个 ↓ 古 早 ■
```
### **Delete a self-hosted Jupyter notebook**

Simple 0 0 8 1 億 Spark - Scala (Kubernetes) | Idle

When you're ready to delete your self-hosted notebook, you can also delete the interactive endpoint and security group, too. Perform the actions in the following order:

1. Use the following command to delete the jupyter-notebook pod:

```
kubectl delete pod jupyter-notebook -n namespace
```
2. Then, delete your interactive endpoint with the delete-managed-endpoint command. For steps to delete an interactive endpoint, see Delete an [interactive](#page-258-0) endpoint. Initially, your endpoint will be in the **TERMINATING** state. Once all resources have been cleaned up, it transitions to the **TERMINATED** state.

3. If you don't plan to use the notebook security group that you created in Create a [security](#page-247-0) [group](#page-247-0) for other Jupyter notebook deployments, you can delete it. See Delete a [security](https://docs.amazonaws.cn/AWSEC2/latest/UserGuide/working-with-security-groups.html#deleting-security-group) group in the Amazon EC2 User Guide for more information.

### **Other operations on an interactive endpoint**

This topic covers the supported operations on an interactive endpoint other than [create](#page-231-0)[managed-endpoint](#page-231-0).

### **Fetch interactive endpoint details**

After you create an interactive endpoint, you can retrieve its details using the describemanaged-endpoint Amazon CLI command. Insert your own values for *managed-endpoint-id*, *virtual-cluster-id*, and *region*:

```
aws emr-containers describe-managed-endpoint ‐‐id managed-endpoint-id \ 
  ‐‐virtual-cluster-id virtual-cluster-id ‐‐region region
```
The output looks similar to the following, with the specified endpoint, such as ARN, ID, and name.

```
{ 
    "id": "as3ys2xxxxxxx", 
    "name": "endpoint-name", 
     "arn": "arn:aws:emr-containers:us-east-1:1828xxxxxxxx:/virtualclusters/
lbhl6kwwyoxxxxxxxxxxxxxxx/endpoints/as3ysxxxxxxxx", 
     "virtualClusterId": "lbhl6kwwyoxxxxxxxxxxxxxxx", 
     "type": "JUPYTER_ENTERPRISE_GATEWAY", 
     "state": "ACTIVE", 
     "releaseLabel": "emr-6.9.0-latest", 
    "executionRoleArn": "arn:aws:iam::1828xxxxxxxx:role/RoleName", 
     "certificateAuthority": { 
         "certificateArn": "arn:aws:acm:us-east-1:1828xxxxxxxx:certificate/zzzzzzzz-
e59b-4ed0-aaaa-bbbbbbbbbbbb", 
         "certificateData": "certificate-data" 
     }, 
     "configurationOverrides": { 
         "applicationConfiguration": [ 
\{\hspace{.1cm} \} "classification": "spark-defaults", 
                  "properties": { 
                      "spark.driver.memory": "8G"
```

```
 } 
 } 
         ], 
         "monitoringConfiguration": { 
             "persistentAppUI": "ENABLED", 
             "cloudWatchMonitoringConfiguration": { 
                 "logGroupName": "log-group-name", 
                 "logStreamNamePrefix": "log-stream-name-prefix" 
             }, 
             "s3MonitoringConfiguration": { 
                 "logUri": "s3-bucket-name" 
 } 
         } 
     }, 
    "serverUrl": "https://internal-k8s-namespace-ingressa-aaaaaaaaaa-
zzzzzzzzzz.us-east-1.elb.amazonaws.com:18888 (https://internal-k8s-nspluto-
ingressa-51e860abbd-1620715833.us-east-1.elb.amazonaws.com:18888/)", 
     "createdAt": "2022-09-19T12:37:49+00:00", 
     "securityGroup": "sg-aaaaaaaaaaaaaa", 
     "subnetIds": [ 
         "subnet-11111111111", 
         "subnet-22222222222", 
         "subnet-33333333333" 
     ], 
     "stateDetails": "Endpoint created successfully. It took 3 Minutes 15 Seconds", 
     "tags": {} 
  }
```
### **List all interactive endpoints associated with a virtual cluster**

Use the list-managed-endpoints Amazon CLI command to fetch a list of all the interactive endpoints associated with a specified virtual cluster. Replace virtual-cluster-id with the ID of your virtual cluster.

```
aws emr-containers list-managed-endpoints ‐‐virtual-cluster-id virtual-cluster-id
```
The output of the list-managed-endpoint command is shown below:

```
{ 
     "endpoints": [{ 
          "id": "as3ys2xxxxxxx", 
          "name": "endpoint-name",
```

```
 "arn": "arn:aws:emr-containers:us-east-1:1828xxxxxxxx:/virtualclusters/
lbhl6kwwyoxxxxxxxxxxxxxxx/endpoints/as3ysxxxxxxxx", 
         "virtualClusterId": "lbhl6kwwyoxxxxxxxxxxxxxxx", 
         "type": "JUPYTER_ENTERPRISE_GATEWAY", 
         "state": "ACTIVE", 
         "releaseLabel": "emr-6.9.0-latest", 
         "executionRoleArn": "arn:aws:iam::1828xxxxxxxx:role/RoleName", 
         "certificateAuthority": { 
             "certificateArn": "arn:aws:acm:us-east-1:1828xxxxxxxx:certificate/zzzzzzzz-
e59b-4ed0-aaaa-bbbbbbbbbbbbb",
             "certificateData": "certificate-data" 
         }, 
         "configurationOverrides": { 
             "applicationConfiguration": [{ 
                  "classification": "spark-defaults", 
                 "properties": { 
                      "spark.driver.memory": "8G" 
 } 
             }], 
             "monitoringConfiguration": { 
                  "persistentAppUI": "ENABLED", 
                 "cloudWatchMonitoringConfiguration": { 
                      "logGroupName": "log-group-name", 
                     "logStreamNamePrefix": "log-stream-name-prefix" 
                 }, 
                 "s3MonitoringConfiguration": { 
                      "logUri": "s3-bucket-name" 
 } 
 } 
         }, 
         "serverUrl": "https://internal-k8s-namespace-ingressa-aaaaaaaaaa-
zzzzzzzzzz.us-east-1.elb.amazonaws.com:18888 (https://internal-k8s-nspluto-
ingressa-51e860abbd-1620715833.us-east-1.elb.amazonaws.com:18888/)", 
         "createdAt": "2022-09-19T12:37:49+00:00", 
         "securityGroup": "sg-aaaaaaaaaaaaaa", 
         "subnetIds": [ 
             "subnet-11111111111", 
             "subnet-22222222222", 
             "subnet-33333333333" 
         ], 
         "stateDetails": "Endpoint created successfully. It took 3 Minutes 15 Seconds", 
         "tags": {} 
     }]
```
}

### <span id="page-258-0"></span>**Delete an interactive endpoint**

To delete an interactive endpoint associated with an Amazon EMR on EKS virtual cluster, use the delete-managed-endpoint Amazon CLI command. When you delete an interactive endpoint, Amazon EMR on EKS removes the default security groups that were created for that endpoint.

Specify values for the following parameters to the command:

- **‐‐id:** The identifier of the interactive endpoint that you want to delete.
- **‐‐virtual-cluster-id** The identifier of the virtual cluster associated with the interactive endpoint that you want to delete. This is the same virtual cluster ID that was specified when the interactive endpoint was created.

```
aws emr-containers delete-managed-endpoint ‐‐id managed-endpoint-id ‐‐virtual-cluster-
id virtual-cluster-id
```
The command returns output similar to the following to confirm that you deleted the interactive endpoint:

```
{ 
     "id":"8gai4l4exxxxx", 
     "virtualClusterId":"0b0qvauoy3ch1nqodxxxxxxxx"
}
```
# **Monitoring jobs**

#### **Topics**

- Monitor jobs with Amazon [CloudWatch](#page-259-0) Events
- Automate Amazon EMR on EKS with [CloudWatch](#page-260-0) Events
- [Example:](#page-261-0) Set up a rule that invokes Lambda
- Monitor job's driver pod with a retry policy using Amazon [CloudWatch](#page-262-0) Events

## <span id="page-259-0"></span>**Monitor jobs with Amazon CloudWatch Events**

Amazon EMR on EKS emits events when the state of a job run changes. Each event provides information, such as the date and time when the event occurred, along with further details about the event, such as the virtual cluster ID and the ID of the job run that was affected.

You can use events to track the activity and health of a jobs that you run on a virtual cluster. You can also use Amazon CloudWatch Events to define an action to take when a job run generates an event that matches a pattern that you specify. Events are useful for monitoring a specific occurrence during the lifecycle of a job run. For example, you can monitor when a job run changes state from submitted to running. For more information about CloudWatch Events, see the *[Amazon EventBridge User Guide](https://docs.amazonaws.cn/eventbridge/latest/userguide/eb-events.html)*.

The following table lists Amazon EMR on EKS events along with the state or state change that the event indicates, the severity of the event, and event messages. Each event is represented as a JSON object that is sent automatically to an event stream. The JSON object includes further details about the event. The JSON object is particularly important when you set up rules for event processing using CloudWatch Events because rules seek to match patterns in the JSON object. For more information, see Amazon [EventBridge](https://docs.amazonaws.cn/eventbridge/latest/userguide/eb-event-patterns.html) event patterns and Amazon EMR on EKS Events in the *[Amazon EventBridge User Guide](https://docs.amazonaws.cn/eventbridge/latest/userguide/eb-service-event.html#emr_event_type)*.

#### **Job run state change events**

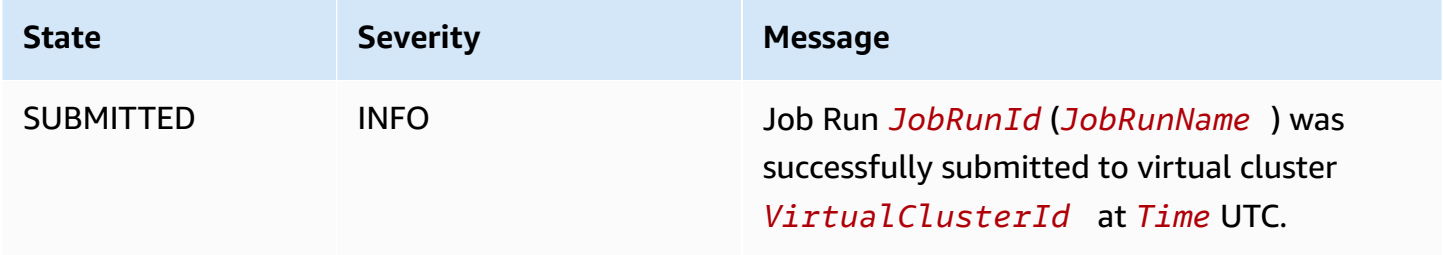

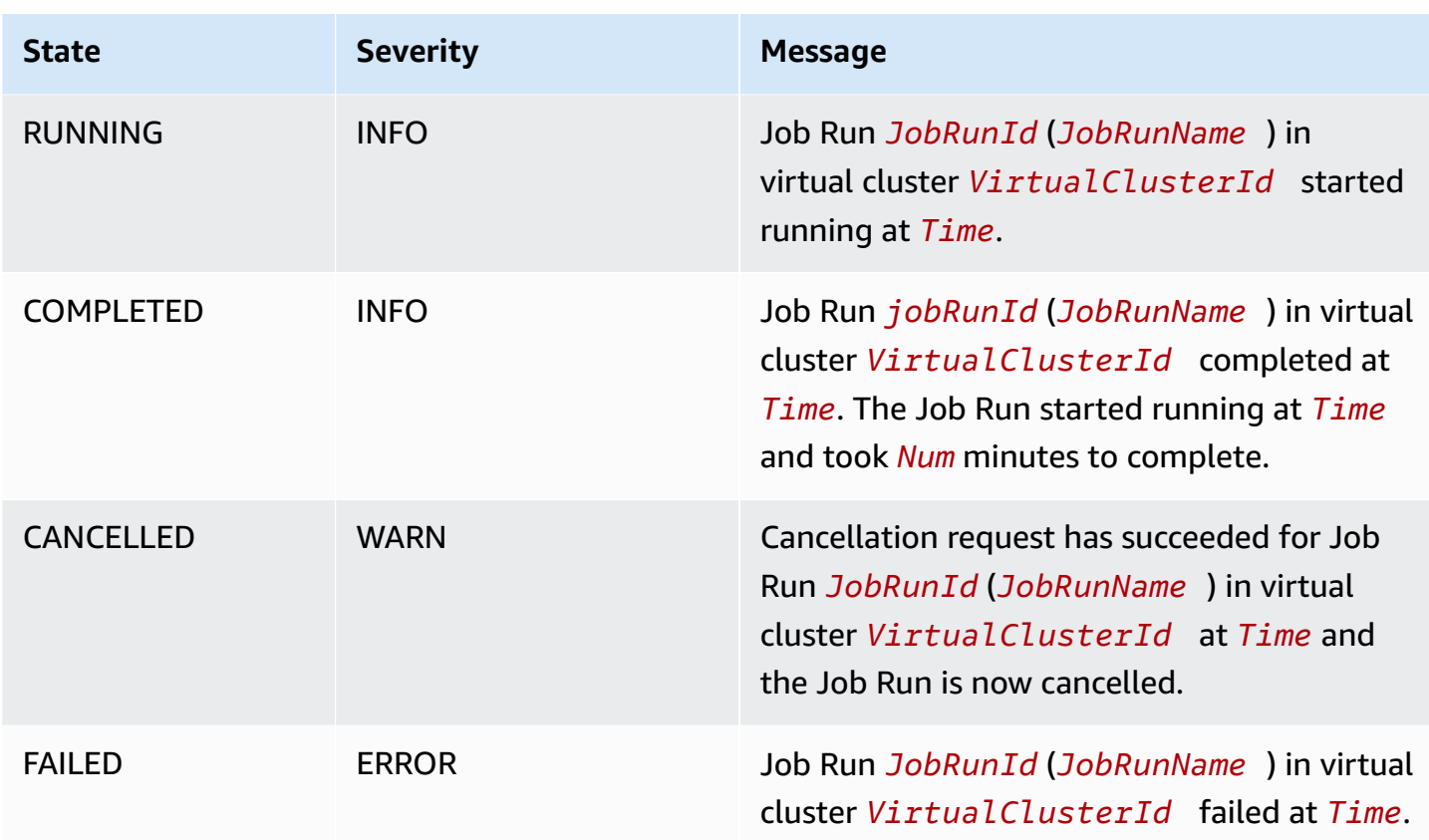

### <span id="page-260-0"></span>**Automate Amazon EMR on EKS with CloudWatch Events**

You can use Amazon CloudWatch Events to automate your Amazon services to respond to system events such as application availability issues or resource changes. Events from Amazon services are delivered to CloudWatch Events in near real time. You can write simple rules to indicate which events are of interest to you and what automated actions to take when an event matches a rule. The actions that can be automatically triggered include the following:

- Invoking an Amazon Lambda function
- Invoking Amazon EC2 Run Command
- Relaying the event to Amazon Kinesis Data Streams
- Activating an Amazon Step Functions state machine
- Notifying an Amazon Simple Notification Service (SNS) topic or an Amazon Simple Queue Service (SQS) queue

Some examples of using CloudWatch Events with Amazon EMR on EKS include the following:

- Activating a Lambda function when a job run succeeds
- Notifying an Amazon SNS topic when a job run fails

CloudWatch Events for "detail-type:" "EMR Job Run State Change" are generated by Amazon EMR on EKS for SUBMITTED, RUNNING, CANCELLED, FAILED and COMPLETED state changes.

### <span id="page-261-0"></span>**Example: Set up a rule that invokes Lambda**

Use the following steps to set up a CloudWatch Events rule that invokes Lambda when there is an "EMR Job Run State Change" event.

```
aws events put-rule \setminus--name cwe-test \
--event-pattern '{"detail-type": ["EMR Job Run State Change"]}'
```
Add the Lambda function that you own as a new target and give CloudWatch Events permission to invoke the Lambda function as follows. Replace *123456789012* with your account ID.

```
aws events put-targets \
--rule cwe-test \
--targets Id=1,Arn=arn:aws:lambda:us-east-1:123456789012:function:MyFunction
```

```
aws lambda add-permission \
--function-name MyFunction \
--statement-id MyId \
--action 'lambda:InvokeFunction' \
--principal events.amazonaws.com
```
#### **Note**

You cannot write a program that depends on the order or existence of notification events, as they might be out of sequence or missing. Events are emitted on a best effort basis.

# <span id="page-262-0"></span>**Monitor job's driver pod with a retry policy using Amazon CloudWatch Events**

Using CloudWatch events, you can monitor driver pods that have been created in jobs that have retry policies. For more information, see [Monitoring](#page-209-0) a job with a retry policy in this guide.

# **Managing virtual clusters**

A virtual cluster is a Kubernetes namespace that Amazon EMR is registered with. You can create, describe, list, and delete virtual clusters. They do not consume any additional resource in your system. A single virtual cluster maps to a single Kubernetes namespace. Given this relationship, you can model virtual clusters the same way you model Kubernetes namespaces to meet your requirements. See possible use cases in the [Kubernetes](https://kubernetes.io/docs/concepts/overview/working-with-objects/namespaces/) Concepts Overview documentation.

To register Amazon EMR with a Kubernetes namespace on an Amazon EKS cluster, you need the name of the EKS cluster and the namespace that has been set up for running your workload. These registered clusters in Amazon EMR are called virtual clusters because they do not manage physical compute or storage but point to a Kubernetes namespace where your workload is scheduled.

#### **(i)** Note

Before creating a virtual cluster, you must first complete the steps 1-8 in [Setting](#page-94-0) up [Amazon](#page-94-0) EMR on EKS.

#### **Topics**

- Create a virtual [cluster](#page-263-0)
- List virtual [clusters](#page-264-0)
- [Describe](#page-265-0) a virtual cluster
- Delete a virtual [cluster](#page-265-1)
- [Virtual](#page-265-2) cluster states

## <span id="page-263-0"></span>**Create a virtual cluster**

Run the following command to create a virtual cluster by registering Amazon EMR with a namespace on an EKS cluster. Replace *virtual\_cluster\_name* with a name that you provide for your virtual cluster. Replace *eks\_cluster\_name* with the name of the EKS cluster. Replace the *namespace\_name* with the namespace that you want to register Amazon EMR with.

```
aws emr-containers create-virtual-cluster \
--name virtual_cluster_name \
--container-provider '{
```

```
 "id": "eks_cluster_name", 
      "type": "EKS", 
      "info": { 
          "eksInfo": { 
               "namespace": "namespace_name" 
          } 
     }
}'
```
Alternatively, you can create a JSON file that includes the required parameters for the virtual cluster, as the following example demonstrates.

```
{ 
     "name": "virtual_cluster_name", 
     "containerProvider": { 
         "type": "EKS", 
         "id": "eks_cluster_name", 
         "info": { 
              "eksInfo": { 
                  "namespace": "namespace_name" 
 } 
         } 
     }
}
```
Then run the following create-virtual-cluster command with the path to the JSON file.

```
aws emr-containers create-virtual-cluster \
--cli-input-json file://./create-virtual-cluster-request.json
```
#### *A* Note

To validate the successful creation of a virtual cluster, view the status of virtual clusters by running the list-virtual-clusters command or by going to the **Virtual clusters** page in the Amazon EMR console.

## <span id="page-264-0"></span>**List virtual clusters**

Run the following command to view the status of virtual clusters.

aws emr-containers list-virtual-clusters

### <span id="page-265-0"></span>**Describe a virtual cluster**

Run the following command to get more details about a virtual cluster, such as namespace, status, and date registered. Replace *123456* with your virtual cluster ID.

```
aws emr-containers describe-virtual-cluster --id 123456
```
## <span id="page-265-1"></span>**Delete a virtual cluster**

Run the following command to delete a virtual cluster. Replace *123456* with your virtual cluster ID.

```
aws emr-containers delete-virtual-cluster --id 123456
```
### <span id="page-265-2"></span>**Virtual cluster states**

The following table describes the four possible states of a virtual cluster.

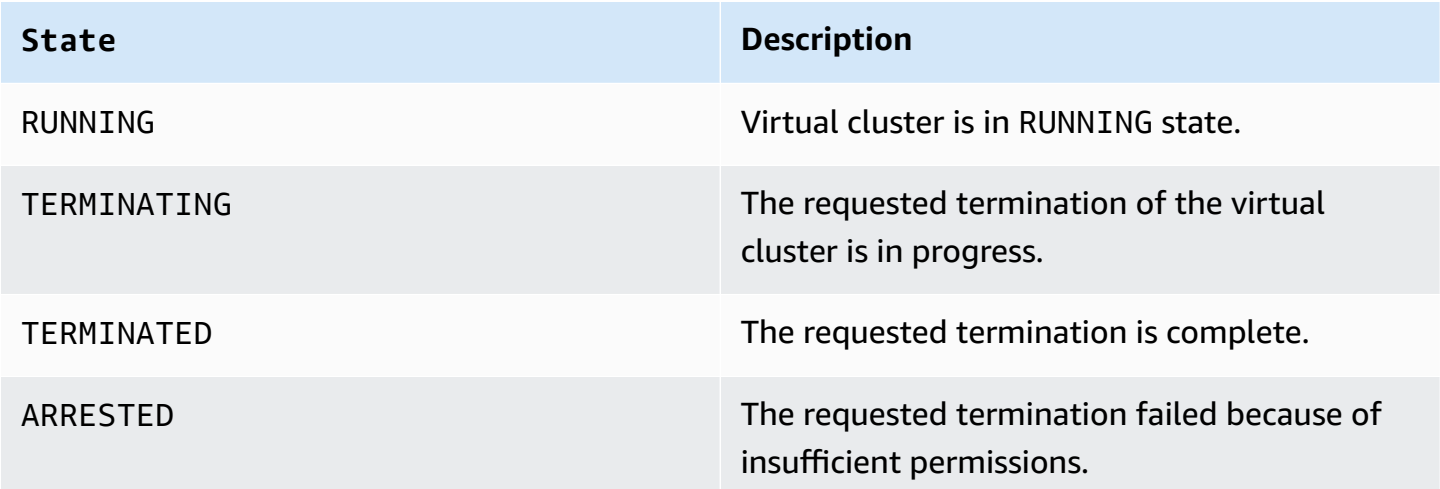

## **Tutorials for Amazon EMR on EKS**

This section describes common use cases for when you work with Amazon EMR on EKS applications.

#### **Topics**

- Using Delta Lake with [Amazon](#page-266-0) EMR on EKS
- Using Apache Iceberg with [Amazon](#page-267-0) EMR on EKS
- [Using PyFlink](#page-268-0)
- Using [Amazon](#page-269-0) Glue with Flink
- Using RAPIDS [Accelerator](#page-271-0) for Apache Spark with Amazon EMR on EKS
- Using Amazon Redshift [integration](#page-276-0) for Apache Spark on Amazon EMR on EKS
- Using Volcano as a custom [scheduler](#page-282-0) for Apache Spark on Amazon EMR on EKS
- Using YuniKorn as a custom [scheduler](#page-287-0) for Apache Spark on Amazon EMR on EKS

## <span id="page-266-0"></span>**Using Delta Lake with Amazon EMR on EKS**

#### **To use [Delta](https://delta.io/) Lake with Amazon EMR on EKS applications**

1. When you start a job run to submit a Spark job in the application configuration, include the Delta Lake JAR files:

```
--job-driver '{"sparkSubmitJobDriver" : { 
       "sparkSubmitParameters" : "--jars local:///usr/share/aws/delta/lib/delta-
core.jar,local:///usr/share/aws/delta/lib/delta-storage.jar,local:///usr/share/aws/
delta/lib/delta-storage-s3-dynamodb.jar"}}'
```
2. Include Delta Lake additional configuration and use Amazon Glue Data Catalog as your metastore.

```
--configuration-overrides '{ 
         "applicationConfiguration": [ 
         { 
            "classification" : "spark-defaults", 
            "properties" : { 
              "spark.sql.extensions" : "io.delta.sql.DeltaSparkSessionExtension",
```

```
 "spark.sql.catalog.spark_catalog":"org.apache.spark.sql.delta.catalog.DeltaCatalog",
"spark.hadoop.hive.metastore.client.factory.class":"com.amazonaws.glue.catalog.metastore.AW
 } 
        }]}'
```
### <span id="page-267-0"></span>**Using Apache Iceberg with Amazon EMR on EKS**

#### **To use Apache Iceberg with Amazon EMR on EKS applications**

1. When you start a job run to submit a Spark job in the application configuration, include the Iceberg spark runtime JAR file:

```
--job-driver '{"sparkSubmitJobDriver" : {"sparkSubmitParameters" : "--jars 
  local:///usr/share/aws/iceberg/lib/iceberg-spark3-runtime.jar"}}'
```
2. Include Iceberg additional configuration:

```
--configuration-overrides '{ 
     "applicationConfiguration": [ 
     "classification" : "spark-defaults", 
     "properties" : { 
         "spark.sql.catalog.dev.warehouse" : "s3://DOC-EXAMPLE-BUCKET/EXAMPLE-
PREFIX/ ", 
         "spark.sql.extensions ":" 
 org.apache.iceberg.spark.extensions.IcebergSparkSessionExtensions ", 
         "spark.sql.catalog.dev" : "org.apache.iceberg.spark.SparkCatalog", 
         "spark.sql.catalog.dev.catalog-impl" : 
  "org.apache.iceberg.aws.glue.GlueCatalog", 
         "spark.sql.catalog.dev.io-impl": "org.apache.iceberg.aws.s3.S3FileIO" 
         } 
     ]
}'
```
To learn more about Apache Iceberg release versions of EMR, see [Iceberg](https://docs.amazonaws.cn/emr/latest/ReleaseGuide/Iceberg-release-history.html) release history.

## <span id="page-268-0"></span>**Using PyFlink**

Amazon EMR on EKS releases 6.15.0 and higher supports PyFlink. If you already have a PyFlink script, you can do one of the following:

- Create a custom image with your PyFlink script included.
- Upload your script to an Amazon S3 location

If you don't already have a script, you can use the following example to launch a PyFlink job. This example retrieves the script from S3. If you're using a custom image with your script already included in the image, you must update the script path to the location of where you stored your script. If the script is in an S3 location, Amazon EMR on EKS will retrieve the script and place it under the /opt/flink/usrlib/ directory in the Flink container.

```
apiVersion: flink.apache.org/v1beta1
kind: FlinkDeployment
metadata: 
   name: python-example
spec: 
   flinkVersion: v1_17 
   flinkConfiguration: 
     taskmanager.numberOfTaskSlots: "1" 
   executionRoleArn: job-execution-role
   emrReleaseLabel: "emr-6.15.0-flink-latest" 
   jobManager: 
     highAvailabilityEnabled: false 
     replicas: 1 
     resource: 
       memory: "2048m" 
       cpu: 1 
   taskManager: 
     resource: 
       memory: "2048m" 
       cpu: 1 
   job: 
     jarURI: s3://S3 bucket with your script/pyflink-script.py
     entryClass: "org.apache.flink.client.python.PythonDriver" 
     args: ["-py", "/opt/flink/usrlib/pyflink-script.py"] 
     parallelism: 1 
     upgradeMode: stateless
```
### <span id="page-269-0"></span>**Using Amazon Glue with Flink**

Amazon EMR on EKS with Apache Flink releases 6.15.0 and higher supports using the Amazon Glue Data Catalog as a metadata store for streaming and batch SQL workflows.

You must first create an Amazon Glue database named default that serves as your Flink SQL Catalog. This Flink Catalog stores metadata such as databases, tables, paritions, views, functions, and other information needed to access data in other external systems.

```
aws glue create-database \ 
     --database-input "{\"Name\":\"default\"}"
```
To enable Amazon Glue support, use a FlinkDeployment spec. This example spec uses a Python script to quickly issue some Flink SQL statements to interact with the Amazon Glue catalog.

```
apiVersion: flink.apache.org/v1beta1
kind: FlinkDeployment
metadata: 
   name: python-example
spec: 
   flinkVersion: v1_17 
   flinkConfiguration: 
     taskmanager.numberOfTaskSlots: "1" 
     aws.glue.enabled: "true" 
   executionRoleArn: job-execution-role-arn; 
   emrReleaseLabel: "emr-6.15.0-flink-latest" 
   jobManager: 
     highAvailabilityEnabled: false 
     replicas: 1 
     resource: 
       memory: "2048m" 
       cpu: 1 
   taskManager: 
     resource: 
       memory: "2048m" 
       cpu: 1 
   job: 
     jarURI: s3://<S3_bucket_with_your_script/pyflink-glue-script.py
     entryClass: "org.apache.flink.client.python.PythonDriver" 
     args: ["-py", "/opt/flink/usrlib/pyflink-glue-script.py"] 
     parallelism: 1
```

```
 upgradeMode: stateless
```
The following is an example of what your PyFlink script might look like.

```
import logging
import sys
from pyflink.datastream import StreamExecutionEnvironment
from pyflink.table import StreamTableEnvironment
def glue_demo(): 
     env = StreamExecutionEnvironment.get_execution_environment() 
     t_env = StreamTableEnvironment.create(stream_execution_environment=env) 
     t_env.execute_sql(""" 
           CREATE CATALOG glue_catalog WITH ( 
            'type' = 'hive', 
            'default-database' = 'default', 
            'hive-conf-dir' = '/glue/confs/hive/conf', 
            'hadoop-conf-dir' = '/glue/confs/hadoop/conf' 
           \mathcal{L} """) 
     t_env.execute_sql(""" 
           USE CATALOG glue_catalog; 
                        """) 
     t_env.execute_sql(""" 
           DROP DATABASE IF EXISTS eks_flink_db CASCADE; 
                        """) 
     t_env.execute_sql(""" 
           CREATE DATABASE IF NOT EXISTS eks_flink_db WITH ('hive.database.location-
uri'= 's3a://S3-bucket-to-store-metadata/flink/flink-glue-for-hive/warehouse/'); 
                        """) 
     t_env.execute_sql(""" 
           USE eks_flink_db; 
                    """) 
     t_env.execute_sql(""" 
           CREATE TABLE IF NOT EXISTS eksglueorders ( 
              order_number BIGINT, 
             price DECIMAL(32,2), 
              buyer RO first_name STRING, last_name STRING, 
             order_time TIMESTAMP(3) 
            ) WITH ( 
              'connector' = 'datagen' 
           ); 
                        """)
```

```
 t_env.execute_sql(""" 
           CREATE TABLE IF NOT EXISTS eksdestglueorders ( 
             order_number BIGINT, 
            price DECIMAL(32,2),
             buyer ROW first_name STRING, last_name STRING, 
            order time TIMESTAMP(3)
           ) WITH ( 
             'connector' = 'filesystem', 
             'path' = 's3://S3-bucket-to-store-metadata/flink/flink-glue-for-hive/
warehouse/eksdestglueorders', 
             'format' = 'json' 
           ); 
                   """) 
    t env.execute sql("""
           CREATE TABLE IF NOT EXISTS print_table ( 
             order_number BIGINT, 
             price DECIMAL(32,2), 
             buyer ROW first_name STRING, last_name STRING, 
             order_time TIMESTAMP(3) 
           ) WITH ( 
              'connector' = 'print' 
           ); 
                 """) 
     t_env.execute_sql(""" 
           EXECUTE STATEMENT SET 
           BEGIN 
           INSERT INTO eksdestglueorders SELECT * FROM eksglueorders LIMIT 10; 
           INSERT INTO print_table SELECT * FROM eksdestglueorders; 
           END; 
             """)
if __name__ == '__main__': logging.basicConfig(stream=sys.stdout, level=logging.INFO, format="%(message)s") 
     glue_demo()
```
# <span id="page-271-0"></span>**Using RAPIDS Accelerator for Apache Spark with Amazon EMR on EKS**

With Amazon EMR on EKS, you can run jobs for the Nvidia RAPIDS Accelerator for Apache Spark. This tutorial covers how to run Spark jobs using RAPIDS on EC2 graphics processing unit (GPU) instance types. The tutorial uses the following versions:

- Amazon EMR on EKS release version 6.9.0 and later
- Apache Spark 3.x

You can accelerate Spark with Amazon EC2 GPU instance types by using the Nvidia [RAPIDS](https://nvidia.github.io/spark-rapids/)) [Accelerator](https://nvidia.github.io/spark-rapids/)) for Apache Spark plugin. When you use these technologies together, you accelerate your data science pipelines without having to make any code changes. This reduces the run time needed for data processing and model training. By getting more done in less time, you spend less on the cost of infrastructure.

Before you begin, make sure you have the following resources.

- Amazon EMR on EKS virtual cluster
- Amazon EKS cluster with a GPU enabled node group

An Amazon EKS virtual cluster is a registered handle to the Kubernetes namespace on an Amazon EKS cluster, and is managed by Amazon EMR on EKS. The handle allows Amazon EMR to use the Kubernetes namespace as a destination for running jobs. For more information on how to set up a virtual cluster, see Setting up [Amazon](#page-94-0) EMR on EKS in this guide.

You must configure the Amazon EKS virtual cluster with a node group that has GPU instances. You must configure the nodes with an Nvidia device plugin. See [managed](https://docs.amazonaws.cn/eks/latest/userguide/managed-node-groups.html) node groups to learn more.

To configure your Amazon EKS cluster to add GPU-enabled node groups, perform the following procedure:

#### **To add GPU enabled node groups**

1. Create a GPU-enabled node group with the following [create-nodegroup](https://docs.amazonaws.cn/cli/latest/reference/eks/create-nodegroup.html) command. Be sure to substitute the correct parameters for your Amazon EKS cluster. Use an instance type that supports Spark RAPIDS, such as P4, P3, G5 or G4dn.

```
aws eks create-nodegroup \ 
  --cluster-name EKS_CLUSTER_NAME \ 
  --nodegroup-name NODEGROUP_NAME \ 
  --scaling-config minSize=0,maxSize=5,desiredSize=2 CHOOSE_APPROPRIATELY \ 
 --ami-type AL2_x86_64_GPU \ --node-role NODE_ROLE \ 
  --subnets SUBNETS_SPACE_DELIMITED \ 
  --remote-access ec2SshKey= SSH_KEY \
```

```
 --instance-types GPU_INSTANCE_TYPE \ 
 --disk-size DISK_SIZE \ 
 --region AWS_REGION
```
2. Install the Nvidia device plugin in your cluster to emit the number of GPUs on each node of your cluster and to run GPU-enabled containers in your cluster. Run the following code to install the plugin:

```
kubectl apply -f https://raw.githubusercontent.com/NVIDIA/k8s-device-plugin/v0.9.0/
nvidia-device-plugin.yml
```
3. To validate how many GPUs are available on each node of your cluster, run the following command:

```
kubectl get nodes "-o=custom-
columns=NAME:.metadata.name,GPU:.status.allocatable.nvidia\.com/gpu"
```
#### **To run a Spark RAPIDS job**

1. Submit a Spark RAPIDS job to your Amazon EMR on EKS cluster. The following code shows an example of a command to start the job. The first time you run the job, it might take a few minutes to download the image and cache it on the node.

```
aws emr-containers start-job-run \
--virtual-cluster-id VIRTUAL_CLUSTER_ID \
--execution-role-arn JOB_EXECUTION_ROLE \
--release-label emr-6.9.0-spark-rapids-latest \
--job-driver '{"sparkSubmitJobDriver": {"entryPoint": "local:///usr/lib/
spark/examples/jars/spark-examples.jar","entryPointArguments": ["10000"], 
  "sparkSubmitParameters":"--class org.apache.spark.examples.SparkPi "}}' \
---configuration-overrides '{"applicationConfiguration": [{"classification":
  "spark-defaults","properties": {"spark.executor.instances": 
 "2","spark.executor.memory": "2G"}}],"monitoringConfiguration": 
  {"cloudWatchMonitoringConfiguration": {"logGroupName": "LOG_GROUP 
 _NAME"},"s3MonitoringConfiguration": {"logUri": "LOG_GROUP_STREAM"}}}'
```
2. To validate that the Spark RAPIDS Accelerator is enabled, check the Spark driver logs. These logs are stored either in CloudWatch or in the S3 location you specify when you run the start-job-run command. The following example generally shows what the log lines look like:

```
22/11/15 00:12:44 INFO RapidsPluginUtils: RAPIDS Accelerator build: 
 {version=22.08.0-amzn-0, user=release, url=, date=2022-11-03T03:32:45Z, revision=, 
cudf version=22.08.0, branch=}
22/11/15 00:12:44 INFO RapidsPluginUtils: RAPIDS Accelerator JNI build: 
  {version=22.08.0, user=, url=https://github.com/NVIDIA/spark-rapids-jni.git, 
 date=2022-08-18T04:14:34Z, revision=a1b23cd_sample, branch=HEAD}
22/11/15 00:12:44 INFO RapidsPluginUtils: cudf build: {version=22.08.0, 
 user=, url=https://github.com/rapidsai/cudf.git, date=2022-08-18T04:14:34Z, 
 revision=a1b23ce_sample, branch=HEAD}
22/11/15 00:12:44 WARN RapidsPluginUtils: RAPIDS Accelerator 22.08.0-amzn-0 using 
 cudf 22.08.0.
22/11/15 00:12:44 WARN RapidsPluginUtils: 
  spark.rapids.sql.multiThreadedRead.numThreads is set to 20.
22/11/15 00:12:44 WARN RapidsPluginUtils: RAPIDS Accelerator is enabled, to disable 
 GPU support set `spark.rapids.sql.enabled` to false.
22/11/15 00:12:44 WARN RapidsPluginUtils: spark.rapids.sql.explain is set to 
  `NOT_ON_GPU`. Set it to 'NONE' to suppress the diagnostics logging about the query 
  placement on the GPU.
```
3. To see the operations that will be run on a GPU, perform the following steps to enable extra logging. Note the "spark.rapids.sql.explain : ALL" config.

```
aws emr-containers start-job-run \
--virtual-cluster-id VIRTUAL_CLUSTER_ID \
--execution-role-arn JOB_EXECUTION_ROLE \
--release-label emr-6.9.0-spark-rapids-latest \
--job-driver '{"sparkSubmitJobDriver": {"entryPoint": "local:///usr/lib/
spark/examples/jars/spark-examples.jar","entryPointArguments": ["10000"], 
 "sparkSubmitParameters":"--class org.apache.spark.examples.SparkPi "}}' \
---configuration-overrides '{"applicationConfiguration": 
  [{"classification": "spark-defaults","properties": 
  {"spark.rapids.sql.explain":"ALL","spark.executor.instances": 
 "2","spark.executor.memory": "2G"}}],"monitoringConfiguration": 
 {"cloudWatchMonitoringConfiguration": {"logGroupName": 
  "LOG_GROUP_NAME"},"s3MonitoringConfiguration": {"logUri": "LOG_GROUP_STREAM"}}}'
```
The previous command is an example of a job that uses the GPU. Its output would look something like the example below. Refer to this key for help to understand the output:

- \* marks an operation that works on a GPU
- ! marks an operation that can't run on a GPU

• @ – marks an operation that works on a GPU, but won't get to run because it's inside a plan that can't run on a GPU

```
 22/11/15 01:22:58 INFO GpuOverrides: Plan conversion to the GPU took 118.64 ms 
  22/11/15 01:22:58 INFO GpuOverrides: Plan conversion to the GPU took 4.20 ms 
 22/11/15 01:22:58 INFO GpuOverrides: GPU plan transition optimization took 8.37 ms 
 22/11/15 01:22:59 WARN GpuOverrides: 
     *Exec <ProjectExec> will run on GPU 
       *Expression <Alias> substring(cast(date#149 as string), 0, 7) AS month#310 
 will run on GPU 
         *Expression <Substring> substring(cast(date#149 as string), 0, 7) will run 
 on GPU 
           *Expression <Cast> cast(date#149 as string) will run on GPU 
       *Exec <SortExec> will run on GPU 
         *Expression <SortOrder> date#149 ASC NULLS FIRST will run on GPU 
         *Exec <ShuffleExchangeExec> will run on GPU 
           *Partitioning <RangePartitioning> will run on GPU 
             *Expression <SortOrder> date#149 ASC NULLS FIRST will run on GPU 
           *Exec <UnionExec> will run on GPU 
             !Exec <ProjectExec> cannot run on GPU because not all expressions can 
  be replaced 
               @Expression <AttributeReference> customerID#0 could run on GPU 
               @Expression <Alias> Charge AS kind#126 could run on GPU 
                 @Expression <Literal> Charge could run on GPU 
               @Expression <AttributeReference> value#129 could run on GPU 
               @Expression <Alias> add_months(2022-11-15, cast(-(cast(_we0#142 as 
  bigint) + last_month#128L) as int)) AS date#149 could run on GPU 
                 ! <AddMonths> add_months(2022-11-15, cast(-
(cast(_we0#142 as bigint) + last_month#128L) as int)) cannot run 
 on GPU because GPU does not currently support the operator class 
 org.apache.spark.sql.catalyst.expressions.AddMonths 
                   @Expression <Literal> 2022-11-15 could run on GPU 
                   @Expression <Cast> cast(-(cast(_we0#142 as bigint) + 
  last_month#128L) as int) could run on GPU 
                     @Expression <UnaryMinus> -(cast(_we0#142 as bigint) + 
 last_month#128L) could run on GPU 
                        @Expression <Add> (cast(_we0#142 as bigint) + 
 last_month#128L) could run on GPU 
                          @Expression <Cast> cast(_we0#142 as bigint) could run on 
 GPU
```
@Expression <AttributeReference> \_we0#142 could run on

@Expression <AttributeReference> last\_month#128L could run

GPU

on GPU

## <span id="page-276-0"></span>**Using Amazon Redshift integration for Apache Spark on Amazon EMR on EKS**

With Amazon EMR release 6.9.0 and later, every release image includes a connector between [Apache Spark](https://www.amazonaws.cn/emr/features/spark/) and Amazon Redshift. This way, you can use Spark on Amazon EMR on EKS to process data stored in Amazon Redshift. The integration is based on the [spark-redshift](https://github.com/spark-redshift-community/spark-redshift#readme) opensource [connector.](https://github.com/spark-redshift-community/spark-redshift#readme) For Amazon EMR on EKS, the Amazon Redshift [integration](https://docs.amazonaws.cn/redshift/latest/mgmt/spark-redshift-connector.html) for Apache Spark is included as a native integration.

#### **Topics**

- Launching a Spark [application](#page-276-1) using the Amazon Redshift integration for Apache Spark
- [Authenticating](#page-277-0) with the Amazon Redshift integration for Apache Spark
- Reading and writing from and to Amazon [Redshift](#page-280-0)
- [Considerations](#page-281-0) and limitations when using the Spark connector

## <span id="page-276-1"></span>**Launching a Spark application using the Amazon Redshift integration for Apache Spark**

To use the integration, you must pass the required Spark Redshift dependencies with your Spark job. You must use --jars to include Redshift connector-related libraries. To see other file locations supported by the --jars option, see the Advanced Dependency [Management](https://spark.apache.org/docs/latest/submitting-applications.html#advanced-dependency-management) section of the Apache Spark documentation.

- spark-redshift.jar
- spark-avro.jar
- RedshiftJDBC.jar
- minimal-json.jar

To launch a Spark application with the Amazon Redshift integration for Apache Spark on Amazon EMR on EKS release 6.9.0 or later, use the following example command. Note that the paths listed with the --conf spark.jars option are the default paths for the JAR files.

```
aws emr-containers start-job-run \
--virtual-cluster-id cluster_id \
--execution-role-arn arn \
--release-label emr-6.9.0-latest\
--job-driver '{ 
     "sparkSubmitJobDriver": { 
         "entryPoint": "s3://script_path", 
             "sparkSubmitParameters": 
             "--conf spark.kubernetes.file.upload.path=s3://upload_path
              --conf spark.jars= 
                 /usr/share/aws/redshift/jdbc/RedshiftJDBC.jar, 
                 /usr/share/aws/redshift/spark-redshift/lib/spark-redshift.jar, 
                 /usr/share/aws/redshift/spark-redshift/lib/spark-avro.jar, 
                 /usr/share/aws/redshift/spark-redshift/lib/minimal-json.jar" 
 } 
             }'
```
### <span id="page-277-0"></span>**Authenticating with the Amazon Redshift integration for Apache Spark**

### **Use Amazon Secrets Manager to retrieve credentials and connect to Amazon Redshift**

You can store credentials in Secrets Manager to authenticate securely to Amazon Redshift. You can have your Spark job call the GetSecretValue API to fetch the credentials:

```
from pyspark.sql import SQLContextimport boto3
sc = # existing SparkContext
sql_context = SQLContext(sc)
secretsmanager_client = boto3.client('secretsmanager', 
  region_name=os.getenv('AWS_REGION'))
secret_manager_response = secretsmanager_client.get_secret_value( 
     SecretId='string', 
     VersionId='string', 
     VersionStage='string'
```

```
)
username = # get username from secret_manager_response
password = # get password from secret manager response
url = "jdbc:redshift://redshifthost:5439/database?user=" + username + "&password=" 
  + password
# Access to Redshift cluster using Spark
```
#### **Use IAM based authentication with Amazon EMR on EKS job execution role**

Starting with Amazon EMR on EKS release 6.9.0, the Amazon Redshift JDBC driver version 2.1 or higher is packaged into the environment. With JDBC driver 2.1 and higher, you can specify the JDBC URL and not include the raw username and password. Instead, you can specify jdbc:redshift:iam:// scheme. This commands the JDBC driver to use your Amazon EMR on EKS job execution role to fetch the credentials automatically.

See Configure a JDBC or ODBC [connection](https://docs.amazonaws.cn/redshift/latest/mgmt/generating-iam-credentials-configure-jdbc-odbc.html) to use IAM credentials in the *Amazon Redshift Management Guide* for more information.

The following example URL uses a jdbc:redshift:iam:// scheme.

```
jdbc:redshift:iam://examplecluster.abc123xyz789.us-west-2.redshift.amazonaws.com:5439/
dev
```
The following permissions are required for your job execution role when it meets the provided conditions.

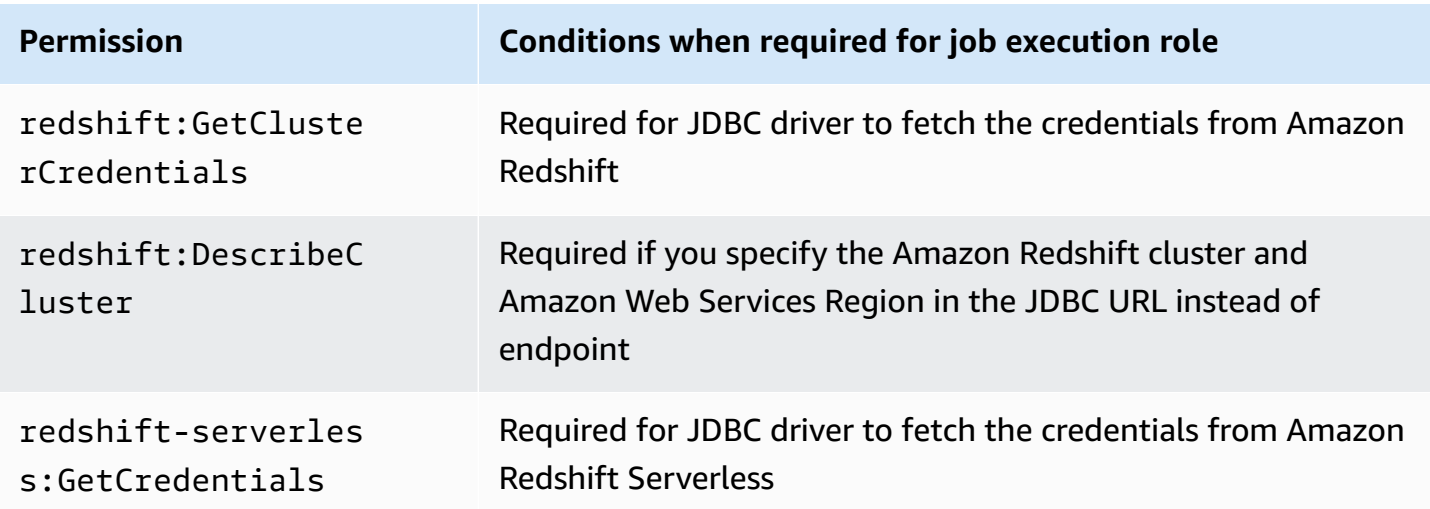

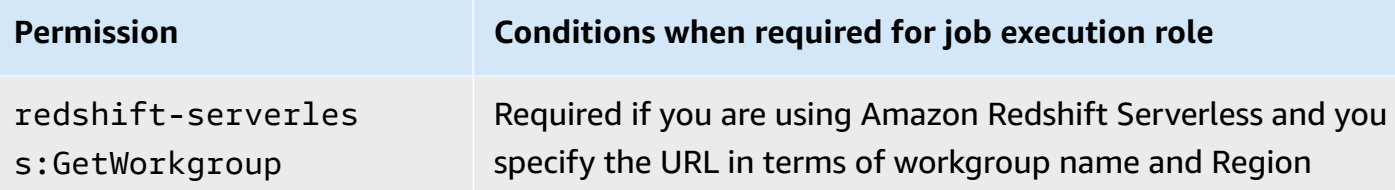

Your job execution role policy should have the following permissions.

```
{ 
              "Effect": "Allow", 
              "Action": [ 
                 "redshift:GetClusterCredentials", 
                 "redshift:DescribeCluster", 
                 "redshift-serverless:GetCredentials", 
                 "redshift-serverless:GetWorkgroup" 
             ], 
             "Resource": [ 
  "arn:aws:redshift:AWS_REGION:ACCOUNT_ID:dbname:CLUSTER_NAME/DATABASE_NAME", 
                 "arn:aws:redshift:AWS_REGION:ACCOUNT_ID:dbuser:DATABASE_NAME/USER_NAME" 
 ] 
         }
```
#### **Authenticate to Amazon Redshift with a JDBC driver**

#### **Set username and password inside the JDBC URL**

To authenticate a Spark job to an Amazon Redshift cluster, you can specify the Amazon Redshift database name and password in the JDBC URL.

#### *(i)* Note

If you pass the database credentials in the URL, anyone who has access to the URL can also access the credentials. This method isn't generally recommended because it's not a secure option.

If security isn't a concern for your application, you can use the following format to set the username and password in the JDBC URL:

jdbc:redshift://redshifthost:5439/database?user=*username*&password=*password*

### <span id="page-280-0"></span>**Reading and writing from and to Amazon Redshift**

The following code examples use PySpark to read and write sample data from and to an Amazon Redshift database with a data source API and with SparkSQL.

#### Data source API

Use PySpark to read and write sample data from and to an Amazon Redshift database with a data source API.

```
import boto3
from pyspark.sql import SQLContext
sc = # existing SparkContext
sql_context = SQLContext(sc)
url = "jdbc:redshift:iam://redshifthost:5439/database"
aws_iam_role_arn = "arn:aws:iam::accountID:role/roleName"
df = sq1_context.read \
     .format("io.github.spark_redshift_community.spark.redshift") \ 
     .option("url", url) \ 
     .option("dbtable", "tableName") \ 
     .option("tempdir", "s3://path/for/temp/data") \ 
     .option("aws_iam_role", "aws_iam_role_arn") \ 
     .load()
df.write \ 
     .format("io.github.spark_redshift_community.spark.redshift") \ 
     .option("url", url) \ 
     .option("dbtable", "tableName_copy") \ 
     .option("tempdir", "s3://path/for/temp/data") \ 
     .option("aws_iam_role", "aws_iam_role_arn") \ 
     .mode("error") \ 
     .save()
```
#### **SparkSOL**

Use PySpark to read and write sample data from and to an Amazon Redshift database using SparkSQL.

```
import boto3
import json
import sys
import os
from pyspark.sql import SparkSession
spark = SparkSession \setminus .builder \ 
     .enableHiveSupport() \ 
     .getOrCreate() 
url = "jdbc:redshift:iam://redshifthost:5439/database"
aws_iam_role_arn = "arn:aws:iam::accountID:role/roleName" 
bucket = "s3://path/for/temp/data"
tableName = "tableName" # Redshift table name
s = f"""CREATE TABLE IF NOT EXISTS {tableName} (country string, data string) 
    USING io.github.spark redshift community.spark.redshift
     OPTIONS (dbtable '{tableName}', tempdir '{bucket}', url '{url}', aws_iam_role 
  '{aws_iam_role_arn}' ); """
spark.sql(s) 
columns = ["country" ,"data"]
data = [("test-country","test-data")]
df = spark.sparkContext.parallelize(data).toDF(columns)
# Insert data into table
df.write.insertInto(tableName, overwrite=False)
df = spark.sql(f"SELECT * FROM {tableName}")
df.show()
```
#### <span id="page-281-0"></span>**Considerations and limitations when using the Spark connector**

- We recommend that you activate SSL for the JDBC connection from Spark on Amazon EMR to Amazon Redshift.
- We recommend that you manage the credentials for the Amazon Redshift cluster in Amazon Secrets Manager as a best practice. See Using Amazon Secrets Manager to retrieve [credentials](https://docs.amazonaws.cn/emr/latest/ReleaseGuide/emr-spark-redshift-secrets.html) for [connecting](https://docs.amazonaws.cn/emr/latest/ReleaseGuide/emr-spark-redshift-secrets.html) to Amazon Redshift for an example.
- We recommend that you pass an IAM role with the parameter aws iam role for the Amazon Redshift authentication parameter.
- The parameter tempformat currently doesn't support the Parquet format.
- The tempdir URI points to an Amazon S3 location. This temp directory isn't cleaned up automatically and therefore could add additional cost.
- Consider the following recommendations for Amazon Redshift:
	- We recommend that you block public access to the Amazon Redshift cluster.
	- We recommend that you turn on Amazon [Redshift](https://docs.amazonaws.cn/redshift/latest/mgmt/db-auditing.html) audit logging.
	- We recommend turn on Amazon Redshift at-rest [encryption](https://docs.amazonaws.cn/redshift/latest/mgmt/security-server-side-encryption.html).
- Consider the following recommendations for Amazon S3:
	- We recommend [blocking](https://docs.amazonaws.cn/AmazonS3/latest/userguide/access-control-block-public-access.html) public access to Amazon S3 buckets.
	- We recommend that you use Amazon S3 [server-side](https://docs.amazonaws.cn/AmazonS3/latest/userguide/serv-side-encryption.html) encryption to encrypt the S3 buckets that you use.
	- We recommend that you use Amazon S3 [lifecycle](https://docs.amazonaws.cn/AmazonS3/latest/userguide/object-lifecycle-mgmt.html) policies to define the retention rules for the S3 bucket.
	- Amazon EMR always verifies code imported from open-source into the image. For security, we don't support encoding Amazon access keys in the tempdir URI as an authentication method from Spark to Amazon S3.

For more information on using the connector and its supported parameters, see the following resources:

- Amazon Redshift [integration](https://docs.amazonaws.cn/redshift/latest/mgmt/spark-redshift-connector.html) for Apache Spark in the *Amazon Redshift Management Guide*
- The [spark-redshift](https://github.com/spark-redshift-community/spark-redshift#readme) community repository on Github

## <span id="page-282-0"></span>**Using Volcano as a custom scheduler for Apache Spark on Amazon EMR on EKS**

With Amazon EMR on EKS, you can use Spark operator or spark-submit to run Spark jobs with Kubernetes custom schedulers. This tutorial covers how to run Spark jobs with a Volcano scheduler on a custom queue.

### **Overview**

[Volcano](https://volcano.sh/en/) can help manage Spark scheduling with advanced functions such as queue scheduling, fair-share scheduling, and resource reservation. For more information on the benefits of Volcano, see Why Spark chooses Volcano as built-in batch scheduler on [Kubernetes](https://www.cncf.io/blog/2022/06/30/why-spark-chooses-volcano-as-built-in-batch-scheduler-on-kubernetes/) on The Linux Foundation's *CNCF blog*.

### <span id="page-283-0"></span>**Install and set up Volcano**

1. Choose one of the following kubectl commands to install Volcano, depending on your architectural needs:

```
# x86_64
kubectl apply -f https://raw.githubusercontent.com/volcano-sh/volcano/v1.5.1/
installer/volcano-development.yaml
# arm64:
kubectl apply -f https://raw.githubusercontent.com/volcano-sh/volcano/v1.5.1/
installer/volcano-development-arm64.yaml
```
2. Prepare a sample Volcano queue. A queue is a collection of [PodGroups](https://volcano.sh/en/docs/podgroup/). The queue adopts FIFO and is the basis for resource division.

```
cat << EOF > volcanoQ.yaml
apiVersion: scheduling.volcano.sh/v1beta1
kind: Queue
metadata: 
   name: sparkqueue
spec: 
   weight: 4 
   reclaimable: false 
   capability: 
     cpu: 10 
     memory: 20Gi
EOF
kubectl apply -f volcanoQ.yaml
```
3. Upload a sample PodGroup manifest to Amazon S3. PodGroup is a group of pods with strong association. You typically use a PodGroup for batch scheduling. Submit the following sample PodGroup to the queue that you defined in the previous step.

```
cat << EOF > podGroup.yaml
apiVersion: scheduling.volcano.sh/v1beta1
kind: PodGroup
spec: 
  # Set minMember to 1 to make a driver pod 
  minMember: 1 
  # Specify minResources to support resource reservation. 
  # Consider the driver pod resource and executors pod resource. 
  # The available resources should meet the minimum requirements of the Spark job 
  # to avoid a situation where drivers are scheduled, but they can't schedule 
  # sufficient executors to progress. 
  minResources: 
    cpu: "1" 
    memory: "1Gi" 
  # Specify the queue. This defines the resource queue that the job should be 
 submitted to. 
  queue: sparkqueue
EOF
aws s3 mv podGroup.yaml s3://bucket-name
```
## **Run a Spark application with Volcano scheduler with the Spark operator**

- 1. If you haven't already, complete the steps in the following sections to get set up:
	- a. Install and set up [Volcano](#page-283-0)
	- b. Setting up the Spark [operator](#page-122-0) for Amazon EMR on EKS
	- c. [Install the Spark operator](#page-122-1)

Include the following arguments when you run the helm install spark-operatordemo command:

```
--set batchScheduler.enable=true 
--set webhook.enable=true
```
2. Create a SparkApplication definition file spark-pi.yaml with batchScheduler configured.

```
apiVersion: "sparkoperator.k8s.io/v1beta2"
kind: SparkApplication
metadata: 
   name: spark-pi 
   namespace: spark-operator
spec: 
   type: Scala 
   mode: cluster 
   image: "895885662937.dkr.ecr.us-west-2.amazonaws.com/spark/emr-6.10.0:latest" 
   imagePullPolicy: Always 
   mainClass: org.apache.spark.examples.SparkPi 
   mainApplicationFile: "local:///usr/lib/spark/examples/jars/spark-examples.jar" 
   sparkVersion: "3.3.1" 
   batchScheduler: "volcano" #Note: You must specify the batch scheduler name as 
  'volcano' 
   restartPolicy: 
     type: Never 
   volumes: 
     - name: "test-volume" 
       hostPath: 
         path: "/tmp" 
         type: Directory 
   driver: 
     cores: 1 
     coreLimit: "1200m" 
     memory: "512m" 
     labels: 
       version: 3.3.1 
     serviceAccount: emr-containers-sa-spark 
     volumeMounts: 
       - name: "test-volume" 
         mountPath: "/tmp" 
   executor: 
     cores: 1 
     instances: 1 
     memory: "512m" 
     labels: 
       version: 3.3.1 
     volumeMounts: 
       - name: "test-volume" 
         mountPath: "/tmp"
```
3. Submit the Spark application with the following command. This also creates a SparkApplication object called spark-pi:

```
kubectl apply -f spark-pi.yaml
```
4. Check events for the SparkApplication object with the following command:

```
kubectl describe pods spark-pi-driver --namespace spark-operator
```
The first pod event will show that Volcano has scheduled the pods:

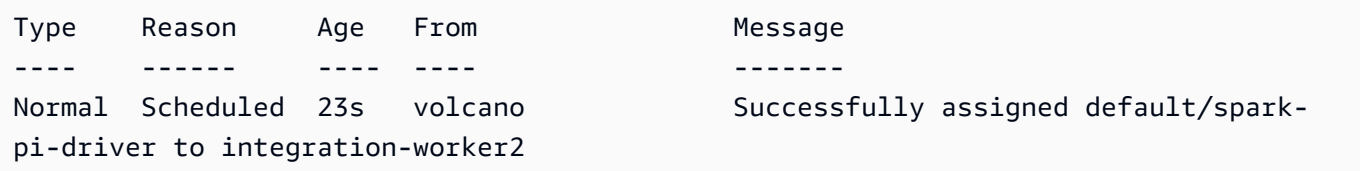

#### **Run a Spark application with Volcano scheduler with spark-submit**

- 1. First, complete the steps in the Setting up [spark-submit](#page-140-0) for Amazon EMR on EKS section. You must build your spark-submit distribution with Volcano support. For more information, see the **Build section** of Using Volcano as [Customized](https://spark.apache.org/docs/latest/running-on-kubernetes.html#build) Scheduler for Spark on Kubernetes in the *Apache Spark documentation*.
- 2. Set the values for the following environment variables:

```
export SPARK_HOME=spark-home
export MASTER_URL=k8s://Amazon-EKS-cluster-endpoint
```
3. Submit the Spark application with the following command:

```
$SPARK_HOME/bin/spark-submit \ 
  --class org.apache.spark.examples.SparkPi \ 
  --master $MASTER_URL \ 
 --conf spark.kubernetes.container.image=895885662937.dkr.ecr.us-
west-2.amazonaws.com/spark/emr-6.10.0:latest \ 
--conf spark.kubernetes.authenticate.driver.serviceAccountName=spark \
 --deploy-mode cluster \ 
  --conf spark.kubernetes.namespace=spark-operator \ 
  --conf spark.kubernetes.scheduler.name=volcano \
```

```
 --conf spark.kubernetes.scheduler.volcano.podGroupTemplateFile=/path/to/podgroup-
template.yaml \ 
  --conf 
 spark.kubernetes.driver.pod.featureSteps=org.apache.spark.deploy.k8s.features.VolcanoFeatu
\setminus --conf 
spark.kubernetes.executor.pod.featureSteps=org.apache.spark.deploy.k8s.features.VolcanoFea
 \setminus local:///usr/lib/spark/examples/jars/spark-examples.jar 20
```
4. Check events for the SparkApplication object with the following command:

kubectl describe pod spark-pi --namespace spark-operator

The first pod event will show that Volcano has scheduled the pods:

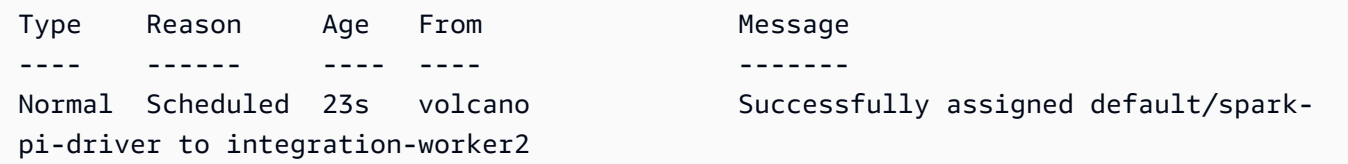

# <span id="page-287-0"></span>**Using YuniKorn as a custom scheduler for Apache Spark on Amazon EMR on EKS**

With Amazon EMR on EKS, you can use Spark operator or spark-submit to run Spark jobs with Kubernetes custom schedulers. This tutorial covers how to run Spark jobs with a YuniKorn scheduler on a custom queue and gang scheduling.

### **Overview**

Apache [YuniKorn](https://yunikorn.apache.org/) can help manage Spark scheduling with app-aware scheduling so that you can have fine-grained control on resource quotas and priorities. With gang scheduling, YuniKorn schedules an app only when the minimal resource request for the app can be satisfied. For more information, see [What is gang scheduling](https://yunikorn.apache.org/docs/user_guide/gang_scheduling/) on the Apache YuniKorn documentation site.

### **Create your cluster and get set up for YuniKorn**

Use the following steps to deploy an Amazon EKS cluster. You can change the Amazon Web Services Region (region) and Availability Zones (availabilityZones).
#### 1. Define the Amazon EKS cluster:

```
cat <<EOF >eks-cluster.yaml
---
apiVersion: eksctl.io/v1alpha5
kind: ClusterConfig
metadata: 
   name: emr-eks-cluster 
   region: eu-west-1
vpc: 
   clusterEndpoints: 
     publicAccess: true 
     privateAccess: true
iam: 
   withOIDC: true 
nodeGroups: 
   - name: spark-jobs 
     labels: { app: spark } 
     instanceType: m5.xlarge 
     desiredCapacity: 2 
     minSize: 2 
     maxSize: 3 
     availabilityZones: ["eu-west-1a"]
EOF
```
2. Create the cluster:

eksctl create cluster -f eks-cluster.yaml

3. Create the namespace spark-job where you will execute the Spark job:

```
kubectl create namespace spark-job
```
- 4. Next, create a Kubernetes role and role binding. This is required for the service account that the Spark job run uses.
	- a. Define the service account, role, and role binding for Spark jobs.

```
cat <<EOF >emr-job-execution-rbac.yaml
```

```
---
apiVersion: v1
kind: ServiceAccount
metadata: 
   name: spark-sa 
   namespace: spark-job
automountServiceAccountToken: false
---
apiVersion: rbac.authorization.k8s.io/v1
kind: Role
metadata: 
   name: spark-role 
   namespace: spark-job
rules: 
   - apiGroups: ["", "batch","extensions"] 
     resources: ["configmaps","serviceaccounts","events","pods","pods/
exec","pods/log","pods/
portforward","secrets","services","persistentvolumeclaims"] 
     verbs: ["create","delete","get","list","patch","update","watch"]
---
apiVersion: rbac.authorization.k8s.io/v1
kind: RoleBinding
metadata: 
   name: spark-sa-rb 
   namespace: spark-job
roleRef: 
   apiGroup: rbac.authorization.k8s.io 
   kind: Role 
   name: spark-role
subjects: 
   - kind: ServiceAccount 
     name: spark-sa 
     namespace: spark-job
EOF
```
b. Apply the Kubernetes role and role binding definition with the following command:

kubectl apply -f emr-job-execution-rbac.yaml

# <span id="page-290-0"></span>**Install and set up YuniKorn**

1. Use the following kubectl command to create a namespace yunikornto deploy the Yunikorn scheduler:

kubectl create namespace yunikorn

2. To install the scheduler, execute the following Helm commands:

helm repo add yunikorn https://apache.github.io/yunikorn-release

helm repo update

helm install yunikorn yunikorn/yunikorn --namespace yunikorn

# **Run a Spark application with YuniKorn scheduler with the Spark operator**

- 1. If you haven't already, complete the steps in the following sections to get set up:
	- a. Create your cluster and get set up for [YuniKorn](#page-287-0)
	- b. Install and set up [YuniKorn](#page-290-0)
	- c. Setting up the Spark [operator](#page-122-0) for Amazon EMR on EKS
	- d. [Install the Spark operator](#page-122-1)

Include the following arguments when you run the helm install spark-operatordemo command:

```
--set batchScheduler.enable=true 
--set webhook.enable=true
```
2. Create a SparkApplication definition file spark-pi.yaml.

To use YuniKorn as a scheduler for your jobs, you must add certain annotations and labels to your application definition. The annotations and labels specify the queue for your job and the scheduling strategy that you want to use.

In the following example, the annotation schedulingPolicyParameters sets up gang scheduling for the application. Then, the example creates **task groups**, or "gangs" of tasks, to specify the minimum capacity that must be available before scheduling the pods to start the job execution. And finally, it specifies in the task group definition to use node groups with the "app": "spark" label, as defined in the Create your cluster and get set up for [YuniKorn](#page-287-0) section.

```
apiVersion: "sparkoperator.k8s.io/v1beta2"
kind: SparkApplication
metadata: 
   name: spark-pi 
   namespace: spark-job
spec: 
   type: Scala 
   mode: cluster 
   image: "895885662937.dkr.ecr.us-west-2.amazonaws.com/spark/emr-6.10.0:latest" 
   imagePullPolicy: Always 
   mainClass: org.apache.spark.examples.SparkPi 
   mainApplicationFile: "local:///usr/lib/spark/examples/jars/spark-examples.jar" 
   sparkVersion: "3.3.1" 
   restartPolicy: 
     type: Never 
   volumes: 
     - name: "test-volume" 
       hostPath: 
         path: "/tmp" 
         type: Directory 
   driver: 
     cores: 1 
     coreLimit: "1200m" 
     memory: "512m" 
     labels: 
       version: 3.3.1 
     annotations: 
       yunikorn.apache.org/schedulingPolicyParameters: "placeholderTimeoutSeconds=30 
  gangSchedulingStyle=Hard" 
       yunikorn.apache.org/task-group-name: "spark-driver" 
       yunikorn.apache.org/task-groups: |- 
        [ "name": "spark-driver", 
              "minMember": 1, 
              "minResource": {
```

```
 "cpu": "1200m", 
                "memory": "1Gi" 
              }, 
              "nodeSelector": { 
                "app": "spark" 
 } 
           }, 
\overline{a} "name": "spark-executor", 
              "minMember": 1, 
              "minResource": { 
                "cpu": "1200m", 
                "memory": "1Gi" 
              }, 
              "nodeSelector": { 
                "app": "spark" 
 } 
         }] 
     serviceAccount: spark-sa 
     volumeMounts: 
       - name: "test-volume" 
         mountPath: "/tmp" 
  executor: 
     cores: 1 
     instances: 1 
     memory: "512m" 
     labels: 
       version: 3.3.1 
     annotations: 
       yunikorn.apache.org/task-group-name: "spark-executor" 
     volumeMounts: 
       - name: "test-volume" 
         mountPath: "/tmp"
```
3. Submit the Spark application with the following command. This also creates a SparkApplication object called spark-pi:

kubectl apply -f spark-pi.yaml

4. Check events for the SparkApplication object with the following command:

kubectl describe sparkapplication spark-pi --namespace spark-job

The first pod event will show that YuniKorn has scheduled the pods:

```
Type Reason Age From Message
---- ------ ---- ---- -------
Normal Scheduling 3m12s yunikorn spark-operator/org-apache-spark-examples-
sparkpi-2a777a88b98b8a95-driver is queued and waiting for allocation
Normal GangScheduling 3m12s yunikorn Pod belongs to the taskGroup spark-
driver, it will be scheduled as a gang member
Normal Scheduled 3m10s yunikorn Successfully assigned spark
Normal PodBindSuccessful 3m10s yunikorn Pod spark-operator/
Normal TaskCompleted 2m3s yunikorn Task spark-operator/
Normal Pulling 3m10s kubelet Pulling
```
## **Run a Spark application with YuniKorn scheduler with spark-submit**

- 1. First, complete the steps in the Setting up [spark-submit](#page-140-0) for Amazon EMR on EKS section.
- 2. Set the values for the following environment variables:

```
export SPARK_HOME=spark-home
export MASTER_URL=k8s://Amazon-EKS-cluster-endpoint
```
3. Submit the Spark application with the following command:

In the following example, the annotation schedulingPolicyParameters sets up gang scheduling for the application. Then, the example creates **task groups**, or "gangs" of tasks, to specify the minimum capacity that must be available before scheduling the pods to start the job execution. And finally, it specifies in the task group definition to use node groups with the "app": "spark" label, as defined in the Create your cluster and get set up for [YuniKorn](#page-287-0) section.

```
$SPARK_HOME/bin/spark-submit \ 
  --class org.apache.spark.examples.SparkPi \ 
 --master $MASTER_URL \ 
  --conf spark.kubernetes.container.image=895885662937.dkr.ecr.us-
west-2.amazonaws.com/spark/emr-6.10.0:latest \ 
  --conf spark.kubernetes.authenticate.driver.serviceAccountName=spark-sa \ 
  --deploy-mode cluster \ 
  --conf spark.kubernetes.namespace=spark-job \ 
  --conf spark.kubernetes.scheduler.name=yunikorn \
```

```
 --conf spark.kubernetes.driver.annotation.yunikorn.apache.org/
schedulingPolicyParameters="placeholderTimeoutSeconds=30 gangSchedulingStyle=Hard" 
\setminus --conf spark.kubernetes.driver.annotation.yunikorn.apache.org/task-group-
name="spark-driver" \ 
  --conf spark.kubernetes.executor.annotation.yunikorn.apache.org/task-group-
name="spark-executor" \ 
  --conf spark.kubernetes.driver.annotation.yunikorn.apache.org/task-groups='[{ 
             "name": "spark-driver", 
             "minMember": 1, 
             "minResource": { 
               "cpu": "1200m", 
               "memory": "1Gi" 
             }, 
             "nodeSelector": { 
               "app": "spark" 
 } 
           }, 
           { 
             "name": "spark-executor", 
             "minMember": 1, 
             "minResource": { 
               "cpu": "1200m", 
               "memory": "1Gi" 
             }, 
             "nodeSelector": { 
               "app": "spark" 
 } 
         }]' \ 
  local:///usr/lib/spark/examples/jars/spark-examples.jar 20
```
4. Check events for the SparkApplication object with the following command:

kubectl describe pod *spark-driver-pod* --namespace spark-job

The first pod event will show that YuniKorn has scheduled the pods:

Type Reason Age From Message ---- ------ ---- ---- ------- Normal Scheduling 3m12s yunikorn spark-operator/org-apache-spark-examplessparkpi-2a777a88b98b8a95-driver is queued and waiting for allocation Normal GangScheduling 3m12s yunikorn Pod belongs to the taskGroup sparkdriver, it will be scheduled as a gang member

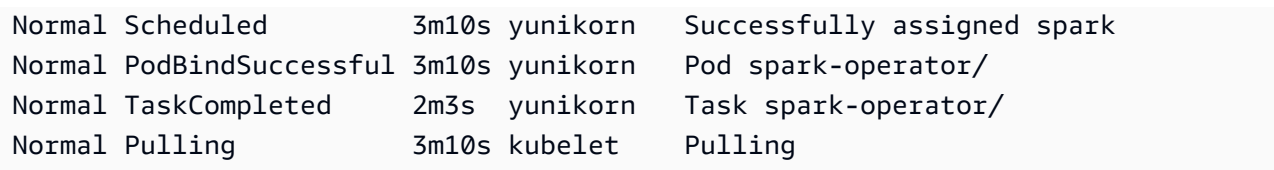

# **Security in Amazon EMR on EKS**

Cloud security at Amazon is the highest priority. As an Amazon customer, you benefit from data centers and network architectures that are built to meet the requirements of the most securitysensitive organizations.

Security is a shared responsibility between Amazon and you. The shared [responsibility](https://aws.amazon.com/compliance/shared-responsibility-model/) model describes this as security *of* the cloud and security *in* the cloud:

- **Security of the cloud** Amazon is responsible for protecting the infrastructure that runs Amazon services in the Amazon Cloud. Amazon also provides you with services that you can use securely. Third-party auditors regularly test and verify the effectiveness of our security as part of the Amazon [Compliance](https://aws.amazon.com/compliance/programs/) Programs. To learn about the compliance programs that apply to Amazon EMR, see Amazon Services in Scope by [Compliance](https://aws.amazon.com/compliance/services-in-scope/) Program.
- **Security in the cloud** Your responsibility is determined by the Amazon service that you use. You are also responsible for other factors including the sensitivity of your data, your company's requirements, and applicable laws and regulations.

This documentation helps you understand how to apply the shared responsibility model when using Amazon EMR on EKS. The following topics show you how to configure Amazon EMR on EKS to meet your security and compliance objectives. You also learn how to use other Amazon services that help you to monitor and secure your Amazon EMR on EKS resources.

#### **Topics**

- Amazon EMR on EKS security best [practices](#page-297-0)
- Data [protection](#page-299-0)
- Identity and Access [Management](#page-303-0)
- [Logging and monitoring](#page-331-0)
- Using Amazon S3 Access Grants with [Amazon](#page-334-0) EMR on EKS
- [Compliance](#page-336-0) validation for Amazon EMR on EKS
- [Resilience](#page-336-1) in Amazon EMR on EKS
- [Infrastructure](#page-337-0) security in Amazon EMR on EKS
- [Configuration](#page-337-1) and vulnerability analysis
- Connect to Amazon EMR on EKS Using an interface VPC [endpoint](#page-338-0)

#### • Set up [cross-account](#page-342-0) access for Amazon EMR on EKS

# <span id="page-297-0"></span>**Amazon EMR on EKS security best practices**

Amazon EMR on EKS provides a number of security features to consider as you develop and implement your own security policies. The following best practices are general guidelines and don't represent a complete security solution. Because these best practices might not be appropriate or sufficient for your environment, treat them as helpful considerations rather than prescriptions.

#### *(i)* Note

For more security best practices, see Amazon EMR on EKS security best [practices](#page-297-0).

# **Apply principle of least privilege**

Amazon EMR on EKS provides a granular access policy for applications using IAM roles, such as execution roles. These execution roles are mapped to Kubernetes service accounts through the IAM role's trust policy. Amazon EMR on EKS creates pods within a registered Amazon EKS namespace that execute user-provided application code. The job pods running the application code assume the execution role when connecting to other Amazon services. We recommend that execution roles be granted only the minimum set of privileges required by the job, such as covering your application and access to log destination. We also recommend auditing the jobs for permissions on a regular basis and upon any change to application code.

# **Access control list for endpoints**

Managed endpoints can be created only for those EKS clusters that have been configured to use at least one private subnet in your VPC. This configuration restricts access to the load balancers created by managed endpoints so that they can only be accessed from your VPC. To further enhance security, we recommend that you configure security groups with these load balancers so that they can restrict incoming traffic to a selected set of IP addresses.

# **Get the latest security updates for custom images**

To use custom images with Amazon EMR on EKS, you can install any binaries and libraries on the image. You are responsible for the security patching of the binaries you add to the image. Amazon EMR on EKS images are regularly patched with latest security patches. To get the latest image, you must rebuild the custom images whenever there is a new base image version of the Amazon EMR release. For more information, see [Amazon](#page-364-0) EMR on EKS releases and How to select a base [image](#page-38-0) [URI](#page-38-0).

# **Limit pod credential access**

Kubernetes supports several methods of assigning credentials to a pod. Provisioning multiple credentials providers can increase the complexity of your security model. Amazon EMR on EKS has adopted the use of IAM roles for services [accounts](https://docs.aws.amazon.com/eks/latest/userguide/iam-roles-for-service-accounts.html) (IRSA) as a standard credential provider within a registered EKS namespace. Other methods are not supported, including [kube2iam](https://github.com/jtblin/kube2iam), [kiam](https://github.com/uswitch/kiam) and using an EC2 instance profile of the instance running on the cluster.

# **Isolate untrusted application code**

Amazon EMR on EKS does not inspect the integrity of the application code submitted by users of the system. If you are running a multi-tenanted virtual cluster that is configured using multiple execution roles that can be used to submit jobs by untrusted tenants running arbitrary code, there is a risk of a malicious application escalating its privileges. In this situation, consider isolating execution roles with similar privileges into a different virtual cluster.

# **Role-based access control (RBAC) permissions**

Administrators should strictly control Role-based access control (RBAC) permissions for Amazon EMR on EKS managed namespaces. At a minimum, the following permissions should not be granted to job submitters in Amazon EMR on EKS managed namespaces.

- Kubernetes RBAC permissions to modify configmap ‐ because Amazon EMR on EKS uses Kubernetes configmaps to generate managed pod templates that have the managed service account name. This attribute should not be mutated.
- Kubernetes RBAC permissions to exec into Amazon EMR on EKS pods ‐ to avoid giving access to managed pod templates that have the managed SA name. This attribute should not be mutated. This permission can also give access to the JWT token mounted into the pod which can then be used to retrieve the execution role credentials.
- Kubernetes RBAC permissions to create pods ‐ to prevent users from creating pods using a Kubernetes ServiceAccount which may be mapped to an IAM role with more Amazon privileges than the user.
- Kubernetes RBAC permissions to deploy mutating webhook ‐ to prevent users from using the mutating webhook to mutate Kubernetes ServiceAccount name for pods created by Amazon EMR on EKS.
- Kubernetes RBAC permissions to read Kubernetes secrets ‐ to prevent users from reading confidential data stored in these secrets.

# **Restrict access to nodegroup IAM role or instance profile credentials**

- We recommend that you assign minimum Amazon permissions to nodegroup's IAM role(s). This helps to avoid privilege escalation by code that may run using instance profile credentials of EKS worker nodes.
- To completely block access to instance profile credentials to all pods that runs in Amazon EMR on EKS managed namespaces, we recommend that you run iptables commands on EKS nodes. For more information, see Restricting access to Amazon EC2 instance profile [credentials](https://docs.amazonaws.cn/eks/latest/userguide/restrict-ec2-credential-access.html). However, it is important to properly scope your service account IAM roles so that your pods have all of the necessary permissions. For example, the node IAM role is assigned permissions to pull container images from Amazon ECR. If a pod isn't assigned those permissions, the pod can't pull container images from Amazon ECR. The VPC CNI plugin also needs to be updated. For more information, see [Walkthrough:](https://docs.amazonaws.cn/eks/latest/userguide/iam-roles-for-service-accounts-cni-walkthrough.html) Updating the VPC CNI plugin to use IAM roles for service [accounts.](https://docs.amazonaws.cn/eks/latest/userguide/iam-roles-for-service-accounts-cni-walkthrough.html)

# <span id="page-299-0"></span>**Data protection**

The Amazon shared [responsibility](https://www.amazonaws.cn/compliance/shared-responsibility-model/) model applies to data protection in Amazon EMR on EKS. As described in this model, Amazon is responsible for protecting the global infrastructure that runs all of the Amazon Cloud. You are responsible for maintaining control over your content that is hosted on this infrastructure. This content includes the security configuration and management tasks for the Amazon services that you use. For more information about data privacy, see the Data [Privacy](https://www.amazonaws.cn/compliance/data-privacy-faq/) [FAQ](https://www.amazonaws.cn/compliance/data-privacy-faq/) . For information about data protection in Europe, see the Amazon Shared [Responsibility](http://aws.amazon.com/blogs/security/the-aws-shared-responsibility-model-and-gdpr/) [Model and GDPR](http://aws.amazon.com/blogs/security/the-aws-shared-responsibility-model-and-gdpr/) blog post on the Amazon Security Blog.

For data protection purposes, we recommend that you protect Amazon account credentials and set up individual accounts with Amazon Identity and Access Management (IAM). That way each user is given only the permissions necessary to fulfill their job duties. We also recommend that you secure your data in the following ways:

- Use multi-factor authentication (MFA) with each account.
- Use SSL/TLS to communicate with Amazon resources. We recommend TLS 1.2 or later.
- Set up API and user activity logging with Amazon CloudTrail.
- Use Amazon encryption solutions, along with all default security controls within Amazon services.
- Use advanced managed security services such as Amazon Macie, which assists in discovering and securing personal data that is stored in Amazon S3.
- Use Amazon EMR on EKS encryption options to encrypt data at rest and in transit.
- If you require FIPS 140-2 validated cryptographic modules when accessing Amazon through a command line interface or an API, use a FIPS endpoint. For more information about the available FIPS endpoints, see Federal [Information](https://aws.amazon.com/compliance/fips/) Processing Standard (FIPS) 140-2.

We strongly recommend that you never put sensitive identifying information, such as your customers' account numbers, into free-form fields such as a **Name** field. This includes when you work with Amazon EMR on EKS or other Amazon services using the console, API, Amazon CLI, or Amazon SDKs. Any data that you enter into Amazon EMR on EKS or other services might get picked up for inclusion in diagnostic logs. When you provide a URL to an external server, don't include credentials information in the URL to validate your request to that server.

# **Encryption at rest**

Data encryption helps prevent unauthorized users from reading data on a cluster and associated data storage systems. This includes data saved to persistent media, known as data at rest, and data that may be intercepted as it travels the network, known as data in transit.

Data encryption requires keys and certificates. You can choose from several options, including keys managed by Amazon Key Management Service, keys managed by Amazon S3, and keys and certificates from custom providers that you supply. When using Amazon KMS as your key provider, charges apply for the storage and use of encryption keys. For more information, see [Amazon](https://www.amazonaws.cn/kms/pricing/) KMS [Pricing](https://www.amazonaws.cn/kms/pricing/).

Before you specify encryption options, decide on the key and certificate management systems you want to use. Then create the keys and certificates for the custom providers that you specify as part of encryption settings.

### **Encryption at rest for EMRFS data in Amazon S3**

Amazon S3 encryption works with EMR File System (EMRFS) objects read from and written to Amazon S3. You specify Amazon S3 server-side encryption (SSE) or client-side encryption (CSE) as the **Default encryption mode** when you enable encryption at rest. Optionally, you can specify different encryption methods for individual buckets using **Per bucket encryption overrides**. Regardless of whether Amazon S3 encryption is enabled, Transport Layer Security (TLS) encrypts the EMRFS objects in transit between EMR cluster nodes and Amazon S3. For in-depth information about Amazon S3 encryption, see Protecting Data Using [Encryption](https://docs.amazonaws.cn/AmazonS3/latest/dev/UsingEncryption.html) in the Amazon Simple Storage Service Developer Guide.

#### *(a)* Note

When you use Amazon KMS, charges apply for the storage and use of encryption keys. For more information, see [Amazon](https://www.amazonaws.cn/kms/pricing/) KMS Pricing.

### **Amazon S3 server-side encryption**

When you set up Amazon S3 server-side encryption, Amazon S3 encrypts data at the object level as it writes the data to disk and decrypts the data when it is accessed. For more information about SSE, see Protecting Data Using [Server-Side](https://docs.amazonaws.cn/AmazonS3/latest/dev/serv-side-encryption.html) Encryption in the Amazon Simple Storage Service Developer Guide.

You can choose between two different key management systems when you specify SSE in Amazon EMR on EKS:

- **SSE-S3** ‐ Amazon S3 manages keys for you.
- **SSE-KMS** ‐ You use an Amazon KMS key to set up with policies suitable for Amazon EMR on EKS.

SSE with customer-provided keys (SSE-C) is not available for use with Amazon EMR on EKS.

#### **Amazon S3 client-side encryption**

With Amazon S3 client-side encryption, the Amazon S3 encryption and decryption takes place in the EMRFS client on your cluster. Objects are encrypted before being uploaded to Amazon S3 and decrypted after they are downloaded. The provider you specify supplies the encryption key that the client uses. The client can use keys provided by Amazon KMS (CSE-KMS) or a custom Java class that provides the client-side root key (CSE-C). The encryption specifics are slightly different between CSE-KMS and CSE-C, depending on the specified provider and the metadata of the object being decrypted or encrypted. For more information about these differences, see [Protecting](https://docs.amazonaws.cn/AmazonS3/latest/dev/UsingClientSideEncryption.html) Data Using [Client-Side](https://docs.amazonaws.cn/AmazonS3/latest/dev/UsingClientSideEncryption.html) Encryption in the Amazon Simple Storage Service Developer Guide.

#### **Note**

Amazon S3 CSE only ensures that EMRFS data exchanged with Amazon S3 is encrypted; not all data on cluster instance volumes is encrypted. Furthermore, because Hue does not use EMRFS, objects that the Hue S3 File Browser writes to Amazon S3 are not encrypted.

## **Local disk encryption**

Apache Spark supports encrypting temporary data written to local disks. This covers shuffle files, shuffle spills, and data blocks stored on disk for both caching and broadcast variables. It does not cover encrypting output data generated by applications with APIs such as saveAsHadoopFile or saveAsTable. It also may not cover temporary files created explicitly by the user. For more information, see Local Storage [Encryption](https://spark.apache.org/docs/latest/security.html#local-storage-encryption) in the Spark documentation. Spark does not support encrypted data on local disk, such as intermediate data written to a local disk by an executor process when the data does not fit in memory. Data that is persisted to disk is scoped to the job runtime, and the key that is used to encrypt the data is generated dynamically by Spark for every job run. Once the Spark job terminates, no other process can decrypt the data.

For driver and executor pod, you encrypt data at rest that is persisted to the mounted volume. There are three different Amazon native storage options you can use with Kubernetes: [EBS](https://docs.amazonaws.cn/AWSEC2/latest/UserGuide/AmazonEBS.html), [EFS](https://docs.amazonaws.cn/AWSEC2/latest/UserGuide/AmazonEFS.html), and FSx for [Lustre](https://docs.amazonaws.cn/fsx/latest/LustreGuide/what-is.html). All three offer encryption at rest using a service managed key or an Amazon KMS key. For more information see the EKS Best [Practices](https://aws.github.io/aws-eks-best-practices/security/docs/data) Guide. With this approach, all data persisted to the mounted volume is encrypted.

### **Key management**

You can configure KMS to automatically rotate your KMS keys. This rotates your keys once a year while saving old keys indefinitely so that your data can still be decrypted. For additional information, see [Rotating](https://docs.amazonaws.cn/kms/latest/developerguide/rotate-keys.html) Amazon KMS keys.

# **Encryption in transit**

Several encryption mechanisms are enabled with in-transit encryption. These are open-source features, are application-specific, and may vary by Amazon EMR on EKS release. The following application-specific encryption features can be enabled with Amazon EMR on EKS:

- Spark
	- Internal RPC communication between Spark components, such as the block transfer service and the external shuffle service, is encrypted using the AES-256 cipher in Amazon EMR versions 5.9.0 and later. In earlier releases, internal RPC communication is encrypted using SASL with DIGEST-MD5 as the cipher.
	- HTTP protocol communication with user interfaces such as Spark History Server and HTTPSenabled file servers is encrypted using Spark's SSL configuration. For more information, see SSL [Configuration](https://spark.apache.org/docs/latest/security.html#ssl-configuration) in Spark documentation.

For more information, see Spark security [settings.](http://spark.apache.org/docs/latest/security.html)

- You should allow only encrypted connections over HTTPS (TLS) using the aws: Secure Transport [condition](https://docs.amazonaws.cn/IAM/latest/UserGuide/reference_policies_elements_condition_operators.html#Conditions_Boolean) on Amazon S3 bucket IAM policies.
- Query results that stream to JDBC or ODBC clients are encrypted using TLS.

# <span id="page-303-0"></span>**Identity and Access Management**

Amazon Identity and Access Management (IAM) is an Amazon Web Service that helps an administrator securely control access to Amazon resources. IAM administrators control who can be *authenticated* (signed in) and *authorized* (have permissions) to use Amazon EMR on EKS resources. IAM is an Amazon Web Service that you can use with no additional charge.

#### **Topics**

- [Audience](#page-304-0)
- [Authenticating with identities](#page-304-1)
- [Managing](#page-307-0) access using policies
- How [Amazon](#page-310-0) EMR on EKS works with IAM
- Using [service-linked](#page-316-0) roles for Amazon EMR on EKS
- [Managed](#page-320-0) policies for Amazon EMR on EKS
- Using job [execution](#page-321-0) roles with Amazon EMR on EKS
- [Identity-based](#page-323-0) policy examples for Amazon EMR on EKS
- Policies for [tag-based](#page-326-0) access control
- [Troubleshooting](#page-329-0) Amazon EMR on EKS identity and access

# <span id="page-304-0"></span>**Audience**

How you use Amazon Identity and Access Management (IAM) differs, depending on the work that you do in Amazon EMR on EKS.

**Service user** – If you use the Amazon EMR on EKS service to do your job, then your administrator provides you with the credentials and permissions that you need. As you use more Amazon EMR on EKS features to do your work, you might need additional permissions. Understanding how access is managed can help you request the right permissions from your administrator. If you cannot access a feature in Amazon EMR on EKS, see [Troubleshooting](#page-329-0) Amazon EMR on EKS identity and access.

**Service administrator** – If you're in charge of Amazon EMR on EKS resources at your company, you probably have full access to Amazon EMR on EKS. It's your job to determine which Amazon EMR on EKS features and resources your service users should access. You must then submit requests to your IAM administrator to change the permissions of your service users. Review the information on this page to understand the basic concepts of IAM. To learn more about how your company can use IAM with Amazon EMR on EKS, see How [Amazon](#page-310-0) EMR on EKS works with IAM.

**IAM administrator** – If you're an IAM administrator, you might want to learn details about how you can write policies to manage access to Amazon EMR on EKS. To view example Amazon EMR on EKS identity-based policies that you can use in IAM, see [Identity-based](#page-323-0) policy examples for Amazon [EMR on EKS](#page-323-0).

# <span id="page-304-1"></span>**Authenticating with identities**

Authentication is how you sign in to Amazon using your identity credentials. You must be *authenticated* (signed in to Amazon) as the Amazon Web Services account root user, as an IAM user, or by assuming an IAM role.

If you access Amazon programmatically, Amazon provides a software development kit (SDK) and a command line interface (CLI) to cryptographically sign your requests by using your credentials. If you don't use Amazon tools, you must sign requests yourself. For more information about using the recommended method to sign requests yourself, see Signing Amazon API [requests](https://docs.amazonaws.cn/IAM/latest/UserGuide/reference_aws-signing.html) in the *IAM User Guide*.

Regardless of the authentication method that you use, you might be required to provide additional security information. For example, Amazon recommends that you use multi-factor authentication (MFA) to increase the security of your account. To learn more, see Using multi-factor [authentication](https://docs.amazonaws.cn/IAM/latest/UserGuide/id_credentials_mfa.html) (MFA) in [Amazon](https://docs.amazonaws.cn/IAM/latest/UserGuide/id_credentials_mfa.html) in the *IAM User Guide*.

### **Amazon Web Services account root user**

When you create an Amazon Web Services account, you begin with one sign-in identity that has complete access to all Amazon Web Services and resources in the account. This identity is called the Amazon Web Services account *root user* and is accessed by signing in with the email address and password that you used to create the account. We strongly recommend that you don't use the root user for your everyday tasks. Safeguard your root user credentials and use them to perform the tasks that only the root user can perform. For the complete list of tasks that require you to sign in as the root user, see Tasks that require root user [credentials](https://docs.amazonaws.cn/IAM/latest/UserGuide/root-user-tasks.html) in the *IAM User Guide*.

## **Federated identity**

As a best practice, require human users, including users that require administrator access, to use federation with an identity provider to access Amazon Web Services by using temporary credentials.

A *federated identity* is a user from your enterprise user directory, a web identity provider, the Amazon Directory Service, or any user that accesses Amazon Web Services by using credentials provided through an identity source. When federated identities access Amazon Web Services accounts, they assume roles, and the roles provide temporary credentials.

## **IAM users and groups**

An *[IAM user](https://docs.amazonaws.cn/IAM/latest/UserGuide/id_users.html)* is an identity within your Amazon Web Services account that has specific permissions for a single person or application. Where possible, we recommend relying on temporary credentials instead of creating IAM users who have long-term credentials such as passwords and access keys. However, if you have specific use cases that require long-term credentials with IAM users, we recommend that you rotate access keys. For more information, see Rotate access keys [regularly](https://docs.amazonaws.cn/IAM/latest/UserGuide/best-practices.html#rotate-credentials) for use cases that require long-term [credentials](https://docs.amazonaws.cn/IAM/latest/UserGuide/best-practices.html#rotate-credentials) in the *IAM User Guide*.

An *[IAM group](https://docs.amazonaws.cn/IAM/latest/UserGuide/id_groups.html)* is an identity that specifies a collection of IAM users. You can't sign in as a group. You can use groups to specify permissions for multiple users at a time. Groups make permissions easier to manage for large sets of users. For example, you could have a group named *IAMAdmins* and give that group permissions to administer IAM resources.

Users are different from roles. A user is uniquely associated with one person or application, but a role is intended to be assumable by anyone who needs it. Users have permanent long-term credentials, but roles provide temporary credentials. To learn more, see When to [create](https://docs.amazonaws.cn/IAM/latest/UserGuide/id.html#id_which-to-choose) an IAM user [\(instead](https://docs.amazonaws.cn/IAM/latest/UserGuide/id.html#id_which-to-choose) of a role) in the *IAM User Guide*.

#### **IAM roles**

An *[IAM role](https://docs.amazonaws.cn/IAM/latest/UserGuide/id_roles.html)* is an identity within your Amazon Web Services account that has specific permissions. It is similar to an IAM user, but is not associated with a specific person. You can temporarily assume an IAM role in the Amazon Web Services Management Console by [switching](https://docs.amazonaws.cn/IAM/latest/UserGuide/id_roles_use_switch-role-console.html) roles. You can assume a role by calling an Amazon CLI or Amazon API operation or by using a custom URL. For more information about methods for using roles, see [Using](https://docs.amazonaws.cn/IAM/latest/UserGuide/id_roles_use.html) IAM roles in the *IAM User Guide*.

IAM roles with temporary credentials are useful in the following situations:

- **Federated user access** To assign permissions to a federated identity, you create a role and define permissions for the role. When a federated identity authenticates, the identity is associated with the role and is granted the permissions that are defined by the role. For information about roles for federation, see Creating a role for a [third-party](https://docs.amazonaws.cn/IAM/latest/UserGuide/id_roles_create_for-idp.html) Identity Provider in the *IAM User Guide*.
- **Temporary IAM user permissions** An IAM user or role can assume an IAM role to temporarily take on different permissions for a specific task.
- **Cross-account access** You can use an IAM role to allow someone (a trusted principal) in a different account to access resources in your account. Roles are the primary way to grant crossaccount access. However, with some Amazon Web Services, you can attach a policy directly to a resource (instead of using a role as a proxy). To learn the difference between roles and resourcebased policies for cross-account access, see How IAM roles differ from [resource-based](https://docs.amazonaws.cn/IAM/latest/UserGuide/id_roles_compare-resource-policies.html) policies in the *IAM User Guide*.
- **Cross-service access** Some Amazon Web Services use features in other Amazon Web Services. For example, when you make a call in a service, it's common for that service to run applications in Amazon EC2 or store objects in Amazon S3. A service might do this using the calling principal's permissions, using a service role, or using a service-linked role.
	- **Forward access sessions (FAS)** When you use an IAM user or role to perform actions in Amazon, you are considered a principal. When you use some services, you might perform an action that then initiates another action in a different service. FAS uses the permissions of the principal calling an Amazon Web Service, combined with the requesting Amazon Web Service to make requests to downstream services. FAS requests are only made when a service

receives a request that requires interactions with other Amazon Web Services or resources to complete. In this case, you must have permissions to perform both actions. For policy details when making FAS requests, see [Forward](https://docs.amazonaws.cn/IAM/latest/UserGuide/access_forward_access_sessions.html) access sessions.

- **Service role** A service role is an [IAM](https://docs.amazonaws.cn/IAM/latest/UserGuide/id_roles.html) role that a service assumes to perform actions on your behalf. An IAM administrator can create, modify, and delete a service role from within IAM. For more information, see Creating a role to delegate [permissions](https://docs.amazonaws.cn/IAM/latest/UserGuide/id_roles_create_for-service.html) to an Amazon Web Service in the *IAM User Guide*.
- **Service-linked role** A service-linked role is a type of service role that is linked to an Amazon Web Service. The service can assume the role to perform an action on your behalf. Servicelinked roles appear in your Amazon Web Services account and are owned by the service. An IAM administrator can view, but not edit the permissions for service-linked roles.
- **Applications running on Amazon EC2** You can use an IAM role to manage temporary credentials for applications that are running on an EC2 instance and making Amazon CLI or Amazon API requests. This is preferable to storing access keys within the EC2 instance. To assign an Amazon role to an EC2 instance and make it available to all of its applications, you create an instance profile that is attached to the instance. An instance profile contains the role and enables programs that are running on the EC2 instance to get temporary credentials. For more information, see Using an IAM role to grant permissions to [applications](https://docs.amazonaws.cn/IAM/latest/UserGuide/id_roles_use_switch-role-ec2.html) running on Amazon EC2 [instances](https://docs.amazonaws.cn/IAM/latest/UserGuide/id_roles_use_switch-role-ec2.html) in the *IAM User Guide*.

To learn whether to use IAM roles or IAM users, see When to create an IAM role [\(instead](https://docs.amazonaws.cn/IAM/latest/UserGuide/id.html#id_which-to-choose_role) of a user) in the *IAM User Guide*.

# <span id="page-307-0"></span>**Managing access using policies**

You control access in Amazon by creating policies and attaching them to Amazon identities or resources. A policy is an object in Amazon that, when associated with an identity or resource, defines their permissions. Amazon evaluates these policies when a principal (user, root user, or role session) makes a request. Permissions in the policies determine whether the request is allowed or denied. Most policies are stored in Amazon as JSON documents. For more information about the structure and contents of JSON policy documents, see [Overview](https://docs.amazonaws.cn/IAM/latest/UserGuide/access_policies.html#access_policies-json) of JSON policies in the *IAM User Guide*.

Administrators can use Amazon JSON policies to specify who has access to what. That is, which **principal** can perform **actions** on what **resources**, and under what **conditions**.

By default, users and roles have no permissions. To grant users permission to perform actions on the resources that they need, an IAM administrator can create IAM policies. The administrator can then add the IAM policies to roles, and users can assume the roles.

IAM policies define permissions for an action regardless of the method that you use to perform the operation. For example, suppose that you have a policy that allows the iam:GetRole action. A user with that policy can get role information from the Amazon Web Services Management Console, the Amazon CLI, or the Amazon API.

## **Identity-based policies**

Identity-based policies are JSON permissions policy documents that you can attach to an identity, such as an IAM user, group of users, or role. These policies control what actions users and roles can perform, on which resources, and under what conditions. To learn how to create an identity-based policy, see [Creating](https://docs.amazonaws.cn/IAM/latest/UserGuide/access_policies_create.html) IAM policies in the *IAM User Guide*.

Identity-based policies can be further categorized as *inline policies* or *managed policies*. Inline policies are embedded directly into a single user, group, or role. Managed policies are standalone policies that you can attach to multiple users, groups, and roles in your Amazon Web Services account. Managed policies include Amazon managed policies and customer managed policies. To learn how to choose between a managed policy or an inline policy, see Choosing between [managed](https://docs.amazonaws.cn/IAM/latest/UserGuide/access_policies_managed-vs-inline.html#choosing-managed-or-inline) [policies and inline policies](https://docs.amazonaws.cn/IAM/latest/UserGuide/access_policies_managed-vs-inline.html#choosing-managed-or-inline) in the *IAM User Guide*.

### **Resource-based policies**

Resource-based policies are JSON policy documents that you attach to a resource. Examples of resource-based policies are IAM *role trust policies* and Amazon S3 *bucket policies*. In services that support resource-based policies, service administrators can use them to control access to a specific resource. For the resource where the policy is attached, the policy defines what actions a specified principal can perform on that resource and under what conditions. You must specify a [principal](https://docs.amazonaws.cn/IAM/latest/UserGuide/reference_policies_elements_principal.html) in a resource-based policy. Principals can include accounts, users, roles, federated users, or Amazon Web Services.

Resource-based policies are inline policies that are located in that service. You can't use Amazon managed policies from IAM in a resource-based policy.

## **Access control lists (ACLs)**

Access control lists (ACLs) control which principals (account members, users, or roles) have permissions to access a resource. ACLs are similar to resource-based policies, although they do not use the JSON policy document format.

Amazon S3, Amazon WAF, and Amazon VPC are examples of services that support ACLs. To learn more about ACLs, see Access control list (ACL) [overview](https://docs.amazonaws.cn/AmazonS3/latest/dev/acl-overview.html) in the *Amazon Simple Storage Service Developer Guide*.

## **Other policy types**

Amazon supports additional, less-common policy types. These policy types can set the maximum permissions granted to you by the more common policy types.

- **Permissions boundaries** A permissions boundary is an advanced feature in which you set the maximum permissions that an identity-based policy can grant to an IAM entity (IAM user or role). You can set a permissions boundary for an entity. The resulting permissions are the intersection of an entity's identity-based policies and its permissions boundaries. Resource-based policies that specify the user or role in the Principal field are not limited by the permissions boundary. An explicit deny in any of these policies overrides the allow. For more information about permissions boundaries, see [Permissions](https://docs.amazonaws.cn/IAM/latest/UserGuide/access_policies_boundaries.html) boundaries for IAM entities in the *IAM User Guide*.
- **Service control policies (SCPs)** SCPs are JSON policies that specify the maximum permissions for an organization or organizational unit (OU) in Amazon Organizations. Amazon Organizations is a service for grouping and centrally managing multiple Amazon Web Services accounts that your business owns. If you enable all features in an organization, then you can apply service control policies (SCPs) to any or all of your accounts. The SCP limits permissions for entities in member accounts, including each Amazon Web Services account root user. For more information about Organizations and SCPs, see How [SCPs](https://docs.amazonaws.cn/organizations/latest/userguide/orgs_manage_policies_about-scps.html) work in the *Amazon Organizations User Guide*.
- **Session policies** Session policies are advanced policies that you pass as a parameter when you programmatically create a temporary session for a role or federated user. The resulting session's permissions are the intersection of the user or role's identity-based policies and the session policies. Permissions can also come from a resource-based policy. An explicit deny in any of these policies overrides the allow. For more information, see [Session policies](https://docs.amazonaws.cn/IAM/latest/UserGuide/access_policies.html#policies_session) in the *IAM User Guide*.

## **Multiple policy types**

When multiple types of policies apply to a request, the resulting permissions are more complicated to understand. To learn how Amazon determines whether to allow a request when multiple policy types are involved, see Policy [evaluation](https://docs.amazonaws.cn/IAM/latest/UserGuide/reference_policies_evaluation-logic.html) logic in the *IAM User Guide*.

## <span id="page-310-0"></span>**How Amazon EMR on EKS works with IAM**

Before you use IAM to manage access to Amazon EMR on EKS, learn what IAM features are available to use with Amazon EMR on EKS.

#### **IAM features you can use with Amazon EMR on EKS**

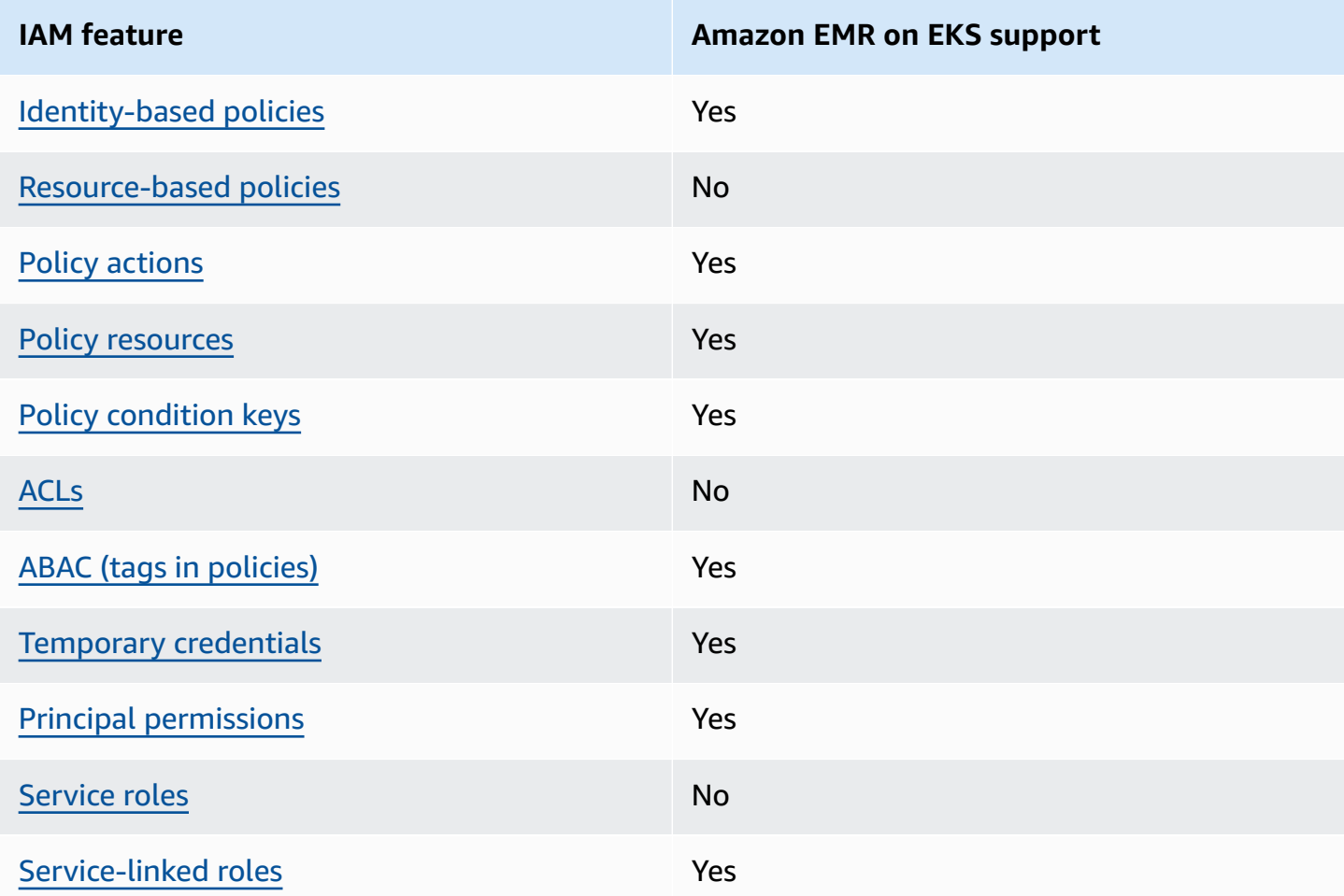

To get a high-level view of how Amazon EMR on EKS and other Amazon services work with most IAM features, see [Amazon](https://docs.amazonaws.cn/IAM/latest/UserGuide/reference_aws-services-that-work-with-iam.html) services that work with IAM in the *IAM User Guide*.

#### <span id="page-311-0"></span>**Identity-based policies for Amazon EMR on EKS**

Supports identity-based policies The Messing Control of the Yes

Identity-based policies are JSON permissions policy documents that you can attach to an identity, such as an IAM user, group of users, or role. These policies control what actions users and roles can perform, on which resources, and under what conditions. To learn how to create an identity-based policy, see [Creating](https://docs.amazonaws.cn/IAM/latest/UserGuide/access_policies_create.html) IAM policies in the *IAM User Guide*.

With IAM identity-based policies, you can specify allowed or denied actions and resources as well as the conditions under which actions are allowed or denied. You can't specify the principal in an identity-based policy because it applies to the user or role to which it is attached. To learn about all of the elements that you can use in a JSON policy, see IAM JSON policy elements [reference](https://docs.amazonaws.cn/IAM/latest/UserGuide/reference_policies_elements.html) in the *IAM User Guide*.

#### **Identity-based policy examples for Amazon EMR on EKS**

To view examples of Amazon EMR on EKS identity-based policies, see [Identity-based](#page-323-0) policy [examples](#page-323-0) for Amazon EMR on EKS.

#### <span id="page-311-1"></span>**Resource-based policies within Amazon EMR on EKS**

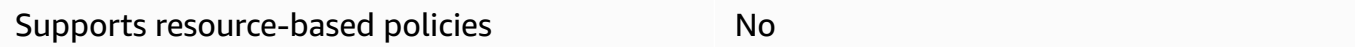

Resource-based policies are JSON policy documents that you attach to a resource. Examples of resource-based policies are IAM *role trust policies* and Amazon S3 *bucket policies*. In services that support resource-based policies, service administrators can use them to control access to a specific resource. For the resource where the policy is attached, the policy defines what actions a specified principal can perform on that resource and under what conditions. You must specify a [principal](https://docs.amazonaws.cn/IAM/latest/UserGuide/reference_policies_elements_principal.html) in a resource-based policy. Principals can include accounts, users, roles, federated users, or Amazon Web Services.

To enable cross-account access, you can specify an entire account or IAM entities in another account as the principal in a resource-based policy. Adding a cross-account principal to a resourcebased policy is only half of establishing the trust relationship. When the principal and the resource are in different Amazon Web Services accounts, an IAM administrator in the trusted account

must also grant the principal entity (user or role) permission to access the resource. They grant permission by attaching an identity-based policy to the entity. However, if a resource-based policy grants access to a principal in the same account, no additional identity-based policy is required. For more information, see How IAM roles differ from [resource-based](https://docs.amazonaws.cn/IAM/latest/UserGuide/id_roles_compare-resource-policies.html) policies in the *IAM User Guide*.

### <span id="page-312-0"></span>**Policy actions for Amazon EMR on EKS**

Supports policy actions The Contract of the Yes

Administrators can use Amazon JSON policies to specify who has access to what. That is, which **principal** can perform **actions** on what **resources**, and under what **conditions**.

The Action element of a JSON policy describes the actions that you can use to allow or deny access in a policy. Policy actions usually have the same name as the associated Amazon API operation. There are some exceptions, such as *permission-only actions* that don't have a matching API operation. There are also some operations that require multiple actions in a policy. These additional actions are called *dependent actions*.

Include actions in a policy to grant permissions to perform the associated operation.

To see a list of Amazon EMR on EKS actions, see Actions, [resources,](https://docs.amazonaws.cn/service-authorization/latest/reference/list_amazonemroneksemrcontainers.html) and condition keys for Amazon [EMR on EKS](https://docs.amazonaws.cn/service-authorization/latest/reference/list_amazonemroneksemrcontainers.html) in the *Service Authorization Reference*.

Policy actions in Amazon EMR on EKS use the following prefix before the action:

```
emr-containers
```
To specify multiple actions in a single statement, separate them with commas.

```
"Action": [ 
       "emr-containers:action1", 
       "emr-containers:action2" 
 ]
```
To view examples of Amazon EMR on EKS identity-based policies, see [Identity-based](#page-323-0) policy [examples](#page-323-0) for Amazon EMR on EKS.

## <span id="page-313-0"></span>**Policy resources for Amazon EMR on EKS**

Supports policy resources The Manuscript Control of the Yes

Administrators can use Amazon JSON policies to specify who has access to what. That is, which **principal** can perform **actions** on what **resources**, and under what **conditions**.

The Resource JSON policy element specifies the object or objects to which the action applies. Statements must include either a Resource or a NotResource element. As a best practice, specify a resource using its Amazon [Resource](https://docs.amazonaws.cn/general/latest/gr/aws-arns-and-namespaces.html) Name (ARN). You can do this for actions that support a specific resource type, known as *resource-level permissions*.

For actions that don't support resource-level permissions, such as listing operations, use a wildcard (\*) to indicate that the statement applies to all resources.

"Resource": "\*"

To see a list of Amazon EMR on EKS resource types and their ARNs, see [Resources](https://docs.amazonaws.cn/service-authorization/latest/reference/list_amazonemroneksemrcontainers.html#amazonemroneksemrcontainers-resources-for-iam-policies) defined by [Amazon](https://docs.amazonaws.cn/service-authorization/latest/reference/list_amazonemroneksemrcontainers.html#amazonemroneksemrcontainers-resources-for-iam-policies) EMR on EKS in the *Service Authorization Reference*. To learn which actions you can specify the ARN of each resource, see Actions, [resources,](https://docs.amazonaws.cn/service-authorization/latest/reference/list_amazonemroneksemrcontainers.html) and condition keys for Amazon EMR on EKS.

To view examples of Amazon EMR on EKS identity-based policies, see [Identity-based](#page-323-0) policy [examples](#page-323-0) for Amazon EMR on EKS.

### <span id="page-313-1"></span>**Policy condition keys for Amazon EMR on EKS**

Supports service-specific policy condition keys Yes

Administrators can use Amazon JSON policies to specify who has access to what. That is, which **principal** can perform **actions** on what **resources**, and under what **conditions**.

The Condition element (or Condition *block*) lets you specify conditions in which a statement is in effect. The Condition element is optional. You can create conditional expressions that use condition [operators,](https://docs.amazonaws.cn/IAM/latest/UserGuide/reference_policies_elements_condition_operators.html) such as equals or less than, to match the condition in the policy with values in the request.

If you specify multiple Condition elements in a statement, or multiple keys in a single Condition element, Amazon evaluates them using a logical AND operation. If you specify multiple values for a single condition key, Amazon evaluates the condition using a logical OR operation. All of the conditions must be met before the statement's permissions are granted.

You can also use placeholder variables when you specify conditions. For example, you can grant an IAM user permission to access a resource only if it is tagged with their IAM user name. For more information, see IAM policy [elements:](https://docs.amazonaws.cn/IAM/latest/UserGuide/reference_policies_variables.html) variables and tags in the *IAM User Guide*.

Amazon supports global condition keys and service-specific condition keys. To see all Amazon global condition keys, see Amazon global [condition](https://docs.amazonaws.cn/IAM/latest/UserGuide/reference_policies_condition-keys.html) context keys in the *IAM User Guide*.

To see a list of Amazon EMR on EKS condition keys and to learn which actions and resources you can use a condition key, see Actions, [resources,](https://docs.amazonaws.cn/service-authorization/latest/reference/list_amazonemroneksemrcontainers.html) and condition keys for Amazon EMR on EKS in the *Service Authorization Reference*.

To view examples of Amazon EMR on EKS identity-based policies, see [Identity-based](#page-323-0) policy [examples](#page-323-0) for Amazon EMR on EKS.

## <span id="page-314-0"></span>**Access control lists (ACLs) in Amazon EMR on EKS**

Supports ACLs No

Access control lists (ACLs) control which principals (account members, users, or roles) have permissions to access a resource. ACLs are similar to resource-based policies, although they do not use the JSON policy document format.

# <span id="page-314-1"></span>**Attribute-based access control (ABAC) with Amazon EMR on EKS**

Supports ABAC (tags in policies) The Messing Messing Messing Messing Messing Messing Messing Messing Messing M

Attribute-based access control (ABAC) is an authorization strategy that defines permissions based on attributes. In Amazon, these attributes are called *tags*. You can attach tags to IAM entities (users or roles) and to many Amazon resources. Tagging entities and resources is the first step of ABAC. Then you design ABAC policies to allow operations when the principal's tag matches the tag on the resource that they are trying to access.

ABAC is helpful in environments that are growing rapidly and helps with situations where policy management becomes cumbersome.

To control access based on tags, you provide tag information in the [condition](https://docs.amazonaws.cn/IAM/latest/UserGuide/reference_policies_elements_condition.html) element of a policy using the aws:ResourceTag/*key-name*, aws:RequestTag/*key-name*, or aws:TagKeys condition keys.

If a service supports all three condition keys for every resource type, then the value is **Yes** for the service. If a service supports all three condition keys for only some resource types, then the value is **Partial**.

For more information about ABAC, see What is [ABAC?](https://docs.amazonaws.cn/IAM/latest/UserGuide/introduction_attribute-based-access-control.html) in the *IAM User Guide*. To view a tutorial with steps for setting up ABAC, see Use [attribute-based](https://docs.amazonaws.cn/IAM/latest/UserGuide/tutorial_attribute-based-access-control.html) access control (ABAC) in the *IAM User Guide*.

## <span id="page-315-0"></span>**Using Temporary credentials with Amazon EMR on EKS**

Supports temporary credentials Theorem Mes

Some Amazon Web Services don't work when you sign in using temporary credentials. For additional information, including which Amazon Web Services work with temporary credentials, see [Amazon](https://docs.amazonaws.cn/IAM/latest/UserGuide/reference_aws-services-that-work-with-iam.html) Web Services that work with IAM in the *IAM User Guide*.

You are using temporary credentials if you sign in to the Amazon Web Services Management Console using any method except a user name and password. For example, when you access Amazon using your company's single sign-on (SSO) link, that process automatically creates temporary credentials. You also automatically create temporary credentials when you sign in to the console as a user and then switch roles. For more information about switching roles, see [Switching](https://docs.amazonaws.cn/IAM/latest/UserGuide/id_roles_use_switch-role-console.html) to a role [\(console\)](https://docs.amazonaws.cn/IAM/latest/UserGuide/id_roles_use_switch-role-console.html) in the *IAM User Guide*.

You can manually create temporary credentials using the Amazon CLI or Amazon API. You can then use those temporary credentials to access Amazon. Amazon recommends that you dynamically generate temporary credentials instead of using long-term access keys. For more information, see Temporary security [credentials](https://docs.amazonaws.cn/IAM/latest/UserGuide/id_credentials_temp.html) in IAM.

## <span id="page-315-1"></span>**Cross-service principal permissions for Amazon EMR on EKS**

Supports forward access sessions (FAS) Yes

When you use an IAM user or role to perform actions in Amazon, you are considered a principal. When you use some services, you might perform an action that then initiates another action in a different service. FAS uses the permissions of the principal calling an Amazon Web Service, combined with the requesting Amazon Web Service to make requests to downstream services. FAS requests are only made when a service receives a request that requires interactions with other Amazon Web Services or resources to complete. In this case, you must have permissions to perform both actions. For policy details when making FAS requests, see [Forward](https://docs.amazonaws.cn/IAM/latest/UserGuide/access_forward_access_sessions.html) access sessions.

## <span id="page-316-1"></span>**Service roles for Amazon EMR on EKS**

<span id="page-316-2"></span>Supports service roles No **Service-linked roles for Amazon EMR on EKS** Supports service-linked roles The Manuscript Control of the Yes

For details about creating or managing service-linked roles, see [Amazon](https://docs.amazonaws.cn/IAM/latest/UserGuide/reference_aws-services-that-work-with-iam.html) services that work with [IAM](https://docs.amazonaws.cn/IAM/latest/UserGuide/reference_aws-services-that-work-with-iam.html). Find a service in the table that includes a Yes in the **Service-linked role** column. Choose the **Yes** link to view the service-linked role documentation for that service.

# <span id="page-316-0"></span>**Using service-linked roles for Amazon EMR on EKS**

Amazon EMR on EKS uses Amazon Identity and Access Management (IAM) [service-linked](https://docs.amazonaws.cn/IAM/latest/UserGuide/id_roles_terms-and-concepts.html#iam-term-service-linked-role) roles. A service-linked role is a unique type of IAM role that is linked directly to Amazon EMR on EKS. Service-linked roles are predefined by Amazon EMR on EKS and include all the permissions that the service requires to call other Amazon services on your behalf.

A service-linked role makes setting up Amazon EMR on EKS easier because you don't have to manually add the necessary permissions. Amazon EMR on EKS defines the permissions of its service-linked roles, and unless defined otherwise, only Amazon EMR on EKS can assume its roles. The defined permissions include the trust policy and the permissions policy, and that permissions policy cannot be attached to any other IAM entity.

You can delete a service-linked role only after first deleting their related resources. This protects your Amazon EMR on EKS resources because you can't inadvertently remove permission to access the resources.

For information about other services that support service-linked roles, see [Amazon](https://docs.amazonaws.cn/IAM/latest/UserGuide/reference_aws-services-that-work-with-iam.html) Services That [Work](https://docs.amazonaws.cn/IAM/latest/UserGuide/reference_aws-services-that-work-with-iam.html) with IAM and look for the services that have **Yes** in the **Service-Linked Role** column. Choose a **Yes** with a link to view the service-linked role documentation for that service.

#### **Service-linked role permissions for Amazon EMR on EKS**

Amazon EMR on EKS uses the service-linked role named **AWSServiceRoleForAmazonEMRContainers**.

The AWSServiceRoleForAmazonEMRContainers service-linked role trusts the following services to assume the role:

• emr-containers.amazonaws.com

The role permissions policy AmazonEMRContainersServiceRolePolicy allows Amazon EMR on EKS to complete a set of actions on the specified resources, as the following policy statement demonstrates.

#### *(i)* Note

Managed policy contents change, so the policy shown here may be out-of-date. View the most up-to-date policy [AmazonEMRContainersServiceRolePolicy](https://console.amazonaws.cn/iam/home#policies/arn:aws:iam::aws:policy/AmazonEMRContainersServiceRolePolicy) in the Amazon Web Services Management Console.

```
{ 
     "Version": "2012-10-17", 
     "Statement": [ 
         { 
              "Effect": "Allow", 
              "Action": [ 
                  "eks:DescribeCluster", 
                  "eks:ListNodeGroups", 
                  "eks:DescribeNodeGroup", 
                  "ec2:DescribeRouteTables", 
                  "ec2:DescribeSubnets", 
                  "ec2:DescribeSecurityGroups", 
                  "elasticloadbalancing:DescribeInstanceHealth", 
                  "elasticloadbalancing:DescribeLoadBalancers", 
                  "elasticloadbalancing:DescribeTargetGroups",
```

```
 "elasticloadbalancing:DescribeTargetHealth" 
             ], 
             "Resource": "*" 
         }, 
         { 
             "Effect": "Allow", 
             "Action": [ 
                  "acm:ImportCertificate", 
                 "acm:AddTagsToCertificate" 
             ], 
             "Resource": "*", 
             "Condition": { 
                 "StringEquals": { 
                      "aws:RequestTag/emr-container:endpoint:managed-certificate": "true" 
 } 
 } 
         }, 
         { 
             "Effect": "Allow", 
             "Action": [ 
                 "acm:DeleteCertificate" 
             ], 
             "Resource": "*", 
             "Condition": { 
                 "StringEquals": { 
                      "aws:ResourceTag/emr-container:endpoint:managed-certificate": 
  "true" 
 } 
 } 
         } 
     ]
}
```
You must configure permissions to allow an IAM entity (such as a user, group, or role) to create, edit, or delete a service-linked role. For more information, see [Service-Linked](https://docs.amazonaws.cn/IAM/latest/UserGuide/using-service-linked-roles.html#service-linked-role-permissions) Role Permissions in the *IAM User Guide*.

## **Creating a service-linked role for Amazon EMR on EKS**

You don't need to manually create a service-linked role. When you create a virtual cluster, Amazon EMR on EKS creates the service-linked role for you.

If you delete this service-linked role, and then need to create it again, you can use the same process to recreate the role in your account. When you create a virtual cluster, Amazon EMR on EKS creates the service-linked role for you again.

You can also use the IAM console to create a service-linked role with the **Amazon EMR on EKS** use case. In the Amazon CLI or the Amazon API, create a service-linked role with the emrcontainers.amazonaws.com service name. For more information, see Creating a [Service-Linked](https://docs.amazonaws.cn/IAM/latest/UserGuide/using-service-linked-roles.html#create-service-linked-role) [Role](https://docs.amazonaws.cn/IAM/latest/UserGuide/using-service-linked-roles.html#create-service-linked-role) in the *IAM User Guide*. If you delete this service-linked role, you can use this same process to create the role again.

## **Editing a service-linked role for Amazon EMR on EKS**

Amazon EMR on EKS does not allow you to edit the

AWSServiceRoleForAmazonEMRContainers service-linked role. After you create a servicelinked role, you cannot change the name of the role because various entities might reference the role. However, you can edit the description of the role using IAM. For more information, see [Editing](https://docs.amazonaws.cn/IAM/latest/UserGuide/using-service-linked-roles.html#edit-service-linked-role) a [Service-Linked](https://docs.amazonaws.cn/IAM/latest/UserGuide/using-service-linked-roles.html#edit-service-linked-role) Role in the *IAM User Guide*.

## **Deleting a service-linked role for Amazon EMR on EKS**

If you no longer need to use a feature or service that requires a service-linked role, we recommend that you delete that role. That way you don't have an unused entity that is not actively monitored or maintained. However, you must clean up the resources for your service-linked role before you can manually delete it.

#### *(i)* Note

If the Amazon EMR on EKS service is using the role when you try to delete the resources, then the deletion might fail. If that happens, wait for a few minutes and try the operation again.

### **To delete Amazon EMR on EKS resources used by the AWSServiceRoleForAmazonEMRContainers**

- 1. Open the Amazon EMR console.
- 2. Choose a virtual cluster.
- 3. On the Virtual Cluster page choose **Delete**.
- 4. Repeat this procedure for any other virtual clusters in your account.

#### **To manually delete the service-linked role using IAM**

Use the IAM console, the Amazon CLI, or the Amazon API to delete the AWSServiceRoleForAmazonEMRContainers service-linked role. For more information, see Deleting a [Service-Linked](https://docs.amazonaws.cn/IAM/latest/UserGuide/using-service-linked-roles.html#delete-service-linked-role) Role in the *IAM User Guide*.

#### **Supported Regions for Amazon EMR on EKS service-linked roles**

Amazon EMR on EKS supports using service-linked roles in all of the Regions where the service is available. For more information, see Amazon EMR on EKS service [endpoints](#page-361-0) and quotas.

# <span id="page-320-0"></span>**Managed policies for Amazon EMR on EKS**

View details about updates to Amazon managed policies for Amazon EMR on EKS since March 1, 2021.

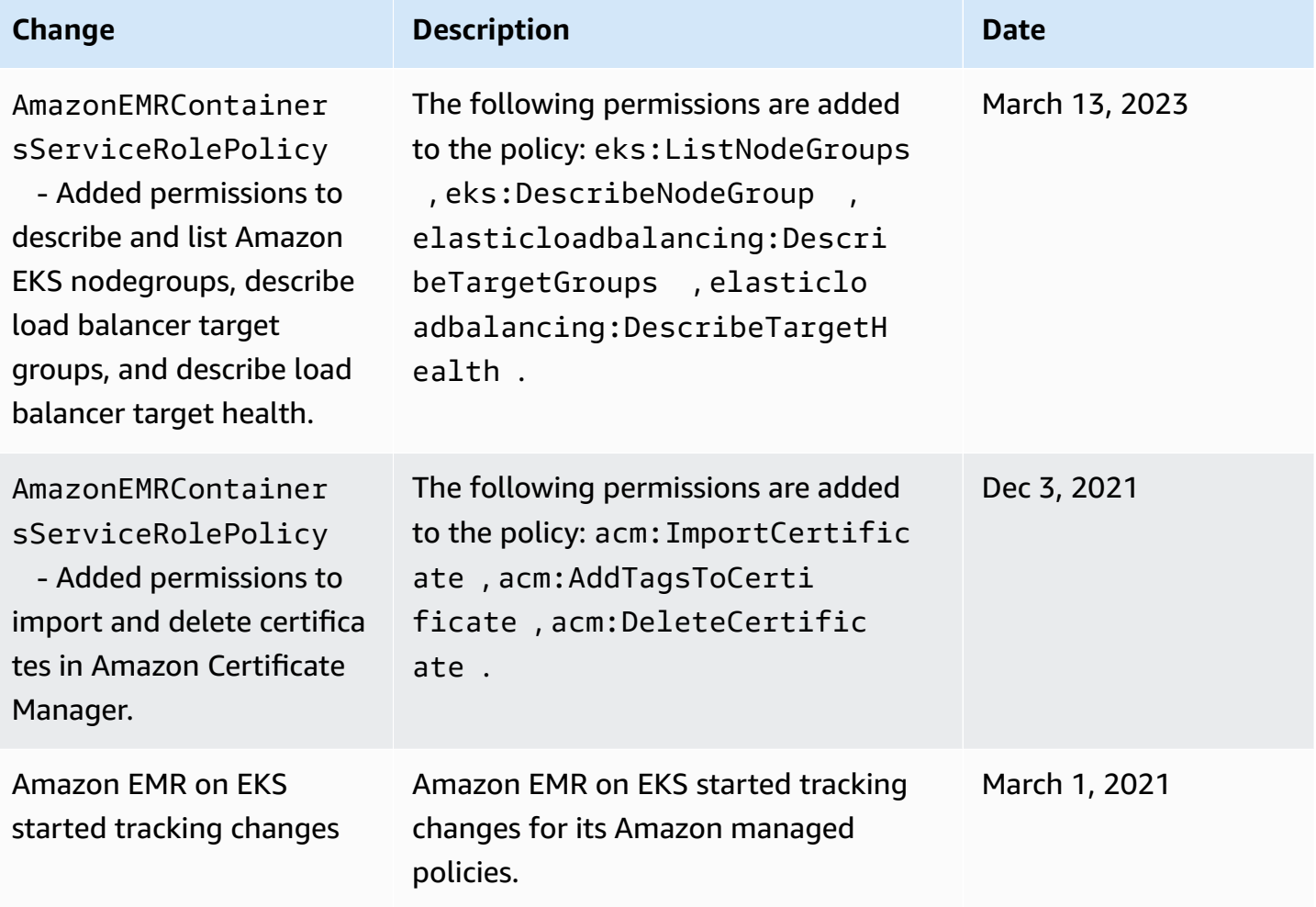

# <span id="page-321-0"></span>**Using job execution roles with Amazon EMR on EKS**

To use the StartJobRun command to submit a job run on an EKS cluster, you must first onboard a job execution role to be used with a virtual cluster. For more information, see [Create](#page-112-0) a job [execution](#page-112-0) role in Setting up [Amazon](#page-94-0) EMR on EKS. You can also follow the instructions in the [Create](https://www.eksworkshop.com/advanced/430_emr_on_eks/prereqs/#create-iam-role-for-job-execution) IAM Role for job [execution](https://www.eksworkshop.com/advanced/430_emr_on_eks/prereqs/#create-iam-role-for-job-execution) section of the Amazon EMR on EKS Workshop.

The following permissions must be included in the trust policy for the job execution role.

```
 { 
   "Version": "2012-10-17", 
   "Statement": [ 
     { 
       "Effect": "Allow", 
       "Principal": { 
          "Federated": "arn:aws:iam::AWS_ACCOUNT_ID:oidc-provider/OIDC_PROVIDER" 
       }, 
       "Action": "sts:AssumeRoleWithWebIdentity", 
       "Condition": { 
          "StringLike": { 
            "OIDC_PROVIDER:sub": "system:serviceaccount:NAMESPACE:emr-containers-sa-*-
*-AWS_ACCOUNT_ID-BASE36_ENCODED_ROLE_NAME" 
          } 
       } 
     } 
   ]
}
```
The trust policy in the preceding example grants permissions only to an Amazon EMR managed Kubernetes service account with a name that matches the emr-containers-sa-\*- \*-*AWS\_ACCOUNT\_ID*-*BASE36\_ENCODED\_ROLE\_NAME* pattern. Service accounts with this pattern will be automatically created at job submission, and scoped to the namespace where you submit the job. This trust policy allows these service accounts to assume the execution role and get the temporary credentials of the execution role. Service accounts from a different Amazon EKS cluster or from a different namespace within the same EKS cluster are restricted from assuming the execution role.

You can run the following command to automatically update the trust policy in the format given above.

```
aws emr-containers update-role-trust-policy \ 
        --cluster-name cluster \ 
        --namespace namespace \ 
        --role-name iam_role_name_for_job_execution
```
#### **Controlling access to the execution role**

An administrator for your Amazon EKS cluster can create a multi-tenant Amazon EMR on EKS virtual cluster to which an IAM administrator can add multiple execution roles. Because untrusted tenants can use these execution roles to submit jobs that run arbitrary code, you might want to restrict those tenants so that they can't run code that gains the permissions assigned to one or more of these execution roles. To restrict the IAM policy attached to an IAM identity, the IAM administrator can use the optional Amazon Resource Name (ARN) condition key emrcontainers:ExecutionRoleArn. This condition accepts a list of execution role ARNs that have permissions to the virtual cluster, as the following permissions policy demonstrates.

```
 { 
   "Version": "2012-10-17", 
   "Statement": [ 
    \{ "Effect": "Allow", 
       "Action": "emr-containers:StartJobRun", 
       "Resource": "arn:aws:emr-containers:REGION:AWS_ACCOUNT_ID:/
virtualclusters/VIRTUAL_CLUSTER_ID", 
       "Condition": { 
          "ArnEquals": { 
            "emr-containers:ExecutionRoleArn": [ 
              "execution_role_arn_1", 
              "execution_role_arn_2", 
              ... 
 ] 
          } 
       } 
     } 
   ]
}
```
If you want to allow all execution roles that begin with a particular prefix, such as MyRole, you can replace the condition operator ArnEquals with the ArnLike operator, and you can replace the execution role arn value in the condition with a wildcard \* character. For example, arn:aws:iam::*AWS\_ACCOUNT\_ID*:role/MyRole\*. All other ARN [condition](https://docs.amazonaws.cn/IAM/latest/UserGuide/reference_policies_elements_condition_operators.html#Conditions_ARN) keys are also supported.

#### **A** Note

With Amazon EMR on EKS, you can't grant permissions to execution roles based on tags or attributes. Amazon EMR on EKS doesn't support tag-based access control (TBAC) or attribute-based access control (ABAC) for execution roles.

# <span id="page-323-0"></span>**Identity-based policy examples for Amazon EMR on EKS**

By default, users and roles don't have permission to create or modify Amazon EMR on EKS resources. They also can't perform tasks by using the Amazon Web Services Management Console, Amazon Command Line Interface (Amazon CLI), or Amazon API. To grant users permission to perform actions on the resources that they need, an IAM administrator can create IAM policies. The administrator can then add the IAM policies to roles, and users can assume the roles.

To learn how to create an IAM identity-based policy by using these example JSON policy documents, see [Creating](https://docs.amazonaws.cn/IAM/latest/UserGuide/access_policies_create-console.html) IAM policies in the *IAM User Guide*.

For details about actions and resource types defined by Amazon EMR on EKS, including the format of the ARNs for each of the resource types, see Actions, [resources,](https://docs.amazonaws.cn/service-authorization/latest/reference/list_amazonemroneksemrcontainers.html) and condition keys for Amazon [EMR on EKS](https://docs.amazonaws.cn/service-authorization/latest/reference/list_amazonemroneksemrcontainers.html) in the *Service Authorization Reference*.

#### **Topics**

- Policy best [practices](#page-323-1)
- Using the [Amazon](#page-324-0) EMR on EKS console
- Allow users to view their own [permissions](#page-325-0)

### <span id="page-323-1"></span>**Policy best practices**

Identity-based policies determine whether someone can create, access, or delete Amazon EMR on EKS resources in your account. These actions can incur costs for your Amazon Web Services account. When you create or edit identity-based policies, follow these guidelines and recommendations:
- **Get started with Amazon managed policies and move toward least-privilege permissions** – To get started granting permissions to your users and workloads, use the *Amazon managed policies* that grant permissions for many common use cases. They are available in your Amazon Web Services account. We recommend that you reduce permissions further by defining Amazon customer managed policies that are specific to your use cases. For more information, see [Amazon](https://docs.amazonaws.cn/IAM/latest/UserGuide/access_policies_managed-vs-inline.html#aws-managed-policies) [managed policies](https://docs.amazonaws.cn/IAM/latest/UserGuide/access_policies_managed-vs-inline.html#aws-managed-policies) or Amazon managed policies for job [functions](https://docs.amazonaws.cn/IAM/latest/UserGuide/access_policies_job-functions.html) in the *IAM User Guide*.
- **Apply least-privilege permissions** When you set permissions with IAM policies, grant only the permissions required to perform a task. You do this by defining the actions that can be taken on specific resources under specific conditions, also known as *least-privilege permissions*. For more information about using IAM to apply permissions, see Policies and [permissions](https://docs.amazonaws.cn/IAM/latest/UserGuide/access_policies.html) in IAM in the *IAM User Guide*.
- **Use conditions in IAM policies to further restrict access** You can add a condition to your policies to limit access to actions and resources. For example, you can write a policy condition to specify that all requests must be sent using SSL. You can also use conditions to grant access to service actions if they are used through a specific Amazon Web Service, such as Amazon CloudFormation. For more information, see IAM JSON policy [elements:](https://docs.amazonaws.cn/IAM/latest/UserGuide/reference_policies_elements_condition.html) Condition in the *IAM User Guide*.
- **Use IAM Access Analyzer to validate your IAM policies to ensure secure and functional permissions** – IAM Access Analyzer validates new and existing policies so that the policies adhere to the IAM policy language (JSON) and IAM best practices. IAM Access Analyzer provides more than 100 policy checks and actionable recommendations to help you author secure and functional policies. For more information, see IAM Access Analyzer policy [validation](https://docs.amazonaws.cn/IAM/latest/UserGuide/access-analyzer-policy-validation.html) in the *IAM User Guide*.
- **Require multi-factor authentication (MFA)** If you have a scenario that requires IAM users or a root user in your Amazon Web Services account, turn on MFA for additional security. To require MFA when API operations are called, add MFA conditions to your policies. For more information, see Configuring [MFA-protected](https://docs.amazonaws.cn/IAM/latest/UserGuide/id_credentials_mfa_configure-api-require.html) API access in the *IAM User Guide*.

For more information about best practices in IAM, see Security best [practices](https://docs.amazonaws.cn/IAM/latest/UserGuide/best-practices.html) in IAM in the *IAM User Guide*.

### **Using the Amazon EMR on EKS console**

To access the Amazon EMR on EKS console, you must have a minimum set of permissions. These permissions must allow you to list and view details about the Amazon EMR on EKS resources in your Amazon Web Services account. If you create an identity-based policy that is more restrictive than the minimum required permissions, the console won't function as intended for entities (users or roles) with that policy.

You don't need to allow minimum console permissions for users that are making calls only to the Amazon CLI or the Amazon API. Instead, allow access to only the actions that match the API operation that they're trying to perform.

To ensure that users and roles can still use the Amazon EMR on EKS console, also attach the Amazon EMR on EKS ConsoleAccess or ReadOnly Amazon managed policy to the entities. For more information, see Adding [permissions](https://docs.amazonaws.cn/IAM/latest/UserGuide/id_users_change-permissions.html#users_change_permissions-add-console) to a user in the *IAM User Guide*.

### **Allow users to view their own permissions**

This example shows how you might create a policy that allows IAM users to view the inline and managed policies that are attached to their user identity. This policy includes permissions to complete this action on the console or programmatically using the Amazon CLI or Amazon API.

```
{ 
     "Version": "2012-10-17", 
     "Statement": [ 
          { 
              "Sid": "ViewOwnUserInfo", 
              "Effect": "Allow", 
              "Action": [ 
                   "iam:GetUserPolicy", 
                   "iam:ListGroupsForUser", 
                   "iam:ListAttachedUserPolicies", 
                   "iam:ListUserPolicies", 
                   "iam:GetUser" 
              ], 
              "Resource": ["arn:aws-cn:iam::*:user/${aws:username}"] 
          }, 
          { 
              "Sid": "NavigateInConsole", 
              "Effect": "Allow", 
              "Action": [ 
                   "iam:GetGroupPolicy", 
                   "iam:GetPolicyVersion", 
                   "iam:GetPolicy", 
                   "iam:ListAttachedGroupPolicies", 
                   "iam:ListGroupPolicies", 
                   "iam:ListPolicyVersions",
```

```
 "iam:ListPolicies", 
                        "iam:ListUsers" 
                  ], 
                  "Resource": "*" 
            } 
     \mathbf{I}}
```
## <span id="page-326-0"></span>**Policies for tag-based access control**

You can use conditions in your identity-based policy to control access to virtual clusters and job runs based on tags. For more information about tagging, see Tagging your [Amazon](#page-347-0) EMR on EKS [resources.](#page-347-0)

The following examples demonstrate different scenarios and ways to use condition operators with Amazon EMR on EKS condition keys. These IAM policy statements are intended for demonstration purposes only and should not be used in production environments. There are multiple ways to combine policy statements to grant and deny permissions according to your requirements. For more information about planning and testing IAM policies, see the [IAM user Guide](https://docs.aws.amazon.com/IAM/latest/UserGuide/).

### **Important**

Explicitly denying permission for tagging actions is an important consideration. This prevents users from tagging a resource and thereby granting themselves permissions that you did not intend to grant. If tagging actions for a resource are not denied, a user can modify tags and circumvent the intention of the tag-based policies. For an example of a policy that denies tagging actions, see Deny access to add and [remove](#page-328-0) tags.

The examples below demonstrate identity-based permissions policies that are used to control the actions that are allowed with Amazon EMR on EKS virtual clusters.

### **Allow actions only on resources with specific tag values**

In the following policy example, the StringEquals condition operator tries to match dev with the value for the tag department. If the tag department hasn't been added to the virtual cluster, or

doesn't contain the value dev, the policy doesn't apply, and the actions aren't allowed by this policy. If no other policy statements allow the actions, the user can only work with virtual clusters that have this tag with this value.

```
{ 
   "Version": "2012-10-17", 
   "Statement": [ 
     { 
        "Effect": "Allow", 
        "Action": [ 
          "emr-containers:DescribeVirtualCluster" 
        ], 
        "Resource": "*", 
        "Condition": { 
          "StringEquals": { 
             "aws:ResourceTag/department": "dev" 
          } 
        } 
     } 
   ]
}
```
You can also specify multiple tag values using a condition operator. For example, to allow actions on virtual clusters where the department tag contains the value dev or test, you could replace the condition block in the earlier example with the following.

```
"Condition": { 
          "StringEquals": { 
            "aws:ResourceTag/department": ["dev", "test"] 
          } 
       }
```
### **Require tagging when a resource is created**

In the example below, the tag needs to be applied when creating the virtual cluster.

```
{ 
   "Version": "2012-10-17", 
   "Statement": [ 
      { 
        "Effect": "Allow",
```

```
 "Action": [ 
          "emr-containers:CreateVirtualCluster" 
        ], 
        "Resource": "*", 
        "Condition": { 
          "StringEquals": { 
             "aws:RequestTag/department": "dev" 
          } 
        } 
     } 
   ]
}
```
The following policy statement allows a user to create a virtual cluster only if the cluster has a department tag, which can contain any value.

```
{ 
   "Version": "2012-10-17", 
   "Statement": [ 
     { 
        "Effect": "Allow", 
        "Action": [ 
           "emr-containers:CreateVirtualCluster" 
        ], 
        "Resource": "*", 
        "Condition": { 
           "Null": { 
             "aws:RequestTag/department": "false" 
          } 
        } 
      } 
   ]
}
```
### <span id="page-328-0"></span>**Deny access to add and remove tags**

The effect of this policy is to deny a user the permission to add or remove any tags on virtual clusters that are tagged with a department tag that contains the dev value.

```
{ 
   "Version": "2012-10-17", 
   "Statement": [
```

```
 { 
        "Effect": "Deny", 
        "Action": [ 
          "emr-containers:TagResource", 
          "emr-containers:UntagResource" 
        ], 
        "Resource": "*", 
        "Condition": { 
          "StringNotEquals": { 
             "aws:ResourceTag/department": "dev" 
          } 
        } 
     } 
   ]
}
```
## **Troubleshooting Amazon EMR on EKS identity and access**

Use the following information to help you diagnose and fix common issues that you might encounter when working with Amazon EMR on EKS and IAM.

#### **Topics**

- I am not [authorized](#page-329-0) to perform an action in Amazon EMR on EKS
- I am not authorized to perform [iam:PassRole](#page-330-0)
- I want to allow people outside of my [Amazon](#page-330-1) account to access my Amazon EMR on EKS [resources](#page-330-1)

### <span id="page-329-0"></span>**I am not authorized to perform an action in Amazon EMR on EKS**

If the Amazon Web Services Management Console tells you that you're not authorized to perform an action, then you must contact your administrator for assistance. Your administrator is the person that provided you with your user name and password.

The following example error occurs when the mateojackson user tries to use the console to view details about a fictional *my-example-widget* resource but does not have the fictional emrcontainers:*GetWidget* permissions.

```
User: arn:aws-cn:iam::123456789012:user/mateojackson is not authorized to perform: emr-
containers:GetWidget on resource: my-example-widget
```
In this case, Mateo asks his administrator to update his policies to allow him to access the *myexample-widget* resource using the emr-containers:*GetWidget* action.

### <span id="page-330-0"></span>**I am not authorized to perform iam:PassRole**

If you receive an error that you're not authorized to perform the iam:PassRole action, your policies must be updated to allow you to pass a role to Amazon EMR on EKS.

Some Amazon Web Services allow you to pass an existing role to that service instead of creating a new service role or service-linked role. To do this, you must have permissions to pass the role to the service.

The following example error occurs when an IAM user named marymajor tries to use the console to perform an action in Amazon EMR on EKS. However, the action requires the service to have permissions that are granted by a service role. Mary does not have permissions to pass the role to the service.

User: arn:aws-cn:iam::123456789012:user/marymajor is not authorized to perform: iam:PassRole

In this case, Mary's policies must be updated to allow her to perform the iam:PassRole action.

If you need help, contact your Amazon administrator. Your administrator is the person who provided you with your sign-in credentials.

## <span id="page-330-1"></span>**I want to allow people outside of my Amazon account to access my Amazon EMR on EKS resources**

You can create a role that users in other accounts or people outside of your organization can use to access your resources. You can specify who is trusted to assume the role. For services that support resource-based policies or access control lists (ACLs), you can use those policies to grant people access to your resources.

To learn more, consult the following:

- To learn whether Amazon EMR on EKS supports these features, see How [Amazon](#page-310-0) EMR on EKS [works](#page-310-0) with IAM.
- To learn how to provide access to your resources across Amazon Web Services accounts that you own, see [Providing](https://docs.amazonaws.cn/IAM/latest/UserGuide/id_roles_common-scenarios_aws-accounts.html) access to an IAM user in another Amazon Web Services account that you own in the *IAM User Guide*.
- To learn how to provide access to your resources to third-party Amazon Web Services accounts, see [Providing](https://docs.amazonaws.cn/IAM/latest/UserGuide/id_roles_common-scenarios_third-party.html) access to Amazon Web Services accounts owned by third parties in the *IAM User Guide*.
- To learn how to provide access through identity federation, see Providing access to [externally](https://docs.amazonaws.cn/IAM/latest/UserGuide/id_roles_common-scenarios_federated-users.html) [authenticated](https://docs.amazonaws.cn/IAM/latest/UserGuide/id_roles_common-scenarios_federated-users.html) users (identity federation) in the *IAM User Guide*.
- To learn the difference between using roles and resource-based policies for cross-account access, see How IAM roles differ from [resource-based](https://docs.amazonaws.cn/IAM/latest/UserGuide/id_roles_compare-resource-policies.html) policies in the *IAM User Guide*.

# **Logging and monitoring**

To detect incidents, receive alerts when incidents occur, and respond to them, use these options with Amazon EMR on EKS:

- Monitor Amazon EMR on EKS with Amazon [CloudTrail](https://docs.amazonaws.cn/awscloudtrail/latest/userguide/) Amazon CloudTrail provides a record of actions taken by a user, role, or an Amazon service in Amazon EMR on EKS. It captures calls from the Amazon EMR console and code calls to the Amazon EMR on EKS API operations as events. This allows you to determine the request that was made to Amazon EMR on EKS, the IP address from which the request was made, who made the request, when it was made, and additional details. For more information, see Logging [Amazon](#page-331-0) EMR on EKS API calls using Amazon [CloudTrail.](#page-331-0)
- Use CloudWatch Events with Amazon EMR on EKS ‐ CloudWatch Events delivers a near realtime stream of system events that describe changes in Amazon resources. CloudWatch Events becomes aware of operational changes as they occur, responds to them, and takes corrective action as necessary, by sending messages to respond to the environment, activating functions, making changes, and capturing state information. To use CloudWatch Events with Amazon EMR on EKS, create a rule that triggers on an Amazon EMR on EKS API call via CloudTrail. For more information, see Monitor jobs with Amazon [CloudWatch](#page-259-0) Events.

## <span id="page-331-0"></span>**Logging Amazon EMR on EKS API calls using Amazon CloudTrail**

Amazon EMR on EKS is integrated with Amazon CloudTrail, a service that provides a record of actions taken by a user, role, or an Amazon service in Amazon EMR on EKS. CloudTrail captures all API calls for Amazon EMR on EKS as events. The calls captured include calls from the Amazon EMR on EKS console and code calls to the Amazon EMR on EKS API operations. If you create a trail, you can enable continuous delivery of CloudTrail events to an Amazon S3 bucket, including events for Amazon EMR on EKS. If you don't configure a trail, you can still view the most recent

events in the CloudTrail console in **Event history**. Using the information collected by CloudTrail, you can determine the request that was made to Amazon EMR on EKS, the IP address from which the request was made, who made the request, when it was made, and additional details.

To learn more about CloudTrail, see the Amazon [CloudTrail](https://docs.amazonaws.cn/awscloudtrail/latest/userguide/cloudtrail-user-guide.html) User Guide.

### **Amazon EMR on EKS information in CloudTrail**

CloudTrail is enabled on your Amazon account when you create the account. When activity occurs in Amazon EMR on EKS, that activity is recorded in a CloudTrail event along with other Amazon service events in **Event history**. You can view, search, and download recent events in your Amazon account. For more information, see Viewing events with [CloudTrail](https://docs.amazonaws.cn/awscloudtrail/latest/userguide/view-cloudtrail-events.html) Event history.

For an ongoing record of events in your Amazon account, including events for Amazon EMR on EKS, create a trail. A *trail* enables CloudTrail to deliver log files to an Amazon S3 bucket. By default, when you create a trail in the console, the trail applies to all Amazon Regions. The trail logs events from all Regions in the Amazon partition and delivers the log files to the Amazon S3 bucket that you specify. Additionally, you can configure other Amazon services to further analyze and act upon the event data collected in CloudTrail logs. For more information, see the following:

- [Overview](https://docs.amazonaws.cn/awscloudtrail/latest/userguide/cloudtrail-create-and-update-a-trail.html) for creating a trail
- CloudTrail supported services and [integrations](https://docs.amazonaws.cn/awscloudtrail/latest/userguide/cloudtrail-aws-service-specific-topics.html)
- Configuring Amazon SNS [notifications](https://docs.amazonaws.cn/awscloudtrail/latest/userguide/configure-sns-notifications-for-cloudtrail.html) for CloudTrail
- Receiving [CloudTrail](https://docs.amazonaws.cn/awscloudtrail/latest/userguide/receive-cloudtrail-log-files-from-multiple-regions.html) log files from multiple regions and Receiving [CloudTrail](https://docs.amazonaws.cn/awscloudtrail/latest/userguide/cloudtrail-receive-logs-from-multiple-accounts.html) log files from multiple [accounts](https://docs.amazonaws.cn/awscloudtrail/latest/userguide/cloudtrail-receive-logs-from-multiple-accounts.html)

All Amazon EMR on EKS actions are logged by CloudTrail and are documented in [Amazon](https://docs.amazonaws.cn/emr-on-eks/latest/APIReference/) EMR on [EKS API documentation.](https://docs.amazonaws.cn/emr-on-eks/latest/APIReference/) For example, calls to the CreateVirtualCluster, StartJobRun and ListJobRuns actions generate entries in the CloudTrail log files.

Every event or log entry contains information about who generated the request. The identity information helps you determine the following:

- Whether the request was made with root or Amazon Identity and Access Management (IAM) user credentials.
- Whether the request was made with temporary security credentials for a role or federated user.
- Whether the request was made by another Amazon service.

### For more information, see the [CloudTrail](https://docs.amazonaws.cn/awscloudtrail/latest/userguide/cloudtrail-event-reference-user-identity.html) user Identity element.

### **Understanding Amazon EMR on EKS log file entries**

A trail is a configuration that enables delivery of events as log files to an Amazon S3 bucket that you specify. CloudTrail log files contain one or more log entries. An event represents a single request from any source and includes information about the requested action, the date and time of the action, request parameters, and so on. CloudTrail log files aren't an ordered stack trace of the public API calls, so they don't appear in any specific order.

The following example shows a CloudTrail log entry that demonstrates the [ListJobRuns](https://docs.amazonaws.cn/emr-on-eks/latest/APIReference/API_ListJobRuns.html) action.

```
{ 
   "eventVersion": "1.05", 
   "userIdentity": { 
     "type": "AssumedRole", 
     "principalId": "AIDACKCEVSQ6C2EXAMPLE:admin", 
     "arn": "arn:aws:sts::012345678910:assumed-role/Admin/admin", 
     "accountId": "012345678910", 
     "accessKeyId": "AKIAIOSFODNN7EXAMPLE", 
     "sessionContext": { 
       "sessionIssuer": { 
         "type": "Role", 
         "principalId": "AIDACKCEVSQ6C2EXAMPLE", 
         "arn": "arn:aws:iam::012345678910:role/Admin", 
         "accountId": "012345678910", 
         "userName": "Admin" 
       }, 
       "webIdFederationData": {}, 
       "attributes": { 
         "mfaAuthenticated": "false", 
         "creationDate": "2020-11-04T21:49:36Z" 
       } 
     } 
   }, 
   "eventTime": "2020-11-04T21:52:58Z", 
   "eventSource": "emr-containers.amazonaws.com", 
   "eventName": "ListJobRuns", 
   "awsRegion": "us-east-1", 
   "sourceIPAddress": "203.0.113.1", 
   "userAgent": "aws-cli/1.11.167 Python/2.7.10 Darwin/16.7.0 botocore/1.7.25", 
   "requestParameters": { 
     "virtualClusterId": "1K48XXXXXXHCB"
```

```
 }, 
   "responseElements": null, 
   "requestID": "890b8639-e51f-11e7-b038-EXAMPLE", 
   "eventID": "874f89fa-70fc-4798-bc00-EXAMPLE", 
   "readOnly": true, 
   "eventType": "AwsApiCall", 
   "recipientAccountId": "012345678910"
}
```
# **Using Amazon S3 Access Grants with Amazon EMR on EKS**

### **S3 Access Grants overview for Amazon EMR on EKS**

With Amazon EMR releases 6.15.0 and higher, Amazon S3 Access Grants provide a scalable access control solution that you can use to augment access to your Amazon S3 data from Amazon EMR on EKS. If you have a complex or large permission configuration for your S3 data, you can use Access Grants to scale S3 data permissions for users, roles, and applications.

Use S3 Access Grants to augment access to Amazon S3 data beyond the permissions granted by the runtime role or the IAM roles that are attached to the identities with access to your Amazon EMR on EKS cluster.

For more information, see [Managing](https://docs.amazonaws.cn/emr/latest/ManagementGuide/emr-access-grants.html) access with S3 Access Grants for Amazon EMR in the *Amazon EMR Management Guide* and [Managing](https://docs.amazonaws.cn/AmazonS3/latest/userguide/access-grants.html) access with S3 Access Grants in the *Amazon Simple Storage Service User Guide*.

This page describes the requirements to run a Spark job in Amazon EMR on EKS with S3 Access Grants integration. With Amazon EMR on EKS, S3 Access Grants requires an additional IAM policy statement in the execution role for your job, and an additional override configuration for the StartJobRun API. For steps to set up S3 Access Grants with other Amazon EMR deployments, see the following documentation:

- Using S3 Access Grants with [Amazon](https://docs.amazonaws.cn/emr/latest/ManagementGuide/emr-access-grants.html) EMR
- Using S3 Access Grants with EMR [Serverless](https://docs.amazonaws.cn/emr/latest/EMR-Serverless-UserGuide/access-grants.html)

# **Launch an Amazon EMR on EKS cluster with S3 Access Grants for data management**

You can enable S3 Access Grants on Amazon EMR on EKS and launch a Spark job. When your application makes a request for S3 data, Amazon S3 provides temporary credentials that are scoped to the specific bucket, prefix, or object.

1. Set up a job execution role for your Amazon EMR on EKS cluster. Include the required IAM permissions that you need to run Spark jobs, s3:GetDataAccess and s3:GetAccessGrantsInstanceForPrefix:

```
{ 
     "Effect": "Allow", 
     "Action": [ 
     "s3:GetDataAccess", 
     "s3:GetAccessGrantsInstanceForPrefix" 
     ], 
     "Resource": [ //LIST ALL INSTANCE ARNS THAT THE ROLE IS ALLOWED TO QUERY 
          "arn:aws_partition:s3:Region:account-id1:access-grants/default", 
          "arn:aws_partition:s3:Region:account-id2:access-grants/default" 
     ]
}
```
### **A** Note

If you specify IAM roles that for job execution that have any additional permissions to access S3 directly, then users might be able to access data regardless of the permissions that you define in S3 Access Grants

2. Submit a job to your Amazon EMR on EKS cluster with an Amazon EMR release label of 6.15 or higher and the emrfs-site classification, as the following example shows. Replace the values in *red text* with the appropriate values for your usage scenario.

```
{ 
   "name": "myjob", 
   "virtualClusterId": "123456", 
   "executionRoleArn": "iam_role_name_for_job_execution", 
   "releaseLabel": "emr-7.0.0-latest", 
   "jobDriver": { 
     "sparkSubmitJobDriver": {
```

```
 "entryPoint": "entryPoint_location", 
       "entryPointArguments": ["argument1", "argument2"], 
         "sparkSubmitParameters": "--class main_class" 
     } 
   }, 
   "configurationOverrides": { 
     "applicationConfiguration": [ 
       { 
          "classification": "emrfs-site", 
          "properties": { 
            "fs.s3.s3AccessGrants.enabled": "true", 
            "fs.s3.s3AccessGrants.fallbackToIAM": "false" 
           } 
       } 
     ], 
   }
}
```
## **S3 Access Grants considerations with Amazon EMR on EKS**

For important support, compatibility, and behavioral information when you use Amazon S3 Access Grants with Amazon EMR on EKS, see S3 Access Grants [considerations](https://docs.amazonaws.cn/emr/latest/ManagementGuide/emr-access-grants-considerations.html) with Amazon EMR in the *Amazon EMR Management Guide*.

## <span id="page-336-0"></span>**Compliance validation for Amazon EMR on EKS**

Third-party auditors assess the security and compliance of Amazon EMR on EKS as part of multiple Amazon compliance programs. These include SOC, PCI, FedRAMP, HIPAA, and others.

# **Resilience in Amazon EMR on EKS**

The Amazon global infrastructure is built around Amazon Regions and Availability Zones. Amazon Regions provide multiple physically separated and isolated Availability Zones, which are connected with low-latency, high-throughput, and highly redundant networking. With Availability Zones, you can design and operate applications and databases that automatically fail over between zones without interruption. Availability Zones are more highly available, fault tolerant, and scalable than traditional single or multiple data center infrastructures.

For more information about Amazon Regions and Availability Zones, see [Amazon](https://www.amazonaws.cn/about-aws/global-infrastructure/) Global [Infrastructure.](https://www.amazonaws.cn/about-aws/global-infrastructure/)

In addition to the Amazon global infrastructure, Amazon EMR on EKS offers integration with Amazon S3 through EMRFS to help support your data resiliency and backup needs.

# **Infrastructure security in Amazon EMR on EKS**

As a managed service, Amazon EMR is protected by Amazon global network security. For information about Amazon security services and how Amazon protects infrastructure, see [Amazon](https://www.amazonaws.cn/security/) Cloud [Security.](https://www.amazonaws.cn/security/) To design your Amazon environment using the best practices for infrastructure security, see [Infrastructure](https://docs.amazonaws.cn/wellarchitected/latest/security-pillar/infrastructure-protection.html) Protection in *Security Pillar Amazon Well‐Architected Framework*.

You use Amazon published API calls to access Amazon EMR through the network. Clients must support the following:

- Transport Layer Security (TLS). We require TLS 1.2 and recommend TLS 1.3.
- Cipher suites with perfect forward secrecy (PFS) such as DHE (Ephemeral Diffie-Hellman) or ECDHE (Elliptic Curve Ephemeral Diffie-Hellman). Most modern systems such as Java 7 and later support these modes.

Additionally, requests must be signed by using an access key ID and a secret access key that is associated with an IAM principal. Or you can use the Amazon [Security](https://docs.amazonaws.cn/STS/latest/APIReference/Welcome.html) Token Service (Amazon STS) to generate temporary security credentials to sign requests.

# **Configuration and vulnerability analysis**

Amazon handles basic security tasks like guest operating system (OS) and database patching, firewall configuration, and disaster recovery. These procedures have been reviewed and certified by the appropriate third parties. For more details, see the following resources:

- [Compliance](#page-336-0) validation for Amazon EMR on EKS
- Shared [Responsibility](https://aws.amazon.com/compliance/shared-responsibility-model/) Model
- Amazon Web Services: Overview of Security [Processes](https://d0.awsstatic.com/whitepapers/Security/AWS_Security_Whitepaper.pdf) (whitepaper)

# **Connect to Amazon EMR on EKS Using an interface VPC endpoint**

You can connect directly to Amazon EMR on EKS using Interface VPC [endpoints](https://docs.amazonaws.cn/vpc/latest/userguide/vpce-interface.html) (Amazon [PrivateLink\)](https://docs.amazonaws.cn/vpc/latest/userguide/vpce-interface.html) in your Virtual Private Cloud (VPC) instead of connecting over the internet. When you use an interface VPC endpoint, communication between your VPC and Amazon EMR on EKS is conducted entirely within the Amazon network. Each VPC endpoint is represented by one or more Elastic network [interfaces](https://docs.amazonaws.cn/AWSEC2/latest/UserGuide/using-eni.html) (ENIs) with private IP addresses in your VPC subnets.

The interface VPC endpoint connects your VPC directly to Amazon EMR on EKS without an internet gateway, NAT device, VPN connection, or Amazon Direct Connect connection. The instances in your VPC don't need public IP addresses to communicate with the Amazon EMR on EKS API.

You can create an interface VPC endpoint to connect to Amazon EMR on EKS using the Amazon Web Services Management Console or Amazon Command Line Interface (Amazon CLI) commands. For more information, see Creating an Interface [Endpoint](https://docs.amazonaws.cn/AmazonVPC/latest/UserGuide/vpce-interface.html#create-interface-endpoint).

After you create an interface VPC endpoint, if you enable private DNS hostnames for the endpoint, the default Amazon EMR on EKS endpoint resolves to your VPC endpoint. The default service name endpoint for Amazon EMR on EKS is in the following format.

```
emr-containers.Region.amazonaws.com
```
If you do not enable private DNS hostnames, Amazon VPC provides a DNS endpoint name that you can use in the following format.

```
VPC_Endpoint_ID.emr-containers.Region.vpce.amazonaws.com
```
For more information, see Interface VPC Endpoints (Amazon [PrivateLink\)](https://docs.amazonaws.cn/vpc/latest/userguide/vpce-interface.html) in the Amazon VPC User Guide. Amazon EMR on EKS supports making calls to all of its API [Actions](https://docs.amazonaws.cn/emr-on-eks/latest/APIReference/API_Operations.html) inside your VPC.

You can attach VPC endpoint policies to a VPC endpoint to control access for IAM principals. You can also associate security groups with a VPC endpoint to control inbound and outbound access based on the origin and destination of network traffic, such as a range of IP addresses. For more information, see [Controlling](https://docs.amazonaws.cn/vpc/latest/userguide/vpc-endpoints-access.html) Access to Services with VPC Endpoints.

## **Create a VPC Endpoint Policy for Amazon EMR on EKS**

You can create a policy for Amazon VPC endpoints for Amazon EMR on EKS to specify the following:

- The principal that can or cannot perform actions
- The actions that can be performed
- The resources on which actions can be performed

For more information, see [Controlling](https://docs.amazonaws.cn/vpc/latest/userguide/vpc-endpoints-access.html) Access to Services with VPC Endpoints in the Amazon VPC User Guide.

#### **Example VPC Endpoint Policy to Deny All Access From a Specified Amazon Account**

The following VPC endpoint policy denies Amazon account *123456789012* all access to resources using the endpoint.

```
{ 
     "Statement": [ 
          { 
               "Action": "*", 
               "Effect": "Allow", 
               "Resource": "*", 
               "Principal": "*" 
          }, 
          { 
               "Action": "*", 
               "Effect": "Deny", 
               "Resource": "*", 
               "Principal": { 
                    "AWS": [ 
                         "123456789012" 
 ] 
               } 
          } 
    \mathbf{I}}
```
#### **Example VPC Endpoint Policy to Allow VPC Access Only to a Specified IAM Principal (User)**

The following VPC endpoint policy allows full access only to the IAM user *lijuan* in Amazon account *123456789012*. All other IAM principals are denied access using the endpoint.

```
{ 
     "Statement": [ 
         { 
              "Action": "*", 
              "Effect": "Allow", 
              "Resource": "*", 
              "Principal": { 
                  "AWS": [ 
                      "arn:aws:iam::123456789012:user/lijuan" 
 ] 
 } 
         } 
    \mathbf{I}}
```
#### **Example VPC Endpoint Policy to Allow Read-Only Amazon EMR on EKS Operations**

The following VPC endpoint policy allows only Amazon account *123456789012* to perform the specified Amazon EMR on EKS actions.

The actions specified provide the equivalent of read-only access for Amazon EMR on EKS. All other actions on the VPC are denied for the specified account. All other accounts are denied any access. For a list of Amazon EMR on EKS actions, see Actions, [Resources,](https://docs.amazonaws.cn/IAM/latest/UserGuide/list_amazonemroneksemrcontainers.html) and Condition Keys for Amazon [EMR on EKS](https://docs.amazonaws.cn/IAM/latest/UserGuide/list_amazonemroneksemrcontainers.html).

```
{ 
     "Statement": [ 
          { 
              "Action": [ 
                   "emr-containers:DescribeJobRun", 
                   "emr-containers:DescribeVirtualCluster", 
                   "emr-containers:ListJobRuns", 
                   "emr-containers:ListTagsForResource", 
                   "emr-containers:ListVirtualClusters" 
              ], 
              "Effect": "Allow", 
              "Resource": "*",
```

```
 "Principal": { 
                 "AWS": [ 
                     "123456789012" 
 ] 
             } 
         } 
     ]
}
```
### **Example VPC Endpoint Policy Denying Access to a Specified Virtual Cluster**

The following VPC endpoint policy allows full access for all accounts and principals, but denies any access for Amazon account *123456789012* to actions performed on the virtual cluster with cluster ID *A1B2CD34EF5G*. Other Amazon EMR on EKS actions that don't support resource-level permissions for virtual clusters are still allowed. For a list of Amazon EMR on EKS actions and their corresponding resource type, see Actions, [Resources,](https://docs.amazonaws.cn/IAM/latest/UserGuide/list_amazonemroneksemrcontainers.html) and Condition Keys for Amazon EMR on EKSin the *Amazon Identity and Access Management User Guide*.

```
{ 
     "Statement": [ 
         { 
              "Action": "*", 
              "Effect": "Allow", 
              "Resource": "*", 
              "Principal": "*" 
         }, 
         { 
             "Action": "*", 
              "Effect": "Deny", 
              "Resource": "arn:aws:emr-containers:us-west-2:123456789012:/
virtualclusters/A1B2CD34EF5G", 
              "Principal": { 
                  "AWS": [ 
                      "123456789012" 
 ] 
 } 
         } 
     ]
}
```
## **Set up cross-account access for Amazon EMR on EKS**

You can set up cross-account access for Amazon EMR on EKS. Cross-account access enables users from one Amazon account to run Amazon EMR on EKS jobs and access the underlying data that belongs to another Amazon account.

## **Prerequisites**

To set up cross-account access for Amazon EMR on EKS, you'll complete tasks while signed in to the following Amazon accounts:

- AccountA An Amazon account where you have created an Amazon EMR on EKS virtual cluster by registering Amazon EMR with a namespace on an EKS cluster.
- AccountB An Amazon account that contains an Amazon S3 bucket or a DynamoDB table that you want your Amazon EMR on EKS jobs to access.

You must have the following ready in your Amazon accounts before setting up cross-account access:

- An Amazon EMR on EKS virtual cluster in AccountA where you want to run jobs.
- A job execution role in AccountA that has the required permissions to run jobs in the virtual cluster. For more information, see Create a job [execution](#page-112-0) role and Using job [execution](#page-321-0) roles with [Amazon](#page-321-0) EMR on EKS.

## **How to access a cross-account Amazon S3 bucket or DynamoDB table**

To set up cross-account access for Amazon EMR on EKS, complete the following steps.

- 1. Create an Amazon S3 bucket, cross-account-bucket, in AccountB. For more information, see [Creating](https://docs.amazonaws.cn/AmazonS3/latest/gsg/CreatingABucket.html) a bucket. If you want to have cross-account access to DynamoDB, you can also create a DynamoDB table in AccountB. For more information, see Creating a [DynamoDB](https://docs.amazonaws.cn/amazondynamodb/latest/developerguide/getting-started-step-1.html) table.
- 2. Create a Cross-Account-Role-B IAM role in AccountB that can access the crossaccount-bucket.
	- 1. Sign in to the IAM console.
	- 2. Choose **Roles** and create a new role: Cross-Account-Role-B. For more information about how to create IAM roles, see [Creating](https://docs.amazonaws.cn/IAM/latest/UserGuide/id_roles_create.html) IAM roles in the IAM user Guide.

3. Create an IAM policy that specifies the permissions for Cross-Account-Role-B to access the cross-account-bucket S3 bucket, as the following policy statement demonstrates. Then attach the IAM policy to Cross-Account-Role-B. For more information, see [Creating](https://docs.amazonaws.cn/IAM/latest/UserGuide/access_policies_create.html) a New Policy in the IAM user Guide.

```
{ 
     "Version": "2012-10-17", 
     "Statement": [ 
         { 
              "Effect": "Allow", 
              "Action": "s3:*", 
              "Resource": [ 
                  "arn:aws:s3:::cross-account-bucket", 
                  "arn:aws:s3:::cross-account-bucket/*" 
 ] 
         } 
     ]
}
```
If DynamoDB access is required, create an IAM policy that specifies permissions to access the cross-account DynamoDB table. Then attach the IAM policy to Cross-Account-Role-B. For more information, see Create a [DynamoDB](https://docs.amazonaws.cn/IAM/latest/UserGuide/reference_policies_examples_dynamodb_specific-table.html) table in the IAM user guide.

Following is a policy to access a DynamoDB table, CrossAccountTable.

```
{ 
     "Version": "2012-10-17", 
     "Statement": [ 
          { 
              "Effect": "Allow", 
              "Action": "dynamodb:*", 
              "Resource": "arn:aws:dynamodb:MyRegion:AccountB:table/
CrossAccountTable" 
          } 
     ]
}
```
- 3. Edit the trust relationship for the Cross-Account-Role-B role.
	- 1. To configure the trust relationship for the role, choose the **Trust Relationships** tab in the IAM console for the role created in Step 2: Cross-Account-Role-B.

#### 2. Select **Edit Trust Relationship**.

3. Add the following policy document, which allows Job-Execution-Role-A in AccountA to assume this Cross-Account-Role-B role.

```
{ 
   "Version": "2012-10-17", 
   "Statement": [ 
    \mathcal{L} "Effect": "Allow", 
        "Principal": { 
          "AWS": "arn:aws:iam::AccountA:role/Job-Execution-Role-A" 
        }, 
        "Action": "sts:AssumeRole" 
     } 
   ]
}
```
- 4. Grant Job-Execution-Role-A in AccountA with STS Assume role permission to assume Cross-Account-Role-B.
	- 1. In the IAM console for Amazon account AccountA, select Job-Execution-Role-A.
	- 2. Add the following policy statement to the Job-Execution-Role-A to allow the AssumeRole action on the Cross-Account-Role-B role.

```
{ 
     "Version": "2012-10-17", 
     "Statement": [ 
          { 
              "Effect": "Allow", 
              "Action": "sts:AssumeRole", 
              "Resource": "arn:aws:iam::AccountB:role/Cross-Account-Role-B" 
          } 
     ]
}
```
5. For Amazon S3 access, set the following spark-submit parameters (spark conf) while submitting the job to Amazon EMR on EKS.

### **A** Note

By default, EMRFS uses the job execution role to access the S3 bucket from the job. But when customAWSCredentialsProvider is set to AssumeRoleAWSCredentialsProvider, EMRFS uses the corresponding role that you specify with ASSUME\_ROLE\_CREDENTIALS\_ROLE\_ARN instead of the Job-Execution-Role-A for Amazon S3 access.

• --conf

spark.hadoop.fs.s3.customAWSCredentialsProvider=com.amazonaws.emr.AssumeRol

• --conf

spark.kubernetes.driverEnv.ASSUME\_ROLE\_CREDENTIALS\_ROLE\_ARN=arn:aws:iam::*Ac* Cross-Account-Role-B \

• --conf

spark.executorEnv.ASSUME\_ROLE\_CREDENTIALS\_ROLE\_ARN=arn:aws:iam::*AccountB*:role/ Cross-Account-Role-B \

#### **A** Note

You must set ASSUME\_ROLE\_CREDENTIALS\_ROLE\_ARN for both executor and driver env in the job spark configuration.

For DynamoDB cross-account access, you must set --conf spark.dynamodb.customAWSCredentialsProvider=com.amazonaws.emr.AssumeRoleAWSCredentialsProvider.

6. Run the Amazon EMR on EKS job with cross-account access, as the following example demonstrates.

```
aws emr-containers start-job-run \
--virtual-cluster-id 123456 \
--name myjob \
--execution-role-arn execution-role-arn \
--release-label emr-6.2.0-latest \
--job-driver '{"sparkSubmitJobDriver": {"entryPoint": "entryPoint_location", 
  "entryPointArguments": ["arguments_list"], "sparkSubmitParameters": "--class
```

```
 <main_class> --conf spark.executor.instances=2 --conf spark.executor.memory=2G 
  --conf spark.executor.cores=2 --conf spark.driver.cores=1 --conf 
 spark.hadoop.fs.s3.customAWSCredentialsProvider=com.amazonaws.emr.AssumeRoleAWSCredentials
  --conf 
 spark.kubernetes.driverEnv.ASSUME_ROLE_CREDENTIALS_ROLE_ARN=arn:aws:iam::AccountB:role/
Cross-Account-Role-B --conf 
  spark.executorEnv.ASSUME_ROLE_CREDENTIALS_ROLE_ARN=arn:aws:iam::AccountB:role/
Cross-Account-Role-B"}} ' \
--configuration-overrides '{"applicationConfiguration": [{"classification": 
  "spark-defaults", "properties": {"spark.driver.memory": "2G"}}], 
  "monitoringConfiguration": {"cloudWatchMonitoringConfiguration": 
  {"logGroupName": "log_group_name", "logStreamNamePrefix": "log_stream_prefix"}, 
  "persistentAppUI":"ENABLED", "s3MonitoringConfiguration": {"logUri": "s3://
my_s3_log_location" }}}'
```
# <span id="page-347-0"></span>**Tagging your Amazon EMR on EKS resources**

To help you manage your Amazon EMR on EKS resources, you can assign your own metadata to each resource using tags. This topic provides an overview of the tags function and shows you how to create tags.

#### **Topics**

- Tag [basics](#page-347-1)
- Tag your [resources](#page-348-0)
- Tag [restrictions](#page-349-0)
- Work with tags using the Amazon CLI and the [Amazon](#page-349-1) EMR on EKS API

# <span id="page-347-1"></span>**Tag basics**

A tag is a label that you assign to an Amazon resource. Each tag consists of a key and an optional value, both of which you define.

Tags enable you to categorize your Amazon resources by attributes such as purpose, owner, or environment. When you have many resources of the same type, you can quickly identify a specific resource based on the tags you've assigned to it. For example, you can define a set of tags for your Amazon EMR on EKS clusters to help you track each cluster's owner and stack level. We recommend that you devise a consistent set of tag keys for each resource type. You can then search and filter the resources based on the tags that you add.

Tags are not automatically assigned to your resources. After you add a tag, you can edit tag keys and values or remove tags from a resource at any time. If you delete a resource, any tags for the resource are also deleted.

Tags don't have any semantic meaning to Amazon EMR on EKS and are interpreted strictly as a string of characters.

A tag value can be an empty string, but not null. A tag key cannot be an empty string. If you add a tag that has the same key as an existing tag on that resource, the new value overwrites the earlier value.

If you use Amazon Identity and Access Management (IAM), you can control which users in your Amazon account have permission to manage tags.

<span id="page-348-0"></span>For tag-based access control policy examples, see Policies for [tag-based](#page-326-0) access control.

# **Tag your resources**

You can tag new or existing virtual clusters and job runs that are in active states. The active states for job runs include: PENDING, SUBMITTED, RUNNING, and CANCEL\_PENDING. The active states for virtual clusters include: RUNNING, TERMINATING and ARRESTED. For more information, see [Job run](#page-180-0)  [states](#page-180-0) and [Virtual](#page-265-0) cluster states.

When a virtual cluster is terminated, tags are cleaned and no longer accessible.

If you're using the Amazon EMR on EKS API, the Amazon CLI, or an Amazon SDK, you can apply tags to new resources using the tags parameter on the relevant API action. You can apply tags to existing resources using the TagResource API action.

You can use some resource-creating actions to specify tags for a resource when the resource is created. In this case, if tags cannot be applied while the resource is being created, the resource fails to be created. This mechanism ensures that resources you intended to tag on creation are either created with specified tags or not created at all. If you tag resources at the time of creation, you don't need to run custom tagging scripts after creating a resource.

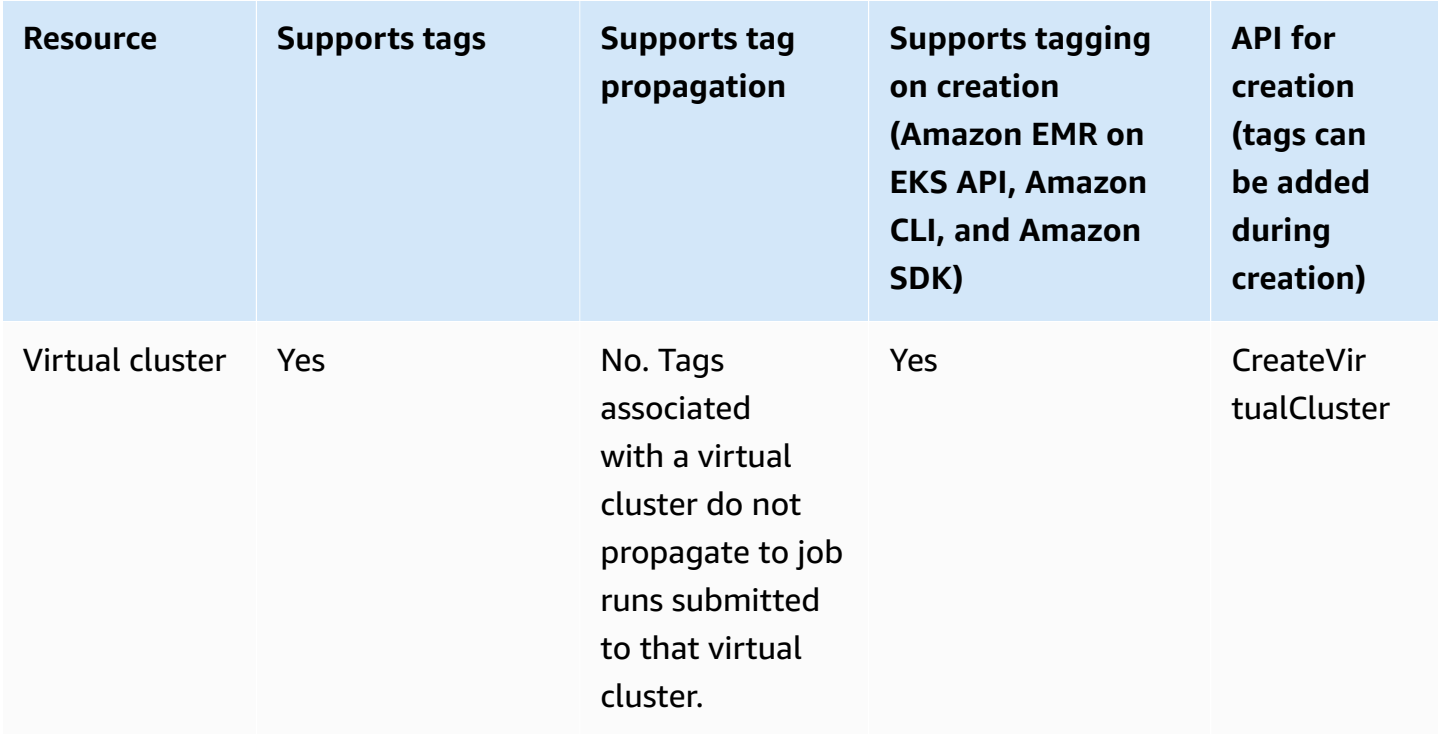

The following table describes the Amazon EMR on EKS resources that can be tagged.

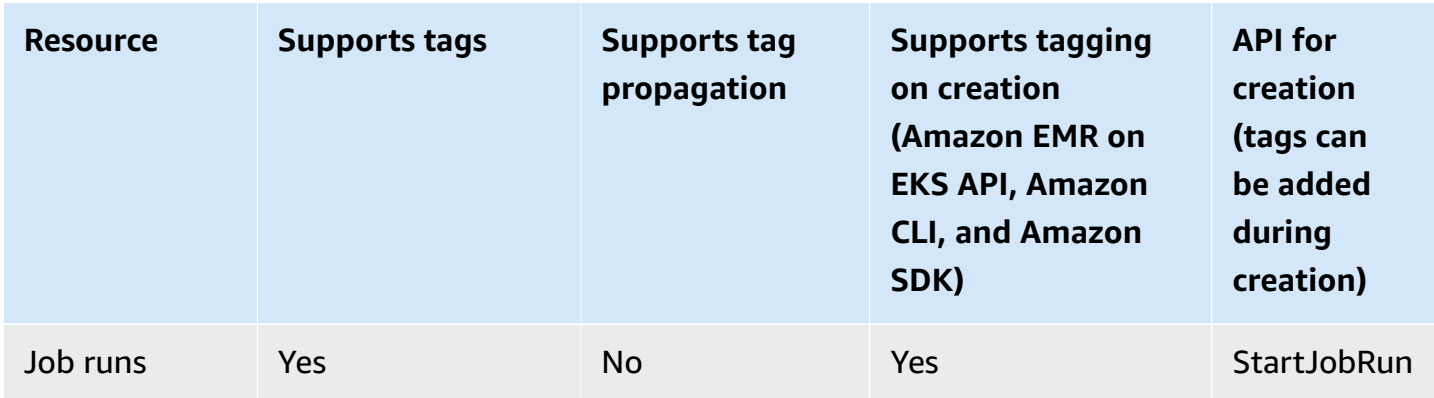

# <span id="page-349-0"></span>**Tag restrictions**

The following basic restrictions apply to tags:

- Maximum number of tags per resource 50
- For each resource, each tag key must be unique, and each tag key can have only one value.
- Maximum key length 128 Unicode characters in UTF-8
- Maximum value length 256 Unicode characters in UTF-8
- If your tagging schema is used across multiple Amazon services and resources, remember that other services may have restrictions on allowed characters. Generally allowed characters are letters, numbers, spaces representable in UTF-8, and the following characters:  $+ - =$ .  $\pm$ ; /  $\omega$ .
- Tag keys and values are case sensitive.
- A tag value can be an empty string, but not null. A tag key cannot be an empty string.
- Don't use aws:, AWS:, or any upper or lowercase combination of such as a prefix for either keys or values. These are reserved only for Amazon use.

# <span id="page-349-1"></span>**Work with tags using the Amazon CLI and the Amazon EMR on EKS API**

Use the following Amazon CLI commands or Amazon EMR on EKS API operations to add, update, list, and delete the tags for your resources.

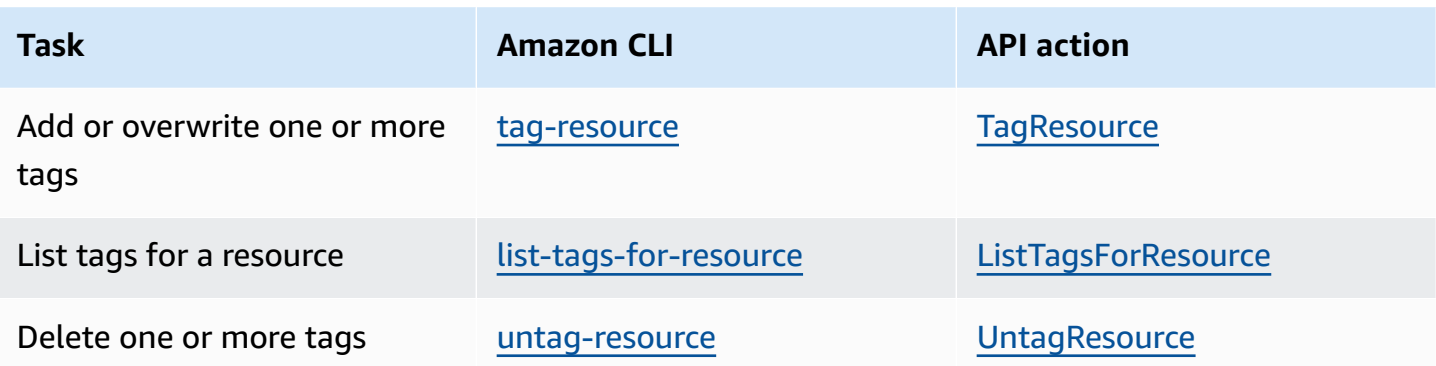

The following examples show how to tag or untag resources using the Amazon CLI.

#### **Example 1: Tag an existing virtual cluster**

The following command tags an existing virtual cluster.

aws emr-containers tag-resource --resource-arn *resource\_ARN* --tags *team*=*devs*

#### **Example 2: Untag an existing virtual cluster**

The following command deletes a tag from an existing virtual cluster.

aws emr-containers untag-resource --resource-arn *resource\_ARN* --tag-keys *tag\_key*

#### **Example 3: List tags for a resource**

The following command lists the tags associated with an existing resource.

aws emr-containers list-tags-for-resource --resource-arn *resource\_ARN*

# **Troubleshooting for Amazon EMR on EKS**

This section describes how to troubleshoot problems with Amazon EMR on EKS. For information about how to troubleshoot general problems with Amazon EMR, see [Troubleshoot](https://docs.amazonaws.cn/emr/latest/ManagementGuide/emr-troubleshoot.html) a cluster in the *Amazon EMR Management Guide*.

#### **Topics**

- Troubleshooting jobs that use [PersistentVolumeClaims](#page-351-0) (PVC)
- [Troubleshooting](#page-357-0) Amazon EMR on EKS vertical autoscaling
- [Troubleshooting](#page-359-0) Amazon EMR on EKS Spark operator

# <span id="page-351-0"></span>**Troubleshooting jobs that use PersistentVolumeClaims (PVC)**

If you need to create, list, or delete PersistentVolumeClaims (PVC) for a job but don't add PVC permissions to the default Kubernetes role *emr-containers*, the job fails when you submit it. Without these permissions, the *emr-containers* role can't create necessary roles for the Spark driver or Spark client. It isn't enough to add permissions to the Spark driver or client roles, as suggested by error messages. The *emr-containers* primary role must include the required permissions also. This section explains how to add the required permissions to the *emr-containers* primary role.

## **Verification**

To verify whether or not your *emr-containers* role has the necessary permissions, set the NAMESPACE variable with your own value and then run the following command:

```
export NAMESPACE=YOUR_VALUE
kubectl describe role emr-containers -n ${NAMESPACE}
```
In addition, to verify whether the Spark and client roles have the necessary permissions, run the following command:

```
kubectl describe role emr-containers-role-spark-driver -n ${NAMESPACE}
kubectl describe role emr-containers-role-spark-client -n ${NAMESPACE}
```
If the permissions aren't there, proceed with the patch, as follows.

## **Patch**

- 1. If the jobs without the permissions are currently running, stop these jobs.
- 2. Create a file named *RBAC\_Patch.py* as follows:

```
import os
import subprocess as sp
import tempfile as temp
import json
import argparse
import uuid
def delete_if_exists(dictionary: dict, key: str): 
     if dictionary.get(key, None) is not None: 
         del dictionary[key]
def doTerminalCmd(cmd): 
     with temp.TemporaryFile() as f: 
         process = sp.Popen(cmd, stdout=f, stderr=f) 
         process.wait() 
         f.seek(0) 
         msg = f.read().decode() 
     return msg
def patchRole(roleName, namespace, extraRules, skipConfirmation=False): 
     cmd = f"kubectl get role {roleName} -n {namespace} --output json".split(" ") 
     msg = doTerminalCmd(cmd) 
     if "(NotFound)" in msg and "Error" in msg: 
         print(msg) 
         return False 
     role = json.loads(msg) 
     rules = role["rules"] 
     rulesToAssign = extraRules[::] 
     passedRules = [] 
     for rule in rules: 
         apiGroups = set(rule["apiGroups"]) 
         resources = set(rule["resources"]) 
         verbs = set(rule["verbs"]) 
         for extraRule in extraRules: 
            passes = 0 apiGroupsExtra = set(extraRule["apiGroups"]) 
             resourcesExtra = set(extraRule["resources"]) 
             verbsExtra = set(extraRule["verbs"])
```

```
 passes += len(apiGroupsExtra.intersection(apiGroups)) >= 
  len(apiGroupsExtra) 
             passes += len(resourcesExtra.intersection(resources)) >= 
  len(resourcesExtra) 
             passes += len(verbsExtra.intersection(verbs)) >= len(verbsExtra) 
            if passes >= 3:
                  if extraRule not in passedRules: 
                      passedRules.append(extraRule) 
                      if extraRule in rulesToAssign: 
                          rulesToAssign.remove(extraRule) 
                  break 
     prompt_text = "Apply Changes?" 
     if len(rulesToAssign) == 0: 
         print(f"The role {roleName} seems to already have the necessary 
  permissions!") 
         prompt_text = "Proceed anyways?" 
     for ruleToAssign in rulesToAssign: 
         role["rules"].append(ruleToAssign) 
     delete_if_exists(role, "creationTimestamp") 
     delete_if_exists(role, "resourceVersion") 
    delete if exists(role, "uid")
     new_role = json.dumps(role, indent=3) 
    uid = uuid.uuid4() filename = f"Role-{roleName}-New_Permissions-{uid}-TemporaryFile.json" 
     try: 
         with open(filename, "w+") as f: 
             f.write(new_role) 
             f.flush() 
        prompt = "v" if not skipConfirmation: 
            prompt = input( doTerminalCmd(f"kubectl diff -f {filename}".split(" ")) + 
  f"\n{prompt_text} y/n: " 
             ).lower().strip() 
            while prompt != "v" and prompt != "n":
                  prompt = input("Please make a valid selection. y/n: 
  ").lower().strip() 
        if prompt == "v": print(doTerminalCmd(f"kubectl apply -f {filename}".split(" "))) 
     except Exception as e: 
         print(e) 
     os.remove(f"./{filename}")
if __name__ == '__main__':
```

```
 parser = argparse.ArgumentParser() 
     parser.add_argument("-n", "--namespace", 
                          help="Namespace of the Role. By default its the 
 VirtualCluster's namespace", 
                          required=True, 
                          dest="namespace" 
) parser.add_argument("-p", "--no-prompt", 
                          help="Applies the patches without asking first", 
                          dest="no_prompt", 
                          default=False, 
                          action="store_true" 
) args = parser.parse_args() 
    emrRoleRules = [ 
         { 
             "apiGroups": [""], 
             "resources": ["persistentvolumeclaims"], 
             "verbs": ["list", "create", "delete"] 
          } 
    ] 
    driverRoleRules = [ 
         { 
             "apiGroups": [""], 
             "resources": ["persistentvolumeclaims"], 
             "verbs": ["list", "create", "delete"] 
         }, 
         { 
             "apiGroups": [""], 
             "resources": ["services"], 
             "verbs": ["get", "list", "describe", "create", "delete", "watch"] 
         } 
    ] 
    clientRoleRules = [ 
         { 
             "apiGroups": [""], 
             "resources": ["persistentvolumeclaims"], 
             "verbs": ["list", "create", "delete"] 
         }
```
 $\mathbf{I}$ 

```
 patchRole("emr-containers", args.namespace, emrRoleRules, args.no_prompt) 
    patchRole("emr-containers-role-spark-driver", args.namespace, driverRoleRules, 
 args.no_prompt) 
    patchRole("emr-containers-role-spark-client", args.namespace, clientRoleRules, 
 args.no_prompt)
```
3. Run the Python script:

```
python3 RBAC_Patch.py -n ${NAMESPACE}
```
- 4. A kubectl diff between the new permissions and the old ones appears. Press y to patch the role.
- 5. Verify the three roles with additional permissions as follows:

```
kubectl describe role -n ${NAMESPACE}
```
6. Run the python script:

```
python3 RBAC_Patch.py -n ${NAMESPACE}
```
- 7. After running the command, it will show a kubectl diff between the new permissions and the old ones. Press y to patch the role.
- 8. Verify the three roles with additional permissions:

```
kubectl describe role -n ${NAMESPACE}
```
9. Submit the job again.

### **Manual patch**

If the permission that your application requires applies to something other than the PVC rules, you can manually add Kubernetes permissions for your Amazon EMR virtual cluster as needed.

#### **A** Note

The role *emr-containers* is a primary role. This means that it must provide all the necessary permissions before you can change your underlying driver or client roles.

1. Download the current permissions into yaml files by running the commands below:

```
kubectl get role -n ${NAMESPACE} emr-containers -o yaml >> emr-containers-role-
patch.yaml
kubectl get role -n ${NAMESPACE} emr-containers-role-spark-driver -o yaml >> driver-
role-patch.yaml
kubectl get role -n ${NAMESPACE} emr-containers-role-spark-client -o yaml >> client-
role-patch.yaml
```
- 2. Based on the permission your application requires, edit each file and add additional rules such as the following:
	- emr-containers-role-patch.yaml

```
- apiGroups: 
  - ""
   resources: 
   - persistentvolumeclaims 
   verbs: 
   - list 
   - create
```
- delete
- driver-role-patch.yaml

```
- apiGroups: 
  - """
   resources: 
   - persistentvolumeclaims 
   verbs: 
   - list 
   - create 
   - delete
- apiGroups: 
  - """
   resources: 
   - services 
   verbs: 
   - get 
   - list 
   - describe 
   - create 
   - delete
```
- watch

• client-role-patch.yaml

```
- apiGroups: 
- ""
 resources: 
 - persistentvolumeclaims 
 verbs: 
 - list 
 - create 
 - delete
```
- 3. Remove the following attributes with their values. This is necessary to apply the update.
	- creationTimestamp
	- resourceVersion
	- uid
- 4. Finally, run the patch:

```
kubectl apply -f emr-containers-role-patch.yaml
kubectl apply -f driver-role-patch.yaml
kubectl apply -f client-role-patch.yaml
```
## <span id="page-357-0"></span>**Troubleshooting Amazon EMR on EKS vertical autoscaling**

Refer to the following sections if you encounter problems when you set up the Amazon EMR on EKS vertical autoscaling operator on an Amazon EKS cluster with Operator Lifecycle Manager. For more information including steps to complete the installation, see Using vertical [autoscaling](#page-213-0) with [Amazon](#page-213-0) EMR Spark jobs.

### **403 Forbidden error**

If you followed the steps in Install the [Operator](#page-215-0) Lifecycle Manager (OLM) on your Amazon EKS [cluster](#page-215-0), ran the olm status command, and it returned a 403 Forbidden error like the one below, you might not have obtained the authentication tokens to the Amazon ECR repository for the operator.

To resolve this issue, repeat the step in Install the Amazon EMR on EKS vertical [autoscaling](#page-215-1) [operator](#page-215-1) to obtain the tokens. Then, try the installation again.

Error: FATA[0002] Failed to run bundle: pull bundle image: error pulling image *IMAGE*. error resolving name : unexpected status code [manifests latest]: 403 Forbidden

### **Kubernetes namespace not found**

When you set up the Amazon EMR on EKS vertical [autoscaling](#page-214-0) operator on an Amazon EKS cluster, you might get a namespaces not found error like the one shown here:

```
FATA[0020] Failed to run bundle: create catalog: error creating catalog source: 
  namespaces "NAME" not found.
```
If the namespace that you specify doesn't exist, OLM won't install the vertical autoscaling operator. To resolve this issue, use the following command to create the namespace. Then, try the installation again.

kubectl create namespace *NAME*

### **Error saving Docker credentials**

To set up vertical [autoscaling](#page-214-0), you must authenticate and fetch your Amazon EMR on EKS vertical autoscaling-related Docker images. When you do this, you might get an error like the following one if Docker isn't running:

```
aws ecr get-login-password \ 
  --region $REGION | docker login \ 
  --username AWS \ 
  --password-stdin $ACCOUNT_ID.dkr.ecr.$REGION.amazonaws.com 
Error saving credentials: error storing credentials - err: exit status 1
out: 'Post "http://ipc/registry/credstore-updated": dial unix backend.sock: connect: no 
  such file or directory'
```
To resolve this issue, confirm that Docker is running or open Docker Desktop. Then, try to save your credentials again.

# <span id="page-359-0"></span>**Troubleshooting Amazon EMR on EKS Spark operator**

Refer to the following sections if you encounter problems with the Amazon EMR on EKS Spark operator. For more information including steps to complete the installation, see [Running Spark](#page-121-0) [jobs with the Spark operator](#page-121-0).

## **Error on Helm chart installation**

If you followed the steps in [Install the Spark operator](#page-122-0) and it returned a INSTALLATION FAILED error like the one below when you tried to install or verify the Helm chart, you might not have obtained the authentication tokens to the Amazon ECR repository for the operator.

To resolve this issue, repeat the step in [Install the Spark operator](#page-122-0) to authenticate your Helm client to the Amazon ECR registry. Then, try the installation step again.

```
Error: INSTALLATION FAILED: Kubernetes cluster unreachable: the server has asked for 
  the client to provide credentials
```
## **UnsupportedFileSystemException: No FileSystem for scheme "s3"**

You might encounter the following exception in thread "main":

```
org.apache.hadoop.fs.UnsupportedFileSystemException: No FileSystem for scheme "s3"
```
If this occurs, add the following exceptions to the SparkApplication spec:

```
 hadoopConf: 
    # EMRFS filesystem 
    fs.s3.customAWSCredentialsProvider: 
  com.amazonaws.auth.WebIdentityTokenCredentialsProvider 
    fs.s3.impl: com.amazon.ws.emr.hadoop.fs.EmrFileSystem 
    fs.AbstractFileSystem.s3.impl: org.apache.hadoop.fs.s3.EMRFSDelegate 
    fs.s3.buffer.dir: /mnt/s3 
    fs.s3.getObject.initialSocketTimeoutMilliseconds: "2000" 
    mapreduce.fileoutputcommitter.algorithm.version.emr_internal_use_only.EmrFileSystem: 
  "2" 
    mapreduce.fileoutputcommitter.cleanup-
failures.ignored.emr_internal_use_only.EmrFileSystem: "true" 
  sparkConf: 
    # Required for EMR Runtime
```
spark.driver.extraClassPath: /usr/lib/hadoop-lzo/lib/\*:/usr/lib/hadoop/hadoopaws.jar:/usr/share/aws/aws-java-sdk/\*:/usr/share/aws/emr/emrfs/conf:/usr/share/aws/ emr/emrfs/lib/\*:/usr/share/aws/emr/emrfs/auxlib/\*:/usr/share/aws/emr/security/conf:/ usr/share/aws/emr/security/lib/\*:/usr/share/aws/hmclient/lib/aws-glue-datacatalogspark-client.jar:/usr/share/java/Hive-JSON-Serde/hive-openx-serde.jar:/usr/share/aws/ sagemaker-spark-sdk/lib/sagemaker-spark-sdk.jar:/home/hadoop/extrajars/\*

 spark.driver.extraLibraryPath: /usr/lib/hadoop/lib/native:/usr/lib/hadoop-lzo/lib/ native:/docker/usr/lib/hadoop/lib/native:/docker/usr/lib/hadoop-lzo/lib/native

 spark.executor.extraClassPath: /usr/lib/hadoop-lzo/lib/\*:/usr/lib/hadoop/hadoopaws.jar:/usr/share/aws/aws-java-sdk/\*:/usr/share/aws/emr/emrfs/conf:/usr/share/aws/ emr/emrfs/lib/\*:/usr/share/aws/emr/emrfs/auxlib/\*:/usr/share/aws/emr/security/conf:/ usr/share/aws/emr/security/lib/\*:/usr/share/aws/hmclient/lib/aws-glue-datacatalogspark-client.jar:/usr/share/java/Hive-JSON-Serde/hive-openx-serde.jar:/usr/share/aws/ sagemaker-spark-sdk/lib/sagemaker-spark-sdk.jar:/home/hadoop/extrajars/\*

 spark.executor.extraLibraryPath: /usr/lib/hadoop/lib/native:/usr/lib/hadoop-lzo/lib/ native:/docker/usr/lib/hadoop/lib/native:/docker/usr/lib/hadoop-lzo/lib/native

## **Amazon EMR on EKS service endpoints and quotas**

The following are the service endpoints and service quotas for Amazon EMR on EKS. To connect programmatically to an Amazon service, you use an endpoint. In addition to the standard Amazon endpoints, some Amazon services offer FIPS endpoints in selected Regions. For more information, see Amazon service [endpoints](https://docs.amazonaws.cn/general/latest/gr/rande.html). *Service quotas*, also referred to as *limits*, are the maximum number of service resources or operations for your Amazon account. For more information, see [Amazon](https://docs.amazonaws.cn/general/latest/gr/aws_service_limits.html) [service](https://docs.amazonaws.cn/general/latest/gr/aws_service_limits.html) quotas.

## **Service endpoints**

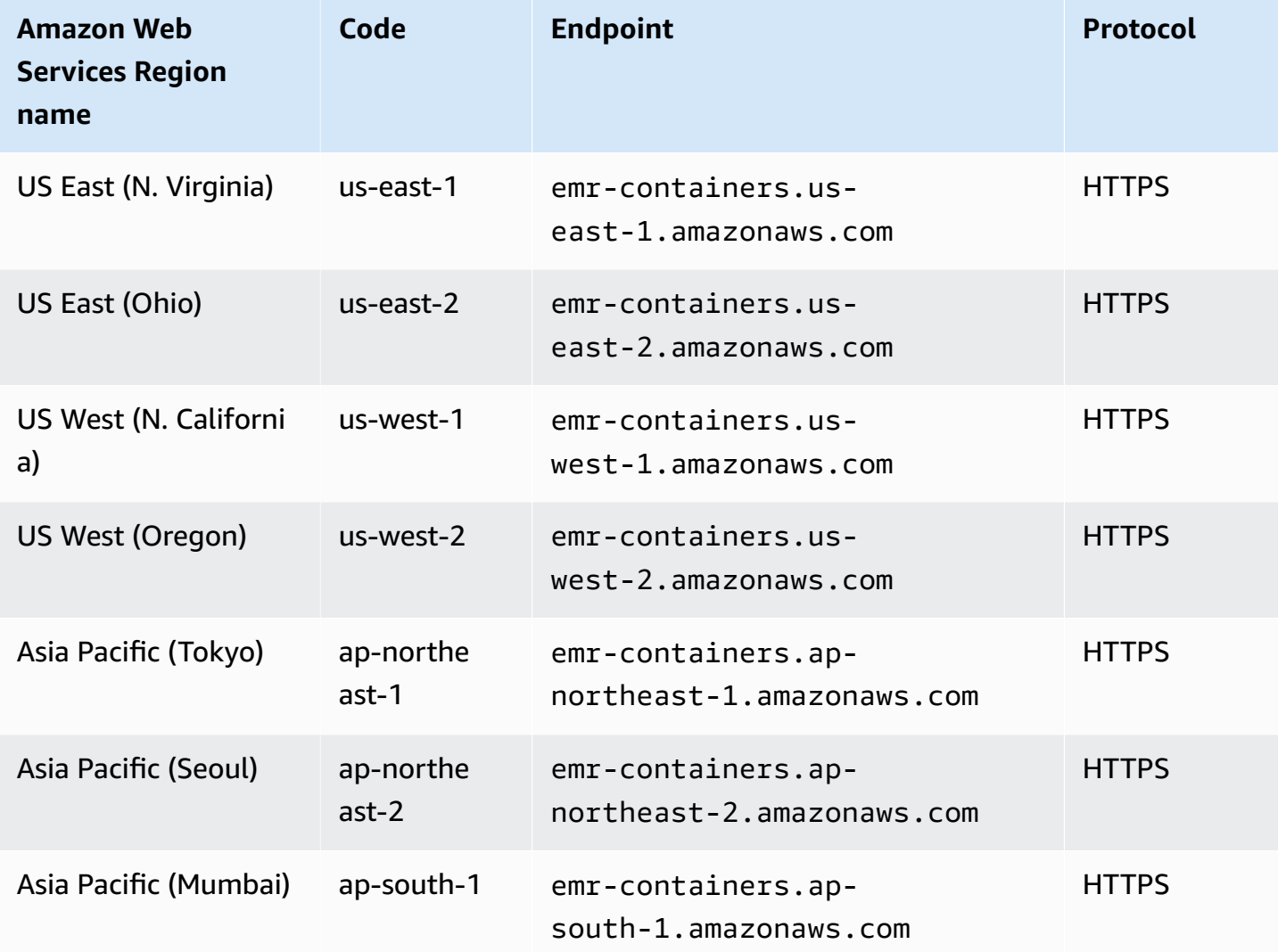

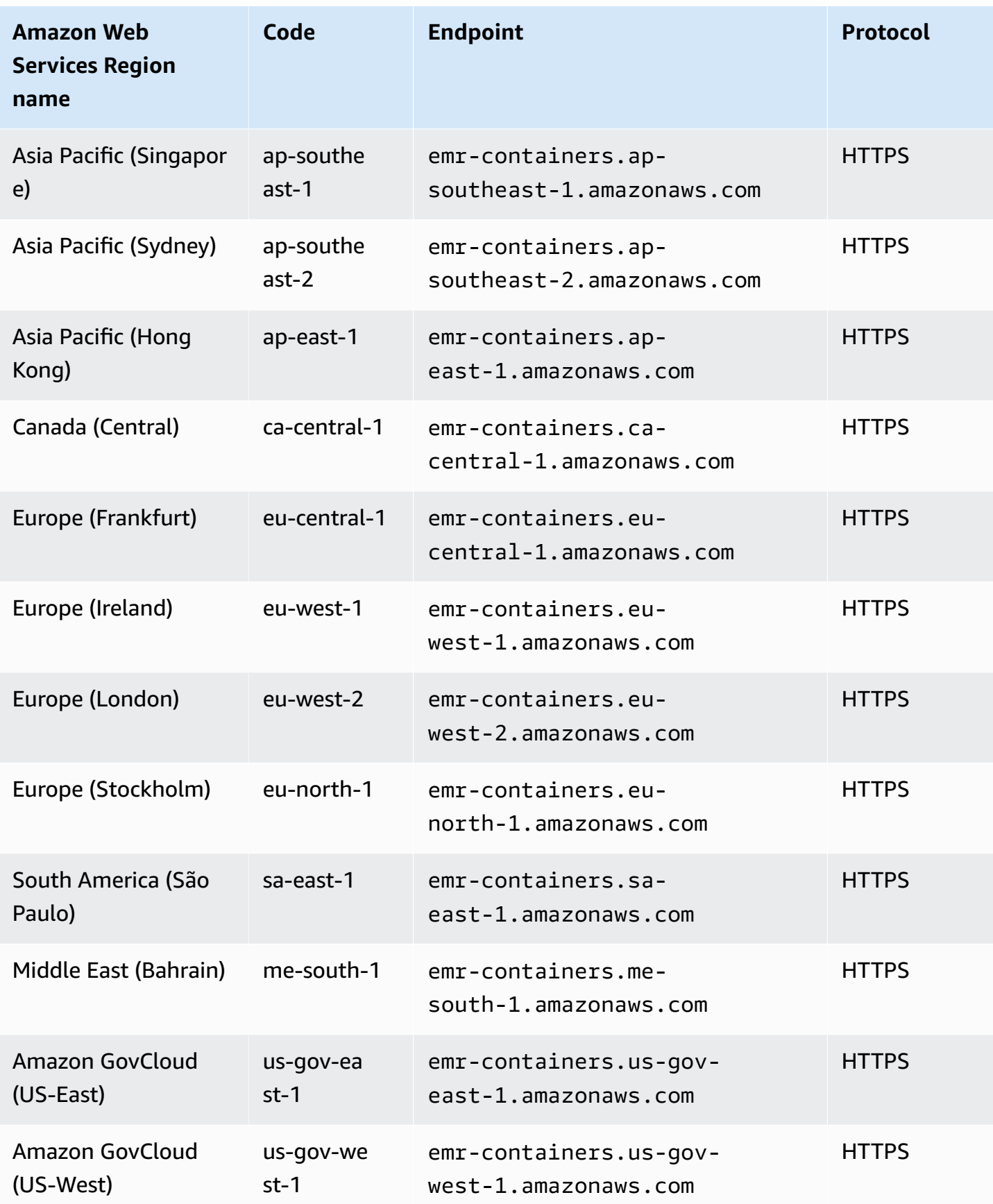

## **Service quotas**

Amazon EMR on EKS throttles the following API requests for each Amazon account on a per-Region basis. For more information about how throttling is applied, see API Request [Throttling](https://docs.amazonaws.cn/AWSEC2/latest/APIReference/throttling.html) in the *Amazon EC2 API Reference*. You can request an increase to API throttling quotas for your Amazon account.

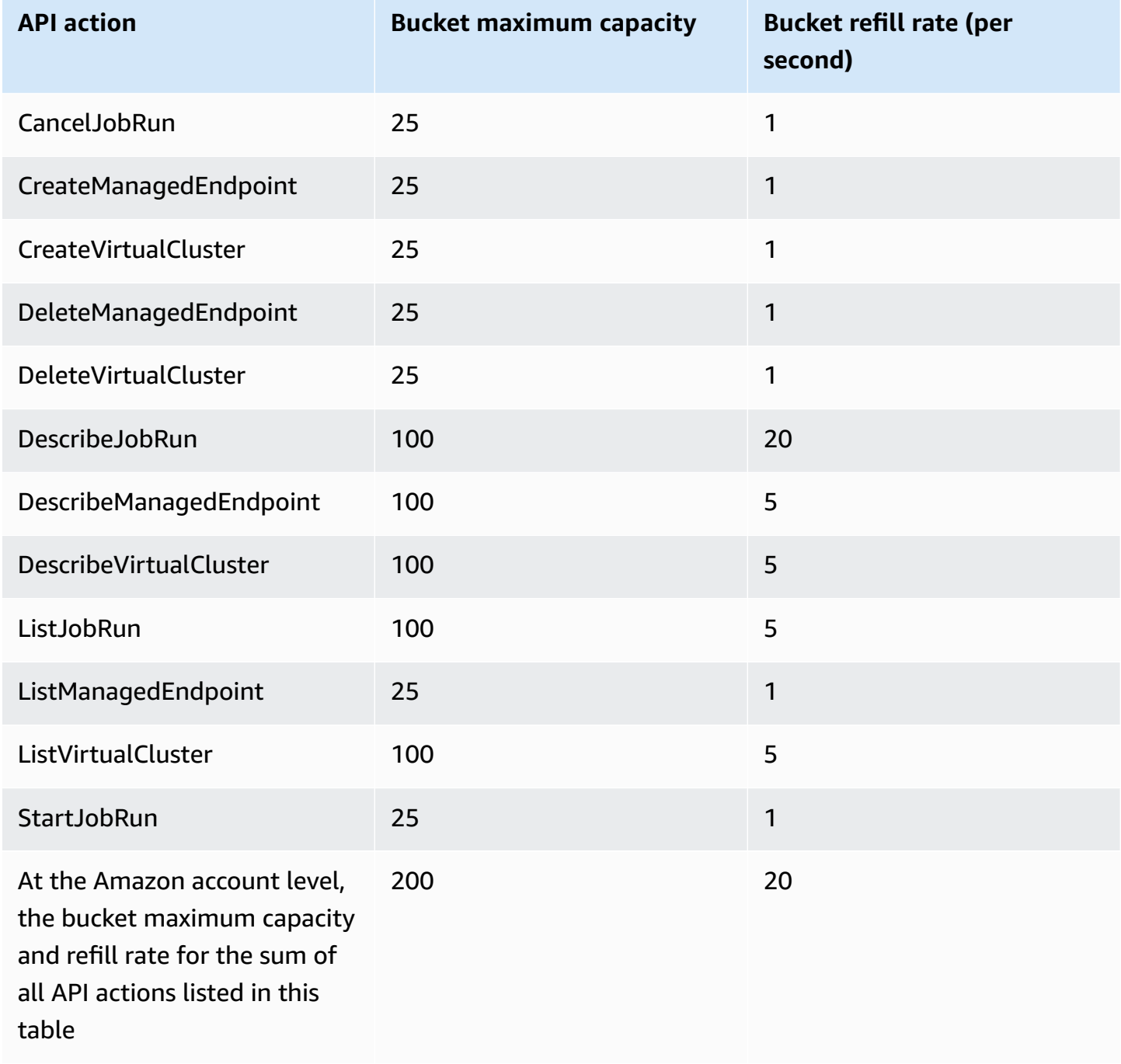

## **Amazon EMR on EKS releases**

An Amazon EMR release is a set of open-source applications from the big data ecosystem. Each release comprises different big data applications, components, and features that you select to have Amazon EMR on EKS deploy and configure when you run your job.

Beginning with Amazon EMR releases 5.32.0 and 6.2.0, you can deploy Amazon EMR on EKS. This deployment option is not available with earlier Amazon EMR release versions. You must specify a supported release version when you submit your job.

Amazon EMR on EKS uses the following form of release label: emr-x.x.x-latest or emr-x.x.x-yyyymmdd with a specific release date. For example, emr-7.0.0-latest or emr-7.0.0-20210129. When you use the -latest suffix, you ensure that your Amazon EMR version always includes the latest security updates.

#### **A** Note

For a comparison between Amazon EMR on EKS and Amazon EMR running on EC2, see the [Amazon](https://www.amazonaws.cn/emr/faqs/#Deployment_options) EMR FAQs on the Amazon website.

#### **Topics**

- [Amazon](#page-365-0) EMR on EKS 7.0.0 releases
- [Amazon](#page-369-0) EMR on EKS 6.15.0 releases
- [Amazon](#page-374-0) EMR on EKS 6.14.0 releases
- [Amazon](#page-378-0) EMR on EKS 6.13.0 releases
- [Amazon](#page-381-0) EMR on EKS 6.12.0 releases
- [Amazon](#page-384-0) EMR on EKS 6.11.0 releases
- [Amazon](#page-387-0) EMR on EKS 6.10.0 releases
- [Amazon](#page-391-0) EMR on EKS 6.9.0 releases
- [Amazon](#page-395-0) EMR on EKS 6.8.0 releases
- [Amazon](#page-400-0) EMR on EKS 6.7.0 releases
- [Amazon](#page-402-0) EMR on EKS 6.6.0 releases
- [Amazon](#page-405-0) EMR on EKS 6.5.0 releases
- [Amazon](#page-407-0) EMR on EKS 6.4.0 releases
- [Amazon](#page-409-0) EMR on EKS 6.3.0 releases
- [Amazon](#page-412-0) EMR on EKS 6.2.0 releases
- [Amazon](#page-415-0) EMR on EKS 5.36.0 releases
- [Amazon](#page-417-0) EMR on EKS 5.35.0 releases
- [Amazon](#page-419-0) EMR on EKS 5.34.0 releases
- [Amazon](#page-421-0) EMR on EKS 5.33.0 releases
- [Amazon](#page-424-0) EMR on EKS 5.32.0 releases

## <span id="page-365-0"></span>**Amazon EMR on EKS 7.0.0 releases**

This page describes the new and updated functionality for Amazon EMR that is specific to the Amazon EMR on EKS deployment. For details about Amazon EMR running on Amazon EC2 and about the Amazon EMR 7.0.0 release in general, see [Amazon](https://docs.amazonaws.cn/emr/latest/ReleaseGuide/emr-6120-release.html) EMR 7.0.0 in the *Amazon EMR Release Guide*.

## <span id="page-365-1"></span>**Amazon EMR on EKS 7.0 releases**

The following Amazon EMR 7.0.0 releases are available for Amazon EMR on EKS. Select a specific **emr-7.0.0-XXXX** release to view more details such as the related container image tag.

Flink releases

The following Amazon EMR 7.0.0 releases are available for Amazon EMR on EKS when you run Flink applications.

- [emr-7.0.0-flink-latest](#page-369-1)
- [emr-7.0.0-flink-20231211](#page-369-2)

#### Spark releases

The following Amazon EMR 7.0.0 releases are available for Amazon EMR on EKS when you run Spark applications.

- [emr-7.0.0-latest](#page-369-3)
- [emr-7.0.0-20231211](#page-369-4)
- emr-7.0.0-spark-rapids-latest
- emr-7.0.0-spark-rapids-20231211
- emr-7.0.0-java11-latest
- emr-7.0.0-java11-20231211
- emr-7.0.0-java8-latest
- emr-7.0.0-java8-20231211
- emr-7.0.0-spark-rapids-java8-latest
- emr-7.0.0-spark-rapids-java8-20231211
- notebook-spark/emr-7.0.0-latest
- notebook-spark/emr-7.0.0-20231211
- notebook-spark/emr-7.0.0-spark-rapids-latest
- notebook-spark/emr-7.0.0-spark-rapids-20231211
- notebook-spark/emr-7.0.0-java11-latest
- notebook-spark/emr-7.0.0-java11-20231211
- notebook-spark/emr-7.0.0-java8-latest
- notebook-spark/emr-7.0.0-java8-20231211
- notebook-spark/emr-7.0.0-spark-rapids-java8-latest
- notebook-spark/emr-7.0.0-spark-rapids-java8-20231211
- notebook-python/emr-7.0.0-latest
- notebook-python/emr-7.0.0-20231211
- notebook-python/emr-7.0.0-spark-rapids-latest
- notebook-python/emr-7.0.0-spark-rapids-20231211
- notebook-python/emr-7.0.0-java11-latest
- notebook-python/emr-7.0.0-java11-20231211
- notebook-python/emr-7.0.0-java8-latest
- notebook-python/emr-7.0.0-java8-20231211
- notebook-python/emr-7.0.0-spark-rapids-java8-latest
- notebook-python/emr-7.0.0-spark-rapids-java8-20231211

### **Release notes**

Release notes for Amazon EMR on EKS 7.0.0

- **Supported applications** ‐ Amazon SDK for Java 2.20.160-amzn-0 and 1.12.595, Apache Spark 3.5.0-amzn-0, Apache Flink 1.18.0-amzn-0, Flink Operator 1.6.1, Apache Hudi 0.14.0-amzn-1, Apache Iceberg 1.4.2-amzn-0, Delta 3.0.0, Apache Spark RAPIDS 23.10.0-amzn-0, Jupyter Enterprise Gateway 2.6.0
- **Supported components** ‐ aws-sagemaker-spark-sdk, emr-ddb, emr-goodies, emr-s3 select, emrfs, hadoop-client, hudi, hudi-spark, iceberg, spark-kubernetes.
- **Supported configuration classifications**

For use with [StartJobRun](https://docs.amazonaws.cn/emr-on-eks/latest/APIReference/API_StartJobRun.html) and [CreateManagedEndpoint](https://docs.amazonaws.cn/emr-on-eks/latest/APIReference/API_CreateManagedEndpoint.html) APIs:

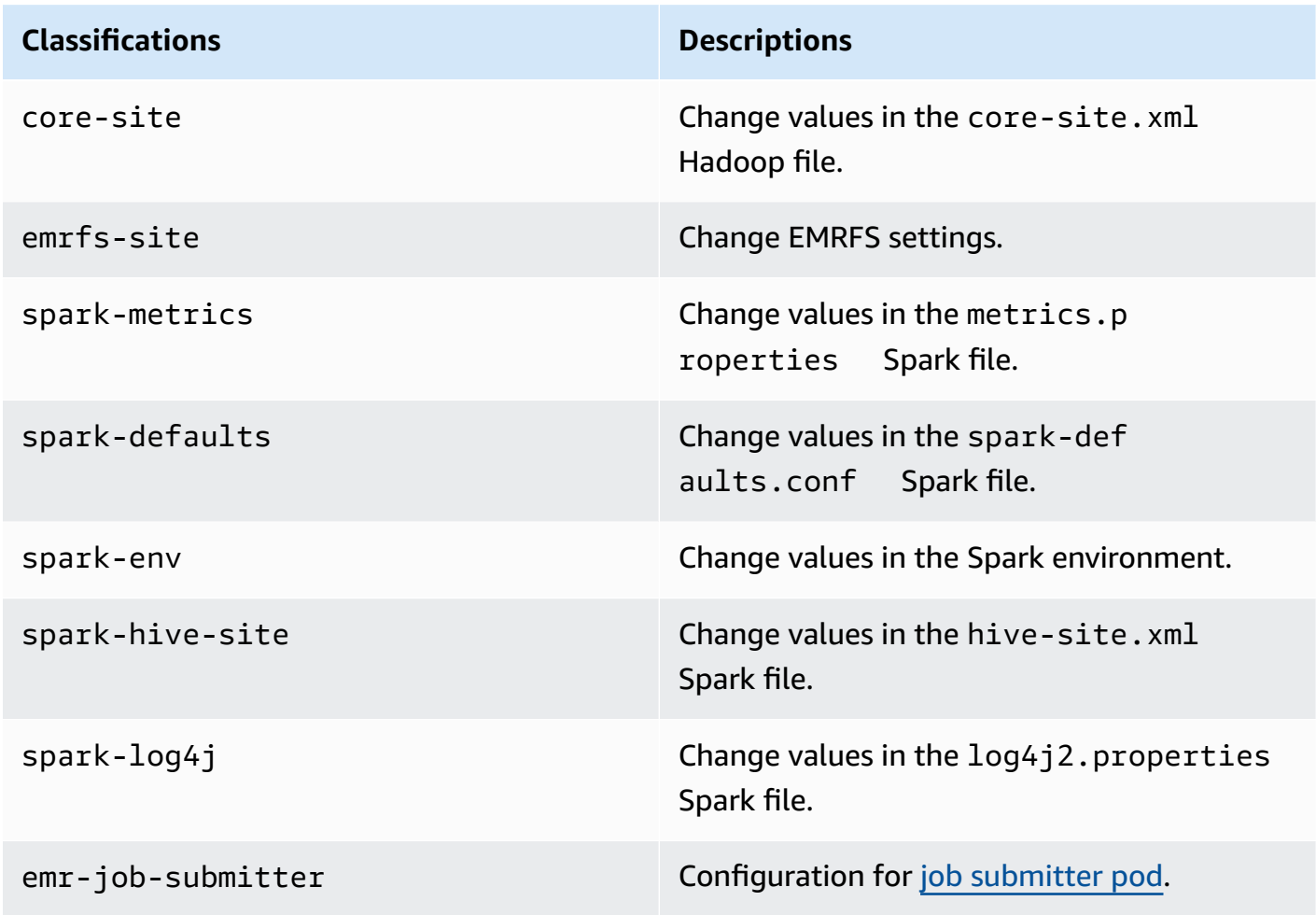

For use specifically with [CreateManagedEndpoint](https://docs.amazonaws.cn/emr-on-eks/latest/APIReference/API_CreateManagedEndpoint.html) APIs:

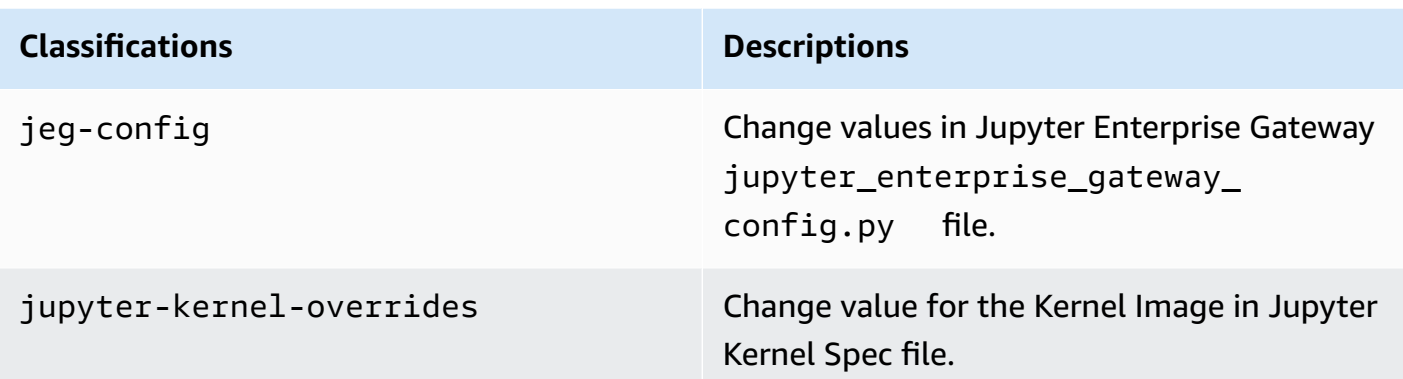

Configuration classifications allow you to customize applications. These often correspond to a configuration XML file for the application, such as spark-hive-site.xml. For more information, see Configure [Applications](https://docs.aws.amazon.com/emr/latest/ReleaseGuide/emr-configure-apps.html).

## **Notable features**

The following features are included with the 7.0 release of Amazon EMR on EKS.

- **Application upgrades** Amazon EMR on EKS 7.0.0 application upgrades include Spark 3.5, Flink 1.18, and [Flink Operator](#page-42-0) 1.6.1.
- **Flink Autoscaler parameter auto-tuning** The default parameters that Flink Autoscaler uses for its scaling calculations might not be the optimal value for a given job. Amazon EMR on EKS 7.0.0 uses historical trends of specific captured metrics to calculate the optimal parameter tailored for the job.

## **Changes**

The following changes are included with the 7.0 release of Amazon EMR on EKS.

- **Amazon Linux 2023** With Amazon EMR on EKS 7.0.0 and higher, all container images are based on Amazon Linux 2023.
- **Spark uses Java 17 as default runtime** Amazon EMR on EKS 7.0.0 Spark uses Java 17 as default runtime. If you need to, you can switch to use Java 8 or Java 11 with the corresponding release label as provided in the [Amazon](#page-365-1) EMR on EKS 7.0 releases list.

## <span id="page-369-3"></span>**emr-7.0.0-latest**

**Release notes**: emr-7.0.0-latest currently points to emr-7.0.0-20231211.

**Regions:** emr-7.0.0-latest is available in all Regions supported by Amazon EMR on EKS. For more information, see Amazon EMR on EKS service [endpoints](https://docs.amazonaws.cn/emr/latest/EMR-on-EKS-DevelopmentGuide/service-quotas.html#service-endpoints).

**Container image tag**: emr-7.0.0:latest

### <span id="page-369-4"></span>**emr-7.0.0-20231211**

**Release notes**: 7.0.0-20231211 was released in December, 2023. This is the initial release of Amazon EMR 7.0.0 (Spark).

**Regions:** emr-7.0.0-20231211 is available in all Regions supported by Amazon EMR on EKS. For more information, see Amazon EMR on EKS service [endpoints](https://docs.amazonaws.cn/emr/latest/EMR-on-EKS-DevelopmentGuide/service-quotas.html#service-endpoints).

**Container image tag**: emr-7.0.0:20231211

### <span id="page-369-1"></span>**emr-7.0.0-flink-latest**

**Release notes**: emr-7.0.0-flink-latest currently points to emr-7.0.0-flink-20231211.

**Regions:** emr-7.0.0-flink-latest is available in all Regions supported by Amazon EMR on EKS. For more information, see Amazon EMR on EKS service [endpoints](https://docs.amazonaws.cn/emr/latest/EMR-on-EKS-DevelopmentGuide/service-quotas.html#service-endpoints).

**Container image tag**: emr-7.0.0-flink:latest

### <span id="page-369-2"></span>**emr-7.0.0-flink-20231211**

**Release notes**: 7.0.0-flink-20231211 was released in December 2023. This is the initial release of Amazon EMR 7.0.0 (Flink).

**Regions:** emr-7.0.0-flink-20231211 is available in all Regions supported by Amazon EMR on EKS. For more information, see Amazon EMR on EKS service [endpoints](https://docs.amazonaws.cn/emr/latest/EMR-on-EKS-DevelopmentGuide/service-quotas.html#service-endpoints).

<span id="page-369-0"></span>**Container image tag**: emr-7.0.0-flink:20231211

## **Amazon EMR on EKS 6.15.0 releases**

This page describes the new and updated functionality for Amazon EMR that is specific to the Amazon EMR on EKS deployment. For details about Amazon EMR running on Amazon EC2 and about the Amazon EMR 6.15.0 release in general, see [Amazon](https://docs.amazonaws.cn/emr/latest/ReleaseGuide/emr-6120-release.html) EMR 6.15.0 in the *Amazon EMR Release Guide*.

## **Amazon EMR on EKS 6.15 releases**

The following Amazon EMR 6.15.0 releases are available for Amazon EMR on EKS. Select a specific **emr-6.15.0-XXXX** release to view more details such as the related container image tag.

#### Flink releases

The following Amazon EMR 6.15.0 releases are available for Amazon EMR on EKS when you run Flink applications.

- [emr-6.15.0-flink-latest](#page-374-1)
- [emr-6.15.0-flink-20231109](#page-374-2)

#### Spark releases

The following Amazon EMR 6.15.0 releases are available for Amazon EMR on EKS when you run Spark applications.

- [emr-6.15.0-latest](#page-373-0)
- [emr-6.15.0-20231109](#page-373-1)
- emr-6.15.0-spark-rapids-latest
- emr-6.15.0-spark-rapids-20231109
- emr-6.15.0-java11-latest
- emr-6.15.0-java11-20231109
- emr-6.15.0-java17-latest
- emr-6.15.0-java17-20231109
- emr-6.15.0-java17-al2023-latest
- emr-6.15.0-java17-al2023-20231109
- emr-6.15.0-spark-rapids-java17-latest
- emr-6.15.0-spark-rapids-java17-20231109
- emr-6.15.0-spark-rapids-java17-al2023-latest
- emr-6.15.0-spark-rapids-java17-al2023-20231109
- notebook-spark/emr-6.15.0-latest
- notebook-spark/emr-6.15.0-20231109
- notebook-spark/emr-6.15.0-spark-rapids-latest
- notebook-spark/emr-6.15.0-spark-rapids-20231109
- notebook-spark/emr-6.15.0-java11-latest
- notebook-spark/emr-6.15.0-java11-20231109
- notebook-spark/emr-6.15.0-java17-latest
- notebook-spark/emr-6.15.0-java17-20231109
- notebook-spark/emr-6.15.0-java17-al2023-latest
- notebook-spark/emr-6.15.0-java17-al2023-20231109
- notebook-python/emr-6.15.0-latest
- notebook-python/emr-6.15.0-20231109
- notebook-python/emr-6.15.0-spark-rapids-latest
- notebook-python/emr-6.15.0-spark-rapids-20231109
- notebook-python/emr-6.15.0-java11-latest
- notebook-python/emr-6.15.0-java11-20231109
- notebook-python/emr-6.15.0-java17-latest
- notebook-python/emr-6.15.0-java17-20231109
- notebook-python/emr-6.15.0-java17-al2023-latest
- notebook-python/emr-6.15.0-java17-al2023-20231109

### **Release notes**

Release notes for Amazon EMR on EKS 6.15.0

- **Supported applications** ‐ Amazon SDK for Java 1.12.569, Apache Spark 3.4.1-amzn-2, Apache Flink 1.17.1-amzn-1, Apache Hudi 0.14.0-amzn-0, Apache Iceberg 1.4.0-amzn-0, Delta 2.4.0, Apache Spark RAPIDS 23.08.01-amzn-0, Jupyter Enterprise Gateway 2.6.0
- **Supported components** ‐ aws-sagemaker-spark-sdk, emr-ddb, emr-goodies, emr-s3 select, emrfs, hadoop-client, hudi, hudi-spark, iceberg, spark-kubernetes.
- **Supported configuration classifications**

For use with [StartJobRun](https://docs.amazonaws.cn/emr-on-eks/latest/APIReference/API_StartJobRun.html) and [CreateManagedEndpoint](https://docs.amazonaws.cn/emr-on-eks/latest/APIReference/API_CreateManagedEndpoint.html) APIs:

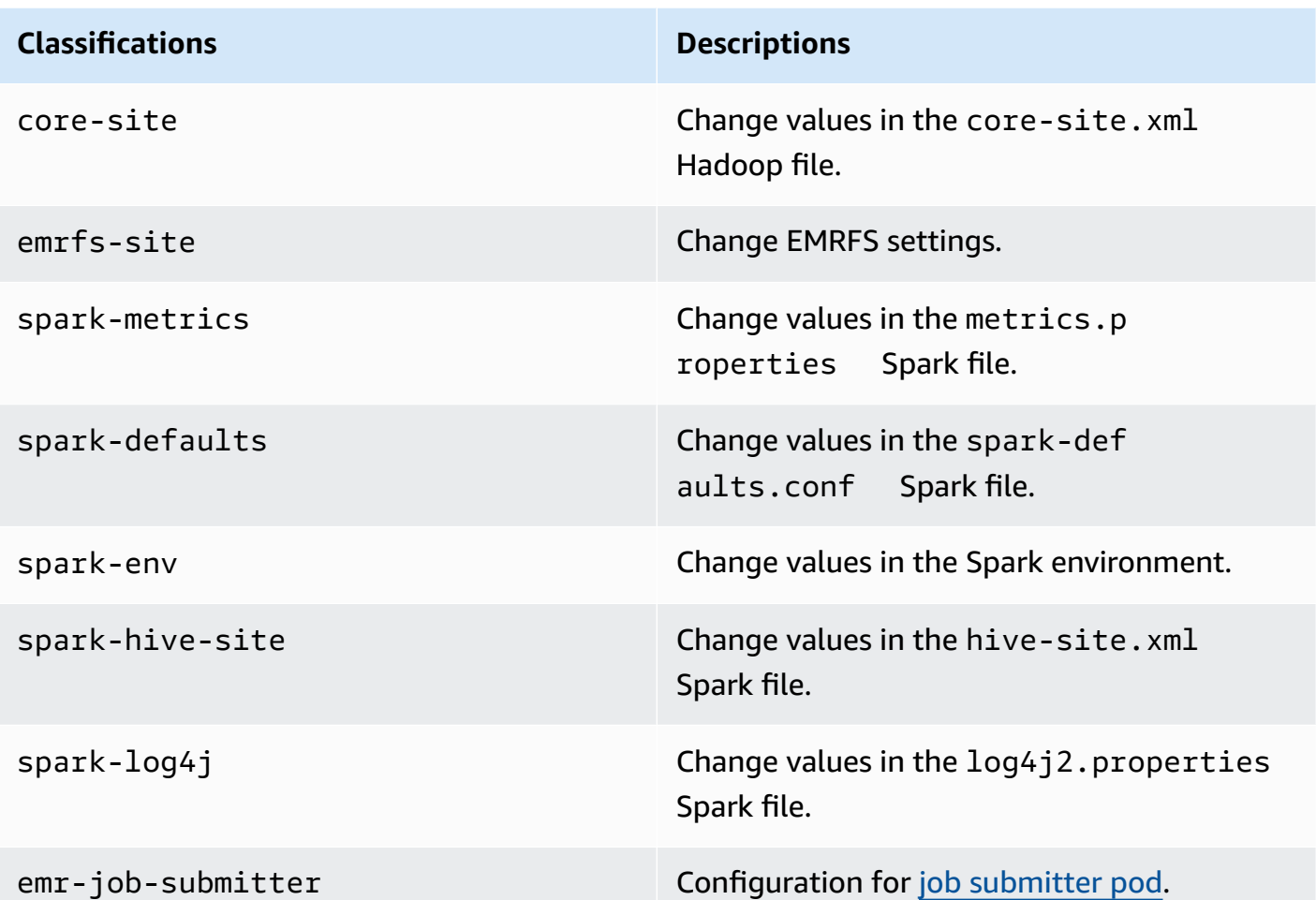

For use specifically with [CreateManagedEndpoint](https://docs.amazonaws.cn/emr-on-eks/latest/APIReference/API_CreateManagedEndpoint.html) APIs:

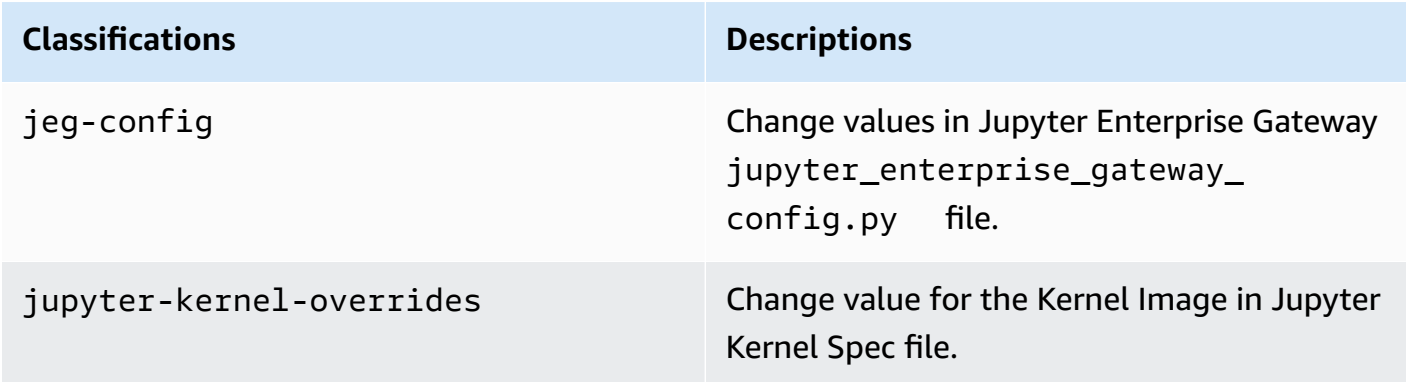

Configuration classifications allow you to customize applications. These often correspond to a configuration XML file for the application, such as spark-hive-site.xml. For more information, see Configure [Applications](https://docs.aws.amazon.com/emr/latest/ReleaseGuide/emr-configure-apps.html).

## **Notable features**

The following features are included with the 6.15 release of Amazon EMR on EKS.

• **[Amazon](https://docs.amazonaws.cn/emr/latest/EMR-on-EKS-DevelopmentGuide/run-flink-jobs.html) EMR on EKS with Apache Flink** - With Amazon EMR on EKS 6.15.0, you can run your Apache Flink-based application along with other types of applications on the same Amazon EKS cluster. This helps improve resource utilization and simplify infrastructure management. You can leverage Spot Instances in a Flink application with graceful decommission, and achieve faster restart times with fine-grained recovery and task-local recovery with Amazon EBS. Accessibility and monitoring features include the ability to launch a Flink application with jars that are stored in Amazon S3, access to the Amazon Glue Data Catalog, monitoring integration with Amazon S3 and Amazon CloudWatch, and container log rotation.

## <span id="page-373-0"></span>**emr-6.15.0-latest**

**Release notes**: emr-6.15.0-latest currently points to emr-6.15.0-20231109.

**Regions:** emr-6.15.0-latest is available in all Regions supported by Amazon EMR on EKS. For more information, see Amazon EMR on EKS service [endpoints](https://docs.amazonaws.cn/emr/latest/EMR-on-EKS-DevelopmentGuide/service-quotas.html#service-endpoints).

**Container image tag**: emr-6.15.0:latest

## <span id="page-373-1"></span>**emr-6.15.0-20231109**

**Release notes**: 6.15.0-20231109 was released on November 17, 2023. This is the initial release of Amazon EMR 6.15.0.

**Regions:** emr-6.15.0-20231109 is available in all Regions supported by Amazon EMR on EKS. For more information, see Amazon EMR on EKS service [endpoints](https://docs.amazonaws.cn/emr/latest/EMR-on-EKS-DevelopmentGuide/service-quotas.html#service-endpoints).

**Container image tag**: emr-6.15.0:20231109

## <span id="page-374-1"></span>**emr-6.15.0-flink-latest**

**Release notes**: emr-6.15.0-flink-latest currently points to emr-6.15.0-flink-20231109.

**Regions:** emr-6.15.0-flink-latest is available in all Regions supported by Amazon EMR on EKS. For more information, see Amazon EMR on EKS service [endpoints](https://docs.amazonaws.cn/emr/latest/EMR-on-EKS-DevelopmentGuide/service-quotas.html#service-endpoints).

**Container image tag**: emr-6.15.0-flink:latest

## <span id="page-374-2"></span>**emr-6.15.0-flink-20231109**

**Release notes**: 6.15.0-flink-20231109 was released on November 17, 2023. This is the initial release of Amazon EMR 6.15.0.

**Regions:** emr-6.15.0-flink-20231109 is available in all Regions supported by Amazon EMR on EKS. For more information, see Amazon EMR on EKS service [endpoints](https://docs.amazonaws.cn/emr/latest/EMR-on-EKS-DevelopmentGuide/service-quotas.html#service-endpoints).

<span id="page-374-0"></span>**Container image tag**: emr-6.15.0-flink:20231109

## **Amazon EMR on EKS 6.14.0 releases**

This page describes the new and updated functionality for Amazon EMR that is specific to the Amazon EMR on EKS deployment. For details about Amazon EMR running on Amazon EC2 and about the Amazon EMR 6.14.0 release in general, see [Amazon](https://docs.amazonaws.cn/emr/latest/ReleaseGuide/emr-6120-release.html) EMR 6.14.0 in the *Amazon EMR Release Guide*.

## **Amazon EMR on EKS 6.14 releases**

The following Amazon EMR 6.14.0 releases are available for Amazon EMR on EKS. Select a specific **emr-6.14.0-XXXX** release to view more details such as the related container image tag.

- [emr-6.14.0-latest](#page-377-0)
- [emr-6.14.0-20231005](#page-377-1)
- emr-6.14.0-spark-rapids-latest
- emr-6.14.0-spark-rapids-20231005
- emr-6.14.0-java11-latest
- emr-6.14.0-java11-20231005
- emr-6.14.0-java17-latest
- emr-6.14.0-java17-20231005
- emr-6.14.0-java17-al2023-latest
- emr-6.14.0-java17-al2023-20231005
- emr-6.14.0-spark-rapids-java17-latest
- emr-6.14.0-spark-rapids-java17-20231005
- emr-6.14.0-spark-rapids-java17-al2023-latest
- emr-6.14.0-spark-rapids-java17-al2023-20231005
- notebook-spark/emr-6.14.0-latest
- notebook-spark/emr-6.14.0-20231005
- notebook-spark/emr-6.14.0-spark-rapids-latest
- notebook-spark/emr-6.14.0-spark-rapids-20231005
- notebook-spark/emr-6.14.0-java11-latest
- notebook-spark/emr-6.14.0-java11-20231005
- notebook-spark/emr-6.14.0-java17-latest
- notebook-spark/emr-6.14.0-java17-20231005
- notebook-spark/emr-6.14.0-java17-al2023-latest
- notebook-spark/emr-6.14.0-java17-al2023-20231005
- notebook-python/emr-6.14.0-latest
- notebook-python/emr-6.14.0-20231005
- notebook-python/emr-6.14.0-spark-rapids-latest
- notebook-python/emr-6.14.0-spark-rapids-20231005
- notebook-python/emr-6.14.0-java11-latest
- notebook-python/emr-6.14.0-java11-20231005
- notebook-python/emr-6.14.0-java17-latest
- notebook-python/emr-6.14.0-java17-20231005
- notebook-python/emr-6.14.0-java17-al2023-latest
- notebook-python/emr-6.14.0-java17-al2023-20231005

### **Release notes**

Release notes for Amazon EMR on EKS 6.14.0

- **Supported applications** ‐ Amazon SDK for Java 1.12.543, Apache Spark 3.4.1-amzn-1, Apache Hudi 0.13.1-amzn-2, Apache Iceberg 1.3.0-amzn-0, Delta 2.4.0, Apache Spark RAPIDS 23.06.0 amzn-2, Jupyter Enterprise Gateway 2.7.0
- **Supported components** ‐ aws-sagemaker-spark-sdk, emr-ddb, emr-goodies, emr-s3 select, emrfs, hadoop-client, hudi, hudi-spark, iceberg, spark-kubernetes.
- **Supported configuration classifications**

For use with [StartJobRun](https://docs.amazonaws.cn/emr-on-eks/latest/APIReference/API_StartJobRun.html) and [CreateManagedEndpoint](https://docs.amazonaws.cn/emr-on-eks/latest/APIReference/API_CreateManagedEndpoint.html) APIs:

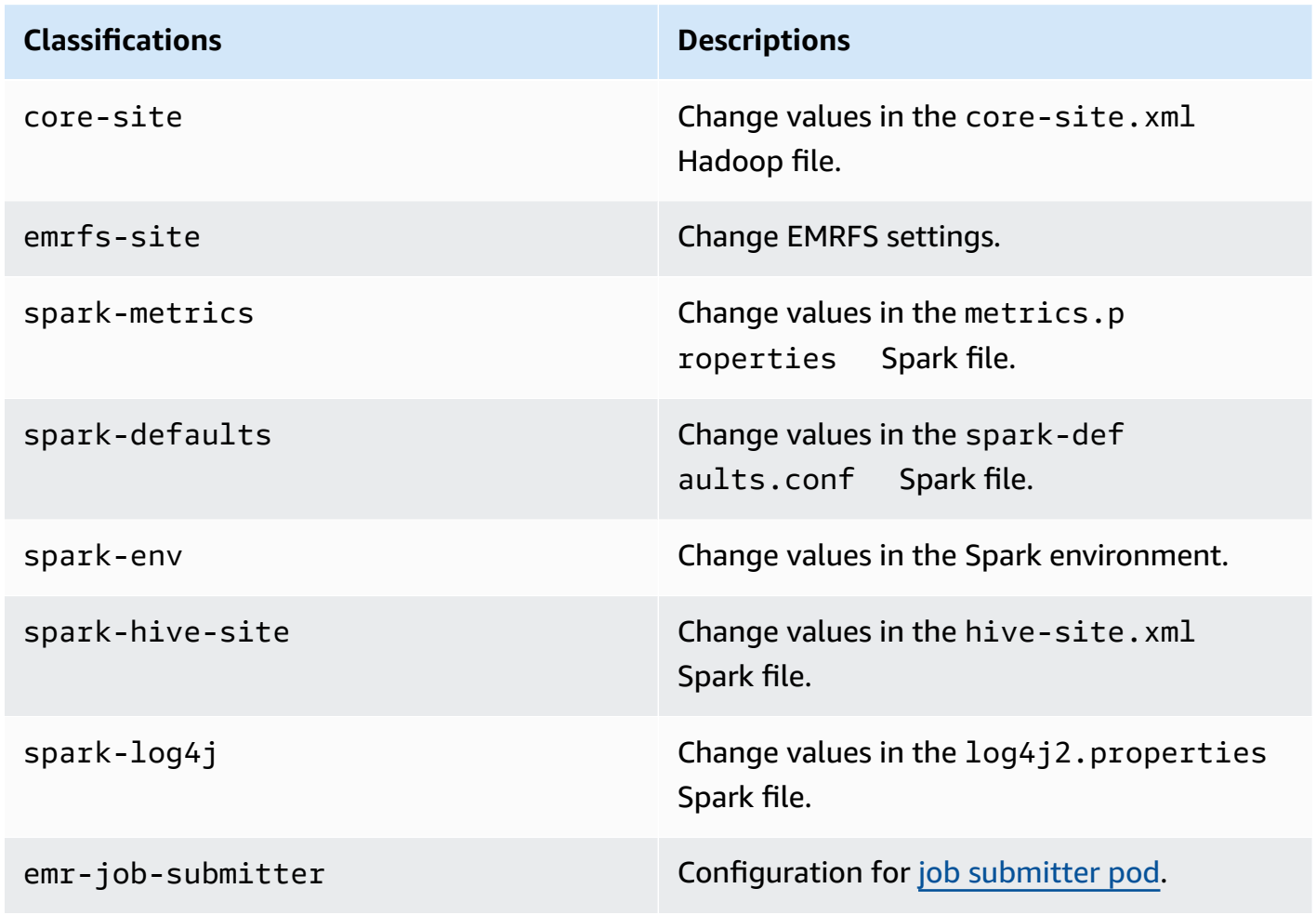

For use specifically with [CreateManagedEndpoint](https://docs.amazonaws.cn/emr-on-eks/latest/APIReference/API_CreateManagedEndpoint.html) APIs:

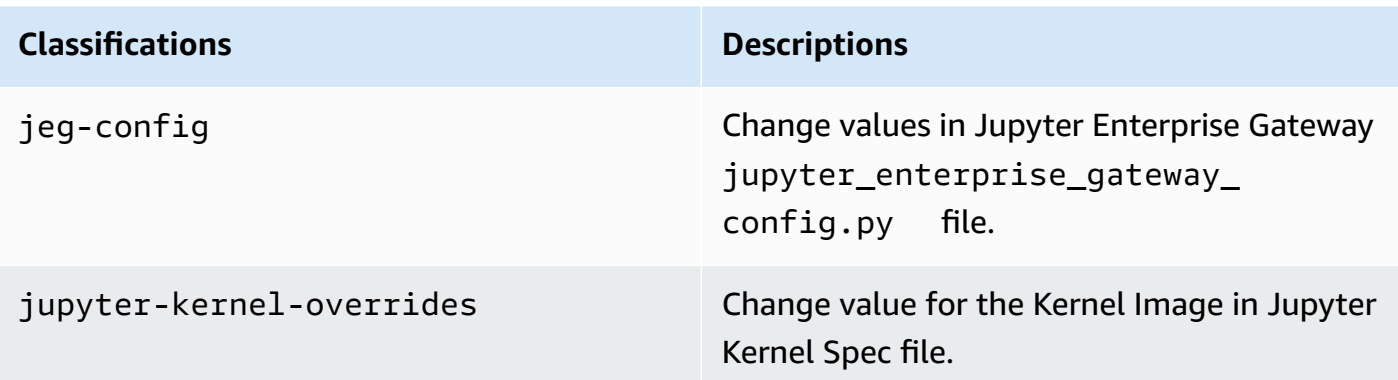

Configuration classifications allow you to customize applications. These often correspond to a configuration XML file for the application, such as spark-hive-site.xml. For more information, see Configure [Applications](https://docs.aws.amazon.com/emr/latest/ReleaseGuide/emr-configure-apps.html).

## **Notable features**

The following features are included with the 6.14 release of Amazon EMR on EKS.

• **[Apache](https://livy.incubator.apache.org/) Livy support** - Amazon EMR on EKS now supports Apache Livy with spark-submit.

## <span id="page-377-0"></span>**emr-6.14.0-latest**

**Release notes**: emr-6.14.0-latest currently points to emr-6.14.0-20231005.

**Regions:** emr-6.14.0-latest is available in all Regions supported by Amazon EMR on EKS. For more information, see Amazon EMR on EKS service [endpoints](https://docs.amazonaws.cn/emr/latest/EMR-on-EKS-DevelopmentGuide/service-quotas.html#service-endpoints).

**Container image tag**: emr-6.14.0:latest

### <span id="page-377-1"></span>**emr-6.14.0-20231005**

**Release notes**: 6.14.0-20231005 was released on October 17, 2023. This is the initial release of Amazon EMR 6.14.0.

**Regions:** emr-6.14.0-20231005 is available in all Regions supported by Amazon EMR on EKS. For more information, see Amazon EMR on EKS service [endpoints](https://docs.amazonaws.cn/emr/latest/EMR-on-EKS-DevelopmentGuide/service-quotas.html#service-endpoints).

**Container image tag**: emr-6.14.0:20231005

## <span id="page-378-0"></span>**Amazon EMR on EKS 6.13.0 releases**

This page describes the new and updated functionality for Amazon EMR that is specific to the Amazon EMR on EKS deployment. For details about Amazon EMR running on Amazon EC2 and about the Amazon EMR 6.13.0 release in general, see [Amazon](https://docs.amazonaws.cn/emr/latest/ReleaseGuide/emr-6120-release.html) EMR 6.13.0 in the *Amazon EMR Release Guide*.

## **Amazon EMR on EKS 6.13 releases**

The following Amazon EMR 6.13.0 releases are available for Amazon EMR on EKS. Select a specific **emr-6.13.0-XXXX** release to view more details such as the related container image tag.

- [emr-6.13.0-latest](#page-381-1)
- [emr-6.13.0-20230814](#page-381-2)
- emr-6.13.0-spark-rapids-latest
- emr-6.13.0-spark-rapids-20230814
- emr-6.13.0-java11-latest
- emr-6.13.0-java11-20230814
- emr-6.13.0-java17-latest
- emr-6.13.0-java17-20230814
- emr-6.13.0-java17-al2023-latest
- emr-6.13.0-java17-al2023-20230814
- emr-6.13.0-spark-rapids-java17-latest
- emr-6.13.0-spark-rapids-java17-20230814
- emr-6.13.0-spark-rapids-java17-al2023-latest
- emr-6.13.0-spark-rapids-java17-al2023-20230814
- notebook-spark/emr-6.13.0-latest
- notebook-spark/emr-6.13.0-20230814
- notebook-spark/emr-6.13.0-spark-rapids-latest
- notebook-spark/emr-6.13.0-spark-rapids-20230814
- notebook-spark/emr-6.13.0-java11-latest
- notebook-spark/emr-6.13.0-java11-20230814
- notebook-spark/emr-6.13.0-java17-latest
- notebook-spark/emr-6.13.0-java17-20230814
- notebook-spark/emr-6.13.0-java17-al2023-latest
- notebook-spark/emr-6.13.0-java17-al2023-20230814
- notebook-python/emr-6.13.0-latest
- notebook-python/emr-6.13.0-20230814
- notebook-python/emr-6.13.0-spark-rapids-latest
- notebook-python/emr-6.13.0-spark-rapids-20230814
- notebook-python/emr-6.13.0-java11-latest
- notebook-python/emr-6.13.0-java11-20230814
- notebook-python/emr-6.13.0-java17-latest
- notebook-python/emr-6.13.0-java17-20230814
- notebook-python/emr-6.13.0-java17-al2023-latest
- notebook-python/emr-6.13.0-java17-al2023-20230814

## **Release notes**

Release notes for Amazon EMR on EKS 6.13.0

- **Supported applications** ‐ Amazon SDK for Java 1.12.513, Apache Spark 3.4.1-amzn-0, Apache Hudi 0.13.1-amzn-0, Apache Iceberg 1.3.0-amzn-0, Delta 2.4.0, Apache Spark RAPIDS 23.06.0 amzn-1, Jupyter Enterprise Gateway 2.6.0.amzn
- **Supported components** ‐ aws-sagemaker-spark-sdk, emr-ddb, emr-goodies, emr-s3 select, emrfs, hadoop-client, hudi, hudi-spark, iceberg, spark-kubernetes.
- **Supported configuration classifications**

For use with [StartJobRun](https://docs.amazonaws.cn/emr-on-eks/latest/APIReference/API_StartJobRun.html) and [CreateManagedEndpoint](https://docs.amazonaws.cn/emr-on-eks/latest/APIReference/API_CreateManagedEndpoint.html) APIs:

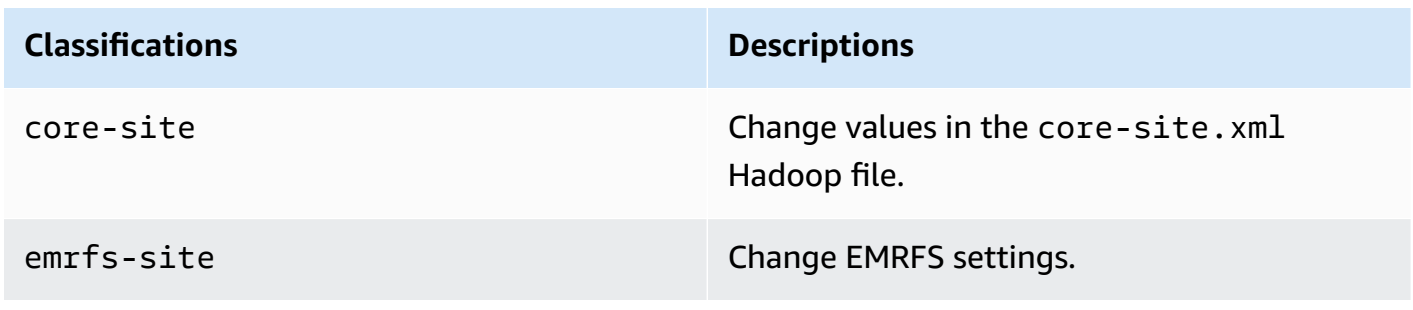

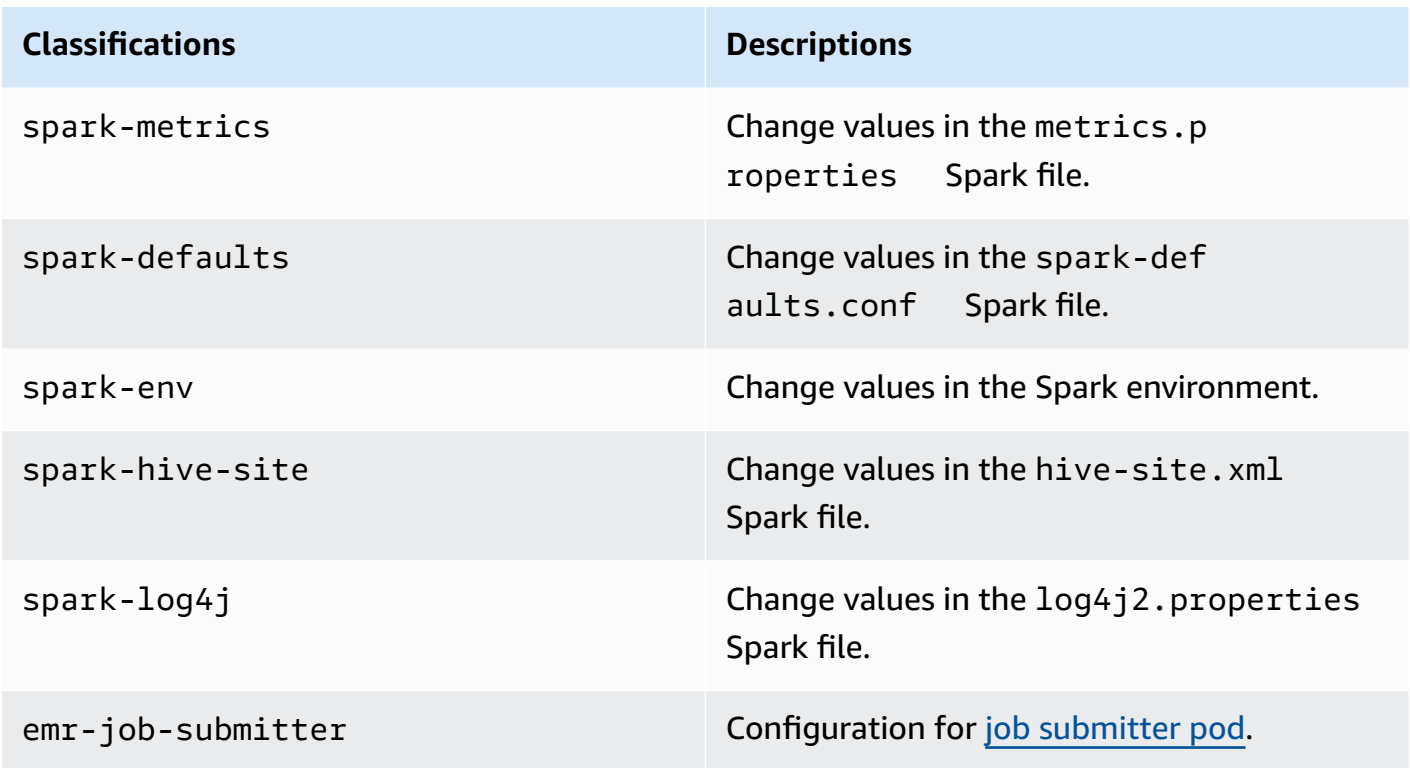

For use specifically with [CreateManagedEndpoint](https://docs.amazonaws.cn/emr-on-eks/latest/APIReference/API_CreateManagedEndpoint.html) APIs:

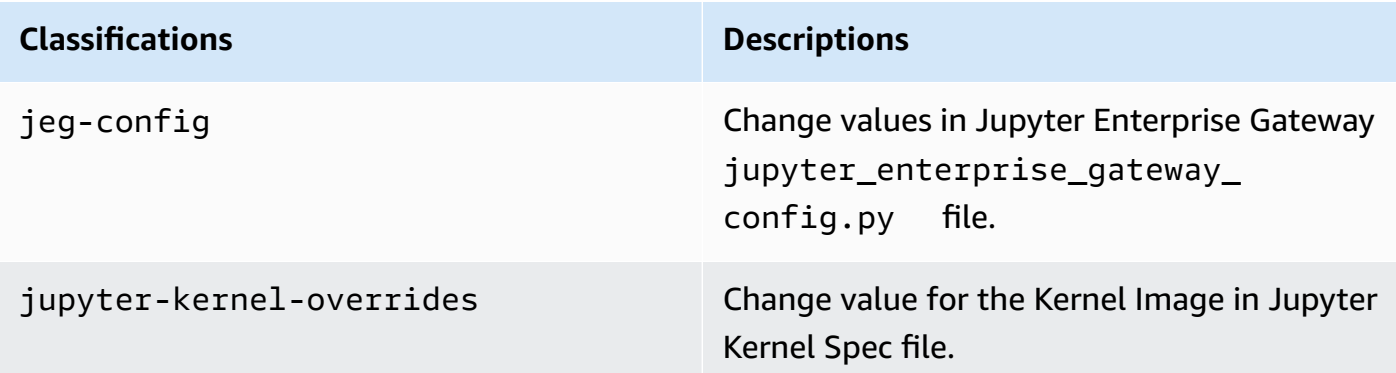

Configuration classifications allow you to customize applications. These often correspond to a configuration XML file for the application, such as spark-hive-site.xml. For more information, see Configure [Applications](https://docs.aws.amazon.com/emr/latest/ReleaseGuide/emr-configure-apps.html).

## **Notable features**

The following features are included with the 6.13 release of Amazon EMR on EKS.

- **Amazon Linux 2023** With Amazon EMR on EKS 6.13 and higher, you can launch Spark with AL2023 as operating system together with Java 17 runtime. To do this, use release label with al2023 in its name. For example: emr-6.13.0-java17-al2023-latest. We recommend that you validate and run performance tests before you move your production workloads to AL2023 and Java 17.
- **[Amazon](#page-42-1) EMR on EKS with Apache Flink (public preview)** Amazon EMR on EKS releases 6.13 and higher support Apache Flink, available in public preview. With this launch, you can run your Apache Flink-based application along with other types of applications on the same Amazon EKS cluster. This helps improve resource utilization and simplify infrastructure management. If you already run big data frameworks on Amazon EKS, you can now let Amazon EMR automate your provisioning and management.

## <span id="page-381-1"></span>**emr-6.13.0-latest**

**Release notes**: emr-6.13.0-latest currently points to emr-6.13.0-20230814.

**Regions:** emr-6.13.0-latest is available in all Regions supported by Amazon EMR on EKS. For more information, see Amazon EMR on EKS service [endpoints](https://docs.amazonaws.cn/emr/latest/EMR-on-EKS-DevelopmentGuide/service-quotas.html#service-endpoints).

<span id="page-381-2"></span>**Container image tag**: emr-6.13.0:latest

## **emr-6.13.0-20230814**

**Release notes**: 6.13.0-20230814 was released on September 7, 2023. This is the initial release of Amazon EMR 6.13.0.

**Regions:** emr-6.13.0-20230814 is available in all Regions supported by Amazon EMR on EKS. For more information, see Amazon EMR on EKS service [endpoints](https://docs.amazonaws.cn/emr/latest/EMR-on-EKS-DevelopmentGuide/service-quotas.html#service-endpoints).

<span id="page-381-0"></span>**Container image tag**: emr-6.13.0:20230814

## **Amazon EMR on EKS 6.12.0 releases**

This page describes the new and updated functionality for Amazon EMR that is specific to the Amazon EMR on EKS deployment. For details about Amazon EMR running on Amazon EC2 and about the Amazon EMR 6.12.0 release in general, see [Amazon](https://docs.amazonaws.cn/emr/latest/ReleaseGuide/emr-6120-release.html) EMR 6.12.0 in the *Amazon EMR Release Guide*.

## **Amazon EMR on EKS 6.12 releases**

The following Amazon EMR 6.12.0 releases are available for Amazon EMR on EKS. Select a specific **emr-6.12.0-XXXX** release to view more details such as the related container image tag.

- [emr-6.12.0-latest](#page-384-1)
- [emr-6.12.0-20230701](#page-384-2)
- emr-6.12.0-spark-rapids-latest
- emr-6.12.0-spark-rapids-20230701
- emr-6.12.0-java11-latest
- emr-6.12.0-java11-20230701
- emr-6.12.0-java17-latest
- emr-6.12.0-java17-20230701
- emr-6.12.0-spark-rapids-java17-latest
- emr-6.12.0-spark-rapids-java17-20230701
- notebook-spark/emr-6.12.0-latest
- notebook-spark/emr-6.12.0-20230701
- notebook-spark/emr-6.12.0-spark-rapids-latest
- notebook-spark/emr-6.12.0-spark-rapids-20230701
- notebook-python/emr-6.12.0-latest
- notebook-python/emr-6.12.0-20230701
- notebook-python/emr-6.12.0-spark-rapids-latest
- notebook-python/emr-6.12.0-spark-rapids-20230701

## **Release notes**

Release notes for Amazon EMR on EKS 6.12.0

- **Supported applications** ‐ Amazon SDK for Java 1.12.490, Apache Spark 3.4.0-amzn-0, Apache Hudi 0.13.1-amzn-0, Apache Iceberg 1.3.0-amzn-0, Delta 2.4.0, Apache Spark RAPIDS 23.06.0 amzn-0, Jupyter Enterprise Gateway 2.6.0
- **Supported components** ‐ aws-sagemaker-spark-sdk, emr-ddb, emr-goodies, emr-s3 select, emrfs, hadoop-client, hudi, hudi-spark, iceberg, spark-kubernetes.

#### • **Supported configuration classifications**

For use with [StartJobRun](https://docs.amazonaws.cn/emr-on-eks/latest/APIReference/API_StartJobRun.html) and [CreateManagedEndpoint](https://docs.amazonaws.cn/emr-on-eks/latest/APIReference/API_CreateManagedEndpoint.html) APIs:

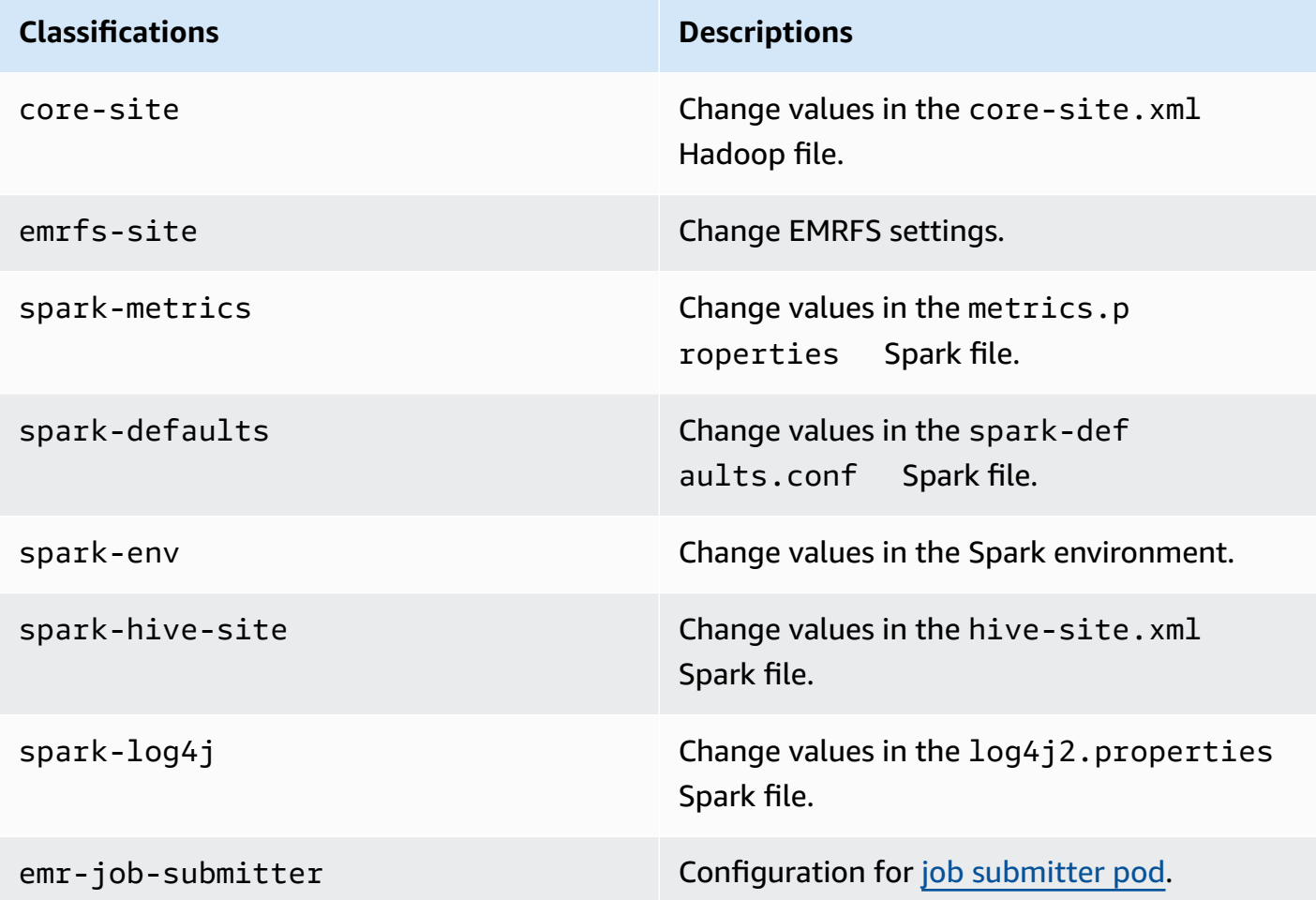

For use specifically with [CreateManagedEndpoint](https://docs.amazonaws.cn/emr-on-eks/latest/APIReference/API_CreateManagedEndpoint.html) APIs:

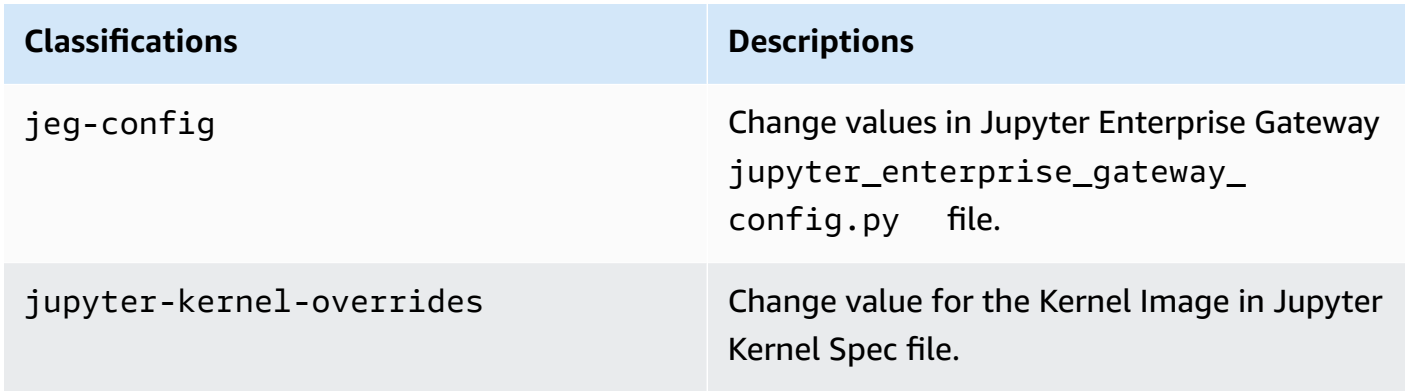

Configuration classifications allow you to customize applications. These often correspond to a configuration XML file for the application, such as spark-hive-site.xml. For more information, see Configure [Applications](https://docs.aws.amazon.com/emr/latest/ReleaseGuide/emr-configure-apps.html).

## **Notable features**

The following features are included with the 6.12 release of Amazon EMR on EKS.

• **Java 17** - With Amazon EMR on EKS 6.12 and higher, you can launch Spark with Java 17 runtime. To do this, pass emr-6.12.0-java17-latest as a release label. We recommend that you validate and run performance tests before you move your production workloads from earlier versions of the Java image to the Java 17 image.

## <span id="page-384-1"></span>**emr-6.12.0-latest**

**Release notes**: emr-6.12.0-latest currently points to emr-6.12.0-20230701.

**Regions:** emr-6.12.0-latest is available in all Regions supported by Amazon EMR on EKS. For more information, see Amazon EMR on EKS service [endpoints](https://docs.amazonaws.cn/emr/latest/EMR-on-EKS-DevelopmentGuide/service-quotas.html#service-endpoints).

**Container image tag**: emr-6.12.0:latest

## <span id="page-384-2"></span>**emr-6.12.0-20230701**

**Release notes**: 6.12.0-20230701 was released on July 1, 2023. This is the initial release of Amazon EMR 6.12.0.

**Regions:** emr-6.12.0-20230701 is available in all Regions supported by Amazon EMR on EKS. For more information, see Amazon EMR on EKS service [endpoints](https://docs.amazonaws.cn/emr/latest/EMR-on-EKS-DevelopmentGuide/service-quotas.html#service-endpoints).

**Container image tag**: emr-6.12.0:20230701

# <span id="page-384-0"></span>**Amazon EMR on EKS 6.11.0 releases**

This page describes the new and updated functionality for Amazon EMR that is specific to the Amazon EMR on EKS deployment. For details about Amazon EMR running on Amazon EC2 and about the Amazon EMR 6.11.0 release in general, see [Amazon](https://docs.amazonaws.cn/emr/latest/ReleaseGuide/emr-6110-release.html) EMR 6.11.0 in the *Amazon EMR Release Guide*.

## **Amazon EMR on EKS 6.11 releases**

The following Amazon EMR 6.11.0 releases are available for Amazon EMR on EKS. Select a specific **emr-6.11.0-XXXX** release to view more details such as the related container image tag.

- [emr-6.11.0-latest](#page-387-1)
- [emr-6.11.0-20230509](#page-387-2)
- emr-6.11.0-spark-rapids-latest
- emr-6.11.0-spark-rapids-20230509
- emr-6.11.0-java11-latest
- emr-6.11.0-java11-20230509
- notebook-spark/emr-6.11.0-latest
- notebook-spark/emr-6.11.0-20230509
- notebook-python/emr-6.11.0-latest
- notebook-python/emr-6.11.0-20230509

## **Release notes**

Release notes for Amazon EMR on EKS 6.11.0

- **Supported applications** ‐ Amazon SDK for Java 1.12.446, Apache Spark 3.3.2-amzn-0, Apache Hudi 0.13.0-amzn-0, Apache Iceberg 1.2.0-amzn-0, Delta 2.2.0, Apache Spark RAPIDS 23.02.0 amzn-0, Jupyter Enterprise Gateway 2.6.0
- **Supported components** ‐ aws-sagemaker-spark-sdk, emr-ddb, emr-goodies, emr-s3 select, emrfs, hadoop-client, hudi, hudi-spark, iceberg, spark-kubernetes.
- **Supported configuration classifications**

For use with [StartJobRun](https://docs.amazonaws.cn/emr-on-eks/latest/APIReference/API_StartJobRun.html) and [CreateManagedEndpoint](https://docs.amazonaws.cn/emr-on-eks/latest/APIReference/API_CreateManagedEndpoint.html) APIs:

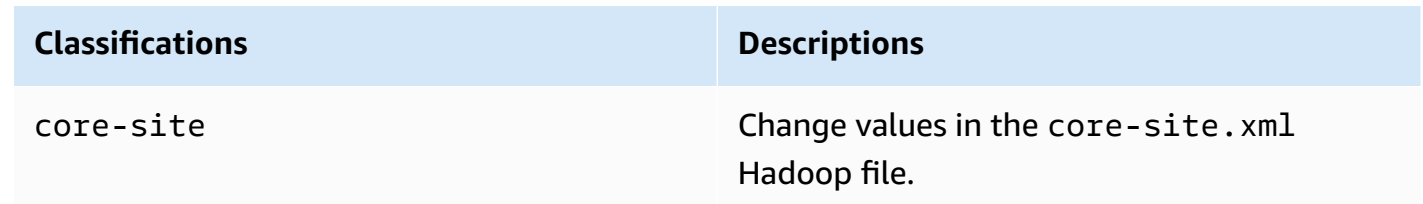

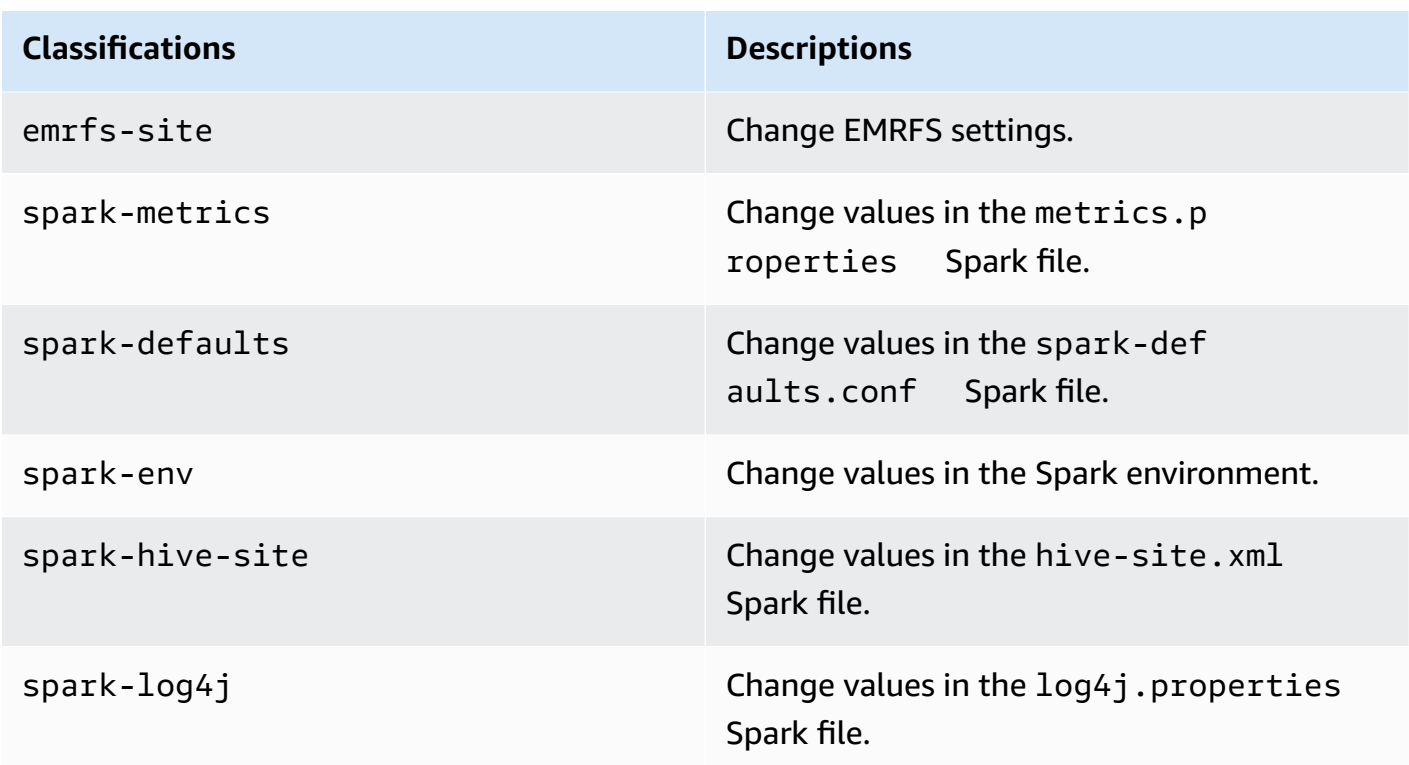

For use specifically with [CreateManagedEndpoint](https://docs.amazonaws.cn/emr-on-eks/latest/APIReference/API_CreateManagedEndpoint.html) APIs:

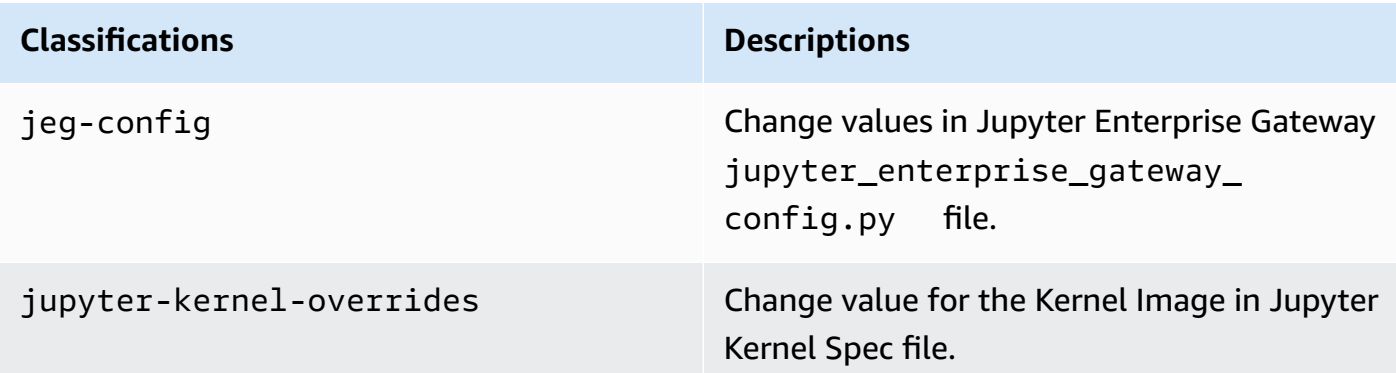

Configuration classifications allow you to customize applications. These often correspond to a configuration XML file for the application, such as spark-hive-site.xml. For more information, see Configure [Applications](https://docs.aws.amazon.com/emr/latest/ReleaseGuide/emr-configure-apps.html).

## **Notable features**

The following features are included with the 6.11 release of Amazon EMR on EKS.

- **Amazon EMR on EKS base image in [Amazon](#page-27-0) ECR Public Gallery** If you use the [custom image](#page-27-0) capability, our base image provides the essential jars, configuration, and libraries to interact with Amazon EMR on EKS. You can now find the base image in the [Amazon](https://gallery.ecr.aws/emr-on-eks) ECR Public Gallery.
- **Spark [container](#page-211-0) log rotation** Amazon EMR on EKS 6.11 supports Spark container log rotation. You can enable the capability with containerLogRotationConfiguration within the MonitoringConfiguration operation of the StartJobRun API. You can configure the rotationSize and maxFilestoKeep to specify the number and size of the log files that you want Amazon EMR on EKS to keep in the Spark driver and executor pods. For more information, see Using Spark [container](#page-211-0) log rotation.
- **Volcano support in Spark operator and spark-submit** Amazon EMR on EKS 6.11 supports running Spark jobs with Volcano as Kubernetes custom scheduler in Spark operator and sparksubmit. You can use features like gang scheduling, queue management, preemption, and fairshare scheduling to achieve high scheduling throughput and optimized capacity. For more information, see Using Volcano as a custom [scheduler](#page-282-0) for Apache Spark on Amazon EMR on EKS.

## <span id="page-387-1"></span>**emr-6.11.0-latest**

**Release notes**: emr-6.11.0-latest currently points to emr-20230509.

**Regions:** emr-6.11.0-latest is available in all Regions supported by Amazon EMR on EKS. For more information, see Amazon EMR on EKS service [endpoints](https://docs.amazonaws.cn/emr/latest/EMR-on-EKS-DevelopmentGuide/service-quotas.html#service-endpoints).

**Container image tag**: emr-6.11.0:latest

## <span id="page-387-2"></span>**emr-6.11.0-20230509**

**Release notes**: 6.11.0-20230509 was released on May 9, 2023. This is the initial release of Amazon EMR 6.11.0.

**Regions:** emr-6.11.0-20230509 is available in all Regions supported by Amazon EMR on EKS. For more information, see Amazon EMR on EKS service [endpoints](https://docs.amazonaws.cn/emr/latest/EMR-on-EKS-DevelopmentGuide/service-quotas.html#service-endpoints).

<span id="page-387-0"></span>**Container image tag**: emr-6.11.0:20230509

## **Amazon EMR on EKS 6.10.0 releases**

The following Amazon EMR 6.10.0 releases are available for Amazon EMR on EKS. Select a specific **emr-6.10.0-XXXX** release to view more details such as the related container image tag.

- [emr-6.10.0-latest](#page-390-0)
- [emr-6.10.0-20230624](#page-390-1)
- [emr-6.10.0-20230421](#page-391-1)
- [emr-6.10.0-20230403](#page-391-2)
- [emr-6.10.0-20230220](#page-391-3)
- emr-6.10.0-spark-rapids-latest
- emr-6.10.0-spark-rapids-20230624
- emr-6.10.0-spark-rapids-20230220
- emr-6.10.0-java11-latest
- emr-6.10.0-java11-20230624
- emr-6.10.0-java11-20230220
- notebook-spark/emr-6.10.0-latest
- notebook-spark/emr-6.10.0-20230624
- notebook-spark/emr-6.10.0-20230220
- notebook-python/emr-6.10.0-latest
- notebook-python/emr-6.10.0-20230624
- notebook-python/emr-6.10.0-20230220

#### **Release notes for Amazon EMR 6.10.0**

- Supported applications ‐ Amazon SDK for Java 1.12.397, Spark 3.3.1-amzn-0, Hudi 0.12.2 amzn-0, Iceberg 1.1.0-amzn-0, Delta 2.2.0.
- Supported components ‐ aws-sagemaker-spark-sdk, emr-ddb, emr-goodies, emr-s3 select, emrfs, hadoop-client, hudi, hudi-spark, iceberg, spark-kubernetes.
- Supported configuration classifications:

For use with [StartJobRun](https://docs.amazonaws.cn/emr-on-eks/latest/APIReference/API_StartJobRun.html) and [CreateManagedEndpoint](https://docs.amazonaws.cn/emr-on-eks/latest/APIReference/API_CreateManagedEndpoint.html) APIs:

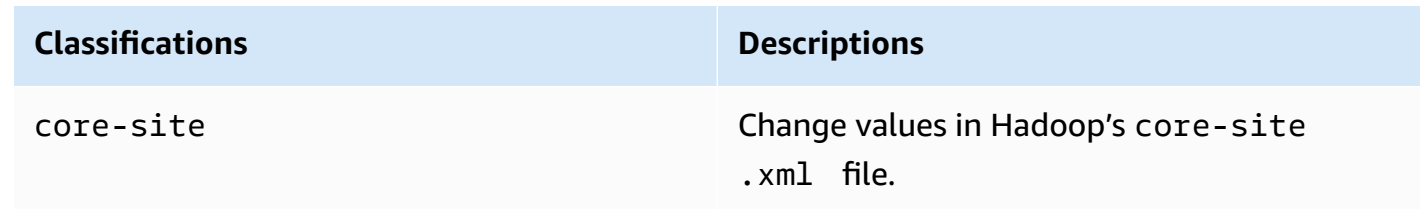

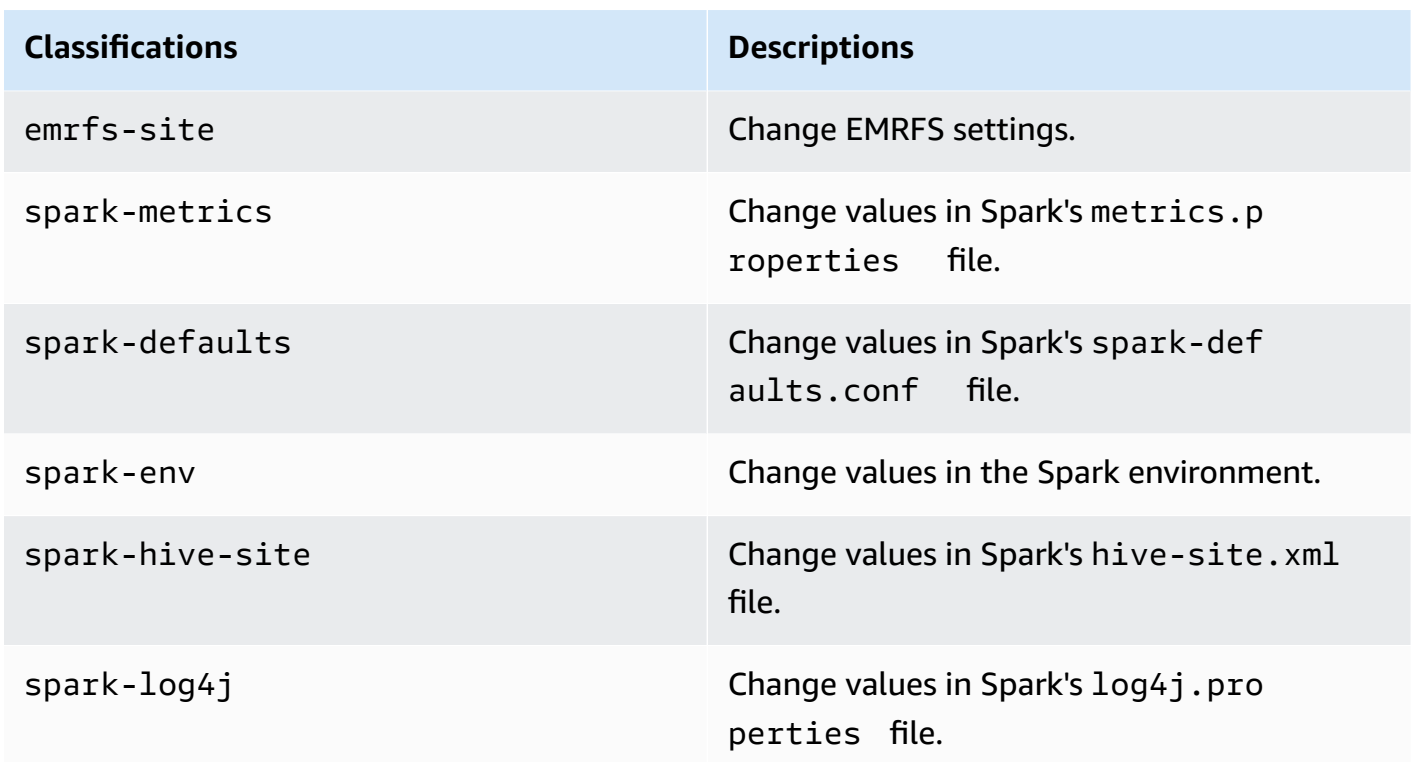

For use specifically with [CreateManagedEndpoint](https://docs.amazonaws.cn/emr-on-eks/latest/APIReference/API_CreateManagedEndpoint.html) APIs:

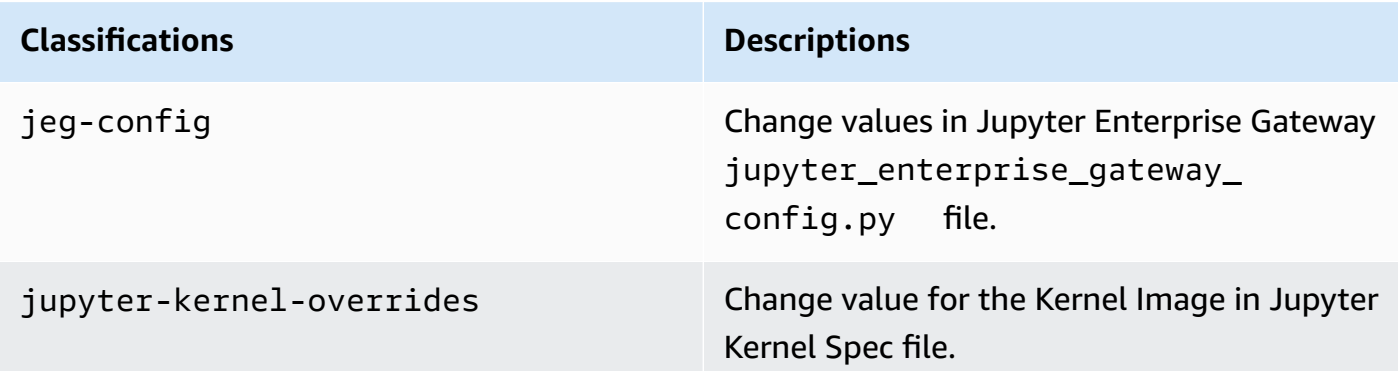

Configuration classifications allow you to customize applications. These often correspond to a configuration XML file for the application, such as spark-hive-site.xml. For more information, see Configure [Applications](https://docs.aws.amazon.com/emr/latest/ReleaseGuide/emr-configure-apps.html).

#### **Notable features**

• **Spark operator** - With Amazon EMR on EKS 6.10.0 and higher, you can use the Kubernetes operator for Apache Spark, or *the Spark operator*, to deploy and manage Spark applications with the Amazon EMR release runtime on your own Amazon EKS clusters. For more information, see [Running Spark jobs with the Spark operator.](#page-121-0)

- **Java 11** With Amazon EMR on EKS 6.10 and higher, you can launch Spark with Java 11 runtime. To do this, pass emr-6.10.0-java11-latest as a release label. We recommend that you validate and run performance tests before you move your production workloads from the Java 8 image to the Java 11 image.
- For the Amazon Redshift integration for Apache Spark, Amazon EMR on EKS 6.10.0 removes the dependency on minimal-json.jar, and automatically adds the required spark-redshift related jars to the executor class path for Spark: spark-redshift.jar, spark-avro.jar, and RedshiftJDBC.jar.

#### **Changes**

• EMRFS S3-optimized committer is now enabled by default for parquet, ORC, and text-based formats (including CSV and JSON).

## <span id="page-390-0"></span>**emr-6.10.0-latest**

**Release notes**: emr-6.10.0-latest currently points to emr-6.10.0-20230624.

**Regions:** emr-6.10.0-latest is available in all Regions supported by Amazon EMR on EKS. For more information, see Amazon EMR on EKS service [endpoints](https://docs.amazonaws.cn/emr/latest/EMR-on-EKS-DevelopmentGuide/service-quotas.html#service-endpoints).

<span id="page-390-1"></span>**Container image tag**: emr-6.10.0:latest

### **emr-6.10.0-20230624**

**Release notes**: 6.10.0-20230624 was released on July 7, 2023. Compared with the previous release, this version has been refreshed with recently updated Amazon Linux packages and critical fixes.

**Regions:** emr-6.10.0-20230624 is available in all Regions supported by Amazon EMR on EKS. For more information, see Amazon EMR on EKS service [endpoints](https://docs.amazonaws.cn/emr/latest/EMR-on-EKS-DevelopmentGuide/service-quotas.html#service-endpoints).

**Container image tag**: emr-6.10.0:20230624

## <span id="page-391-1"></span>**emr-6.10.0-20230421**

**Release notes**: 6.10.0-20230421 was released on April 28, 2023. Compared with the previous release, this version has been refreshed with recently updated Amazon Linux packages and critical fixes.

**Regions:** emr-6.10.0-20230421 is available in all Regions supported by Amazon EMR on EKS. For more information, see Amazon EMR on EKS service [endpoints](https://docs.amazonaws.cn/emr/latest/EMR-on-EKS-DevelopmentGuide/service-quotas.html#service-endpoints).

**Container image tag**: emr-6.10.0:20230421

### <span id="page-391-2"></span>**emr-6.10.0-20230403**

**Release notes**: 6.10.0-20230403 was released on April 12, 2023. Compared with the previous release, this version has been refreshed with recently updated Amazon Linux packages and critical fixes.

**Regions:** emr-6.10.0-20230403 is available in all Regions supported by Amazon EMR on EKS. For more information, see Amazon EMR on EKS service [endpoints](https://docs.amazonaws.cn/emr/latest/EMR-on-EKS-DevelopmentGuide/service-quotas.html#service-endpoints).

**Container image tag**: emr-6.10.0:20230403

### <span id="page-391-3"></span>**emr-6.10.0-20230220**

**Release notes**: emr-6.10.0-20230220 was released on February 20, 2023. This is the initial release of Amazon EMR 6.10.0.

**Regions:** emr-6.10.0-20230220 is available in all Regions supported by Amazon EMR on EKS. For more information, see Amazon EMR on EKS service [endpoints](https://docs.amazonaws.cn/emr/latest/EMR-on-EKS-DevelopmentGuide/service-quotas.html#service-endpoints).

<span id="page-391-0"></span>**Container image tag**: emr-6.10.0:20230220

## **Amazon EMR on EKS 6.9.0 releases**

The following Amazon EMR 6.9.0 releases are available for Amazon EMR on EKS. Select a specific **emr-6.9.0-XXXX** release to view more details such as the related container image tag.

- [emr-6.9.0-latest](#page-394-0)
- [emr-6.9.0-20230912](#page-394-1)
- [emr-6.9.0-20230624](#page-395-1)
- [emr-6.9.0-20221108](#page-395-2)
- emr-6.9.0-spark-rapids-latest
- emr-6.9.0-spark-rapids-20230624
- emr-6.9.0-spark-rapids-20221108
- notebook-spark/emr-6.9.0-latest
- notebook-spark/emr-6.9.0-20230624
- notebook-spark/emr-6.9.0-20221108
- notebook-python/emr-6.9.0-latest
- notebook-python/emr-6.9.0-20230624
- notebook-python/emr-6.9.0-20221108

#### **Release notes for Amazon EMR 6.9.0**

- Supported applications ‐ Amazon SDK for Java 1.12.331, Spark 3.3.0-amzn-1, Hudi 0.12.1 amzn-0, Iceberg 0.14.1-amzn-0, Delta 2.1.0.
- Supported components ‐ aws-sagemaker-spark-sdk, emr-ddb, emr-goodies, emr-s3 select, emrfs, hadoop-client, hudi, hudi-spark, iceberg, spark-kubernetes.
- Supported configuration classifications:

For use with [StartJobRun](https://docs.amazonaws.cn/emr-on-eks/latest/APIReference/API_StartJobRun.html) and [CreateManagedEndpoint](https://docs.amazonaws.cn/emr-on-eks/latest/APIReference/API_CreateManagedEndpoint.html) APIs:

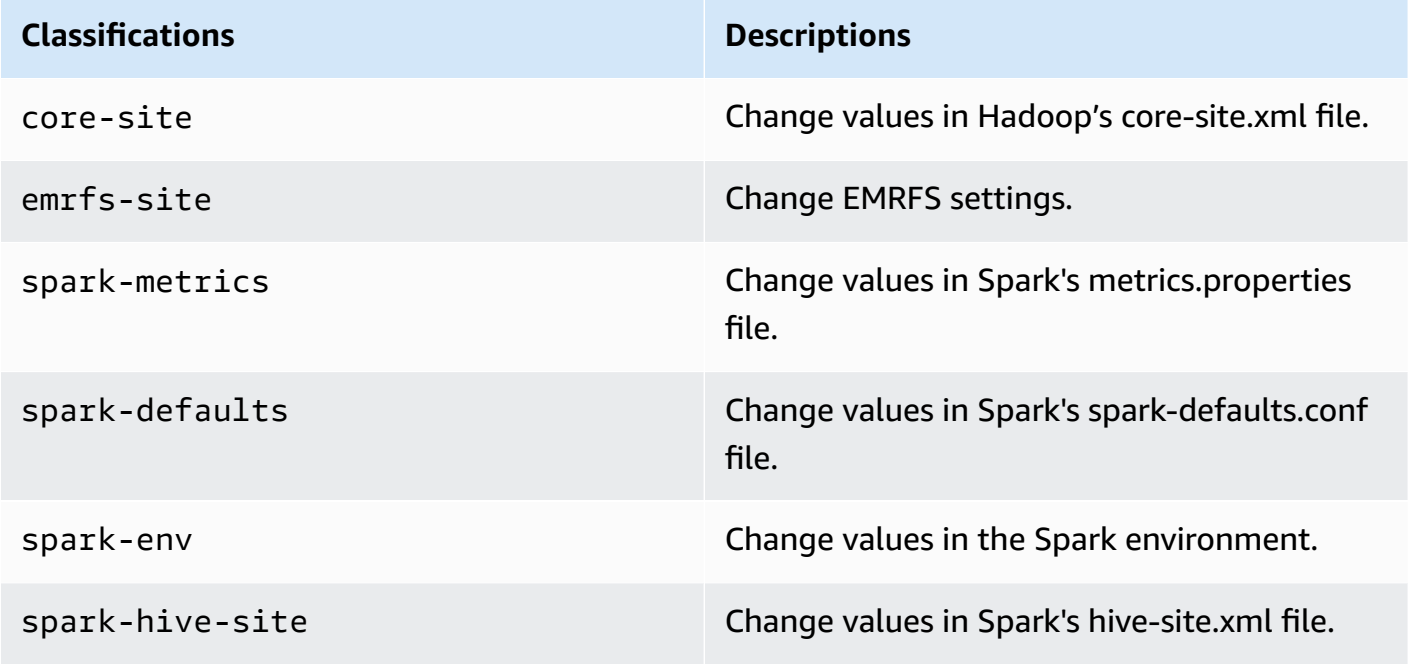

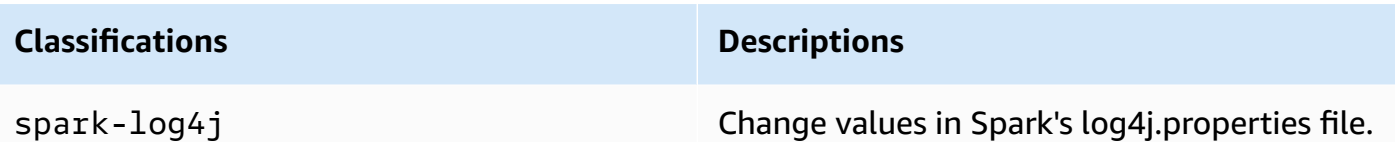

For use specifically with [CreateManagedEndpoint](https://docs.amazonaws.cn/emr-on-eks/latest/APIReference/API_CreateManagedEndpoint.html) APIs:

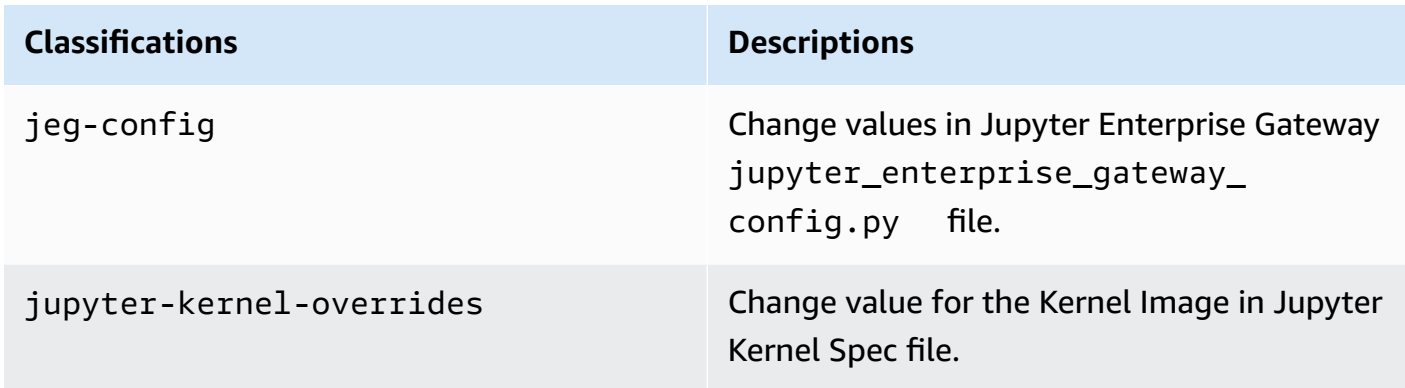

Configuration classifications allow you to customize applications. These often correspond to a configuration XML file for the application, such as spark-hive-site.xml. For more information, see Configure [Applications](https://docs.aws.amazon.com/emr/latest/ReleaseGuide/emr-configure-apps.html).

#### **Notable features**

- **Nvidia RAPIDS Accelerator for Apache Spark** ‐ Amazon EMR on EKS to accelerate Spark using EC2 graphics processing unit (GPU) instance types. To use the Spark image with RAPIDS Accelerator, specify release label as emr-6.9.0-spark-rapids-latest. Visit the [documentation page](#page-271-0) to learn more.
- **Spark-Redshift connector** ‐ The Amazon Redshift integration for Apache Spark is included in Amazon EMR releases 6.9.0 and later. Previously an open-source tool, the native integration is a Spark connector that you can use to build Apache Spark applications that read from and write to data in Amazon Redshift and Amazon Redshift Serverless. For more information, see [Using](#page-276-0)  Amazon Redshift [integration](#page-276-0) for Apache Spark on Amazon EMR on EKS.
- **Delta Lake** ‐ [Delta](https://delta.io/) Lake is an open-source storage format that enables building data lakes with transactional consistency, consistent definition of datasets, schema evolution changes, and data mutations support. Visit [Using](#page-266-0) Delta Lake to learn more.

• **Modify PySpark parameters** ‐ Interactive endpoints now support modifying Spark parameters associated with PySpark sessions in the EMR Studio Jupyter Notebook. Visit [Modifying](#page-241-0) PySpark [session parameters](#page-241-0) to learn more.

#### **Resolved issues**

- When you use the DynamoDB connector with Spark on Amazon EMR versions 6.6.0, 6.7.0, and 6.8.0, all reads from your table return an empty result, even though the input split references non-empty data. Amazon EMR release 6.9.0 fixes this issue.
- Amazon EMR on EKS 6.8.0 incorrectly populates the build hash in Parquet files metadata generated using [Apache Spark](https://www.amazonaws.cn/emr/features/spark). This issue may cause tools that parse the metadata version string from Parquet files generated by Amazon EMR on EKS 6.8.0 to fail.

#### **Known issue**

• If you use the the Amazon Redshift integration for Apache Spark and have a time, timetz, timestamp, or timestamptz with microsecond precision in Parquet format, the connector rounds the time values to the nearest millisecond value. As a workaround, use the text unload format unload s3 format parameter.

### <span id="page-394-0"></span>**emr-6.9.0-latest**

**Release notes**: emr-6.9.0-latest currently points to emr-6.9.0-20230912.

**Regions:** emr-6.9.0-latest is available in all Regions supported by Amazon EMR on EKS. For more information, see Amazon EMR on EKS service [endpoints](https://docs.amazonaws.cn/emr/latest/EMR-on-EKS-DevelopmentGuide/service-quotas.html#service-endpoints).

**Container image tag**: emr-6.9.0:latest

## <span id="page-394-1"></span>**emr-6.9.0-20230912**

**Release notes**: emr-6.9.0-20230912.

**Regions:** emr-6.9.0-20230912 is available in all Regions supported by Amazon EMR on EKS. For more information, see Amazon EMR on EKS service [endpoints](https://docs.amazonaws.cn/emr/latest/EMR-on-EKS-DevelopmentGuide/service-quotas.html#service-endpoints).

**Container image tag**: emr-6.9.0:20230912

## <span id="page-395-1"></span>**emr-6.9.0-20230624**

**Release notes**: emr-6.9.0-20230624 was released on July 7, 2023.

**Regions:** emr-6.9.0-20230624 is available in all Regions supported by Amazon EMR on EKS. For more information, see Amazon EMR on EKS service [endpoints](https://docs.amazonaws.cn/emr/latest/EMR-on-EKS-DevelopmentGuide/service-quotas.html#service-endpoints).

<span id="page-395-2"></span>**Container image tag**: emr-6.9.0:20230624

### **emr-6.9.0-20221108**

**Release notes**: emr-6.9.0-20221108 was released on December 08, 2022. This is the initial release of Amazon EMR 6.9.0.

**Regions:** emr-6.9.0-20221108 is available in all Regions supported by Amazon EMR on EKS. For more information, see Amazon EMR on EKS service [endpoints](https://docs.amazonaws.cn/emr/latest/EMR-on-EKS-DevelopmentGuide/service-quotas.html#service-endpoints).

<span id="page-395-0"></span>**Container image tag**: emr-6.9.0:20221108

## **Amazon EMR on EKS 6.8.0 releases**

The following Amazon EMR 6.8.0 releases are available for Amazon EMR on EKS. Select a specific **emr-6.8.0-XXXX** release to view more details such as the related container image tag.

- [emr-6.8.0-latest](#page-399-0)
- [emr-6.8.0-20230624](#page-399-1)
- [emr-6.8.0-20221219](#page-399-2)
- [emr-6.8.0-20220802](#page-399-3)

#### **Release notes for Amazon EMR 6.8.0**

- Supported applications ‐ Amazon SDK for Java 1.12.170, Spark 3.3.0-amzn-0, Hudi 0.11.1 amzn-0, Iceberg 0.14.0-amzn-0.
- Supported components ‐ aws-sagemaker-spark-sdk, emr-ddb, emr-goodies, emr-s3 select, emrfs, hadoop-client, hudi, hudi-spark, iceberg, spark-kubernetes.
- Supported configuration classifications:
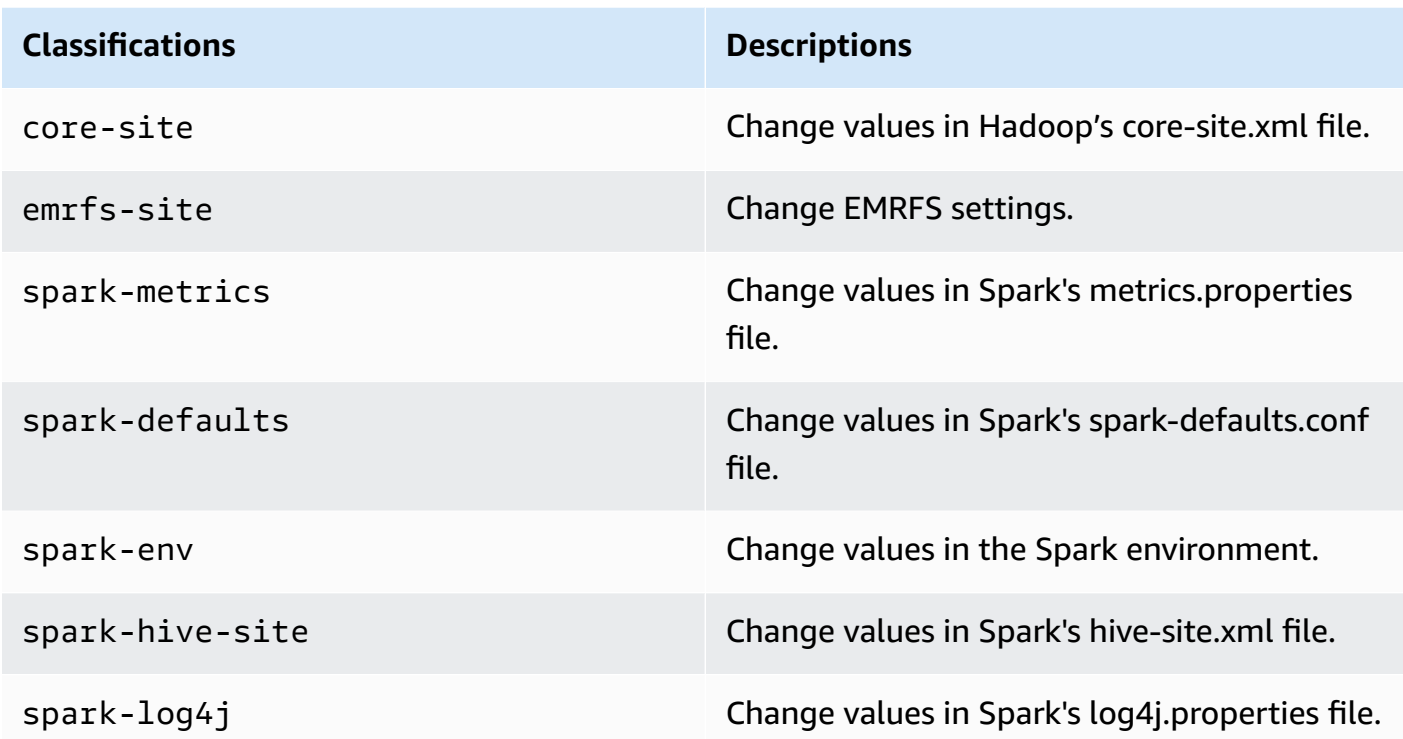

#### **Notable features**

- **Spark3.3.0** ‐ Amazon EMR on EKS 6.8 includes Spark 3.3.0, which supports using separate node selector labels for Spark driver executor pods. These new labels enable you to define the node types for the driver and executor pods separately in the StartJobRun API, without using pod templates.
	- Driver node selector property: spark.kubernetes.driver.node.selector.[labelKey]
	- Executor node selector property: spark.kubernetes.executor.node.selector.[labelKey]
- **Enhanced job failure message** ‐ This release introduces the configuration spark.stage.extraDetailsOnFetchFailures.enabled and spark.stage.extraDetailsOnFetchFailures.maxFailuresToInclude to track task failures due to user code. These details will be used to enhance the failure message displayed in the driver log when a stage is aborted due to shuffle fetch failure.

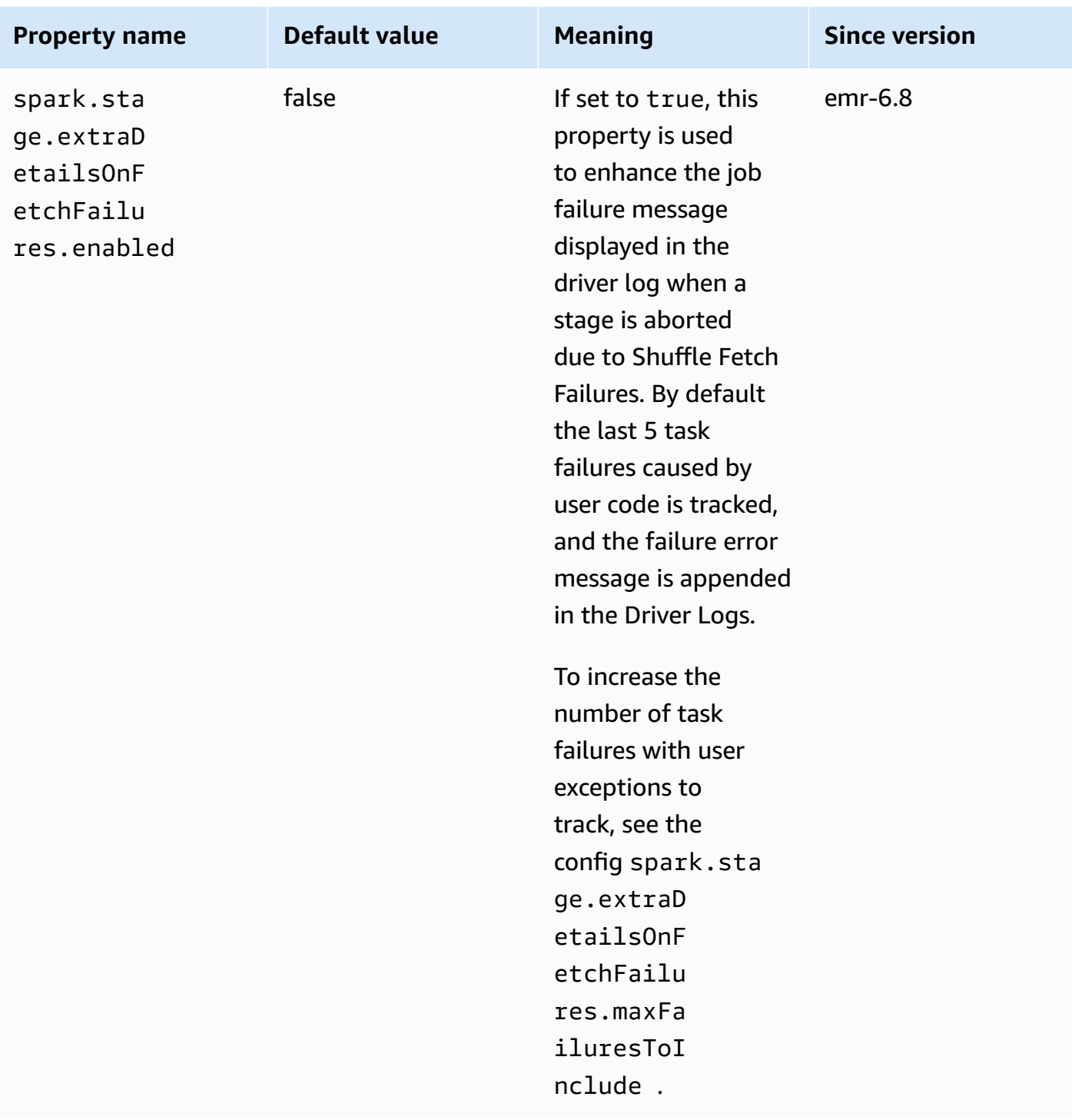

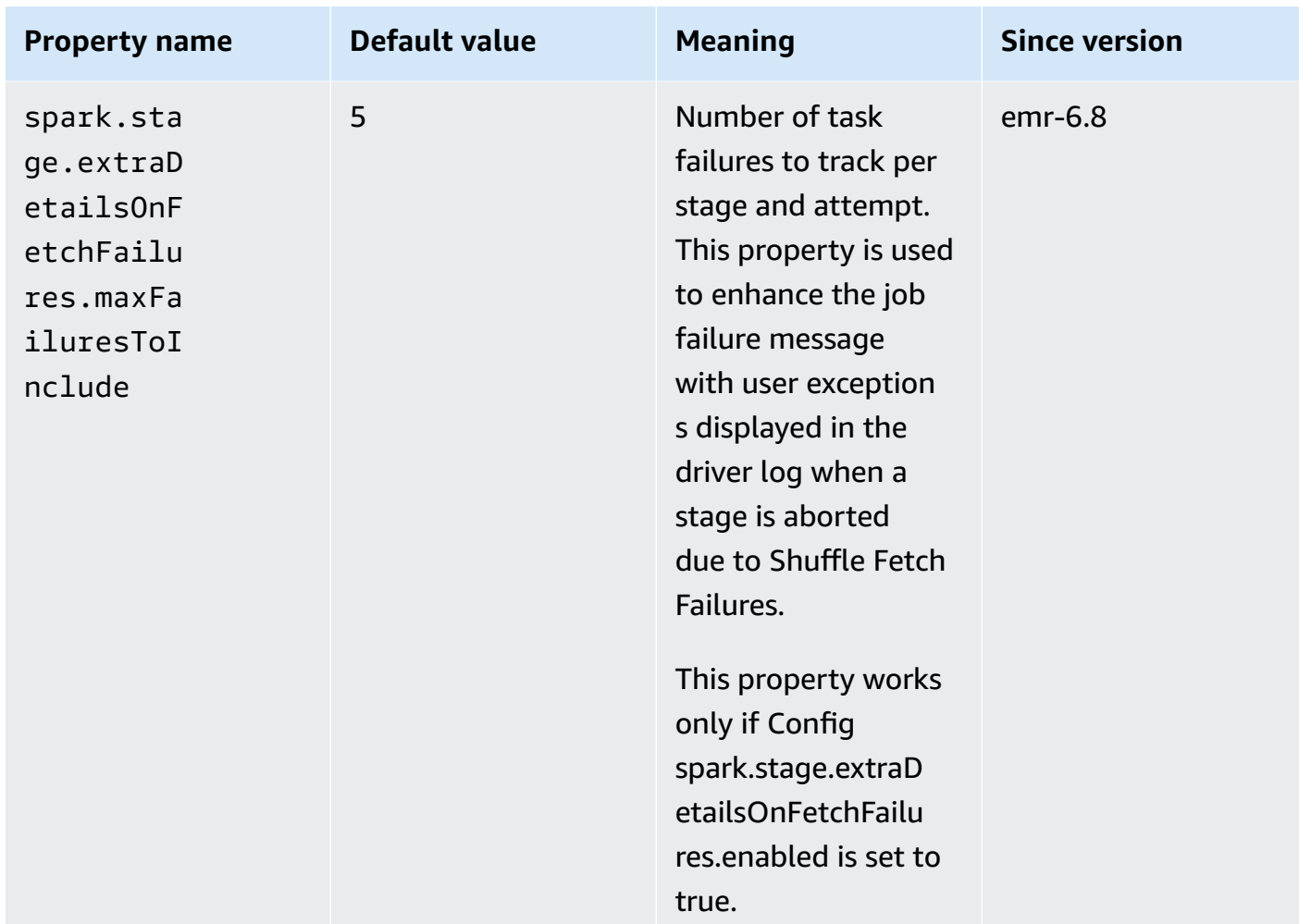

For more information see the Apache Spark configuration [documentation](https://spark.apache.org/docs/latest/running-on-kubernetes.html#configuration).

#### **Known issue**

• Amazon EMR on EKS 6.8.0 incorrectly populates the build hash in Parquet files metadata generated using [Apache Spark](https://aws.amazon.com/emr/features/spark/). This issue may cause tools that parse the metadata version string from Parquet files generated by Amazon EMR on EKS 6.8.0 to fail. Customers who parse the version string from Parquet metadata and depend on build hash should switch to a different Amazon EMR version and rewrite the file.

#### **Resolved issue**

• **Interrupt Kernel capability for pySpark kernels** ‐ In progress interactive workloads that are triggered by executing cells in a notebook can be stopped by using the Interrupt Kernel capability. A fix has been introduced so that this functionality works for pySpark kernels. This is also available in open source at Changes for handling interrupts for PySpark [Kubernetes](https://github.com/jupyter-server/enterprise_gateway/pull/1115) Kernel [#1115](https://github.com/jupyter-server/enterprise_gateway/pull/1115).

## **emr-6.8.0-latest**

**Release notes**: emr-6.8.0-latest currently points to emr-6.8.0-20230624.

**Regions:** emr-6.8.0-latest is available in all Regions supported by Amazon EMR on EKS. For more information, see Amazon EMR on EKS service [endpoints](https://docs.amazonaws.cn/emr/latest/EMR-on-EKS-DevelopmentGuide/service-quotas.html#service-endpoints).

**Container image tag**: emr-6.8.0:latest

#### **emr-6.8.0-20230624**

**Release notes**: emr-6.8.0-20230624 was released on July 7, 2023. Compared to the previous version, this version has been refreshed with the recently updated Amazon Linux Packages and critical fixes.

**Regions:** emr-6.8.0-20230624 is available in all Regions supported by Amazon EMR on EKS. For more information, see Amazon EMR on EKS service [endpoints](https://docs.amazonaws.cn/emr/latest/EMR-on-EKS-DevelopmentGuide/service-quotas.html#service-endpoints).

**Container image tag**: emr-6.8.0:20230624

### **emr-6.8.0-20221219**

**Release notes**: emr-6.8.0-20221219 was released on Jan 19, 2023. Compared to the previous version, this version has been refreshed with the recently updated Amazon Linux Packages and critical fixes.

**Regions:** emr-6.8.0-20221219 is available in all Regions supported by Amazon EMR on EKS. For more information, see Amazon EMR on EKS service [endpoints](https://docs.amazonaws.cn/emr/latest/EMR-on-EKS-DevelopmentGuide/service-quotas.html#service-endpoints).

**Container image tag**: emr-6.8.0:20221219

#### **emr-6.8.0-20220802**

**Release notes**: emr-6.8.0-20220802 was released on Sep 27, 2022. This is the initial release of Amazon EMR 6.8.0.

**Regions:** emr-6.8.0-20220802 is available in all Regions supported by Amazon EMR on EKS. For more information, see Amazon EMR on EKS service [endpoints](https://docs.amazonaws.cn/emr/latest/EMR-on-EKS-DevelopmentGuide/service-quotas.html#service-endpoints).

#### **Container image tag**: emr-6.8.0:20220802

# **Amazon EMR on EKS 6.7.0 releases**

The following Amazon EMR 6.7.0 releases are available for Amazon EMR on EKS. Select a specific **emr-6.7.0-XXXX** release to view more details such as the related container image tag.

- [emr-6.7.0-latest](#page-401-0)
- [emr-6.7.0-20230624](#page-402-0)
- [emr-6.7.0-20221219](#page-402-1)
- [emr-6.7.0-20220630](#page-402-2)

#### **Release notes for Amazon EMR 6.7.0**

- Supported applications Spark 3.2.1-amzn-0, Jupyter Enterprise Gateway 2.6, Hudi 0.11amzn-0, Iceberg 0.13.1.
- Supported components ‐ aws-hm-client (Glue connector), aws-sagemaker-spark-sdk, emr-s3-select, emrfs, emr-ddb, hudi-spark.
- With the upgrade to JEG 2.6, kernel management is now asynchronous, which means that JEG does not block transactions when a kernel launch is in progress. This greatly improves the user experience by providing the following:
	- capability to execute commands in currently running notebooks when other kernel launches are in progress
	- capability to launch multiple kernels simultaneously without impacting already running kernels
- Supported configuration classifications:

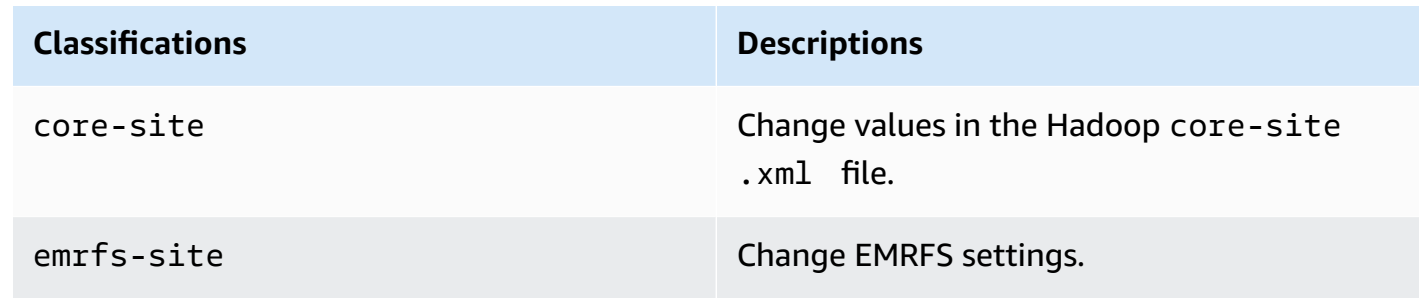

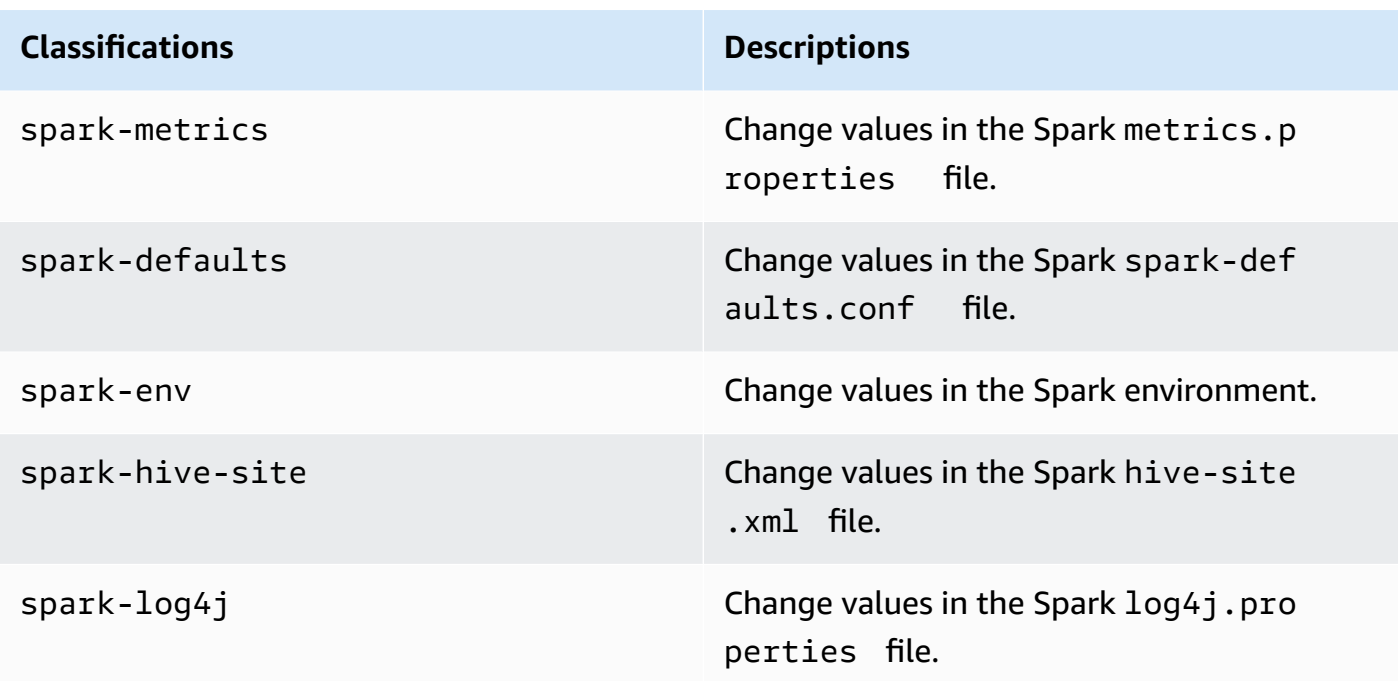

#### **Resolved issues**

- Amazon EMR on EKS 6.7 fixes an issue in 6.6 when using Apache Spark's pod templates functionality with interactive endpoints. The issue was present in Amazon EMR on EKS releases 6.4, 6.5 and 6.6. You can now use pod templates to define how your Spark driver and executor pods start when using interactive endpoints to run interactive analytics.
- In previous Amazon EMR on EKS releases, Jupyter Enterprise Gateway would block transactions when kernel launch was in progress, and this impeded the execution of currently running notebook sessions. You can now execute commands in currently running notebooks when other kernel launches are in progress. You can also launch multiple kernels simultaneously without the risk of losing connectivity to kernels that are already running.

### <span id="page-401-0"></span>**emr-6.7.0-latest**

**Release notes**: emr-6.7.0-latest currently points to emr-6.7.0-20230624.

**Regions:** emr-6.7.0-latest is available in all Regions supported by Amazon EMR on EKS. For more information, see Amazon EMR on EKS service [endpoints](https://docs.amazonaws.cn/emr/latest/EMR-on-EKS-DevelopmentGuide/service-quotas.html#service-endpoints).

<span id="page-402-0"></span>**Container image tag**: emr-6.7.0:latest

#### **emr-6.7.0-20230624**

**Release notes**: emr-6.7.0-20230624 was released on July 7, 2023. Compared to the previous version, this version has been refreshed with the recently updated Amazon Linux Packages and critical fixes.

**Regions:** emr-6.7.0-20230624 is available in all Regions supported by Amazon EMR on EKS. For more information, see Amazon EMR on EKS service [endpoints](https://docs.amazonaws.cn/emr/latest/EMR-on-EKS-DevelopmentGuide/service-quotas.html#service-endpoints).

**Container image tag**: emr-6.7.0:20230624

#### <span id="page-402-1"></span>**emr-6.7.0-20221219**

**Release notes**: emr-6.7.0-20221219 was released on Jan. 19, 2023. Compared to the previous version, this version has been refreshed with the recently updated Amazon Linux Packages and critical fixes.

**Regions:** emr-6.7.0-20221219 is available in all Regions supported by Amazon EMR on EKS. For more information, see Amazon EMR on EKS service [endpoints](https://docs.amazonaws.cn/emr/latest/EMR-on-EKS-DevelopmentGuide/service-quotas.html#service-endpoints).

**Container image tag**: emr-6.7.0:20221219

#### <span id="page-402-2"></span>**emr-6.7.0-20220630**

**Release notes**: emr-6.7.0-20220630 was released on July 12, 2022. This is the initial release of Amazon EMR 6.7.0.

**Regions:** emr-6.7.0-20220630 is available in all Regions supported by Amazon EMR on EKS. For more information, see Amazon EMR on EKS service [endpoints](https://docs.amazonaws.cn/emr/latest/EMR-on-EKS-DevelopmentGuide/service-quotas.html#service-endpoints).

**Container image tag**: emr-6.7.0:20220630

## **Amazon EMR on EKS 6.6.0 releases**

The following Amazon EMR 6.6.0 releases are available for Amazon EMR on EKS. Select a specific **emr-6.6.0-XXXX** release to view more details such as the related container image tag.

- [emr-6.6.0-latest](#page-404-0)
- [emr-6.6.0-20230624](#page-404-1)
- [emr-6.6.0-20221219](#page-404-2)
- [emr-6.6.0-20220411](#page-405-0)

#### **Release notes for Amazon EMR 6.6.0**

- Supported applications Spark 3.2.0-amzn-0, Jupyter Enterprise Gateway (endpoints, public preview), Hudi 0.10.1-amzn-0, Iceberg 0.13.1.
- Supported components ‐ aws-hm-client (Glue connector), aws-sagemaker-spark-sdk, emr-s3-select, emrfs, emr-ddb, hudi-spark.
- Supported configuration classifications:

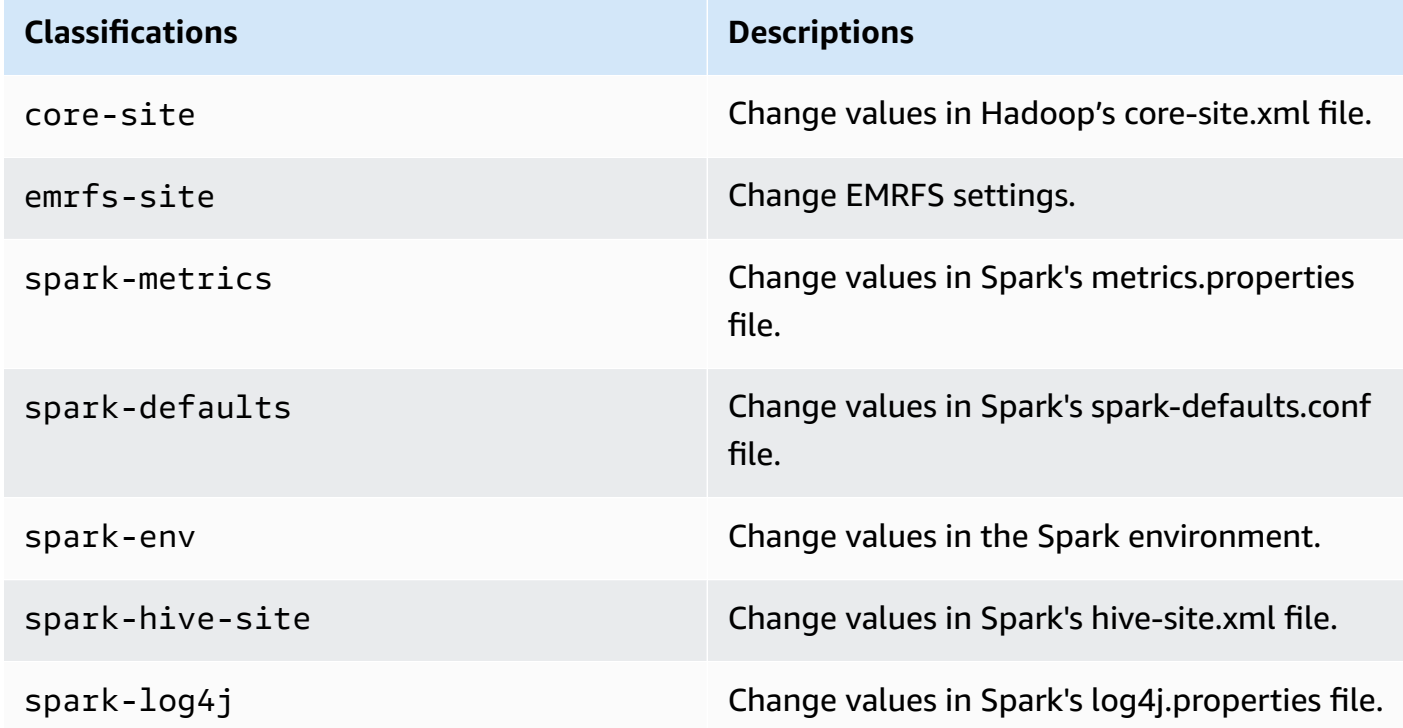

Configuration classifications allow you to customize applications. These often correspond to a configuration XML file for the application, such as spark-hive-site.xml. For more information, see [Configuring Applications](https://docs.amazonaws.cn/emr/latest/ReleaseGuide/emr-configure-apps.html).

#### **Known issue**

• Spark pod template functionality with interactive endpoints is not working in Amazon EMR on EKS release 6.4, 6.5, and 6.6.

#### **Resolved issue**

• Interactive endpoint logs are uploaded to Cloudwatch and S3.

#### <span id="page-404-0"></span>**emr-6.6.0-latest**

**Release notes**: emr-6.6.0-latest currently points to emr-6.6.0-20230624.

**Regions:** emr-6.6.0-latest is available in all Regions supported by Amazon EMR on EKS. For more information, see Amazon EMR on EKS service [endpoints](https://docs.amazonaws.cn/emr/latest/EMR-on-EKS-DevelopmentGuide/service-quotas.html#service-endpoints).

<span id="page-404-1"></span>**Container image tag**: emr-6.6.0:latest

#### **emr-6.6.0-20230624**

**Release notes**: emr-6.6.0-20230624 was released on Jan 27, 2023. Compared to the previous version, this version has been refreshed with the recently updated Amazon Linux Packages and critical fixes.

**Regions:** emr-6.6.0-20230624 is available in all Regions supported by Amazon EMR on EKS. For more information, see Amazon EMR on EKS service [endpoints](https://docs.amazonaws.cn/emr/latest/EMR-on-EKS-DevelopmentGuide/service-quotas.html#service-endpoints).

<span id="page-404-2"></span>**Container image tag**: emr-6.6.0:20230624

#### **emr-6.6.0-20221219**

**Release notes**: emr-6.6.0-20221219 was released on Jan 27, 2023. Compared to the previous version, this version has been refreshed with the recently updated Amazon Linux Packages and critical fixes.

**Regions:** emr-6.6.0-20221219 is available in all Regions supported by Amazon EMR on EKS. For more information, see Amazon EMR on EKS service [endpoints](https://docs.amazonaws.cn/emr/latest/EMR-on-EKS-DevelopmentGuide/service-quotas.html#service-endpoints).

**Container image tag**: emr-6.6.0:20221219

### <span id="page-405-0"></span>**emr-6.6.0-20220411**

**Release notes**: emr-6.6.0-20220411 was released on May 20, 2022. This is the initial release of Amazon EMR 6.6.0.

**Regions:** emr-6.6.0-20220411 is available in all Regions supported by Amazon EMR on EKS. For more information, see Amazon EMR on EKS service [endpoints](https://docs.amazonaws.cn/emr/latest/EMR-on-EKS-DevelopmentGuide/service-quotas.html#service-endpoints).

**Container image tag**: emr-6.6.0:20220411

# **Amazon EMR on EKS 6.5.0 releases**

The following Amazon EMR 6.5.0 releases are available for Amazon EMR on EKS. Select a specific **emr-6.5.0-XXXX** release to view more details such as the related container image tag.

- [emr-6.5.0-latest](#page-406-0)
- [emr-6.5.0-20221219](#page-406-1)
- [emr-6.5.0-20220802](#page-407-0)
- [emr-6.5.0-20211119](#page-407-1)

#### **Release notes for Amazon EMR 6.5.0**

- Supported applications Spark 3.1.2-amzn-1, Jupyter Enterprise Gateway (endpoints, public preview).
- Supported components ‐ aws-hm-client (Glue connector), aws-sagemaker-spark-sdk, emr-s3-select, emrfs, emr-ddb, hudi-spark.
- Supported configuration classifications:

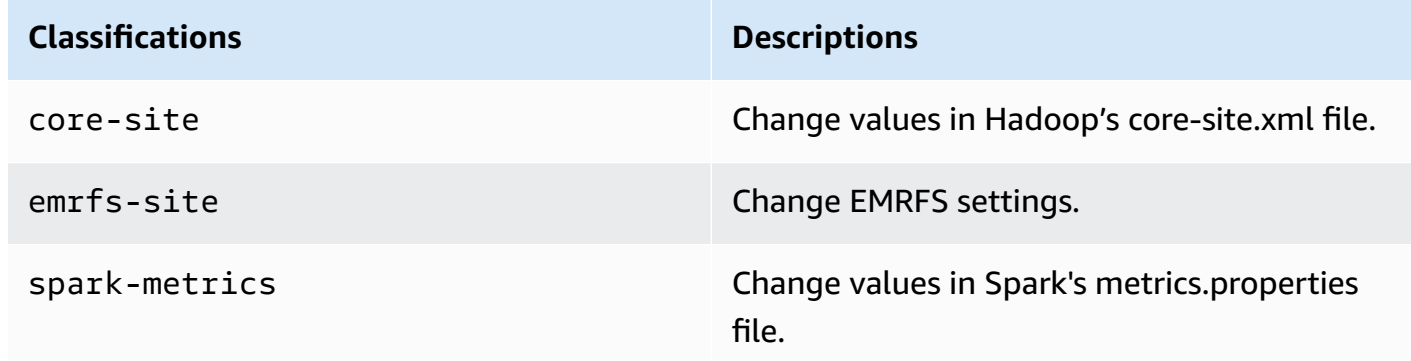

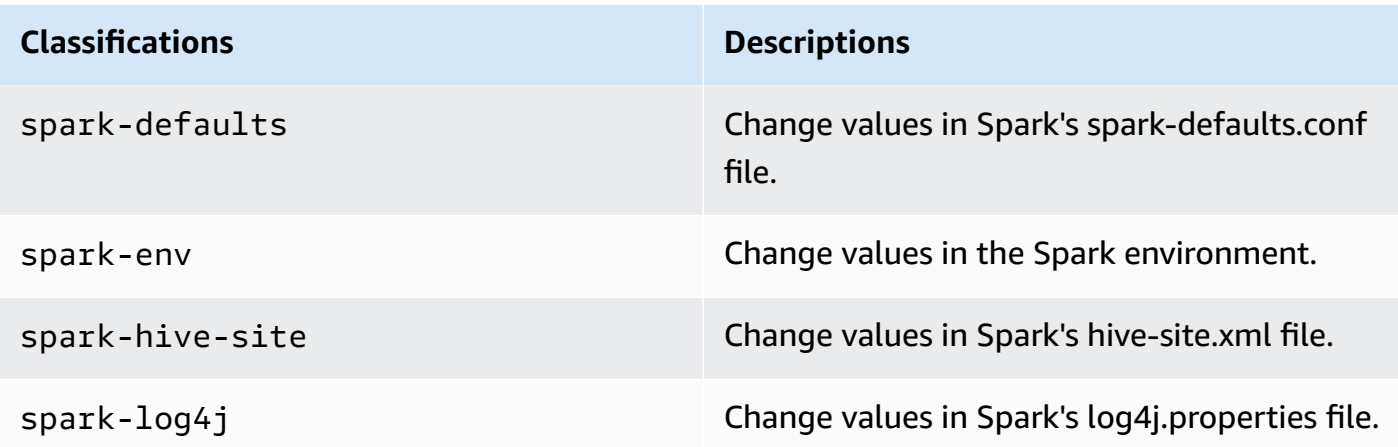

#### **Known Issue**

• Spark pod template functionality with interactive endpoints is not working in Amazon EMR on EKS releases 6.4 and 6.5.

### <span id="page-406-0"></span>**emr-6.5.0-latest**

**Release notes**: emr-6.5.0-latest currently points to emr-6.5.0-20221219.

**Regions:** emr-6.5.0-latest is available in all Regions supported by Amazon EMR on EKS. For more information, see Amazon EMR on EKS service [endpoints](https://docs.amazonaws.cn/emr/latest/EMR-on-EKS-DevelopmentGuide/service-quotas.html#service-endpoints).

**Container image tag**: emr-6.5.0:latest

## <span id="page-406-1"></span>**emr-6.5.0-20221219**

**Release notes**: emr-6.5.0-20221219 was released on Jan 19, 2023. Compared to the previous version, this version has been refreshed with the recently updated Amazon Linux Packages and critical fixes.

**Regions:** emr-6.5.0-20221219 is available in all Regions supported by Amazon EMR on EKS. For more information, see Amazon EMR on EKS service [endpoints](https://docs.amazonaws.cn/emr/latest/EMR-on-EKS-DevelopmentGuide/service-quotas.html#service-endpoints).

**Container image tag**: emr-6.5.0:20221219

### <span id="page-407-0"></span>**emr-6.5.0-20220802**

**Release notes**: emr-6.5.0-20220802 was released on Aug 24, 2022. Compared to the previous version, this version has been refreshed with the recently updated Amazon Linux Packages.

**Regions:** emr-6.5.0-20220802 is available in all Regions supported by Amazon EMR on EKS. For more information, see Amazon EMR on EKS service [endpoints](https://docs.amazonaws.cn/emr/latest/EMR-on-EKS-DevelopmentGuide/service-quotas.html#service-endpoints).

<span id="page-407-1"></span>**Container image tag**: emr-6.5.0:20220802

## **emr-6.5.0-20211119**

**Release notes**: emr-6.5.0-20211119 was released on Jan 20, 2022. This is the initial release of Amazon EMR 6.5.0.

**Regions:** emr-6.5.0-20211119 is available in all Regions supported by Amazon EMR on EKS. For more information, see Amazon EMR on EKS service [endpoints](https://docs.amazonaws.cn/emr/latest/EMR-on-EKS-DevelopmentGuide/service-quotas.html#service-endpoints).

**Container image tag**: emr-6.5.0:20211119

# **Amazon EMR on EKS 6.4.0 releases**

The following Amazon EMR 6.4.0 releases are available for Amazon EMR on EKS. Select a specific **emr-6.4.0-XXXX** release to view more details such as the related container image tag.

- [emr-6.4.0-latest](#page-408-0)
- [emr-6.4.0-20221219](#page-409-0)
- [emr-6.4.0-20210830](#page-409-1)

#### **Release notes for Amazon EMR 6.4.0**

- Supported applications Spark 3.1.2-amzn-0, Jupyter Enterprise Gateway (endpoints, public preview).
- Supported components ‐ aws-hm-client (Glue connector), aws-sagemaker-spark-sdk, emr-s3-select, emrfs, emr-ddb, hudi-spark.
- Supported configuration classifications:

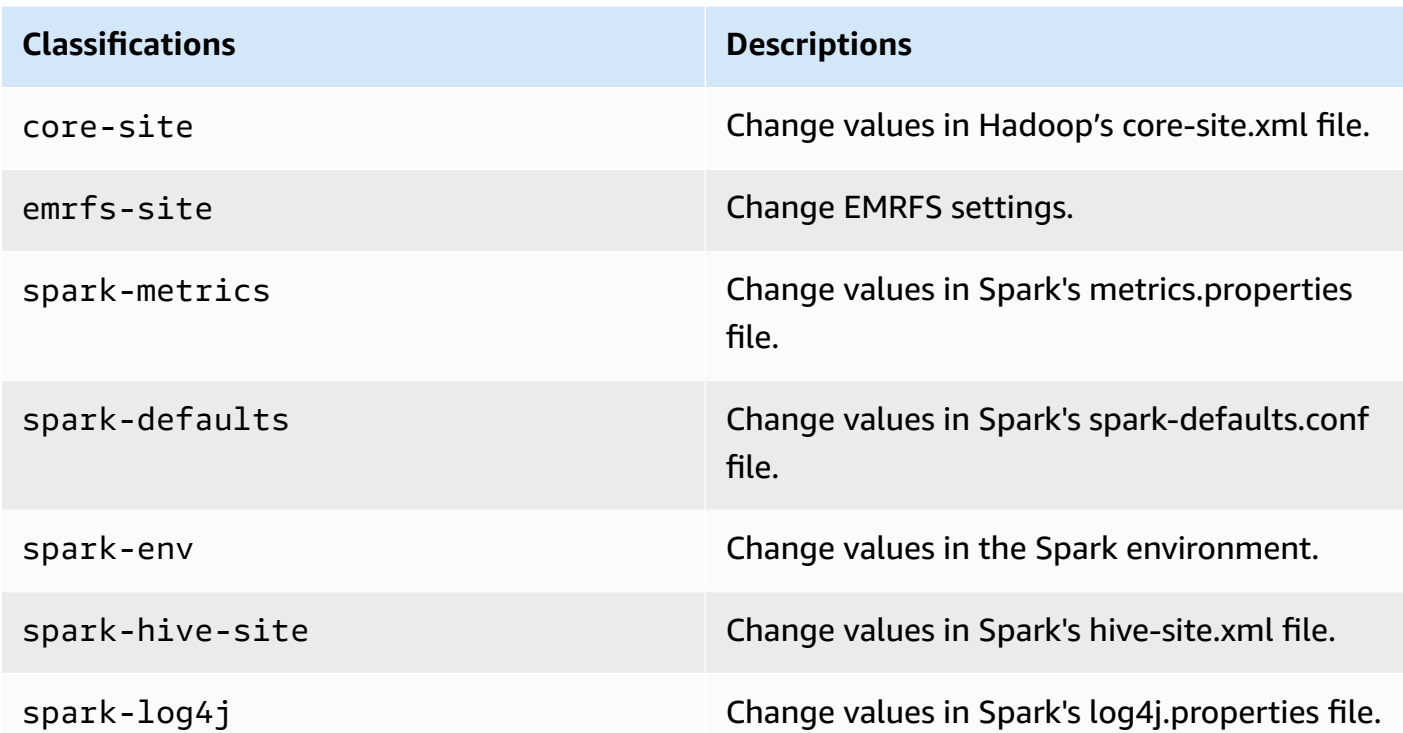

#### **Known issue**

• Spark pod template functionality with interactive endpoints is not working in Amazon EMR on EKS release 6.4.

### <span id="page-408-0"></span>**emr-6.4.0-latest**

**Release notes**: emr-6.4.0-latest currently points to emr-6.4.0-20221219.

**Regions:** emr-6.4.0-latest is available in all Regions supported by Amazon EMR on EKS. For more information, see Amazon EMR on EKS service [endpoints](https://docs.amazonaws.cn/emr/latest/EMR-on-EKS-DevelopmentGuide/service-quotas.html#service-endpoints).

**Container image tag**: emr-6.4.0:latest

### <span id="page-409-0"></span>**emr-6.4.0-20221219**

**Release notes**: emr-6.4.0-20221219 was released on Jan 27, 2023. Compared to the previous version, this version has been refreshed with the recently added Amazon Linux Packages.

**Regions:** emr-6.4.0-20221219 is available in all Regions supported by Amazon EMR on EKS. For more information, see Amazon EMR on EKS service [endpoints](https://docs.amazonaws.cn/emr/latest/EMR-on-EKS-DevelopmentGuide/service-quotas.html#service-endpoints).

<span id="page-409-1"></span>**Container image tag**: emr-6.4.0:20221219

### **emr-6.4.0-20210830**

**Release notes**: emr-6.4.0-20210830 was released on Dec 9, 2021. This is the initial release of Amazon EMR 6.4.0.

**Regions:** emr-6.4.0-20210830 is available in all Regions supported by Amazon EMR on EKS. For more information, see Amazon EMR on EKS service [endpoints](https://docs.amazonaws.cn/emr/latest/EMR-on-EKS-DevelopmentGuide/service-quotas.html#service-endpoints).

**Container image tag**: emr-6.4.0:20210830

# **Amazon EMR on EKS 6.3.0 releases**

The following Amazon EMR 6.3.0 releases are available for Amazon EMR on EKS. Select a specific **emr-6.3.0-XXXX** release to view more details such as the related container image tag.

- [emr-6.3.0-latest](#page-410-0)
- [emr-6.3.0-20220802](#page-411-0)
- [emr-6.3.0-20211008](#page-411-1)
- [emr-6.3.0-20210802](#page-411-2)
- [emr-6.3.0-20210429](#page-411-3)

#### **Release notes for Amazon EMR 6.3.0**

• New features - Beginning with Amazon EMR 6.3.0 in the 6.x release series, Amazon EMR on EKS supports Spark's pod template feature. You can also turn on the Spark event log rotation feature for Amazon EMR on EKS. For more information, see [Using pod templates](#page-197-0) and Using [Spark](#page-210-0) event log [rotation](#page-210-0).

- Supported applications Spark 3.1.1-amzn-0, Jupyter Enterprise Gateway (endpoints, public preview).
- Supported components ‐ aws-hm-client (Glue connector), aws-sagemaker-spark-sdk, emr-s3-select, emrfs, emr-ddb, hudi-spark.
- Supported configuration classifications:

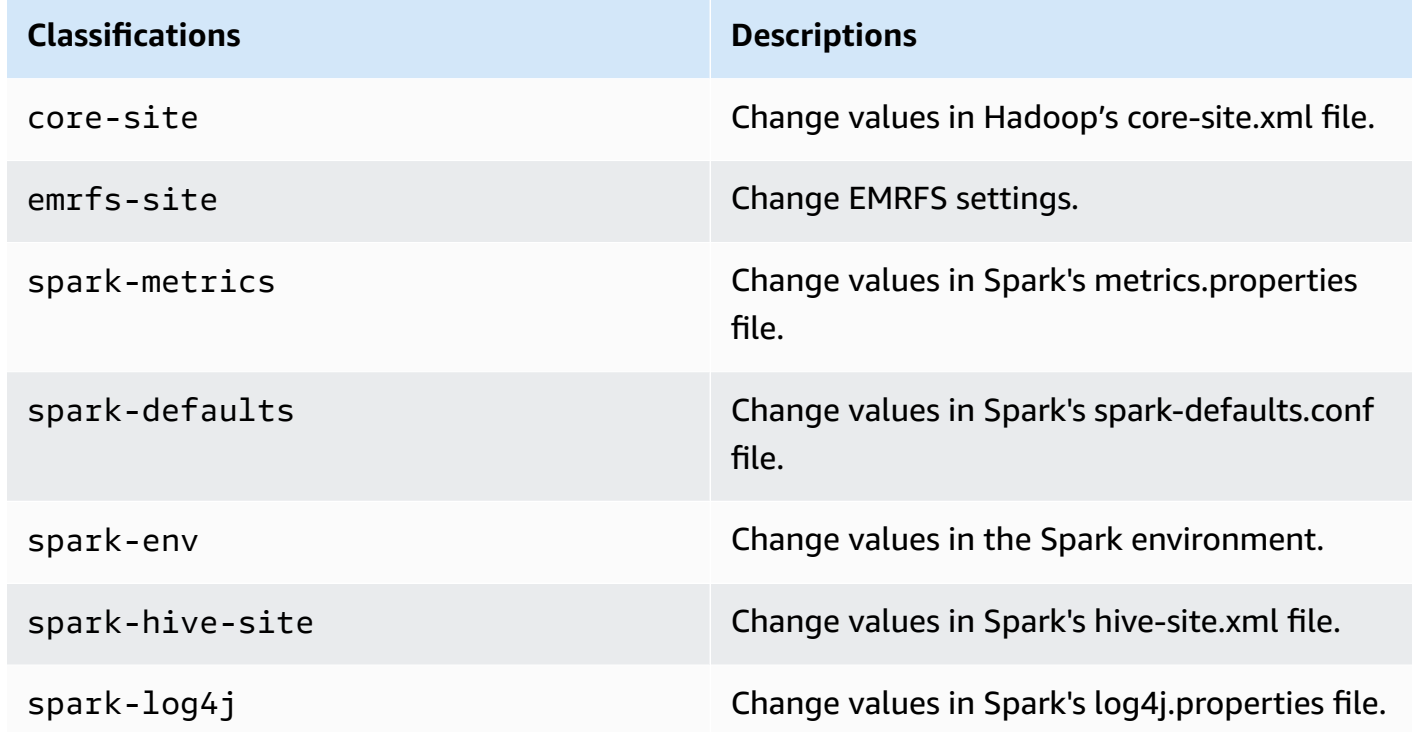

## <span id="page-410-0"></span>**emr-6.3.0-latest**

**Release notes**: emr-6.3.0-latest currently points to emr-6.3.0-20220802.

**Regions:** emr-6.3.0-latest is available in all Regions supported by Amazon EMR on EKS. For more information, see Amazon EMR on EKS service [endpoints](https://docs.amazonaws.cn/emr/latest/EMR-on-EKS-DevelopmentGuide/service-quotas.html#service-endpoints).

**Container image tag**: emr-6.3.0:latest

### <span id="page-411-0"></span>**emr-6.3.0-20220802**

**Release notes**: emr-6.3.0-20220802 was released on Sep 27, 2022. Compared to the previous version, this version has been refreshed with the recently updated Amazon Linux Packages.

**Regions:** emr-6.3.0-20220802 is available in all Regions supported by Amazon EMR on EKS. For more information, see Amazon EMR on EKS service [endpoints](https://docs.amazonaws.cn/emr/latest/EMR-on-EKS-DevelopmentGuide/service-quotas.html#service-endpoints).

<span id="page-411-1"></span>**Container image tag**: emr-6.3.0:20220802

### **emr-6.3.0-20211008**

**Release notes**: emr-6.3.0-20211008 was released on Dec 9, 2021. Compared to the previous version, this version contains issue fixes and security updates.

**Regions:** emr-6.3.0-20211008 is available in all Regions supported by Amazon EMR on EKS. For more information, see Amazon EMR on EKS service [endpoints](https://docs.amazonaws.cn/emr/latest/EMR-on-EKS-DevelopmentGuide/service-quotas.html#service-endpoints).

<span id="page-411-2"></span>**Container image tag**: emr-6.3.0:20211008

### **emr-6.3.0-20210802**

**Release notes**: emr-6.3.0-20210802 was released on Aug 2, 2021. Compared to the previous version, this version contains issue fixes and security updates.

**Regions:** emr-6.3.0-20210802 is available in all Regions supported by Amazon EMR on EKS. For more information, see Amazon EMR on EKS service [endpoints](https://docs.amazonaws.cn/emr/latest/EMR-on-EKS-DevelopmentGuide/service-quotas.html#service-endpoints).

**Container image tag**: emr-6.3.0:20210802

#### <span id="page-411-3"></span>**emr-6.3.0-20210429**

**Release notes**: emr-6.3.0-20210429 was released on April 29, 2021. This is the initial release of Amazon EMR 6.3.0.

**Regions:** emr-6.3.0-20210429 is available in all Regions supported by Amazon EMR on EKS. For more information, see Amazon EMR on EKS service [endpoints](https://docs.amazonaws.cn/emr/latest/EMR-on-EKS-DevelopmentGuide/service-quotas.html#service-endpoints).

**Container image tag**: emr-6.3.0:20210429

# **Amazon EMR on EKS 6.2.0 releases**

The following Amazon EMR 6.2.0 releases are available for Amazon EMR on EKS. Select a specific **emr-6.2.0-XXXX** release to view more details such as the related container image tag.

- [emr-6.2.0-latest](#page-413-0)
- [emr-6.2.0-20220802](#page-413-1)
- [emr-6.2.0-20211008](#page-413-2)
- [emr-6.2.0-20210802](#page-414-0)
- [emr-6.2.0-20210615](#page-414-1)
- [emr-6.2.0-20210129](#page-414-2)
- [emr-6.2.0-20201218](#page-414-3)
- [emr-6.2.0-20201201](#page-415-0)

#### **Release notes for Amazon EMR 6.2.0**

- Supported applications Spark 3.0.1-amzn-0, Jupyter Enterprise Gateway (endpoints, public preview).
- Supported components ‐ aws-hm-client (Glue connector), aws-sagemaker-spark-sdk, emr-s3-select, emrfs, emr-ddb, hudi-spark.
- Supported configuration classifications:

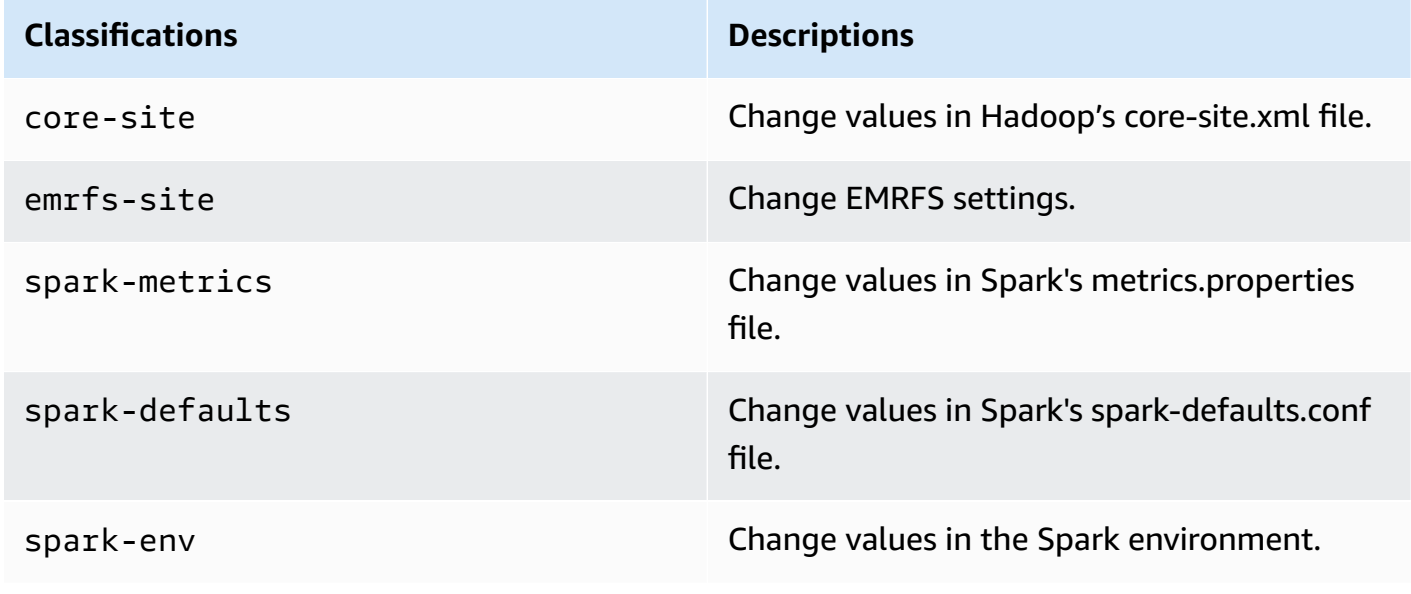

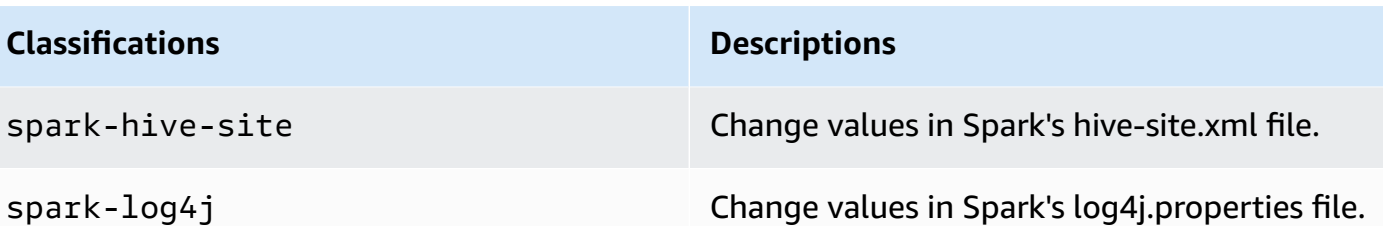

### <span id="page-413-0"></span>**emr-6.2.0-latest**

**Release notes**: emr-6.2.0-latest currently points to emr-6.2.0-20220802.

**Regions**: emr-6.2.0-latest is available in all Regions supported by Amazon EMR on EKS. For more information, see Amazon EMR on EKS service [endpoints](https://docs.amazonaws.cn/emr/latest/EMR-on-EKS-DevelopmentGuide/service-quotas.html#service-endpoints).

**Container image tag**: emr-6.2.0:20220802

## <span id="page-413-1"></span>**emr-6.2.0-20220802**

**Release notes**: emr-6.2.0-20220802 was released on Sep 27, 2022. Compared to the previous version, this version has been refreshed with the recently updated Amazon Linux Packages.

**Regions**: emr-6.2.0-20220802 is available in all Regions supported by Amazon EMR on EKS. For more information, see Amazon EMR on EKS service [endpoints](https://docs.amazonaws.cn/emr/latest/EMR-on-EKS-DevelopmentGuide/service-quotas.html#service-endpoints).

**Container image tag**: emr-6.2.0:20220802

## <span id="page-413-2"></span>**emr-6.2.0-20211008**

**Release notes**: emr-6.2.0-20211008 was released on Dec 9, 2021. Compared to the previous version, this version contains issue fixes and security updates.

**Regions**: emr-6.2.0-20211008 is available in the following Regions: US East (N. Virginia), US West (Oregon), Asia Pacific (Tokyo), Europe (Ireland), South America (Sao Paulo).

**Container image tag**: emr-6.2.0:20211008

### <span id="page-414-0"></span>**emr-6.2.0-20210802**

**Release notes**: emr-6.2.0-20210802 was released on Aug 2, 2021. Compared to the previous version, this version contains issue fixes and security updates.

**Regions**: emr-6.2.0-20210802 is available in the following Regions: US East (N. Virginia), US West (Oregon), Asia Pacific (Tokyo), Europe (Ireland), South America (Sao Paulo).

<span id="page-414-1"></span>**Container image tag**: emr-6.2.0:20210802

## **emr-6.2.0-20210615**

**Release notes**: emr-6.2.0-20210615 was released on June 15, 2021. Compared to the previous version, this version contains issue fixes and security updates.

**Regions**: emr-6.2.0-20210615 is available in the following Regions: US East (N. Virginia), US West (Oregon), Asia Pacific (Tokyo), Europe (Ireland), South America (Sao Paulo).

**Container image tag**: emr-6.2.0:20210615

### <span id="page-414-2"></span>**emr-6.2.0-20210129**

**Release notes**: emr-6.2.0-20210129 was released on January 29, 2021. Compared to emr-6.2.0-20201218, this version contains issue fixes and security updates.

**Regions**: emr-6.2.0-20210129 is available in the following Regions: US East (N. Virginia), US West (Oregon), Asia Pacific (Tokyo), Europe (Ireland), South America (Sao Paulo).

**Container image tag**: emr-6.2.0-20210129

### <span id="page-414-3"></span>**emr-6.2.0-20201218**

**Release notes**: emr-6.2.0-20201218 was released on December 18, 2020. Compared to emr-6.2.0-20201201, this version contains issue fixes and security updates.

**Regions**: emr-6.2.0-20201218 is available in the following Regions: US East (N. Virginia), US West (Oregon), Asia Pacific (Tokyo), Europe (Ireland), South America (Sao Paulo).

**Container image tag**: emr-6.2.0-20201218

## <span id="page-415-0"></span>**emr-6.2.0-20201201**

**Release notes**: emr-6.2.0-20201201 was released on December 1, 2020. This is the initial release of Amazon EMR 6.2.0.

**Regions**: emr-6.2.0-20201201 is available in the following Regions: US East (N. Virginia), US West (Oregon), Asia Pacific (Tokyo), Europe (Ireland), South America (Sao Paulo).

**Container image tag**: emr-6.2.0-20201201

# **Amazon EMR on EKS 5.36.0 releases**

The following Amazon EMR 5.36.0 releases are available for Amazon EMR on EKS. Select a specific **emr-5.36.0-XXXX** release to view more details such as the related container image tag.

- [emr-5.36.0-latest](#page-416-0)
- [emr-5.36.0-20221219](#page-416-1)
- [emr-5.36.0-20220620](#page-416-2)
- [emr-5.36.0-20220525](#page-417-0)

#### **Release notes for Amazon EMR 5.36.0**

- Fixed log4j2 security issues.
- Supported applications Spark 2.4.8-amzn-2, Jupyter Enterprise Gateway (endpoints, public preview; Scala kernel is not supported), livy-0.7.1, fluentd-4.0.0.
- Supported components ‐ aws-hm-client, aws-sagemaker-spark-sdk, emr-ddb, emr-goodies, emrkinesis, kerberos-server.
- Supported configuration classifications:

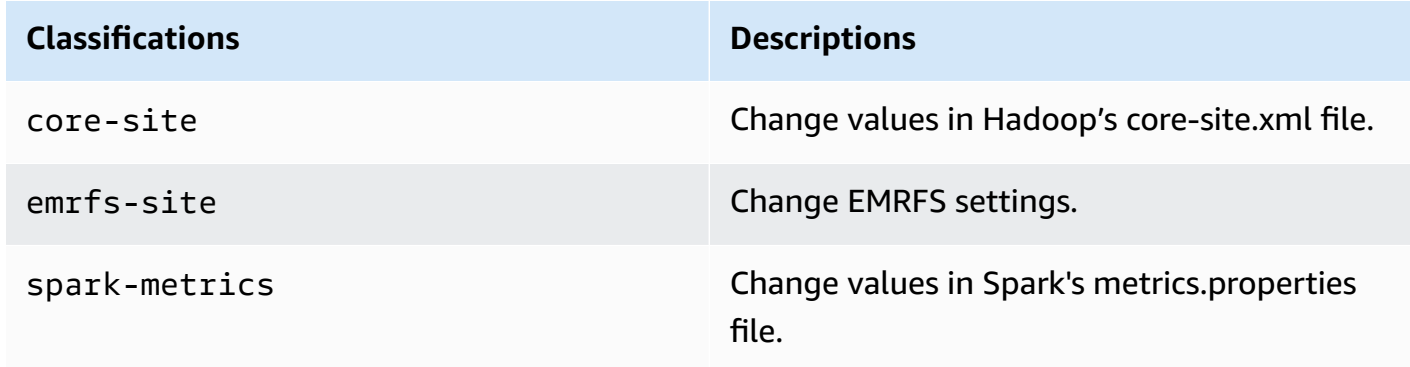

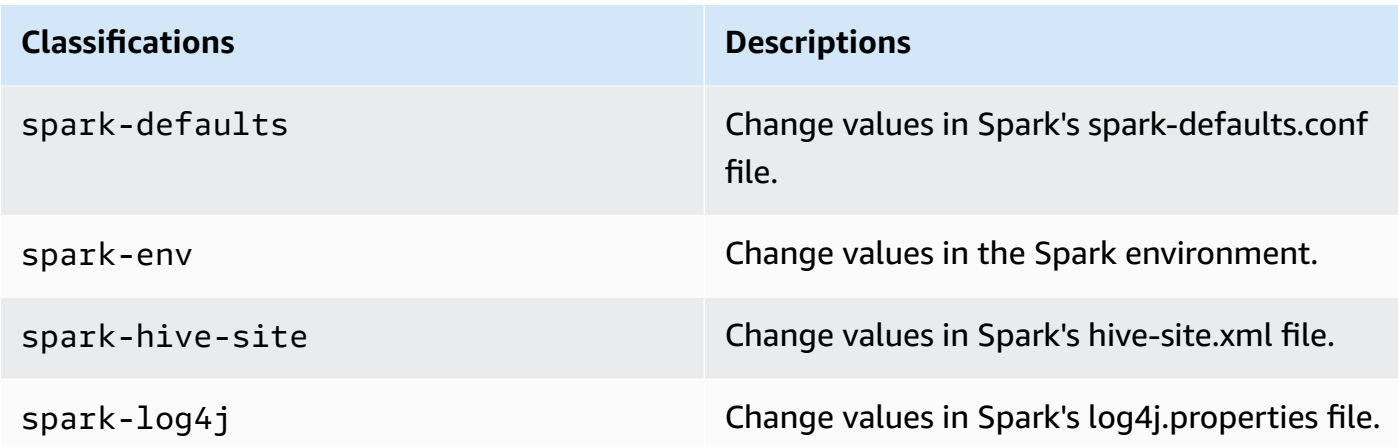

## <span id="page-416-0"></span>**emr-5.36.0-latest**

**Release notes**: emr-5.36.0-latest currently points to emr-5.36.0-20221219.

**Regions:** emr-5.36.0-latest is available in all Regions supported by Amazon EMR on EKS. For more information, see Amazon EMR on EKS service [endpoints](https://docs.amazonaws.cn/emr/latest/EMR-on-EKS-DevelopmentGuide/service-quotas.html#service-endpoints).

**Container image tag**: emr-5.36.0:latest

## <span id="page-416-1"></span>**emr-5.36.0-20221219**

**Release notes**: emr-5.36.0-20221219 was released on Jan 27, 2023. Compared to the previous version, this version has been refreshed with the recently updated Amazon Linux Packages.

**Regions:** emr-5.36.0-20221219 is available in all Regions supported by Amazon EMR on EKS. For more information, see Amazon EMR on EKS service [endpoints](https://docs.amazonaws.cn/emr/latest/EMR-on-EKS-DevelopmentGuide/service-quotas.html#service-endpoints).

**Container image tag**: emr-5.36.0:20221219

## <span id="page-416-2"></span>**emr-5.36.0-20220620**

**Release notes**: emr-5.36.0-20220620 was released on July 27, 2022. Compared to the previous version, this version has been refreshed with the recently updated Amazon Linux Packages.

**Regions:** emr-5.36.0-20220620 is available in all Regions supported by Amazon EMR on EKS. For more information, see Amazon EMR on EKS service [endpoints](https://docs.amazonaws.cn/emr/latest/EMR-on-EKS-DevelopmentGuide/service-quotas.html#service-endpoints).

**Container image tag**: emr-5.36.0:20220620

#### <span id="page-417-0"></span>**emr-5.36.0-20220525**

**Release notes**: emr-5.36.0-20220525 was released on June 16, 2022. This is the initial release of Amazon EMR 5.36.0.

**Regions:** emr-5.36.0-20220525 is available in all Regions supported by Amazon EMR on EKS. For more information, see Amazon EMR on EKS service [endpoints](https://docs.amazonaws.cn/emr/latest/EMR-on-EKS-DevelopmentGuide/service-quotas.html#service-endpoints).

**Container image tag**: emr-5.36.0:20220525

# **Amazon EMR on EKS 5.35.0 releases**

The following Amazon EMR 5.35.0 releases are available for Amazon EMR on EKS. Select a specific **emr-5.35.0-XXXX** release to view more details such as the related container image tag.

- [emr-5.35.0-latest](#page-418-0)
- [emr-5.35.0-20221219](#page-418-1)
- [emr-5.35.0-20220802](#page-419-0)
- [emr-5.35.0-20220307](#page-419-1)

#### **Release notes for Amazon EMR 5.35.0**

- Fixed log4j2 security issues.
- Supported applications Spark 2.4.8-amzn-1, Hudi 0.9.0-amzn-2, Jupyter Enterprise Gateway (endpoints, public preview; Scala kernel is not supported).
- Supported components aws-hm-client (Glue connector), aws-sagemaker-spark-sdk, emr-s3select, emrfs, emr-ddb, hudi-spark.
- Supported configuration classifications:

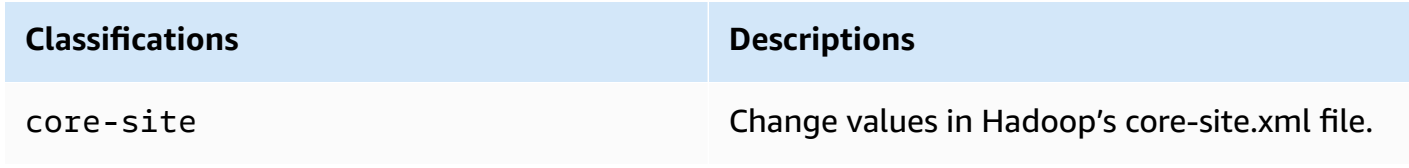

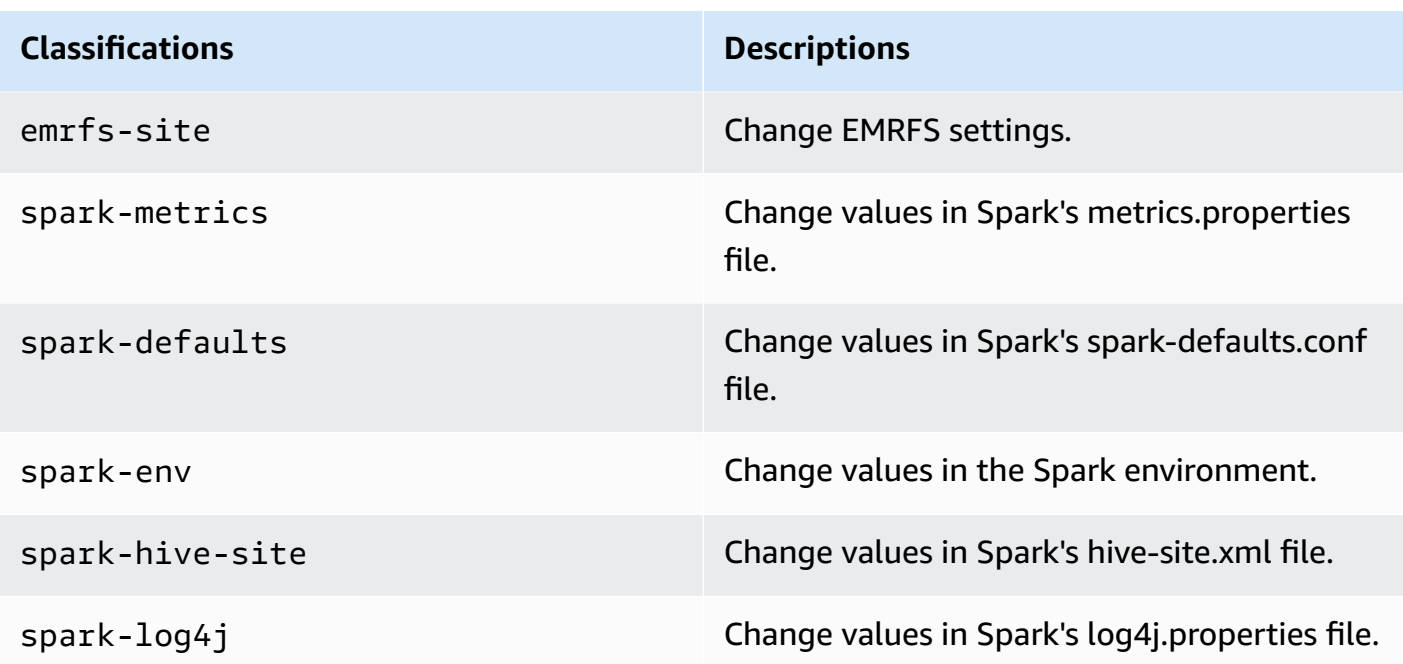

## <span id="page-418-0"></span>**emr-5.35.0-latest**

**Release notes**: emr-5.35.0-latest currently points to emr-5.35.0-20221219.

**Regions:** emr-5.35.0-latest is available in all Regions supported by Amazon EMR on EKS. For more information, see Amazon EMR on EKS service [endpoints](https://docs.amazonaws.cn/emr/latest/EMR-on-EKS-DevelopmentGuide/service-quotas.html#service-endpoints).

<span id="page-418-1"></span>**Container image tag**: emr-5.35.0:latest

## **emr-5.35.0-20221219**

**Release notes**: emr-5.35.0-20221219 was released on Jan 27, 2023. Compared to the previous version, this version has been refreshed with the recently updated Amazon Linux Packages.

**Regions:** emr-5.35.0-20221219 is available in all Regions supported by Amazon EMR on EKS. For more information, see Amazon EMR on EKS service [endpoints](https://docs.amazonaws.cn/emr/latest/EMR-on-EKS-DevelopmentGuide/service-quotas.html#service-endpoints).

**Container image tag**: emr-5.35.0:20221219

### <span id="page-419-0"></span>**emr-5.35.0-20220802**

**Release notes**: emr-5.35.0-20220802 was released on Sep 27, 2022. Compared to the previous version, this version has been refreshed with the recently updated Amazon Linux Packages.

**Regions:** emr-5.35.0-20220802 is available in all Regions supported by Amazon EMR on EKS. For more information, see Amazon EMR on EKS service [endpoints](https://docs.amazonaws.cn/emr/latest/EMR-on-EKS-DevelopmentGuide/service-quotas.html#service-endpoints).

<span id="page-419-1"></span>**Container image tag**: emr-5.35.0:20220802

### **emr-5.35.0-20220307**

**Release notes**: emr-5.35.0-20220307 was released on Mar 30, 2022. Compared to the previous version, this version has been refreshed with the recently updated Amazon Linux Packages.

**Regions:** emr-5.35.0-20220307 is available in all Regions supported by Amazon EMR on EKS. For more information, see Amazon EMR on EKS service [endpoints](https://docs.amazonaws.cn/emr/latest/EMR-on-EKS-DevelopmentGuide/service-quotas.html#service-endpoints).

**Container image tag**: emr-5.35.0:20220307

# **Amazon EMR on EKS 5.34.0 releases**

The following Amazon EMR 5.34.0 releases are available for Amazon EMR on EKS. Select a specific **emr-5.34.0-XXXX** release to view more details such as the related container image tag.

- [emr-5.34.0-latest](#page-420-0)
- [emr-5.34.0-20220802](#page-420-1)

#### **Release notes for Amazon EMR 5.34.0**

- Supported applications Spark 2.4.8-amzn-0, Jupyter Enterprise Gateway (endpoints, public preview; Scala kernel is not supported).
- Supported components ‐ aws-hm-client (Glue connector), aws-sagemaker-spark-sdk, emr-s3-select, emrfs, emr-ddb, hudi-spark.
- Supported configuration classifications:

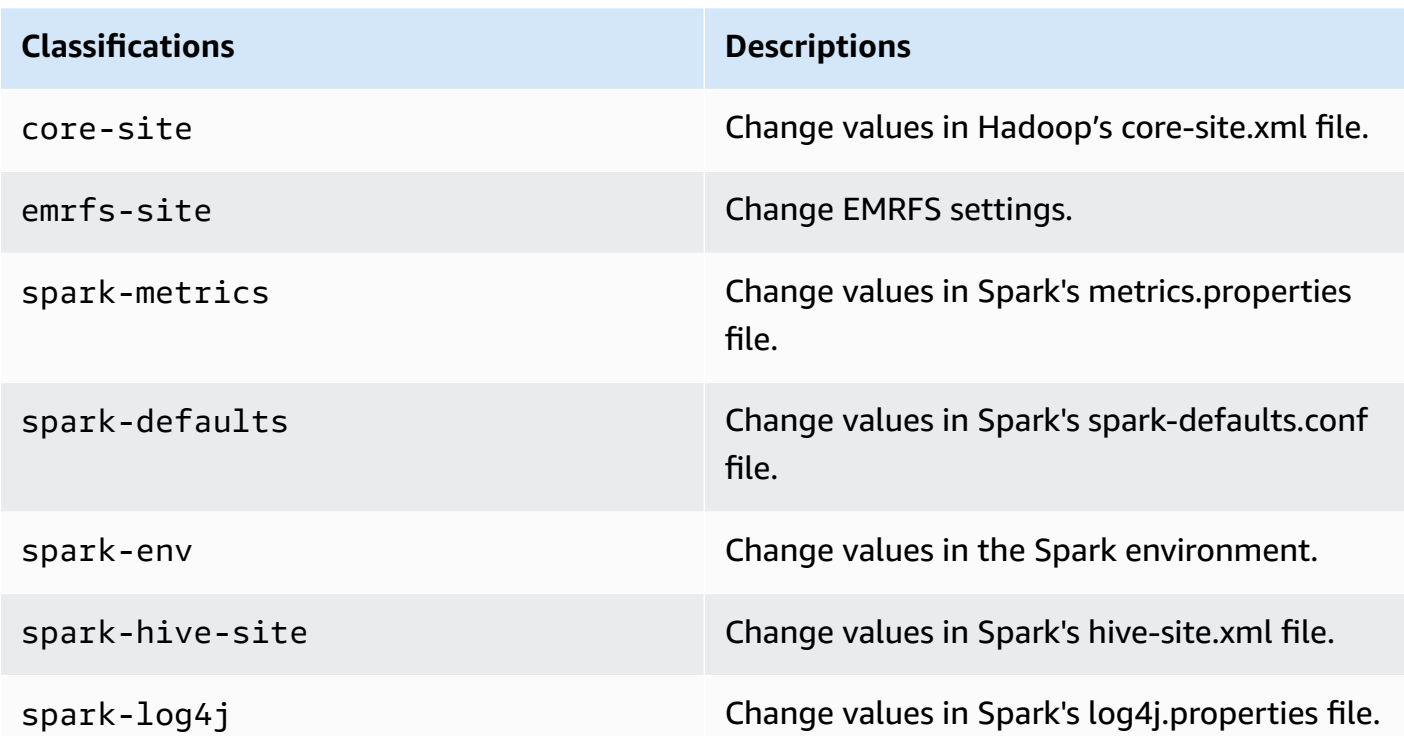

#### <span id="page-420-0"></span>**emr-5.34.0-latest**

**Release notes**: emr-5.34.0-latest currently points to emr-5.34.0-20220802.

**Regions:** emr-5.34.0-latest is available in all Regions supported by Amazon EMR on EKS. For more information, see Amazon EMR on EKS service [endpoints](https://docs.amazonaws.cn/emr/latest/EMR-on-EKS-DevelopmentGuide/service-quotas.html#service-endpoints).

**Container image tag**: emr-5.34.0:latest

#### <span id="page-420-1"></span>**emr-5.34.0-20220802**

**Release notes**: emr-5.34.0-20220802 was released on Aug 24, 2022. Compared to the previous version, this version has been refreshed with the recently updated Amazon Linux Packages.

**Regions:** emr-5.34.0-20220802 is available in all Regions supported by Amazon EMR on EKS. For more information, see Amazon EMR on EKS service [endpoints](https://docs.amazonaws.cn/emr/latest/EMR-on-EKS-DevelopmentGuide/service-quotas.html#service-endpoints).

#### **Container image tag**: emr-5.34.0:20220802

#### **emr-5.34.0-20211208**

**Release notes**: emr-5.34.0-20211208 was released on Jan 20, 2022. Compared to the previous version, this version has been refreshed with the recently updated Amazon Linux Packages.

**Regions:** emr-5.34.0-20211208 is available in all Regions supported by Amazon EMR on EKS. For more information, see Amazon EMR on EKS service [endpoints](https://docs.amazonaws.cn/emr/latest/EMR-on-EKS-DevelopmentGuide/service-quotas.html#service-endpoints).

**Container image tag**: emr-5.34.0:20211208

## **Amazon EMR on EKS 5.33.0 releases**

The following Amazon EMR 5.33.0 releases are available for Amazon EMR on EKS. Select a specific **emr-5.33.0-XXXX** release to view more details such as the related container image tag.

- [emr-5.33.0-latest](#page-422-0)
- [emr-5.33.0-20221219](#page-422-1)
- [emr-5.33.0-20220802](#page-423-0)
- [emr-5.33.0-20211008](#page-423-1)
- [emr-5.33.0-20210802](#page-423-2)
- [emr-5.33.0-20210615](#page-423-3)
- [emr-5.33.0-20210323](#page-424-0)

#### **Release notes for Amazon EMR 5.33.0**

- New feature Beginning with Amazon EMR 5.33.0 in the 5.x release series, Amazon EMR on EKS supports Spark's pod template feature. For more information, see [Using pod templates](#page-197-0).
- Supported applications Spark 2.4.7-amzn-1, Jupyter Enterprise Gateway (endpoints, public preview; Scala kernel is not supported).
- Supported components ‐ aws-hm-client (Glue connector), aws-sagemaker-spark-sdk, emr-s3-select, emrfs, emr-ddb, hudi-spark.
- Supported configuration classifications:

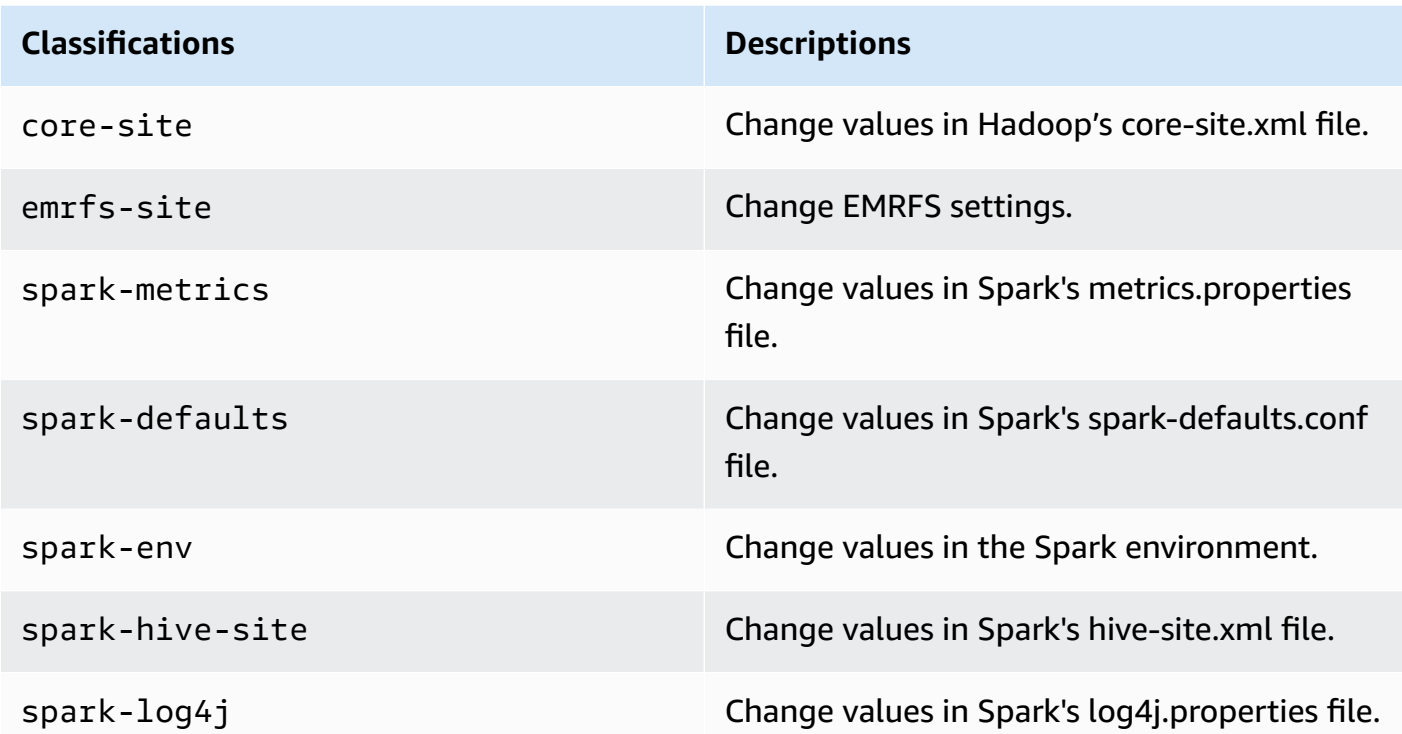

### <span id="page-422-0"></span>**emr-5.33.0-latest**

**Release notes**: emr-5.33.0-latest currently points to emr-5.33.0-20221219.

**Regions:** emr-5.33.0-latest is available in all Regions supported by Amazon EMR on EKS. For more information, see Amazon EMR on EKS service [endpoints](https://docs.amazonaws.cn/emr/latest/EMR-on-EKS-DevelopmentGuide/service-quotas.html#service-endpoints).

**Container image tag**: emr-5.33.0:latest

### <span id="page-422-1"></span>**emr-5.33.0-20221219**

**Release notes**: emr-5.33.0-20221219 was released on Jan 19, 2023. Compared to the previous version, this version has been refreshed with the recently updated Amazon Linux Packages and critical fixes.

**Regions:** emr-5.33.0-20221219 is available in all Regions supported by Amazon EMR on EKS. For more information, see Amazon EMR on EKS service [endpoints](https://docs.amazonaws.cn/emr/latest/EMR-on-EKS-DevelopmentGuide/service-quotas.html#service-endpoints).

<span id="page-423-0"></span>**Container image tag**: emr-5.33.0:20221219

#### **emr-5.33.0-20220802**

**Release notes**: emr-5.33.0-20220802 was released on Aug 24, 2022. Compared to the previous version, this version has been refreshed with the recently updated Amazon Linux Packages.

**Regions:** emr-5.33.0-20220802 is available in all Regions supported by Amazon EMR on EKS. For more information, see Amazon EMR on EKS service [endpoints](https://docs.amazonaws.cn/emr/latest/EMR-on-EKS-DevelopmentGuide/service-quotas.html#service-endpoints).

<span id="page-423-1"></span>**Container image tag**: emr-5.33.0:20220802

#### **emr-5.33.0-20211008**

**Release notes**: emr-5.33.0-20211008 was released on Dec 9, 2021. Compared to the previous version, this version contains issue fixes and security updates.

**Regions:** emr-5.33.0-20211008 is available in all Regions supported by Amazon EMR on EKS. For more information, see Amazon EMR on EKS service [endpoints](https://docs.amazonaws.cn/emr/latest/EMR-on-EKS-DevelopmentGuide/service-quotas.html#service-endpoints).

<span id="page-423-2"></span>**Container image tag**: emr-5.33.0:20211008

#### **emr-5.33.0-20210802**

**Release notes**: emr-5.33.0-20210802 was released on Aug 2, 2021. Compared to the previous version, this version contains issue fixes and security updates.

**Regions:** emr-5.33.0-20210802 is available in all Regions supported by Amazon EMR on EKS. For more information, see Amazon EMR on EKS service [endpoints](https://docs.amazonaws.cn/emr/latest/EMR-on-EKS-DevelopmentGuide/service-quotas.html#service-endpoints).

<span id="page-423-3"></span>**Container image tag**: emr-5.33.0:20210802

#### **emr-5.33.0-20210615**

**Release notes**: emr-5.33.0-20210615 was released on June 15, 2021. Compared to the previous version, this version contains issue fixes and security updates.

**Regions:** emr-5.33.0-20210615 is available in all Regions supported by Amazon EMR on EKS. For more information, see Amazon EMR on EKS service [endpoints](https://docs.amazonaws.cn/emr/latest/EMR-on-EKS-DevelopmentGuide/service-quotas.html#service-endpoints).

<span id="page-424-0"></span>**Container image tag**: emr-5.33.0:20210615

#### **emr-5.33.0-20210323**

**Release notes**: emr-5.33.0-20210323 was released on March 23, 2021. This is the initial release of Amazon EMR 5.33.0.

**Regions:** emr-5.33.0-20210323 is available in all Regions supported by Amazon EMR on EKS. For more information, see Amazon EMR on EKS service [endpoints](https://docs.amazonaws.cn/emr/latest/EMR-on-EKS-DevelopmentGuide/service-quotas.html#service-endpoints).

**Container image tag**: emr-5.33.0-20210323

# **Amazon EMR on EKS 5.32.0 releases**

The following Amazon EMR 5.32.0 releases are available for Amazon EMR on EKS. Select a specific **emr-5.32.0-XXXX** release to view more details such as the related container image tag.

- [emr-5.32.0-latest](#page-425-0)
- [emr-5.32.0-20220802](#page-425-1)
- [emr-5.32.0-20211008](#page-426-0)
- [emr-5.32.0-20210802](#page-426-1)
- [emr-5.32.0-20210615](#page-426-2)
- [emr-5.32.0-20210129](#page-426-3)
- [emr-5.32.0-20201218](#page-427-0)
- [emr-5.32.0-20201201](#page-427-1)

#### **Release notes for Amazon EMR 5.32.0**

- Supported applications Spark 2.4.7-amzn-0, Jupyter Enterprise Gateway (endpoints, public preview; Scala kernel is not supported).
- Supported components ‐ aws-hm-client (Glue connector), aws-sagemaker-spark-sdk, emr-s3-select, emrfs, emr-ddb, hudi-spark.
- Supported configuration classifications:

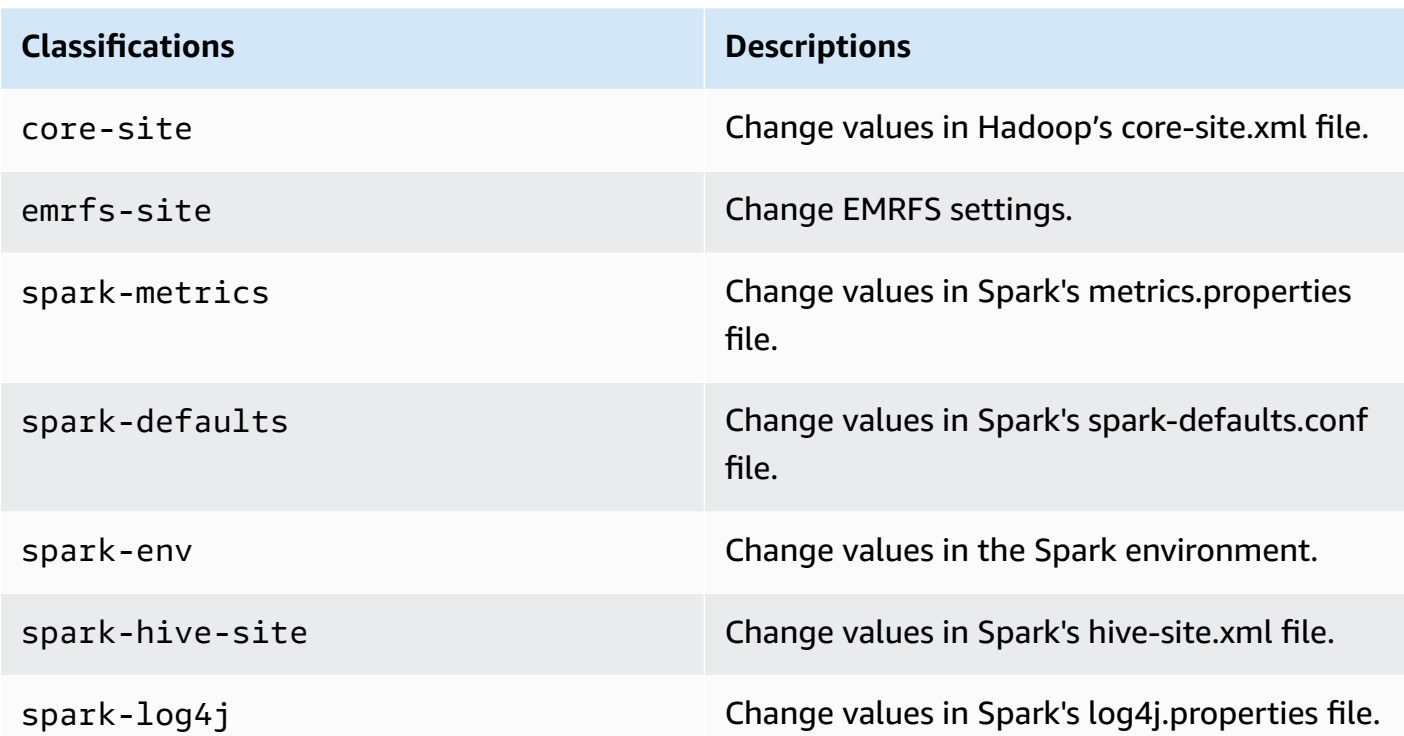

#### <span id="page-425-0"></span>**emr-5.32.0-latest**

**Release notes**: emr-5.32.0-latest currently points to emr-5.32.0-20220802.

**Regions**: emr-5.32.0-latest is available in all Regions supported by Amazon EMR on EKS. For more information, see Amazon EMR on EKS service [endpoints](https://docs.amazonaws.cn/emr/latest/EMR-on-EKS-DevelopmentGuide/service-quotas.html#service-endpoints).

**Container image tag**: emr-5.32.0:latest

### <span id="page-425-1"></span>**emr-5.32.0-20220802**

**Release notes**: emr-5.32.0-20220802 was released on Aug 24, 2022. Compared to the previous version, this version has been refreshed with the recently updated Amazon Linux Packages.

**Regions**: emr-5.32.0-20220802 is available in all Regions supported by Amazon EMR on EKS. For more information, see Amazon EMR on EKS service [endpoints](https://docs.amazonaws.cn/emr/latest/EMR-on-EKS-DevelopmentGuide/service-quotas.html#service-endpoints).

#### **Container image tag**: emr-5.32.0:20220802

#### <span id="page-426-0"></span>**emr-5.32.0-20211008**

**Release notes**: emr-5.32.0-20211008 was released on Dec 9, 2021. Compared to the previous version, this version contains issue fixes and security updates.

**Regions**: emr-5.32.0-20211008 is available in the following Regions: US East (N. Virginia), US West (Oregon), Asia Pacific (Tokyo), Europe (Ireland), South America (Sao Paulo).

**Container image tag**: emr-5.32.0:20211008

#### <span id="page-426-1"></span>**emr-5.32.0-20210802**

**Release notes**: emr-5.32.0-20210802 was released on Aug 2, 2021. Compared to the previous version, this version contains issue fixes and security updates.

**Regions**: emr-5.32.0-20210802 is available in the following Regions: US East (N. Virginia), US West (Oregon), Asia Pacific (Tokyo), Europe (Ireland), South America (Sao Paulo).

**Container image tag**: emr-5.32.0:20210802

#### <span id="page-426-2"></span>**emr-5.32.0-20210615**

**Release notes**: emr-5.32.0-20210615 was released on June 15, 2021. Compared to the previous version, this version contains issue fixes and security updates.

**Regions**: emr-5.32.0-20210615 is available in the following Regions: US East (N. Virginia), US West (Oregon), Asia Pacific (Tokyo), Europe (Ireland), South America (Sao Paulo).

**Container image tag**: emr-5.32.0:20210615

#### <span id="page-426-3"></span>**emr-5.32.0-20210129**

**Release notes**: emr-5.32.0-20210129 was released on January 29, 2021. Compared to emr-5.32.0-20201218, this version contains issue fixes and security updates.

**Regions**: emr-5.32.0-20210129 is available in the following Regions: US East (N. Virginia), US West (Oregon), Asia Pacific (Tokyo), Europe (Ireland), South America (Sao Paulo).

**Container image tag**: emr-5.32.0-20210129

### <span id="page-427-0"></span>**emr-5.32.0-20201218**

**Release notes**: 5.32.0-20201218 was released on December 18, 2020. Compared to 5.32.0-20201201, this version contains issue fixes and security updates.

**Regions**: emr-5.32.0-20201218 is available in the following Regions: US East (N. Virginia), US West (Oregon), Asia Pacific (Tokyo), Europe (Ireland), South America (Sao Paulo).

**Container image tag**: emr-5.32.0-20201218

#### <span id="page-427-1"></span>**emr-5.32.0-20201201**

**Release notes**: 5.32.0-20201201 was released on December 1, 2020. This is the initial release of Amazon EMR 5.32.0.

**Regions**: 5.32.0-20201201d is available in the following Regions: US East (N. Virginia), US West (Oregon), Asia Pacific (Tokyo), Europe (Ireland), South America (Sao Paulo).

**Container image tag**: emr-5.32.0-20201201

# **Document history**

The following table describes the important changes to the documentation since the last release of Amazon EMR on EKS. For more information about updates to this documentation, you can subscribe to an RSS feed.

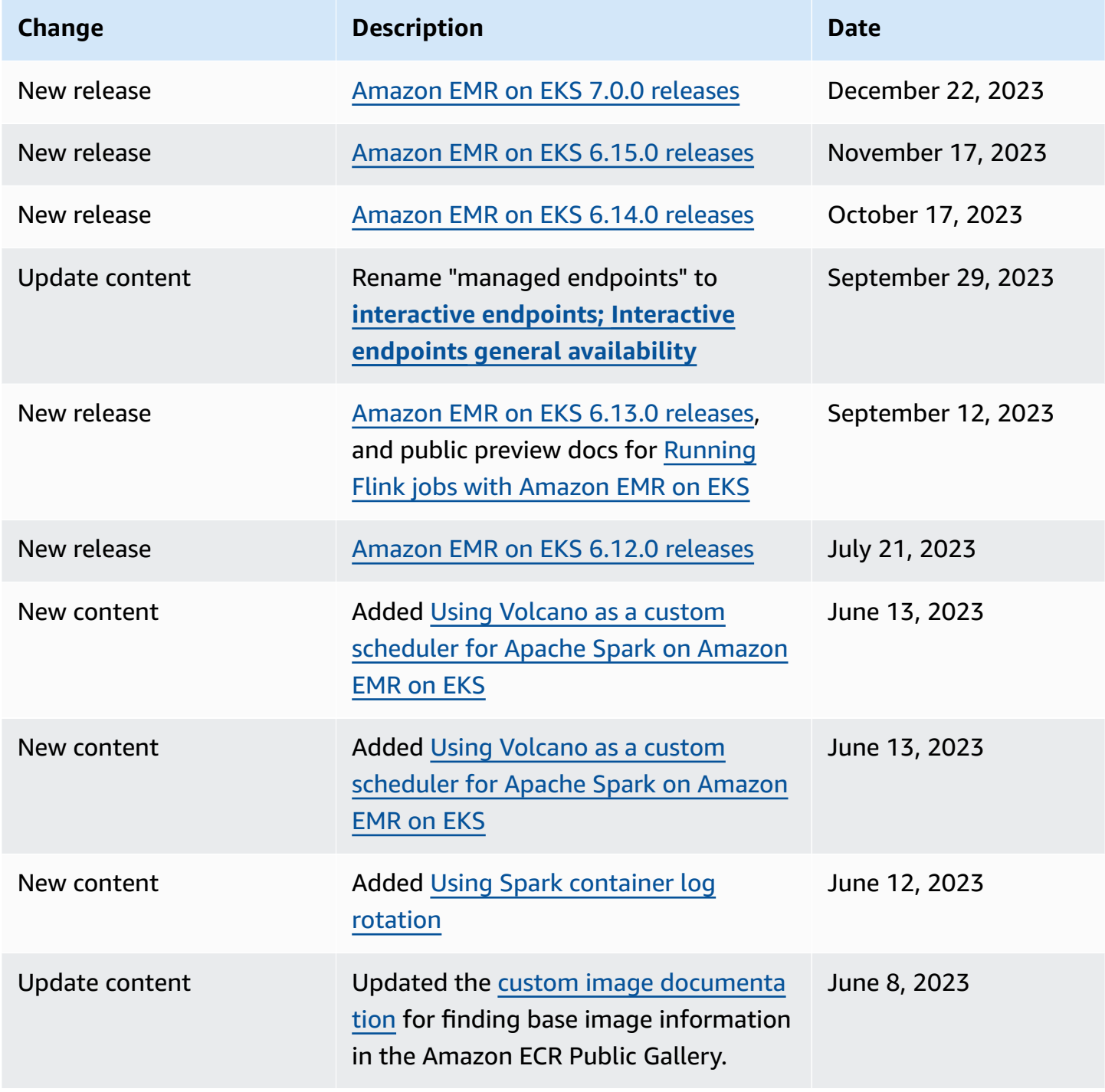

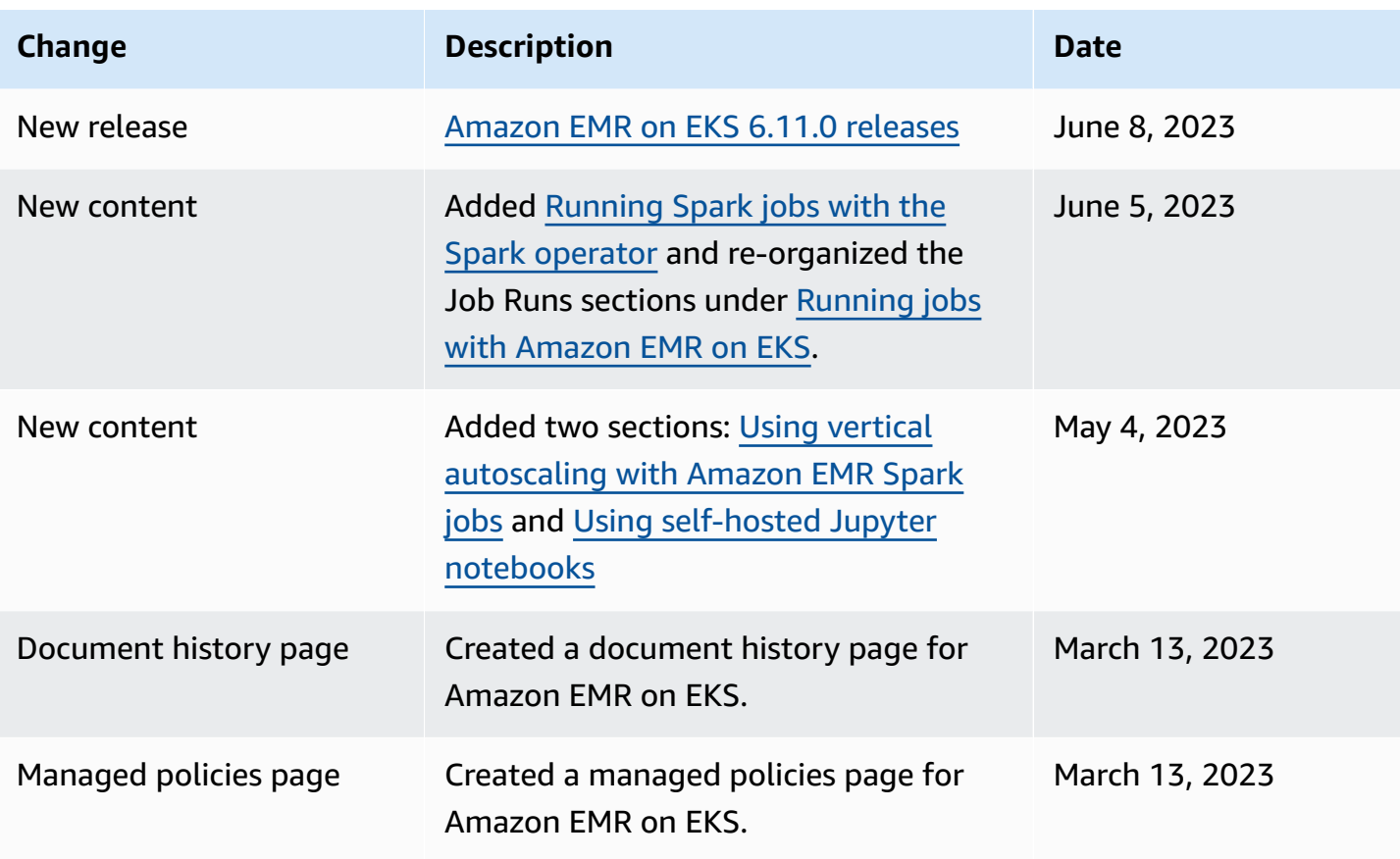